DB2 Query Management Facility Version 12 Release 1

# *DB2 QMF Referenz*

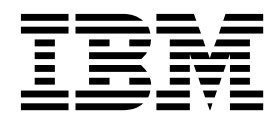

DB2 Query Management Facility Version 12 Release 1

# *DB2 QMF Referenz*

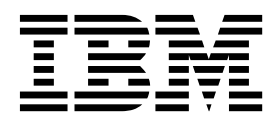

#### **Hinweis**

Vor Verwendung dieser Informationen und des darin beschriebenen Produkts sollten die allgemeinen Informationen unter "Bemerkungen" am Ende dieser Informationen gelesen werden.

Diese Ausgabe bezieht sich auf Version 12 Release 1 von IBM DB2 Query Management Facility (QMF) Classic Edition und Enterprise Edition, Features von IBM DB2 Version 12 for z/OS (5650-DB2) und IBM DB2 11 for z/OS (5615- DB2). Darüber hinaus bezieht sich diese Ausgabe auf Version 12 Release 1 IBM DB2 QMF for z/OS (5697-QM2). Hierbei handelt es sich um ein eigenständiges IBM DB2 for z/OS-Tool. Diese Informationen gelten für alle nachfolgenden Releases und Modifikationen, bis dieser Hinweis in einer Neuausgabe geändert wird.

Diese Veröffentlichung ist eine Übersetzung des Handbuchs *IBM DB2 Query Management Facility, Version 12 Release 1, DB2 QMF Reference,* IBM Form SC27-8880-00, herausgegeben von International Business Machines Corporation, USA

© Copyright International Business Machines Corporation 1982, 2016

Informationen, die nur für bestimmte Länder Gültigkeit haben und für Deutschland, Österreich und die Schweiz nicht zutreffen, wurden in dieser Veröffentlichung im Originaltext übernommen.

Möglicherweise sind nicht alle in dieser Übersetzung aufgeführten Produkte in Deutschland angekündigt und verfügbar; vor Entscheidungen empfiehlt sich der Kontakt mit der zuständigen IBM Geschäftsstelle.

Änderung des Textes bleibt vorbehalten.

Herausgegeben von: TSC Germany Kst. 2877 September 2016

**© Copyright IBM Corporation 1982, 2016.**

# **Inhaltsverzeichnis**

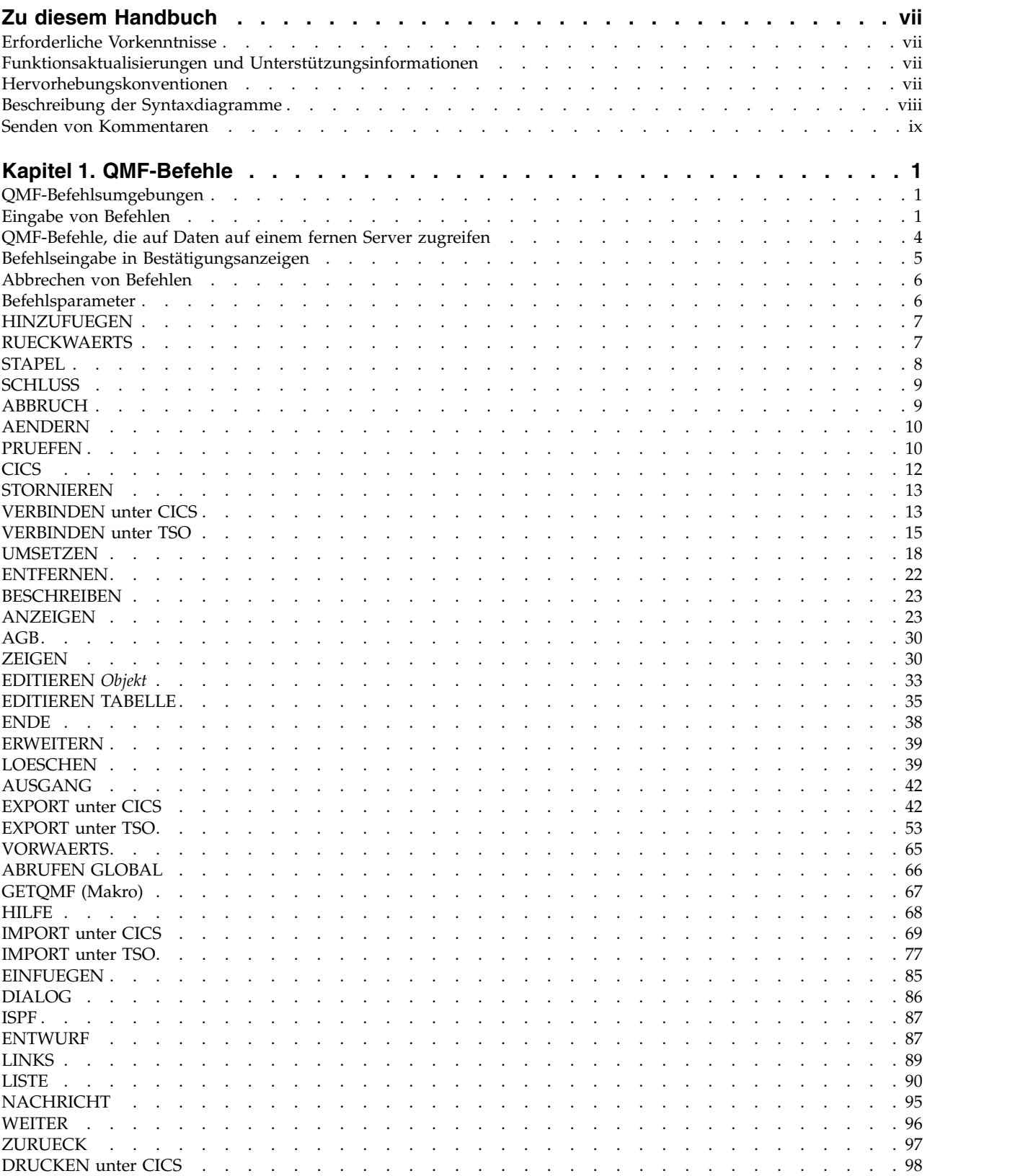

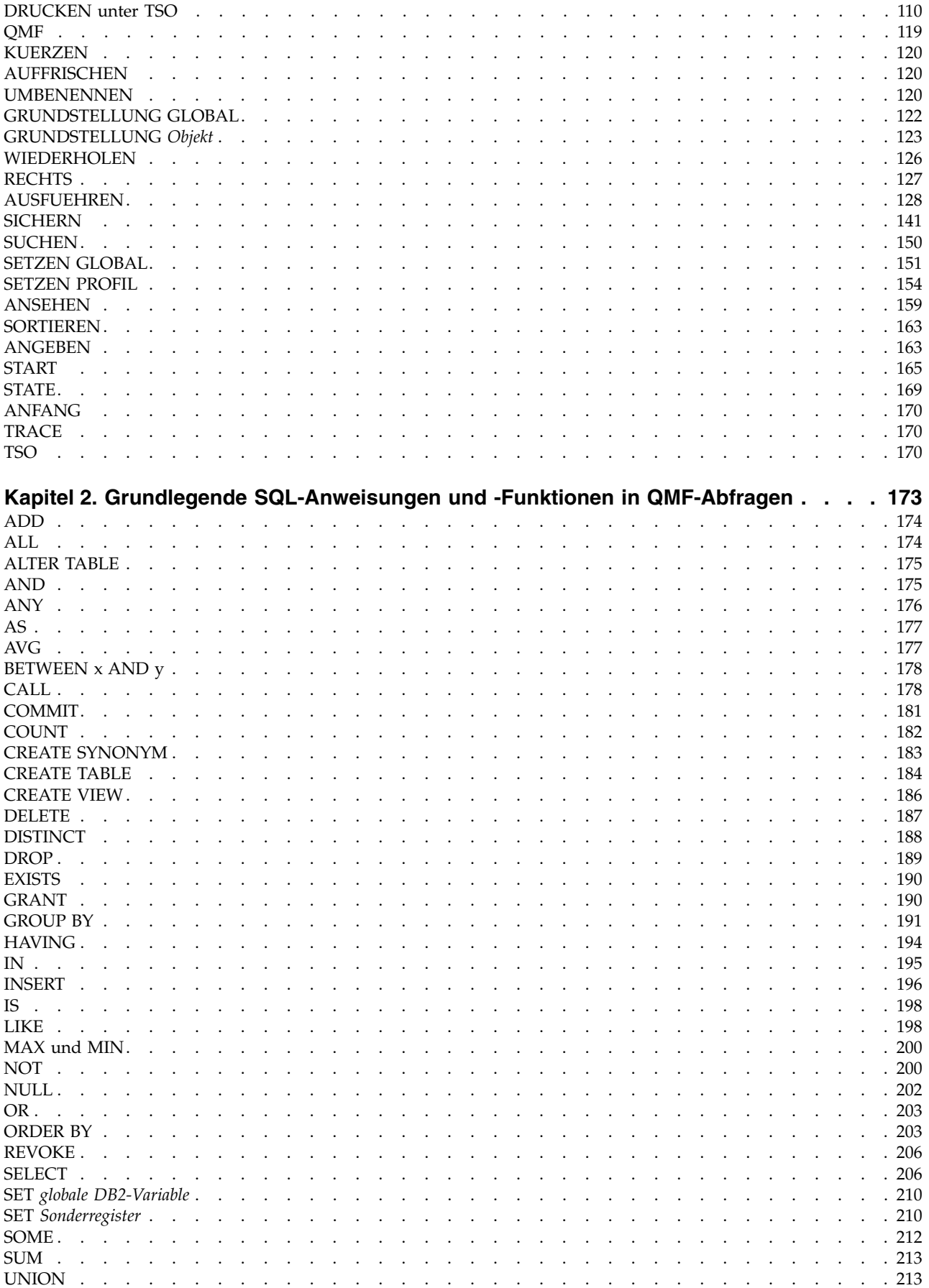

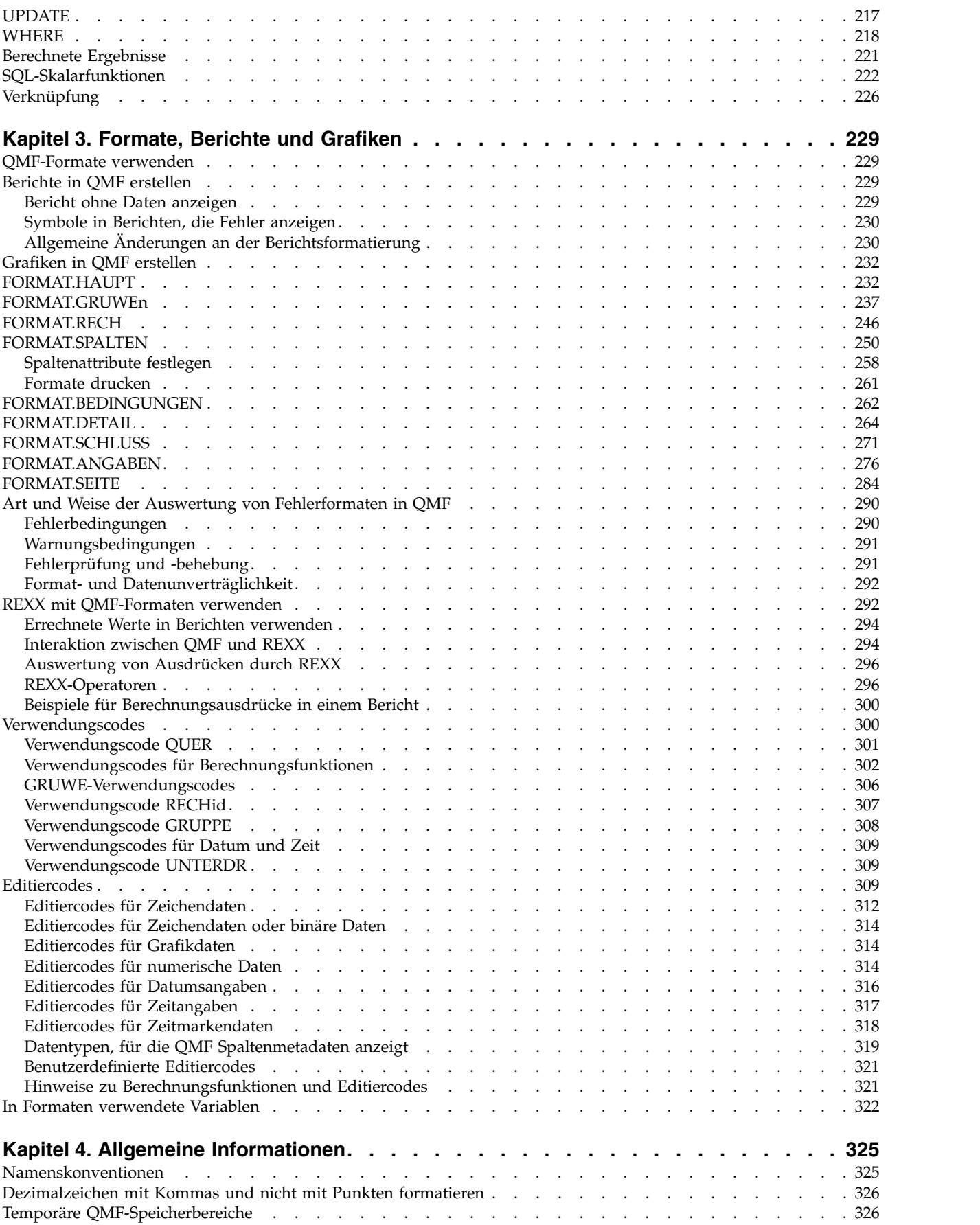

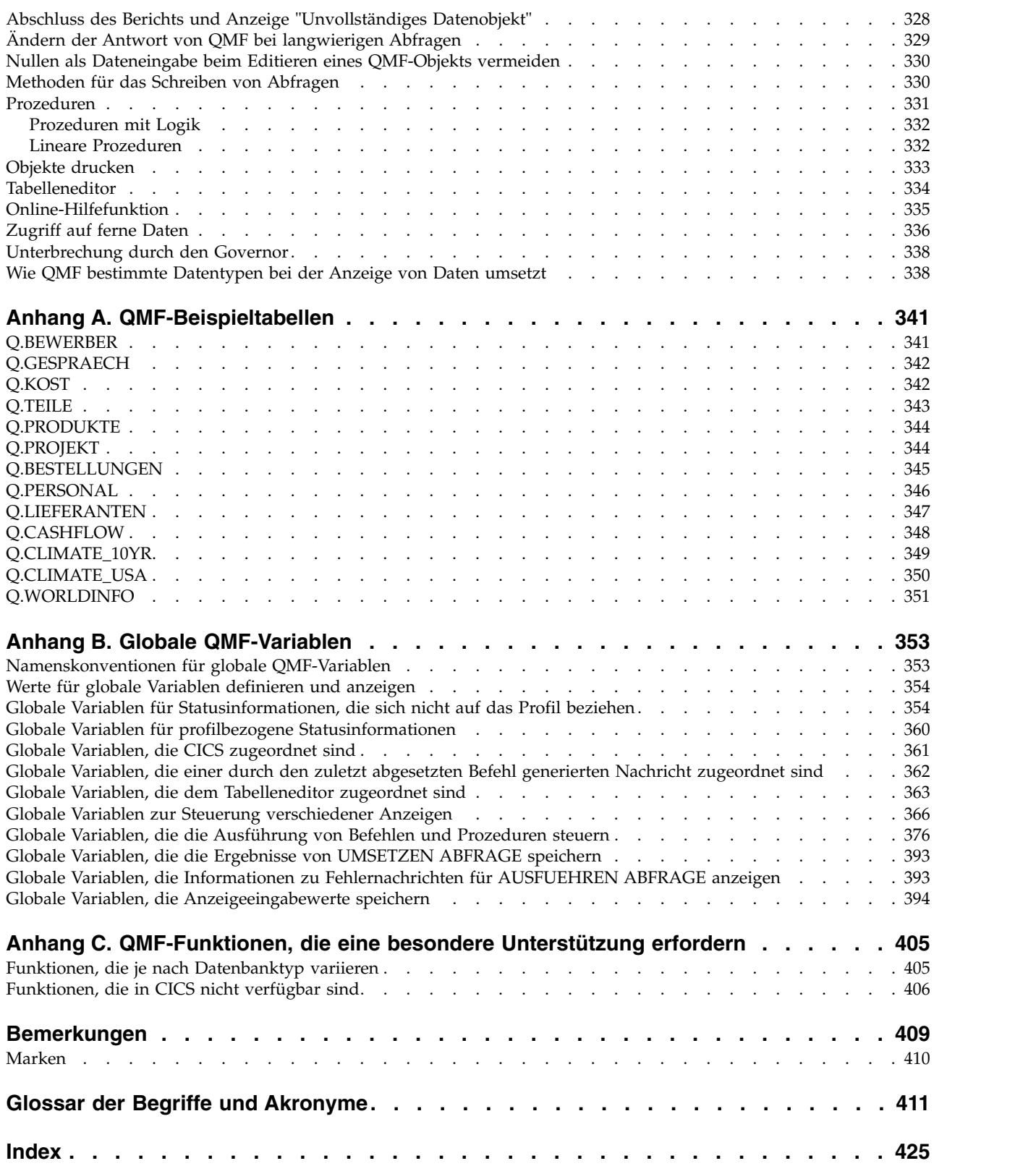

# <span id="page-8-0"></span>**Zu diesem Handbuch**

IBM® DB2 Query Management Facility for TSO and CICS ist ein nahtlos integriertes, leistungsstarkes und zuverlässiges Tool, das Abfrage- und Berichterstellungsfunktionen bereitstellt, mit deren Hilfe Daten aus den folgenden relationalen Datenbanken aufgerufen und dargestellt werden können:

- DB2 for  $z/OS$
- DB2 for Linux, UNIX and Windows
- DB2 for iSeries
- DB2 Server for VSE and VM

Diese Themen sollen Benutzer, Programmierer und Datenbankadministratoren von QMF for TSO and CICS beim Verständnis der folgenden Informationen unterstützen:

- Syntax und Verwendung der Befehle
- Verwendung von SQL-Schlüsselwörtern in QMF-Abfragen
- Verwendung von Formaten, Berichten und Grafiken (einschließlich Verwendungs- und Editiercodes)

# **Erforderliche Vorkenntnisse**

Die Themen in der Veröffentlichung [DB2 QMF Benutzerhandbuch](http://www-01.ibm.com/support/knowledgecenter/SS9UMF_11.2.0/com.ibm.qmf11.using.doc/qmfusing.dita) enthalten grundlegende Informationen zu QMF; bei den hier vorliegenden Referenzinformationen wird davon ausgegangen, dass Sie die Tasks in diesem Handbuch durchgeführt und das Konzept verstanden haben. Neben einer Einführung in die Verwendung von QMF und in das Schreiben von SQL-Abfragen enthält das [DB2 QMF Benutzer](http://www-01.ibm.com/support/knowledgecenter/SS9UMF_11.2.0/com.ibm.qmf11.using.doc/qmfusing.dita) [handbuch](http://www-01.ibm.com/support/knowledgecenter/SS9UMF_11.2.0/com.ibm.qmf11.using.doc/qmfusing.dita) auch detaillierte Szenarios, anhand derer schrittweise erläutert wird, wie Abfragen und Formate erstellt werden. Es enthält außerdem Informationen zur Abfrage mittels Beispiel (Query-By-Example - QBE). Veröffentlichungen zu QMF finden Sie auf der oder im [IBM Publications Center.](http://www.ibm.com/shop/publications/order)

# **Funktionsaktualisierungen und Unterstützungsinformationen**

Funktionsaktualisierungen und Unterstützungsinformationen, einschließlich Software-Fixpacks, PTFs, häufig gestellte Fragen (FAQs), technische Hinweise, Fehler behebungsinformationen und Downloads, finden Sie auf der folgenden Webseite:

[IBM Software Support-Website](http://www.ibm.com/software/data/qmf/support.html)

# **Hervorhebungskonventionen**

In diesem Handbuch werden die folgenden Hervorhebungskonventionen verwendet:

- v **Fettdruck** hebt Befehle und Steuerelemente der Benutzerschnittstelle wie die Namen von Feldern, Ordnern, Symbolen oder Menüoptionen hervor.
- Monospaceschrift hebt Textbeispiele hervor, die genau wie dargestellt eingegeben werden müssen.
- v *Kursivschrift* hebt Titel von anderen Veröffentlichungen oder wichtige Begriffe hervor. Ferner kennzeichnet diese Schrift Variablen, die durch einen Wert ersetzt werden müssen.

# <span id="page-9-0"></span>**Beschreibung der Syntaxdiagramme**

Die folgenden Regeln gelten für die in diesem Dokument verwendeten Syntaxdiagramme:

- v Syntaxdiagramme werden von links nach rechts und von oben nach unten gelesen, wobei die Linie die Richtung angibt. Die folgenden Konventionen werden verwendet:
	- Das Symbol >>--- kennzeichnet den Anfang eines Syntaxdiagramms.
	- Das Symbol ---> gibt an, dass das Syntaxdiagramm in der nächsten Zeile fortgesetzt wird.
	- Das Symbol >--- gibt an, dass es sich um die Fortsetzung eines Syntaxdiagramms aus der vorherigen Zeile handelt.
	- Das Symbol --->< kennzeichnet das Ende eines Syntaxdiagramms.
- Erforderliche Elemente sind auf der horizontalen Linie (dem Hauptpfad) dargestellt.

►► *erforderliches\_Element* ►◄

• Wahlfreie Elemente werden unterhalb des Hauptpfads dargestellt.

►► *erforderliches\_Element*

*wahlfreies\_Element*

►◄

►◄

Wird ein wahlfreies Element oberhalb des Hauptpfads angezeigt, hat dieses Element keine Auswirkungen auf die Ausführung des Syntaxelements und dient nur der besseren Lesbarkeit.

►► *erforderliches\_Element* ►◄ *wahlfreies\_Element*

Besteht die Möglichkeit, aus mehreren Elementen auszuwählen, sind diese untereinander angeordnet.

Wenn Sie eines dieser Elemente auswählen *müssen*, ist eines der untereinander angeordneten Elemente auf dem Hauptpfad dargestellt.

►► *erforderliches\_Element erforderliche\_Auswahl1 erforderliche\_Auswahl2* ►◄

Ist es nicht unbedingt erforderlich, dass Sie eines der Elemente auswählen, wer den alle auswählbaren Elemente untereinander unterhalb des Hauptpfads dargestellt.

►► *erforderliches\_Element*

*wahlfreie\_Auswahl1 wahlfreie\_Auswahl2*

Wenn eines der Elemente die Standardauswahl ist, erscheint es oberhalb des Hauptpfads, und die verbleibenden Auswahlmöglichkeiten werden darunter anzeigt.

<span id="page-10-0"></span>►► *erforderliches\_Element Standardauswahl wahlfreie\_Auswahl wahlfreie\_Auswahl* ►◄

v Ein nach links weisender Pfeil oberhalb der Hauptlinie gibt an, dass ein Element wiederholt werden kann.

►► *erforderliches\_Element* ▼ *wiederholbares\_Element* ►◄

Enthält der Wiederholungspfeil ein Komma, müssen sich wiederholende Elemente durch ein Komma voneinander getrennt werden.

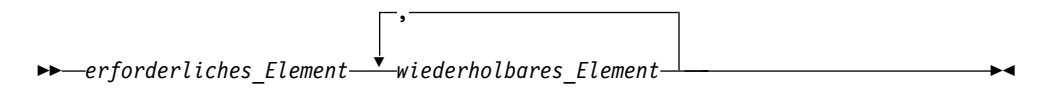

Ein Wiederholungspfeil über einer Liste von Elementen gibt an, dass die Elemente in dieser Liste wiederholt werden können.

- v Schlüsselwörter (und gegebenenfalls die zugehörigen Mindestabkürzungen) wer den in Großbuchstaben dargestellt. Sie müssen genau wie dargestellt geschrieben werden. Variablen werden alle kursiv und in Kleinbuchstaben angezeigt (z. B. *spaltenname*). Sie stellen benutzerdefinierte Namen oder Werte dar.
- Schlüsselwörter und Parameter müssen mit mindestens einem Leerzeichen voneinander getrennt werden, wenn das Diagramm keine dazwischen liegende Interpunktion enthält.
- v Geben Sie Interpunktionszeichen, runde Klammern, arithmetische Operatoren und andere Symbole genau so ein, wie sie im Diagramm dargestellt werden.
- v Fußnoten werden durch eine Zahl in runden Klammern angezeigt; z. B. (1).

# **Senden von Kommentaren**

Ihre Rückmeldung ist für uns wichtig, damit wir Ihnen genaueste Informationen in hoher Qualität liefern können. Wenn Sie einen Kommentar zu diesem Handbuch oder zu einer anderen Dokumentation abgeben möchten, haben Sie die folgenden Möglichkeiten:

v Verwenden Sie das online verfügbare Kommentarformular für Leser, das unter folgender Adresse aufgerufen werden kann:

<http://www.ibm.com/software/data/rcf>

v Senden Sie Ihren Kommentar an die folgende E-Mail-Adresse: comments@us.ibm.com. Geben Sie den Namen des Handbuchs, die Formnummer, die Version Ihres Produkts und gegebenenfalls die Stelle an, wo sich der betreffende Text befindet (z. B. eine Seiten- oder Tabellennummer).

# <span id="page-12-0"></span>**Kapitel 1. QMF-Befehle**

Sie können nach Syntax, Optionsbeschreibungen und Nutzungsinformationen für Befehle suchen, die mit QMF verwendet werden.

# **QMF-Befehlsumgebungen**

QMF-Befehle können von von TSO- oder CICS-Umgebungen aus eingegeben wer den. In TSO kann auch ISPF verwendet werden.

Ein X in der kleinen Tabelle zu Beginn jeder Befehlsbeschreibung gibt an, von welchen Umgebungen der betreffende Befehl akzeptiert wird. Ein Stern (\*) gibt an, dass lediglich bestimmte Aspekte des Befehls akzeptiert werden. Beispiel:

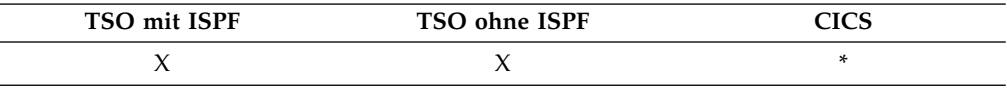

In den Fällen, in denen der Befehl nur für eine Umgebung relevant ist, ist der Name der betreffenden Umgebung im Titel des jeweiligen Abschnitts angegeben, und es wird keine Tabelle dargestellt.

# **Eingabe von Befehlen**

QMF-Befehle können über die Befehlszeile, mit einer Funktionstaste, in einer Bedienerführungsanzeige oder aus einer Prozedur oder Anwendung abgesetzt wer den.

Wurde für die Site ein Befehlssynonym mit demselben Namen wie ein QMF-Befehl definiert, muss vor dem Befehl QMF eingegeben werden, um das Synonym außer Kraft zu setzen.

### **Befehlseingabe in der Befehlszeile**

Wenn eine Befehlszeile angezeigt wird, kann jeder beliebige QMF-Befehl abgesetzt werden, indem er nach dem Pfeil vollständig eingegeben wird. Beispiel: BEFEHL ===> AUSFUEHREN MEINABF (FORMAT=FORM2

Um den Befehl auszuführen, die Eingabetaste drücken.

### **Befehlseingabe mit einer Funktionstaste**

Bestimmte Befehle können mithilfe von Funktionstasten eingegeben werden. In QMF sind für jede Anzeige Standardeinstellungen für die Funktionstasten definiert. Die Funktionstasten, die dem einzelnen Benutzer bei der Verwendung von QMF angezeigt werden, können sich von diesen Standardeinstellungen unterscheiden, wenn sie vom Administrator angepasst wurden. Diese Informationen beziehen sich auf die Standardfunktionstasten.

Um mit einem Funktionstastenbefehl Parameter zu verwenden, sind die Parameter in der Befehlszeile einzugeben; danach ist die Funktionstaste zu drücken. Wird beispielsweise die Abfrageanzeige angezeigt, den Parameter (FORMAT=FORM2 eingeben und danach die Funktionstaste Ausführen drücken. Der folgende Befehl wird ausgeführt:

AUSFUEHREN ABFRAGE (FORMAT=FORM2

### **Befehlseingabe in einer Bedienerführungsanzeige**

Wird ein Befehl mit einem Syntaxfehler (oder zweimal nacheinander mit einem Rechtschreibfehler) eingegeben oder wird in der Befehlszeile der Name des Befehls gefolgt von einem Fragezeichen (?) eingegeben, blendet QMF eine Bedienerführungsanzeige für den Befehl ein. Diese Anzeige ist nützlich, wenn lange Befehle eingegeben werden.

Wenn Sie beispielsweise AUSFUEHREN ? eingeben, wird die in der folgenden Abbildung dargestellte Bedienerführungsanzeige für den Befehl aufgerufen, in der Sie die erforderlichen Informationen eingeben können:

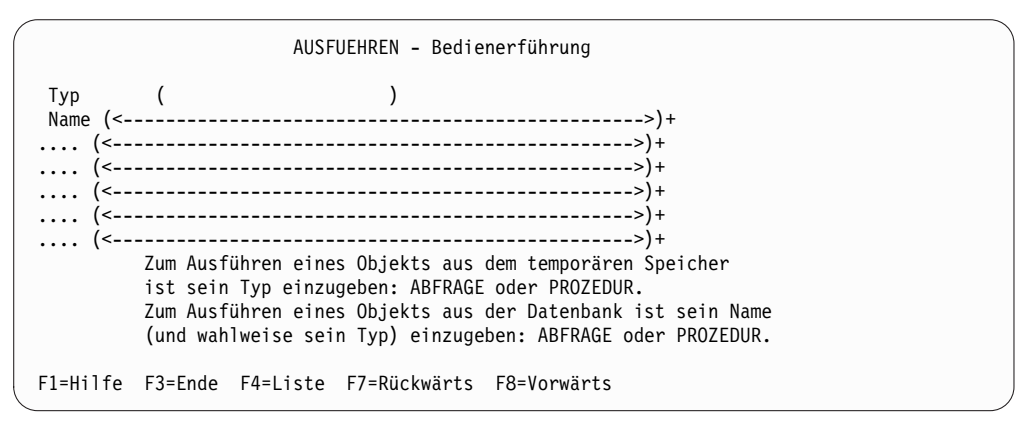

*Abbildung 1. Bedienerführungsanzeige für den Befehl AUSFUEHREN*

Wenn der Befehl auf einen Objektnamen verweist und der Objektname zu lang für eine Zeile ist, kann die Dateneingabe in der nächsten Zeile fortgesetzt werden. Der Name muss nicht in Anführungszeichen eingeschlossen werden, wenn er mehrere Zeilen in der Anzeige umfasst.

Einträge im Feld **Name**, die mit den Zeichen ALLE beginnen, müssen in dopplte Anführungszeichen gesetzt werden. Wenn Sie beispielsweise alle Objekte auflisten möchten, deren Namen mit den Buchstaben ALLE beginnen, dann geben Sie im Feld **Name** die Zeichenfolge "ALLE%" ein und drücken dann die Taste 'Liste'.

Sind für die Vollständigkeit eines Befehls zusätzliche Informationen erforderlich, fordert QMF möglicherweise in einer zweiten Anzeige zur Eingabe der Befehlsparameter auf.

Die erste Anzeige dieser zweistufigen Bedienerführung kann übersprungen wer den, indem in der Befehlszeile der Befehl, der Objekttyp und der Objektname, gefolgt von einem Fragezeichen, eingegeben werden. Daraufhin wird eine Anzeige eingeblendet, die die für dieses Objekt gültigen Parameter enthält.

Im Parameterabschnitt eines Befehls (nach der linken runden Klammer) ist ein Fragezeichen nicht gültig. Darüber hinaus werden alle Parameter, die dem Fragezeichen folgen, ignoriert. So wird beispielsweise im folgenden Befehl der Parameter (FORMAT=FORM2 ignoriert:

AUSFUEHREN ABFRAGE MEINABF ? (FORMAT=FORM2

Die folgenden Funktionstasten sind in den meisten Bedienerführungsanzeigen enthalten:

- **Hilfe** Zeigt Hilfetext zu der angezeigten Nachricht an.
- **Liste** Zeigt eine Liste mit Objekten an, aus denen Sie auswählen können.
- **Ende** Kehrt zur Anzeige zurück, von der aus die Bedienerführungsanzeige aufgerufen wurde.

### **Befehlseingabe aus einer Prozedur**

Sie können die meisten QMF-Befehle als Zeile in eine Prozedur einfügen, einschließlich eines Befehls AUSFUEHREN, der eine andere Prozedur ausführt. Diese Funktion ist hilfreich, wenn Befehle verwendet werden, die zu lang sind, um in der Befehlszeile eingegeben werden zu können.

Werden Befehle in einer Prozedur verwendet, sollten keine Abkürzungen, sondern die vollständigen Befehlsnamen, Parameter und Werte benutzt werden. Die zulässige Mindestabkürzung für ein bestehendes Wort könnte sich in künftigen Releases ändern und dann zum Fehlschlagen der Prozedur führen.

Werden QMF-Befehle in einer Prozedur mit Logik verwendet, gilt für diese Befehle Folgendes:

- v Sie müssen in Großbuchstaben geschrieben werden, unabhängig von der Profileinstellung.
- Sie können fortgesetzt werden, indem die Zeile mit einem Komma (,) beendet wird.
- v Sie können Substitutionsvariablen enthalten.

Befehle in linearen Prozeduren können zeilenübergreifend fortgesetzt werden, indem ein Pluszeichen (+) als Fortsetzungszeichen in die erste Spalte jeder zusätzlichen Zeile geschrieben wird. Die fortgesetzte Zeile beginnt dann in Spalte 2.

Ein Objektname, eine Berechtigungs-ID oder ein Standort müssen in doppelte Anführungszeichen gesetzt werden (begrenzte Bezeichner), wenn sie über mehrere Zeilen hinweg fortgesetzt werden. Ein Beispiel hierfür ist in der folgenden Abbildung dargestellt.

| <b>PROZ</b>                                                                                                    | GEÄNDERT ZEILE 1 |
|----------------------------------------------------------------------------------------------------|------------------|
| LOESCHEN ABFRAGE<br>+"STANDORT12345678"."LANGEEIGNERID123456789121234567893123456789412345<br>+123456789112345678921234567893123456789412345678951234567896123456789712345".<br>+LANGERNAME12345678911234567892123456789312345678941234567895123456789612345678<br>+123456789112345678921234567893123456789412345" |                  |

*Abbildung 2. Fortsetzen eines qualifizierten Objektnamens über mehrere Zeilen in einer linearen Prozedur*

Verwenden Sie einfache Anführungszeichen beim Befehl LISTE.

### **Befehlseingabe aus einer Anwendung**

Sie können QMF-Befehle von Anwendungen aus eingeben, die mit den nachfolgend beschriebenen Schnittstellen arbeiten. QMF-Befehle in Anwendungen müssen in Großbuchstaben eingegeben werden, und zwar unabhängig davon, wie die Option SCHRIFT des QMF-Profils definiert ist.

### <span id="page-15-0"></span>**Befehlsschnittstelle**

Empfängt QMF-Befehle über ISPF. QMF muss gestartet werden, bevor die Anwendung oder CLIST ausgeführt wird. Die Befehlsschnittstelle ist in CICS nicht verfügbar, da ihre Funktion von ISPF abhängig ist.

#### **Aufrufbare Schnittstelle**

Diese Schnittstelle empfängt QMF-Befehle direkt von der QMF-CPI (CPI = Common Programming Interface). QMF kann aus der Anwendung heraus gestartet und gestoppt werden. ISPF ist nicht erforderlich.

### **Zugehörige Konzepte**:

["Prozeduren" auf Seite 331](#page-342-0) Beim Start von QMF wird die Prozedur zur Systeminitialisierung ausgeführt, um die QMF-Sitzung zu konfigurieren.

### **Zugehörige Verweise**:

["LISTE" auf Seite 90](#page-101-0)

Der Befehl LISTE zeigt Listen mit QMF-Objekten und Datenbanktabellen an, die in der Datenbank gespeichert sind. Stellen Sie bei der erstmaligen Eingabe des Befehls LISTE in einer QMF-Sitzung sicher, dass einer der folgenden Parameter verwendet wird: Abfragen, Formate, Prozeduren, Analysen, Ordner, QMF, Tabellen oder Alle.

### **Zugehörige Informationen**:

[Aufrufbare Schnittstelle und QMF-Anwendungen](http://pic.dhe.ibm.com/infocenter/dzichelp/v2r2/topic/adg/adg/tpc/dsq_callif.htm)

Programmiersprachen können die aufrufbare QMF-Schnittstelle zur Ausführung von QMF-Befehlen nutzen.

# **QMF-Befehle, die auf Daten auf einem fernen Server zugreifen**

Die folgenden Punkte gelten für QMF-Befehle, die auf Daten auf einem fernen Ser ver zugreifen.

- v Der QMF-Befehl gilt für die Daten an dem Standort, zu dem momentan eine Verbindung besteht, sofern er keinen dreiteiligen Namen für eine Tabelle oder Sicht angibt.
- v Wenn Sie dreiteilige Namen in Ihren Befehlen verwenden und der Datenbankadministrator QMF so konfiguriert hat, dass die Funktion zum Abrufen mehrerer Zeilen genutzt wird, müssen beide verwendeten Datenbanken DB2 for z/OS-Datenbanken sein. Der Datenbankadministrator kann diese Funktion bei Bedarf inaktivieren.
- v QMF-Befehle mit dreiteiligen Namen können nicht an DB2 for VSE and VM übertragen werden.
- v Standardmäßig können keine dreiteiligen Namen verwendet werden, um auf fer ne Tabellen zuzugreifen, die LOB-Daten enthalten. Sie können jedoch die globale Variable DSQEC\_LOB\_RETRV auf 2 oder 3 setzen, um auf die LOB-Metadaten oder auf Daten mit einem dreiteiligen Namen zuzugreifen. Oder Sie können den Befehl VERBINDEN verwenden, um eine Verbindung zur Datenbank herzustellen, und dann die Abfrage ausführen, um auf die ferne Tabelle zuzugreifen.
- v Verweise auf QMF-Prozeduren, -Abfragen, -Formate, -Ordner und -Analyseobjekte in der Datenbank gelten für den aktuellen Standort. Auf eine Prozedur, eine Abfrage, ein Format oder ein Analyseobjekt kann nicht mit einem dreiteiligen Namen verwiesen werden.
- In QMF-Befehlen benannte Datensätze oder Dateien müssen sich auf dem System befinden, auf dem QMF gestartet wurde.QMF Version 12.1 kann nur unter DB2 for z/OS Version 9.1 oder höher im neuen Funktionsmodus gestartet wer den.
- <span id="page-16-0"></span>• In QMF-Befehlen benannte CICS-Datenwarteschlangen müssen für das System definiert sein, auf dem QMF ausgeführt wird.
- Mit Ausnahme des Parameters TRACE gelten Verweise auf gespeicherte Profilwerte für den aktuellen Standort.
- v Wird QMF in CICS ausgeführt, besteht für alle Datenbankobjekte (Tabellen, Sichten, Prozeduren, Abfragen, Formate, Ordner und Analyseobjekte) in fernen Datenbanken nur Lesezugriff.
- Wenn QMF for TSO als gespeicherte Prozedur gestartet wird, ist kein Datenzugriff von einem fernen Server möglich.

# **Befehlseingabe in Bestätigungsanzeigen**

Besteht für einen Befehl der Parameter BESTAETG, kann JA oder NEIN angegeben oder die Standardeinstellung des Profils verwendet werden.

Wenn der Befehl die Datenbank ändert und für den Parameter BESTAETG die Einstellung JA angegeben wurde, wird eine Bestätigungsanzeige eingeblendet, die in etwa der im Folgenden dargestellten Anzeige entspricht.

AUSFUEHREN - BESTÄTIGUNG ACHTUNG: Der Befehl AUSFUEHREN wird die folgende Anzahl an Zeilen in der Datenbank verändern: 1 Ist diese Änderung erwünscht? 1 1. JA - Die Änderungen bleiben permanent in der Datenbank. 2. NEIN - Rollback der Änderungen zur letzten COMMIT-Operation oder zum Anfang der Abfrage. Die mit QMF benutzte Datenbank bestimmt die Rollback-Regeln.

*Abbildung 3. Beispiel für eine Bestätigungsanzeige*

Wenn die Abfrage mehrere SQL-Anweisungen enthält, wird Ihre Antwort in der Bestätigungsanzeige auf alle Anweisungen in der Abfrage angewendet, es sei denn, die Abfrage enthält mehrere COMMIT-Anweisungen. Wenn die Abfrage nicht mehrere COMMIT-Anweisungen enthält, dann gilt die Antwort, die Sie auf die einzelne Eingabeaufforderung geben, für alle Änderungen, die von allen SQL-Anweisungen in der Abfrage gemacht werden. Wenn die Abfrage mehrere Anweisungen enthält, durch die die Datenbank geändert wird, und wenn diese Anweisungen unterschiedliche Typen aufweisen, bezieht sich die Bestätigungsaufforderung nur auf einen Anweisungstyp. Wenn die Abfrage beispielsweise die Anweisungen DROP und UPDATE enthält, bezieht sich die Bestätigungsaufforderung nur auf die Anweisung UPDATE; Ihre Antwort auf die Aufforderung wird in diesem Fall jedoch auf beide Anweisungen (DROP und UPDATE) angewendet.

Wenn die Abfrage mehrere SQL-Anweisungen und mehrere COMMIT-Anweisungen enthält, dann wird eine Bestätigungsanzeige für jede Anweisung COMMIT angezeigt. Wenn allerdings eine Anweisung COMMIT auf SQL-Anweisungen folgt, die nur einen Datenbankkatalog ändern, dann wird für diese Anweisung COMMIT keine Bestätigungsanzeige angezeigt.

Viele QMF-Bestätigungsanzeigen für Änderungen in der Datenbank fordern den Benutzer auf, die Änderungen festzuschreiben (durch Eingabe von JA werden die Änderungen beibehalten) oder sie rückgängig zu machen (durch Eingabe von NEIN).Da die Datenbank bereits geändert wurde, sperrt der Datenbankmanager die Daten, bis der Benutzer in der Bestätigungsanzeige mit JA oder NEIN antwortet.

<span id="page-17-0"></span>Wenn eine Verbindung zu DB2 Server for VSE and VM besteht, befinden sich die Tabellen, mit denen Sie arbeiten, möglicherweise in einem nicht wiederherstellbaren Datenbankbereich. Ist dies der Fall, werden alle Änderungen sofort in der Datenbank festgeschrieben; es besteht keine Möglichkeit, sie mit einer ROLLBACK-Operation rückgängig zu machen. Befindet sich eine Tabelle in einem nicht wiederherstellbaren Datenbankbereich, verhindert daher die Angabe von NEIN in der Bestätigungsanzeige nicht, dass die Änderungen vorgenommen werden.

#### **Zugehörige Informationen**:

[Das IBM Publications Center](http://www.ibm.com/shop/publications/order) Informationen zu Datenbankbereichen finden Sie in den Verwaltungsinformationen für DB2 Server für VM oder VSE.

# **Abbrechen von Befehlen**

Die Art, in der ein momentan ausgeführter QMF-Befehl oder eine momentan ausgeführte QMF-Abfrage abgebrochen wird, hängt von der Datenstationsverbindung und der verwendeten Umgebung ab.

#### **Vorgehensweise**

Möglichkeiten zum Abbrechen von Befehlen

- In TSO:
	- Ist die Datenstation direkt mit dem System verbunden, die Grundstellungstaste und danach die Taste PA1 drücken.
	- Ist die Datenstation über ein Netz verbunden, die Abruftaste drücken.
	- Wenn Sie einen Terminalemulator verwenden, um die Betriebsumgebung zu simulieren, rufen Sie das Kontextmenü für die Sitzung auf, die abgebrochen werden soll. Die Taste PA1 und die Abruftaste befinden sich in diesem Menü.
- $\cdot$  In CICS:

Der CICS-Bediener muss die QMF-Transaktion wie jede andere CICS-Transaktion abbrechen. Die Taste PA1 und die Abruftaste können unter CICS nicht verwendet werden. Wenn eine QMF-Transaktion abgebrochen wird, geht die gesamte durchgeführte Arbeit verloren.

### **Befehlsparameter**

Ein Befehl kann mit positionsgebundenen Parametern und Schlüsselwortparametern verknüpft werden.

Positionsgebundene Parameter müssen an einer bestimmten Position innerhalb des Befehls platziert werden. Schlüsselwortparametern wird ein Wert zugeordnet. Sie können innerhalb eines Befehls in beliebiger Reihenfolge platziert werden. Dem ersten Schlüsselwortparameter, der in einem Befehl verwendet wird, muss eine linke runde Klammer vorausgehen.

Lässt ein Befehl Schlüsselwortparameter zu, können so viele der Parameter wie benötigt verwendet werden. Wenn ein Schlüsselwortparameter in einem Befehl mehr als einmal verwendet wird und verschiedene Werte für diesen Parameter angegeben werden, wird der letzte Wert des Parameters wirksam. Kein Parameterwert darf länger als 80 Zeichen sein.

<span id="page-18-0"></span>Alle Parameter sind voneinander durch ein Leerzeichen oder ein Komma (optional gefolgt von einem Leerzeichen) getrennt. So sind beispielsweise alle nachfolgend aufgeführten Angaben korrekt:

(MEMBER=Member-Name BESTAETG=JA (MEMBER=Member-Name, BESTAETG=JA (MEMBER=Member-Name,BESTAETG=JA (MEMBER Member-Name BESTAETG=JA (MEMBER Member-Name BESTAETG JA

Eine rechte runde Klammer ist nicht erforderlich, kann jedoch verwendet werden, um den Befehl zu beenden. Alle Angaben, die sich nach dieser Klammer befinden, werden als Kommentar behandelt und nicht verarbeitet.

# **HINZUFUEGEN**

Mit dem Befehl HINZUFUEGEN können Zeilen zu einer Tabelle im Tabelleneditor oder globale Variablen zur Liste der globalen Variablen hinzugefügt werden.

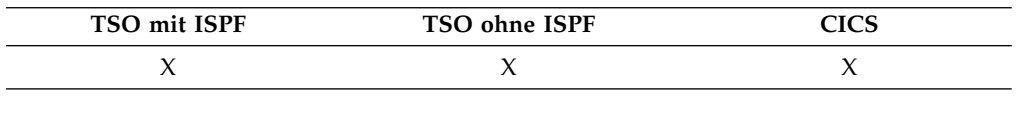

►► Hinzufuegen ►◄

### **Hinweise zur Verwendung**

- v Im Tabelleneditor wird eine Transaktion entweder sofort oder am Ende der Tabelleneditorsitzung gesichert, je nachdem, welche Option für SICHERN im Befehl EDITIEREN angegeben ist.
- v In der Liste der globalen Variablen ruft der Befehl HINZUFUEGEN die Anzeige 'Hinzufügen Variablen' auf, in der eine neue Variable hinzugefügt werden kann.

# **RUECKWAERTS**

Der Befehl RUECKWAERTS blättert zum Anfang der aktiven Anzeige (oder zum ersten Feld der aktuellen Zeile, falls Sie den Tabelleneditor verwenden). In einer Anzeige kann zur Cursorposition zurück, zum Anfang zurück, eine halbe Seite zurück, eine ganze Seite zurück oder eine bestimmte Anzahl von Zeilen zurück geblättert werden.

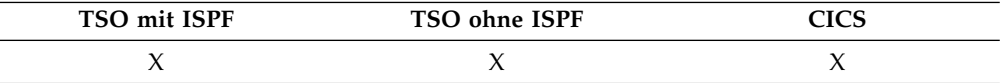

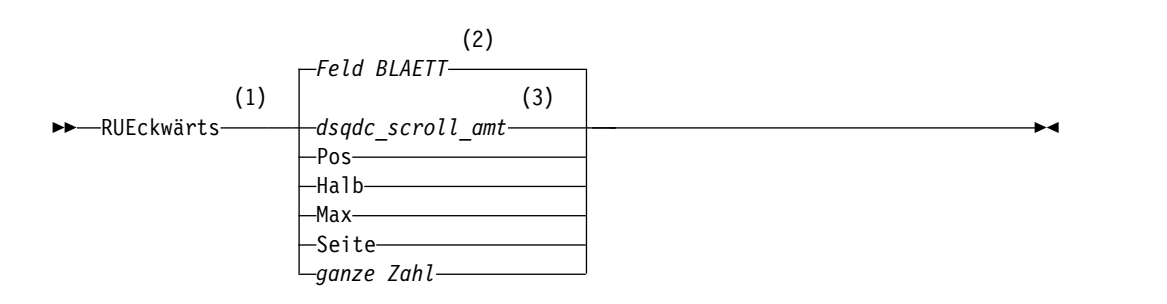

### <span id="page-19-0"></span>**RUECKWAERTS**

#### **Anmerkungen:**

- 1 Den Blätterumfang nur angeben, wenn in der aktiven Anzeige ein Feld BLA-ETT vorhanden ist. In allen anderen Situationen wird SEITE angenommen.
- 2 Der im Feld BLAETT gezeigte Wert wird verwendet. Dieser Wert wird außer dem in der globalen Variablen DSQDC\_SCROLL\_AMT gepflegt.
- 3 Die Wertegruppe in dieser globalen Variablen wird verwendet.

### **Beschreibung**

- **POS** Blättert die Zeile, in der sich der Cursor befindet, an den unteren Rand des Blätterbereichs.
- **HALB** Blättert um die halbe Höhe des Blätterbereichs oder an den Anfang zurück (falls dieser näher liegt).
- **MAX** Blättert an den Anfang des Blätterbereichs.
- **SEITE** Blättert um die Höhe des Blätterbereichs oder an den Anfang zurück (falls dieser näher liegt).

#### **ganze Zahl**

Blättert diese Anzahl an Zeilen in der Anzeige zurück (eine positive ganze Zahl bis 9999).

### **Hinweise zur Verwendung**

- MAX gilt nur für den aktuellen Befehl. Dieser Wert bleibt nicht im Feld BLAETT stehen, nachdem der Befehl abgeschlossen ist. Die globale Variable DSQDC\_SC-ROLL\_AMT kann nicht auf diesen Wert gesetzt werden.
- v Um im Fußzeilentext auf Formatanzeigen rückwärts zu blättern, den Cursor auf den Bereich in der Anzeige stellen, in dem der Fußzeilentext angegeben ist, und den Befehl RUECKWAERTS eingeben.
- v Der Blätterumfang, den QMF verwendet, kann auch geändert werden, indem die globale Variable DSQDC\_SCROLL\_AMT auf 'Pos', 'Halb', 'Seite' oder eine positive ganze Zahl bis zu 9999 gesetzt wird.

# **STAPEL**

STAPEL ist ein QMF-Befehlssynonym, das auf die QMF-Stapelanwendung zugreift. Mit dieser Anwendung können Abfragen und Prozeduren als QMF-Stapeljobs statt im Dialogbetrieb ausgeführt werden.

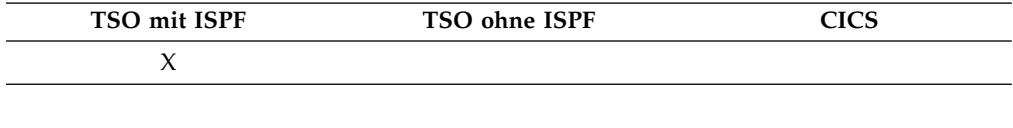

►► STAPel ►◄

Der QMF-Befehl STAPEL unterstützt Objektnamen mit den in der folgenden Tabelle aufgeführten Längen.

*Tabelle 1. Feldlängen für Objektnamen beim QMF-Befehl STAPEL*

| Feldname                                        | Maximale Länge |
|-------------------------------------------------|----------------|
| Objektname (Name der Abfrage oder der Prozedur) | 77             |
| <i>Formatname</i>                               | 77             |

*Tabelle 1. Feldlängen für Objektnamen beim QMF-Befehl STAPEL (Forts.)*

<span id="page-20-0"></span>

| Feldname                                       | <b>Maximale Länge</b> |
|------------------------------------------------|-----------------------|
| Stapelname (Name der QMF-Stapelprozedur)       |                       |
| Sicherungsdaten (Name der zu sichernden Daten) | . 77                  |

Der Befehl STAPEL lässt auch die Eingabe langer Variablen zu. Sie können den Blätteranzeiger verwenden, um diese Variablen einzugeben. Der Blätteranzeiger sieht wie folgt aus:

 $<$  > 31 60

Das linke und rechte Winkelzeichen sind Richtungsanzeiger, und die Zahlen stellen die Anfangs- und Endposition dar.

# **SCHLUSS**

Der Befehl SCHLUSS blättert zur letzten Zeile von Abfragen, Prozeduren, Berichten, Listen mit globalen Variablen und blätterbaren Formatanzeigen.

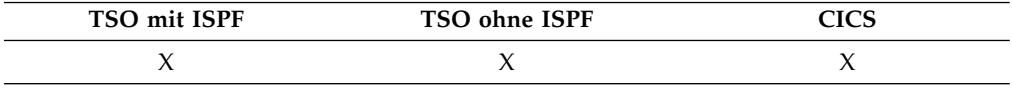

►► SChluss ►◄

### **Hinweise zur Verwendung**

- SCHLUSS entspricht VORWAERTS MAX.
- v Um zum Ende des Fußzeilentextes auf Formatanzeigen zu blättern, den Cursor auf den Bereich in der Anzeige stellen, in dem der Fußzeilentext angegeben ist, und den Befehl SCHLUSS eingeben.

# **ABBRUCH**

Mit dem Befehl ABBRUCH können anstehende Änderungen, die während einer Tabelleneditorsitzung vorgenommen wurden, gelöscht werden. Ferner können Sie mit dem Befehl ABBRUCH von einer Hilfetextanzeige zur QMF-Hauptanzeige zurückkehren oder die Bestätigungsanzeige für einen Befehl abbrechen.

Wenn Sie die Funktionstaste 'Abbruch' in einer Bestätigungsanzeige drücken, wird der Befehl, der bestätigt werden sollte, abgebrochen. Das Programm kehrt zu der QMF-Anzeige zurück, in der der Befehl eingegeben wurde.

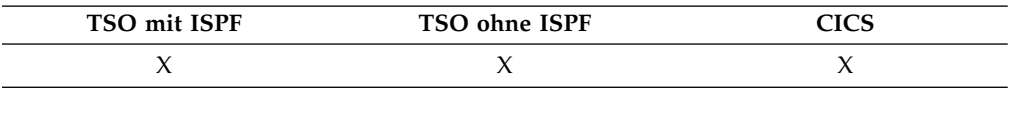

►► ABBruch ►◄

### **Hinweise zur Verwendung**

v Der Befehl ABBRUCH steht nur als Funktionstaste zur Verfügung. Die Funktionstaste ABBRUCH kann vom Tabelleneditor, von QMF-Hilfetextanzeigen und von Bestätigungsanzeigen aus verwendet werden.

- v Ob ABBRUCH in der Tabelleneditorsitzung zur Verfügung steht, hängt von der Angabe für SICHERN im Befehl EDITIEREN TABELLE ab:
	- Wurde SICHERN=ENDE angegeben, werden die Änderungen gelöscht, wenn die Funktionstaste "Abbruch" gedrückt wird.
	- Bei SICHERN=SOFORT wird die Funktionstaste ABBRUCH nicht akzeptiert.

# <span id="page-21-0"></span>**AENDERN**

In der menügesteuerten Abfrage wird mit dem Befehl AENDERN eine Anzeige eingeblendet, in der Änderungen vorgenommen werden können. Im Tabelleneditor werden mit dem Befehl AENDERN Zeilen in einer Tabelle oder einer Sicht geändert.

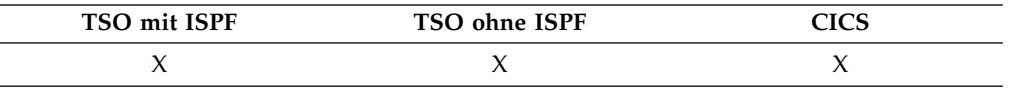

►► AEndern ►◄

# **Hinweise zur Verwendung**

- v In der menügesteuerten Abfrage können mit einer der folgenden Methoden Änderungen vorgenommen werden:
	- Positionieren Sie den Cursor im Echobereich auf dem Unterstreichungszeichen, das links von der zu ändernden Spezifikation angezeigt wird. Um eine Spezifikation zu ändern, die länger als eine Zeile ist, positionieren Sie den Cursor auf der ersten Zeile der Spezifikation. Drücken Sie dann die Funktionstaste 'Ändern'.
	- Geben Sie in der Befehlszeile AENDERN ein und positionieren den Cursor dann auf dem Unterstreichungszeichen, das links von der zu ändernden Spezifikation angezeigt wird. Um eine Spezifikation zu ändern, die länger als eine Zeile ist, positionieren Sie den Cursor auf der ersten Zeile der Spezifikation. Drücken Sie dann die Eingabetaste.
- v Im Tabelleneditor werden die Änderungen folgendermaßen gesichert, wenn die Funktionstaste 'Ändern' gedrückt wird:
	- Wurde die Option SICHERN=SOFORT angegeben, werden die Änderungen gesichert, wenn die Transaktion verarbeitet wird.
	- Bei der Angabe SICHERN=ENDE werden die Änderungen bei der Verarbeitung des Befehls ENDE gesichert.

# **PRUEFEN**

Mit dem Befehl PRUEFEN können Formatanzeigen auf Fehler überprüft werden.

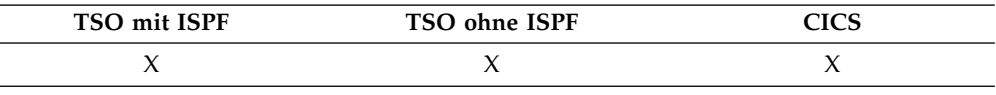

►► Pruefen ►◄

### **Hinweise zur Verwendung**

- Wenn eine Formatanzeige aufgerufen wird, kann der Benutzer PRUEFEN in der Befehlszeile eingeben oder die Funktionstaste "Prüfen" drücken. QMF prüft die aufgerufene Anzeige nach auffindbaren Fehlern und prüft anschließend die übrigen Formatanzeigen.
- In der Nachrichtenzeile wird der Fehler beschrieben, der korrigiert werden muss, bevor andere Fehler angezeigt werden.
- Wenn ein Fehler angezeigt wird, können alle weiteren Fehler angezeigt werden, indem der momentan angezeigte Fehler korrigiert und die Taste 'Prüfen' gedrückt wird.
- v Der Befehl PRUEFEN kann nicht alle Fehler feststellen. Einige Fehler sind erst offensichtlich, wenn der Bericht angezeigt wird und QMF eine Fehlernachricht anzeigt.

# **Fehlerbedingungen**

Enthält eine Formatanzeige einen Fehler, ruft QMF die Anzeige auf, in der der erste Fehler auftritt, und blendet das Wort FEHLER am oberen Rand der Anzeige ein. Enthält nur eine Formatanzeige einen Fehler, wird das Wort FEHLER von QMF in allen betroffenen Formatanzeigen eingeblendet. Der Eingabebereich, der den Fehler enthält, wird hervorgehoben und der Cursor neben ihn positioniert. Die Nachricht in der Nachrichtenzeile beschreibt den Fehler.

Der Fehler muss behoben werden, bevor der nächste Fehler angezeigt oder der Bericht erstellt werden kann. Weitere Informationen zum Fehler und seiner Behebung werden angezeigt, wenn die Funktionstaste "Hilfe" gedrückt wird. Um den nächsten Fehler zu finden, den Befehl PRUEFEN erneut eingeben und den so gefundenen Fehler beheben. Diesen Vorgang so lange wiederholen, bis alle Fehler behoben sind.

Enthält die Anzeige FORMAT.RECH, FORMAT.BEDINGUNGEN oder eine Spaltendefinitionsanzeige in FORMAT.SPALTEN einen fehlerhaften Ausdruck, wird dieser Fehler möglicherweise erst erkannt, wenn QMF die Werte zur Auswertung an REXX übergibt.

### **Warnungsbedingungen**

Enthalten die Formatanzeigen keine Fehler oder wurden alle Fehler behoben, wer den sie von QMF auf Warnungsbedingungen hin überprüft. Wird eine Warnungsbedingung gefunden, ruft QMF die Formatanzeige auf, in der die erste Warnungsbedingung auftritt, und blendet das Wort WARNUNG aam oberen Rand der Anzeige ein. Außerdem wird der Cursor neben den Eingabebereich positioniert, der den widersprüchlichen Wert enthält, und eine Nachricht wird eingeblendet, die die Bedingung beschreibt.

Im Gegensatz zu Fehlern werden Warnungen nicht hervorgehoben. Durch wieder holte Eingabe des Befehls PRUEFEN können alle Warnungsbedingungen angezeigt werden, ohne dass die widersprüchlichen Werte korrigiert werden müssen. Die Werte, die Warnungsbedingungen verursachen, müssen nicht korrigiert werden, da QMF die Werte interpretieren und den Bericht formatieren kann. Der Bericht zeigt jedoch möglicherweise nicht die erwarteten Ergebnisse.

# <span id="page-23-0"></span>**CICS**

Der CICS-Befehl startet eine CICS-Transaktion, wenn QMF unter CICS ausgeführt wird. Die Transaktion kann gestartet werden, ohne die aktuelle QMF-Sitzung zu beenden.

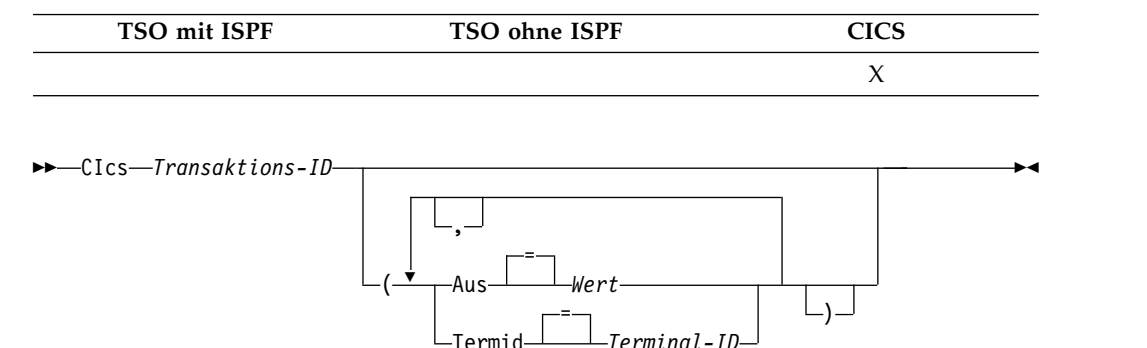

### **Beschreibung**

#### **Transaktions-ID**

Der Name einer zu startenden CICS-Transaktion. Dies ist ein ein- bis vier stelliger Wert.

#### **FROM**

Gibt die Daten für die Übergabe an die Transaktion an. Es können bis zu 78 Zeichen an Daten übergeben werden.

**Wert** Die Zeichenfolge, aus der die Daten bestehen.

Ein Wert, der Leerzeichen enthält, muss in Begrenzungszeichen eingeschlossen werden. Gültige Begrenzungszeichen für einen Datenwert sind einfache Anführungszeichen, runde Klammern und doppelte Anführungszeichen.

#### **TERMID**

Gibt das CICS-Terminal an, das der Transaktion zugeordnet ist.

Diese Option ist für alle Transaktionen erforderlich, die mit einem Terminal kommunizieren müssen. In allen anderen Fällen kann diese Option weggelassen werden, um die Transaktion ohne ein zugeordnetes Terminal zu starten.

#### **Terminal-ID**

Eine CICS-Terminal-ID. Dies ist ein ein- bis vierstelliger alphanumerischer Wert.

Die aktuelle CICS-Terminal-ID für die QMF-Sitzung wird in der Bedienerführungsanzeige für den QMF-Befehl CICS aufgelistet.

### **Hinweise zur Verwendung**

- v Die Parameter des QMF-Befehls CICS (Transaktions-ID, AUS und TERMID) haben dieselbe Bedeutung wie die Optionen des CICS-Befehls START (TRANSID, AUS und TERMID).
- Die CICS-Transaktion wird sofort gestartet.
- Die CICS-Transaktion muss den Regeln für den CICS Basic Mapping Service, für GDDM-Anwendungen und für den CICS-Befehl START entsprechen.

# <span id="page-24-0"></span>**Beispiele**

v Geben Sie Folgendes zum Aufrufen einer Bedienerführungsanzeige für den QMF-Befehl CICS ein:

CICS ?

v Bei der Verwendung einer globalen Variable im Parameter AUS muss die globale Variable in runde Klammern gesetzt werden. Beispiel:

CICS Transaktions-ID (AUS=(&DSQAP\_CICS\_PQNAME)

Die globale Variable darf nicht in einfache Anführungszeichen gesetzt werden, denn dann wird sie nicht korrekt aufgelöst.

### **Zugehörige Informationen**:

[Die CICS-Dokumentation](http://pic.dhe.ibm.com/infocenter/cicsts/v4r1/index.jsp) Erläuterungen zu den Befehlsoptionen für den CICS-Befehl START finden Sie im die CICS-Dokumentation.

# **STORNIEREN**

Mit dem Befehl STORNIEREN wird die Eingabe aller Felder im Tabelleneditor gelöscht.

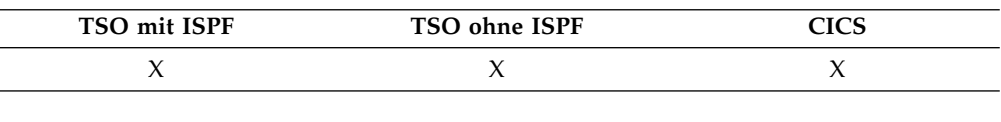

►► STOrnieren ►◄

# **VERBINDEN unter CICS**

Mit dem Befehl VERBINDEN können Sie zu jedem Datenbankserver, der Teil des verteilten Netzes ist, von einer QMF-Sitzung aus eine Verbindung herstellen. Wenn eine Verbindung zu einer DB2 Server for VSE and VM-Datenbank besteht, können Sie den Befehl VERBINDEN auch dazu verwenden, den Datenbankbenutzer zu ändern.

### **Syntax**

### **VERBINDEN mit einem Datenbankserver**

►► VErbinden MIT *Servername* ►◄ **Ändern des Datenbankbenutzers (nur bei einer Verbindung zu DB2 Server for VSE-Datenbanken)** ►► VErbinden *Berechtigungs-ID* ( Kennwort *Kennwort* ►◄  $=$   $-$ **VERBINDEN mit einem Server und Setzen des Benutzers (nur bei einer Verbindung zu DB2 Server für VSE-Datenbanken)**

►► VErbinden *Berechtigungs-ID* MIT *Servername* ( Kennwort *Kennwort* ►◄  $=$ 

### **Beschreibung**

**Berechtigungs-ID**

Eine Benutzer-ID auf einem fernen DB2 Server for VSE and VM-Datenbankverwaltungssystem. Die Benutzer-ID muss über die Berechtigung zum Herstellen einer Verbindung zur Datenbank verfügen.

Die Benutzer-ID kann mit doppelten Anführungszeichen begrenzt werden. Wenn die Benutzer-ID "MIT" ist oder eine Abkürzung von "MIT", muss sie in doppelte Anführungszeichen eingeschlossen werden. Beispiel: VERBINDEN "M" MIT MIAMI (KENNWORT=*Kennwort*

Wenn Sie eine Berechtigungs-ID für den Befehl VERBINDEN angeben, ar beitet die QMF-Sitzung mit den Berechtigungen, die für die neu eingeführte Berechtigungs-ID zur Laufzeit gelten. Die erneute Herstellung einer Datenbankverbindung mit einer anderen Berechtigungs-ID kann hilfreich sein, wenn Datenbankverwaltungstasks mit besonderen Berechtigungen ausgeführt werden müssen, indem die Verbindungs-ID in eine Benutzer-ID mit DBA-Berechtigung geändert wird. Durch das erneute Herstellen einer Datenbankverbindung mit einer anderen Berechtigungs-ID wird das Sonderregister USER in DB2 for VSE and VM geändert.

Die Datenbankberechtigungs-ID auf einem DB2 for z/OS-Server kann nicht an den Befehl VERBINDEN in QMF for CICS übergeben werden. Stattdessen kann sie durch Ausführung einer QMF-SQL-Abfrage mit einer Anweisung SET CURRENT SQLID geändert werden. Beispiel:

SET CURRENT SQLID = 'QMFADM'

Die QMF-Sitzung ist mit einem DB2 for z/OS-Server verbunden, wenn die globale Variable DSQAO\_DB\_MANAGER den Wert 2 hat.

#### **Servername**

Der Parameter für den Standort, der den Namen eines Datenbankanwendungsservers im verteilten Netz angibt.

Der Servername kann mit doppelten Anführungszeichen begrenzt werden.

Eine Liste mit Servernamen ist für diesen Parameter verfügbar, wenn Sie die Bedienerführungsanzeige für den Befehl VERBINDEN verwenden.

### **Kennwort**

Das Kennwort für den Datenbankbenutzer, der versucht, eine Verbindung zur DB2 for VSE and VM-Datenbank herzustellen. Das Kennwort darf nicht aus Leerzeichen bestehen.

Das Kennwort kann mit Begrenzungszeichen umgeben werden. Gültige Begrenzungszeichen sind einfache und doppelte Anführungszeichen.

### **Hinweise zur Verwendung**

- Bei der Verwendung von CICS mit einem fernen Datenbankserver besteht auf alle Daten auf dem Server nur Lesezugriff.
- Hinweise zu Datenbankberechtigungs-IDs:
	- Der Standardwert für die Datenbankberechtigungs-ID für jeden Server ist systemdefiniert.
	- Die maximale Länge der Datenbankberechtigungs-ID, mit deren Hilfe die Ver bindung hergestellt wird, sowie die maximale Länge aller anschließend ver wendeten Tabellen- und Spaltennamen wird von der Datenbank festgelegt, an die der Befehl VERBINDEN übertragen wird.
- <span id="page-26-0"></span>v Die Unterschiede zwischen dem Befehl VERBINDEN und dem Programmparameter DSQSDBNM sind nachfolgend aufgeführt:
	- Der Parameter DSQSDBNM richtet den Anfangsdatenbankserver ein, der für die QMF-Sitzung verwendet wird.
	- Der Befehl VERBINDEN ändert den Datenbankserver, nachdem eine QMF-Sitzung eingerichtet wurde.
- v Der Befehl VERBINDEN kann in einer QMF-Abfrage nicht verwendet werden.

### **Beispiele**

- 1. Aufrufen einer Bedienerführungsanzeige für den Befehl VERBINDEN: VERBINDEN ?
- 2. Herstellen einer Verbindung zu einem fernen Datenbankserver mit dem Standortnamen MIAMI:

VERBINDEN MIT MIAMI

- 3. Nur DB2 Server for VSE and VM:
	- v Ändern des Datenbankbenutzers in "QMFADM" mit dem Kennwort "A12ZDT":
		- VERBINDEN "QMFADM" (KENNWORT="A12ZDT"
	- v Herstellen einer Verbindung zu einem anderen Standort und Ändern des Datenbankbenutzers:

VERBINDEN QMFADM MIT MIAMI (KENNWORT=A12ZDT

### **Zugehörige Verweise**:

"VERBINDEN unter TSO"

Weitere Informationen zur Verwendung finden Sie in 'Verbindung zu einer DB2- Datenbank innerhalb eines verteilten Netzes herstellen'.

# **VERBINDEN unter TSO**

Mit dem Befehl VERBINDEN können Sie zu jedem Datenbankserver, der Teil des verteilten Netzes ist, von einer QMF-Sitzung aus eine Verbindung herstellen.

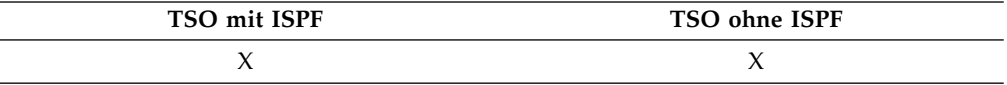

### **Syntax**

#### **VERBINDEN mit einem Datenbankserver**

►► VErbinden MIT *Servername* ►◄

### **Ändern des Datenbankbenutzers**

►► VErbinden *Berechtigungs-ID* ( Kennwort *Kennwort* ►◄  $=$   $-$ 

#### **VERBINDEN mit einem Datenbankserver und Setzen des Benutzers**

►► VErbinden *Berechtigungs-ID* MIT *Servername* ► (1)

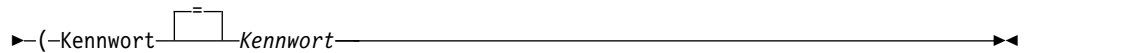

#### **Anmerkungen:**

1 Der *Servername* muss einen Server mit DB2 for z/OS Version 8.1.5 oder höher angeben.

### **Beschreibung**

#### **Berechtigungs-ID**

Eine Benutzer-ID auf einem fernen Datenbankverwaltungssystem. Dem Benutzer muss die CONNECT-Berechtigung mit einem Kennwort erteilt wor den sein.

Der Standardwert für die Datenbankberechtigungs-ID für jeden Server wird vom System zum Zeitpunkt der Installation definiert.

Die Berechtigungs-ID kann mit doppelten Anführungszeichen begrenzt werden. Wenn die Berechtigungs-ID "MIT" ist oder eine Abkürzung von "MIT", muss sie in doppelte Anführungszeichen eingeschlossen werden. Beispiel:

VERBINDEN "M" MIT MIAMI (KENNWORT=*Kennwort*

Wenn Sie eine Berechtigungs-ID für den Befehl VERBINDEN angeben, ar beitet die QMF-Sitzung mit den Berechtigungen, die für die neu eingeführte Berechtigungs-ID zur Laufzeit gelten. Die erneute Herstellung einer Datenbankverbindung mit einer anderen Berechtigungs-ID kann in den folgenden Situationen nützlich sein:

- Zum Ausführen von Datenbankverwaltungstasks mit besonderen Berechtigungen durch Ändern der Verbindungs-ID in eine Benutzer-ID mit Administratorberechtigung.
- v Beim Ausführen von Stapeljobs zum Definieren eines Werts für den Datenbankbenutzer, der nicht der Benutzer-ID der Stapelverarbeitungsmaschine entspricht.

Die Datenbankberechtigungs-ID für einen DB2 for z/OS-Server kann geändert werden, indem eine QMF-SQL-Abfrage mit einer Anweisung SET CURRENT SQLID ausgeführt wird. Beispiel:

SET CURRENT SQLID = 'QMFADM'

Wenn die Berechtigungs-ID lang ist und deshalb mehrere Zeilen umfasst, müssen die Informationen in einer Bedienerführungsanzeige eingegeben werden.

#### **Servername**

Der Parameter für den Standort, der den Namen eines Datenbankanwendungsservers im verteilten Netz angibt.

Der Servername kann mit doppelten Anführungszeichen begrenzt werden.

Eine Liste mit Servernamen ist für diesen Parameter verfügbar, wenn Sie die Bedienerführungsanzeige für den Befehl VERBINDEN verwenden.

#### **Kennwort**

Das Kennwort für den Datenbankbenutzer. Das Kennwort darf nicht aus Leerzeichen bestehen. Es kann in einfache oder doppelte Anführungszeichen eingeschlossen werden.

# **Hinweise zur Verwendung**

- v Kennwörter sind für die Gewährleistung der Sicherheit und für den Schutz vor unbefugtem Zugriff auf Kataloge und Steuertabellenbereiche erforderlich.
- v DB2 for z/OS verwendet RACF für die Definition von Benutzer-IDs und Kennwörtern. Wenn Ihre Site die RACF-Unterstützung für Groß-/Kleinschreibung bei Kennwörtern nutzt, müssen Sie sicherstellen, dass die Option SCHRIFT des QMF-Profils entsprechend definiert ist. Andernfalls setzt QMF die gesamte Eingabe in Großschreibung um, und der Befehl VERBINDEN schlägt fehl.
- Hinweise zu Berechtigungs-IDs:
	- Durch das Herstellen einer Verbindung zu einem Datenbankserver wird die Datenbankberechtigungs-ID zurückgesetzt.
	- Wenn eine Berechtigungs-ID innerhalb einer linearen QMF-Prozedur über mehr als eine Zeile fortgesetzt werden soll, müssen doppelte Anführungszeichen verwendet werden.
	- Der Standardwert für die Datenbankberechtigungs-ID für jeden Server ist systemdefiniert.
	- Die Datenbankberechtigungs-ID für einen DB2 for z/OS-Server kann geändert werden, indem eine QMF-SQL-Abfrage mit einer Anweisung SET CURRENT SQLID ausgeführt wird. Beispiel:

SET CURRENT SQLID = 'QMFADM'

Die QMF-Sitzung ist mit einem DB2 for z/OS-Server verbunden, wenn die globale Variable DSQAO\_DB\_MANAGER den Wert 2 hat. Die Datenbankberechtigungs-ID kann nicht geändert werden, wenn die globale Variable DSQAO\_DB\_MANAGER einen anderen Wert als 2 hat.

- Die maximale Länge der Datenbankberechtigungs-ID, mit deren Hilfe die Ver bindung hergestellt wird, sowie die maximale Länge aller anschließend ver wendeten Tabellen- und Spaltennamen wird von der Datenbank festgelegt, an die der Befehl VERBINDEN übertragen wird.
- v Die Unterschiede zwischen dem Befehl VERBINDEN und dem Programmparameter DSQSDBNM sind nachfolgend aufgeführt:
	- Der Parameter DSQSDBNM richtet den Anfangsdatenbankserver ein, der für die QMF-Sitzung verwendet wird.
	- Der Befehl VERBINDEN ändert den Datenbankserver, nachdem eine QMF-Sitzung eingerichtet wurde.
- Eine Verbindung zu einer fernen Datenbank ist nicht möglich, wenn QMF als gespeicherte Prozedur gestartet wurde.
- Der Befehl VERBINDEN kann in einer QMF-Abfrage nicht verwendet werden.

### **Beispiele**

- 1. Aufrufen einer Bedienerführungsanzeige für den Befehl VERBINDEN: VERBINDEN ?
- 2. Herstellen einer Verbindung zu einem fernen Datenbankserver mit dem Standortnamen MIAMI:

VERBINDEN MIT MIAMI

### **Befehl VERBINDEN in einer QMF-Prozedur**

Wenn eine Berechtigungs-ID innerhalb einer linearen QMF-Prozedur über mehr als eine Zeile fortgesetzt werden soll, müssen doppelte Anführungszeichen verwendet werden. Alle Fortsetzungszeilen müssen in Spalte 1 ein Pluszeichen (+) enthalten, wie in der folgenden Abbildung dargestellt:

```
PROZ Test Verbindung GEÄNDERT ZEILE 1
VERBINDEN "A234567890123456789012345678901234567890123456789012345678901234567890
+1234567890123456789012345678901234567890123456789012345678" (KENNWORT=XYZ)
```
*Abbildung 4. Fortsetzen einer Berechtigungs-ID über mehr als eine Zeile in einer linearen QMF-Prozedur*

### **Verbindung zu einer DB2-Datenbank innerhalb eines verteilten Netzes herstellen**

Wenn Sie eine Verbindung zu einem fernen Standort herstellen, wird dieser zum aktuellen Standort. Diese Verbindungen können zwischen gleichartigen (DB2 for z/OS - DB2 for z/OS) und nicht gleichartigen Standorten (DB2 Server for VSE and VM Version 7.3 oder höher; DB2 for Linux, UNIX and Windows Version 9.1 oder höher; DB2 for iSeries Version 4 oder höher) hergestellt werden. Sie können diese Verbindung während der QMF-Initialisierung mithilfe des Programmparameters DSQSDBNM beim Start von QMF herstellen oder von einer QMF-Sitzung aus mit dem QMF-Befehl VERBINDEN.

Die maximale Länge der Datenbankberechtigungs-ID, mit deren Hilfe die Verbindung hergestellt wird, sowie die maximale Länge aller anschließend verwendeten Tabellen- und Spaltennamen wird von der Datenbank festgelegt, an die der Befehl VERBINDEN übertragen wird.

Während die Verbindung zu einem fernen Standort besteht, werden alle eingegebenen SQL-Anweisungen (außer VERBINDEN) an diesen Standort weitergeleitet. So ist es möglich, auf Daten und QMF-Objekte an einem fernen Standort auf die gleiche Weise zuzugreifen wie auf Daten und Objekte am lokalen Standort. Es ist beispielsweise möglich, an einem fernen Standort eine Tabelle zu erstellen oder Kommentare für eine Tabelle zu ersetzen, indem zunächst mithilfe des QMF-Befehls VERBINDEN eine Verbindung zu diesem Standort hergestellt wird.

# **UMSETZEN**

Der Befehl UMSETZEN setzt eine Abfrage (Menü, SQL oder QBE) in eine Abfrage mit der SQL-Standardsyntax um.

Das Umsetzen einer Abfrage kann sinnvoll sein, wenn Sie eine menügesteuerte Basisabfrage oder eine QBE-Abfrage mithilfe der Sprache SQL in eine komplexere Abfrage umsetzen wollen. Der Befehl UMSETZEN kann außerdem verwendet wer den, um die Organisation einer bestehenden SQL-Abfrage in der SQL-Abfrageanzeige zu verbessern.

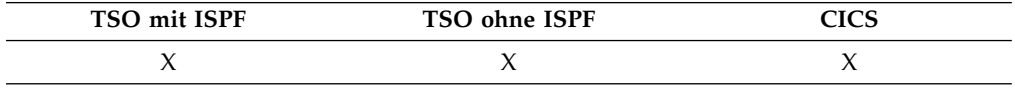

Substitutionsvariablen können durch angegebene Werte oder durch Werte von globalen Variablen ersetzt werden. UMSETZEN ordnet Werte den Variablen zu und entfernt alle ursprünglichen Kommentare aus der Abfrage.

►

#### **UMSETZEN einer Abfrage im temporären Speicher**

►► UMSEtzen

 $L$ ABFRAGE

►◄

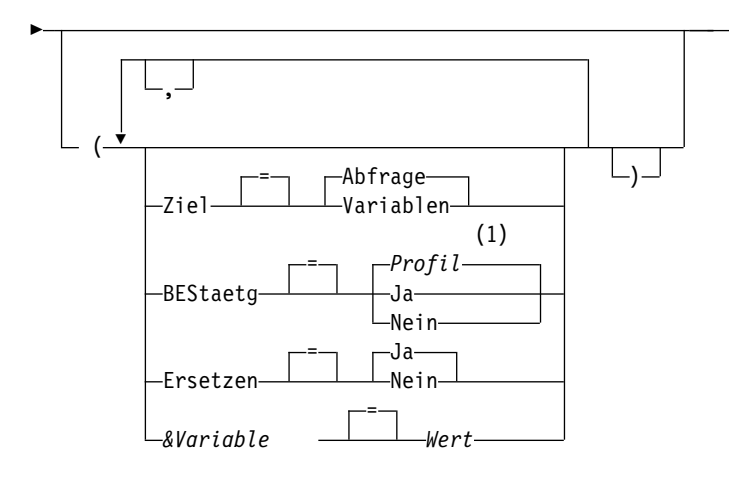

### **Anmerkungen:**

1 Die Wertegruppe im Profil wird verwendet.

# **UMSETZEN einer Abfrage aus der Datenbank**

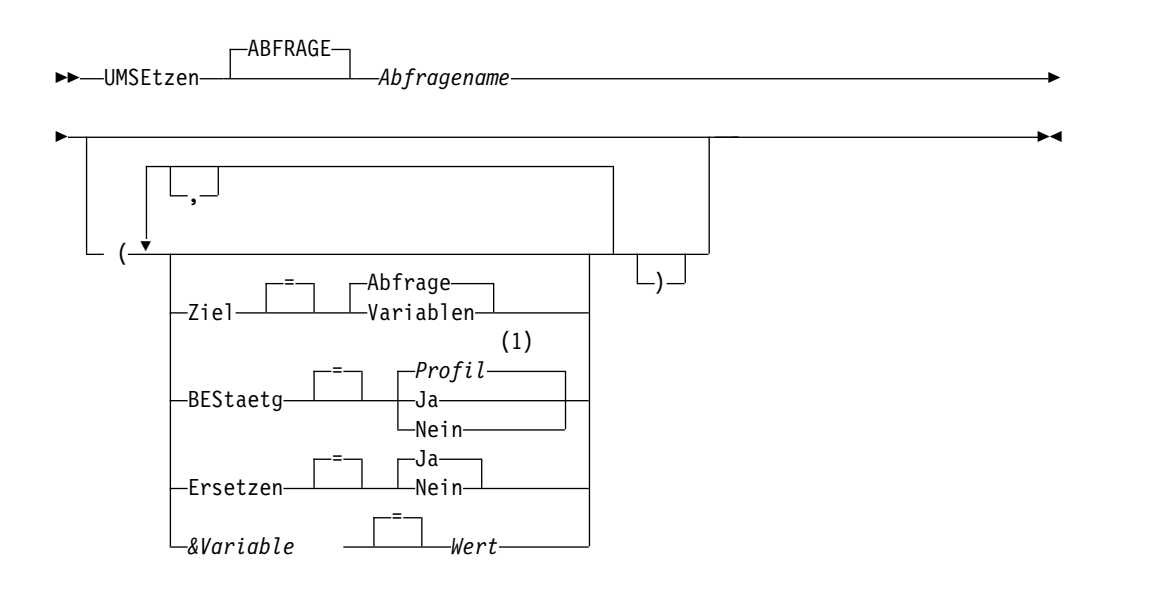

#### **Anmerkungen:**

1 Die Wertegruppe im Profil wird verwendet.

# **Beschreibung**

#### **Abfragename**

Der Name einer in der Datenbank gespeicherten Abfrage. Die Abfrage, die in der Datenbank gespeichert ist, bleibt unverändert. Die Abfrage im temporären QMF-Speicher wird durch eine Kopie der gespeicherten Abfrage ersetzt.

Wenn der Objektname zu lang ist, um in die QMF-Befehlszeile zu passen, setzen Sie den Befehl über die Bedienerführungsanzeige ab. Der Name muss nicht in Anführungszeichen gesetzt werden, wenn er über mehrere Zeilen in der Anzeige geht.Geben Sie den folgenden Befehl aus, um die Anzeige zu öffnen:

UMSETZEN ?

**ZIEL** Steuert die Position der umgesetzten Abfrage.

#### **ABFRAGE**

Stellt die umgesetzte Abfrage in die SQL-Abfrageanzeige. Die Abfrage im temporären Speicherbereich wird unabhängig vom Typ durch die umgesetzte Abfrage ersetzt. Deshalb gehen alle vorhandenen menügesteuerten oder QBE-Abfragen im temporären Speicher verloren, wenn sie nicht vor der Umsetzung in der Datenbank gespeichert wurden.

Eine einzelne QBE-Abfrage, z. B. Einfügen oder Löschen, kann nach der Umsetzung mehrere SQL-Anweisungen ergeben. Diese Anweisungen werden alle in die SQL-Abfrageanzeige gestellt. Alle Anweisungen hinter der ersten Anweisung werden jedoch in Abfragekommentare umgewandelt (jede Zeile beginnt mit zwei Bindestrichen). Verwenden Sie die Löschtaste, um die Bindestriche aus den Anweisungen zu entfernen, die Sie ausführen wollen. Sie müssen an das Ende jeder SQL-Anweisung außer der letzten ein Semikolon setzen. Die globale Variable DSQEC\_RUN\_MQ steuert die Unterstützung für Abfragen mit mehreren Anweisungen.

#### **VARIABLEN**

Stellt die umgesetzte Abfrage sowie zugehörige Informationen zur Abfrage in die globalen QMF-Variablen, die mit DSQQC beginnen. Steht ISPF zur Verfügung, wird die umgesetzte Abfrage außerdem in den Variablenpool des ISPF-Dialogmanagers gestellt. (ISPF ist in CICS nicht verfügbar.) Die Abfrage im temporären Speicherbereich wird nicht geändert. Nur die globalen Variablen und der ISPF-Variablenpool werden geändert.

Wenn Sie die Option ZIEL=VARIABLEN angeben, darf die umgesetzte Abfrage eine Länge von 32768 Byte nicht überschreiten. Wenn die umgesetzte Abfrage größer ist als dieser Wert, verwenden Sie die Option ZIEL=ABFRAGE oder kürzen Sie die Abfrage vor dem Ausführen des Befehls.

#### **BESTAETG**

Gibt an, ob eine Bestätigungsanzeige aufgerufen werden soll, wenn dieser Befehl ein bestehendes Objekt in der Datenbank ersetzt.

### **ERSETZEN**

Gibt an, ob die Substitutionsvariablen in der Abfrage durch Werte ersetzt werden sollen.

**JA** Enthält die Abfrage Variablen, versucht QMF, diese Variablen durch Werte zu ersetzen. Sind alle Variablen definiert, wird keine Bedienerführungsanzeige aufgerufen. Kann QMF nicht alle Variablen auflösen, werden Sie aufgefordert, die entsprechenden Werte einzugeben. QMF sucht zunächst im Befehl nach einer Variablendefinition, bevor es nach bestehenden globalen Variablen sucht.

**NEIN** In der Abfrage werden keine Variablennamen aufgelöst.

#### **&Variable**

Gibt eine Substitutionsvariable für den Befehl UMSETZEN an. Variablen können mit dieser Option Werte mit bis zu 55 Einzelbytezeichen zugeordnet werden. In einem einzelnen Befehl können bis zu 10 Substitutionsvariablen angegeben werden.

Variablennamen, die nicht mit den Variablennamen in der Abfrage übereinstimmen, werden ignoriert. Wurden die Variablen mit dem Befehl SETZEN

GLOBAL definiert, brauchen sie im Befehl UMSETZEN nicht angegeben zu werden. Ein im Befehl UMSETZEN angegebener Wert überschreibt den mit dem Befehl SETZEN GLOBAL definierten Wert. Sind Variablen in der Abfrage vorhanden, aber nicht für alle Werte Substitutionswerte dafür im Befehl UMSETZEN angegeben, wird eine Bedienerführungsanzeige aufgerufen. In der Bedienerführungsanzeige werden alle angegebenen Parameterwerte angezeigt. Variablennamen, die in der Abfrage enthalten sind und denen keine Werte zugeordnet sind, werden aufgelistet, und eine Nachricht wird angezeigt.

Dem Variablennamen muss ein Et-Zeichen voranstehen. Es müssen zwei Et-Zeichen verwendet werden, wenn der Befehl UMSETZEN von einer linearen Prozedur aus ausgegeben wird.

**Wert** Die Zeichenfolge, die den Inhalt der Substitutionsvariablen bildet.

Ein Wert, der Leerzeichen enthält, muss in Begrenzungszeichen eingeschlossen werden. Gültige Begrenzungszeichen für einen Substitutionsvariablenwert sind einfache Anführungszeichen, doppelte Anführungszeichen und runde Klammern. Wenn als Begrenzungszeichen Anführungszeichen verwendet werden, werden die Anführungszeichen als Teil des Wertes eingeschlossen. Wenn als Begrenzungszeichen runde Klammern verwendet werden, werden die runden Klammer nicht als Teil des Wertes eingeschlossen. Abfragekommentare dürfen nicht als Variablenwerte eingegeben werden. Abfragekommentare beginnen nämlich mit zwei Bindestrichen (--), die die Datenbank als Minuszeichen interpretiert.

### **Hinweise zur Verwendung**

- Abfragen dürfen keine dreiteiligen Namen haben.
- Werden Werte für Substitutionsvariablen zur Verfügung gestellt und wird außerdem ERSETZEN=NEIN angegeben, wird eine Fehlernachricht ausgegeben.
- v Wenn Sie diesen Befehl verwenden, aktualisiert QMF das Feld für die letzte Ver wendung des Objekts. Dieses Feld ist in den Anzeigen mit den Objektlisten vor handen, die mithilfe des Befehls LISTE angezeigt werden. Sie können die Liste der Befehle, die die Aktualisierung des Felds verursachen, durch Festlegen der globalen Variablen DSQEC\_LAST\_RUN ändern.

### **Beispiele**

1. Folgender Befehl setzt eine Abfrage im temporären QMF-Speicher in eine SQL-Abfrage um und ersetzt in der umgesetzten Abfrage die Variable KOST durch den Wert 38:

UMSETZEN ABFRAGE (&KOST=38

2. Das folgende Beispiel zeigt, wie der Befehl UMSETZEN verwendet werden kann, um die Organisation einer vorhandenen SQL-Abfrage zu verbessern. Angenommen, die SQL-Abfrage im temporären Speicher lautet wie folgt:

```
SELECT 'TAET',TAET,'SERIAL',PNR FROM Q.PERSONAL
       WHERE PNR<99 ORDER BY 2
```
Die umgesetzte Abfrage nach der Ausführung des Befehls UMSETZEN lautet wie folgt:

```
SELECT 'TAET', TAET, 'SERIAL', PNR
FROM Q.PERSONAL
 WHERE PNR < 99
ORDER BY 2
```
### <span id="page-33-0"></span>**UMSETZEN**

- 3. Eine gespeicherte Abfrage mit dem Namen QBABFRAGE soll in eine SQL-Abfrage im temporären QMF-Speicher umgesetzt werden: UMSETZEN ABFRAGE QBABFRAGE
- 4. Eine gespeicherte Abfrage mit dem Namen SQABFRAGE soll in eine SQL-Abfrage umgesetzt und in den ISPF-Dialogmanagerpool und den Globalvariablenpool gestellt werden:

UMSETZEN ABFRAGE SQABFRAGE (ZIEL=VARIABLEN

### **Zugehörige Verweise**:

["Globale Variablen, die die Ausführung von Befehlen und Prozeduren steuern" auf](#page-387-0) [Seite 376](#page-387-0)

Globale DSQEC-Variablen steuern die Ausführung von Befehlen und Prozeduren. Diese globalen Variablen können durch den Befehl SETZEN GLOBAL geändert werden.

["Globale Variablen, die die Ergebnisse von UMSETZEN ABFRAGE speichern" auf](#page-404-0) [Seite 393](#page-404-0)

Globale DSQQC-Variablen spiegeln die Ergebnisse eines Befehls UMSETZEN AB-FRAGE wider. Keine dieser globalen Variablen kann mit dem Befehl SETZEN GLOBAL geändert werden.

# **ENTFERNEN**

Mit dem Befehl ENTFERNEN werden je nach Anzeige unterschiedliche Elemente entfernt.

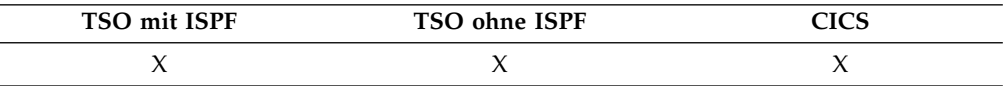

Mit dem Befehl ENTFERNEN können die folgenden Elemente entfernt werden:

- eine Zeile aus einer SQL-Abfrage oder einer Prozedur
- v eine Zeile aus einer menügesteuerten Abfrage
- v eine Spaltenangabe aus FORMAT.HAUPT- oder FORM.SPALTEN-Anzeigen
- eine Rechnungszeile aus einer FORMAT.RECH-Anzeige
- eine Bedingungszeile aus einer FORMAT.BEDINGUNGEN-Anzeige
- v eine Textzeile aus den FORMAT.GRUWE-, FORMAT.DETAIL-, FORMAT- .SCHLUSS- und FORMAT.SEITE-Anzeigen
- eine Fehlernachricht, die unterhalb einer Abfrage angezeigt wird
- v eine Zeile aus einer Tabelle in der Datenbank bei Verwendung des Tabelleneditors

►► ENTFernen ►◄

### **Hinweise zur Verwendung**

v Zum Entfernen einer Zeile stellen Sie den Cursor in die zu entfernende Zeile und drücken Sie die Taste 'Entfernen'.

Es gibt zwei Möglichkeiten, eine Spezifikation aus einer menügesteuerten Abfrage zu löschen:

– Positionieren Sie den Cursor im Echobereich auf dem Unterstreichungszeichen, das links neben der Spezifikation angezeigt wird, die Sie löschen möch-

<span id="page-34-0"></span>ten. Wenn die Länge einer Spezifikation eine Zeile überschreitet, dann positionieren Sie den Cursor in der ersten Zeile der Spezifikation. Drücken Sie dann die Funktionstaste für 'Entfernen'.

- Geben Sie in der Befehlszeile ENTFERNEN ein und positionieren den Cursor dann auf dem Unterstreichungszeichen, das links von der zu entfernenden Spezifikation angezeigt wird. Wenn die Länge einer Spezifikation eine Zeile überschreitet, dann positionieren Sie den Cursor in der ersten Zeile der Spezifikation. Drücken Sie dann die Eingabetaste.
- Bei Verwendung von ENTFERNEN im Tabelleneditor wird diese Transaktion sofort oder am Ende der Tabelleneditorsitzung gesichert. Sie können die gewünschte Methode mit der Option SICHERN im Befehl EDITIEREN TABELLE festlegen.
- Soll eine Tabelle oder Tabellenverknüpfung aus einer menügesteuerten Abfrage entfernt werden, wertet QMF die verbleibenden Verknüpfungen erneut aus, um festzustellen, ob die verbleibenden Tabellen noch verbunden (oder verknüpft) sind.
	- Ist dies der Fall, bleiben die restlichen Verknüpfungen in der Abfrage.
	- Ist dies nicht der Fall, bleiben nur die Verknüpfungen mit den Tabellen erhalten, die mit der ersten, in der Abfrage ausgewählten Tabelle verbunden sind. Die Anzeige **Tabellen verknüpfen** wird aufgerufen, damit der Benutzer die restliche Verknüpfungen zu anderen Tabellen herstellen kann.

# **BESCHREIBEN**

Mit dem Befehl BESCHREIBEN können Informationen zu Tabellen, Sichten, Spalten in Tabellen bzw. Sichten oder Objekten angezeigt werden, die im QMF-Katalog gespeichert sind (ABFRAGE-, PROZEDUR-, FORMAT-, ORDNER- oder ANALYSE-Objekte). Um den Befehl abzusetzen, müssen Sie die Taste 'Beschreiben' in einer Objektlistenanzeige oder einer Anzeige 'Menügesteuerte Abfrage' drücken. Der Befehl BESCHREIBEN kann nicht in der Befehlszeile eingegeben werden.

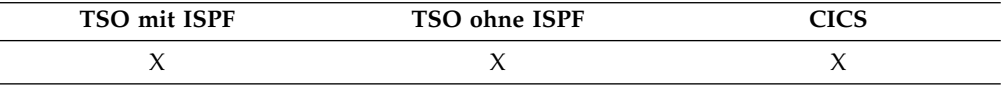

Wie viele Informationen angezeigt werden, hängt vom Typ des Objekts ab.

Wenn Sie die Taste 'Beschreiben' für eine Tabelle drücken, dann umfassen die Infor mationen in der Anzeige mit der Tabellenbeschreibung den Subtyp der Tabelle. Der Subtyp kann ein Aliasname, eine Verlaufstabelle, eine Tabelle oder eine Sicht sein.

# **ANZEIGEN**

Mit dem Befehl ANZEIGEN wird ein Objekt aus dem temporären QMF-Speicher oder aus der Datenbank angezeigt.

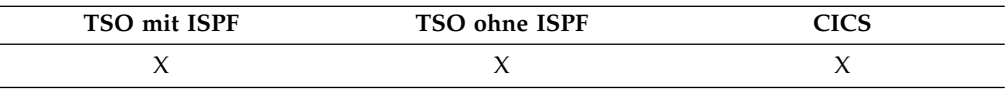

# **Syntax**

**ANZEIGEN eines QMF-Objekts im temporären Speicher**

►◄

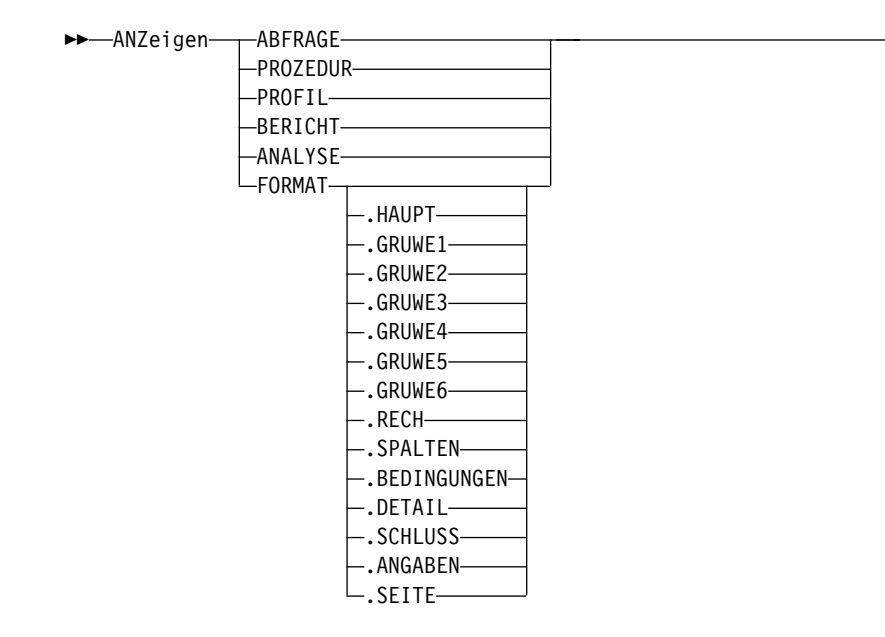

### **ANZEIGEN einer GRAFIK**

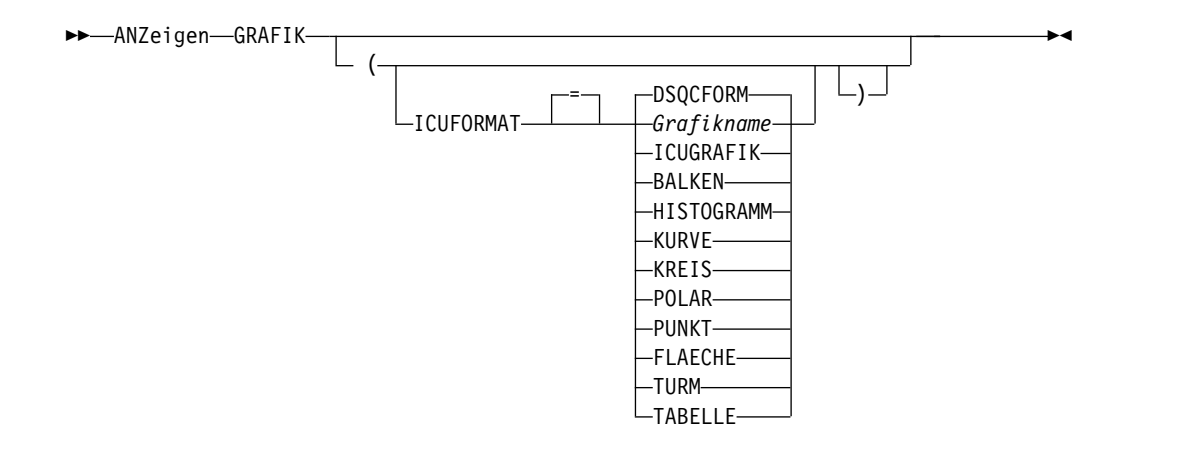

### **ANZEIGEN eines Objekts aus der Datenbank**

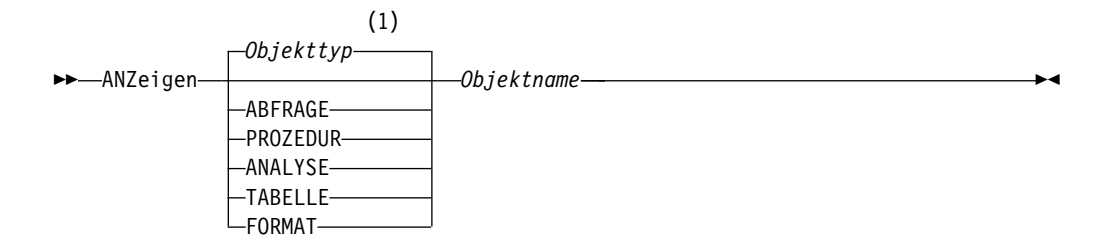

### **Optionen für TABELLE:**
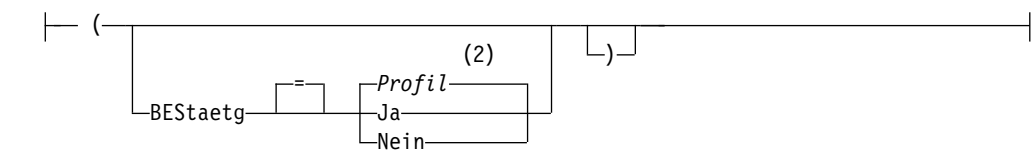

- 1 Der Typ des benannten Objekts wird gegebenenfalls verwendet. QMF-Objekte haben Priorität gegenüber anderen Objekttypen (wie beispielsweise Datenbankobjekten).
- 2 Die Wertegruppe im Profil wird verwendet.

### **Beschreibung**

### **Objektname**

- Der Name eines Objekts in der Datenbank. Folgende Objekte sind gültig:
- QMF-Objekte (PROZEDUR, ABFRAGE, FORMAT, ANALYSE)
- v Tabellenobjekte (TABELLE, SICHT, SYNONYM, ALIAS)

Wenn der Objektname zu lang ist, um in die QMF-Befehlszeile zu passen, setzen Sie den Befehl über die Bedienerführungsanzeige ab. Der Name muss nicht in Anführungszeichen gesetzt werden, wenn er über mehrere Zeilen in der Anzeige geht.

### **ICUFORMAT**

Das ICU-Grafikformat, das mit der GDDM Interactive Chart Utility (ICU) verwendet wird. QMF stellt mehrere verwendungsbereite Grafikdarstellungen bereit.

### **DSQCFORM**

Der Name des Standardgrafikformats, das von QMF bereitgestellt wird. Mit dieser Option wird ein Balkendiagramm bereitgestellt, falls dies nicht vom zuständigen Administrator geändert wird.

### **ICUGRAFIK**

Der Name des Standardgrafikformats, das von der ICU bereitgestellt wird.

### **Grafikname**

Der Name eines gesicherten Grafikformats, das zuvor in der ICU gespeichert wurde.

### **Optionen für TABELLE**

#### **BESTAETG**

Gibt an, ob eine Bestätigungsanzeige angezeigt wird, wenn die zum Abschließen des Befehls erforderliche geschätzte Ressource die zugeordnete Ressource überschreitet, die in der DB2-Ressourcenbegrenzungsfunktion (stellt Governor-Funktionen bereit) definiert ist. Im Befehl SETZEN PROFIL gibt es ebenfalls eine Option BESTA-ETG.

Wird der Befehl ANZEIGEN TABELLE an eine Unicode-Datenbank übertragen und enthält die Tabelle Spalten mit grafischen Datentypen, setzt QMF die grafischen Datentypen zur Vermeidung von Fehlern in andere Typen um.

### **Hinweise zur Verwendung**

- Ein QMF-Administrator kann alle QMF-Objekte, die in der Datenbank gesichert sind, anzeigen.
- Ist das benannte Objekt keine Tabelle, überschreibt es den Inhalt des gleichen Objekts im temporären QMF-Speicherbereich.

Ist das benannte Objekt eine Tabelle, ersetzt es den Inhalt des QMF-Datenobjekts und des QMF-Formatobjekts im temporären Speicher. Ein neues FORMAT wird erstellt, um die Daten in der Tabelle abzugleichen. Dieses Format liefert die Standardformatierung für den angezeigten Bericht.

Sie können die Standardformatierung überschreiben, indem Sie die folgenden globalen Variablen festlegen:

DSQDC\_EC\_DATE DSQDC\_EC\_TIME DSQDC\_EC\_CHAR DSQDC\_EC\_NUM DSQDC\_EC\_DEC

- Sie können die Hauptanzeige von QMF Analytics for TSO anzeigen, indem Sie den Befehl ANZEIGEN ANALYSE ausführen. Der Befehl ANZEIGEN für ANA-LYSE-Objekte wird nur in TSO unterstützt. In CICS wird er hingegen nicht unterstützt.
- v Wenn Sie den Befehl ANZEIGEN mit der Option ANALYSE ausführen, dann wird das gesicherte ANALYSE-Objekt (Spezifikation) mit den aktuellen QMF-Daten ausgeführt. Das Ergebnisdiagramm oder das statistische Diagramm wird in QMF Analytics for TSO angezeigt. Um die Anzeige 'Parameterauswahl' aufzurufen, die zum Definieren der Parameter für das Diagramm oder die statistische Analyse verwendet wurde, drücken Sie die Taste für 'Parameter'.
- v Der Benutzer kann Tabellen anzeigen, deren Eigner andere Benutzer sind, wenn er dazu berechtigt ist. Dazu muss das Qualifikationsmerkmal des Eigners ver wendet werden.
- Ist der aktuelle Standort der Datenbank ein DB2 for z/OS-Server, kann eine Tabelle von einem fernen Standort aus angezeigt werden, indem ein dreiteiliger Name für die Tabelle angegeben wird.

Wenn der zuständige Datenbankadministrator QMF so konfiguriert hat, dass die Funktion zum Abrufen mehrerer Zeilen genutzt wird, müssen beide verwendeten Datenbanken (lokal und fern) DB2 for z/OS aufweisen, da andernfalls der Befehl fehlschlägt. Der Datenbankadministrator kann die Funktion zum Abrufen mehrerer Zeilen inaktivieren.

QMF-Befehle mit dreiteiligen Namen können nicht an DB2 for VSE and VM-Datenbanken übertragen werden. Darüber hinaus ist kein Zugriff auf Daten an einem fernen Standort möglich, wenn QMF als gespeicherte Prozedur gestartet wird.

Standardmäßig können keine dreiteiligen Namen verwendet werden, um auf fer ne Tabellen zuzugreifen, die LOB-Daten enthalten. Sie können jedoch die globale Variable DSQEC\_LOB\_RETRV auf 2 oder 3 setzen, um auf die LOB-Metadaten oder auf Daten mit einem dreiteiligen Namen zuzugreifen. Oder Sie können den Befehl VERBINDEN verwenden, um eine Verbindung zur Datenbank herzustellen, und dann die Abfrage ausführen, um auf die ferne Tabelle zuzugreifen.

v Der Befehl ANSEHEN ist dem Befehl ANZEIGEN ähnlich. Es bestehen folgende Unterschiede:

### **ANSEHEN**

Zeigt Objektanzeigen, globale Variablen und bestimmte Anzeigenteile aus dem temporären QMF-Speicher an.

#### **ANZEIGEN**

Zeigt sowohl QMF-Objekte als auch Datenbankobjekte an.

- v Angezeigte SQL-Abfragen, -Formate und -Prozeduren können mit den Funktionstasten 'Einfügen' und 'Entfernen' geändert werden. Zum Ändern von Formaten können Sie Text oder Daten auch überschreiben. Sichern Sie das geänderte Objekt mit dem Befehl SICHERN.
- Wurde bereits eine Formatanzeige eingeblendet, wird durch den Befehl ANZEI-GEN FORMAT die zuletzt eingeblendete Formatanzeige angezeigt. Wurde noch kein Teil des aktuellen Formats angezeigt, wird durch den Befehl ANZEIGEN FORMAT die Anzeige FORMAT.HAUPT eingeblendet.
- Wird der Befehl ANZEIGEN GRAFIK verwendet, wird der Inhalt des Elements DATEN so angezeigt, wie es mithilfe von FORMAT formatiert wurde. Mit der Interactive Chart Utility (ICU) können die Daten weiter formatiert und Berichtsdaten grafisch dargestellt werden. Zum Anzeigen einer Grafik muss ein Grafikbildschirm vorhanden sein.
- Nach der Bearbeitung einer Grafik und dem Verlassen der ICU wird die QMF-Anzeige, in die der Befehl ANZEIGEN GRAFIK eingegeben wurde, wieder angezeigt. Um zu einer Formatanzeige zurückzukehren, muss der Befehl ANZEIGEN GRAFIK in einer Formatanzeige eingegeben werden.
- Wird in der Bedienerführungsanzeige ANZEIGEN das Objekt GRAFIK ausgewählt, wird die Bedienerführungsanzeige ANZEIGEN GRAFIK eingeblendet, in der die für die Anzeige der Grafik benötigten Parameter eingegeben werden können.
- Soll ein Bericht oder eine Grafik angezeigt werden und ist das Format nicht mit den Daten vereinbar oder enthält es Fehler, wird die erste Formatanzeige, die den Fehler enthält, angezeigt, wobei der Fehler hervorgehoben ist. Sie müssen den ersten angezeigten Fehler korrigieren und danach den Befehl PRUEFEN er neut ausgeben, oder versuchen, den Bericht oder die Grafik erneut aufzurufen, um den nächsten Fehler zu sehen.
- v QMF formatiert die Daten im Ergebnisbericht entsprechend der Optionen, die in den QMF-Formaten angegeben sind. Editiercodes steuern, wie Daten unter schiedlicher Typen angezeigt werden. Der Editiercode M wird für Metadaten verwendet und zeigt Datentyp und -länge der Daten anstelle der eigentlichen Daten an.

Wenn Ihre Hardware keine dezimalen Gleitkommaanweisungen unterstützt, ordnet QMF allen Tabellen, die dezimale Gleitkommadaten enthalten, standardmäßig den Editiercode 'M' zu. Dieser Editiercode kann nicht geändert werden.

QMF ordnet den Editiercode 'M' standardmäßig auch allen Spalten zu, die XML-Daten, Binärdaten (BINARY oder VARBINARY) oder LOB-Daten (BLOB, CLOB oder DBCLOB) enthalten. Abhängig vom Datentyp können Sie den Standardeditiercode von 'M' in einen anderen Editiercode ändern, um die eigentlichen Daten anzuzeigen. Die Möglichkeit zum Ändern des Editiercodes für LOB-Daten wird durch den Wert der globalen Variablen DSQEC\_LOB\_RETRV gesteuert. Diese globale Variable kann auch gesetzt werden, um standardmäßig LOB-Daten anstelle von Metadaten anzuzeigen.

Zum Anzeigen von XML- oder LOB-Daten, deren Länge die Spaltenbreite über steigt, müssen Sie Editiercodes angeben, die den Spaltenumbruch zulassen:

– Setzen Sie für XML- oder CLOB-Daten die Spaltenbreite in FORMAT.HAUPT oder FORMAT.SPALTEN auf einen Wert bis maximal 32767 und geben Sie den Editiercode CW an.

- Setzen Sie für BLOB-Daten die Spaltenbreite in FORMAT.HAUPT oder FOR-MAT.SPALTEN auf einen Wert bis maximal 32767 und geben Sie den Editier code BW oder XW an.
- Setzen Sie für DBCLOB-Daten die Spaltenbreite in FORMAT.HAUPT oder FORMAT.SPALTEN auf einen Wert bis maximal 16383 und geben Sie den Editiercode GW an.

Wenn Sie mit XML- oder LOB-Daten arbeiten und Fehler aufgrund von Speichermangel empfangen, während Sie einen anderen Editiercode als 'M' verwenden, können Sie den Editiercode in 'M' ändern, um den Fehler zu beheben und den Bericht anzuzeigen.

- v Sie können XML-Daten nur anzeigen, wenn Sie mit einer Datenbank mit einem Release verbunden sind, das den XML-Datentyp unterstützt.
- v Die maximale Länge einer Datenzeile, die in einem QMF-Bericht angezeigt wer den kann, hängt davon ab, wie die globale Variable DSQEC\_TWO\_GB\_ROW eingestellt ist:
	- Wenn die globale Variable auf 1 gesetzt ist, beträgt die maximale Länge einer Datenzeile im Bericht 2 GB.
	- Wenn die globale Variable auf 0 gesetzt ist, ist die Zeilenlänge auf 32 KB begrenzt, es sei denn, der Bericht enthält eine XML- oder LOB-Spalte.

Unabhängig von der Einstellung für DSQEC\_TWO\_GB\_ROW können bis zu 2 GB XML-, CLOB- und BLOB-Daten und bis zu 1 GB DBCLOB-Daten angezeigt werden. Die maximale Länge einer LOB-Zeile kann jedoch durch die globale Variable DSQEC\_LOB\_COLMAX beschränkt werden.

Wenn die Tabelle LOB- oder XML-Spalten enthält, werden die LOB- oder XML-Daten nicht als Teil des Datensatzes gespeichert.

Unabhängig vom Wert der globalen Variablen DSQEC\_TWO\_GB\_ROW kann die maximale Satzgröße einer einzelnen Tabelle die Seitengröße nicht übersteigen. Da DB2 Datensätze auf Seiten mit einer Größe von 4 KB, 8 KB, 16 KB oder 32 KB speichert, liegt die maximale Länge einer anzeigbaren Datenzeile beim Anzeigen einer einzelnen Tabelle immer bei 32 KB. Beim Anzeigen einer Sicht, die mehrere Tabellen miteinander verknüpft, kann die Zeilenlänge bis zu 2 GB betragen.

- Der Befehl ANZEIGEN GRAFIK kann nicht dazu verwendet werden, Daten oder Tabellen grafisch darzustellen, die Spalten enthalten, die als BINARY, VARBINA-RY oder XML definiert sind. Wenn Sie diesen Befehl zur Anzeige von Tabellen mit DECFLOAT-Daten verwenden möchten, muss der Prozessor, auf dem QMF ausgeführt wird, dezimale Gleitkommaanweisungen unterstützen.
- v Wenn Sie einen Befehl ANZEIGEN TABELLE eingeben, der auf einen nicht qualifizierten Tabellen- oder Sichtnamen verweist, sendet QMF den nicht qualifizierten Namen zur Auflösung an DB2. DB2 verwendet zur Qualifizierung des Tabellen- oder Sichtnamens den Wert im Register CURRENT SCHEMA. Der Wert für dieses Register wird mithilfe der Anweisung SET CURRENT SCHEMA festgelegt.
- v Wenn Sie diesen Befehl verwenden, aktualisiert QMF das Feld für die letzte Ver wendung des Objekts. Dieses Feld ist in den Anzeigen mit den Objektlisten vor handen, die mithilfe des Befehls LISTE angezeigt werden. Sie können die Liste der Befehle, die die Aktualisierung des Felds verursachen, durch Festlegen der globalen Variablen DSQEC\_LAST\_RUN ändern.

### **Beispiele**

1. Aufrufen einer Bedienerführungsanzeige für den QMF-Befehl ANZEIGEN: ANZEIGEN ?

- 2. Anzeigen des aktuellen QMF-Prozedurobjekts: ANZEIGEN PROZEDUR
- 3. Anzeigen der gemeinsam genutzten QMF-Abfrage MONTHLY, deren Eigner ein Benutzer namens JANET ist:

ANZEIGEN ABFRAGE JANET.MONTHLY

4. Wenn der aktuelle Standort ein DB2 for z/OS-Server ist und Sie die Tabelle VI-SION anzeigen möchten, deren Eigner der Benutzer JOHNSON am fernen Datenbankstandort BOISE ist, geben Sie Folgendes ein:

ANZEIGEN TABELLE BOISE.JOHNSON.VISION

QMF-Befehle mit dreiteiligen Namen können nicht an DB2 für VM oder VSE-Datenbanken übertragen werden, wenn QMF als gespeicherte Prozedur gestartet wurde; es ist auch kein Zugriff auf Daten über Fernzugriff möglich.

5. Dieses Beispiel zeigt, wie der Befehl ANZEIGEN in einer QMF-Prozedur eingegeben werden muss, wenn die im Befehl ANZEIGEN angegebene Tabelle mehrere Zeilen umfasst.

PROZ GEÄNDERT ZEILE 1 ANZEIGEN Bildschirm +"STANDORT12345678"."LANGEEIGNERID12345678911234567892134567893123456789412 +34567123456789112345678921234567893123456789412346789512345678961234567897 +12345"."LANGERNAME12345678911234567892123456789312345678941234567895123456 +78961234567897123456789112345678921234567893123456789412345"

*Abbildung 5. Eingabe eines mehrzeiligen Objektnamens in einer linearen Prozedur*

### **Zugehörige Konzepte**:

["Editiercodes" auf Seite 309](#page-320-0)

Ein Editiercode ist eine Gruppe von Zeichen, die QMF anweist, wie die Daten in einer bestimmten Berichtsspalte formatiert und mit Dezimalzeichen versehen wer den.

["Wie QMF bestimmte Datentypen bei der Anzeige von Daten umsetzt" auf Seite](#page-349-0) [338](#page-349-0)

Wird der Befehl ANZEIGEN TABELLE an eine Unicode-Datenbank übertragen und enthält die Tabelle, auf die im Befehl verwiesen wird, Spalten mit grafischen Datentypen, setzt QMF die grafischen Datentypen in Zeichendatentypen um:

### **Zugehörige Verweise**:

["Datentypen, für die QMF Spaltenmetadaten anzeigt" auf Seite 319](#page-330-0) Wenn die Spalte nicht null ist, können Sie den Editiercode M verwenden, um die Metadaten für die Spalte (den Datentyp und die Datenlänge) und nicht die tatsächlichen Daten anzuzeigen.

["SETZEN PROFIL" auf Seite 154](#page-165-0)

Mit dem Befehl SETZEN PROFIL werden Werte im QMF-Profil geändert. Diese Werte beeinflussen das Verhalten der QMF-Sitzung.

"SET Sonderregister[" auf Seite 210](#page-221-0)

Sie können die Anweisung SET in einer QMF-SQL-Abfrage verwenden, um die in diesem Abschnitt aufgelisteten Sonderregister zu definieren.

["Globale Variablen, die die Ausführung von Befehlen und Prozeduren steuern" auf](#page-387-0) [Seite 376](#page-387-0)

Globale DSQEC-Variablen steuern die Ausführung von Befehlen und Prozeduren. Diese globalen Variablen können durch den Befehl SETZEN GLOBAL geändert werden.

# **AGB**

Bei AGB handelt es sich um ein Befehlssynonym, das eine Druckvorschau für einen Bericht bereitstellt.

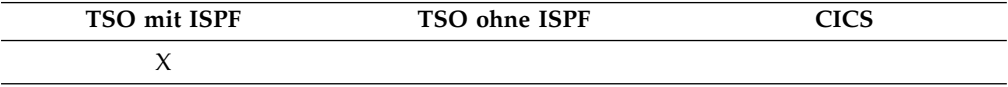

Bei Eingabe des Befehlssynonyms AGB führt QMF eine REXX-Exec namens DSQA*n*R1C aus. (*n* steht dabei für eine einstellige Sprachenkennung, die von der Sprache abhängt, mit der QMF ausgeführt wird.) DSQA*n*R1C ruft eine zugehörige Exec namens DSQABR1C auf. Diese Anwendungen können von allen Benutzern gemeinsam genutzt werden. Wenn Sie den Befehl AGB absetzen, dann führt QMF den Bericht aus und gibt ihn in eine Datei aus, die DSQPRINT zugeordnet wird. Daraufhin wird der ISPF-Browser aufgerufen, in dem die Datei angezeigt werden kann. Im ISPF-Browser können Sie den Befehl FINDEN verwenden, um rasch zu einer bestimmten Zeichenfolge im Bericht zu navigieren.

Bei Verwendung einer landessprachlichen Version muss das übersetzte Befehlssynonym eingegeben werden. AGB ist das deutsche Befehlssynonym. Die übersetzten Befehlssynonyme für andere Sprachumgebungen finden Sie in der Steuertabelle Q.COMMAND\_SYNONYM\_*n* (*n* steht dabei für die einstellige Sprachenkennung der Sprache, in der QMF verwendet wird).

►► AGb ►◄

# **ZEIGEN**

Mit dem Befehl ZEIGEN kann eine einfache SQL- oder QBE-Abfrage erstellt wer den.

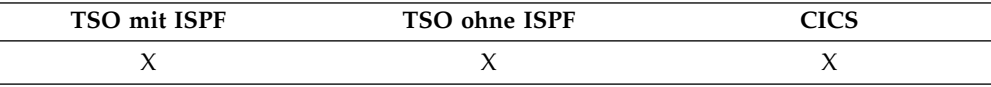

#### **ZEIGEN einer SQL-Abfrage**

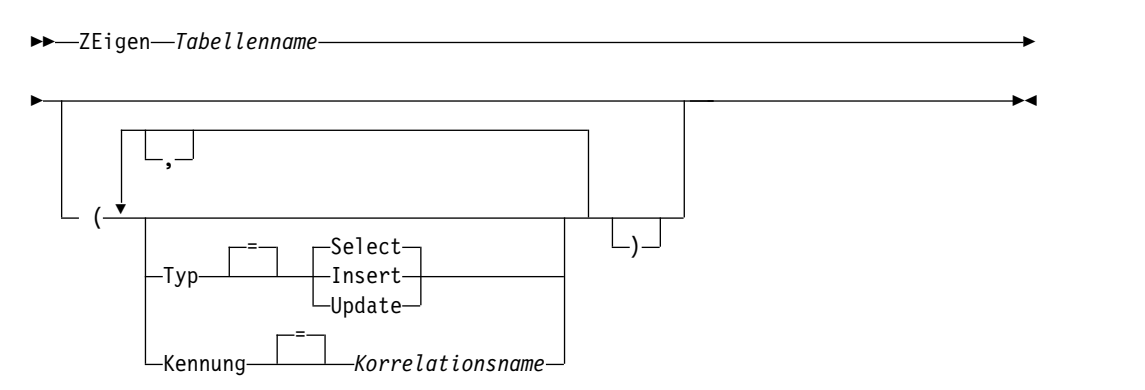

#### **ZEIGEN einer QBE-Abfrage**

►► ZEigen *Tabellenname* ►◄

# **Beschreibung**

### **Tabellenname**

Der Name einer Tabelle in der Datenbank.

Dies kann der Name einer Tabelle, Sicht, eines Synonyms oder Alias sein.

Wenn der Objektname zu lang ist, um in die QMF-Befehlszeile zu passen, setzen Sie den Befehl über die Bedienerführungsanzeige ab. Der Name muss nicht in Anführungszeichen gesetzt werden, wenn er über mehrere Zeilen in der Anzeige geht.Geben Sie den folgenden Befehl aus, um die Anzeige zu öffnen:

ZEIGEN ?

**TYP** Der Typ der Abfrage, die erstellt werden soll.

### **SELECT**

Erstellt eine Basisabfrage, mit der Daten aus den Spalten einer Tabelle oder Sicht ausgewählt werden können. Geben Sie die anderen benötigten Klauseln ein, wenn die Abfrage angezeigt wird. Um mehrere Tabellen auszuwählen, verwenden Sie den Befehl ZEIGEN für jede Tabelle. Dies ist der Standardabfragetyp.

### **INSERT**

Erstellt eine Basisabfrage, mit der Daten in eine Tabelle oder Sicht eingefügt werden können. Geben Sie, wenn die Abfrage angezeigt wird, die neuen Daten links neben den Spaltennamen ein.

### **UPDATE**

Erstellt eine Basisabfrage, mit der die Werte in bestimmten Zeilen einer Tabelle oder Sicht geändert werden können. Geben Sie, wenn die Abfrage angezeigt wird, Ihre Änderungen rechts neben den Spaltennamen ein und löschen Sie die Zeilen, die Sie nicht benötigen.

### **KENNUNG**

Gibt eine Kennung an, mit der die Tabelle in der erstellten Abfrage eindeutig zugeordnet wird. Diese Option wird bei TYP=INSERT ignoriert.

Bei der Verknüpfung von Tabellen können Sie diese Option verwenden, um herauszufinden, welche Spalten in der erstellten Abfrage aus welcher der verknüpften Tabellen stammen. Die Abfrage kann nicht ausgeführt werden, wenn die Tabellen über gemeinsame Spaltennamen verfügen, die nicht identifiziert wurden.

### **Korrelationsname**

Ein benutzerdefinierter Name, der zum Korrelationsnamen für die Tabelle in der erstellten Abfrage wird. Dieser Name wird verwendet, um Spalten in der Abfrage zu qualifizieren, damit Mehrdeutigkeiten vermieden werden, oder um einen Korrelationsbezug für Unterabfragen zu erstellen. Der Name kann auch rein als Alternativname für die Tabelle verwendet werden, um die Lesbarkeit der Abfrage zu verbessern.

Wenn Sie diese Option nicht angeben, wird kein Korrelationsname zur erstellten Abfrage hinzugefügt.

# **Hinweise zur Verwendung**

• Der Befehl ZEIGEN ist nur in einer Anzeige für eine SQL-Abfrage oder eine QBE-Abfrage gültig.

- Wenn Sie den Befehl ZEIGEN absetzen, während die Anweisung SELECT in der Abfrageanzeige bereits vorhanden ist, verknüpft QMF die neu angegebenen Tabellen mit der ersten. Verwenden Sie die Option KENNUNG immer, wenn eine weitere Tabelle zu einer bestehenden SQL-Abfrageanzeige hinzugefügt wird.
- v Für einige Abfragen sind zusätzliche Informationen erforderlich, bevor sie ausgeführt werden können.
- Sie können eine Tabelle oder Sicht an einem anderen Standort anzeigen, indem Sie ein Standortqualifikationsmerkmal für den Tabellennamen angeben.
- v Wenn Sie den Befehl ZEIGEN mit der Option UPDATE in einer Anzeige 'SQL-Abfrage' absetzen, dann werden Spalten, die mit den Attributen AS ROW BE-GIN, AS ROW END oder AS TRANSACTION START ID definiert wurden, aus der Spaltenliste ausgeschlossen. Wenn Sie den Befehl ZEIGEN mit der Option EINFUEGEN in einer Anzeige 'SQL-Abfrage' absetzen, dann wird der Wert STANDARD für Spalten generiert, die mit den Attributen AS ROW BEGIN, AS ROW END oder AS TRANSACTION START ID definiert wurden.
- v Wenn Sie einen Befehl ZEIGEN eingeben, der auf einen nicht qualifizierten Tabellen- oder Sichtnamen verweist, sendet QMF den nicht qualifizierten Namen zur Auflösung an DB2. DB2 verwendet zur Qualifizierung des Tabellen- oder Sichtnamens den Wert im Register CURRENT SCHEMA. QMF ermöglicht das Festlegen eines Werts für dieses Register mithilfe der Anweisung SET CURRENT SCHEMA.

### **Beispiele**

1. Zeigen einer SELECT-Abfrage für die Tabelle Q.PERSONAL, die eindeutig durch S gekennzeichnet ist:

```
ZEIGEN Q.PERSONAL (TYP=SELECT KENNUNG=S
```
Ergebnis:

SELECT S.PNR, S."NAME", S.KOST, S.TAET, S."ZUGEH" , S.GEHALT, S.PROV FROM Q.PERSONAL S

- 2. Wenn die Tabellennamen oder Spaltennamen eines der folgenden Elemente enthalten, werden die Namen vom Befehl ZEIGEN in doppelte Anführungszeichen gesetzt:
	- Sonderzeichen
	- Für QMF reservierte Wörter
	- Für IBM SOL reservierte Wörter
	- Für DB2 reservierte Wörter

Nehmen Sie beispielsweise an, die Tabelle TABELLE1 enthält Sonderzeichen oder reservierte Wörter und Sie geben den Befehl ZEIGEN TABELLE1 ein.

Ergebnis:

SELECT NORMALNAME, SCHLUESSELWORTFOLGT, "UNION" , "MIT LEERZEICHEN", "SONDERZEICHEN\_IN!" , "Groß-/Kleinschreibung%S" FROM BENUTZER.TABELLE1

3. Zur Verknüpfung von zwei Tabellen setzen Sie den Befehl ZEIGEN zweimal hintereinander jeweils für eine der Tabellen ab. Verwenden Sie auf jeden Fall den Parameter KENNUNG, um anzugeben, welche Spalten in der erstellten Abfrage welcher Tabelle zugeordnet sind.

ZEIGEN Q.KOST (K=KOST ZEIGEN Q.PERSONAL (K=PERSONAL

In QMF wird die Abfrage angezeigt, mit der die Tabellen Q.KOST und Q.PER-SONAL verknüpft werden:

SELECT KOST.KNR, KOST.KBEZ, KOST.MGRPNR , KOST.BEREICH, KOST.STANDORT , PERSONAL.PNR, PERSONAL."NAME", PERSONAL.KOST, PERSONAL.TAET , PERSONAL."ZUGEH", PERSONAL.GEHALT, PERSONAL.PROV FROM Q.KOST KOST , Q.PERSONAL PERSONAL

### **Zugehörige Verweise**:

"SET *Sonderregister*[" auf Seite 210](#page-221-0) Sie können die Anweisung SET in einer QMF-SQL-Abfrage verwenden, um die in diesem Abschnitt aufgelisteten Sonderregister zu definieren.

# **EDITIEREN** *Objekt*

Der Befehl EDITIEREN *Objekt* ermöglicht das Ändern von QMF-Objekten mithilfe eines externen Editors.

Mit dem Befehl EDITIEREN können Sie die folgenden QMF-Objekttypen ändern:

- v QMF-Prozedur, die sich momentan im temporären Speicher befindet
- SQL-Abfrage, die sich momentan im temporären Speicher befindet
- v QMF-Prozedur, die sich momentan in der Datenbank befindet
- v SQL-Abfrage, die sich momentan in der Datenbank befindet

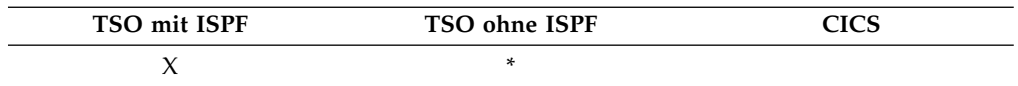

**EDITIEREN einer QMF-SQL-Abfrage oder -Prozedur aus dem temporären Speicher**

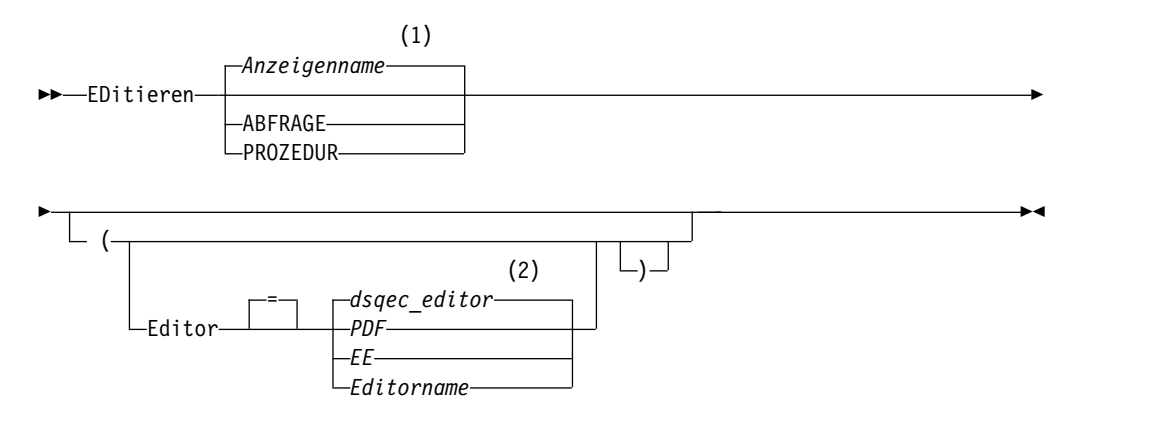

#### **Anmerkungen:**

- 1 Der Name der momentan aufgerufenen QMF-Objektanzeige wird gegebenenfalls verwendet.
- 2 Die Wertegruppe in dieser globalen Variablen wird verwendet.

#### **EDITIEREN einer QMF-SQL-Abfrage oder -Prozedur aus der Datenbank**

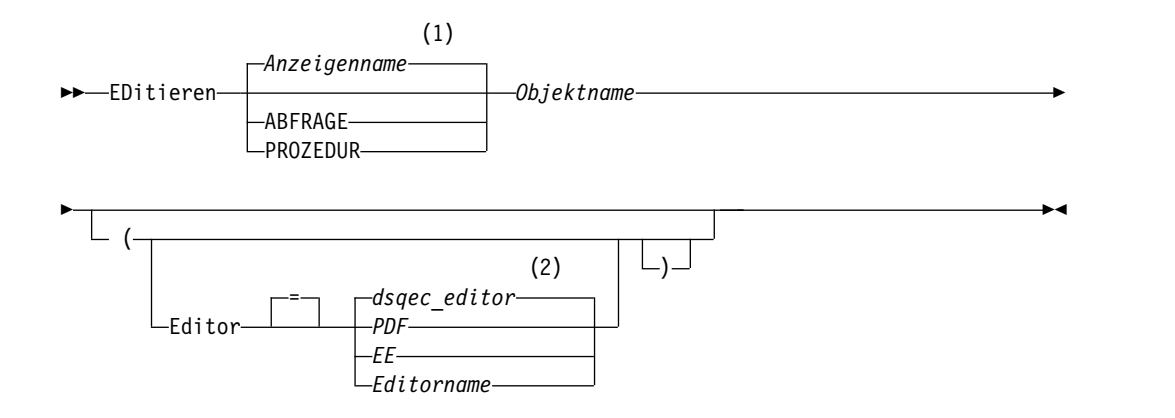

- 1 Der Name der momentan aufgerufenen QMF-Objektanzeige wird gegebenenfalls verwendet.
- 2 Die Wertegruppe in dieser globalen Variablen wird verwendet.

### **Beschreibung**

#### *Objektname* **und** *Anzeigenname*

Wenn Sie ein Objekt direkt von der Datenbank aus ausführen, gibt *Objektname* eine Abfrage oder Prozedur in der Datenbank an. Wenn Sie ein Objekt vom temporären Speicher aus ausführen, gibt *Anzeigename* eine QMF-Objektanzeige an.

#### **EDITOR**

Gibt den Namen des Editors an, der zum Editieren der QMF-Prozedur oder SQL-Abfrage verwendet wird.

#### *dsqec\_editor*

Gibt den Wert der globalen Variablen DSQEC\_EDITOR an, die zum Festlegen des Standardeditors verwendet wird. Die Anfangseinstellung für DSQEC\_EDITOR ist ein leerer Wert, was standardmäßig in den Wert 'PDF' umgesetzt wird.

- **PDF** Gibt an, dass der ISPF/PDF-Editor zum Editieren der Prozedur oder Abfrage verwendet werden soll. Um den PDF-Editor zum Editieren einer Abfrage oder Prozedur zu verwenden, muss QMF als ISPF-Dialog gestartet werden.
- **EE** Gibt an, dass QMF Enhanced Editor zum Editieren der Prozedur oder Abfrage verwendet wird.

#### *Editorname*

Der Name eines anderen verfügbaren Editors. Dabei kann es sich auch um den Namen einer CLIST handeln, die einen Editor startet. Weitere Informationen zu den verfügbaren Editoren erhalten Sie beim zuständigen Administrator.

### **Hinweise zur Verwendung**

v Wenn Sie mit dem Befehl EDITIEREN eine neue Abfrage oder Prozedur erstellen möchten, müssen Sie die Abfrage oder Prozedur zunächst zurücksetzen, um den

Inhalt des temporären QMF-Speicherbereichs zu löschen. Hierzu wird der Befehl GRUNDSTELLUNG mit dem Parameter ABFRAGE oder PROZEDUR verwendet.

- v Verwenden Sie die folgenden Methoden, um eine vorhandene Abfrage oder Prozedur zu ändern:
	- Zeigen Sie die Abfrage oder Prozedur zunächst an, um sie in den temporären QMF-Speicherbereich zu laden. Verwenden Sie anschließend den Befehl EDI-TIEREN, um die Abfrage oder Prozedur zu ändern.
	- Geben Sie den Befehl EDITIEREN ein und geben Sie den Namen der zu ändernden Abfrage oder Prozedur an.
- v Nach dem Editieren der Abfrage oder Prozedur können Sie diese sichern und dabei den bisherigen Inhalt des temporären QMF-Speichers überschreiben. Ist die Abfrage oder Prozedur zu groß für den temporären QMF-Speicherbereich, wird sie in einer Datei gesichert. In diesem Fall wird eine Nachricht angezeigt, die den Namen der Datei angibt, in der sich die Abfrage oder Prozedur befindet.
- Der Befehl SAVE im Editor ist nicht der gleiche wie der QMF-Befehl SICHERN. Der Editor sichert Daten nur im temporären QMF-Speicherbereich. Soll die Abfrage oder Prozedur in der Datenbank gesichert werden, muss der QMF-Befehl SICHERN verwendet werden.
- v Obwohl Sie den Befehl EDITIEREN nicht unter CICS verwenden können, um eine QMF-Abfrage oder -Prozedur zu editieren, können Sie mit dem QMF-Befehl ANZEIGEN oder ANSEHEN ein solches Objekt anzeigen und anschließend mithilfe von QMF ändern.

### **Beispiele**

- 1. Aufrufen einer Bedienerführungsanzeige für den Befehl EDITIEREN: EDITIEREN ?
- 2. Um die aktuelle Abfrage zu exportieren und in den ISPF/PDF-Editor zu stellen, Folgendes eingeben:

EDITIEREN ABFRAGE

Beim Beenden der Editiersitzung wird die editierte Datei in den temporären Speicherbereichs ABFRAGE importiert.

Starten Sie QMF als ISPF-Dialog, wenn der PDF-Editor verwendet werden soll.

# **EDITIEREN TABELLE**

Der Befehl EDITIEREN TABELLE ruft den QMF-Tabelleneditor auf. Während einer Tabelleneditorsitzung können Sie für die Datensätze in der Tabelle mithilfe der Felder in den bereitgestellten Anzeigen Hinzufüge-, Änderungs- oder Löschoperationen ausführen.

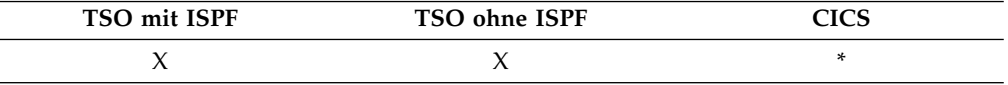

Mit dem Befehl ENDE wird die Tabelleneditorsitzung beendet.

### **EDITIEREN einer Tabelle**

►► EDitieren TABELLE *Tabellenname* ►

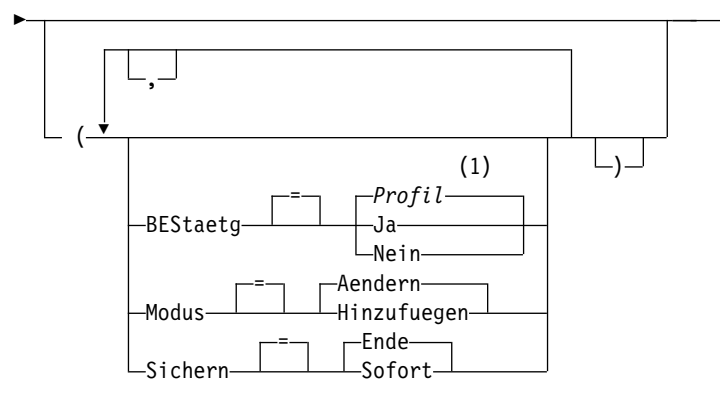

1 Die Wertegruppe im Profil wird verwendet.

### **Beschreibung**

### **Tabellenname**

Der Name einer Tabelle in der Datenbank.

Wenn der Objektname zu lang ist, um in die QMF-Befehlszeile zu passen, setzen Sie den Befehl über die Bedienerführungsanzeige ab. Der Name muss nicht in Anführungszeichen gesetzt werden, wenn er über mehrere Zeilen in der Anzeige geht.

#### **MODUS**

Der Typ der auszuführenden Tabelleneditorsitzung.

### **AENDERN**

Der Tabelleneditor arbeitet in einem Modus, der das Ändern von Zeilen in der Tabelle zulässt. Der Änderungsmodus umfasst folgende Funktionen:

►◄

- Suchen von Zeilen
- Anzeigen von Daten in einer Zeile
- Aktualisieren von Spalten in einer Zeile
- v Löschen einer Zeile
- Bearbeiten einer Gruppe von Zeilen

### **HINZUFUEGEN**

Der Tabelleneditor arbeitet in einem Modus, der das Hinzufügen von neuen Datensätzen zur Tabelle zulässt.

#### **SICHERN**

Gibt an, wann die während einer Tabelleneditorsitzung ausgeführten Änderungs- und Löschoperationen festgeschrieben werden sollen.

### **SOFORT**

Änderungen, die während der Editiersitzung vorgenommen wur den, werden einzeln zeilenweise verarbeitet. Diese Option erhöht die Verfügbarkeit der Tabelle für andere Benutzer, während die Editiersitzung aktiv ist.

**ENDE** Alle Änderungen, die während der Editiersitzung vorgenommen wurden, werden bis zum Ende der Sitzung gehalten. Sie haben die Möglichkeit, alle Änderungen gleichzeitig abzubrechen. Diese Option verringert beim Fortschreiten der Editiersitzung die Verfügbar keit der Tabelle für andere Benutzer.

### **BESTAETG**

Gibt an, ob Bestätigungsanzeigen während der Tabelleneditorsitzung aufgerufen werden.

Für die folgenden Sitzungsereignisse werden Bestätigungsanzeigen aufgerufen:

- Hinzufügen einer Zeile
- Ändern einer Zeile
- Löschen einer Zeile
- v Eingegebene Einträge, die sonst verloren gehen
- Sitzungsende

### **Hinweise zur Verwendung**

- v Sie können mit dem Tabelleneditor keine Tabellen editieren, die BINARY-, VAR-BINARY-, BLOB- oder XML-Daten enthalten. Wenn die Tabelle Spalten mit den Datentypen CLOB oder DBCLOB enthält, können diese Spalten nicht geändert werden; andere Spalten in der Tabelle können dagegen editiert werden. Zum Editieren einer Tabelle mit DECFLOAT-Daten muss der Prozessor, auf dem QMF ausgeführt wird, dezimale Gleitkommaanweisungen unterstützen.
- Wenn für die globale Variable DSQCP\_RMV\_BLANKS der Wert 1 festgelegt wird, entfernt der Tabelleneditor nachfolgende Leerzeichen im Änderungsmodus für VARCHAR- oder VARGRAPHIC-Spalten. Wenn eine VARCHAR- oder VAR-GRAPHIC-Spalte nach der Aktualisierung ausschließlich Leerzeichen enthält, ist die Länge der jeweiligen Spalte null.
- v QMF liefert eine Gruppe von globalen Variablen, um die Aktivierung der ver schiedenen Bestätigungsanzeigen in der Editiersitzung einzeln zu steuern.
- v Der Tabelleneditor unterstützt Nullwerte und Standardwerte mit besonderen reservierten Zeichen. Die Definition dieser reservierten Zeichen kann vor der Editiersitzung durch Ändern der Werte für die globalen Variablen geändert werden.
- $\bullet$  value of  $\bullet$ Wenn Sie einen Befehl EDITIEREN TABELLE eingeben, der auf einen nicht qualifizierten Tabellen- oder Sichtnamen verweist, sendet QMF den nicht qualifizierten Namen zur Auflösung an DB2. DB2 verwendet zur Qualifizierung des Tabellen- oder Sichtnamens den Wert im Register CURRENT SCHEMA. QMF ermöglicht das Festlegen eines Werts für dieses Register mithilfe der Anweisung SET CURRENT SCHEMA.

### **Beispiele**

1. Aufrufen einer Bedienerführungsanzeige für den QMF-Befehl EDITIEREN TA-BELLE:

EDITIEREN TABELLE ?

2. Hinzufügen von zwei neuen Zeilen zur Tabelle TABZWEI, deren Eigner der Benutzer BILL ist:

EDITIEREN TABELLE BILL.TABZWEI (MODUS=HINZUFUEGEN

#### **Zugehörige Verweise**:

"SET *Sonderregister*[" auf Seite 210](#page-221-0)

Sie können die Anweisung SET in einer QMF-SQL-Abfrage verwenden, um die in diesem Abschnitt aufgelisteten Sonderregister zu definieren.

["Globale Variablen, die dem Tabelleneditor zugeordnet sind" auf Seite 363](#page-374-0) Globale DSQCP-Variablen sind den Operationen des Tabelleneditors zugeordnet. Diese globalen Variablen können durch den Befehl SETZEN GLOBAL geändert werden.

# **ENDE**

Der Befehl ENDE beendet die aktuelle Operation und kehrt zum vorherigen Status zurück.

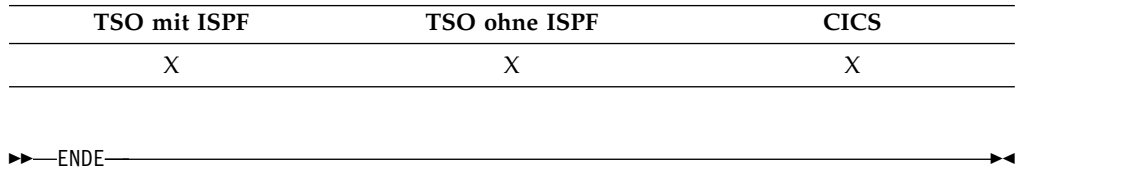

Das Ergebnis des Befehls ENDE hängt davon ab, welche Anzeige verwendet und ob eine Startprozedur ausgeführt wird:

- v Wenn Sie in der QMF-Hauptanzeige ENDE eingeben (oder die Funktionstaste 'Ende' drücken), wird die QMF-Sitzung beendet.
- v Wenn Sie in einer der folgenden QMF-Anzeigen ENDE eingeben (oder die Funktionstaste 'Ende' drücken), wird die QMF-Hauptanzeige aufgerufen:

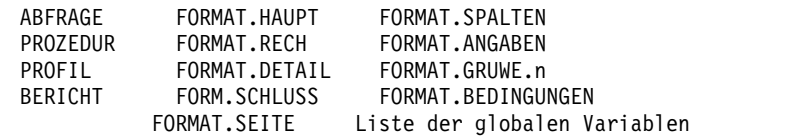

v Wenn sich der Benutzer in einer Bedienerführungsanzeige befindet, wird die Anzeige aufgerufen, von der aus der Befehl eingegeben wurde, der zu dieser Bedienerführungsanzeige geführt hat. (Dies kann die QMF-Hauptanzeige oder die Anzeige für FORMAT, PROZEDUR, PROFIL, ABFRAGE oder BERICHT sein.)

Wenn Sie die Funktionstaste 'Ende' drücken, nachdem Sie in der Bedienerführungsanzeige Eingaben gemacht haben und bevor Sie die Eingabetaste drücken, werden die Eingaben nicht verarbeitet.

v Wenn sich der Benutzer in einer Anzeige des Tabelleneditors befindet, werden die Änderungen festgeschrieben und die Anzeige aufgerufen, von der aus der Tabelleneditor aufgerufen wurde.

Wird die Funktionstaste "Ende" in einer Anzeige des Tabelleneditors gedrückt, wird eine Bestätigungsanzeige eingeblendet, in der angegeben werden kann, ob der Tabelleneditor verlassen werden soll, wobei die Änderungen in der Datenbank festgeschrieben werden, oder ob zu den Anzeigen des Tabelleneditors zurückgekehrt werden soll.

Der Befehl ENDE arbeitet in folgenden Situationen nicht so, wie oben beschrieben:

- v Wenn QMF mit einer Startprozedur gestartet wurde, wiederholt ENDE die Startprozedur, ohne die QMF-Hauptanzeige aufzurufen.
- v Ist die aktuelle Anzeige die QMF-Hauptanzeige und wird der Befehl ENDE über die QMF-Befehlsschnittstelle oder die aufrufbare Schnittstelle abgesetzt, wird die QMF-Sitzung nicht sofort beendet. Stattdessen wird die Steuerung von der CLIST oder dem Programm übernommen, die bzw. das den Befehl ENDE enthält. In diesem Fall wird die QMF-Sitzung erst beendet, wenn die CLIST oder das Programm beendet wird.
- v Wird der Befehl ENDE aus einer neuen interaktiven Sitzung, die mit dem Befehl DIALOG gestartet wurde, abgesetzt, wird die Steuerung an die Anwendung oder Prozedur zurückgegeben, von der aus der Befehl DIALOG ausgegeben wurde. In diesem Fall wird durch den Befehl ENDE die Sitzung nicht beendet und die QMF-Hauptanzeige nicht angezeigt.

• Wird der Befehl ENDE aus einer neuen interaktiven Sitzung abgesetzt, die aufgrund eines Befehls in der Listenanzeige der Datenbankobjekte gestartet wurde, wird die Datenbankobjektliste angezeigt. In diesem Fall wird durch den Befehl ENDE die Sitzung nicht beendet und die QMF-Hauptanzeige nicht angezeigt.

# **ERWEITERN**

Mit dem Befehl ERWEITERN wird in QMF eine OBE-Beispieltabelle vergrößert.

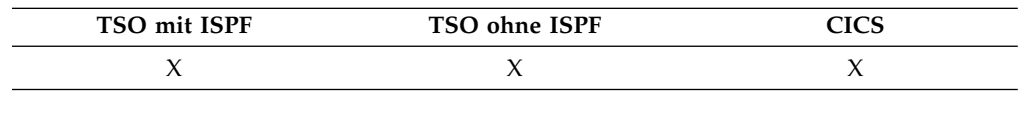

►► ERweitern ►◄

# **LOESCHEN**

Der Befehl LOESCHEN löscht ein Objekt aus der Datenbank.

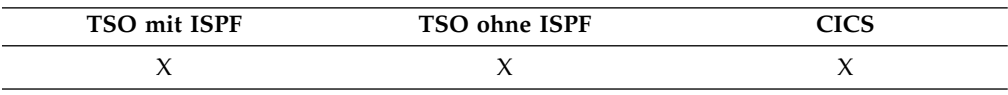

### **LOESCHEN eines Objekts aus der Datenbank**

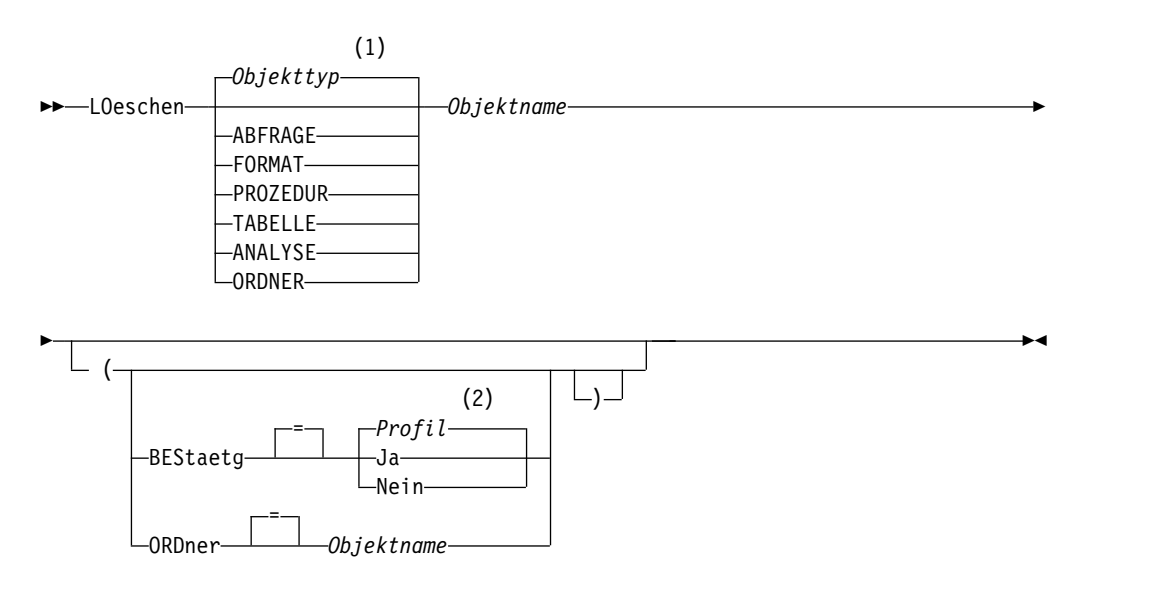

### **Anmerkungen:**

- 1 Der Typ des benannten Objekts wird gegebenenfalls verwendet. QMF-Objekte haben Priorität gegenüber anderen Objekttypen (wie beispielsweise Datenbankobjekten).
- 2 Die Wertegruppe im Profil wird verwendet.

# **Beschreibung**

### **Objektname**

Der Name des QMF-Objekts in der Datenbank.

Wenn Sie den Namen eines FORMAT-Objekts angeben, werden alle Komponenten des Formats gelöscht.

Wenn der Objektname zu lang ist, um in die QMF-Befehlszeile zu passen, setzen Sie den Befehl über die Bedienerführungsanzeige ab. Der Name muss nicht in Anführungszeichen gesetzt werden, wenn er über mehrere Zeilen in der Anzeige geht.

### **BESTAETG**

Gibt an, ob eine Bestätigungsanzeige eingeblendet werden soll.

- **JA** Eine Bestätigungsanzeige wird eingeblendet, wenn durch diesen Befehl ein Objekt in der Datenbank gelöscht wird.
- **NEIN** Es wird keine Bestätigungsanzeige eingeblendet.

### **ORDNER**

Der Name des QMF-Ordnerobjekts, der mit dem Befehl LOESCHEN ver wendet werden soll.

Sie können ein QMF-Objekt aus einem Ordner löschen, indem Sie das Schlüsselwort ORDNER mit dem Befehl LOESCHEN angeben. Wenn Sie ein QMF-Objekt aus einem Ordner löschen, wird das QMF-Objekt nur aus dem Ordner gelöscht; das QMF-Objekt selbst wird nicht gelöscht.

Sie können einen Ordnernamen angeben, indem Sie das Schlüsselwort ORDNER im Befehl LOESCHEN angeben oder indem Sie die globale Variable DSQEC\_CURR\_FOLDER festlegen:

- v Wenn das Schlüsselwort ORDNER mit dem Befehl LOESCHEN angegeben wird, überschreibt dieser Ordnername den in DSQEC\_CURR\_FOL-DER festgelegten Ordnernamen.
- Wenn das Schlüsselwort ORDNER im Befehl LOESCHEN nicht angegeben wird und für DSQEC\_CURR\_FOLDER ein Ordnername festgelegt ist, wird das Objekt aus dem Ordner mit dem durch DSQEC\_CURR- \_FOLDER angegebenen Namen entfernt.
- Wenn das Schlüsselwort ORDNER nicht angegeben wird und DSQEC-\_CURR\_FOLDER nicht festgelegt ist, wird das Objekt selbst gelöscht.

Beim Ordnernamen muss es sich um einen gültigen QMF-Objektnamen handeln. Der Ordnername darf kein QMF-Objekttyp, wie z. B. ABFRAGE, PROZEDUR, FORMAT oder ORDNER, sein. Die Platzhalterzeichen '%' und '\_' sind in einem Ordnernamen nicht gültig. Wenn der Ordnername ein Leerzeichen enthält, muss er in doppelte Anführungszeichen gesetzt wer den.

Das Schlüsselwort ORDNER ist nicht gültig, wenn eine Verbindung zu einer DB2 Server for VSE and VM-Datenbank besteht.

### **Hinweise zur Verwendung**

v Objekte können nur aus dem aktuellen Standort der Datenbank gelöscht werden. Eine Tabelle an einem fernen Standort kann nicht gelöscht werden, indem ein dreiteiliger Name verwendet wird. Stellen Sie stattdessen zunächst eine Verbindung zu dem Standort her, an dem sich die Tabelle befindet, und geben Sie dann den Befehl LOESCHEN ein. Eine Verbindung zu einem fernen Standort ist nicht möglich, wenn QMF als gespeicherte Prozedur gestartet wurde.

- Wenn Sie einen Objektnamen angeben, der nicht vorhanden ist, wird keine Warnung von einer linearen Prozedur ausgegeben.
- Wenn Sie einen Befehl LOESCHEN TABELLE eingeben, der auf einen nicht qualifizierten Tabellen- oder Sichtnamen verweist, sendet QMF den nicht qualifizierten Namen zur Auflösung an DB2. DB2 verwendet zur Qualifizierung des Tabellen- oder Sichtnamens den Wert im Register CURRENT SCHEMA. QMF ermöglicht das Festlegen eines Werts für dieses Register mithilfe der Anweisung SET CURRENT SCHEMA.
- v Wenn ein QMF-Abfrageobjekt, -Prozedurobjekt, -Formatobjekt oder -Analyseobjekt gelöscht wird, wird dieses Objekt auch aus allen Ordnerobjekten entfernt, die darauf verweisen.

### **Beispiele**

1. Um eine Bedienerführungsanzeige für den Befehl aufzurufen, Folgendes eingeben:

LOESCHEN ?

- 2. Um die Tabelle PATTI.TABEINS zu löschen, Folgendes eingeben: LOESCHEN TABELLE PATTI.TABEINS
- 3. Um die Abfrage mit dem Namen JBABFR zu löschen und eine Bestätigungsanzeige einzublenden, Folgendes eingeben: LOESCHEN JBABFR (BESTAETG=JA
- 4. Um die Tabelle PATTI.TABZWEI am Standort PARIS zu löschen, wenn der eigene Standort STUTTGART ist, muss zunächst wie folgt eine Verbindung zu PA-RIS hergestellt werden:

VERBINDEN MIT PARIS

Anschließend den Befehl LOESCHEN eingeben: LOESCHEN TABELLE PATTI.TABZWEI

5. Geben Sie Folgendes ein, um eine Abfrage mit dem Namen MEINEABFRAGE aus dem Ordner VERTRETER zu löschen, nicht jedoch die Abfrage selbst zu löschen:

LOESCHEN ABFRAGE MEINEABFRAGE (ORDNER=VERTRETER

6. Bei der Verwendung des Befehls LOESCHEN in einer QMF-Prozedur müssen Sie doppelte Anführungszeichen verwenden, um eine Berechtigungs-ID inner halb einer linearen QMF-Prozedur über mehr als eine Zeile fortzusetzen. Alle Fortsetzungszeilen müssen in Spalte 1 ein Pluszeichen (+) enthalten, wie in der folgenden Abbildung dargestellt:

| <b>PROZ</b>                                                                                          | GFÄNDFRT ZFILF 1 |  |
|----------------------------------------------------------------------------------------------------|------------------|--|
| LOESCHEN ABFRAGE                                                                                     |                  |  |
| +"LOCATION12345678","LONGOWNERID123456789012345678901234567890123456789012345678                     |                  |  |
| +9012345678901234567890123456789012345678901234567890123456789012345678"."LONGN                      |                  |  |
| 0012345678901234567890123456789012345678901234567890123456789012345678901234561 بـــــــــــــــــــ |                  |  |
| +78901234567890123456789012345678901234567890"                                                       |                  |  |
|                                                                                                    |                  |  |

*Abbildung 6. Fortsetzen einer Berechtigungs-ID über mehr als eine Zeile bei der Verwendung des Befehls LOESCHEN*

### **Zugehörige Verweise**:

"SET *Sonderregister*[" auf Seite 210](#page-221-0)

Sie können die Anweisung SET in einer QMF-SQL-Abfrage verwenden, um die in diesem Abschnitt aufgelisteten Sonderregister zu definieren.

# **AUSGANG**

Mit dem Befehl AUSGANG wird die QMF-Sitzung beendet.

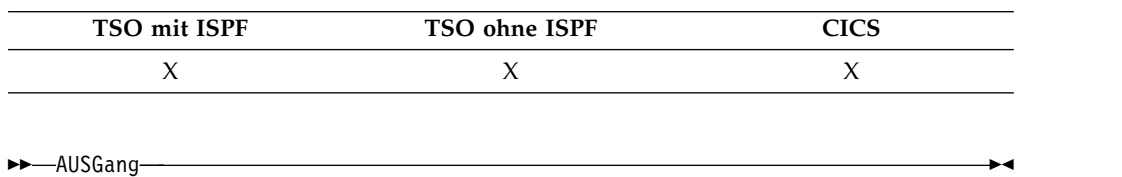

Der Befehl kann in der QMF-Hauptanzeige, in der Anzeige ABFRAGE, BERICHT, FORMAT, PROFIL oder in der Anzeige der Liste globaler Variablen eingegeben oder in einer Prozedur verwendet werden.

Darüber hinaus kann der Befehl AUSGANG im QMF-Befehlsbereich eines beliebigen Objekts in der QMF-Listenanzeige der Datenbankobjekte eingegeben werden. Der Befehl AUSGANG kann dagegen nicht in einer Bedienerführungs-, Bestätigungs- oder Hilfeanzeige verwendet werden.

**Einschränkung:** Wenn Sie AUSGANG über die QMF-Befehlsschnittstelle oder in einer über die Befehlsschnittstelle ausgeführten Prozedur eingeben, wird die Sitzung nicht sofort beendet. Stattdessen übernimmt die CLIST oder das Anwendungsprogramm, das über die Befehlsschnittstelle ausgeführt wird, erneut die Steuerung. Die Sitzung wird erst beendet, wenn die CLIST bzw. die Anwendung abgeschlossen ist.

#### **Zugehörige Verweise**:

["LISTE" auf Seite 90](#page-101-0)

Der Befehl LISTE zeigt Listen mit QMF-Objekten und Datenbanktabellen an, die in der Datenbank gespeichert sind. Stellen Sie bei der erstmaligen Eingabe des Befehls LISTE in einer QMF-Sitzung sicher, dass einer der folgenden Parameter verwendet wird: Abfragen, Formate, Prozeduren, Analysen, Ordner, QMF, Tabellen oder Alle.

# **EXPORT unter CICS**

Mit dem Befehl EXPORT unter CICS können Abfragen, Formate, Prozeduren, Berichte und Daten aus dem temporären QMF-Speicher in eine CICS-Datenwarteschlange gesendet werden. Ferner können Abfragen, Formate, Prozeduren und Tabellen aus der Datenbank in eine CICS-Datenwarteschlange und Grafiken aus QMF in eine GDDM-Bibliothek gesendet werden, die GDF-Dateien enthält.

Die Syntax für den Export von Objekten aus dem temporären QMF-Speicher unter scheidet sich von der Syntax für den Export von Objekten aus der Datenbank.

#### **EXPORT einer QMF-Abfrage oder -Prozedur aus dem temporären Speicher**

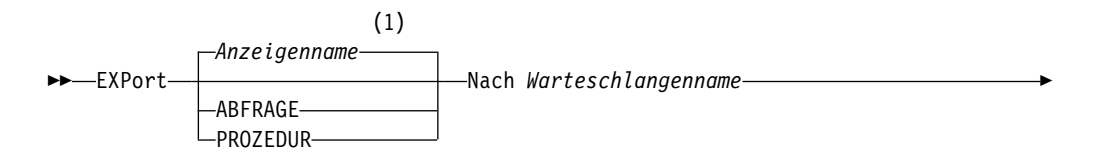

## **EXPORT unter CICS**

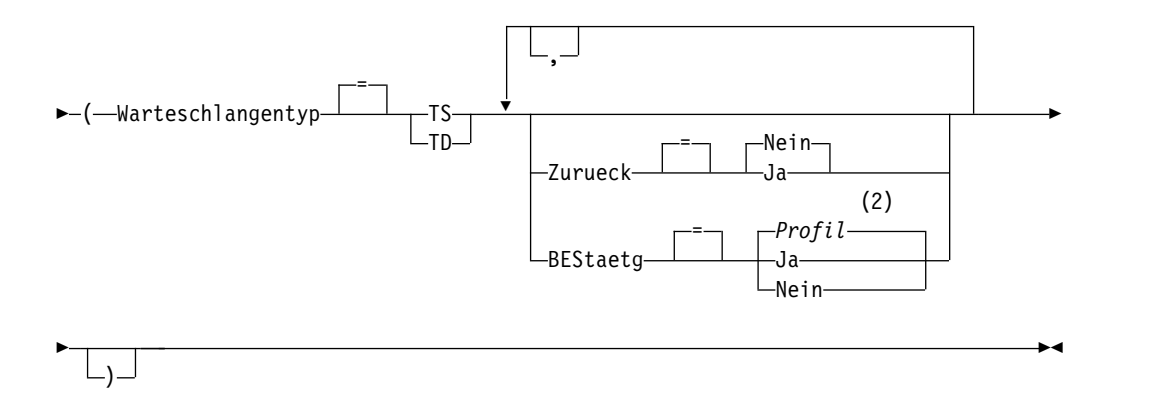

### **Anmerkungen:**

- 1 Der Name der momentan aufgerufenen QMF-Objektanzeige wird gegebenenfalls verwendet.
- 2 Die Wertegruppe im Profil wird verwendet.

### **EXPORT eines QMF-Formats aus dem temporären Speicher**

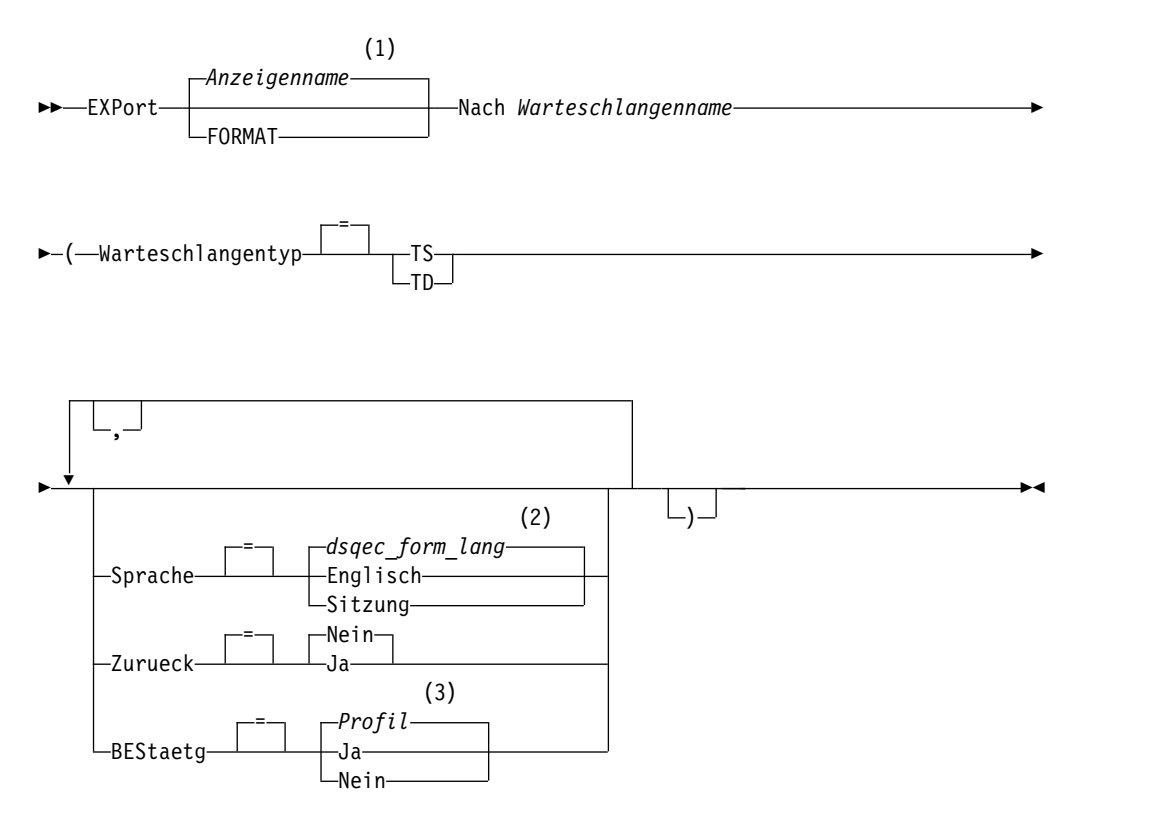

### **Anmerkungen:**

- 1 Der Name der momentan aufgerufenen QMF-Objektanzeige wird gegebenenfalls verwendet.
- 2 Die Wertegruppe in dieser globalen Variablen wird verwendet.
- 3 Die Wertegruppe im Profil wird verwendet.

### **EXPORT eines QMF-Berichts**

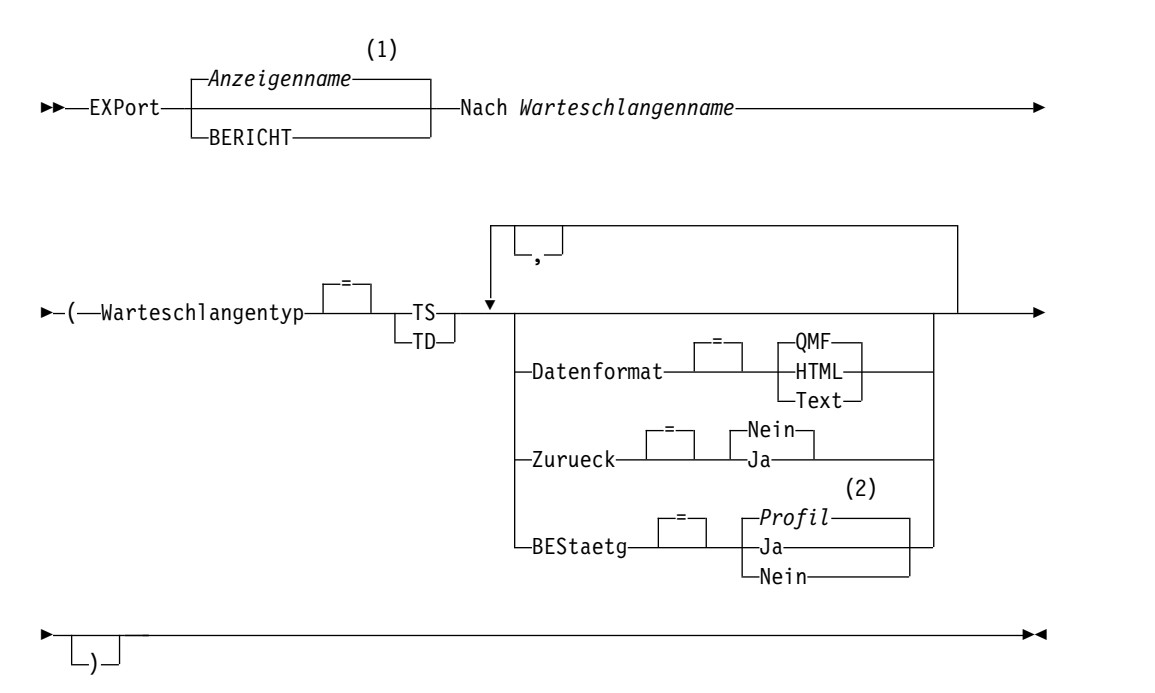

### **Anmerkungen:**

- 1 Der Name der momentan aufgerufenen QMF-Objektanzeige wird gegebenenfalls verwendet.
- 2 Die Wertegruppe im Profil wird verwendet.

### **EXPORT einer QMF-Grafik**

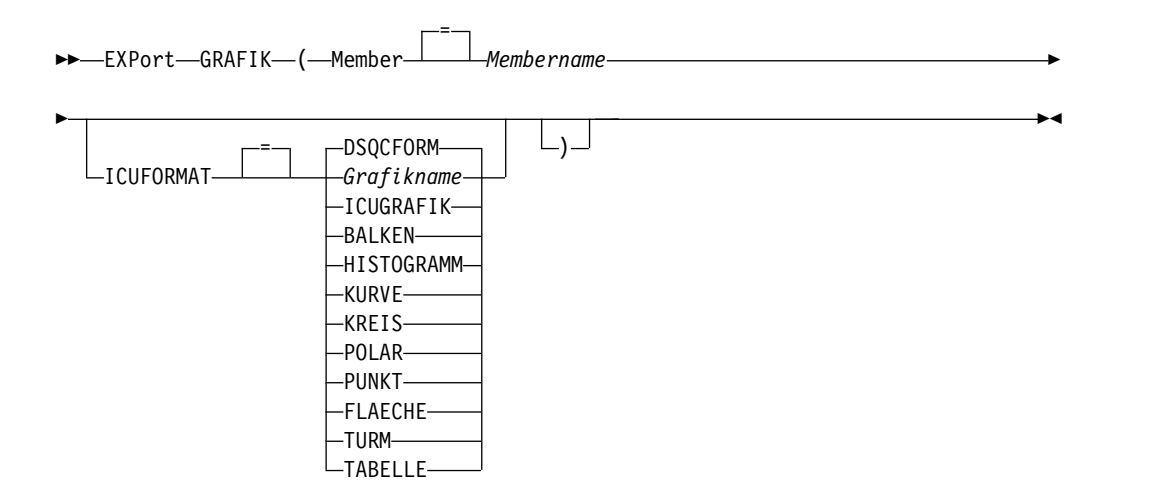

#### **EXPORT von QMF-Daten**

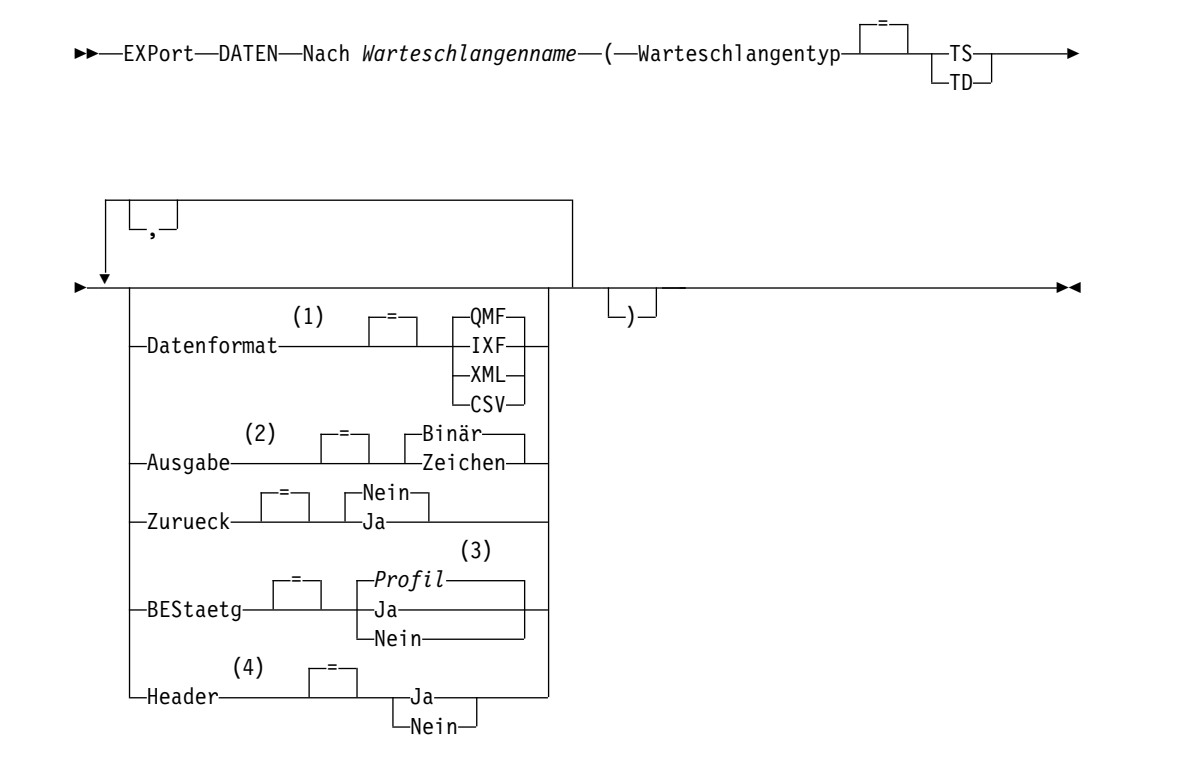

- 1 Wenn Daten oder Tabellen eine XML-Spalte oder LOB-Daten enthalten, müssen Sie im Befehl die Klausel DATENFORMAT=XML verwenden. Dieses For mat kann auch verwendet werden, wenn die Daten oder die zu exportierenden Tabellen keine XML-Spalte enthalten. Vor dem Export von QMF-Daten im XML-Format muss die z/OS-Konvertierungsumgebung für Unicode-Unterstützung konfiguriert werden.
- 2 Wird nur bei DATENFORMAT=IXF akzeptiert.
- 3 Die Wertegruppe im Profil wird verwendet.
- 4 Nur gültig, wenn das DATENFORMAT CSV ist.

### **EXPORT einer QMF-Abfrage oder -Prozedur aus der Datenbank**

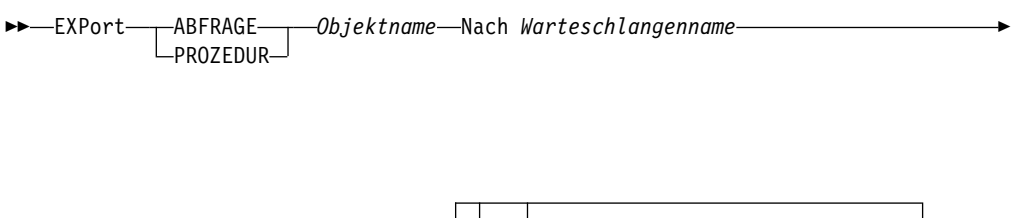

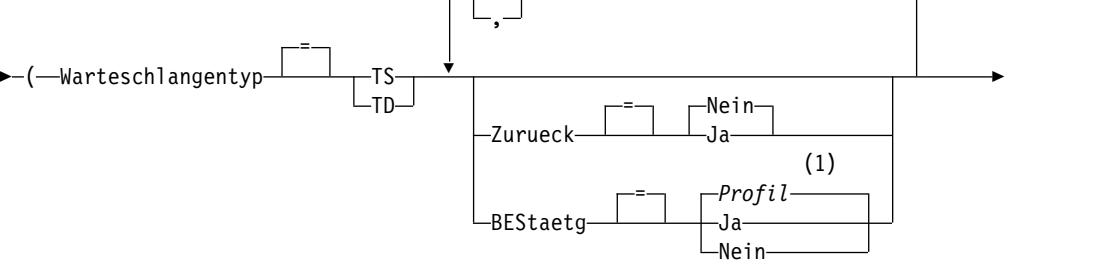

► لــ (ــا

1 Die Wertegruppe im Profil wird verwendet.

### **EXPORT eines QMF-Formats aus der Datenbank**

►► EXPort FORMAT *Objektname* Nach *Warteschlangenname* ►

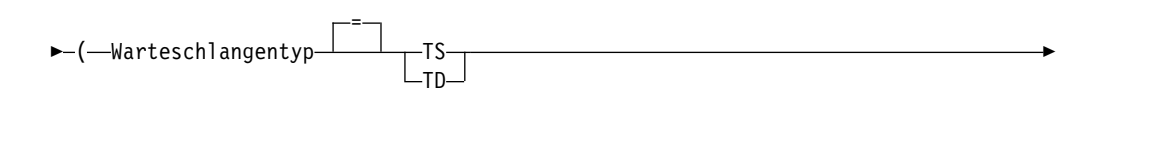

►◄

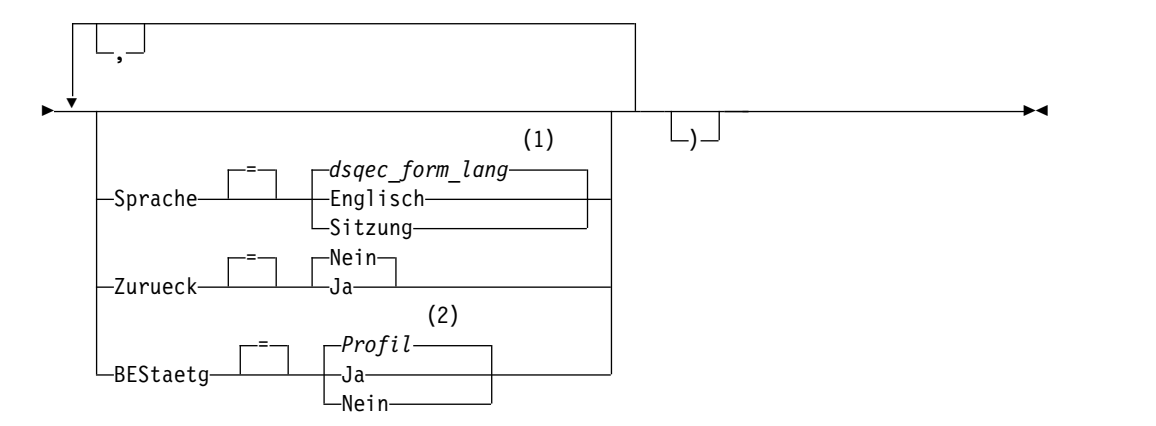

### **Anmerkungen:**

- 1 Die Wertegruppe in dieser globalen Variablen wird verwendet.
- 2 Die Wertegruppe im Profil wird verwendet.

### **EXPORT einer TABELLE aus der Datenbank**

►► EXPort TABELLE *Tabellenname* Nach *Warteschlangenname* ►

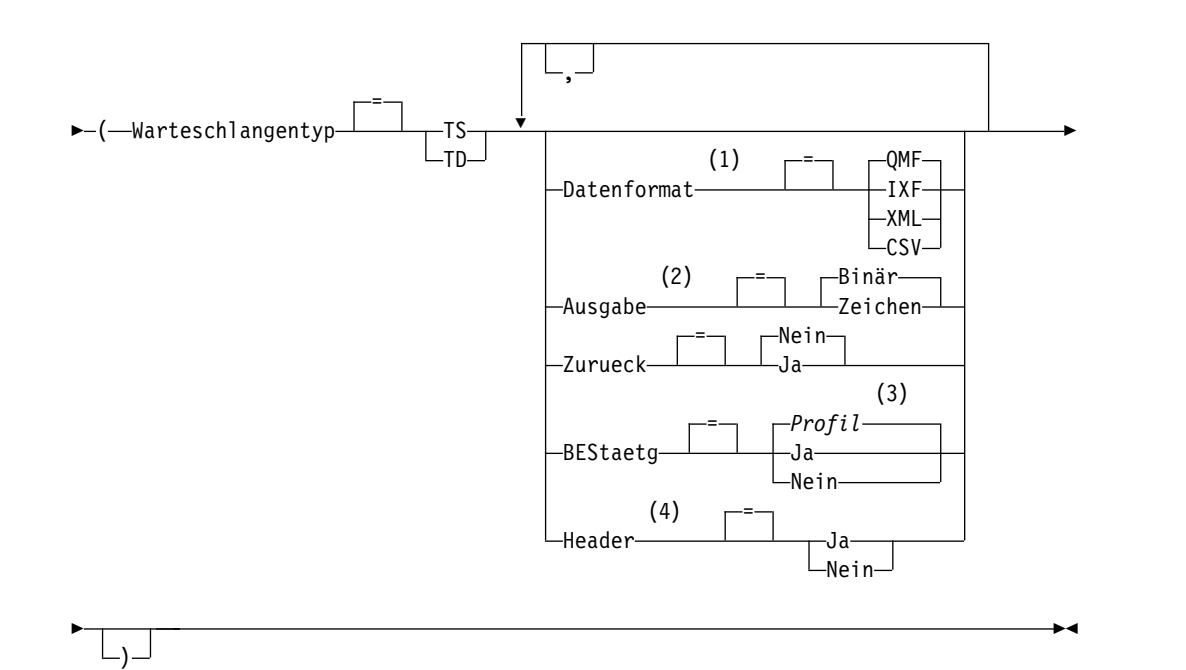

- 1 Wenn Daten oder Tabellen eine XML-Spalte oder LOB-Daten enthalten, müssen Sie im Befehl die Klausel DATENFORMAT=XML verwenden. Dieses For mat kann auch verwendet werden, wenn die Daten oder die zu exportierenden Tabellen keine XML-Spalte enthalten. Vor dem Export von QMF-Daten im XML-Format muss die z/OS-Konvertierungsumgebung für Unicode-Unterstützung konfiguriert werden.
- 2 Wird nur bei DATENFORMAT=IXF akzeptiert.
- 3 Die Wertegruppe im Profil wird verwendet.
- 4 Nur gültig, wenn das DATENFORMAT CSV ist.

### **Beschreibung**

#### **Objektname**

Der Name eines QMF-Objekts in der Datenbank.

Wenn der Objektname zu lang ist, um in die QMF-Befehlszeile zu passen, setzen Sie den Befehl über die Bedienerführungsanzeige ab. Der Name muss nicht in Anführungszeichen gesetzt werden, wenn er über mehrere Zeilen in der Anzeige geht.

#### **Tabellenname**

Der Name einer Tabelle, einer Sicht, eines Synonyms oder eines Aliasnamens.

Wenn der Objektname zu lang ist, um in die QMF-Befehlszeile zu passen, setzen Sie den Befehl über die Bedienerführungsanzeige ab. Der Name muss nicht in Anführungszeichen gesetzt werden, wenn er über mehrere Zeilen in der Anzeige geht.

#### **Warteschlangenname**

Gibt den Namen der CICS-Datenwarteschlange an, die das exportierte Objekt empfangen soll. Die maximale Länge des Namens beträgt:

- 4 Zeichen bei QUEUETYP=TD.
- 8 Zeichen bei QUEUETYP=TS.

Bei einer TS-Warteschlange den Namen in einfache Anführungszeichen einschließen, wenn er Sonderzeichen, z. B. einen Punkt, enthält.

Der Speichertyp für die Warteschlange muss mit dem Typ übereinstimmen, der mit dem Parameter QUEUETYP angegeben ist.

#### **QUEUETYP**

Gibt den Typ des CICS-Speichers an, der für die Datenwarteschlange ver wendet wird, die das Objekt empfängt. Für QUEUETYP ist kein Standardwert vorhanden, es muss ein Wert angegeben werden.

**TS** Eine Warteschlange für temporären CICS-Speicher.

**TD** Eine CICS-Warteschlange mit Übergangsdaten.

#### **ZURUECK**

Gibt die Aktion an, die ausgeführt werden soll, wenn die Datenwarteschlange belegt oder nicht verfügbar ist.

**NEIN** Die Exportanforderung abbrechen.

**JA** Warten, bis die Datenwarteschlange verfügbar ist.

#### **MEMBER**

Gibt an, dass das exportierte Objekt ein Member der VSAM-Datei sein soll, die durch die QMF-Umgebung für GDDM-GDF-Daten (GDF = Graphics Data Format, Grafikdatenformat) definiert ist. Wenn das Member bereits vorhanden ist, wird es ersetzt.

#### **Membername**

Gibt den Namen des Members an, das das exportierte Objekt empfängt. Member-Namen sind auf 8 Zeichen begrenzt.

#### **BESTAETG**

Gibt an, ob eine Bestätigungsanzeige aufgerufen werden soll, wenn dieser Befehl die Datenwarteschlange ändert oder ersetzt. Diese Option ist nur gültig für Warteschlangen für temporären CICS-Speicher (QUEUETYP=TS).

#### **SPRACHE**

Gibt an, ob QMF-Schlüsselwörter, die im exportierten Format enthalten sind, in englischer Sprache oder in der aktuellen Sprache der NLF-Sitzung aufgezeichnet sind.

Ein QMF-Format, das QMF-Schlüsselwörter nur in englischer Sprache enthält, kann in jeder beliebigen QMF-Sitzung verwendet werden. Ein QMF-Format, das QMF-Schlüsselwörter in einer anderen, von QMF unterstützten Landessprache enthält, kann nur in einer Sitzung in derselben Landessprache verwendet werden.

#### **DATENFORMAT**

Gibt das Dateiformat an, das für das exportierte Objekt verwendet werden soll.

**QMF** Das QMF-Format verwenden. Dies ist das Standardformat zum Exportieren eines Berichts, des Datenobjekts oder einer Tabelle. Die maximale Länge einer zu exportierenden Datenzeile beträgt bei diesem Format 32 KB. Sie können das XML-Format zum Exportieren von Zeichendaten verwenden, falls Sie Unterstützung für Datenlängen über diesen Grenzwert hinaus benötigen; dieses Format unterstützt Satzlängen von bis zu 2 GB.

Die globale Variable DSQDC\_SHORT\_EXPT steuert die Länge aller Spaltennamensfelder in den Kopfsätzen von Daten und Tabellen, die mit einem Wert von QMF im Parameter DATENFORMAT exportiert wurden.

#### **HTML**

Das HTML-Format verwenden. Dieses Format kann nur beim Exportieren eines Berichts verwendet werden. Die maximale Länge einer zu exportierenden Datenzeile beträgt bei diesem Format 32 KB. Sie können das XML-Format zum Exportieren von Zeichendaten verwenden, falls Sie Unterstützung für Datenlängen über diesen Grenzwert hinaus benötigen; dieses Format unterstützt Satzlängen von bis zu 2 GB.

- **TEXT** Exportiert Berichte ohne Steuerinformationen. Diese Option kann nur beim Exportieren eines Berichts verwendet werden.
- **IXF** Das Integrated Exchange Format verwenden. Dieses Format kann nur beim Exportieren des Datenobjekts oder einer Tabelle verwendet werden. Die maximale Länge einer zu exportierenden Datenzeile beträgt bei diesem Format 32 KB. Sie können das XML-For mat zum Exportieren von Zeichendaten verwenden, falls Sie Unterstützung für Datenlängen über diesen Grenzwert hinaus benötigen; dieses Format unterstützt Satzlängen von bis zu 2 GB.
- **XML** Das XML-Format verwenden. Die Daten werden als XML-Dokument im Format Unicode UTF-8 mit der CCSID 1208 exportiert. Dieses Format kann nur für den Export eines Datenobjekts oder einer Tabelle verwendet werden; dies ist die einzige verfügbare Option beim Export von Daten oder Tabellen in eine UNIX-Datei.

Dieses Format muss zum Exportieren von Daten angegeben wer den, die als XML-Datentyp definiert sind. Daten des XML-Datentyps können nur dann exportiert werden, wenn Sie mit einem Datenbankrelease verbunden sind, das den XML-Datentyp unterstützt.

Ferner muss dieses Format zum Exportieren von Daten oder Tabellen mit LOB-Daten verwendet werden. Beachten Sie, dass die Möglichkeit des Exports von LOB-Daten durch die globalen Variablen DSQEC\_LOB\_RETRV und DSQEC\_LOB\_COLMAX eingeschränkt sein kann.

Die maximale Länge einer zu exportierenden Datenzeile beträgt bei diesem Format 2 GB. Stellen Sie sicher, dass alle Zeichen in den zu exportierenden XML-Daten vom XML-Parser unterstützt werden.

QMF stellt eine Reihe von XML-Beispieldateien bereit. Diese Dateien ermöglichen die Anzeige von Daten in einem Browser.

**CSV** Gibt das CSV-Format an. Sie können diese Option nur dann ver wenden, wenn Sie ein Datenobjekt oder eine Tabelle exportieren. Die maximale Länge logischer Datensätze (LRECL) für die in diesem Format exportierten Daten ist 32756.

#### **AUSGABE**

Gibt an, wie numerische Daten im exportierten Objekt dargestellt werden sollen.

Diese Option kann nur angegeben werden, wenn das Format der Exportdatei IXF ist.

#### **BINARY**

Numerische Spaltendaten werden im internen Basisformat codiert.

Dies gilt nicht für numerische Daten in den Kopfsätzen des exportierten Objekts. Diese werden immer im Zeichenformat dargestellt.

#### **ZEICHEN**

Numerische Spaltendaten werden zu einer Zeichendarstellung in EBCDIC umgesetzt.

#### **ICUFORMAT**

Gibt den Namen eines Grafikformats an. Ein Grafikformat enthält die Angaben, die zum Umwandeln von Daten in eine Grafik erforderlich sind. Unterschiedliche Formate werden verwendet, um unterschiedliche Typen von Grafiken zu erstellen.

#### **DSQCFORM**

Der Name des Standardgrafikformats, das von QMF bereitgestellt wird.

Dieses Format kann vom Administrator angepasst werden. Wenn es nicht angepasst wird, liefert es ein Balkendiagramm.

#### **Grafikname**

Der Name eines gesicherten Grafikformats.

#### **ICUGRAFIK**

Gibt das Standardgrafikformat für die GDDM Interactive Chart Utility (ICU) an.

**BALKEN HISTOGRAMM KURVE KREIS POLAR PUNKT FLAECHE TURM TABELLE**

Der Name des Grafikformats, das von QMF bereitgestellt wird.

### **HEADER**

Gibt an, ob Spaltenüberschriften in die exportierten Daten eingeschlossen werden sollen. Sie können diese Option nur angeben, wenn DATAFORMAT=CSV ist.

- **JA** Spaltenüberschriften werden exportiert. Dies ist die Standardeinstellung. Wenn Sie diese Einstellung verwenden, dann steuert der Wert der globalen Variablen DSQDC\_COL\_LABELS, ob die Spaltenbezeichnungen oder Spaltennamen exportiert werden. Der Standardwert für DSQDC\_COL\_LABELS ist 1. Dies bedeutet, dass Spaltenbezeichnungen exportiert werden.
- **NEIN** Spaltenüberschriften werden nicht exportiert.

## **Hinweise zur Verwendung**

- Die Verwendung von TSO-Dateien in CICS wird nicht empfohlen. Wenn Sie dennoch mit TSO-Dateien arbeiten möchten, sind zusätzliche Anpassungsschritte zur Unterstützung der Befehle IMPORT und EXPORT erforderlich. TSO-Dateien, auf die durch den Befehl EXPORT unter CICS verwiesen wird, müssen entweder partitioniert (mit einem DSORG-Wert (DSORG - Data Set Organization, Dateior ganisation) von PO) oder physisch sequenziell (DSORG=PS) sein.
- Wenn in eine Warteschlange mit Übergangsdaten exportiert wird, muss die Warteschlange geöffnet, aktiviert und leer sein, bevor der Befehl EXPORT ausgegeben wird.
- v Wenn die angegebene CICS-Datenwarteschlange bereits existiert, wird deren Inhalt durch das exportierte Objekt ersetzt.
- v Eine leere oder teilweise gefüllte CICS-Datenwarteschlange kann entstehen, wenn ein Fehler bei der Ausführung des Befehls EXPORT auftritt.
- v Wird ein Objekt in dieselbe Datenwarteschlange exportiert, aus der die aktuellen Daten oder die aktuelle Tabelle oder Sicht importiert wurde, wird möglicherweise die Anzeige 'Unvollständiges Datenobjekt' aufgerufen. In diesem Fall in der Bedienerführung NEIN auswählen und das Objekt in eine andere Datenwarteschlange exportieren.
- Wird ein Format exportiert, werden alle Teile des Formats exportiert. QMF löscht jedoch jede Variation der Anzeige FORMAT.DETAIL, deren Standardwerte nicht geändert wurden. Auf diese Weise können unerwünschte Variationen von FORMAT.DETAIL gelöscht werden, indem dasselbe Format exportiert und anschließend importiert wird.
- v Wenn ein Bericht oder eine Grafik exportiert wird und das Format nicht mit den Daten übereinstimmt oder Fehler aufweist, wird die erste Formatanzeige, die einen Fehler enthält, eingeblendet, wobei der Fehler hervorgehoben ist. Um weitere Fehler anzeigen zu können, korrigieren Sie den momentan angezeigten Fehler, und drücken Sie die Funktionstaste 'Prüfen'.
- Zur Verwendung dieses Befehls mit Spalten, die DECFLOAT-Daten enthalten, muss der Prozessor, auf dem QMF ausgeführt wird, dezimale Gleitkommaanweisungen unterstützen.
- v Wenn Sie eine Tabelle oder Daten in eine Datenbank exportieren und einen dreiteiligen Namen verwenden und der zuständige Datenbankadministrator QMF so konfiguriert hat, dass die Funktion zum Abrufen mehrerer Zeilen genutzt wird, müssen beide verwendeten Datenbanken (lokal und fern) DB2 for z/OS aufweisen, da andernfalls der Befehl fehlschlägt. Der Datenbankadministrator kann die Funktion zum Abrufen mehrerer Zeilen inaktivieren. QMF-Befehle mit dreiteiligen Namen können nicht an DB2 for VSE and VM-Datenbanken übertragen wer den.
- v Wenn Sie diesen Befehl verwenden, aktualisiert QMF das Feld für die letzte Ver wendung des Objekts. Dieses Feld ist in den Anzeigen mit den Objektlisten vor handen, die mithilfe des Befehls LISTE angezeigt werden. Sie können die Liste der Befehle, die die Aktualisierung des Felds verursachen, durch Festlegen der globalen Variablen DSQEC\_LAST\_RUN ändern.
- v Wird der Befehl EXPORT TABELLE an eine Unicode-Datenbank übertragen und enthält die Tabelle Spalten mit grafischen Datentypen, setzt QMF die grafischen Datentypen zur Vermeidung von Fehlern in andere Typen um.
- v Wenn Sie einen Befehl EXPORT TABELLE eingeben, der auf einen nicht qualifizierten Tabellen- oder Sichtnamen verweist, sendet QMF den nicht qualifizierten Namen zur Auflösung an DB2. DB2 verwendet zur Qualifizierung des Tabellen-

oder Sichtnamens den Wert im Register CURRENT SCHEMA. QMF ermöglicht das Festlegen eines Werts für dieses Register mithilfe der Anweisung SET CUR-RENT SCHEMA.

- v Wenn Sie den Befehl EXPORT DATEN oder EXPORT TABELLE absetzen, exportiert QMF je nach Wert des Parameters DATENFORMAT entweder Spaltenbezeichnungen oder Spaltennamen.
	- Bei Angabe von DATENFORMAT=QMF werden Spaltennamen exportiert; dies gilt auch für Spalten, für die Datenbankbezeichnungen definiert sind.
	- Bei Angabe von DATENFORMAT=IXF werden Bezeichnungen für alle Spalten exportiert, für die Bezeichnungen definiert sind. Spaltennamen werden für alle anderen Spalten exportiert.
	- Bei Angabe von DATENFORMAT=XML exportiert QMF Bezeichnungen für alle Spalten. Wurde für eine Spalte noch keine Bezeichnung definiert, erstellt QMF eine Bezeichnung anhand des Spaltennamens und exportiert diese Bezeichnung.
	- Bei Angabe von DATENFORMAT=CSV werden Spaltenbezeichnungen oder Spaltennamen in Spaltenüberschriften exportiert, sofern HEADER=NEIN nicht angegeben ist. Die globale Variable DSQDC\_COL\_LABELS steuert, ob Spaltenbezeichnungen oder Spaltennamen exportiert werden.
- v Obwohl es möglich ist, Daten aus temporalen Tabellen zu exportieren, kann eine temporale Tabelle selbst nicht exportiert werden. Die aus einer temporalen Tabelle exportierten Daten weisen keine Zuordnung zu Verlaufsdaten auf.

### **Beispiele**

1. Mit dem folgenden Befehl wird eine Bedienerführungsanzeige zum Exportieren eines Objekts aufgerufen:

EXPORT ?

2. Exportieren einer Abfrage aus dem temporären QMF-Speicher in eine Warteschlange mit Übergangsdaten:

```
EXPORT ABFRAGE NACH Queuename (QUEUETYP = TD)
```
3. Exportieren von Daten in eine Warteschlange mit Übergangsdaten mit dem Datenformat IXF:

```
EXPORT DATEN NACH Queuename (QUEUETYP=TD
BESTAETG=NEIN DATENFORMAT=IXF
```
Die Befehlsschlüsselwörter können abgekürzt werden. Beispiel:

EXP DATEN NACH Queuename (Q=TD B=N D=IXF

4. Wenn der aktuelle Standort DB2 for z/OS ist, kann eine Tabelle aus einem fer nen DB2-Standort exportiert werden, indem das Qualifikationsmerkmal für den Standort im Objektnamen angegeben wird:

EXPORT TABELLE VENICE.LARA.STATSTAB NACH Queuename (QUEUETYP = TS

Die Tabelle wird aus der Datenbank exportiert, mit der zurzeit eine Verbindung besteht.

QMF-Befehle mit dreiteiligen Namen können nicht an DB2 for VSE and VM-Datenbanken übertragen werden.

5. Um eine Tabelle im IXF-Zeichenformat in eine Warteschlange für temporären Speicher zu exportieren, Folgendes eingeben:

EXPORT TABELLE KMMTABELLE NACH MEINTAB (QUEUETYP=TS DATENFORMAT=IXF AUSGABE=ZEICHEN

6. Um Daten im CSV-Format ohne Spaltenüberschriften zu exportieren, Folgendes eingeben:

EXPORT DATEN NACH MYDATA (DATENFORMAT=CSV HEADER=NEIN

### **Zugehörige Konzepte**:

["Wie QMF bestimmte Datentypen bei der Anzeige von Daten umsetzt" auf Seite](#page-349-0) [338](#page-349-0)

Wird der Befehl ANZEIGEN TABELLE an eine Unicode-Datenbank übertragen und enthält die Tabelle, auf die im Befehl verwiesen wird, Spalten mit grafischen Datentypen, setzt QMF die grafischen Datentypen in Zeichendatentypen um:

### **Zugehörige Verweise**:

"SET *Sonderregister*[" auf Seite 210](#page-221-0)

Sie können die Anweisung SET in einer QMF-SQL-Abfrage verwenden, um die in diesem Abschnitt aufgelisteten Sonderregister zu definieren.

["Globale Variablen, die die Ausführung von Befehlen und Prozeduren steuern" auf](#page-387-0) [Seite 376](#page-387-0)

Globale DSQEC-Variablen steuern die Ausführung von Befehlen und Prozeduren. Diese globalen Variablen können durch den Befehl SETZEN GLOBAL geändert werden.

["Globale Variablen zur Steuerung verschiedener Anzeigen" auf Seite 366](#page-377-0) Globale DSQDC-Variablen steuern die Anzeige bestimmter Informationsarten. Diese globalen Variablen können durch den Befehl SETZEN GLOBAL geändert wer den.

### **Zugehörige Informationen**:

[Das IBM Publications Center](http://www.ibm.com/shop/publications/order)

Informationen zu nicht unterstützten Zeichen können Sie der Veröffentlichung 'XML Toolkit for z/OS User's Guide' entnehmen.

# **EXPORT unter TSO**

Der Befehl EXPORT überträgt Abfragen, Formate, Prozeduren, Berichte, Tabellen, Daten und Grafiken in bestimmte Datensätze und Dateien.

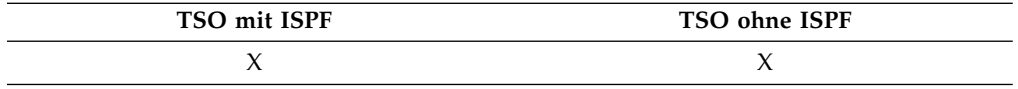

Der Befehl EXPORT überträgt:

- v Abfragen, Formate, Prozeduren, Berichte und Daten aus dem temporären QMF-Speicher in eine TSO-Datei.
- Abfragen, Formate, Prozeduren und Tabellen aus der Datenbank in eine TSO-Datei.
- v Grafiken aus QMF in eine partitionierte GDDM-Datei, die GDF-Dateien enthält.
- v HTML-formatierte Berichte sowie XML-formatierte Daten und Tabellen in UNIX-Dateien.

Die Syntax für den Export von Objekten aus dem temporären QMF-Speicher unter scheidet sich von der Syntax für den Export von Objekten aus der Datenbank.

### **EXPORT einer QMF-Abfrage oder -Prozedur aus dem temporären Speicher**

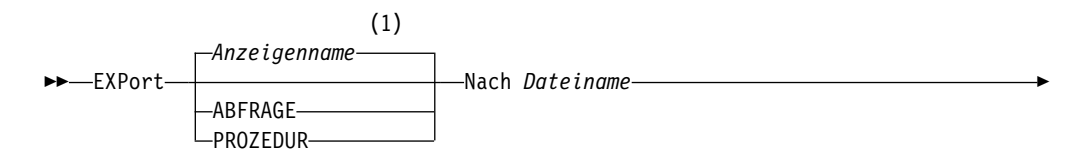

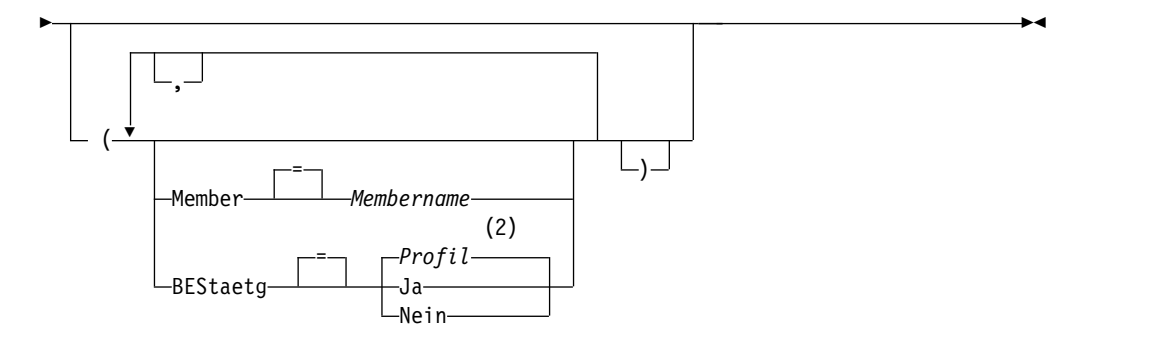

- 1 Der Name der momentan aufgerufenen QMF-Objektanzeige wird gegebenenfalls verwendet.
- 2 Die Wertegruppe im Profil wird verwendet.

### **EXPORT eines QMF-Formats aus dem temporären Speicher**

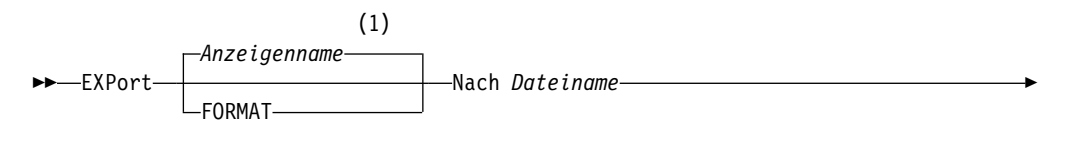

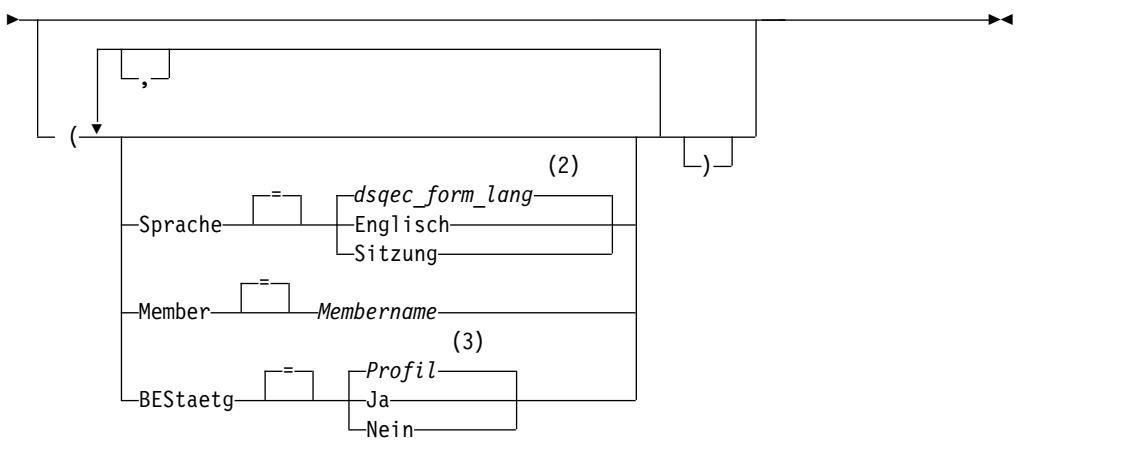

#### **Anmerkungen:**

- 1 Der Name der momentan aufgerufenen QMF-Objektanzeige wird gegebenenfalls verwendet.
- 2 Die Wertegruppe in dieser globalen Variablen wird verwendet.
- 3 Die Wertegruppe im Profil wird verwendet.

### **EXPORT eines QMF-Berichts aus dem temporären Speicher in eine TSO- oder UNIX-Datei.**

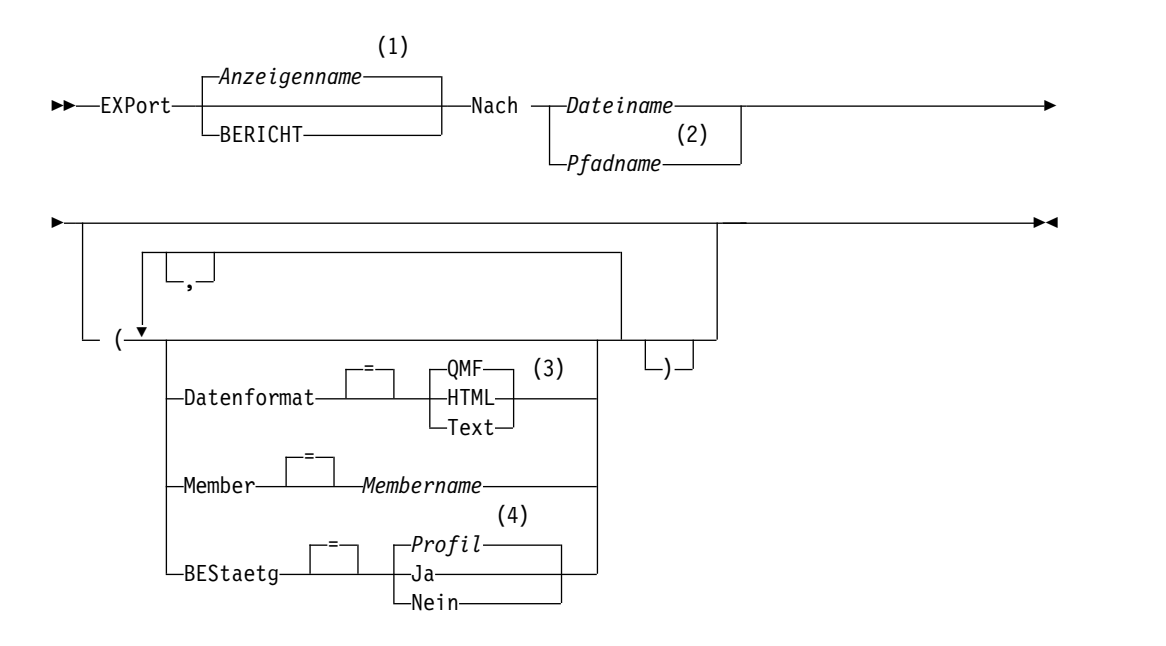

- 1 Der Name der momentan aufgerufenen QMF-Objektanzeige wird gegebenenfalls verwendet.
- 2 Nur gültig, wenn DATENFORMAT HTML ist.
- 3 Beim Exportieren eines Berichts in eine UNIX-Datei muss der Wert HTML für das Schlüsselwort DATENFORMAT angegeben werden.
- 4 Die Wertegruppe im Profil wird verwendet.

### **EXPORT einer QMF-Grafik aus dem temporären Speicher**

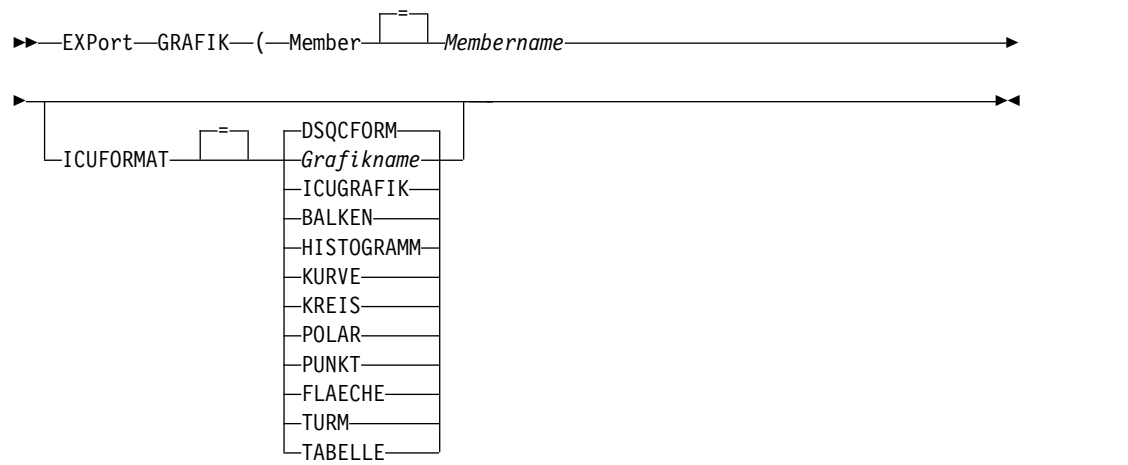

### **EXPORT von QMF-Daten aus dem temporären Speicher in eine TSO- oder UNIX-Datei.**

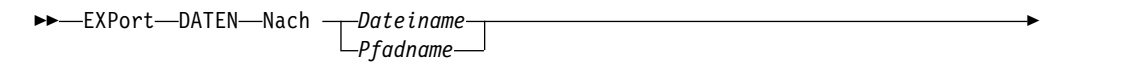

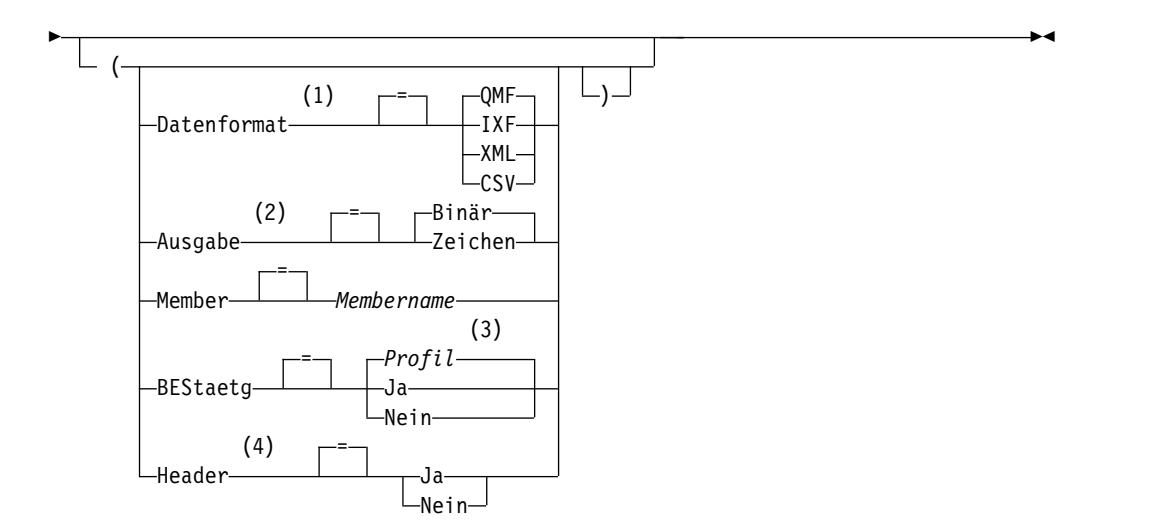

- 1 Wenn Daten oder Tabellen eine XML-Spalte oder LOB-Daten enthalten, müssen Sie im Befehl die Klausel DATENFORMAT=XML verwenden. Dieses For mat kann auch verwendet werden, wenn die Daten oder die zu exportierenden Tabellen keine XML-Spalte enthalten. Vor dem Export von QMF-Daten im XML-Format muss die z/OS-Konvertierungsumgebung für Unicode-Unterstützung konfiguriert werden.
- 2 Wird nur bei DATENFORMAT=IXF akzeptiert.
- 3 Die Wertegruppe im Profil wird verwendet.
- 4 Nur gültig, wenn das DATENFORMAT CSV ist.

#### **EXPORT einer QMF-Abfrage oder -Prozedur aus der Datenbank**

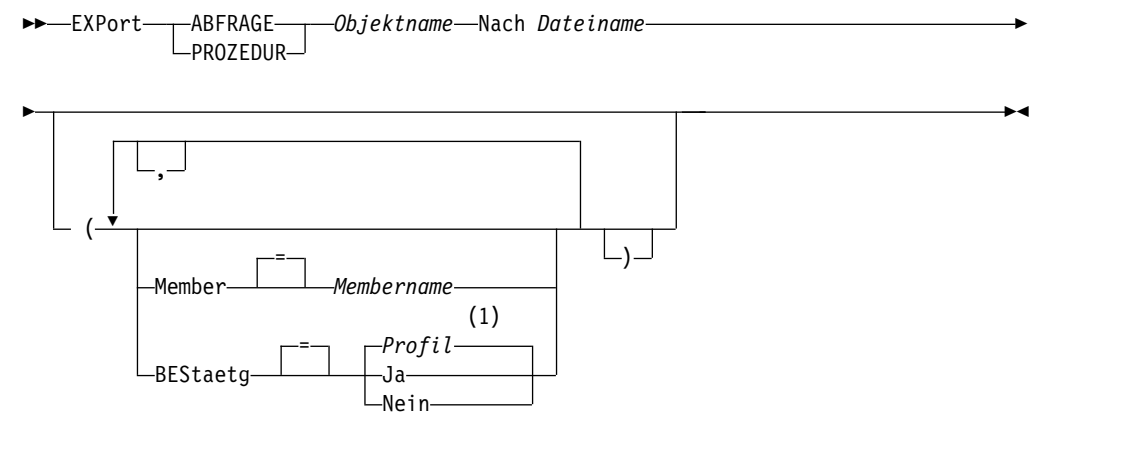

### **Anmerkungen:**

1 Die Wertegruppe im Profil wird verwendet.

### **EXPORT eines QMF-Formats aus der Datenbank**

►► EXPort FORMAT *Formatname* Nach *Dateiname* ►

►◄

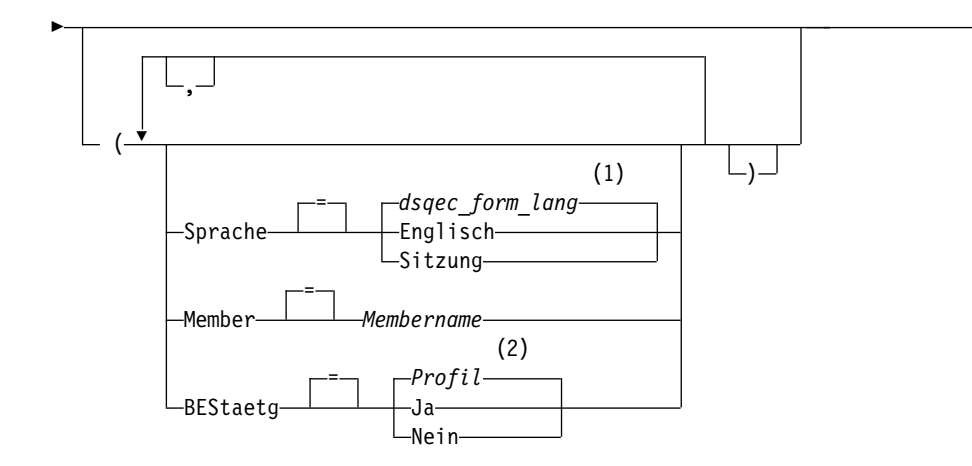

### **Anmerkungen:**

- 1 Die Wertegruppe in dieser globalen Variablen wird verwendet.
- 2 Die Wertegruppe im Profil wird verwendet.

### **EXPORT einer Tabelle aus der Datenbank in eine TSO- oder UNIX-Datei**

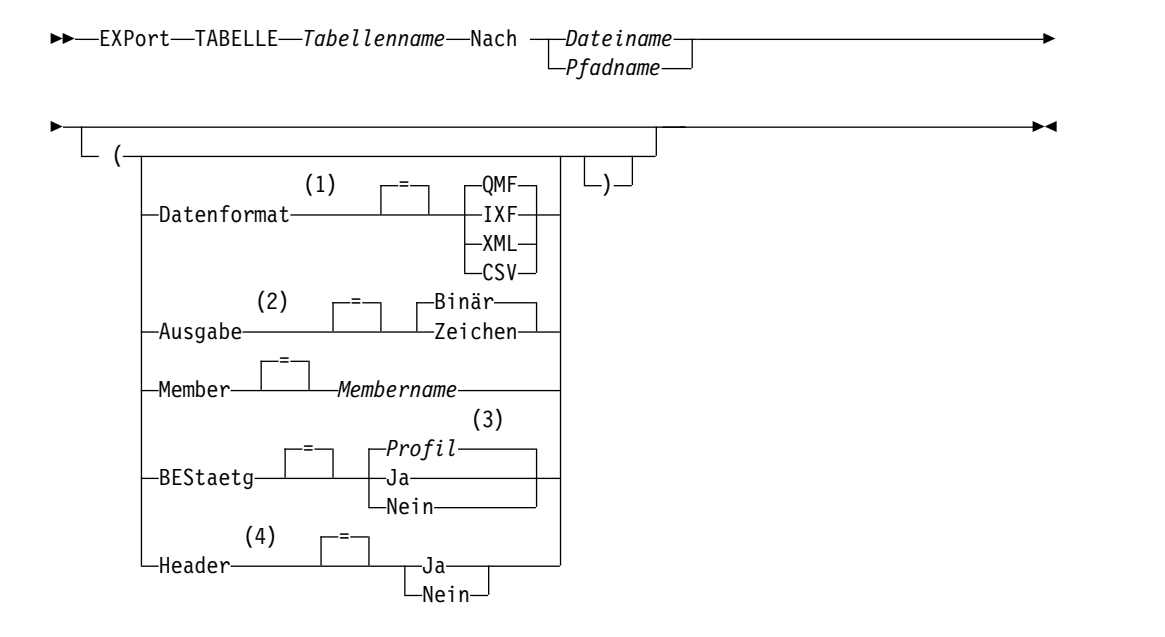

### **Anmerkungen:**

- 1 Wenn Daten oder Tabellen eine XML-Spalte oder LOB-Daten enthalten, müssen Sie im Befehl die Klausel DATENFORMAT=XML verwenden. Dieses For mat kann auch verwendet werden, wenn die Daten oder die zu exportierenden Tabellen keine XML-Spalte enthalten. Vor dem Export von QMF-Daten im XML-Format muss die z/OS-Konvertierungsumgebung für Unicode-Unterstützung konfiguriert werden.
- 2 Wird nur bei DATENFORMAT=IXF akzeptiert.
- 3 Die Wertegruppe im Profil wird verwendet.
- 4 Nur gültig, wenn das DATENFORMAT CSV ist.

## **Beschreibung**

#### **Objektname**

Der Name eines QMF-Objekts in der Datenbank.

Wenn der Objektname zu lang ist, um in die QMF-Befehlszeile zu passen, setzen Sie den Befehl über die Bedienerführungsanzeige ab. Der Name muss nicht in Anführungszeichen gesetzt werden, wenn er über mehrere Zeilen in der Anzeige geht.

ANALYSE-Objekte können nicht exportiert werden.

#### **Tabellenname**

Der Name einer Tabelle, einer Sicht, eines Synonyms oder eines Aliasnamens in der Datenbank.

Wenn der Objektname zu lang ist, um in die QMF-Befehlszeile zu passen, setzen Sie den Befehl über die Bedienerführungsanzeige ab. Der Name muss nicht in Anführungszeichen gesetzt werden, wenn er über mehrere Zeilen in der Anzeige geht.

#### **Dateiname**

Der Name der TSO-Datei für das exportierte Objekt. Mögliche Bezeichnungen für den Dateinamen sind:

v Ein teilweise qualifizierter TSO-Name ohne einfache Anführungszeichen.

Wenn der Name nicht in einfache Anführungszeichen eingeschlossen ist, wird von QMF ein vollständig qualifizierter Name generiert, indem das TSO-Präfix als erstes Qualifikationsmerkmal verwendet und der Objekttyp als letztes Qualifikationsmerkmal angehängt wird.

Ein vollständig qualifizierter TSO-Dateiname, bei dem der gesamte Name in einfache Anführungszeichen eingeschlossen ist.

Dieses Format muss verwendet werden, wenn der Dateiname ein Präfix hat, dessen Eigner ein anderer Benutzer ist.

Bei der Verwendung von DASD-Standardeinheiten muss die Speicher verwaltungssoftware für die dynamische Zuordnung erweiterter Dateien konfiguriert werden. Geben Sie bei der Konfiguration dieser Dateien die Standardspeicherklassen an. Die Dateien müssen entweder partitioniert (DSORG=PO) oder physisch sequenziell (DSORG=PS) definiert sein. Wenn Ihr Speicherverwaltungssystem auf diese Weise konfiguriert ist, ordnet QMF eine Datei mit dem im Befehl EXPORT angegebenen Namen dynamisch zu, wenn diese nicht bereits vorhanden ist. Beim Exportieren von XML-Daten treten möglicherweise Fehler mit der dynamischen Zuordnung auf, falls Ihre Dateien nicht ordnungsgemäß konfiguriert sind. Weitere Informationen zum Konfigurieren der dynamischen Zuordnung von erweiterten Dateien finden Sie in den Informationen zu Ihrer Speicherverwaltungssoftware.

Wenn Sie keine DASD-Standardeinheiten verwenden, müssen Sie die Dateien vor der Verwendung des Befehls EXPORT vorab zuordnen. Sie können globale Variablen verwenden, um den Typ und die Größe neuer Dateien anzugeben, die exportierte Objekte enthalten sollen:

– Verwenden Sie die globale Variable DSQEC\_PO, um den Typ der partitionierten Datei anzugeben, die erstellt werden soll, wenn Sie ein Objekt in ein Member einer neuen Datei exportieren. Geben Sie den Wert null an, um den Standardtyp Ihrer Site zu verwenden, den Wert 1 für eine PDS-Datei und den Wert 2 für eine PDSE-Datei.

- Verwenden Sie die globale Variable DSQEC\_DSALLOC\_DIR, um die Anzahl der Verzeichnisblöcke anzugeben, wenn Sie ein Member einer neuen PDS-Datei exportieren. Der Standardwert ist 20.
- Verwenden Sie die globale Variable DSQEC\_DSALLOC\_PRI, um die Zuordnung des primären Bereichs in Spuren anzugeben. Der Standardwert ist 15 Spuren.
- Verwenden Sie die globale Variable DSQEC\_DSALLOC\_SEC, um die Zuordnung des sekundären Bereichs in Spuren anzugeben. Der Standardwert ist 105 Spuren.
- Verwenden Sie die globale Variable DSQEC\_DSLRECL1, um die Länge logischer Datensätze (LRECL) einer neuen Datei anzugeben, wenn Sie eine SQL-Abfrage oder ein Prozedurobjekt exportieren. Die LRE-CL für neue Dateien kann zwischen 79 und 32.760 Byte liegen. Der Standardwert ist 79.

Wenn der angegebene Dateiname bereits vorhanden ist, wird das Objekt in ein Member der vorhandenen Datei exportiert; dabei wird dessen Inhalt durch das exportierte Objekt ersetzt, vorausgesetzt, das die passenden Dateiattribute vorhanden sind (beispielsweise müssen das Satzformat und die Länge des logischen Satzes für die exportierten Daten ausreichen).

### **Pfadname**

Gibt den Namen der UNIX-Datei an, die das exportierte Objekt empfangen soll. Schließen Sie UNIX-Pfadnamen in Anführungszeichen ein, und stellen Sie sicher, dass sie maximal 250 Zeichen enthalten. Wird der Pfadname nicht in Anführungszeichen eingeschlossen, fügt QMF den QMF-Objekttyp an das Ende des Pfadnamens an und schließt den gesamten Pfadnamen in Anführungszeichen ein.

### **MEMBER**

Gibt an, dass das exportierte Objekt ein Member in einer partitionierten TSO-Datei sein soll.

Bei Grafiken ist das exportierte Objekt ein Member in der partitionierten Datei, die durch die QMF-Umgebung für GDDM-GDF-Daten (GDF = Graphics Data Format) definiert ist. Wenn das Member bereits vorhanden ist, wird es ersetzt.

#### **Membername**

Gibt den Namen des Members an, das das exportierte Objekt empfängt. Member-Namen sind auf 8 Zeichen begrenzt. Der Member- Name wird (in runden Klammern) als Suffix zum Dateinamen hinzugefügt.

Die Befehlsoption MEMBER wird ignoriert, wenn Sie einen UNIX-Pfad und -Dateinamen angeben.

#### **BESTAETG**

Gibt an, ob eine Bestätigungsanzeige aufgerufen werden soll, wenn dieser Befehl eine bestehende TSO-Datei oder eine partitionierte Datei ersetzt. Der Parameter BESTAETG wird ignoriert, wenn Sie einen UNIX-Pfad und -Dateinamen angeben. Die UNIX-Datei wird gegebenenfalls ersetzt.

#### **SPRACHE**

Gibt an, ob QMF-Schlüsselwörter, die im exportierten Format enthalten sind, in englischer Sprache oder in der aktuellen Sprache der NLF-Sitzung aufgezeichnet sind.

Ein QMF-Format, das QMF-Schlüsselwörter nur in englischer Sprache enthält, kann in jeder beliebigen QMF-Sitzung verwendet werden. Ein QMF-Format, das QMF-Schlüsselwörter in einer anderen, von QMF unterstützten Landessprache enthält, kann nur in einer Sitzung in derselben Landessprache verwendet werden.

### **DATENFORMAT**

Gibt das Dateiformat an, das für das exportierte Objekt verwendet werden soll.

**QMF** Dies ist das Standardformat zum Exportieren eines Berichts, eines Datenobjekts oder einer Tabelle. Die maximale Länge einer zu exportierenden Datenzeile beträgt bei diesem Format 32 KB. Sie können das XML-Format zum Exportieren von Zeichendaten verwenden, falls Sie Unterstützung für Datenlängen über diesen Grenzwert hinaus benötigen; dieses Format unterstützt Satzlängen von bis zu 2 GB.

> Die globale Variable DSQDC\_SHORT\_EXPT steuert die Länge aller Spaltennamensfelder in den Kopfsätzen von Daten und Tabellen, die mit einem Wert von QMF im Parameter DATENFORMAT exportiert wurden.

#### **HTML**

HTML kann nur beim Exportieren eines Berichts angegeben werden. Dies ist der Standardwert beim Exportieren in eine UNIX-Datei. Die TSO- oder UNIX-Datei kann zur Anzeige mit einem Web-Browser an einen Web-Server weitergeleitet werden. Die maximale Länge einer zu exportierenden Datenzeile beträgt bei diesem For mat 32 KB. Sie können das XML-Format zum Exportieren von Zeichendaten verwenden, falls Sie Unterstützung für Datenlängen über diesen Grenzwert hinaus benötigen; dieses Format unterstützt Satzlängen von bis zu 2 GB.

- **TEXT** Exportiert Berichte ohne Steuerinformationen. Diese Option kann nur beim Exportieren eines Berichts verwendet werden.
- **IXF** Das Integrated Exchange Format. Dieses Format kann nur beim Exportieren eines DATEN-Objekts oder einer Tabelle verwendet wer den. Die maximale Länge einer zu exportierenden Datenzeile beträgt bei diesem Format 32 KB. Sie können das XML-Format zum Exportieren von Zeichendaten verwenden, falls Sie Unterstützung für Datenlängen über diesen Grenzwert hinaus benötigen; dieses Format unterstützt Satzlängen von bis zu 2 GB.
- **XML** Das XML-Format. Die Daten werden als XML-Dokument im For mat Unicode UTF-8 mit der CCSID 1208 exportiert. Diese Option kann nur für den Export eines Datenobjekts oder einer Tabelle ver wendet werden; dies ist die einzige verfügbare Option beim Export von Daten oder Tabellen in eine UNIX-Datei.

Dieses Format muss zum Exportieren von Daten angegeben wer den, die als XML-Datentyp definiert sind. Daten des XML-Datentyps können nur dann exportiert werden, wenn Sie mit einem Datenbankrelease verbunden sind, das den XML-Datentyp unterstützt.

Ferner muss dieses Format zum Exportieren von Daten oder Tabellen mit LOB-Daten verwendet werden. Beachten Sie, dass die Mög-
lichkeit des Exports von LOB-Daten durch die globalen Variablen DSQEC\_LOB\_RETRV und DSQEC\_LOB\_COLMAX eingeschränkt sein kann.

Die maximale Länge einer zu exportierenden Datenzeile beträgt bei diesem Format 2 GB. Stellen Sie sicher, dass alle Zeichen in den zu exportierenden XML-Daten vom XML-Parser unterstützt werden.

Mit QMF werden einige XML-Beispieldateien bereitgestellt, die die Anzeige von Daten in einem Browser ermöglichen.

**CSV** Gibt das CSV-Format an. Sie können diese Option nur dann ver wenden, wenn Sie ein Datenobjekt oder eine Tabelle exportieren. Die maximale Länge logischer Datensätze (LRECL) für die in diesem Format exportierten Daten ist 32756.

## **AUSGABE**

Gibt an, wie numerische Daten im exportierten Objekt dargestellt werden sollen.

Diese Option kann nur angegeben werden, wenn das Format der Exportdatei IXF ist.

#### **BINARY**

Numerische Spaltendaten werden im internen Basisformat codiert.

Dies gilt nicht für numerische Daten in den Kopfsätzen des exportierten Objekts. Diese werden immer im Zeichenformat dargestellt.

#### **ZEICHEN**

Numerische Spaltendaten werden zu einer Zeichendarstellung in EBCDIC umgesetzt.

## **ICUFORMAT**

Gibt den Namen eines Grafikformats an. Ein Grafikformat enthält die Angaben, die zum Umwandeln von Daten in eine Grafik erforderlich sind. Unterschiedliche Formate werden verwendet, um unterschiedliche Typen von Grafiken zu erstellen.

#### **DSQCFORM**

Der Name des Standardgrafikformats, das von QMF bereitgestellt wird.

Dieses Format kann vom Administrator angepasst werden. Wenn es nicht angepasst wird, liefert es ein Balkendiagramm.

#### **Grafikname**

Der Name eines gesicherten Grafikformats.

#### **ICUGRAFIK**

Gibt das Standardgrafikformat für die GDDM Interactive Chart Utility (ICU) an.

**BALKEN HISTOGRAMM KURVE KREIS POLAR PUNKT FLAECHE TURM TABELLE**

Der Name des Grafikformats, das von QMF bereitgestellt wird.

#### **HEADER**

Gibt an, ob Spaltenüberschriften in die exportierten Daten eingeschlossen werden sollen. Sie können diese Option nur angeben, wenn DATAFORMAT=CSV ist.

**JA** Spaltenüberschriften werden exportiert. Dies ist die Standardeinstellung. Wenn Sie diese Einstellung verwenden, dann steuert der Wert der globalen Variablen DSQDC\_COL\_LABELS, ob die Spaltenbezeichnungen oder Spaltennamen exportiert werden. Der Standardwert für DSQDC\_COL\_LABELS ist 1. Dies bedeutet, dass Spaltenbezeichnungen exportiert werden.

**NEIN** Spaltenüberschriften werden nicht exportiert.

## **Hinweise zur Verwendung**

- v Eine leere Datei oder eine Teildatei (oder Member einer partitionierten Datei) kann entstehen, wenn ein Fehler bei der Ausführung des Befehls EXPORT auftritt.
- v Wird ein Objekt in dieselbe Datei exportiert, aus der die aktuellen Daten oder die aktuelle Tabelle oder Sicht importiert wurde, wird möglicherweise die Anzeige 'Unvollständiges Datenobjekt' aufgerufen. In diesem Fall in der Bedienerführung NEIN auswählen und das Objekt in eine andere Datei exportieren.
- Wird ein Format exportiert, werden alle Teile des Formats exportiert.

QMF löscht jedoch jede Variation der Anzeige FORMAT.DETAIL, deren Standardwerte nicht geändert wurden. Auf diese Weise können unerwünschte Variationen von FORMAT.DETAIL gelöscht werden, indem dasselbe Format exportiert und anschließend importiert wird.

- v Wird ein Bericht oder eine Grafik exportiert und stimmt deren Format nicht mit den Daten überein oder enthält es Fehler, wird die erste Anzeige, die einen Fehler enthält, eingeblendet, wobei der Fehler hervorgehoben ist. Um weitere Fehler anzeigen zu können, korrigieren Sie den momentan angezeigten Fehler, und drücken Sie die Funktionstaste 'Prüfen'.
- v Wenn das Objekt in eine bereits vorhandene PDS- oder PDSE-Datei exportiert wird, die SQL-Abfrage- und Prozedurobjekte als Member enthält, erhalten Sie möglicherweise die folgende Fehlernachricht: Satzformat F muss V sein. Diese Nachricht gibt an, dass kein variables, sondern ein fixes Satzformat definiert werden muss.
- v Wenn die UNIX-Datei nicht vorhanden ist, erstellt QMF eine neue Datei. Die Datei wird mit Lese- und Schreibzugriff erstellt (PATHOPTS(ORDWR,OCREAT)). Der Dateieigner erhält Lese-, Schreib- und Ausführungsberechtigung (PATH-MOD(SIRWXU)). Wenn für Ihre Datei andere Attribute erforderlich sind, ordnen Sie die Datei mithilfe des TSO-Befehls ALLOCATE zu, und exportieren Sie anschließend das Objekt. Wenn die im Pfadnamen angegebene UNIX-Datei bereits vorhanden ist, wird sie von QMF gelöscht und mit Lese- und Schreibzugriff er neut erstellt (PATHOPTS(ORDWR,OCREAT,OTRUNC)).
- v Verwenden Sie den Wert GEMISCHT oder KETTE für die Option SCHRIFT im QMF-Profil, um die Groß-/Kleinschreibung des Pfadnamens beizubehalten.
- v Wenn Sie eine Tabelle oder Daten in eine Datenbank exportieren und einen dreiteiligen Namen verwenden und der zuständige Datenbankadministrator QMF so konfiguriert hat, dass die Funktion zum Abrufen mehrerer Zeilen genutzt wird, müssen beide verwendeten Datenbanken (lokal und fern) DB2 for z/OS aufweisen, da andernfalls der Befehl fehlschlägt. Der Datenbankadministrator kann die Funktion zum Abrufen mehrerer Zeilen inaktivieren. QMF-Befehle mit dreiteiligen Namen können nicht an DB2 for VSE and VM-Datenbanken übertragen wer-

den, wenn QMF als gespeicherte Prozedur gestartet wurde; es ist auch kein Zugriff auf Daten über Fernzugriff möglich.

- Zur Verwendung dieses Befehls mit Spalten, die DECFLOAT-Daten enthalten, muss der Prozessor, auf dem QMF ausgeführt wird, dezimale Gleitkommaanweisungen unterstützen.
- v Wenn Sie diesen Befehl verwenden, aktualisiert QMF das Feld für die letzte Ver wendung des Objekts. Dieses Feld ist in den Anzeigen mit den Objektlisten vor handen, die mithilfe des Befehls LISTE angezeigt werden. Sie können die Liste der Befehle, die die Aktualisierung des Felds verursachen, durch Festlegen der globalen Variablen DSQEC\_LAST\_RUN ändern.
- Wird der Befehl EXPORT TABELLE an eine Unicode-Datenbank übertragen und enthält die Tabelle Spalten mit grafischen Datentypen, setzt QMF die grafischen Datentypen zur Vermeidung von Fehlern in andere Typen um.
- v Wenn Sie einen Befehl EXPORT TABELLE eingeben, der auf einen nicht qualifizierten Tabellen- oder Sichtnamen verweist, sendet QMF den nicht qualifizierten Namen zur Auflösung an DB2. DB2 verwendet zur Qualifizierung des Tabellenoder Sichtnamens den Wert im Register CURRENT SCHEMA. QMF ermöglicht das Festlegen eines Werts für dieses Register mithilfe der Anweisung SET CUR-RENT SCHEMA.
- v Wenn Sie den Befehl EXPORT DATEN oder EXPORT TABELLE absetzen, exportiert QMF je nach Wert des Parameters DATENFORMAT entweder Spaltenbezeichnungen oder Spaltennamen.
	- Bei Angabe von DATENFORMAT=QMF werden Spaltennamen exportiert; dies gilt auch für Spalten, für die Datenbankbezeichnungen definiert sind.
	- Bei Angabe von DATENFORMAT=IXF werden Bezeichnungen für alle Spalten exportiert, für die Bezeichnungen definiert sind. Spaltennamen werden für alle anderen Spalten exportiert.
	- Bei Angabe von DATENFORMAT=XML exportiert QMF Bezeichnungen für alle Spalten. Wurde für eine Spalte noch keine Bezeichnung definiert, erstellt QMF eine Bezeichnung anhand des Spaltennamens und exportiert diese Bezeichnung.
	- Bei Angabe von DATENFORMAT=CSV werden Spaltenbezeichnungen oder Spaltennamen in Spaltenüberschriften exportiert, sofern HEADER=NEIN nicht angegeben ist. Die globale Variable DSQDC\_COL\_LABELS steuert, ob Spaltenbezeichnungen oder Spaltennamen exportiert werden.
- v Obwohl es möglich ist, Daten aus temporalen Tabellen zu exportieren, kann eine temporale Tabelle selbst nicht exportiert werden. Die aus einer temporalen Tabelle exportierten Daten weisen keine Zuordnung zu Verlaufsdaten auf.

# **Beispiele**

- 1. Mit dem folgenden Befehl wird eine Bedienerführungsanzeige zum Exportieren eines Objekts aufgerufen:
	- EXPORT ?
- 2. Ein Objekt (Tabelle, Format, Prozedur, Abfrage oder Bericht) kann aus der Datenbank, mit der Sie zurzeit verbunden sind, in eine Datei auf dem System exportiert werden, auf dem QMF ausgeführt wird. Verwenden Sie zuerst den Befehl VERBINDEN, um eine Verbindung zu dem System herzustellen, auf dem sich das Objekt befindet. Geben Sie dann beispielsweise den folgenden Befehl EXPORT ein:

EXPORT PROZEDUR KATIE.PANELID NACH *Datei*

Eine Verbindung zu einer fernen Datenbank ist nicht möglich, wenn QMF als gespeicherte Prozedur gestartet wurde.

## **EXPORT unter TSO**

3. Wenn der aktuelle Standort DB2 for z/OS ist, kann eine Tabelle aus einem fer nen DB2-Standort exportiert werden, indem das Qualifikationsmerkmal für den Standort im Objektnamen angegeben wird:

EXPORT TABELLE VENICE.LARA.STATSTAB NACH *Datei*

Die Tabelle wird aus der Datenbank exportiert, mit der zurzeit eine Verbindung besteht.

QMF-Befehle mit dreiteiligen Namen können nicht an DB2 for VSE and VM-Datenbanken übertragen werden, wenn QMF als gespeicherte Prozedur gestartet wurde; es ist auch kein Zugriff auf Daten über Fernzugriff möglich.

4. Geben Sie den Membernamen wie folgt an, wenn das TSO-Präfix TOM lautet und die TSO-Datei 'TOM.LOREN.QUERY(GAMMA)' verwendet wird: EXPORT ABFRAGE FIRSTQ NACH LOREN (MEMBER=GAMMA

Wenn kein TSO-Präfix angegeben ist, wird die TSO-Benutzer-ID verwendet. Wenn das Präfix auf einen leeren Wert gesetzt ist, geht dem TSO-Namen kein Präfix voraus.

5. Um Daten im IXF-Zeichenformat zu exportieren, Folgendes eingeben: EXPORT DATEN NACH JBLP

(BESTAETG=NEIN DATENFORMAT=IXF AUSGABE=ZEICHEN

6. Um ein Format in der Landessprache der aktuellen QMF-Sitzung zu exportieren, Folgendes eingeben:

EXPORT FORMAT NACH MEINFORM (SPRACHE=SITZUNG

- 7. Um das Format FORMA am aktuellen Standort in die Datei FORMS auf dem System, auf dem QMF ausgeführt wird, zu exportieren, Folgendes eingeben: EXPORT FORMAT FORMA NACH FORMS
- 8. Geben Sie folgenden Befehl ein, um die Tabelle OKAMOTO.STATUS aus der Datenbank TOKIO in die Datei DEINDAT auf dem System, auf dem QMF ausgeführt wird, zu kopieren:

EXPORT TABELLE TOKIO.OKAMOTO.STATUS NACH DEINDAT

- 9. Um die Tabelle Q.PERSONAL in die UNIX-Datei '/u/DEPTJ49/pernal/ mystaff.personnel' zu exportieren, legen Sie für die Option SCHRIFT die Angabe GEMISCHT oder KETTE fest und geben folgenden Befehl ein: EXPORT TABELLE Q.PERSONAL NACH '/u/DEPTJ49/pernal/mystaff.personnel' (DATENFORMAT=XML
- 10. Um einen Bericht in eine UNIX-Datei zu exportieren, die über den UNIX-Pfadnamen /u/QMFDEV/Robin/reports/test (ohne Anführungszeichen) angegeben wird, legen Sie für die Option SCHRIFT Ihres QMF-Profils die Angabe GEMISCHT oder KETTE fest und geben folgenden Befehl ein:

EXPORT BERICHT NACH /u/QMFDEV/Robin/reports/test (DATENFORMAT=HTML

Mit diesem Befehl wird der Bericht in eine Datei mit dem folgenden absoluten Pfadnamen exportiert:

/u/QMFDEV/Robin/reports/test.REPORT

11. Um Daten im CSV-Format ohne Spaltenüberschriften zu exportieren, Folgendes eingeben:

EXPORT DATEN NACH MYDATA (DATENFORMAT=CSV HEADER=NEIN

## **Zugehörige Konzepte**:

["Wie QMF bestimmte Datentypen bei der Anzeige von Daten umsetzt" auf Seite](#page-349-0) [338](#page-349-0)

Wird der Befehl ANZEIGEN TABELLE an eine Unicode-Datenbank übertragen und enthält die Tabelle, auf die im Befehl verwiesen wird, Spalten mit grafischen Datentypen, setzt QMF die grafischen Datentypen in Zeichendatentypen um:

## **Zugehörige Verweise**:

"SET *Sonderregister*[" auf Seite 210](#page-221-0)

Sie können die Anweisung SET in einer QMF-SQL-Abfrage verwenden, um die in diesem Abschnitt aufgelisteten Sonderregister zu definieren.

["Globale Variablen, die die Ausführung von Befehlen und Prozeduren steuern" auf](#page-387-0) [Seite 376](#page-387-0)

Globale DSQEC-Variablen steuern die Ausführung von Befehlen und Prozeduren. Diese globalen Variablen können durch den Befehl SETZEN GLOBAL geändert werden.

["Globale Variablen zur Steuerung verschiedener Anzeigen" auf Seite 366](#page-377-0) Globale DSQDC-Variablen steuern die Anzeige bestimmter Informationsarten. Diese globalen Variablen können durch den Befehl SETZEN GLOBAL geändert wer den.

## **Zugehörige Informationen**:

[Das IBM Publications Center](http://www.ibm.com/shop/publications/order)

Informationen zu nicht unterstützten Zeichen können Sie der Veröffentlichung 'XML Toolkit for z/OS User's Guide' entnehmen.

# **VORWAERTS**

Mit dem Befehl VORWAERTS kann im Blätterbereich nach unten geblättert wer den. Blättern ist möglich, bis sich die letzte Zeile am oberen Rand der Anzeige befindet.

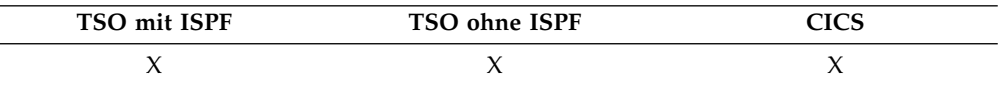

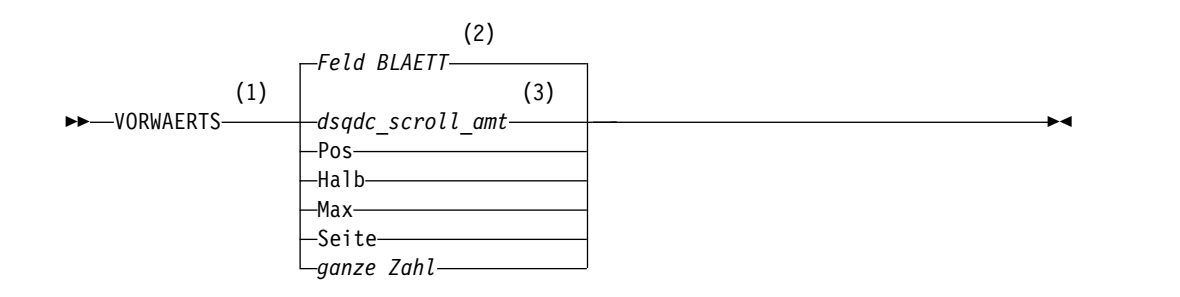

#### **Anmerkungen:**

- 1 Den Blätterumfang nur angeben, wenn in der aktiven Anzeige ein Feld BLA-ETT vorhanden ist. In allen anderen Situationen wird SEITE angenommen.
- 2 Der im Feld BLAETT gezeigte Wert wird verwendet. Dieser Wert wird außer dem in der globalen Variablen DSQDC\_SCROLL\_AMT gepflegt.
- 3 Die Wertegruppe in dieser globalen Variablen wird verwendet.

## **Beschreibung**

- **POS** Blättert die Zeile, in der sich der Cursor befindet, an den oberen Rand des Blätterbereichs.
- **HALB** Blättert um die halbe Höhe des Blätterbereichs oder an das Ende vor (falls dieses näher ist).
- **MAX** Blättert an das Ende des Blätterbereichs vor. VORWAERTS MAX entspricht ENDE.
- **SEITE** Blättert um die Höhe des Blätterbereichs oder an das Ende vor (falls dieses näher ist).

#### **ganze Zahl**

Blättert diese Anzahl an Zeilen in der Anzeige vorwärts. (n kann eine ganze Zahl zwischen 1 und 9999 sein.)

## **Hinweise zur Verwendung**

- v MAX gilt nur für den aktuellen Befehl. Dieser Wert bleibt nicht im Feld BLAETT stehen, nachdem der Befehl abgeschlossen ist. Die globale Variable DSQDC\_SC-ROLL\_AMT kann nicht auf diesen Wert gesetzt werden.
- Um im Fußzeilentext in Formatanzeigen vorwärts zu blättern, den Cursor auf den Bereich in der Anzeige stellen, in dem der Fußzeilentext angegeben ist, und den Befehl VORWAERTS eingeben.

# **ABRUFEN GLOBAL**

Die lineare Syntax des Befehls ABRUFEN GLOBAL ordnet Werte von globalen QMF-Variablen den REXX-Variablen zu, die in REXX-Anwendungen und -Prozeduren enthalten sind.

Die erweiterte Syntax des Befehls ABRUFEN GLOBAL ermöglicht es Anwendungsprogrammen (die nicht in REXX geschrieben sind), die aufrufbare Schnittstelle für den Zugriff auf Daten des QMF-Pools mit globalen Variablen zu nutzen.

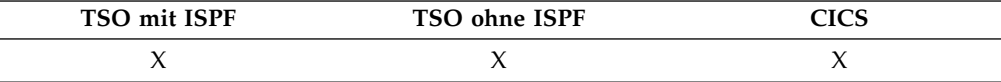

#### **Lineare Syntax (nur mit REXX verwendet)**

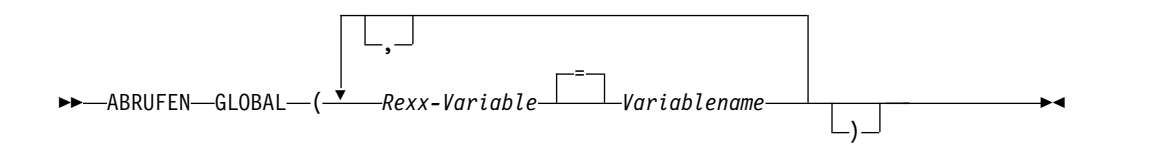

# **Beschreibung**

#### **Rexx-Variable**

Der Name der REXX-Variablen in Prozeduren mit Logik oder REXX-Anwendungen.

#### **Variablenname**

Der Name einer globalen QMF-Variablen.

## **Hinweise zur Verwendung**

Dieser Befehl kann nicht in der QMF-Befehlszeile eingegeben werden.

Folgende Regeln gelten, wenn mit ABRUFEN GLOBAL auf mehrere Variablen zugegriffen wird:

v Gleichheitszeichen zwischen *REXX-Variable* und *Variablenname* sind optional.

- Kommas zwischen den aus globaler Variable und Variablenwert bestehenden Paaren sind optional.
- v Begrenzer zwischen *REXX-Variable* und *Variablenname* müssen aus einem oder mehreren Leerzeichen oder einem Gleichheitszeichen (mit oder ohne Leerzeichen) bestehen.
- v Begrenzer zwischen den aus globaler Variable und Variablenwert bestehenden Paaren (sowohl *REXX-Variablen* als auch *Variablennamen*) müssen aus einem oder mehreren Leerzeichen oder einem Komma (mit oder ohne Leerzeichen) bestehen.
- v Jeder REXX-Variablen kann nur ein Variablenname zugeordnet werden.

Zum Befehl ABRUFEN GLOBAL gibt es keine Bedienerführungsanzeige.

Alle Variablennamen sollten in Großbuchstaben geschrieben werden, obwohl dies für QMF nicht unbedingt erforderlich ist.

Falls kein entsprechendes Synonym angegeben wurde, behandelt QMF 'abrufen global' (in Kleinbuchstaben) als Fehler. Aus Gründen der Konsistenz zwischen ver schiedenen Systemen müssen alle anderen QMF-Befehle in Großbuchstaben angegeben werden (bei QMF- und REXX-Prozeduren sowie bei der aufrufbaren Schnittstelle).

• Im folgenden Beispiel (eine in REXX geschriebene QMF-Anwendung) wird der Wert der globalen QMF-Variablen DSQAITEM der REXX-Variablen ITEM zugeordnet:

ADDRESS QRW "ABRUFEN GLOBAL (ITEM = DSQAITEM"

v Im folgenden Beispiel (eine in REXX geschriebene QMF-Prozedur) wird der Wert der globalen QMF-Variablen DSQCIQMG der REXX-Variablen MSG zugeordnet:

"ABRUFEN GLOBAL (MSG = DSQCIQMG"

# **GETQMF (Makro)**

GETQMF ist kein QMF-Befehl, sondern ein Editiermakro. Mit diesem Makro kann ein QMF-Bericht in ein Dokument eingefügt werden.

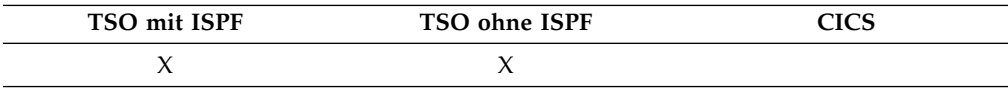

Das Makro GETQMF kann von einer Editiersitzung aus verwendet werden (siehe Befehl unten), um einen QMF-Bericht in das momentan editierte Dokument einzufügen, ohne dass die Sitzung verlassen werden muss. Der QMF-Bericht muss innerhalb einer QMF-Sitzung gedruckt werden, bevor er in ein Dokument übernommen werden kann.

GETQMF *Typ Auswahl Name*

- **Typ** Gibt an, ob SCRIPT/VS-Steuerwörter eingefügt werden sollen.
	- **DCF** Für ein SCRIPT/VS-Dokument. Die Funktion 'Document Composition Facility' (DCF) fügt die SCRIPT/VS-Steuerwörter vor und nach dem QMF-Bericht ein. Außerdem wird jeder Seitenvorschub des Druckers durch einen SCRIPT/VS-Seitenvorschub ersetzt, und SCRIPT/VS-Steuerwörter werden in die Kopf- und Fußzeile jeder Seite eingefügt.

**ASIS** Für einen QMF-Bericht in unveränderter Form. Wird der Parameter TYP nicht angegeben, wird der Typ ASIS als Standardwert angenommen.

### **Auswahl Name**

Gibt an, ob ein neuer Bericht erstellt oder ein bestehender Bericht eingefügt werden soll.

#### **USEQMF**

Erstellt dynamisch einen QMF-Bericht mit einer Prozedur, die einen Bericht druckt, wobei *Name* der Name der gespeicherten Prozedur ist.

**DSN** Fügt einen bestehenden Bericht aus einer TSO-Datei ein, wobei *Name* der Name der TSO-Datei ist, die den Bericht enthält.

# **HILFE**

Mit dem Befehl HILFE werden Informationen zu QMF angezeigt. Zwei Formen von Hilfetext stehen zur Verfügung.

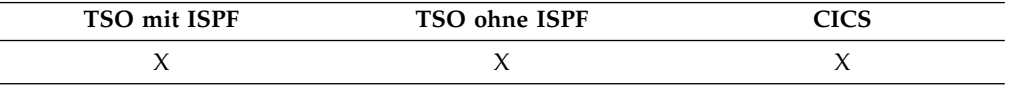

## **Hilfe zu Stichworten**

►► Hilfe ►◄

## **Hilfe für Nachrichten**

►► Hilfe *Nachrichten-ID* ►◄

## **Beschreibung**

#### **Nachrichten-ID**

Eine QMF-Nachrichten-ID. QMF versucht, die der angegebenen Nachrichten-ID zugeordnete Nachrichtenhilfe zu finden. Werden Informationen gefunden, werden sie angezeigt. Wird die zugehörige Hilfe nicht gefunden, erscheint eine Fehlernachricht.

Eine Nachrichten-ID muss mit "DSQ" beginnen, gefolgt von einer fünfstelligen Zahl, z. B. DSQ20114; oder sie muss mit "DYQ" beginnen, gefolgt von einer vierstelligen Zahl, z. B. DYQ0008.

Wenn Ihre Traceeinstellungen die Traceerstellung für Nachrichten und Befehle angeben (wenn Sie z. B. QMF im Stapelbetrieb ausführen oder QMF als gespeicherte Prozedur starten und die Traceoption 'L2' angeben), können Sie in der Traceausgabe nach Nachrichtennummern suchen, um Probleme zu diagnostizieren.

## **Hinweise zur Verwendung**

Welche Informationen aufgerufen werden, wenn Sie den Befehl HILFE ohne den Parameter *Nachrichten-ID* eingeben, ist davon abhängig, was zum betreffenden Zeitpunkt am Bildschirm angezeigt wird.

## **Hilfe in der QMF-Hauptanzeige:**

Durch die Ausgabe des Befehls HILFE wird eine Liste von Stichwörtern zu QMF-Komponenten und -Funktionen wie Befehle, Grafiken, Prozeduren, Berichte und Formate angezeigt.

#### **Hilfe in einer Anzeige mit einer Fehlernachricht:**

Durch die Ausgabe des Befehls HILFE werden Informationen zu der Fehlernachricht angezeigt.

#### **Hilfe in anderen Hilfetextanzeigen:**

Durch die Ausgabe des Befehls HILFE werden weitere Informationen zur eingeblendeten Anzeige aufgerufen. Es gibt separate Folgen von HILFE für die folgenden Anzeigen:

- ABFRAGE
- PROZEDUR
- $\cdot$  PROFIL
- v BERICHT
- Alle Formatanzeigen
- v Datenbankobjektliste
- Liste globaler Variablen
- Menügesteuerte Abfrage
- Tabelleneditor

Wird mit HILFE eine Nachrichten-ID angegeben, werden Informationen zur Nachricht angezeigt. Sollen beispielsweise Informationen zur Fehlernachricht DSQ20047 angezeigt werden, geben Sie folgenden Befehl ein:

HILFE DSQ20047

## **Zugehörige Informationen**:

[QMF-Nachrichten lesen](http://pic.dhe.ibm.com/infocenter/dzichelp/v2r2/topic/mac/mac/tpc/dsq_how_read_qmf_msg.htm) Wenn ein Fehler auftritt, zeigt QMF normalerweise eine Nachrichtennummer an.

# **IMPORT unter CICS**

Der Befehl IMPORT kopiert den Inhalt einer CICS-Datenwarteschlange in den temporären QMF-Speicher oder in die Datenbank.

#### **IMPORT eines QMF-Objekts in den temporären Speicher**

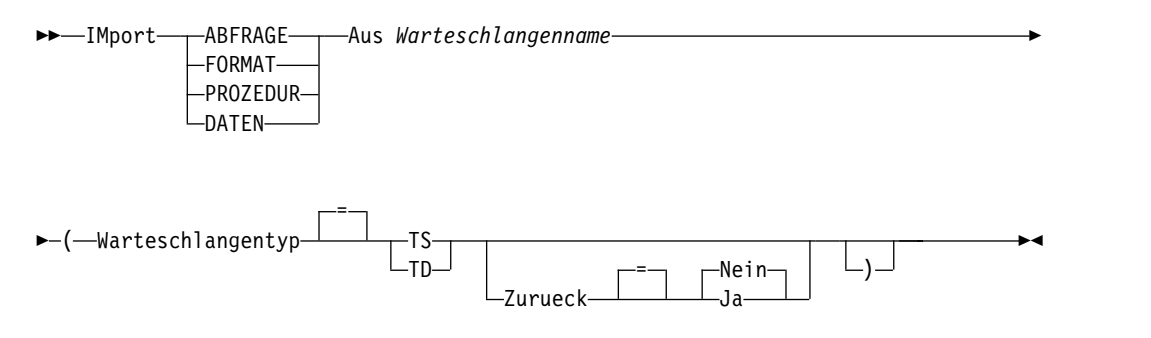

**IMPORT einer QMF-Abfrage oder -Prozedur in die Datenbank**

# **IMPORT unter CICS**

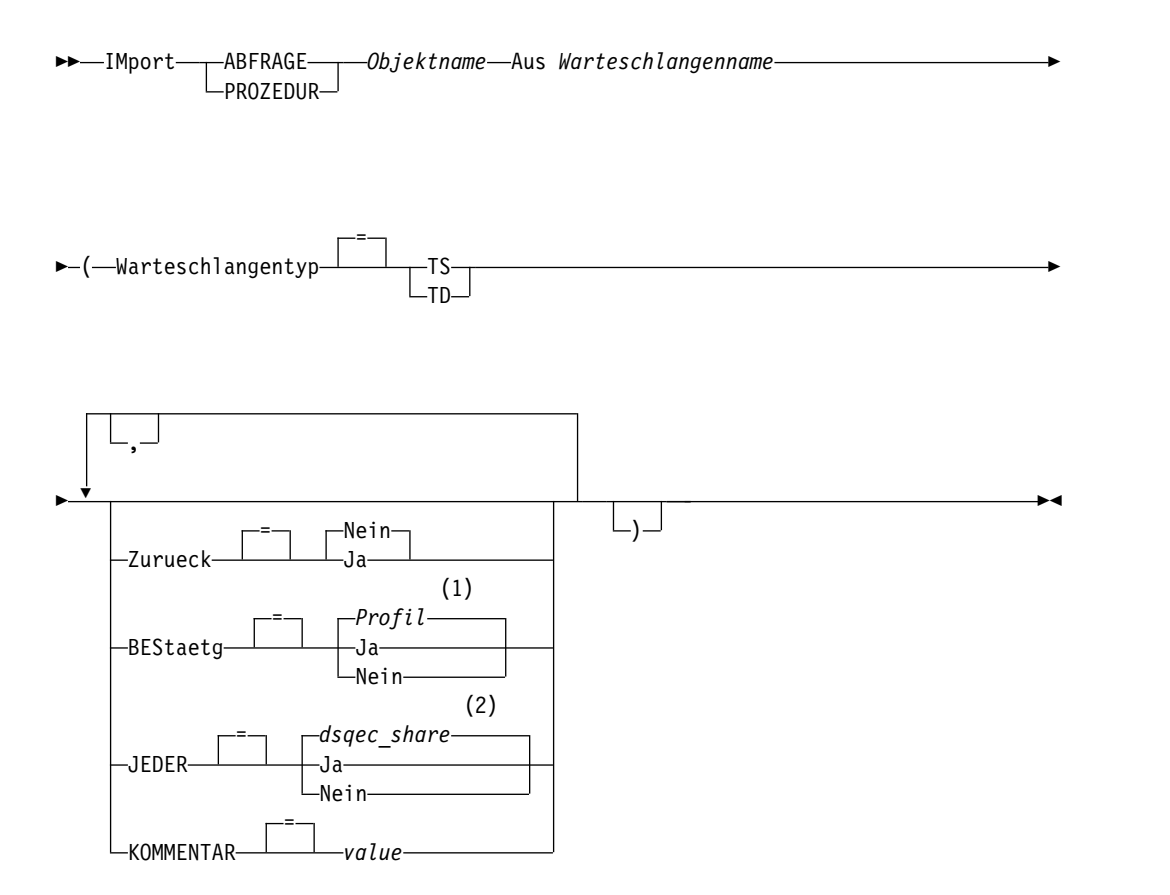

## **Anmerkungen:**

- 1 Die Wertegruppe im Profil wird verwendet.
- 2 Bei einem Objekt, das ersetzt wird, bleibt der aktuelle Wert unverändert. Andernfalls wird die Wertegruppe in dieser globalen Variablen verwendet.

## **IMPORT eines QMF-Formats in die Datenbank**

►► IMport FORMAT *Objektname* Aus *Warteschlangenname* ►

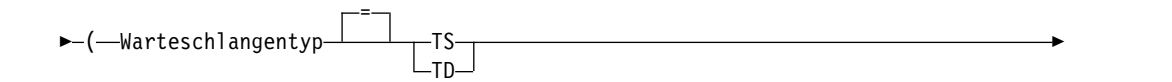

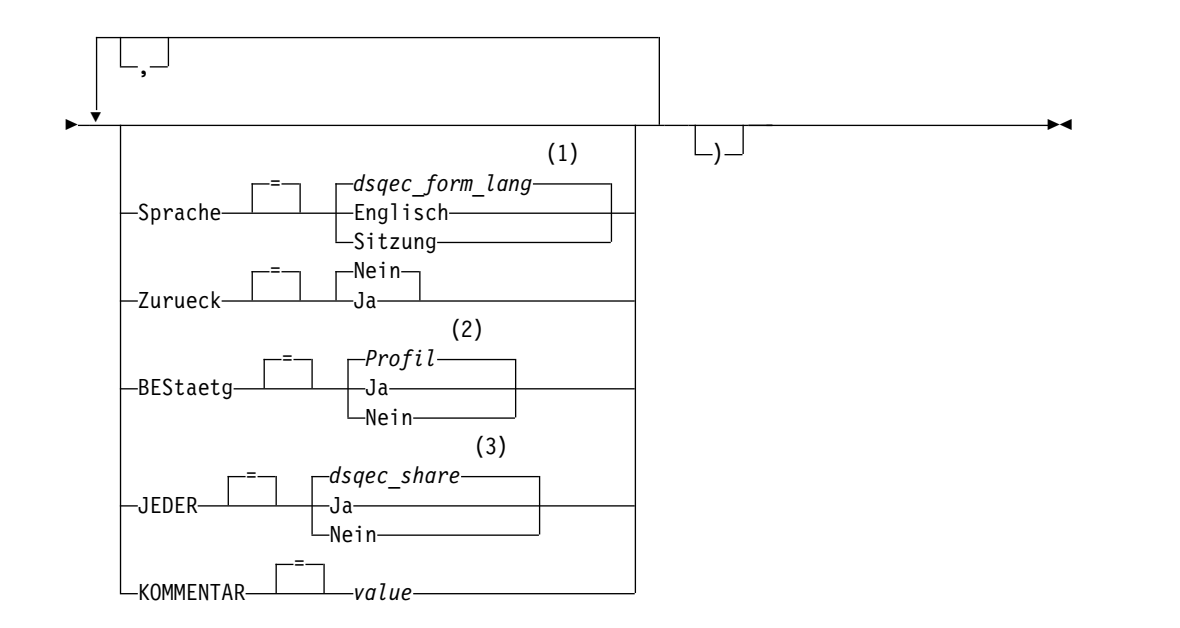

## **Anmerkungen:**

- 1 Die Wertegruppe in dieser globalen Variablen wird verwendet.
- 2 Die Wertegruppe im Profil wird verwendet.
- 3 Bei einem Objekt, das ersetzt wird, bleibt der aktuelle Wert unverändert. Andernfalls wird die Wertegruppe in dieser globalen Variablen verwendet.

#### **IMPORT einer Tabelle in die Datenbank**

►► IMport TABELLE *Tabellenname* Aus *Warteschlangenname* ►

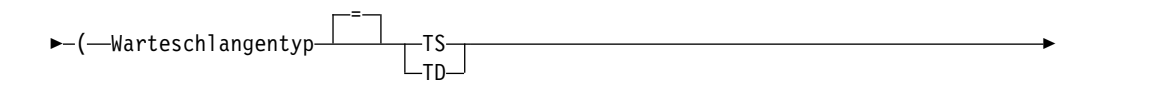

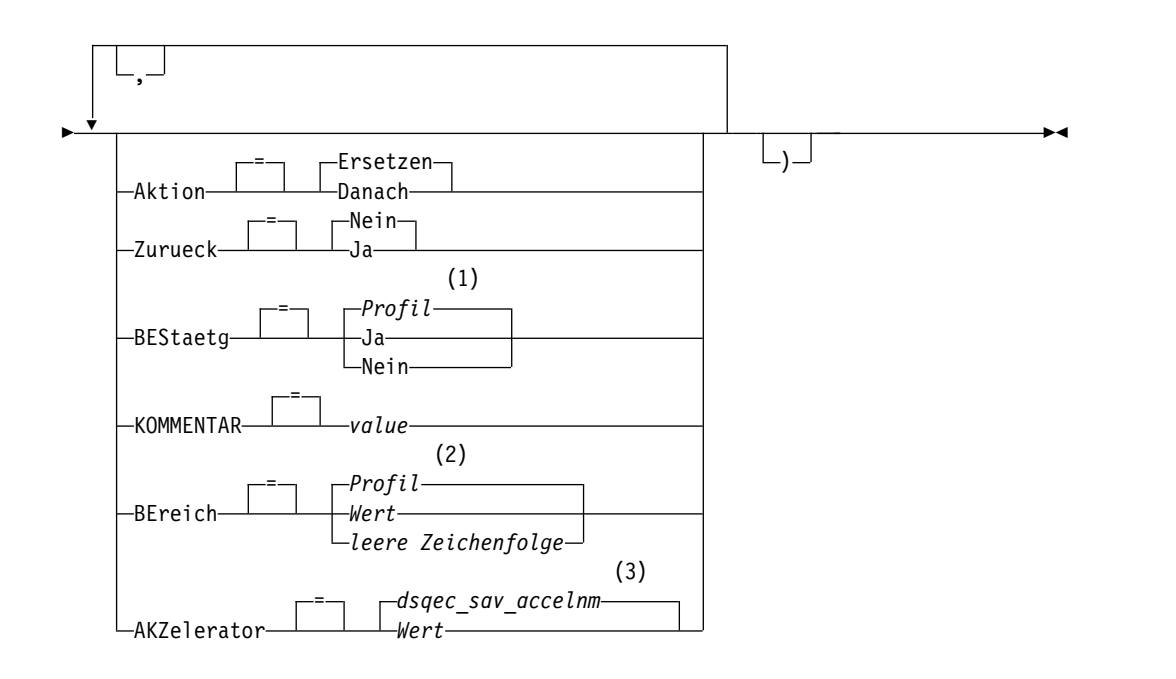

#### **Anmerkungen:**

- 1 Die Wertegruppe im Profil wird verwendet.
- 2 Die Wertegruppe im Profil wird verwendet.
- 3 Die Wertegruppe in dieser globalen Variablen wird verwendet.

## **Beschreibung**

#### **Objektname**

Der Name des QMF-Objekts in der Datenbank.

Wenn der Objektname zu lang ist, um in die QMF-Befehlszeile zu passen, setzen Sie den Befehl über die Bedienerführungsanzeige ab. Der Name muss nicht in Anführungszeichen gesetzt werden, wenn er über mehrere Zeilen in der Anzeige geht.

#### **Tabellenname**

Der Name einer Tabelle, einer Sicht, eines Synonyms oder eines Aliasnamens.

Wenn der Objektname zu lang ist, um in die QMF-Befehlszeile zu passen, setzen Sie den Befehl über die Bedienerführungsanzeige ab. Der Name muss nicht in Anführungszeichen gesetzt werden, wenn er über mehrere Zeilen in der Anzeige geht.

### **Warteschlangenname**

Der Name einer CICS-Datenwarteschlange, die das QMF-Objekt enthält. Die maximale Länge des Namens beträgt:

- 4 Zeichen bei QUEUETYP=TD.
- 8 Zeichen bei QUEUETYP=TS.

Bei einer TS-Warteschlange den Namen in einfache Anführungszeichen einschließen, wenn er Sonderzeichen, z. B. einen Punkt, enthält.

#### **QUEUETYP**

Der Typ der Datenwarteschlange, die das QMF-Objekt enthält. Für QUEUETYP ist kein Standardwert vorhanden, es muss ein Wert angegeben werden.

- **TS** Eine Warteschlange für temporären CICS-Speicher.
- **TD** Eine CICS-Warteschlange mit Übergangsdaten.

#### **AKTION**

Gibt an, ob die gesamte Datenbanktabelle durch die importierten Daten überschrieben wird oder ob die importierten Daten an die bestehende Tabelle angehängt werden.

## **SPRACHE**

Gibt an, ob QMF-Schlüsselwörter, die im importieren Format enthalten sind, in englischer Sprache oder in der aktuellen Sprache der NLF-Sitzung aufgezeichnet sind.

Ein QMF-Format, das QMF-Schlüsselwörter nur in englischer Sprache enthält, kann in jeder beliebigen QMF-Sitzung verwendet werden. Ein QMF-Format, das QMF-Schlüsselwörter in einer anderen, von QMF unterstützten Landessprache enthält, kann nur in einer Sitzung in derselben Landessprache verwendet werden.

#### **ZURUECK**

Gibt die Aktion an, die ausgeführt werden soll, wenn die Datenwarteschlange belegt oder nicht verfügbar ist.

**NEIN** Die Importanforderung abbrechen.

**JA** Warten, bis die Datenwarteschlange verfügbar ist.

#### **BESTAETG**

Gibt an, ob eine Bestätigungsanzeige aufgerufen werden soll, wenn dieser Befehl ein bestehendes Objekt in der Datenbank ersetzt.

#### **JEDER**

Gibt an, ob andere QMF-Benutzer auf das importierte Objekt zugreifen können.

#### **KOMMENTAR**

Speichert einen Kommentar mit dem importierten Objekt. Ein Kommentar ist eine Anmerkung oder ein Hinweis, den Sie beim Importieren des Objekts erstellen können. Ein Kommentar soll eine Beschreibung zum Objekt bereitstellen. Benutzer, die das Objekt gemeinsam nutzen, können diese Informationen anzeigen, indem sie die Taste 'Kommentar' drücken, wenn das Objekt in einer Liste angezeigt wird.

Ein Kommentar in einer Tabelle, deren Eigner ein anderer Benutzer ist, oder in einer fernen Tabelle, die dreiteilige Namen verwendet, kann nicht ersetzt werden.

**Wert** Die Zeichenfolge, die den Inhalt des Kommentars bildet.

Ein Wert, der Leerzeichen enthält, muss in Begrenzungszeichen eingeschlossen werden. Gültige Begrenzungszeichen für einen Kommentarwert sind einfache Anführungszeichen, runde Klammern und doppelte Anführungszeichen. Wenn Sie den Befehl IM-PORT in der QMF-Befehlszeile oder in einer Prozedur verwenden, um einen Kommentar mit dem Objekt zu speichern, kann der Kommentartext bis zu 78 Einzelbytezeichen umfassen. Wenn Sie die Bedienerführungsanzeige für den Befehl IMPORT verwenden, um den Kommentar einzugeben, kann der Kommentar bis zu 57 Einzelbytezeichen umfassen.

Wenn der Kommentar selbst ein Begrenzungszeichen (ein einfaches Anführungszeichen, ein doppeltes Anführungszeichen oder runde

Klammern) enthält, muss der gesamte Kommentar in einen anderen Typ von Begrenzungszeichen gesetzt werden, damit QMF den gesamten Kommentar speichert.

#### **BEREICH**

Gibt einen Speicherbereich für alle Tabellen an, die mit dem Befehl SI-CHERN DATEN erstellt werden. Ein leerer Wert gibt an, dass der vom Datenbankmanagerprogramm ausgewählte Bereich verwendet wird.

## **AKZELERATOR**

Gibt den Namen des Akzelerators an, in dem die Tabelle erstellt wird.

## **Hinweise zur Verwendung**

- v Die Verwendung von TSO-Dateien in CICS wird nicht empfohlen. Wenn Sie dennoch mit TSO-Dateien arbeiten möchten, sind zusätzliche Anpassungsschritte zur Unterstützung der Befehle IMPORT und EXPORT erforderlich. TSO-Dateien, auf die durch den Befehl IMPORT unter CICS verwiesen wird, müssen entweder partitioniert (mit einem DSORG-Wert (DSORG - Data Set Organization, Dateior ganisation) von PO) oder physisch sequenziell (DSORG=PS) sein.
- v Ein QMF-Administrator kann ein QMF-Objekt für einen anderen Benutzer importieren.
- Die Warteschlange muss ein einzelnes, vollständiges QMF-Objekt enthalten, bevor der Befehl IMPORT eingegeben wird.
- v Beim Importieren von Daten wird ein neues Format erstellt. Alle bestehenden Formate im temporären Speicher werden ersetzt.
- v Berichte, Grafiken oder CSV-Daten können nicht importiert werden.
- v Wenn Sie mit einem fernen Standort verbunden sind, sind die Tabellen auf dem Server schreibgeschützt. Objekte können in diese Datenbank nicht importiert werden.
- v Wenn beim Importieren in die Datenbank bereits ein Objekt mit demselben Namen existiert, ersetzt QMF das Objekt oder fügt dieses hinzu (entsprechend dem Wert des Parameters AKTION ). Dabei gelten die folgenden Bedingungen:
	- Ein Format kann nur ein Format ersetzen.
	- Eine Prozedur kann nur eine Prozedur ersetzen.
	- Eine Abfrage kann nur eine Abfrage ersetzen.
	- Eine Tabelle kann nur ein ähnliches Tabellenobjekt ersetzen oder hinzufügen. Eine ähnliche Tabelle muss die gleiche Anzahl an Spalten haben und die entsprechenden Spalten müssen jeweils den gleichen Datentyp und die gleiche Datenlänge haben. Wenn der Datentyp oder die Datenlänge der entsprechenden Spalten nicht identisch ist, erfolgt möglicherweise eine automatische Konvertierung in einen anderen Datentyp bzw. eine andere Datenlänge. Dies hängt davon ab, in welchem Maße Ihre Datenbankverwaltungssoftware Unterstützung für implizites Casting bietet.

Spaltennamen und -bezeichnungen müssen nicht übereinstimmen.

Wenn die zu importierenden Daten XML-Spalten enthalten, dann muss für die zu importierenden Daten und die vorhandene Tabelle Folgendes gelten:

- Sie müssen über die gleiche Anzahl von XML-Spalten an den gleichen Positionen verfügen.
- Sie müssen über die gleichen definierten Nullmerkmale für die XML-Spalten verfügen.
- v Wenn Sie eine Tabelle mit einer XML-Spalte importieren, stellen Sie sicher, dass die Spalte korrekt formatierte XML-Dokumente enthält. Stellen Sie sicher, dass alle Zeichen in den zu importierenden XML-Spalten vom XML-Parser unter-

stützt werden. Die von Ihnen importierten Daten müssen dem XML-Format von QMF entsprechen. XML-Daten können nur dann importiert werden, wenn Sie mit einem Datenbankrelease verbunden sind, das den XML-Datentyp unter stützt.

- Wenn die Daten das XML-Format aufweisen, beträgt die maximale Länge einer zu importierenden Datenzeile 2 GB.
- v Beim Importieren in eine bestehende Tabelle bleiben die Spaltennamen und -bezeichnungen unverändert. Besteht die Tabelle noch nicht, wird eine neue Tabelle erstellt, wobei die Spaltennamen und -bezeichnungen des importierten Objekts verwendet werden.
- v Ist der aktuelle Standort ein DB2 for z/OS-Server, kann in eine bestehende Tabelle an einem fernen Standort importiert werden, indem ein dreiteiliger Name für die Tabelle angegeben wird. (Auf diese Weise können jedoch keine neuen Tabellen und keine anderen QMF-Objekte importiert werden.) Wenn Ihr Datenbankadministrator QMF so konfiguriert hat, dass die Funktion zum Abrufen mehrerer Zeilen genutzt wird, müssen beide verwendeten Datenbanken (lokal und fern) DB2 for z/OS aufweisen, wenn Sie dreiteilige Namen verwenden, da andernfalls der Befehl fehlschlägt. QMF-Befehle mit dreiteiligen Namen können nicht an DB2 für VM oder VSE-Datenbanken übertragen werden.
- v Verwenden Sie den Befehl IMPORT unter CICS so selten wie möglich, da er negative Auswirkungen auf die QMF-Leistung für andere Benutzer haben kann.
- v Der Inhalt einer CICS-TD-Warteschlange wird gelöscht, wenn beim Importieren Fehler auftreten. Stellen Sie sicher, dass der korrekte Objekttyp für das Objekt verwendet wird, das sich momentan in der Warteschlange befindet. Eine Abweichung führt zu einer leeren Warteschlange, und kein Objekt wird importiert.
- v CICS-Warteschlangen mit Übergangsdaten (TD) werden von QMF anders behandelt als Warteschlangen für temporären CICS-Speicher (TS):

## **Warteschlangen mit Übergangsdaten**

QMF importiert die gesamte Warteschlange mit Übergangsdaten, wodurch möglicherweise eine große Verzögerung entsteht, bevor das Objekt in der Anzeige erscheint. Das gesamte Objekt muss in den Speicher oder in die Überlaufdatei passen.

- Eine CICS-Intrapartitionswarteschlange mit Übergangsdaten kann bis zu 32 KB an Datenzeilen enthalten.
- Eine Extrapartitionswarteschlange mit Übergangsdaten kann so groß sein, wie es für das Objekt erforderlich ist.

#### **Warteschlangen für temporären Speicher**

Eine Warteschlange für temporären Speicher kann bis zu 32 KB an Datenzeilen enthalten. Beim Importieren von DATEN aus einer CICS-TS-Warteschlange hält QMF die Verarbeitung nach dem Empfang der durch den Parameter DSQSIROW angegebenen Anzahl von Zeilen an, um den Bericht anzuzeigen. Der Import kann beendet werden, indem der Befehl SCHLUSS eingegeben wird. Ist nicht genügend Speicher zum Beenden des Berichts vorhanden, muss der QMF-Befehl GRUNDSTELLUNG verwendet werden, um die Daten zurückzusetzen.

- v Die Möglichkeit zum Importieren einer Tabelle, die LOB-Daten enthält, wird anhand der globalen Variablen DSQEC\_LOB\_SAVE gesteuert.
- v Zur Verwendung dieses Befehls mit Spalten, die DECFLOAT-Daten enthalten, muss der Prozessor, auf dem QMF ausgeführt wird, dezimale Gleitkommaanweisungen unterstützen.
- v Wenn Sie diesen Befehl verwenden, aktualisiert QMF das Feld für die letzte Ver wendung des Objekts. Dieses Feld ist in den Anzeigen mit den Objektlisten vor handen, die mithilfe des Befehls LISTE angezeigt werden. Sie können die Liste

der Befehle, die die Aktualisierung des Felds verursachen, durch Festlegen der globalen Variablen DSQEC\_LAST\_RUN ändern.

- v Wenn Sie einen Befehl IMPORT TABELLE eingeben, der auf einen nicht qualifizierten Tabellen- oder Sichtnamen verweist, sendet QMF den nicht qualifizierten Namen zur Auflösung an DB2. DB2 verwendet zur Qualifizierung des Tabellenoder Sichtnamens den Wert im Register CURRENT SCHEMA. QMF ermöglicht das Festlegen eines Werts für dieses Register mithilfe der Anweisung SET CUR-RENT SCHEMA.
- Wenn Sie den Befehl IMPORT TABELLE mit dem Parameter AKTION=ERSETZEN absetzen und die zu importierenden Daten Spaltenbezeichnungsinformationen enthalten, dann erstellt QMF Bezeichnungen für die neue Tabelle, wenn die Datenbank die Anweisung LABEL ON unterstützt. Wenn die Datenbank die Anweisung LABEL ON nicht unterstützt, dann wird die neue Tabelle ohne Spaltenbezeichnungen erstellt.
- v Beim Importieren in eine bestehende Tabelle bleiben die Spaltennamen und -bezeichnungen unverändert. Wenn Sie den Befehl IMPORT TABELLE mit dem Parameter AKTION=ERSETZEN oder AKTION=DANACH absetzen und die vor handene Tabelle eine temporale Tabelle ist, dann bleibt die Tabelle weiterhin temporal. Wenn Sie eine Tabelle importieren, dann werden für die Spalten, die mit dem Attribut GENERATED ALWAYS definiert wurden, neue Werte erstellt.
- v Wenn Sie den Befehl IMPORT TABELLE absetzen und die angegebene Tabelle ist nicht vorhanden, wird eine neue Tabelle erstellt, wobei die Spaltennamen und -bezeichnungen des importierten Objekts verwendet werden. Eine Tabelle kann nicht in eine neue temporale Tabelle importiert werden. Wenn Sie in eine neue Tabelle importieren, dann wird die Tabelle mit neuen Werten für Spalten erstellt, die mit dem Attribut GENERATED ALWAYS definiert wurden.
- v Die Parameter BEREICH und AKZELERATOR können nicht im selben Befehl angegeben werden.
- v Wenn der Parameter BEREICH oder AKZELERATOR im Befehl verwendet wird und die Tabelle bereits vorhanden ist, wird die Angabe von BEREICH bzw. AK-ZELERATOR ignoriert. Die Tabelle wird an der ursprünglichen Speicherposition erneut erstellt.
- Der Wert der globalen Variablen DSQEC\_SAV\_ALLOWED bestimmt das Standardverhalten der Parameter BEREICH und AKZELERATOR:
	- Wenn für die globale Variable der Wert 0 festgelegt wird, kann der Befehl SI-CHERN DATEN nicht verwendet werden.
	- Wenn für die globale Variable der Wert 1 festgelegt wird, werden Tabellen nur in der Datenbank gespeichert und nur der Parameter BEREICH ist zulässig. Wird der Parameter BEREICH nicht angegeben, wird der Wert aus dem QMF-Profil verwendet.
	- Wenn für die globale Variable der Wert 2 festgelegt wird, werden Tabellen nur im Akzelerator gespeichert und nur der Parameter AKZELERATOR ist zulässig. Wird der Parameter AKZELERATOR nicht angegeben, wird der Akzeleratorname verwendet, der in der globalen Variablen DSQEC\_SAV\_ACCELNM angegeben ist.
	- Wenn für die globale Variable der Wert 3 festgelegt wird, werden Tabellen standardmäßig in der Datenbank gespeichert; sie werden nur dann im Akzelerator gespeichert, wenn der Parameter AKZELERATOR angegeben wird. Wird weder der Parameter BEREICH noch der Parameter AKZELERATOR angegeben, wird der Wert der Einstellung BEREICH im QMF-Profil verwendet.
	- Wenn für die globale Variable der Wert 4 festgelegt wird, werden Tabellen standardmäßig im Akzelerator gespeichert; sie werden nur dann in der Datenbank gespeichert, wenn der Parameter BEREICH angegeben wird. Wird

weder der Parameter BEREICH noch der Parameter AKZELERATOR angegeben, wird der Akzeleratorname verwendet, der in der globalen Variablen DSQEC\_SAV\_ACCELNM angegeben ist.

## **Beispiele**

- 1. Aufrufen einer Bedienerführungsanzeige für den QMF-Befehl IMPORT: IMPORT ?
- 2. Kopieren der Datenwarteschlange VTAB in die Tabelle REYNOLDS.VISION: IMPORT TABELLE REYNOLDS.VISION AUS VTAB (QUEUETYP=TD
- 3. Kopieren der Datenwarteschlange ABFRAGE.A in die Abfrage REYNOLDS.AB-FRAGEA:

IMPORT ABFRAGE REYNOLDS.ABFRAGEA AUS 'ABFRAGE.A' (QUEUETYP=TS

#### **Zugehörige Verweise**:

["GRUNDSTELLUNG](#page-134-0) *Objekt*" auf Seite 123

Der Befehl GRUNDSTELLUNG setzt ein Objekt im temporären Speicher in den Anfangsstatus zurück. Dieser Befehl gilt nicht für ANALYSE-Objekte.

"SET *Sonderregister*[" auf Seite 210](#page-221-0)

Sie können die Anweisung SET in einer QMF-SQL-Abfrage verwenden, um die in diesem Abschnitt aufgelisteten Sonderregister zu definieren.

["Globale Variablen, die die Ausführung von Befehlen und Prozeduren steuern" auf](#page-387-0) [Seite 376](#page-387-0)

Globale DSQEC-Variablen steuern die Ausführung von Befehlen und Prozeduren. Diese globalen Variablen können durch den Befehl SETZEN GLOBAL geändert werden.

### **Zugehörige Informationen**:

[Objekte exportieren und importieren](http://pic.dhe.ibm.com/infocenter/dzichelp/v2r2/topic/adg/adg/tpc/dsq_exp_imp_obj.htm)

Sie können Anwendungen schreiben, die QMF™-EXPORT- und -IMPORT-Befehle absetzen, um Objekte außerhalb der QMF-Umgebung zu platzieren.

[Daten oder Tabellen im XML-Format exportieren](http://pic.dhe.ibm.com/infocenter/dzichelp/v2r2/topic/adg/adg/tpc/dsq_xmlfmt_exp.dita)

Wenn Daten oder Tabellen eine XML-Spalte oder LOB-Daten enthalten, müssen Sie die Klausel DATAFORMAT=XML im Befehl EXPORT DATEN oder EXPORT TA-BELLE verwenden.

**[Das IBM Publications Center](http://www.ibm.com/shop/publications/order)** 

Informationen zu nicht unterstützten Zeichen können Sie der Veröffentlichung 'XML Toolkit for z/OS User's Guide' entnehmen. Außerdem finden Sie hier Infor mationen zur Unterstützung für implizites Casting der jeweiligen Datenbank.

# **IMPORT unter TSO**

Der Befehl IMPORT kopiert den Inhalt einer TSO-Datei oder einer UNIX-Datei in den temporären QMF-Speicher oder in die Datenbank.

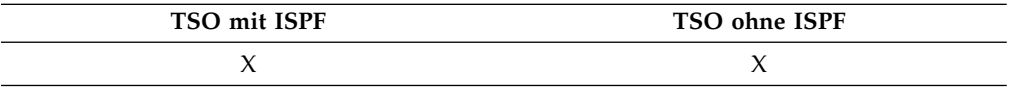

# **Syntax**

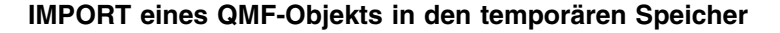

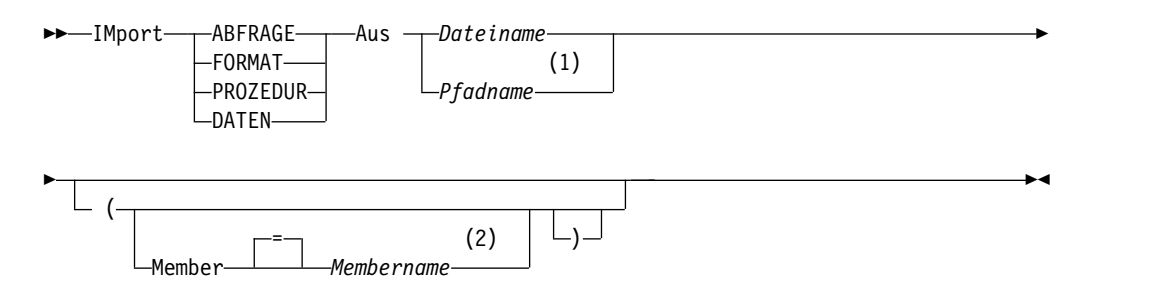

#### **Anmerkungen:**

- 1 QMF akzeptiert einen Pfadnamen nur dann, wenn es sich bei dem Objekt um DATEN handelt und diese Daten im XML-Format vorliegen.
- 2 Wird nur beim Importieren aus einer TSO-Datei akzeptiert.

## **IMPORT einer QMF-Abfrage oder -Prozedur in die Datenbank**

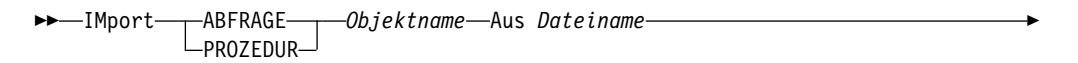

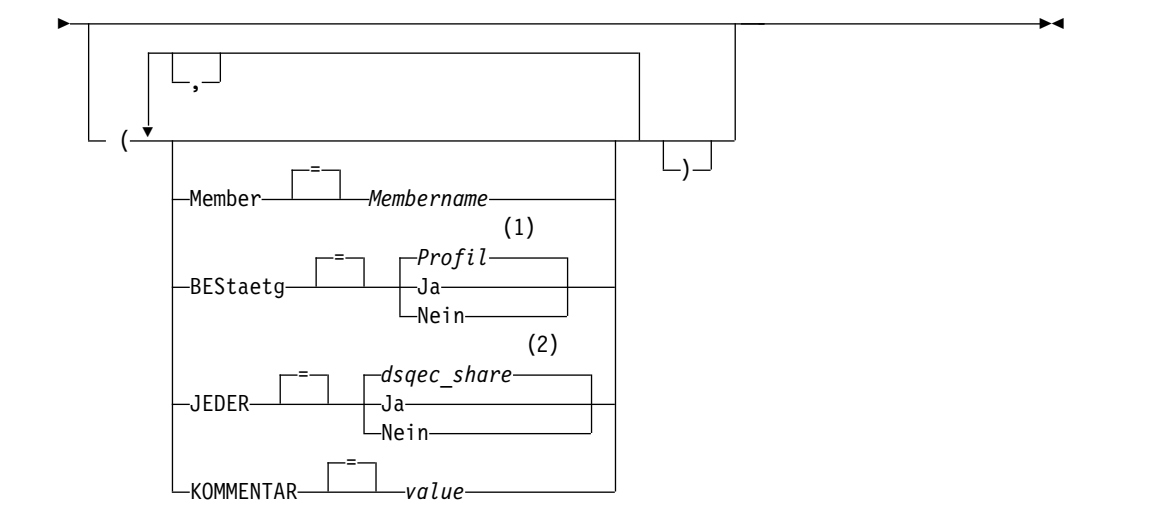

#### **Anmerkungen:**

- 1 Die Wertegruppe im Profil wird verwendet.
- 2 Bei einem Objekt, das ersetzt wird, bleibt der aktuelle Wert unverändert. Andernfalls wird die Wertegruppe in dieser globalen Variablen verwendet.

## **IMPORT eines QMF-Formats in die Datenbank**

```
►► IMport FORMAT Objektname Aus Dateiname ►
```
►◄

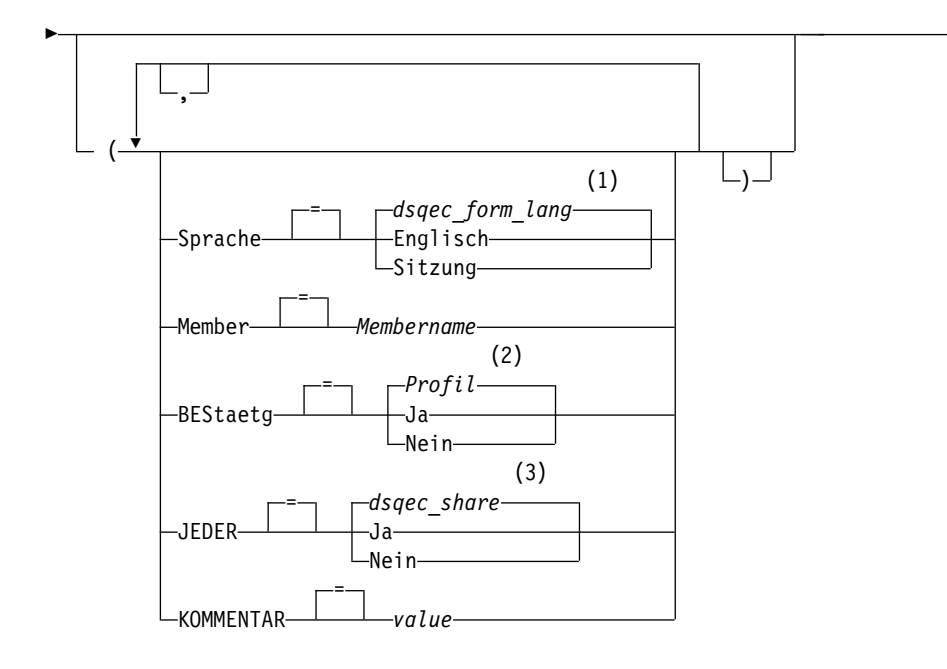

## **Anmerkungen:**

- 1 Die Wertegruppe in dieser globalen Variablen wird verwendet.
- 2 Die Wertegruppe im Profil wird verwendet.
- 3 Bei einem Objekt, das ersetzt wird, bleibt der aktuelle Wert unverändert. Andernfalls wird die Wertegruppe in dieser globalen Variablen verwendet.

## **IMPORT einer Tabelle in die Datenbank**

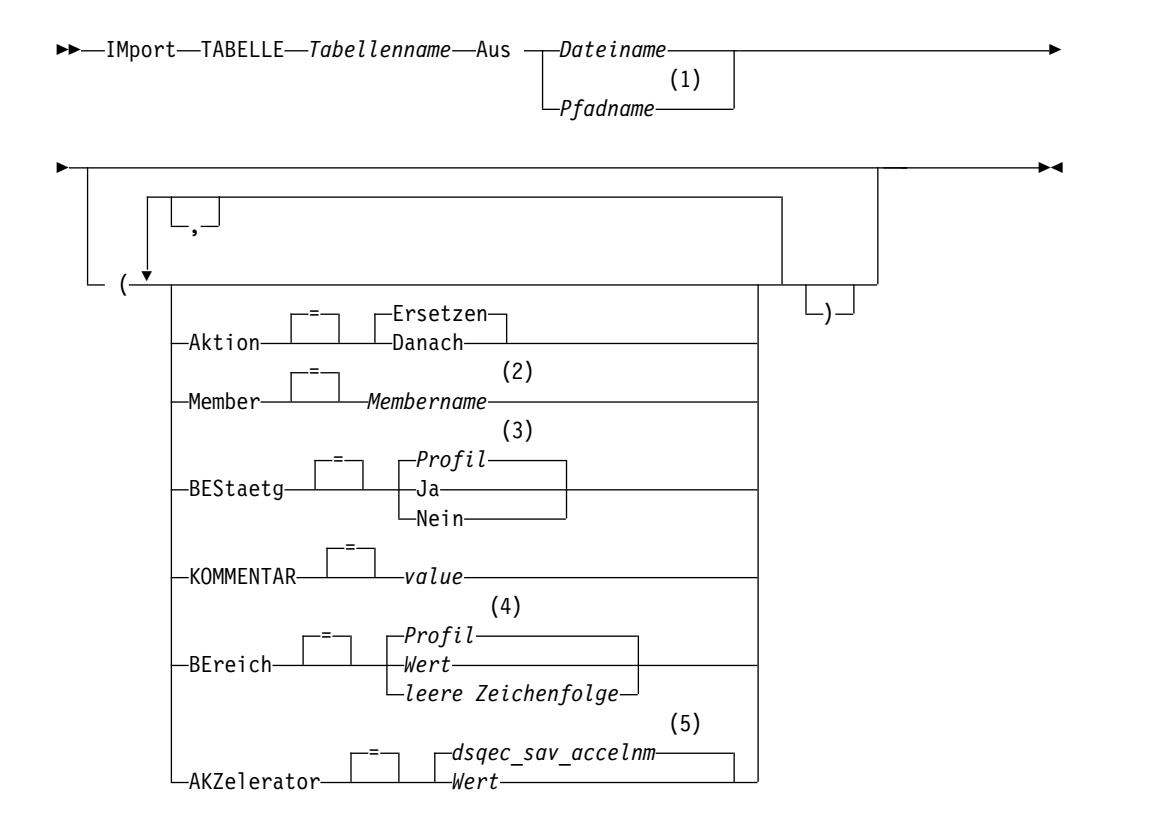

## **IMPORT unter TSO**

#### **Anmerkungen:**

- 1 QMF akzeptiert einen Pfadnamen nur, wenn die Tabelle im XML-Format vorliegt.
- 2 Wird nur beim Importieren aus einer TSO-Datei akzeptiert.
- 3 Die Wertegruppe im Profil wird verwendet.
- 4 Die Wertegruppe im Profil wird verwendet.
- 5 Die Wertegruppe in dieser globalen Variablen wird verwendet.

## **Beschreibung**

## **Dateiname**

- Die zu kopierende TSO-Datei. Mögliche Bezeichnungen für den Dateinamen sind:
- v Ein teilweise qualifizierter TSO-Name ohne einfache Anführungszeichen. Ein vollständig qualifizierter Dateiname wird generiert, indem das TSO-Präfix als erstes Qualifikationsmerkmal verwendet und der Objekttyp als letztes Qualifikationsmerkmal angehängt wird.
- v Ein vollständig qualifizierter TSO-Dateiname, bei dem der gesamte Name in einfache Anführungszeichen eingeschlossen ist.

Anführungszeichen müssen verwendet werden, wenn der Dateiname ein Präfix hat, dessen Eigner ein anderer Benutzer ist.

## **Pfadname**

Gibt den Namen der UNIX-Datei an, aus der das Objekt abgerufen werden soll. Schließen Sie UNIX-Pfadnamen in Anführungszeichen ein, und stellen Sie sicher, dass sie maximal 250 Zeichen enthalten. Wird der Pfadname nicht in Anführungszeichen eingeschlossen, fügt QMF den QMF-Objekttyp an das Ende des Pfadnamens an und schließt den Pfadnamen in Anführungszeichen ein.

#### **Objektname**

Der Name des QMF-Objekts in der Datenbank.

Wenn der Objektname zu lang ist, um in die QMF-Befehlszeile zu passen, setzen Sie den Befehl über die Bedienerführungsanzeige ab. Der Name muss nicht in Anführungszeichen gesetzt werden, wenn er über mehrere Zeilen in der Anzeige geht.

#### **Tabellenname**

Der Name einer Tabelle, einer Sicht, eines Synonyms oder eines Aliasnamens.

Wenn der Objektname zu lang ist, um in die QMF-Befehlszeile zu passen, setzen Sie den Befehl über die Bedienerführungsanzeige ab. Der Name muss nicht in Anführungszeichen gesetzt werden, wenn er über mehrere Zeilen in der Anzeige geht.

#### **AKTION**

Gibt an, ob die gesamte Datenbanktabelle durch die importierten Daten überschrieben wird oder ob die importierten Daten an die bestehende Tabelle angehängt werden.

#### **SPRACHE**

Gibt an, ob QMF-Schlüsselwörter, die im importieren Format enthalten sind, in englischer Sprache oder in der aktuellen Sprache der NLF-Sitzung aufgezeichnet sind.

Ein QMF-Format, das QMF-Schlüsselwörter nur in englischer Sprache enthält, kann in jeder beliebigen QMF-Sitzung verwendet werden. Ein QMF-Format, das QMF-Schlüsselwörter in einer anderen, von QMF unterstützten Landessprache enthält, kann nur in einer Sitzung in derselben Landessprache verwendet werden.

#### **MEMBER**

Gibt an, dass das importierte Objekt ein Member einer partitionierten TSO-Datei ist.

#### **Membername**

Der Name des zu importierenden Members. Member-Namen sind auf 8 Zeichen begrenzt. Der Member-Name wird (in runden Klammern) als Suffix zum Dateinamen hinzugefügt.

## **BESTAETG**

Gibt an, ob eine Bestätigungsanzeige aufgerufen werden soll, wenn dieser Befehl ein bestehendes Objekt in der Datenbank ersetzt.

#### **JEDER**

Gibt an, ob andere QMF-Benutzer auf das importierte Objekt zugreifen können.

## **KOMMENTAR**

Speichert einen Kommentar mit dem importierten Objekt. Ein Kommentar ist eine Anmerkung oder ein Hinweis, den Sie beim Importieren des Objekts erstellen können. Ein Kommentar soll eine Beschreibung zum Objekt bereitstellen. Benutzer, die das Objekt gemeinsam nutzen, können diese Informationen anzeigen, indem sie die Taste 'Kommentar' drücken, wenn das Objekt in einer Liste angezeigt wird.

Ein Kommentar in einer Tabelle, deren Eigner ein anderer Benutzer ist, oder in einer fernen Tabelle, die dreiteilige Namen verwendet, kann nicht ersetzt werden.

**Wert** Die Zeichenfolge, die den Inhalt des Kommentars bildet.

Ein Wert, der Leerzeichen enthält, muss in Begrenzungszeichen eingeschlossen werden. Gültige Begrenzungszeichen für einen Kommentarwert sind einfache Anführungszeichen, runde Klammern und doppelte Anführungszeichen. Wenn Sie den Befehl IM-PORT in der QMF-Befehlszeile oder in einer Prozedur verwenden, um einen Kommentar mit dem Objekt zu speichern, kann der Kommentartext bis zu 78 Einzelbytezeichen umfassen. Wenn Sie die Bedienerführungsanzeige für den Befehl IMPORT verwenden, um den Kommentar einzugeben, kann der Kommentar bis zu 57 Einzelbytezeichen umfassen.

Wenn der Kommentar selbst ein Begrenzungszeichen (ein einfaches Anführungszeichen, ein doppeltes Anführungszeichen oder runde Klammern) enthält, muss der gesamte Kommentar in einen anderen Typ von Begrenzungszeichen gesetzt werden, damit QMF den gesamten Kommentar speichert.

## **BEREICH**

Gibt einen Speicherbereich für alle Tabellen an, die mit dem Befehl SI-CHERN DATEN erstellt werden. Ein leerer Wert gibt an, dass der vom Datenbankmanagerprogramm ausgewählte Bereich verwendet wird.

#### **AKZELERATOR**

Gibt den Namen des Akzelerators an, in dem die Tabelle erstellt wird.

## **Hinweise zur Verwendung**

- v Wenn Sie eine QBE-Abfrage importieren, die von einem System mit QMF Version 11.1 oder einer älteren Version exportiert wurde, wird die Abfrage im temporären Speicher in das Format mit den Merkmalen für lange Namen konvertiert und kann nicht verwendet werden, wenn Sie eine Verbindung zu einem System mit QMF Version 11.1 oder früher herstellen. Darüber hinaus kann die Abfrage, wenn sie gespeichert wird, nicht in Systemen mit QMF Version 11.1 oder früher verwendet werden.
- Dateien, auf die durch den Befehl IMPORT verwiesen wird, müssen entweder partitioniert (DSORG=PO) oder physisch sequenziell (DSORG=PS) sein.
- v Der Befehl IMPORT schlägt fehl, wenn das Objekt oder die Datenbank, in die das Objekt importiert wird, schreibgeschützt ist.
- v Die Datei muss ein einzelnes, vollständiges QMF-Objekt enthalten, bevor der Befehl IMPORT eingegeben wird.
- Ein QMF-Administrator kann ein QMF-Objekt für einen anderen Benutzer importieren.
- v Beim Importieren von Daten wird ein neues Format erstellt. Alle bestehenden Formate im temporären Speicher werden ersetzt.
- Berichte, Grafiken oder CSV-Daten können nicht importiert werden.
- v Wenn beim Importieren in die Datenbank bereits ein Objekt mit demselben Namen existiert, ersetzt QMF das Objekt oder fügt dieses hinzu (entsprechend dem Wert des Parameters AKTION ). Dabei gelten die folgenden Bedingungen:
	- Ein Format kann nur ein Format ersetzen.
	- Eine Prozedur kann nur eine Prozedur ersetzen.
	- Eine Abfrage kann nur eine Abfrage ersetzen.
	- Eine Tabelle kann nur ein ähnliches Tabellenobjekt ersetzen oder hinzufügen.

Eine ähnliche Tabelle muss die gleiche Anzahl an Spalten haben und die entsprechenden Spalten müssen jeweils den gleichen Datentyp und die gleiche Datenlänge haben. Wenn der Datentyp oder die Datenlänge der entsprechenden Spalten nicht identisch ist, erfolgt möglicherweise eine automatische Konvertierung in einen anderen Datentyp bzw. eine andere Datenlänge. Dies hängt davon ab, in welchem Maße Ihre Datenbankverwaltungssoftware Unterstützung für implizites Casting bietet.

Spaltennamen und -bezeichnungen müssen nicht übereinstimmen.

Wenn die zu importierenden Daten XML-Spalten enthalten, dann muss für die zu importierenden Daten und die vorhandene Tabelle Folgendes gelten:

- Sie müssen über die gleiche Anzahl von XML-Spalten an den gleichen Positionen verfügen.
- Sie müssen über die gleichen definierten Nullmerkmale für die XML-Spalten verfügen.
- v Beim Importieren in eine bestehende Tabelle bleiben die Spaltennamen und -bezeichnungen unverändert. Besteht die Tabelle noch nicht, wird eine neue Tabelle erstellt, wobei die Spaltennamen und -bezeichnungen des importierten Objekts verwendet werden.
- v Objekte können an einem fernen Standort importiert werden. Zunächst muss der ferne Standort mithilfe des QMF-Befehls VERBINDEN zum aktuellen Standort gemacht und anschließend der Befehl IMPORT eingegeben werden.
- v Ist der aktuelle Standort ein DB2 for z/OS-Server, kann in eine bestehende Tabelle an einem fernen Standort importiert werden, indem ein dreiteiliger Name für die Tabelle angegeben wird. (Auf diese Weise können jedoch keine neuen Tabellen und keine anderen QMF-Objekte importiert werden.) Wenn Ihr Daten-

bankadministrator QMF so konfiguriert hat, dass die Funktion zum Abrufen mehrerer Zeilen genutzt wird, müssen beide verwendeten Datenbanken (lokal und fern) DB2 for z/OS aufweisen, wenn Sie dreiteilige Namen verwenden, da andernfalls der Befehl fehlschlägt. Der Datenbankadministrator kann die Funktion zum Abrufen mehrerer Zeilen inaktivieren. QMF-Befehle mit dreiteiligen Namen können nicht an DB2 for VSE and VM-Datenbanken übertragen werden, wenn QMF als gespeicherte Prozedur gestartet wurde; es ist auch kein Zugriff auf Daten über Fernzugriff möglich.

- v Wenn Sie eine Tabelle mit einer XML-Spalte importieren, stellen Sie sicher, dass die Spalte korrekt formatierte XML-Dokumente enthält. Stellen Sie sicher, dass alle Zeichen in den zu importierenden XML-Spalten vom XML-Parser unter stützt werden. XML-Daten können nur dann importiert werden, wenn Sie mit einem Datenbankrelease verbunden sind, das den XML-Datentyp unterstützt.
- v Wenn die Daten das XML-Format aufweisen, beträgt die maximale Länge einer zu importierenden Datenzeile 2 GB.
- v Die Möglichkeit zum Importieren einer Tabelle, die LOB-Daten enthält, wird anhand der globalen Variablen DSQEC\_LOB\_SAVE gesteuert.
- ANALYSE-Objekte können nicht importiert werden.
- v Zur Verwendung dieses Befehls mit Spalten, die DECFLOAT-Daten enthalten, muss der Prozessor, auf dem QMF ausgeführt wird, dezimale Gleitkommaanweisungen unterstützen.
- v Wenn Sie diesen Befehl verwenden, aktualisiert QMF das Feld für die letzte Ver wendung des Objekts. Dieses Feld ist in den Anzeigen mit den Objektlisten vor handen, die mithilfe des Befehls LISTE angezeigt werden. Sie können die Liste der Befehle, die die Aktualisierung des Felds verursachen, durch Festlegen der globalen Variablen DSQEC\_LAST\_RUN ändern.
- v Wenn Sie einen Befehl IMPORT TABELLE eingeben, der auf einen nicht qualifizierten Tabellen- oder Sichtnamen verweist, sendet QMF den nicht qualifizierten Namen zur Auflösung an DB2. DB2 verwendet zur Qualifizierung des Tabellenoder Sichtnamens den Wert im Register CURRENT SCHEMA. QMF ermöglicht das Festlegen eines Werts für dieses Register mithilfe der Anweisung SET CUR-RENT SCHEMA.
- Wenn Sie den Befehl IMPORT TABELLE mit dem Parameter AKTION=ERSETZEN absetzen und die zu importierenden Daten Spaltenbezeichnungsinformationen enthalten, dann erstellt QMF Bezeichnungen für die neue Tabelle, wenn die Datenbank die Anweisung LABEL ON unterstützt. Wenn die Datenbank die Anweisung LABEL ON nicht unterstützt, dann wird die neue Tabelle ohne Spaltenbezeichnungen erstellt.
- v Beim Importieren in eine bestehende Tabelle bleiben die Spaltennamen und -bezeichnungen unverändert. Wenn Sie den Befehl IMPORT TABELLE mit dem Parameter AKTION=ERSETZEN oder AKTION=DANACH absetzen und die vor handene Tabelle eine temporale Tabelle ist, dann bleibt die Tabelle weiterhin temporal. Wenn Sie eine Tabelle importieren, dann werden für die Spalten, die mit dem Attribut GENERATED ALWAYS definiert wurden, neue Werte erstellt.
- v Wenn Sie den Befehl IMPORT TABELLE absetzen und die angegebene Tabelle ist nicht vorhanden, wird eine neue Tabelle erstellt, wobei die Spaltennamen und -bezeichnungen des importierten Objekts verwendet werden. Eine Tabelle kann nicht in eine neue temporale Tabelle importiert werden. Wenn Sie in eine neue Tabelle importieren, dann wird die Tabelle mit neuen Werten für Spalten erstellt, die mit dem Attribut GENERATED ALWAYS definiert wurden.
- v Die Parameter BEREICH und AKZELERATOR können nicht im selben Befehl angegeben werden.
- v Wenn der Parameter BEREICH oder AKZELERATOR im Befehl verwendet wird und die Tabelle bereits vorhanden ist, wird die Angabe von BEREICH bzw. AK-ZELERATOR ignoriert. Die Tabelle wird an der ursprünglichen Speicherposition erneut erstellt.
- Der Wert der globalen Variablen DSQEC\_SAV\_ALLOWED bestimmt das Standardverhalten der Parameter BEREICH und AKZELERATOR:
	- Wenn für die globale Variable der Wert 0 festgelegt wird, kann der Befehl SI-CHERN DATEN nicht verwendet werden.
	- Wenn für die globale Variable der Wert 1 festgelegt wird, werden Tabellen nur in der Datenbank gespeichert und nur der Parameter BEREICH ist zulässig. Wird der Parameter BEREICH nicht angegeben, wird der Wert aus dem QMF-Profil verwendet.
	- Wenn für die globale Variable der Wert 2 festgelegt wird, werden Tabellen nur im Akzelerator gespeichert und nur der Parameter AKZELERATOR ist zulässig. Wird der Parameter AKZELERATOR nicht angegeben, wird der Akzeleratorname verwendet, der in der globalen Variablen DSQEC\_SAV\_ACCELNM angegeben ist.
	- Wenn für die globale Variable der Wert 3 festgelegt wird, werden Tabellen standardmäßig in der Datenbank gespeichert; sie werden nur dann im Akzelerator gespeichert, wenn der Parameter AKZELERATOR angegeben wird. Wird weder der Parameter BEREICH noch der Parameter AKZELERATOR angegeben, wird der Wert der Einstellung BEREICH im QMF-Profil verwendet.
	- Wenn für die globale Variable der Wert 4 festgelegt wird, werden Tabellen standardmäßig im Akzelerator gespeichert; sie werden nur dann in der Datenbank gespeichert, wenn der Parameter BEREICH angegeben wird. Wird weder der Parameter BEREICH noch der Parameter AKZELERATOR angegeben, wird der Akzeleratorname verwendet, der in der globalen Variablen DSQEC\_SAV\_ACCELNM angegeben ist.

## **Beispiele**

- 1. Aufrufen einer Bedienerführungsanzeige für den QMF-Befehl IMPORT: IMPORT ?
- 2. Wenn das TSO-Präfix JULIA lautet und ein Member der partitionierten Datei ('JULIA.LOREN.QUERY(GAMMA)') in die Datenbank kopiert werden soll und den Namen FIRSTQ erhalten soll:

IMPORT ABFRAGE FIRSTQ AUS LOREN (MEMBER=GAMMA

- 3. Hinzufügen von Daten (NEUE.ZEILEN) in einer Tabelle (MYTABLE): IMPORT TABELLE MYTABLE AUS NEUE.ZEILEN (AKTION=DANACH
- 4. Importieren einer Tabelle auf einen fernen Datenbankserver (VENICE), wobei zunächst eine Verbindung zu diesem Standort hergestellt wird: VERBINDEN MIT VENEDIG

Anschließend kann die Tabelle wie folgt importiert werden: IMPORT TABELLE LARA.STATSTAB AUS DEINDATEN

Eine Verbindung zu einer fernen Datenbank ist nicht möglich, wenn QMF als gespeicherte Prozedur gestartet wurde.

5. Wenn der aktuelle Standort ein DB2 for z/OS-Server ist und Sie die Datei 'G7.STATS.TABLE' von dem System, auf dem QMF ausgeführt wird, in eine vorhandene Tabelle (OKAMOTO.STATUS) an einem fernen Datenbankstandort (TOKYO) kopieren möchten, lautet der Befehl wie folgt:

IMPORT TABELLE TOKYO.OKAMOTO.STATUS AUS 'G7.STATS.TABLE'

QMF-Befehle mit dreiteiligen Namen können nicht an DB2 for VSE and VM-Datenbanken übertragen werden, wenn QMF als gespeicherte Prozedur gestartet wurde; es ist auch kein Zugriff auf Daten über Fernzugriff möglich.

- 6. Um ein Format für einen anderen Benutzer (JEAN) zu importierten, wenn Sie der QMF-Administrator (QMFADM) sind, geben Sie folgenden Befehl ein: IMPORT FORMAT JEAN.REPORT12 AUS FORMATTEST (KOMMENTAR='12 MONATSFORMAT')
- 7. Um Daten aus der UNIX-Datei /u/DEPTJ49/pernal/mystaff.personnel zu importieren, geben Sie den folgenden Befehl ein:

IMPORT DATEN AUS '/u/DEPTJ49/pernal/mystaff.personnel'

Stellen Sie sicher, dass für die Option SCHRIFT des verwendeten QMF-Profils KETTE oder GEMISCHT angegeben ist, um die Zeichen in Kleinschreibung beizubehalten.

#### **Zugehörige Verweise**:

["VERBINDEN unter TSO" auf Seite 15](#page-26-0) Mit dem Befehl VERBINDEN können Sie zu jedem Datenbankserver, der Teil des verteilten Netzes ist, von einer QMF-Sitzung aus eine Verbindung herstellen.

"SET *Sonderregister*[" auf Seite 210](#page-221-0)

Sie können die Anweisung SET in einer QMF-SQL-Abfrage verwenden, um die in diesem Abschnitt aufgelisteten Sonderregister zu definieren.

["Globale Variablen, die die Ausführung von Befehlen und Prozeduren steuern" auf](#page-387-0) [Seite 376](#page-387-0)

Globale DSQEC-Variablen steuern die Ausführung von Befehlen und Prozeduren. Diese globalen Variablen können durch den Befehl SETZEN GLOBAL geändert werden.

#### **Zugehörige Informationen**:

[Objekte exportieren und importieren](http://pic.dhe.ibm.com/infocenter/dzichelp/v2r2/topic/adg/adg/tpc/dsq_exp_imp_obj.htm)

Sie können Anwendungen schreiben, die QMF™-EXPORT- und -IMPORT-Befehle absetzen, um Objekte außerhalb der QMF-Umgebung zu platzieren.

[Daten oder Tabellen im XML-Format exportieren](http://pic.dhe.ibm.com/infocenter/dzichelp/v2r2/topic/adg/adg/tpc/dsq_xmlfmt_exp.dita)

Wenn Daten oder Tabellen eine XML-Spalte oder LOB-Daten enthalten, müssen Sie die Klausel DATAFORMAT=XML im Befehl EXPORT DATEN oder EXPORT TA-BELLE verwenden.

[Das IBM Publications Center](http://www.ibm.com/shop/publications/order)

Informationen zu nicht unterstützten Zeichen können Sie der Veröffentlichung 'XML Toolkit for z/OS User's Guide' entnehmen. Außerdem finden Sie hier Infor mationen zur Unterstützung für implizites Casting der jeweiligen Datenbank.

# **EINFUEGEN**

 $\overline{a}$ 

Mit dem Befehl EINFUEGEN werden Zeilen in bestimmte Anzeigen eingefügt:

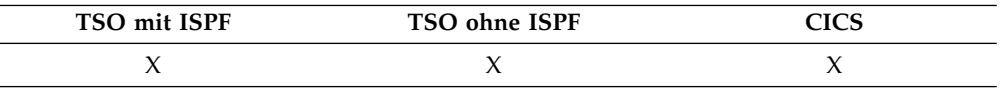

Mit dem Befehl EINFUEGEN wird Folgendes eingefügt:

- v Eine Textzeile in eine FORMAT.SEITE-, FORMAT.SCHLUSS-, FORMAT.GRU-WEn- oder FORMAT.DETAIL-Anzeige.
- Eine Spaltenbeschreibungszeile in eine FORMAT.HAUPT- oder FORMAT.SPAL-TEN-Anzeige.
- v Eine Spalte für einen Berichtsberechnungsausdruck in eine FORMAT.RECHoder FORMAT.BEDINGUNGEN-Anzeige.
- Eine Zeile in eine SQL-Abfrage, menügesteuerte Abfrage oder PROZEDUR-Anzeige.

►► EInfügen ►◄

# **Hinweise zur Verwendung**

- v Um eine Zeile am Anfang eines verschiebbaren Bereichs einzufügen, positionieren Sie den Cursor direkt über die erste Zeile und drücken die Taste 'Einfügen'.
- v Um eine Berechnungszeile in eine FORMAT.RECH-Anzeige einzufügen, positionieren Sie den Cursor auf der Zeile, über der Sie die Zeile einfügen möchten, und drücken die Taste 'Einfügen'. Alternativ können Sie EINFUEGEN in der Befehlszeile eingeben, dann den Cursor auf der Zeile positionieren, über der Sie die Zeile einfügen möchten, und anschließend die Eingabetaste drücken.
- Es gibt zwei Möglichkeiten, eine Spezifikation in eine menügesteuerte Abfrage einzufügen:
	- Positionieren Sie den Cursor im Echobereich auf dem Unterstreichungszeichen, das sich links von der zu ändernden Spezifikation befindet (überhalb der Position, an der die neue Spezifikation eingefügt werden soll). Drücken Sie dann auf 'Einfügen'.
	- Geben Sie in der Befehlszeile EINFUEGEN ein und positionieren Sie den Cur sor auf dem Unterstreichungszeichen, das sich links von der zu ändernden Spezifikation befindet (überhalb der Position, an der die neue Spezifikation eingefügt werden soll). Drücken Sie dann die Eingabetaste.

# **DIALOG**

Der Befehl DIALOG ermöglicht eine Benutzerinteraktion, während eine Prozedur oder Anwendung aktiv ist.

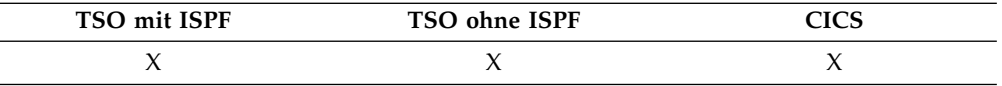

Zwei Formen der Interaktion sind verfügbar:

#### **Sitzung**

Beginnt einen interaktiven Dialog innerhalb der aktuellen QMF-Sitzung.

**Befehl** Führt einen einzelnen Befehl in einem interaktiven Dialog aus.

## **Format 'Sitzung' von DIALOG**

►► (1) DIalog ►◄

#### **Anmerkungen:**

1 Dieses Format ist für QMF-Prozeduren oder Anwendungen für aufrufbare Schnittstellen gültig.

►◄

## **Format 'Befehl' von DIALOG**

```
►► DIalog
QMF-Befehl ►◄ (1)
```
## **Anmerkungen:**

1 Wird mit der Befehlsschnittstelle (DSQCCI) verwendet. Hat bei Ausgabe von der aufrufbaren Schnittstelle keine Wirkung.

#### **QMF-Befehl**

Gibt den auszuführenden QMF-Befehl an.

# **ISPF**

ISPF ist ein von QMF bereitgestelltes Befehlssynonym. ISPF ruft das Produkt 'Inter active System Product Facility' (ISPF) auf.

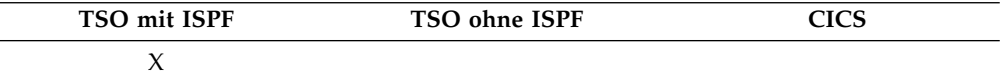

## **ISPF über QMF aufrufen**

►► ISpf *Option*

#### **Option**

Die Anfangsoption, die an ISPF/PDF übergeben wird. Wird beispielsweise '3' eingegeben, wird die Option für die dritte ISPF-Anzeige direkt ausgewählt.

Ohne die Angabe einer Option wird das Hauptmenü von ISPF/PDF angezeigt.

# **ENTWURF**

Der Befehl ENTWURF generiert einen QMF-Beispielbericht, wobei nur ein QMF-Format als Eingabe verwendet wird. Dies kann bei der Entwicklung eines QMF-Formats hilfreich sein, indem eine visuelle Wiedergabe eines repräsentativen Berichts geboten wird.

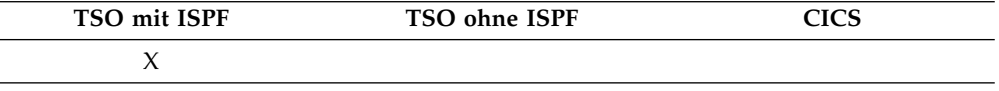

LAYOUT ist ein Befehlssynonym für eine von QMF bereitgestellte ISPF-Anwendung. Es analysiert das Format und erstellt genügend generische Daten, um die Basisberichtsfunktionen auszuführen, die im QMF-Format angegeben sind. Es ist keine Abfrage erforderlich.

## **Erstellung eines QMF-Berichts unter Verwendung des Formats im temporären Speicher**

►►—ENTWurf—FORMAT-

**Erstellung eines QMF-Berichts unter Verwendung des Formats in der Datenbank**

►► ENTWurf FORMAT *Formatname* ►◄

# **Beschreibung**

#### **Formatname**

Der Name eines QMF-Formats in der Datenbank.

## **Hinweise zur Verwendung**

- v Das Beispielformat kann verwendet werden, um einen Bericht anzuzeigen, in dem verschiedene Zeichen für die Daten stehen. Enthält der Bericht keine Gruppenwechsel, werden die folgenden Zeichen angezeigt:
	- **X** Zeichendaten
	- **0** Numerische Daten

Enthält der Bericht Gruppenwechsel, werden die verschiedenen Gruppenwechselebenen mit folgenden Zeichen dargestellt:

- **A** Zeichendaten im ersten Gruppenwechsel
- **1** Numerische Daten im ersten Gruppenwechsel
- **B** Zeichendaten im zweiten Gruppenwechsel
- **2** Numerische Daten im zweiten Gruppenwechsel

Nach dem Anzeigen des Beispielformats kann der Benutzer Änderungen vor nehmen, ohne eine Abfrage ausführen zu müssen.

- v Der Befehl ENTWURF erstellt seine Daten im (binären) QMF-Datenformat.
- v Der Befehl ENTWURF ist als ISPF-Anwendung implementiert, die die QMF-Befehlsschnittstelle verwendet. Die Bedienerführungsanzeige wird mithilfe von IS-PF-Services definiert und ISPF als ISPF-Anzeige zugeordnet.
- v Wenn Sie diesen Befehl verwenden, aktualisiert QMF das Feld für die letzte Ver wendung des Objekts. Dieses Feld ist in den Anzeigen mit den Objektlisten vor handen, die mithilfe des Befehls LISTE angezeigt werden. Sie können die Liste der Befehle, die die Aktualisierung des Felds verursachen, durch Festlegen der globalen Variablen DSQEC\_LAST\_RUN ändern.

## **Beispiele**

1. Aufrufen einer Bedienerführungsanzeige:

ENTWURF ?

2. Erstellen eines Beispielberichts mithilfe eines bestehenden Formats (MYFORM) in der Datenbank:

ENTWURF MYFORM

oder

ENTWURF FORMAT MYFORM

3. Ausführen des Befehls ENTWURF mit dem Format, das im temporären Speicher gespeichert ist:

ENTWURF FORMAT

4. Bei der Eingabe des Befehls ENTWURF in einer QMF-Prozedur müssen Sie begrenzte Bezeichner (doppelte Anführungszeichen) verwenden, um einen Formatobjektnamen innerhalb einer linearen QMF-Prozedur über zwei oder mehr Zeilen fortzusetzen. Alle Fortsetzungszeilen müssen in Spalte 1 ein Pluszeichen (+) enthalten, wie in der folgenden Abbildung dargestellt:

```
PROZ GEÄNDERT ZEILE
ENTWURF TABELLE
+"AUTHID_XXXXXXXXXXXXXXXXXXXXXXXXXXXXXXXXXXXXXXXXXXXXXXXXXXXXXXXXXXXXXXXXXXXXXX
+XXXXXXXXXXXXXXXXXXXXXXXXXXXXXXXXXXXXXXXXXXXXXXXXXX"."OBJECT_NAMEXXXXXXXXXXXXXX
+XXXXXXXXXXXXXXXXXXXXXXX"
```
*Abbildung 7. Eingeben des Befehls ENTWURF in einer QMF-Prozedur*

## **Zugehörige Verweise**:

["Globale Variablen, die die Ausführung von Befehlen und Prozeduren steuern" auf](#page-387-0) [Seite 376](#page-387-0)

Globale DSQEC-Variablen steuern die Ausführung von Befehlen und Prozeduren. Diese globalen Variablen können durch den Befehl SETZEN GLOBAL geändert werden.

## **Zugehörige Informationen**:

[Daten oder Tabellen im QMF-Format exportieren](http://pic.dhe.ibm.com/infocenter/dzichelp/v2r2/topic/adg/adg/tpc/dsq_qmffmt_exp.htm) Die Datendatei, die über den Befehl EXPORT mit der Klausel DATAFORMAT=QMF exportiert wird, besteht zum einen aus Kopfsätzen, die die Daten in den Datensätzen beschreiben, und zum anderen aus Datensätzen, die die Daten enthalten.

# **LINKS**

Der Befehl LINKS blättert zum linken Rand eines Berichts oder einer QBE-Abfrage.

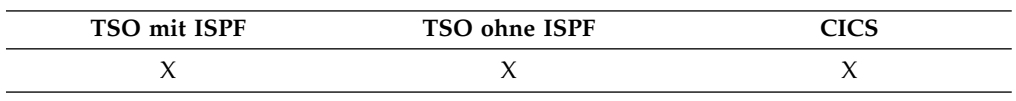

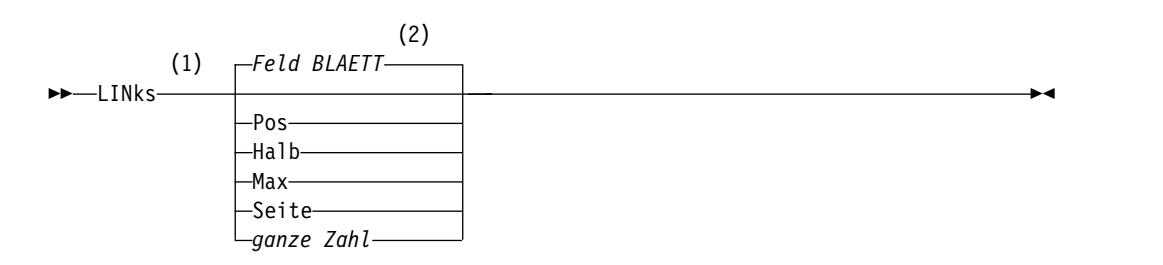

## **Anmerkungen:**

- 1 Den Blätterumfang nur angeben, wenn in der aktiven Anzeige ein Feld BLA-ETT vorhanden ist. In allen anderen Situationen wird SEITE angenommen.
- 2 Der im Feld BLAETT gezeigte Wert wird verwendet. Dieser Wert wird außer dem in der globalen Variablen DSQDC\_SCROLL\_AMT gepflegt.

## **Beschreibung**

**POS** Blättert nach links, wobei die Spalte, in der der Cursor steht, an den rechten Rand der Anzeige verschoben wird. Steht der Cursor am linken Rand der Anzeige, hat der Befehl LINKS POS dieselbe Wirkung wie LINKS SEI-TE.

- **HALB** Blättert um die halbe Anzeigenbreite nach links oder an den linken Rand (falls dieser näher ist).
- **MAX** Blättert an den linken Rand der Anzeige.
- **SEITE** Blättert um die Anzeigenbreite nach links oder an den linken Rand (falls dieser näher ist).

## **ganze Zahl**

Blättert diese Anzahl an Spalten nach links (n kann eine ganze Zahl zwischen 1 und 9999 sein).

## **Hinweise zur Verwendung**

- v MAX gilt nur für den aktuellen Befehl. Dieser Wert bleibt nicht im Feld BLAETT stehen, nachdem der Befehl abgeschlossen ist. Die globale Variable DSQDC\_SC-ROLL\_AMT kann nicht auf diesen Wert gesetzt werden.
- v Die Funktionstaste LINKS verwenden, um in einem Bericht nach links zu blättern. Um einen Blätterumfang anzugeben, die Anzahl der Spalten, die geblättert werden sollen, in der Befehlszeile eingeben, und danach die Funktionstaste LINKS drücken.

# **LISTE**

Der Befehl LISTE zeigt Listen mit QMF-Objekten und Datenbanktabellen an, die in der Datenbank gespeichert sind. Stellen Sie bei der erstmaligen Eingabe des Befehls LISTE in einer QMF-Sitzung sicher, dass einer der folgenden Parameter verwendet wird: Abfragen, Formate, Prozeduren, Analysen, Ordner, QMF, Tabellen oder Alle.

Wird der Befehl LISTE ohne Angabe von Parametern eingegeben, zeigt QMF die zuletzt angeforderte Liste an.

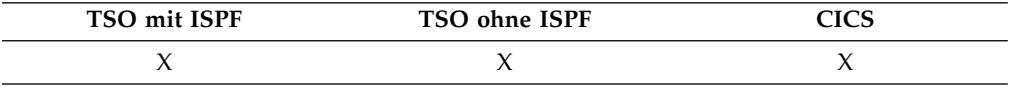

►

## **Erstellen einer Liste von Objekten aus der Datenbank**

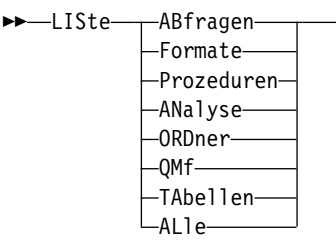

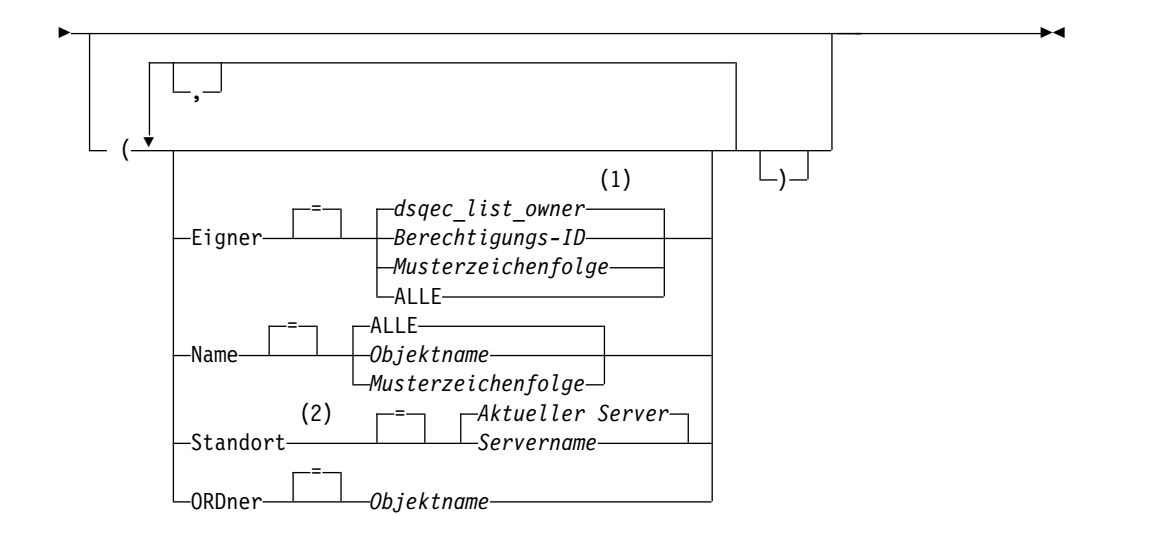

## **Anmerkungen:**

- 1 Die Wertegruppe in dieser globalen Variablen wird verwendet.
- 2 Die Verwendung ist auf Tabellen begrenzt.

#### **Anzeigen der aktuellen Liste von Objekten**

```
►► LISte ►◄
```
# **Beschreibung**

## **ABFRAGEN**

Listet nur QMF-Abfragen auf.

## **FORMATE**

Listet nur QMF-Formate auf.

#### **PROZEDUREN**

Listet nur QMF-Prozeduren auf.

#### **ANALYSE**

Listet nur QMF-Analyseobjekte auf.

## **ORDNER**

Listet nur QMF-Ordner auf.

**QMF** Listet nur QMF-Objekte auf: Abfragen, Formate, Prozeduren, Ordner, und Analyseobjekte.

## **TABELLEN**

Listet nur Datenbanktabellenobjekte auf - Aliasnamen, Verlaufstabellen, Tabellen und Sichten.

**ALLE** Listet alle Objekte auf - QMF-Objekte und Datenbanktabellen.

## **EIGNER**

Gibt das Qualifikationsmerkmal des Eigners für die aufzulistenden Objekte an. Der Standardwert wird durch die globale Variable DSQEC\_LIST\_OW- NER angegeben.

#### **Berechtigungs-ID**

Der Name eines Benutzers, eines Schemas oder einer Datenbanksammlung.

## **Musterzeichenfolge**

Sucht nach Eignernamen, die ein bestimmtes Muster haben. Das Muster wird durch eine Zeichenfolge angegeben, in der das Unter streichungs- und das Prozentzeichen besondere Bedeutungen haben.

**ALLE** Listet alle Objekte auf, auf die unabhängig vom Eigner mit der aktuellen Berechtigungs-ID zugegriffen werden kann.

> Wenn die erweiterte Listenfunktion installiert wurde, müssen Zugriffsrechte nur einer primären oder sekundären Berechtigungs-ID eines Benutzers und nicht PUBLIC erteilt werden, damit sie bei Angabe von EIGNER=ALLE in der Liste angezeigt werden. Namen von RACF-Gruppen können als sekundäre Berechtigungs-IDs ver wendet werden.

## **NAME**

Gibt den Namen eines Objekts an, das aufgelistet werden soll.

**ALLE** Listet alle Objekte auf, unabhängig vom Namen.

## **Objektname**

Der Name eines QMF-Objekts oder einer Datenbanktabelle.

## **Musterzeichenfolge**

Sucht nach Objektnamen, die ein bestimmtes Muster haben. Das Muster wird durch eine Zeichenfolge angegeben, in der das Unter streichungs- und das Prozentzeichen besondere Bedeutungen haben.

**ORT** Gibt den Standort von aufzulistenden Objekten an. Der Standardwert ist der aktuelle Datenbankserver.

#### **Servername**

Der Name eines Datenbankanwendungsservers im verteilten Netz.

LISTE-Befehle mit der Option STANDORT können nur über DB2 for z/OS-Datenbanken initiiert oder an diese übertragen werden. Die QMF-Sitzung ist mit einer DB2 for z/OS-Datenbank verbunden, wenn die globale Variable DSQAO\_DB\_MANAGER den Wert 2 hat.

#### **ORDNER**

Gibt den Namen des Ordners an, der mit dem Befehl LISTE verwendet werden soll. Wenn das Schlüsselwort ORDNER angegeben wird, werden nur die angeforderten Objekttypen, die im angegebenen Ordner enthalten sind, aufgelistet.

Sie können einen Ordnernamen im Befehl LISTE angeben, indem Sie entweder die globale Variable DSQEC\_CURR\_FOLDER festlegen oder indem Sie das Schlüsselwort ORDNER im Befehl angeben. Ein Ordnername, der mit dem Schlüsselwort ORDNER angegeben wird, überschreibt den in DSQEC\_CURR\_FOLDER festgelegten Ordnernamen.

Die Platzhalterzeichen '%' und '\_' sind für die Schlüsselwörter EIGNER, NAME und ORDNER nicht zulässig, wenn mit dem Befehl LISTE das Auflisten von Ordnerinhalten angefordert wird. Wenn der Ordnername ein Leerzeichen enthält, muss er in doppelte Anführungszeichen gesetzt wer den.

## **Hinweise zur Verwendung**

v QMF-Objekte, deren Eigner ein anderer Benutzer ist, werden nur aufgelistet, wenn sie mit der Option JEDER=JA gesichert wurden.

- v Die Musterzeichenfolge, die mit den Parametern EIGNER und NAME verwendet wird, kann wie folgt angegeben werden:
	- Das Symbol % steht für eine beliebige Zahl von Zeichen.
	- Das Symbol \_ steht für ein beliebiges Einzelzeichen.

Sollen beispielsweise alle QMF-Objekte von Eignern aufgelistet werden, die den Buchstaben D an der zweiten Position enthalten, ist Folgendes einzugeben: LISTE QMF (EIGNER=\_D%

- v Die Platzhalterzeichen '%' und '\_' sind für die Schlüsselwörter EIGNER, NAME und ORDNER nicht zulässig, wenn mit dem Befehl LISTE das Auflisten von Ordnerinhalten angefordert wird.
- Wird eine Liste von Objekten angefordert, zeigt QMF sie in der Standardreihenfolge an: zunächst der Eigner, dann der Name. Um die Standardreihenfolge für die Liste zu ändern, die globale Variable DSQDC\_LIST\_ORDER ändern.

Die globale Variable DSQDC\_LIST\_ORDER ist ein aus zwei Zeichen bestehender Wert. Das erste Zeichen gibt das Sortiermerkmal an und das zweite Zeichen gibt an, ob die Sortierung aufsteigend oder absteigend erfolgt. Änderungen am Wert von DSQDC\_LIST\_ORDER gelten nur für die aktuelle Sitzung. Der Standardwert ist 1A.

Die Werte für das erste Zeichen sind in der folgenden Tabelle dargestellt.

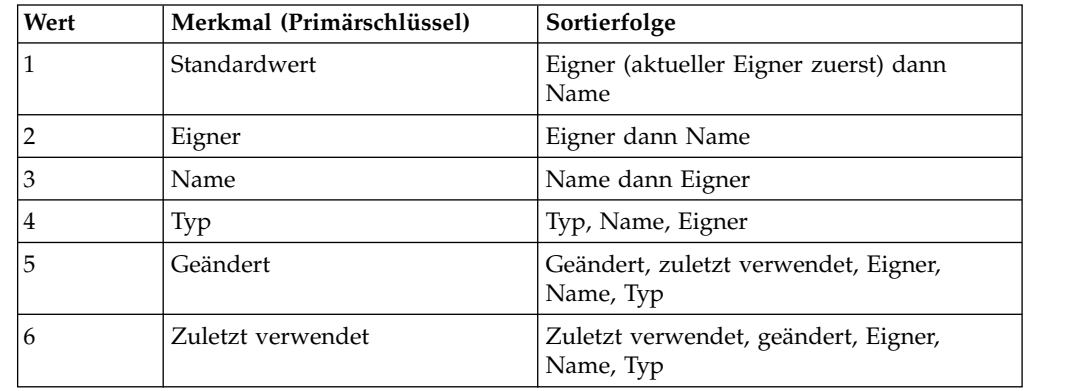

*Tabelle 2. Sortierfolgen für den Befehl LISTE*

Das zweite Zeichen kann die folgende Spezifikationen aufweisen:

- A Ascending (Aufsteigende Reihenfolge)
- D Descending (Absteigende Reihenfolge)

Um beispielsweise eine neue Liste mit den zuletzt geänderten Objekten am Anfang der Liste zu erstellen, folgenden Befehl SETZEN GLOBAL eingeben:

```
SETZEN GLOBAL (DSQDC_LIST_ORDER=5D
```
Um eine neue Liste zu erstellen, wobei die Objekte des aktuellen Eigners am Anfang der Liste stehen sollen, folgenden Befehl SETZEN GLOBAL eingeben: SETZEN GLOBAL (DSQDC\_LIST\_ORDER=1A

Diese Beispiele ändern die Reihenfolge einer bestehenden Liste nicht.

- Wurde nach dem Erstellen der momentan angezeigten Objektliste eine Verbindung zu einer anderen Datenbank hergestellt, ist diese Liste veraltet. Die Liste muss aktualisiert oder gelöscht und erneut erstellt werden. Befehle, die in der Spalte Aktion einer veralteten Liste eingegeben werden, werden nicht ausgeführt.
- Abfragen, Prozeduren, Formate, Ordner oder Analyseobjekte an einem fernen Standort können nicht mithilfe des Standortparameters aufgelistet werden. Um

diese Objekte an einem fernen Standort auflisten zu können, muss zunächst eine Verbindung zu diesem Standort hergestellt und anschließend der Befehl LISTE verwendet werden.

- Wird eine Liste der Tabellen angefordert, verwendet QMF Sichten, um die Informationen abzurufen:
	- Ist der aktuelle Standort DB2 for z/OS und fordert der Benutzer eine Liste von diesem Standort an (falls STANDORT nicht angegeben oder als der aktuelle Standort angegeben ist), verwendet QMF die in den globalen Variablen DSQEC\_ALIASES und DSQEC\_TABS\_LDB2 angegebenen Sichten.
	- Ist der aktuelle Standort DB2 for z/OS und fordert der Benutzer eine Liste von einem anderen DB2 for z/OS-Standort an, verwendet QMF die in den globalen Variablen DSQEC\_ALIASES und DSQEC\_TABS\_RDB2 angegebenen Sichten.
	- Ist der aktuelle Standort DB2 Server for VSE and VM, verwendet QMF die in der globalen Variablen DSQEC\_TABS\_SQL angegebene Sicht.
- v Die Eingabe des Befehls LISTE, wenn QMF im Stapelbetrieb ausgeführt wird oder als gespeicherte Prozedur gestartet wurde, führt zu einem Fehler. Um den Befehl LISTE über die QMF-Befehlsschnittstelle ausführen zu können, muss dem Befehl LISTE der Befehl DIALOG vorangestellt werden (sofern er nicht aus einer Dialoganzeige der menügesteuerten Abfrage verwendet wird).
- Sie können beim Befehl LISTE überall dort, wo der Befehl gültig ist, einfache Anführungszeichen verwenden. Doppelte Anführungszeichen können beim Befehl LISTE nicht verwendet werden.

# **Beispiele**

1. Eine Liste mit allen Formaten, die der aktuellen Benutzer-ID gehören, soll angezeigt werden:

LISTE FORMATE

2. Eine Liste mit allen Abfragen, die mit dem Namen ANW1 beginnen, soll angezeigt werden (unabhängig vom Eigner):

LISTE ABFRAGEN (EIGNER=ALLE NAME=ANW1%

3. Eine Liste mit allen Tabellen auf dem Datenbankserver DALLASDB, die im Namen die Zeichenfolge CUST enthalten, soll angezeigt werden (unabhängig vom Eigner):

LISTE TABELLEN (STANDORT=DALLASDB EIGNER=ALLE NAME=%CUST%

4. Geben Sie Folgendes ein, um eine Liste aller QMF-Prozeduren im Ordner JR2014 abzurufen:

LISTE PROZEDUREN (ORDNER=JR2014

5. Bei der Verwendung des Befehls LISTE in einer QMF-Prozedur müssen Sie einfache Anführungszeichen verwenden, um eine Berechtigungs-ID über mehr als eine Zeile fortzusetzen. Alle Fortsetzungszeilen müssen in Spalte 1 ein Pluszeichen (+) enthalten, wie in der folgenden Abbildung dargestellt:

```
PROZ PROZ GEÄNDERT ZEILE 1
 LISTE ALLE (
+ EIGNER='LANGEEIGNERID9999999999999999999999999999999999999999999999999999999999
+99999999999999999999999999999999999999999999999999999999%'
+ NAME='LANGERNAME9999999999999999999999999999999999999999999999999999999999999
+999999999999999999999999999999999999999999999999999999999'
```
*Abbildung 8. Fortsetzen einer Berechtigungs-ID über mehr als eine Zeile einer linearen QMF-Prozedur*

**Zugehörige Verweise**:

["Globale Variablen, die die Ausführung von Befehlen und Prozeduren steuern" auf](#page-387-0) [Seite 376](#page-387-0)

Globale DSQEC-Variablen steuern die Ausführung von Befehlen und Prozeduren. Diese globalen Variablen können durch den Befehl SETZEN GLOBAL geändert werden.

# **NACHRICHT**

Mit dem Befehl NACHRICHT wird eine Nachricht von Benutzeranwendungen (Prozeduren, Programme, Execs und CLISTs) an den QMF-Nachrichtenbereich übergeben.

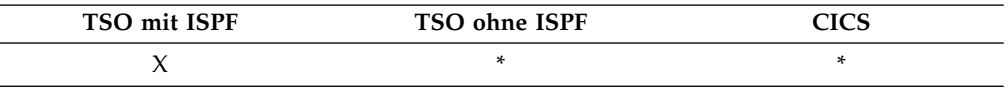

Der Befehl NACHRICHT:

- v zeigt eine Nachricht aus der ISPF-Bibliothek an.
- v ordnet eine Hilfetextanzeige für eine ISPF-Nachricht zu.
- v generiert eine QMF-ähnliche Nachricht.
- v unterdrückt die Ausführung von linearen QMF-Prozeduren.

## **Anzeigen einer für ISPF definierten Nachricht**

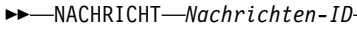

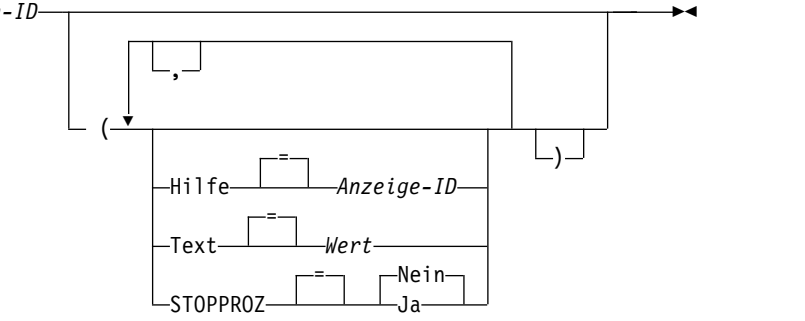

#### **generiert eine QMF-ähnliche Nachricht.**

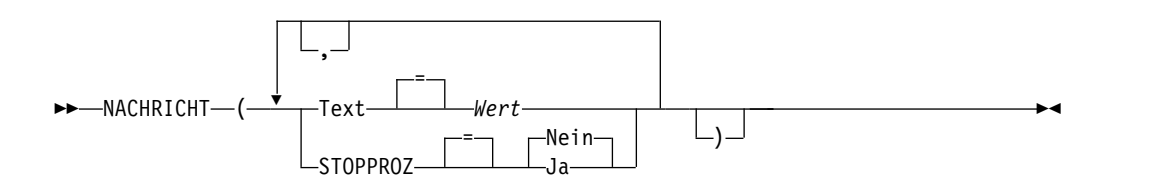

# **Beschreibung**

## **Nachrichten-ID**

Die Identifikationsnummer einer Nachrichtendefinition in einer ISPF-Nachrichtenbibliothek. Die angegebene Bibliothek muss mit der Datei ISPMLIB verknüpft sein.

**HILFE** Gibt die Hilfetextanzeige an, die dieser Nachricht zugeordnet werden soll. Diese Option überschreibt die Hilfetextanzeige des Lerntextes, die in der ISPF-Nachrichtendefinition angegeben ist.

#### **Anzeigen-ID**

Der Name einer Anzeige in einer ISPF-Anzeigenbibliothek. Die angegebene Bibliothek muss mit der Datei ISPPLIB verknüpft sein.

**TEXT** Definiert den Nachrichtentext. Mit dieser Option können bis zu 360 Einzelbytezeichen angegeben werden.

Bei Verwendung mit einer ISPF-Nachrichten-ID überschreibt diese Option die lange Nachricht, die in der ISPF-Nachrichtendefinition angegeben ist.

**Wert** Die Zeichenfolge, die den Inhalt der Nachricht bildet.

Ein Wert, der Leerzeichen enthält, muss in Begrenzungszeichen eingeschlossen werden. Gültige Begrenzungszeichen für einen Nachrichtenwert sind einfache Anführungszeichen, runde Klammern und doppelte Anführungszeichen.

Wenn der Text mehrere Zeilen umfasst:

- v In einer linearen Prozedur muss ein Fortsetzungszeichen (+) an der ersten Position jeder Zeile verwendet werden.
- In einer Prozedur mit Logik muss an das Ende jeder Zeile mit Ausnahme der letzten ein Komma gesetzt werden.

#### **STOPPROZ**

Setzt einen Beendigungsschalter für lineare QMF-Prozeduren. Die Einstellung bleibt aktiv, bis die aktuelle Anwendung endet oder die Einstellung erneut von der Anwendung geändert wird.

- JA Schaltet den Beendigungsschalter für die Prozedur ein. Alle linearen QMF-Prozeduren, die die Steuerung erhalten, werden sofort beendet.
- **NEIN** Schaltet den Beendigungsschalter für die Prozedur aus. Die Ausführung von linearen QMF-Prozeduren wird nicht unterdrückt.

## **Hinweise zur Verwendung**

- Der Befehl NACHRICHT kann nicht von der QMF-Befehlszeile aus abgesetzt werden. Er kann nur über eine QMF-Prozedur oder eine Anwendung, die den QMF-Befehl oder eine aufrufbare Schnittstelle verwendet, eingegeben werden.
- Die Verwendung der Option STOPPROZ ist innerhalb einer linearen Prozedur eingeschränkt. Wenn der Beendigungsschalter für die Prozedur eingeschaltet ist, wird die Prozedur sofort beendet.

## **Beispiele**

1. Anzeigen der ISPF-Nachricht ISPG053 mit der benutzereigenen Hilfetextanzeige (CMDHELP):

NACHRICHT ISPG053 (HILFE=CMDHELP

2. Absetzen einer QMF-ähnlichen Nachricht:

NACHRICHT (TEXT=(Verkaufsbericht für das Jahr '05 abgeschlossen.)

# **WEITER**

Der Befehl WEITER ermöglicht das Vorwärtsblättern durch die Gruppe von Variationen, die der Anzeige FORMAT.DETAIL zugeordnet sind. Ferner ist mit diesem Befehl das Anzeigen der nächsten Spalte oder der nächsten Definition aus der Anzeige zur Spaltendefinition oder der Anzeige zur Spaltenausrichtung sowie das Anzeigen der nächsten Zeile in der Gruppe von Zeilen möglich, auf die im Tabelleneditor zugegriffen wird.
►◄

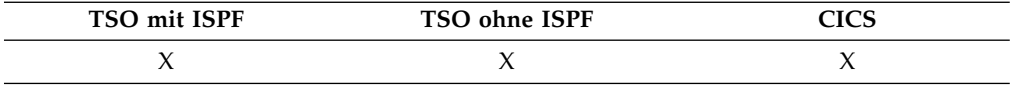

►► WEITER

-Spalte  $\mathrel{\sqcup_{\mathsf{Definition}-}}$ 

# **Beschreibung**

### **SPALTE**

Zeigt die nächste Spalte aus der Anzeige zur Spaltendefinition oder der Anzeige zur Spaltenausrichtung an.

### **DEFINITION**

Zeigt die nächste Spalte aus der Anzeige zur Spaltendefinition an, die einen Definitionsausdruck enthält.

# **Hinweise zur Verwendung**

- v Für Spaltendefinitionen sind REXX-Funktionen erforderlich. Sie werden unter CICS nicht unterstützt.
- Die Parameter SPALTE und DEFINITION
	- steuern die Anzeigennavigation in Anzeigen für die Definition oder Ausrichtung aktiver Spalten.
	- werden im Normalfall nicht in die Befehlszeile oder über eine Anwendung eingegeben, obwohl dies möglich wäre.
- In der Anzeige FORMAT.DETAIL
	- zeigt WEITER die nächste Anzeigenvariation an (falls sie nicht zu einem Fehler führen würde).
	- kann WEITER in der Befehlszeile, über eine Funktionstaste oder von einer Anwendung aus eingegeben werden.
- v Im Tabelleneditor kann der Befehl WEITER nur über eine Funktionstaste eingegeben werden.

# **ZURUECK**

Mit dem Befehl ZURUECK kann zurückgeblättert werden.

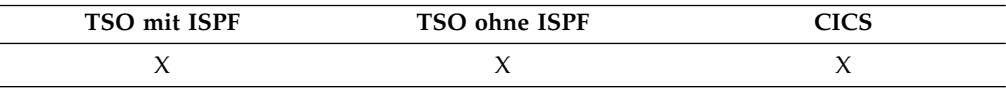

Mit dem Befehl ZURUECK kann Folgendes ausgeführt werden:

- Zurückblättern durch die Gruppe von Variationen, die der Anzeige FORMAT-.DETAIL zugeordnet sind.
- Anzeigen der vorigen Spalte oder der vorigen Definition, wenn die Anzeige FORMAT.DEFINITION aufgerufen wird.
- v Anzeigen der soeben hinzugefügten Zeile (falls Sie sich im Modus "Hinzufügen" befinden) oder der zuletzt erfolgreichen Suchkriterien (falls Sie sich im Modus "Suchen" befinden) in der Tabelleneditorsitzung.

►► ZUrueck

Spalte Definition

# **Beschreibung**

## **SPALTE**

Die vorherige Spalte aus der Anzeige **Spaltendefinition** oder **Spaltenausrichtung** wird angezeigt.

►◄

## **DEFINITION**

In der Definitionsanzeige wird die jüngste Spalte angezeigt, die einen Definitionsausdruck enthält.

# **Hinweise zur Verwendung**

- v Für Spaltendefinitionen sind REXX-Funktionen erforderlich. Sie werden unter CICS nicht unterstützt.
- v Die Parameter SPALTE und DEFINITION steuern die Anzeigennavigation in Anzeigen für die Definition oder Ausrichtung aktiver Spalten.
- In der Anzeige FORMAT.DETAIL
	- zeigt der Befehl ZURUECK die vorherige Anzeigenvariation an (falls sie nicht zu einem Fehler führen würde).
	- kann WEITER in der Befehlszeile, über eine Funktionstaste oder von einer Anwendung aus eingegeben werden.
- v Im Tabelleneditor kann der Befehl ZURUECK nur über eine Funktionstaste eingegeben werden.

# **DRUCKEN unter CICS**

Der Befehl DRUCKEN in CICS druckt die Kopie eines Objekts im temporären QMF-Speicherbereich oder eines in der Datenbank gespeicherten Objekts.

# **DRUCKEN eines QMF-Objekts aus dem temporären Speicher**

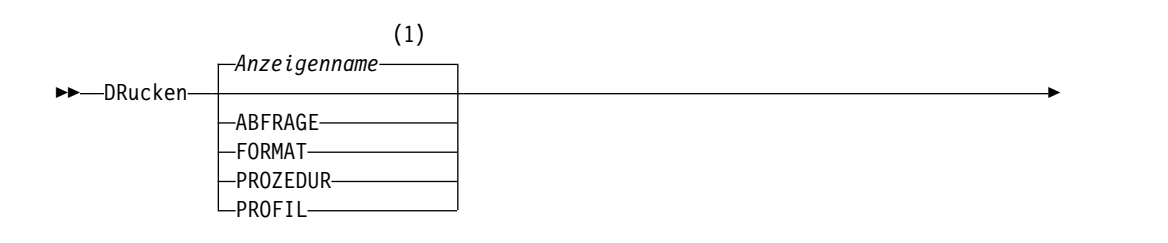

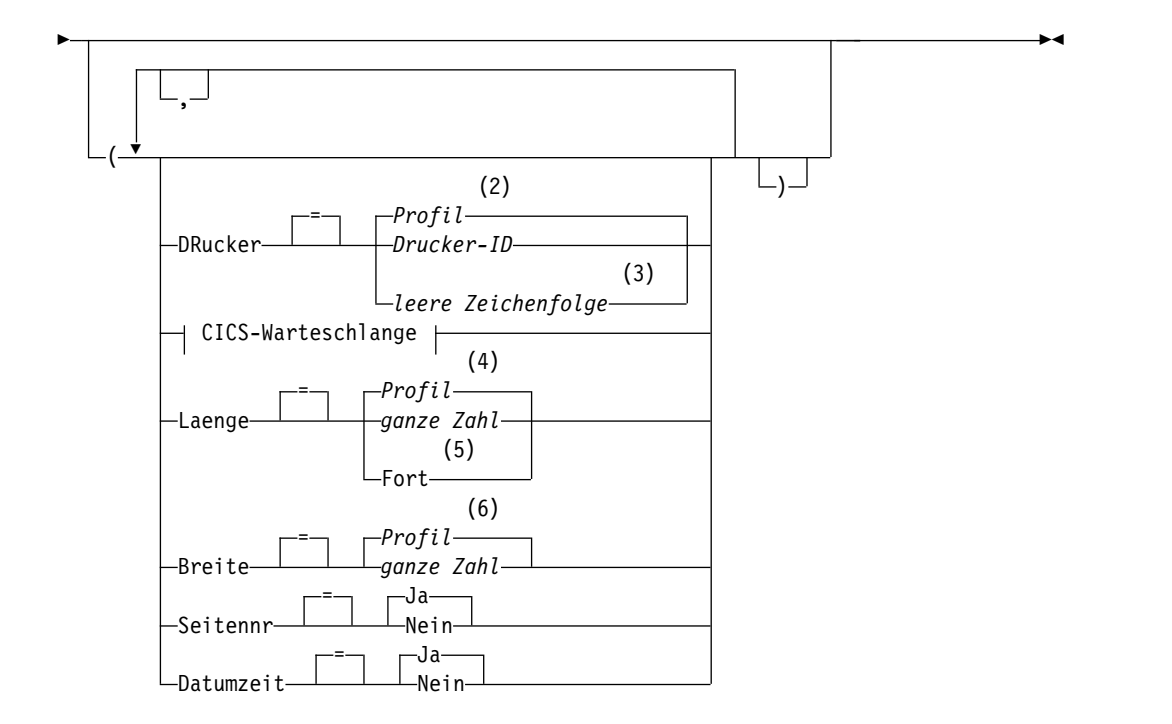

## **CICS-Warteschlange:**

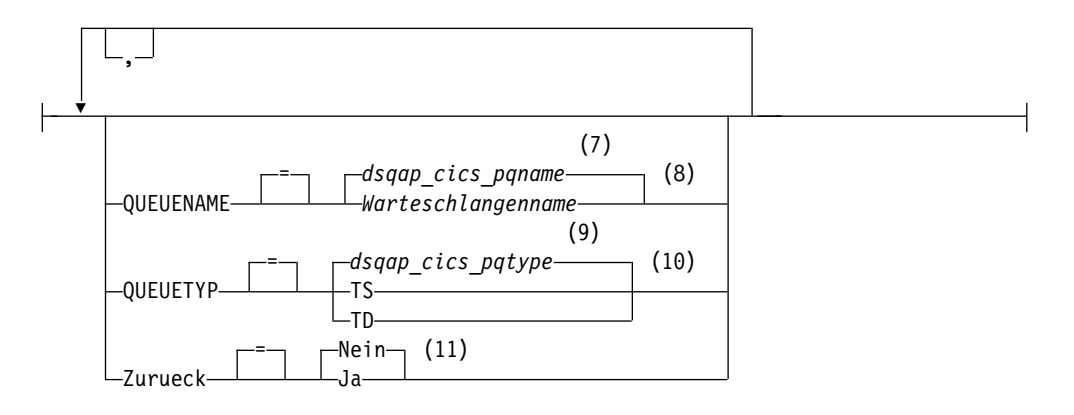

## **Anmerkungen:**

- 1 Der Name der momentan aufgerufenen QMF-Objektanzeige wird gegebenenfalls verwendet.
- 2 Die Wertegruppe im Profil wird verwendet.
- 3 Die Verwendung dieser Option ist eingeschränkt. Siehe nachfolgende Beschreibung.
- 4 Die Wertegruppe im Profil wird verwendet.
- 5 Die Verwendung dieser Option ist eingeschränkt. Siehe nachfolgende Beschreibung.
- 6 Die Wertegruppe im Profil wird verwendet.
- 7 Die Wertegruppe in dieser globalen Variablen wird verwendet.
- 8 Die Wertegruppe in dieser globalen Variablen wird verwendet.
- 9 Die Wertegruppe in dieser globalen Variablen wird verwendet.
- 10 Die Wertegruppe in dieser globalen Variablen wird verwendet.
- 11 Die Verwendung dieser Option ist eingeschränkt. Siehe nachfolgende Beschreibung.

## **DRUCKEN eines QMF-Berichts aus dem temporären Speicher**

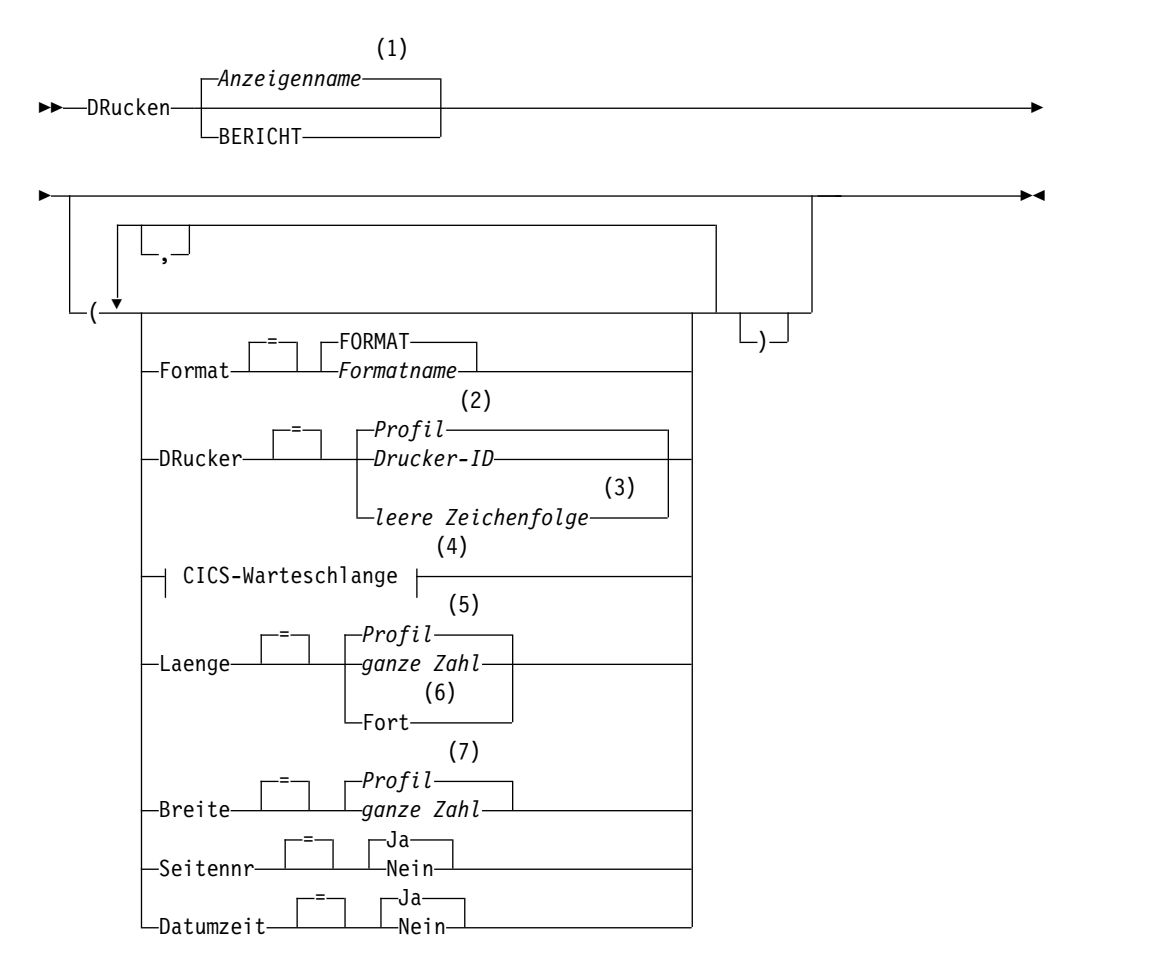

## **CICS-Warteschlange:**

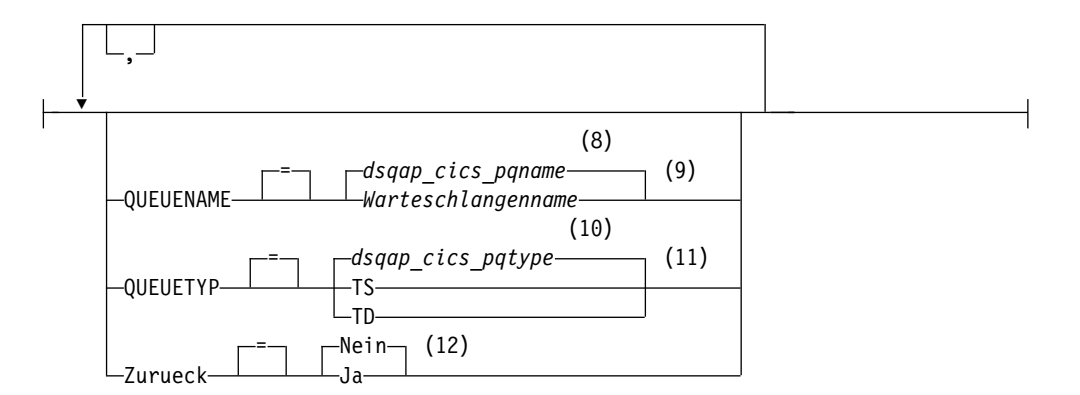

## **Anmerkungen:**

- 1 Der Name der momentan aufgerufenen QMF-Objektanzeige wird gegebenenfalls verwendet.
- 2 Die Wertegruppe im Profil wird verwendet.
- 3 Die Verwendung dieser Option ist eingeschränkt. Siehe nachfolgende Beschreibung.
- 4 Die Verwendung dieser Option ist eingeschränkt. Siehe nachfolgende Beschreibung.
- 5 Die Wertegruppe im Profil wird verwendet.
- 6 Die Verwendung dieser Option ist eingeschränkt. Siehe nachfolgende Beschreibung.
- 7 Die Wertegruppe im Profil wird verwendet.
- 8 Die Wertegruppe in dieser globalen Variablen wird verwendet.
- 9 Die Verwendung dieser Option ist eingeschränkt. Siehe nachfolgende Beschreibung.
- 10 Die Wertegruppe in dieser globalen Variablen wird verwendet.
- 11 Die Verwendung dieser Option ist eingeschränkt. Siehe nachfolgende Beschreibung.
- 12 Die Verwendung dieser Option ist eingeschränkt. Siehe nachfolgende Beschreibung.

### **DRUCKEN eines Objekts aus der Datenbank**

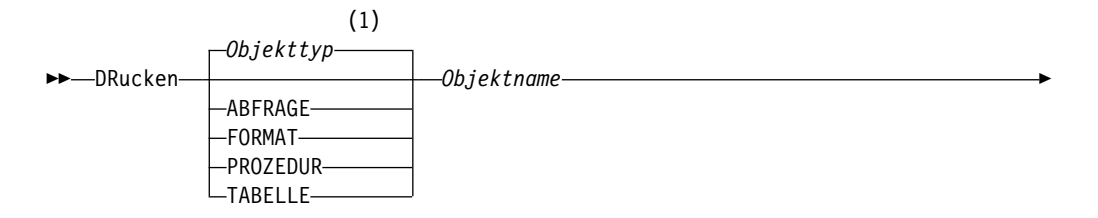

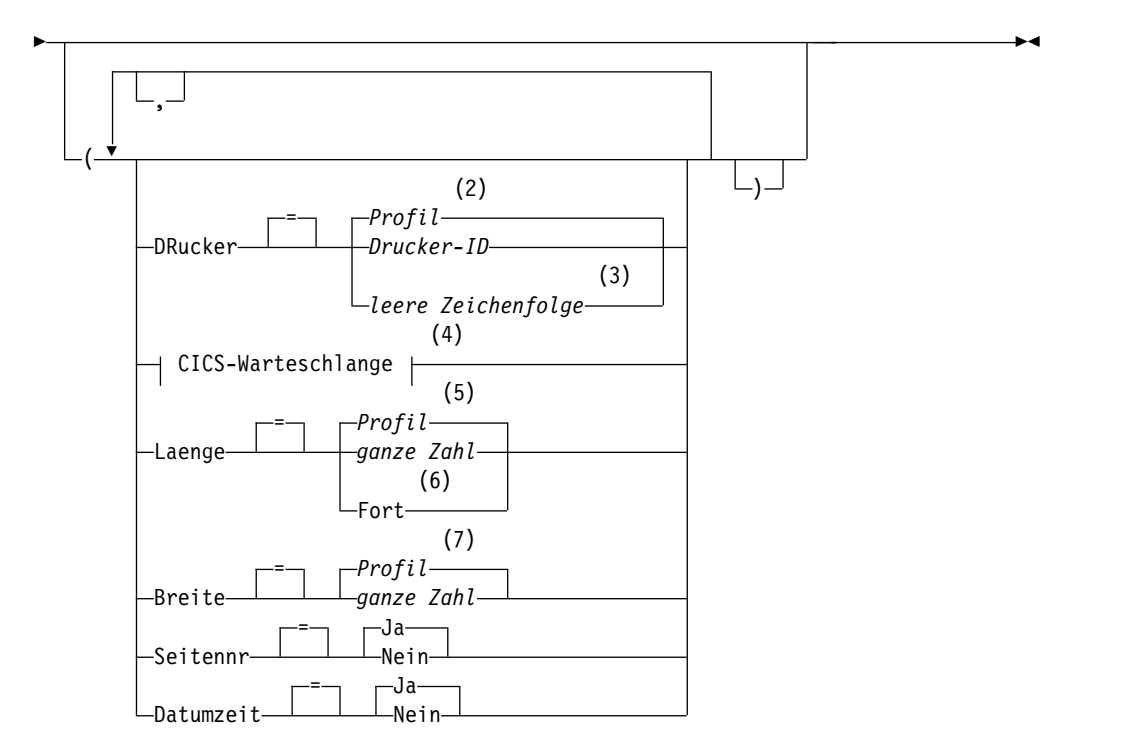

## **CICS-Warteschlange:**

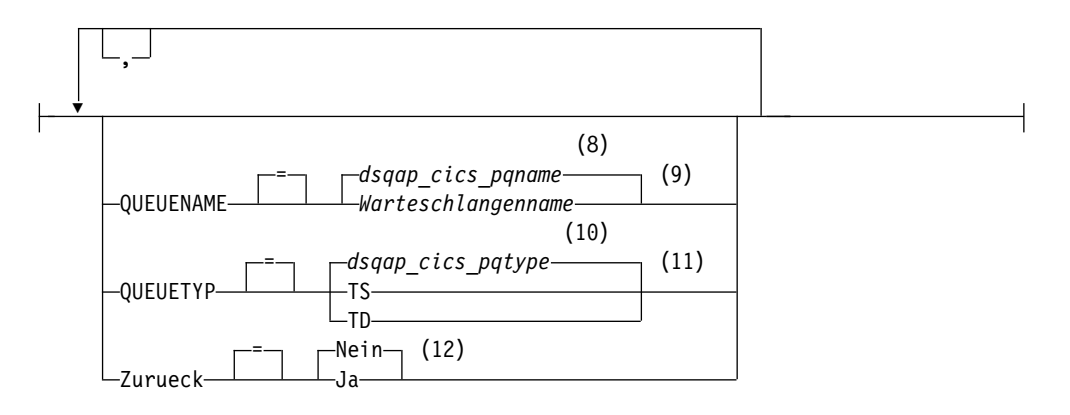

### **Anmerkungen:**

- 1 Der Typ des benannten Objekts wird gegebenenfalls verwendet. QMF-Objekte haben Priorität gegenüber anderen Objekttypen (wie beispielsweise Datenbankobjekten).
- 2 Die Wertegruppe im Profil wird verwendet.
- 3 Die Verwendung dieser Option ist eingeschränkt. Siehe nachfolgende Beschreibung.
- 4 Die Verwendung dieser Option ist eingeschränkt. Siehe nachfolgende Beschreibung.
- 5 Die Wertegruppe im Profil wird verwendet.
- 6 Die Verwendung dieser Option ist eingeschränkt. Siehe nachfolgende Beschreibung.
- 7 Die Wertegruppe im Profil wird verwendet.
- 8 Die Wertegruppe in dieser globalen Variablen wird verwendet.
- 9 Die Verwendung dieser Option ist eingeschränkt. Siehe nachfolgende Beschreibung.
- 10 Die Wertegruppe in dieser globalen Variablen wird verwendet.
- 11 Die Verwendung dieser Option ist eingeschränkt. Siehe nachfolgende Beschreibung.
- 12 Die Verwendung dieser Option ist eingeschränkt. Siehe nachfolgende Beschreibung.

# **DRUCKEN einer Grafik**

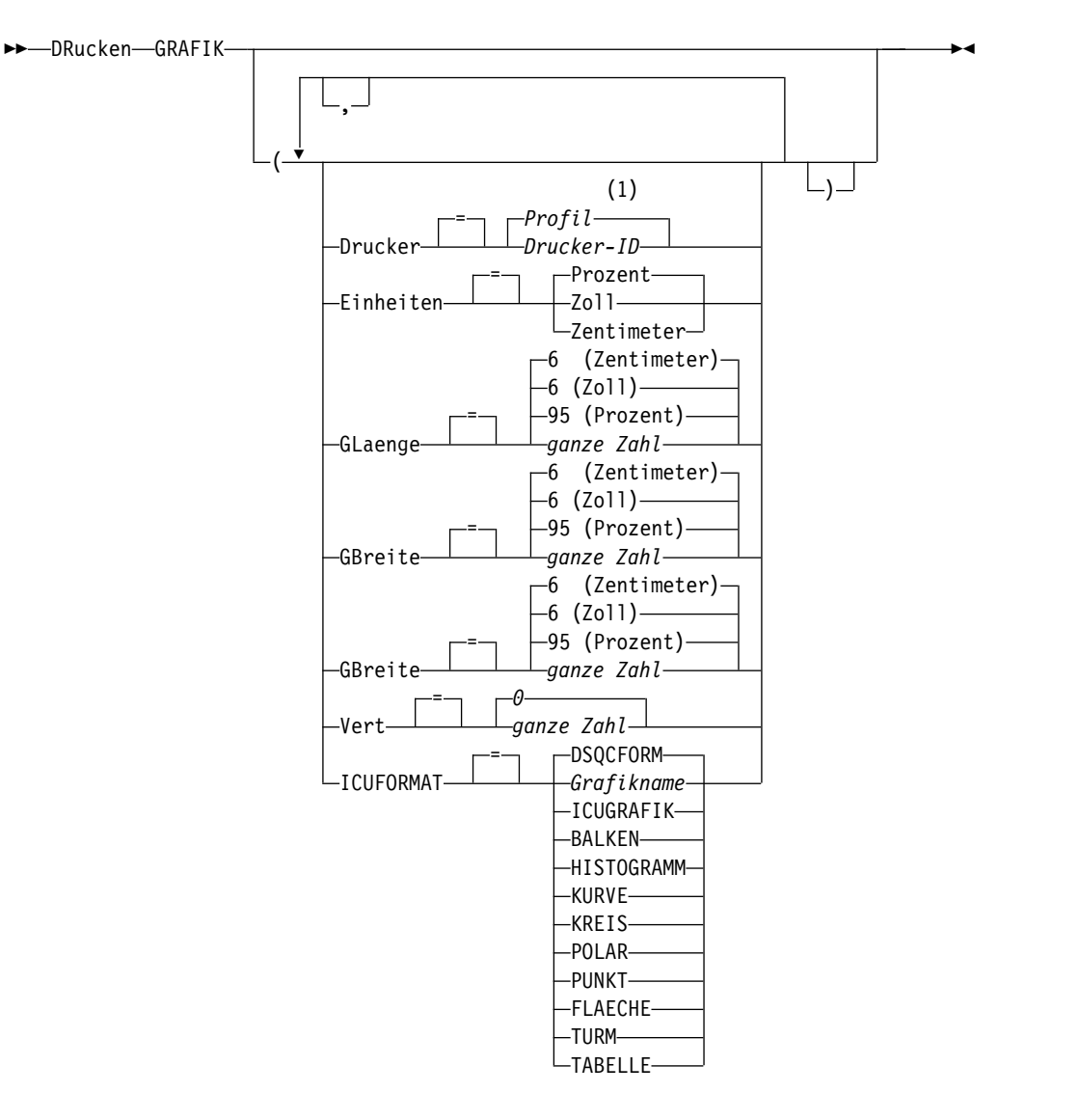

### **Anmerkungen:**

1 Die Wertegruppe im Profil wird verwendet.

# **Beschreibung**

### **Objektname**

- Der Name eines Objekts in der Datenbank. Folgende Objekte sind gültig:
- QMF-Objekte (PROZEDUR, ABFRAGE, FORMAT)
- Tabellenobjekte (TABELLE, SICHT, SYNONYM, ALIAS)

Wenn der Objektname zu lang ist, um in die QMF-Befehlszeile zu passen, setzen Sie den Befehl über die Bedienerführungsanzeige ab. Der Name muss nicht in Anführungszeichen gesetzt werden, wenn er über mehrere Zeilen in der Anzeige geht.

### **DRUCKER**

Gibt die Ausgabezieladresse für den Befehl DRUCKEN an.

### **Drucker-ID**

Gibt die Druckerzieladresse an. Dies muss der Kurzname eines GDDM-Druckers sein.

### **leere Zeichenfolge**

Gibt die Zieladresse für die Warteschlange an. Dieser Wert muss durch eine Zeichenfolge von 0 bis 8 Leerzeichen, in einfache Anführungszeichen (' ') eingeschlossen, angegeben sein.

Diese Option ist nicht gültig für Grafikobjekte, Formatobjekte oder Objekte der menügesteuerten Abfrage.

Diese Optionen sind nur gültig, wenn die Ausgabe in die Zieladresse für eine Warteschlange erfolgt (wenn die Option DRUCKER=leere Zeichenfolge angegeben ist).

### **QUEUENAME**

Gibt den Namen der CICS-Datenwarteschlange an, die das gedruckte Objekt empfangen soll. Der Standardwert ist der aktuelle Wert der globalen QMF-Variablen DSQAP\_CICS\_PQNAME.

## **Warteschlangenname**

Der Name einer CICS-Datenwarteschlange. Der Speichertyp für die Warteschlange muss mit dem Typ übereinstimmen, der mit dem Parameter QUEUETYP angegeben ist.

## **QUEUETYP**

Gibt den Typ des CICS-Speichers an, der für die CICS-Datenwarteschlange verwendet wird, die durch den Parameter QUEUENAME angegeben ist. Der Standardwert ist der aktuelle Wert der globalen QMF-Variablen DSQAP\_CICS\_PQTYPE.

- **TS** Gibt eine Warteschlange für den temporären CICS-Speicher auf einer Zusatzeinheit an.
- **TD** Gibt eine CICS-Warteschlange mit Übergangsdaten an.

### **ZURUECK**

Gibt die Aktion an, die ausgeführt werden soll, wenn die Datenwarteschlange belegt oder nicht verfügbar ist.

**NEIN** Die Druckanforderung abbrechen.

**JA** Warten, bis die Datenwarteschlange verfügbar ist.

### **LAENGE**

Gibt die Länge für eine Druckseite an. Die Einheit für die Länge ist eine Zeile.

### **ganze Zahl**

Gibt die maximale Anzahl an Zeilen zwischen Seitenumbrüchen an. Die Zahl muss eine ganze Zahl von 1 bis 999 sein.

Die Mindestlängen gelten für die in der folgenden Tabelle dargestellten Objekte:

*Tabelle 3. Objekte und deren Mindestlänge beim Drucken*

| Objekt                 | Mindestlänge                        |
|------------------------|-------------------------------------|
| Format                 | 25                                  |
| SQL-Abfrage            | 25                                  |
| Prozedur               | 25                                  |
| Menügesteuerte Abfrage | 25                                  |
| Tabelle                | 8                                   |
| <b>QBE-Abfrage</b>     | 7 (5 bei der Ausgabe in eine Datei) |
| Profil                 | 7 (5 bei der Ausgabe in eine Datei) |

Die Mindestlänge für einen Bericht variiert je nach verwendetem Format und nach Wert der Befehlsoptionen DATUMZEIT und SEI-TENNR.

Die maximale Länge eines gedruckten Formats ist 66.

**FORT** Gibt den fortlaufenden Druck ohne Seitenumbruch an.

Diese Option ist nicht gültig für Grafikobjekte, Formatobjekte oder Objekte der menügesteuerten Abfrage. Diese Option ist auch dann nicht gültig, wenn ein Druckername angegeben ist.

### **BREITE**

Gibt die Breite für eine Druckseite an. Die Einheit für die Breite ist ein Einzelbytezeichen.

### **ganze Zahl**

Gibt die maximale Anzahl an Zeichen an, die in einer Zeile gedruckt werden sollen. Die Zahl muss eine ganze Zahl von 22 bis 999 sein.

Zeilen, die breiter als der angegebene Wert sind, werden rechts abgeschnitten, es sei denn, das zu druckende Objekt ist ein Bericht. In diesem Fall werden Zeilen, die länger als der angegebene Wert sind, auf einer nachfolgenden Seite formatiert, es sei denn, der Benutzer hat in der Anzeige FORMAT.ANGABEN Zeilenumbruch angegeben.

### **SEITENNR**

Gibt an, dass mit dem gedruckten Objekt Seitenzahlen angegeben werden.

Diese Option wird ignoriert, wenn ein Bericht gedruckt wird und das Format die Variable &SEITE enthält.

**JA** Seitenzahlen werden am unteren Rand der Seite angegeben.

**NEIN** Seitenzahlen werden unterdrückt.

### **DATUMZEIT**

Gibt an, dass auf jeder Seite des gedruckten Objekts das Systemdatum und die Zeit angegeben werden.

Diese Option wird ignoriert, wenn ein Bericht gedruckt wird und das For mat die Variablen &DATUM oder &ZEIT enthält.

**JA** Datum und Zeit werden am unteren Rand der Seite angegeben.

**NEIN** Datum und Zeit werden nicht angegeben.

### **FORMAT**

Gibt an, welches Format beim Drucken eines Berichts verwendet werden soll.

### **FORMAT**

Das aktuelle Formatobjekt im temporären Speicher. Dies ist der Standardwert.

#### **Formatname**

Der Name eines QMF-Formats in der Datenbank. Dieses Format er setzt das aktuelle Format im temporären Speicher.

### **EINHEITEN**

Gibt die Maßeinheit der Parameter für die Abmessungen der Grafik GLA-ENGE, GBREITE, HOR und VERT an.

### **PROZENT**

Die Grafikabmessungen stehen in Relation zur Anzeigegröße (100 Prozent).

### **ZENTIMETER**

Die Grafikabmessungen werden in Zentimeter angegeben.

**ZOLL** Die Grafikabmessungen werden in Zoll angegeben.

### **GLAENGE**

Die Länge des Grafikbereichs als Zahl ausgedrückt. Die Maßeinheit wird durch den Parameter EINHEITEN festgelegt. Der Standardwert variiert je nach Maßeinheit.

### **GBREITE**

Die Breite des Grafikbereichs als Zahl ausgedrückt. Die Maßeinheit wird durch den Parameter EINHEITEN festgelegt. Der Standardwert variiert je nach Maßeinheit.

- **HOR** Gibt den Abstand der Grafik vom linken Seitenrand als Zahl ausgedrückt an. Die Maßeinheit wird durch den Parameter EINHEITEN festgelegt.
- **VERT** Gibt den Abstand der Grafik vom oberen Seitenrand als Zahl ausgedrückt an. Die Maßeinheit wird durch den Parameter EINHEITEN festgelegt.

### **ICUFORMAT**

Gibt den Namen eines Grafikformats an. Ein Grafikformat enthält die Angaben, die zum Umwandeln von Daten in eine Grafik erforderlich sind. Unterschiedliche Formate werden verwendet, um unterschiedliche Typen von Grafiken zu erstellen.

## **DSQCFORM**

Der Name des Standardgrafikformats, das von QMF bereitgestellt wird.

Dieses Format kann vom Administrator angepasst werden. Wenn es nicht angepasst wird, liefert es ein Balkendiagramm.

### **Grafikname**

Der Name eines Grafikformats.

**ICUGRAFIK**

Gibt das Standardgrafikformat für die GDDM Interactive Chart Utility (ICU) an.

**BALKEN HISTOGRAMM KURVE KREIS POLAR PUNKT FLAECHE TURM TABELLE**

Der Name des Grafikformats, das von QMF bereitgestellt wird.

# **Hinweise zur Verwendung**

- v Beim Drucken eines Formats werden alle Teile des Formats gedruckt.
- Beim Drucken eines Berichts wird der Bericht anhand der Formatangaben gedruckt.
- Beim Drucken einer Tabelle wird die Tabelle unter Verwendung eines Standardformats formatiert.

Falls sie in einem anderen Format als dem Standardformat gedruckt werden soll, die Tabelle und das gewünschte Format aufrufen und anschließend den Befehl DRUCKEN BERICHT eingeben.

Wenn für das Format jedoch erforderlich ist, dass die Datenzeilen sortiert sind (wenn das Format beispielsweise Gruppenwechsel verwendet), muss zunächst eine Abfrage durchgeführt werden, die die Daten sortiert aus der Tabelle auswählt, statt die Tabelle anzuzeigen.

- Wird eine Grafik gedruckt, werden die Angaben für das Format auf die Daten angewendet, und die Grafik wird mit der GDDM Interactive Chart Utility for matiert.
- v Beim Drucken in eine Datenwarteschlange den Parameter QUEUENAME ver wenden, um eine CICS-Extrapartitionswarteschlange mit Übergangsdaten (QUEUETYP=TD) anzugeben. Die CICS-Zielsteuertabelle muss zunächst eine Definition für die Datenwarteschlange enthalten, an die die Ausgabe weitergeleitet wird.
- Enthält beim Drucken eines Berichts oder einer Grafik das Format Fehler, wird die Formatanzeige aufgerufen, auf der der erste Fehler festgestellt wurde, und der Fehler hervorgehoben. Um weitere Fehler anzeigen zu können, muss zunächst dieser Fehler korrigiert werden.

Manche Fehler werden erst beim Erstellen des Berichts entdeckt.

- v Mit einem DBCS-Drucker (Drucker für Doppelbytezeichensatz) können Berichte gedruckt werden, die DBCS-Daten enthalten, auch wenn diese Daten nicht von der Datenstation angezeigt werden können. Starten Sie QMF, wobei für den Programmparameter DSQSDBCS die Einstellung JA festgelegt wurde. Einzelheiten zum Anpassen der QMF-Startprozedur kann der Administrator liefern.
- v Werden DBCS-Daten verwendet und bricht QMF die Seite um, wird der Druck auf der zweiten und allen folgenden Seiten des Berichts an der Position des vierten Byte von links fortgesetzt.
- Seitennummer, Datum und Zeit können in den Titel der Grafik aufgenommen werden, indem in der Anzeige FORMAT.SEITE die Variablen &SEITE, &DATUM und &ZEIT angegeben werden.

• Wenn Sie zum Drucken einer Tabelle einen dreiteiligen Namen verwenden und Ihr Datenbankadministrator QMF so konfiguriert hat, dass die Funktion zum Abrufen mehrerer Zeilen genutzt wird, müssen beide verwendeten Datenbanken (lokal und fern) DB2 for z/OS aufweisen, da andernfalls der Befehl fehlschlägt. Der Datenbankadministrator kann die Funktion zum Abrufen mehrerer Zeilen inaktivieren.

QMF-Befehle mit dreiteiligen Namen können nicht an DB2 for VSE and VM-Datenbanken übertragen werden.

Standardmäßig können keine dreiteiligen Namen verwendet werden, um auf fer ne Tabellen zuzugreifen, die LOB-Daten enthalten. Sie können jedoch die globale Variable DSQEC\_LOB\_RETRV auf 2 oder 3 setzen, um auf die LOB-Metadaten oder auf Daten mit einem dreiteiligen Namen zuzugreifen. Oder Sie können den Befehl VERBINDEN verwenden, um eine Verbindung zur Datenbank herzustellen, und dann die Abfrage ausführen, um auf die ferne Tabelle zuzugreifen.

- v Die maximale Länge einer zu druckenden Zeile hängt vom Typ des Objekts ab:
	- Drucken einer Tabelle oder Sicht, die auf einer einzelnen Tabelle basiert

DB2 speichert Datensätze auf Seiten, die eine Größe von 4 KB, 8 KB, 16 KB oder 32 KB aufweisen. Da Sie keine Tabelle erstellen können, deren maximale Satzgröße größer als die Seitengröße ist, beträgt die maximale Länge einer zu druckenden Datenzeile 32 KB, falls eine einzelne Tabelle gedruckt wird. Wenn die Tabelle LOB- oder XML-Spalten enthält, verfügt jede Datenzeile über einen Querverweis oder Zeiger, der auf den Speicherort der Daten verweist. Die Daten selbst werden nicht als Teil des Datensatzes gespeichert und für diese Spaltentypen werden Metadaten gedruckt, wenn Sie den Befehl DRU-CKEN TABELLE absetzen.

– Drucken eines Berichts oder einer Sicht, die auf mindestens zwei Tabellen basiert

Die maximale Länge einer Datenzeile, die in einer Sicht, die mindestens zwei Tabellen miteinander verknüpft, oder in einem QMF-Bericht im temporären Speicher gedruckt werden kann, beträgt 2 GB, wenn die globale Variable DSQEC\_TWO\_GB\_ROW auf 1 gesetzt ist. Ist die Variable auf 0 gesetzt, wer den alle Zeilen bis auf die Zeilen mit LOB- oder XML-Spalten bei einer Länge von 32 KB abgeschnitten. Unabhängig von der Einstellung für DSQEC\_T- WO\_GB\_ROW können bis zu 2 GB XML-, CLOB- und BLOB-Daten und bis zu 1 GB DBCLOB-Daten angezeigt werden.

Operationen mit XML-Daten erfordern in der Regel größere Speichermengen, sodass das Drucken von Berichten oder Tabellen mit XML-Daten möglicherweise durch den zur Verfügung stehenden Speicherplatz begrenzt ist.

- Mit dem Befehl DRUCKEN TABELLE werden XML-Metadaten und keine XML-Daten gedruckt. Der Befehl DRUCKEN BERICHT druckt standardmäßig XML-Metadaten und keine XML-Daten, sofern nicht der Editiercode M geändert wird.
- Das Verhalten der Befehle DRUCKEN BERICHT und DRUCKEN TABELLE für LOB-Daten wird von der globalen Variablen DSQEC\_LOB\_RETRV wie folgt gesteuert:
	- Wenn die globale Variable DSQEC\_LOB\_RETRV auf 1 gesetzt ist, werden die LOB-Metadaten standardmäßig gedruckt. Sie können die LOB-Daten drucken, indem Sie den Standardeditiercode M ändern.
	- Wenn die globale Variable DSQEC\_LOB\_RETRV auf 2 gesetzt ist, werden die LOB-Metadaten gedruckt und der Standardeditiercode M kann nicht geändert werden.
	- Wenn die globale Variable DSQEC\_LOB\_RETRV auf 3 gesetzt ist, werden anstelle von LOB-Metadaten LOB-Daten gedruckt.
- v Wenn Sie diesen Befehl verwenden, aktualisiert QMF das Feld für die letzte Ver wendung des Objekts. Dieses Feld ist in den Anzeigen mit den Objektlisten vor handen, die mithilfe des Befehls LISTE angezeigt werden. Sie können die Liste der Befehle, die die Aktualisierung des Felds verursachen, durch Festlegen der globalen Variablen DSQEC\_LAST\_RUN ändern.
- Wird der Befehl DRUCKEN TABELLE an eine Unicode-Datenbank übertragen und enthält die Tabelle Spalten mit grafischen Datentypen, setzt QMF die grafischen Datentypen zur Vermeidung von Fehlern in andere Typen um.
- v Wenn Sie einen Befehl DRUCKEN TABELLE eingeben, der auf einen nicht qualifizierten Tabellen- oder Sichtnamen verweist, sendet QMF den nicht qualifizierten Namen zur Auflösung an DB2. DB2 verwendet zur Qualifizierung des Tabellen- oder Sichtnamens den Wert im Register CURRENT SCHEMA. Der Wert für dieses Register wird mithilfe der Anweisung SET CURRENT SCHEMA festgelegt.

Ein gedruckter Bericht unterscheidet sich von einem Bericht, der angezeigt wird. Die Unterschiede werden in der folgenden Tabelle dargestellt:

| Teil des Berichts   | Angezeigter Bericht                                                                      | Gedruckter Bericht                                                                        |
|---------------------|------------------------------------------------------------------------------------------|-------------------------------------------------------------------------------------------|
| Anzahl der Seiten   | Eine Seite, durch die geblät-<br>tert werden kann                                        | Eine oder mehrere Seiten                                                                  |
| Kopf- und Fußzeilen | Erscheinen nur einmal                                                                    | Erscheinen am Anfang und<br>Ende jeder Seite                                              |
| Detailüberschriften | Vor der ersten Detailzeile am<br>Anfang eines Berichts und in<br>jeder folgenden Anzeige | Vor der ersten Detailzeile am<br>Anfang des Berichts und auf<br>jeder nachfolgenden Seite |
| Feste Spalten       | Bleiben beim horizontalen<br>Blättern durch den Bericht<br>bestehen                      | Werden am linken Rand je-<br>der Seite wiederholt                                         |

*Tabelle 4. Unterschiede zwischen angezeigten und gedruckten Berichten*

## **Beispiele**

- 1. Aufrufen einer Bedienerführungsanzeige für den QMF-Befehl DRUCKEN: DRUCKEN ?
- 2. Drucken einer Tabelle in einem anderen Format als dem Standardformat:

ANZEIGEN Tabellenname ANZEIGEN Formatname DRUCKEN BERICHT

### **Zugehörige Konzepte**:

["Wie QMF bestimmte Datentypen bei der Anzeige von Daten umsetzt" auf Seite](#page-349-0) [338](#page-349-0)

Wird der Befehl ANZEIGEN TABELLE an eine Unicode-Datenbank übertragen und enthält die Tabelle, auf die im Befehl verwiesen wird, Spalten mit grafischen Datentypen, setzt QMF die grafischen Datentypen in Zeichendatentypen um:

### **Zugehörige Verweise**:

"SET *Sonderregister*[" auf Seite 210](#page-221-0)

Sie können die Anweisung SET in einer QMF-SQL-Abfrage verwenden, um die in diesem Abschnitt aufgelisteten Sonderregister zu definieren.

["Globale Variablen, die die Ausführung von Befehlen und Prozeduren steuern" auf](#page-387-0) [Seite 376](#page-387-0)

Globale DSQEC-Variablen steuern die Ausführung von Befehlen und Prozeduren. Diese globalen Variablen können durch den Befehl SETZEN GLOBAL geändert werden.

# **DRUCKEN unter TSO**

Der Befehl DRUCKEN druckt eine Kopie eines Objekts aus dem temporären QMF-Speicher oder aus der Datenbank.

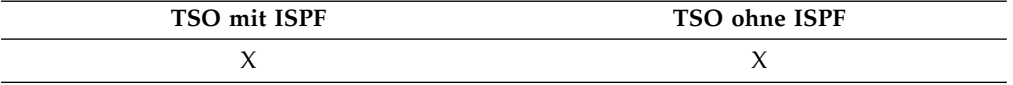

# **Syntax**

## **DRUCKEN eines QMF-Objekts aus dem temporären Speicher**

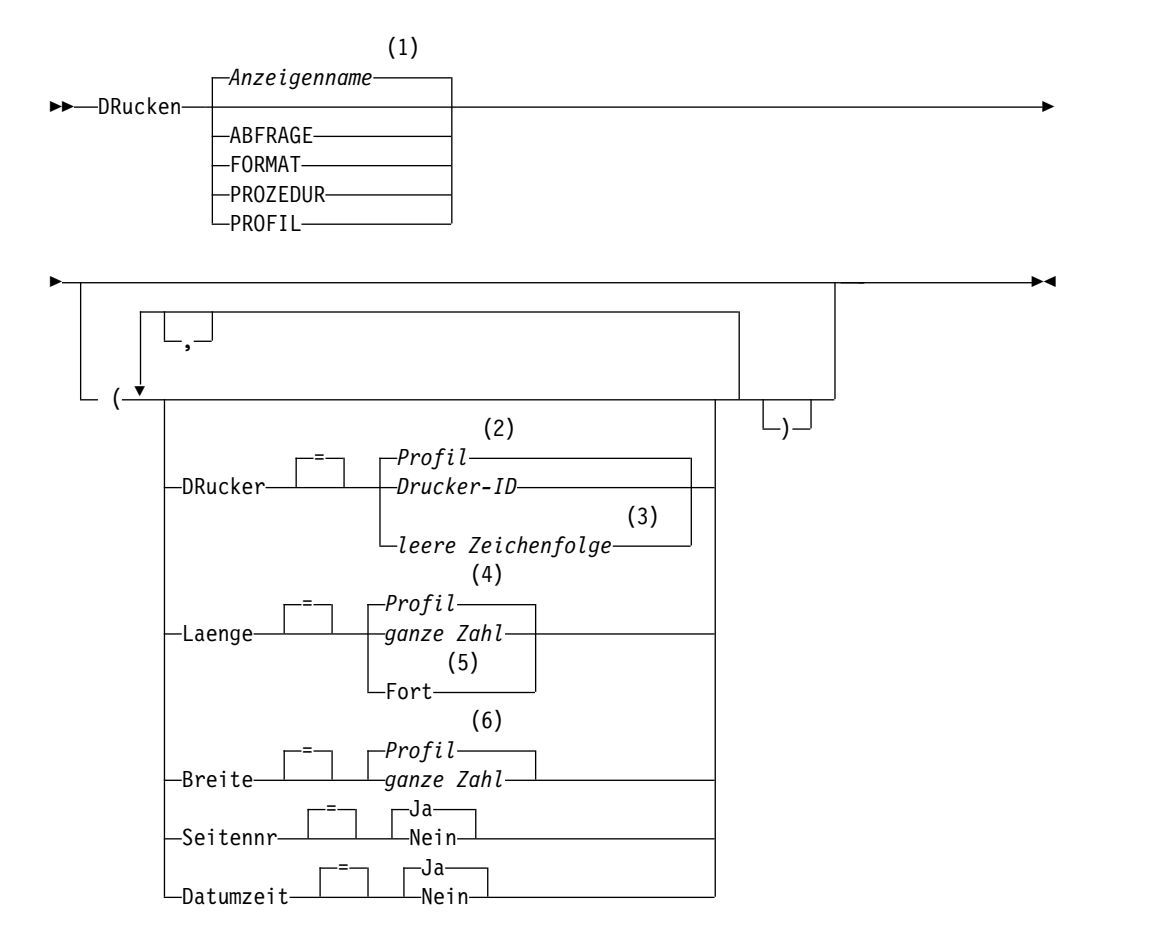

### **Anmerkungen:**

- 1 Der Name der momentan aufgerufenen QMF-Objektanzeige wird gegebenenfalls verwendet.
- 2 Die Wertegruppe im Profil wird verwendet.
- 3 Die Verwendung dieser Option ist eingeschränkt. Siehe nachfolgende Beschreibung.
- 4 Die Wertegruppe im Profil wird verwendet.
- 5 Die Verwendung dieser Option ist eingeschränkt. Siehe nachfolgende Beschreibung.
- 6 Die Wertegruppe im Profil wird verwendet.

## **DRUCKEN eines QMF-Berichts aus dem temporären Speicher**

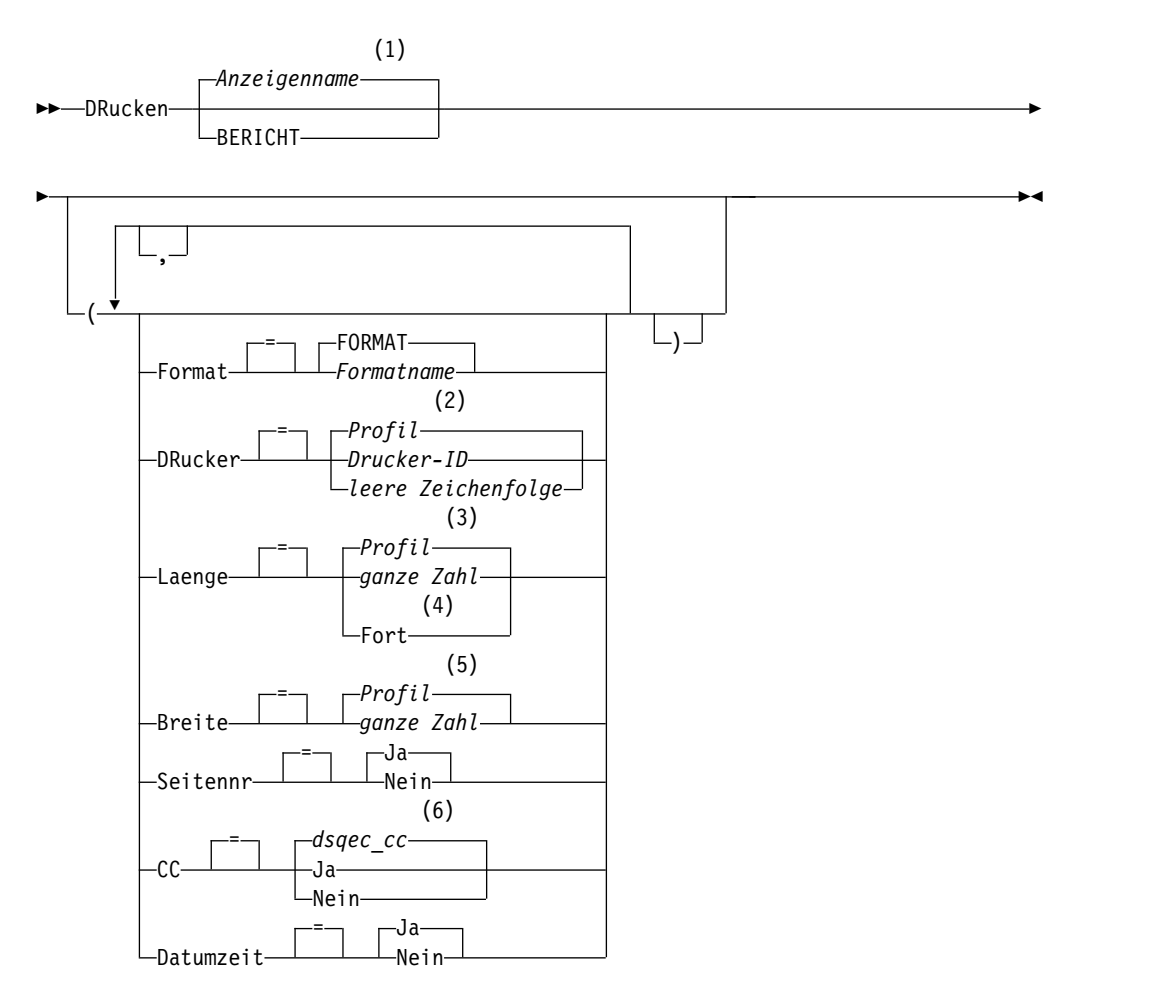

### **Anmerkungen:**

- 1 Der Name der momentan aufgerufenen QMF-Objektanzeige wird gegebenenfalls verwendet.
- 2 Die Wertegruppe im Profil wird verwendet.
- 3 Die Wertegruppe im Profil wird verwendet.
- 4 Die Verwendung dieser Option ist eingeschränkt. Siehe nachfolgende Beschreibung.
- 5 Die Wertegruppe im Profil wird verwendet.
- 6 Legen Sie für *dsqec\_cc* 1 fest (wobei cc wirksam ist), um ein Vorschubsteuer-

zeichen in Spalte 1 des Berichts zu erhalten. Legen Sie für diese globale Variable 0 fest, wenn kein Vorschubsteuerzeichen gewünscht ist.

### **DRUCKEN einer Grafik**

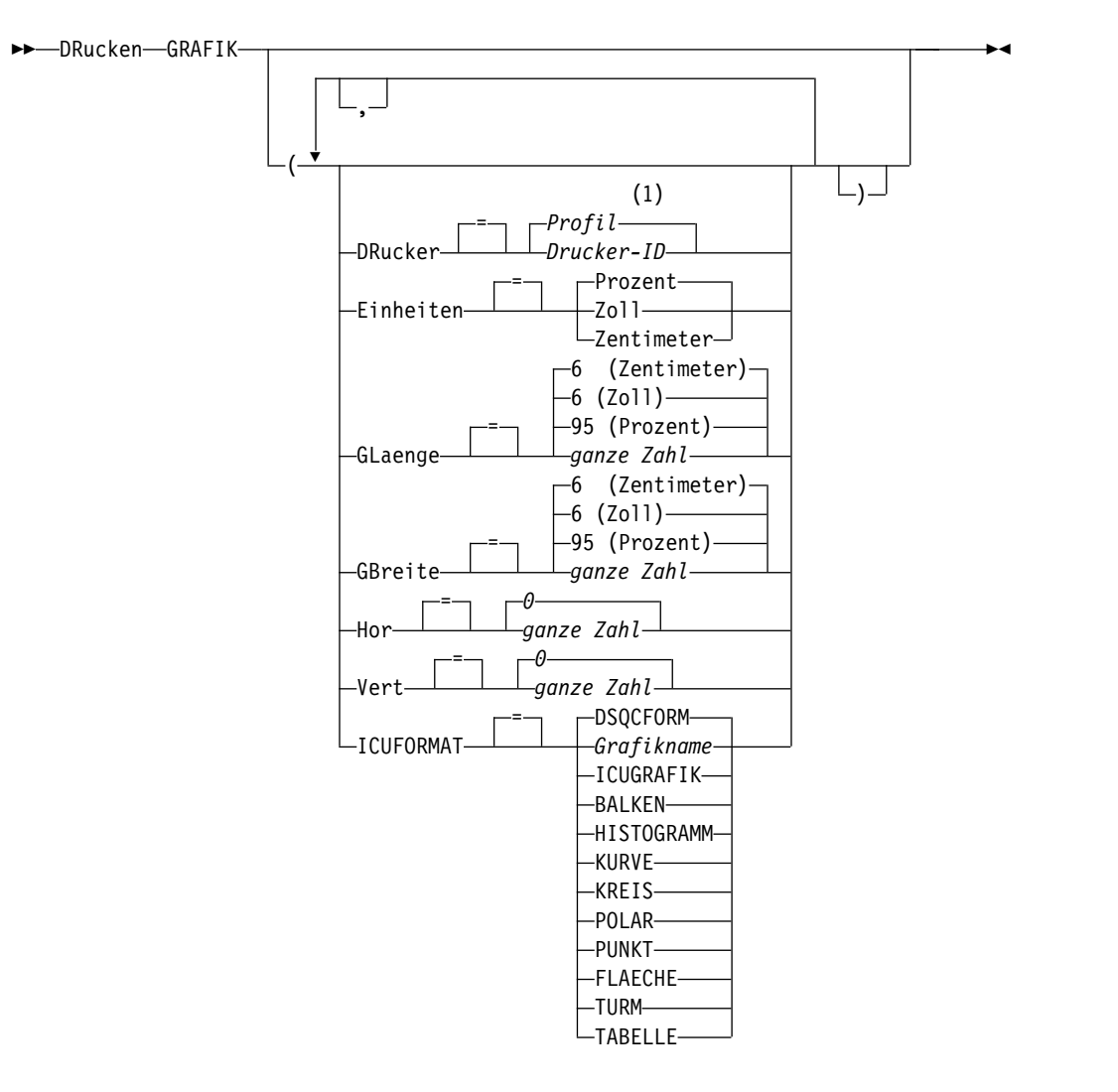

### **Anmerkungen:**

1 Die Wertegruppe im Profil wird verwendet.

### **DRUCKEN eines Objekts aus der Datenbank**

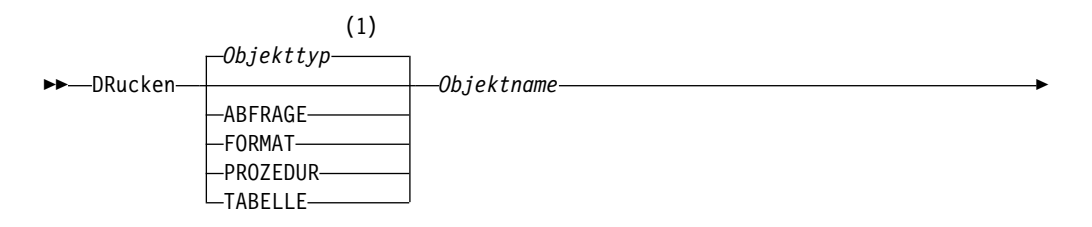

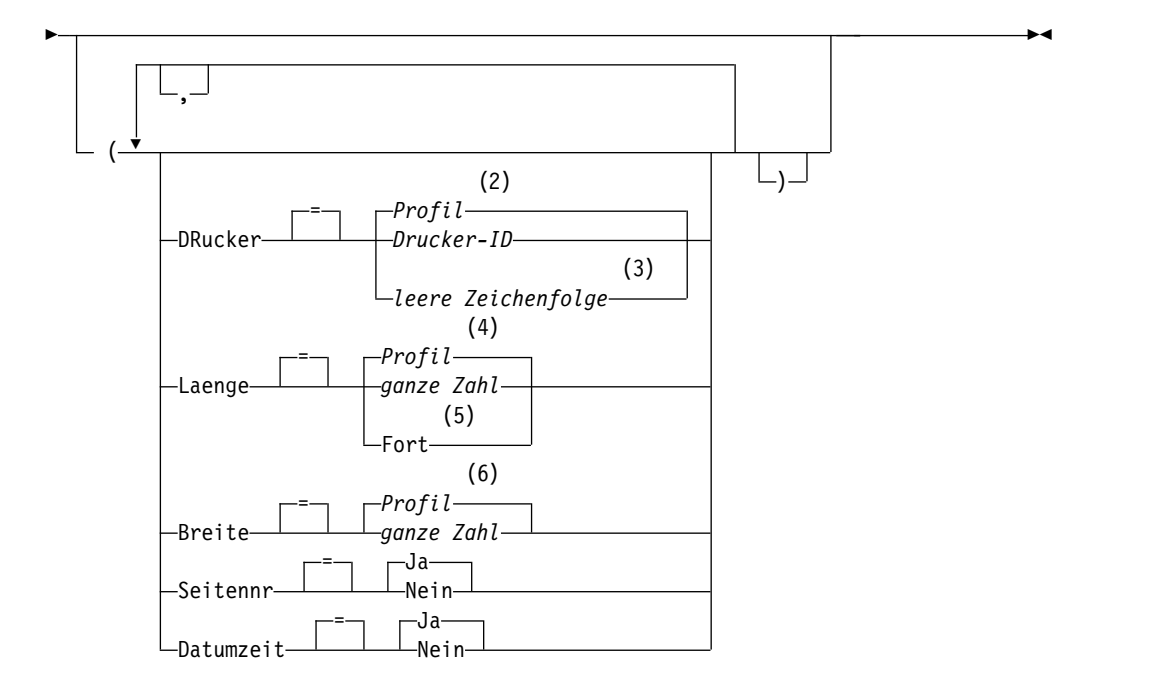

## **Anmerkungen:**

- 1 Der Typ des benannten Objekts wird gegebenenfalls verwendet. QMF-Objekte haben Priorität gegenüber anderen Objekttypen (wie beispielsweise Datenbankobjekten).
- 2 Die Wertegruppe im Profil wird verwendet.
- 3 Die Verwendung dieser Option ist eingeschränkt. Siehe nachfolgende Beschreibung.
- 4 Die Wertegruppe im Profil wird verwendet.
- 5 Die Verwendung dieser Option ist eingeschränkt. Siehe nachfolgende Beschreibung.
- 6 Die Wertegruppe im Profil wird verwendet.

# **Beschreibung**

## **Objektname**

Der Name eines Objekts in der Datenbank. Folgende Objekte sind gültig:

- QMF-Objekte (PROZEDUR, ABFRAGE, FORMAT)
- Tabellenobjekte (TABELLE, SICHT, SYNONYM, ALIAS)

Wenn der Objektname zu lang ist, um in die QMF-Befehlszeile zu passen, setzen Sie den Befehl über die Bedienerführungsanzeige ab. Der Name muss nicht in Anführungszeichen gesetzt werden, wenn er über mehrere Zeilen in der Anzeige geht.

## **DRUCKER**

Gibt die Ausgabezieladresse für den Befehl DRUCKEN an.

# **Drucker-ID**

Gibt die Druckerzieladresse an. Dies muss der Kurzname eines GDDM-Druckers sein.

### **leere Zeichenfolge**

Gibt die Zielangabe für eine Datei an. Dieser Wert muss durch eine Zeichenfolge von 0 bis 8 Leerzeichen, in einfache Anführungszeichen (' ') eingeschlossen, angegeben sein.

Die physische Zieladresse für die Druckausgabe ist eine Datei oder eine Einheit, die der QMF-Datei DSQPRINT zugeordnet ist. Der Administrator kann spezifische Einzelheiten für die jeweilige QMF-Umgebung liefern.

Sie können eine aus Leerzeichen bestehende Zeichenfolge für die Option DRUCKER angeben, wenn QMF for TSO als gespeicherte DB2 for z/OS-Prozedur gestartet wird und Sie die Ausgabe in einer Ergebnismenge empfangen wollen.

Diese Option ist nicht gültig für Grafikobjekte, Formatobjekte oder Objekte der menügesteuerten Abfrage.

### **LAENGE**

Gibt die Länge für eine Druckseite an. Die Einheit für die Länge ist eine Zeile.

#### **ganze Zahl**

Gibt die maximale Anzahl an Zeilen zwischen Seitenumbrüchen an. Die Zahl muss eine ganze Zahl von 1 bis 999 sein.

Die Mindestlängen gelten für die in der folgenden Tabelle dargestellten Objekte:

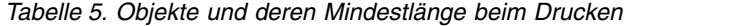

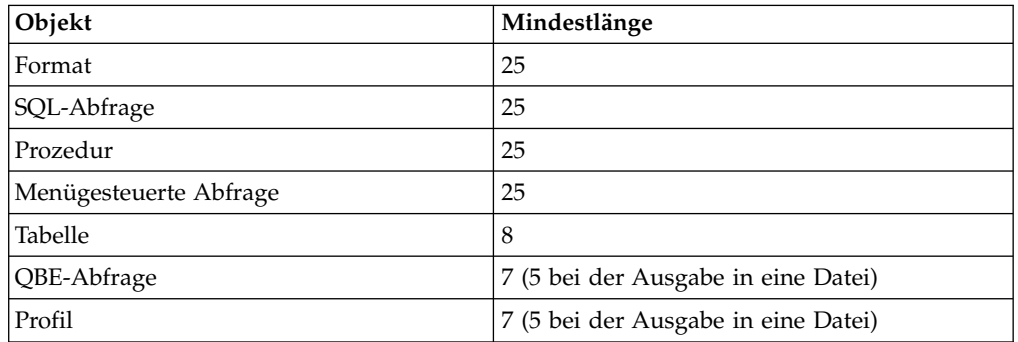

Die Mindestlänge für einen Bericht variiert je nach verwendetem Format und nach Wert der Befehlsoptionen DATUMZEIT und SEI-TENNR.

Die maximale Länge eines gedruckten Formats ist 66.

**FORT** Gibt den fortlaufenden Druck ohne Seitenumbruch an.

Diese Option ist nicht gültig für Grafikobjekte, Formatobjekte oder Objekte der menügesteuerten Abfrage. Diese Option ist auch dann nicht gültig, wenn ein Druckername angegeben ist.

#### **BREITE**

Gibt die Breite für eine Druckseite an. Die Einheit für die Breite ist ein Einzelbytezeichen.

#### **ganze Zahl**

Gibt die maximale Anzahl an Zeichen an, die in einer Zeile gedruckt werden sollen. Die Zahl muss eine ganze Zahl von 22 bis 999 sein.

Zeilen, die breiter als der angegebene Wert sind, werden rechts abgeschnitten, es sei denn, das zu druckende Objekt ist ein Bericht. In diesem Fall werden Zeilen, die länger als der angegebene Wert sind, auf einer nachfolgenden Seite formatiert, es sei denn, der Benutzer hat in der Anzeige FORMAT.ANGABEN Zeilenumbruch angegeben.

### **SEITENNR**

Gibt an, dass mit dem gedruckten Objekt Seitenzahlen angegeben werden.

Diese Option wird ignoriert, wenn ein Bericht gedruckt wird und das Format die Variable &SEITE enthält.

**JA** Seitenzahlen werden am unteren Rand der Seite angegeben.

**NEIN** Seitenzahlen werden unterdrückt.

### **DATUMZEIT**

Gibt an, dass auf jeder Seite des gedruckten Objekts das Systemdatum und die Zeit angegeben werden.

Diese Option wird ignoriert, wenn ein Bericht gedruckt wird und das For mat die Variable &DATUM oder &ZEIT enthält.

**JA** Datum und Zeit werden am unteren Rand der Seite angegeben.

**NEIN** Datum und Zeit werden nicht angegeben.

#### **FORMAT**

Gibt an, welches Format beim Drucken eines Berichts verwendet werden soll.

### **FORMAT**

Das aktuelle FORMAT-Objekt im temporären Speicher. Dies ist die Standardeinstellung.

### **Formatname**

Der Name eines QMF-Formats in der Datenbank. Dieses Format er setzt das aktuelle Format im temporären Speicher.

#### **EINHEITEN**

Gibt die Maßeinheit der Parameter für die Abmessungen der Grafik GLA-ENGE, GBREITE, HOR und VERT an.

#### **PROZENT**

Die Grafikabmessungen stehen in Relation zur Anzeigegröße (100 Prozent).

## **ZENTIMETER**

Die Grafikabmessungen werden in Zentimeter angegeben.

**ZOLL** Die Grafikabmessungen werden in Zoll angegeben.

### **GLAENGE**

Die Länge des Grafikbereichs als Zahl ausgedrückt. Die Maßeinheit wird durch den Parameter EINHEITEN festgelegt. Der Standardwert variiert je nach Maßeinheit.

### **GBREITE**

Die Breite des Grafikbereichs als Zahl ausgedrückt. Die Maßeinheit wird durch den Parameter EINHEITEN festgelegt. Der Standardwert variiert je nach Maßeinheit.

**HOR** Gibt den Abstand der Grafik vom linken Seitenrand als Zahl ausgedrückt an. Die Maßeinheit wird durch den Parameter EINHEITEN festgelegt.

**VERT** Gibt den Abstand der Grafik vom oberen Seitenrand als Zahl ausgedrückt an. Die Maßeinheit wird durch den Parameter EINHEITEN festgelegt.

### **ICUFORMAT**

Gibt den Namen eines Grafikformats an. Ein Grafikformat enthält die Angaben, die zum Umwandeln von Daten in eine Grafik erforderlich sind. Unterschiedliche Formate werden verwendet, um unterschiedliche Typen von Grafiken zu erstellen.

### **DSQCFORM**

Der Name des Standardgrafikformats, das von QMF bereitgestellt wird.

Dieses Format kann vom Administrator angepasst werden. Wenn es nicht angepasst wird, liefert es ein Balkendiagramm.

### **Grafikname**

Der Name eines Grafikformats.

### **ICUGRAFIK**

Gibt das Standardgrafikformat für die GDDM Interactive Chart Utility (ICU) an.

**BALKEN HISTOGRAMM KURVE KREIS POLAR PUNKT FLAECHE TURM TABELLE**

Der Name des Grafikformats, das von QMF bereitgestellt wird.

## **Hinweise zur Verwendung**

- Dieser Befehl ist in QMF Analytics for TSO nicht anwendbar. Um eine QMF Analytics for TSO-Grafik oder statistische Analyse zu drucken, müssen Sie zuerst die Grafik oder Analyse generieren oder anzeigen und dann die Funktionstaste 'Drucken' verwenden, um sie zu drucken. Weitere Informationen können mit der Taste 'Hilfe' in der Anzeige 'Drucken' in QMF Analytics for TSO angezeigt werden.
- Beim Drucken eines Formats werden alle Teile des Formats gedruckt.
- Beim Drucken eines Berichts wird der Bericht anhand der Formatangaben gedruckt.
- Beim Drucken einer Tabelle wird die Tabelle unter Verwendung eines Standardformats formatiert.

Sie können die Standardformatierung überschreiben, indem Sie die folgenden globalen Variablen festlegen:

DSQDC\_EC\_DATE DSQDC\_EC\_TIME DSQDC\_EC\_CHAR DSQDC\_EC\_NUM DSQDC\_EC\_DEC

Falls sie in einem anderen Format als dem Standardformat gedruckt werden soll, die Tabelle und das gewünschte Format aufrufen und anschließend den Befehl DRUCKEN BERICHT eingeben.

Wenn für das Format jedoch erforderlich ist, dass die Datenzeilen sortiert sind (wenn das Format beispielsweise Gruppenwechsel verwendet), muss zunächst eine Abfrage durchgeführt werden, die die Daten sortiert aus der Tabelle auswählt, statt die Tabelle anzuzeigen.

- Wird eine Grafik gedruckt, werden die Angaben für das Format auf die Daten angewendet, und die Grafik wird mit der GDDM Interactive Chart Utility for matiert.
- Enthält beim Drucken eines Berichts oder einer Grafik das Format Fehler, wird die Formatanzeige aufgerufen, auf der der erste Fehler festgestellt wurde, und der Fehler hervorgehoben. Um weitere Fehler anzeigen zu können, muss zunächst dieser Fehler korrigiert werden.

Manche Fehler werden erst beim Erstellen des Berichts entdeckt.

- Mit einem DBCS-Drucker (Drucker für Doppelbytezeichensatz) können Berichte gedruckt werden, die DBCS-Daten enthalten, auch wenn diese Daten nicht von der Datenstation angezeigt werden können. Starten Sie QMF, wobei für den Programmparameter DSQSDBCS die Einstellung JA festgelegt wurde. Einzelheiten zum Anpassen der QMF-Startprozedur kann der Administrator liefern.
- v Werden DBCS-Daten verwendet und bricht QMF die Seite um, wird der Druck auf der zweiten und allen folgenden Seiten des Berichts an der Position des vierten Byte von links fortgesetzt.
- v Seitennummer, Datum und Zeit können in den Titel der Grafik aufgenommen werden, indem in der Anzeige FORMAT.SEITE die Variablen &SEITE, &DATUM und &ZEIT angegeben werden.
- Wenn Sie zum Drucken einer Tabelle einen dreiteiligen Namen verwenden und Ihr Datenbankadministrator QMF so konfiguriert hat, dass die Funktion zum Abrufen mehrerer Zeilen genutzt wird, müssen beide verwendeten Datenbanken (lokal und fern) DB2 for z/OS aufweisen, da andernfalls der Befehl fehlschlägt. Der Datenbankadministrator kann die Funktion zum Abrufen mehrerer Zeilen inaktivieren.

QMF-Befehle mit dreiteiligen Namen können nicht an DB2 for VSE and VM-Datenbanken übertragen werden, wenn QMF als gespeicherte Prozedur gestartet wurde; es ist auch kein Zugriff auf Daten über Fernzugriff möglich.

Standardmäßig können keine dreiteiligen Namen verwendet werden, um auf fer ne Tabellen zuzugreifen, die LOB-Daten enthalten. Sie können jedoch die globale Variable DSQEC\_LOB\_RETRV auf 2 oder 3 setzen, um auf die LOB-Metadaten oder auf Daten mit einem dreiteiligen Namen zuzugreifen. Oder Sie können den Befehl VERBINDEN verwenden, um eine Verbindung zur Datenbank herzustellen, und dann die Abfrage ausführen, um auf die ferne Tabelle zuzugreifen.

- v Die maximale Länge einer zu druckenden Datenzeile hängt vom Typ des Objekts ab:
	- Drucken einer Tabelle oder Sicht, die auf einer einzelnen Tabelle basiert DB2 speichert Datensätze auf Seiten, die eine Größe von 4 KB, 8 KB, 16 KB oder 32 KB aufweisen. Da Sie keine Tabelle erstellen können, deren maximale Satzgröße größer als die Seitengröße ist, beträgt die maximale Länge einer zu druckenden Datenzeile 32 KB, falls eine einzelne Tabelle gedruckt wird. Wenn die Tabelle LOB- oder XML-Spalten enthält, verfügt jede Datenzeile über einen Querverweis oder Zeiger, der auf den Speicherort der Daten verweist. Die Daten selbst werden nicht als Teil des Datensatzes gespeichert und für diese Spaltentypen werden Metadaten gedruckt, wenn Sie den Befehl DRU-CKEN TABELLE absetzen.
	- Drucken eines Berichts oder einer Sicht, die auf mindestens zwei Tabellen basiert

Die maximale Länge einer Datenzeile, die in einer Sicht, die mindestens zwei Tabellen miteinander verknüpft, oder in einem QMF-Bericht im temporären Speicher gedruckt werden kann, beträgt 2 GB, wenn die globale Variable DSQEC\_TWO\_GB\_ROW auf 1 gesetzt ist. Ist die Variable auf 0 gesetzt, wer den alle Zeilen bis auf die Zeilen mit LOB- oder XML-Spalten bei einer Länge von 32 KB abgeschnitten. Unabhängig von der Einstellung für DSQEC\_T- WO\_GB\_ROW können bis zu 2 GB XML-, CLOB- und BLOB-Daten und bis zu 1 GB DBCLOB-Daten angezeigt werden.

Operationen mit XML-Daten erfordern in der Regel größere Speichermengen, sodass das Drucken von Berichten, Tabellen oder Sichten mit XML-Daten möglicherweise durch den zur Verfügung stehenden Speicherplatz begrenzt ist. Mithilfe der Parameter DSQSPILL und DSQSPTYP können Sie angeben, dass erweiterter Speicher von Daten verwendet wird, die im aktiven Speicher nicht mehr benötigt werden.

- Mit dem Befehl DRUCKEN TABELLE werden XML-Metadaten und keine XML-Daten gedruckt. Der Befehl DRUCKEN BERICHT druckt standardmäßig XML-Metadaten und keine XML-Daten, sofern nicht der Editiercode M geändert wird.
- v Das Verhalten der Befehle DRUCKEN BERICHT und DRUCKEN TABELLE für LOB-Daten wird von der globalen Variablen DSQEC\_LOB\_RETRV wie folgt gesteuert:
	- Wenn die globale Variable DSQEC\_LOB\_RETRV auf 1 gesetzt ist, werden die LOB-Metadaten standardmäßig gedruckt. Sie können die LOB-Daten drucken, indem Sie den Standardeditiercode M ändern.
	- Wenn die globale Variable DSQEC\_LOB\_RETRV auf 2 gesetzt ist, werden die LOB-Metadaten gedruckt und der Standardeditiercode M kann nicht geändert werden.
	- Wenn die globale Variable DSQEC\_LOB\_RETRV auf 3 gesetzt ist, werden anstelle von LOB-Metadaten LOB-Daten gedruckt.
- v Wenn Sie diesen Befehl verwenden, aktualisiert QMF das Feld für die letzte Ver wendung des Objekts. Dieses Feld ist in den Anzeigen mit den Objektlisten vor handen, die mithilfe des Befehls LISTE angezeigt werden. Sie können die Liste der Befehle, die die Aktualisierung des Felds verursachen, durch Festlegen der globalen Variablen DSQEC\_LAST\_RUN ändern.
- Wird der Befehl DRUCKEN TABELLE an eine Unicode-Datenbank übertragen und enthält die Tabelle Spalten mit grafischen Datentypen, setzt QMF die grafischen Datentypen zur Vermeidung von Fehlern in andere Typen um.
- v Wenn Sie einen Befehl DRUCKEN TABELLE eingeben, der auf einen nicht qualifizierten Tabellen- oder Sichtnamen verweist, sendet QMF den nicht qualifizierten Namen zur Auflösung an DB2. DB2 verwendet zur Qualifizierung des Tabellen- oder Sichtnamens den Wert im Register CURRENT SCHEMA. Der Wert für dieses Register wird mithilfe der Anweisung SET CURRENT SCHEMA festgelegt.

Ein gedruckter Bericht unterscheidet sich von einem Bericht, der angezeigt wird. Die Unterschiede werden in der folgenden Tabelle dargestellt:

| Teil des Berichts   | Angezeigter Bericht                               | Gedruckter Bericht                           |
|---------------------|---------------------------------------------------|----------------------------------------------|
| Anzahl der Seiten   | Eine Seite, durch die geblät-<br>tert werden kann | Eine oder mehrere Seiten                     |
| Kopf- und Fußzeilen | Erscheinen nur einmal                             | Erscheinen am Anfang und<br>Ende jeder Seite |

*Tabelle 6. Unterschiede zwischen angezeigten und gedruckten Berichten*

| Teil des Berichts   | Angezeigter Bericht                                                                   | Gedruckter Bericht                                                                         |
|---------------------|---------------------------------------------------------------------------------------|--------------------------------------------------------------------------------------------|
| Detailüberschriften | Anfang eines Berichts und in   Anfang des Berichts und auf<br>jeder folgenden Anzeige | Vor der ersten Detailzeile am   Vor der ersten Detailzeile am<br>jeder nachfolgenden Seite |
| Feste Spalten       | Bleiben beim horizontalen<br>Blättern durch den Bericht<br>bestehen                   | Werden am linken Rand je-<br>der Seite wiederholt                                          |

*Tabelle 6. Unterschiede zwischen angezeigten und gedruckten Berichten (Forts.)*

# **Beispiele**

- 1. Aufrufen einer Bedienerführungsanzeige für den QMF-Befehl DRUCKEN: DRUCKEN ?
- 2. Drucken einer Tabelle in einem anderen Format als dem Standardformat:

ANZEIGEN Tabellenname ANZEIGEN Formatname DRUCKEN BERICHT

### **Zugehörige Konzepte**:

["Wie QMF bestimmte Datentypen bei der Anzeige von Daten umsetzt" auf Seite](#page-349-0) [338](#page-349-0)

Wird der Befehl ANZEIGEN TABELLE an eine Unicode-Datenbank übertragen und enthält die Tabelle, auf die im Befehl verwiesen wird, Spalten mit grafischen Datentypen, setzt QMF die grafischen Datentypen in Zeichendatentypen um:

## **Zugehörige Verweise**:

"SET *Sonderregister*[" auf Seite 210](#page-221-0)

Sie können die Anweisung SET in einer QMF-SQL-Abfrage verwenden, um die in diesem Abschnitt aufgelisteten Sonderregister zu definieren.

["Globale Variablen, die die Ausführung von Befehlen und Prozeduren steuern" auf](#page-387-0) [Seite 376](#page-387-0)

Globale DSQEC-Variablen steuern die Ausführung von Befehlen und Prozeduren. Diese globalen Variablen können durch den Befehl SETZEN GLOBAL geändert werden.

# **QMF**

Mit dem Befehl QMF kann ein QMF-Basisbefehl eingegeben werden, wobei die Basissynonymerkennung umgangen wird. Dadurch werden Mehrdeutigkeiten mit den vordefinierten Befehlen vermieden, die denselben Namen haben wie QMF-Basisbefehle.

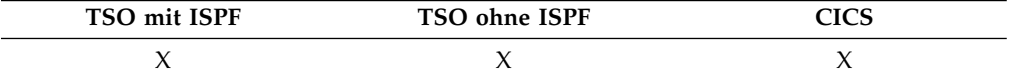

## **Ausgeben eines Basisbefehls**

►► Qmf *QMF-Befehl* ►◄

# **Beschreibung**

## **QMF-Befehl**

Gibt den auszuführenden QMF-Befehl an.

## **Hinweise zur Verwendung**

Der Befehl QMF kann in der Befehlszeile, von einer Prozedur, von der Anzeige der Datenbankobjektliste aus oder von einer Anwendung eingegeben werden.

### **Beispiele**

Um die QMF-Datenbankobjektliste anzuzeigen, auch wenn der Befehl LISTE bereits mit einer anderen Funktion belegt ist, Folgendes eingeben: QMF LISTE

# **KUERZEN**

Der Befehl KUERZEN wird in Berichten und in QBE verwendet.

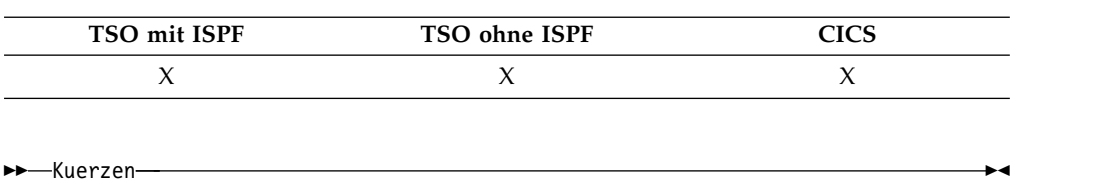

# **AUFFRISCHEN**

Die Funktionstaste für 'Auffrischen' wird verwendet, um den Befehl AUFFRI-SCHEN abzusetzen. Der Befehl AUFFRISCHEN kann nicht in der Befehlszeile eingegeben werden.

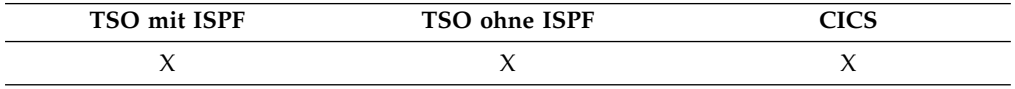

Die Funktionstaste für 'Auffrischen' wird folgendermaßen verwendet:

- v In der Datenbankobjektliste, um die Liste erneut zu erstellen.
- v In der Änderungsanzeige des Tabelleneditors, um eingegebene Einträge zu löschen, bevor die Taste 'Ändern' gedrückt wird. Die Anzeige wird aktualisiert, wobei die unveränderten Werte für die Zeile noch in der Datenbank bleiben.

Im Tabelleneditor kann eine Bestätigungsanzeige aufgerufen werden, bevor ein eingegebener Eintrag durch den Befehl AUFFRISCHEN verloren geht. Diese Anzeige wird aktiviert, indem die Option Bestaetg=Ja für den Befehl EDITIEREN TABELLE zusammen mit der Einstellung für die globale Variable DSQCP\_TEMOD verwendet wird.

# **UMBENENNEN**

Mit dem Befehl UMBENENNEN können Sie ein Objekt in der Datenbank umbenennen.

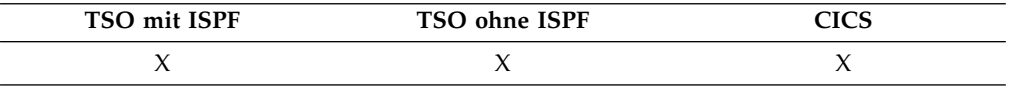

## **UMBENENNEN eines Objekts in der Datenbank**

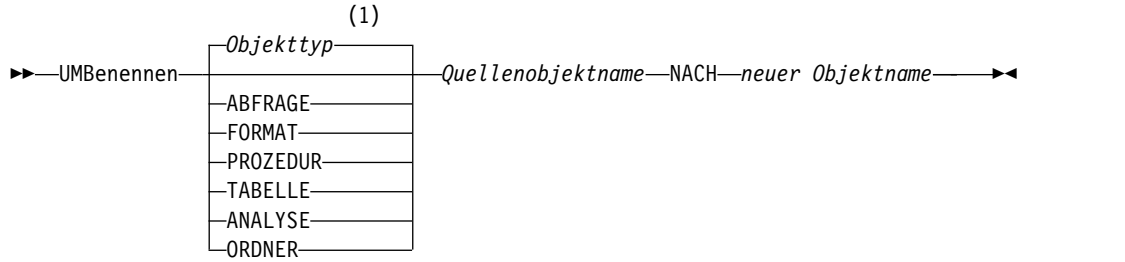

### **Anmerkungen:**

1 Der Typ des benannten Objekts wird gegebenenfalls verwendet. QMF-Objekte haben Priorität gegenüber anderen Objekttypen (wie beispielsweise Datenbankobjekten).

## **Beschreibung**

### **Objekttyp**

Der Typ des Objekts, das umbenannt werden soll. Die Angabe des Objekttyps ist optional. Wenn Sie den Objekttyp nicht angeben, bestimmt QMF den Typ auf der Basis des in der Datenbank gefundenen Quellenobjektnamens. Der QMF-Katalog wird zuerst durchsucht, anschließend die DB2-Datenbank.

### **Quellenobjektname**

Der Name des Objekts, das umbenannt werden soll. Der Objektname muss angegeben werden. Optional können Sie auch die Eigner-ID und den Standortnamen angeben.

- v Wenn Sie die Eigner-ID nicht angeben, wird die aktuelle Berechtigungs-ID verwendet.
- v Wenn Sie den Standortnamen angeben, muss er mit dem aktuellen Datenbankstandort übereinstimmen.

### **Neuer Objektname**

Gibt den neuen Namen des Objekts an. Der neue Objektname darf in der DB2-Datenbank noch nicht vorhanden sein, wenn es sich bei der Quelle um eine Tabelle handelt; der neue Objektname darf im QMF-Katalog noch nicht vorhanden sein, wenn es sich bei der Quelle um ein QMF-Objekt handelt.

Geben Sie für den neuen Objektnamen keine Eigner-ID und keinen Standortnamen an. Der Eigner und der Standort des Quellenobjekts werden für den neuen Objektnamen verwendet.

Das umbenannte Objekt behält alle physischen Attribute und Metadatenattribute des Quellenobjekts bei. Zum Beispiel werden für ein QMF-Objekt das Erstellungsdatum, das Änderungsdatum, das Datum der letzten Ver wendung, die gemeinsame Verwendung sowie die Objektebene im umbenannten Objekt beibehalten.

## **Hinweise zur Verwendung**

v Objekte können nur vom aktuellen Datenbankstandort aus umbenannt werden. Eine Tabelle an einem fernen Standort kann nicht umbenannt werden, indem ein dreiteiliger Name verwendet wird. Stellen Sie stattdessen zunächst eine Verbindung zu dem Standort her, an dem sich die Tabelle befindet, und geben Sie dann den Befehl UMBENENNEN ein.

- v Wenn Sie einen Befehl UMBENENNEN TABELLE eingeben, der auf einen nicht qualifizierten Tabellen- oder Sichtnamen verweist, sendet QMF den nicht qualifizierten Namen zur Auflösung an DB2. DB2 verwendet zur Qualifizierung des Tabellen- oder Sichtnamens den Wert im Register CURRENT SCHEMA. QMF er möglicht das Festlegen eines Werts für dieses Register mithilfe der Anweisung SET CURRENT SCHEMA.
- v Wenn ein QMF-Objekt umbenannt wird, wird dieses Objekt in jedem Ordnerobjekt, das darauf verweist, ebenfalls umbenannt.

## **Beispiele**

1. Umbenennen einer QMF-Abfrage von MYAUTHID.MYQUERY1 in MYAU-THID.MYQUERY2:

UMBENENNEN ABFRAGE MYAUTHID.MYQUERY1 NACH MYQUERY2

2. Umbenennen einer DB2-Tabelle von MYAUTHID.MYTABLE1 in MYAU-THID.MYTABLE2:

UMBENENNEN TABELLE MYAUTHID.MYTABLE1 NACH MYTABLE2

# **GRUNDSTELLUNG GLOBAL**

Mit dem Befehl GRUNDSTELLUNG GLOBAL werden die Namen und Werte von Variablen gelöscht, die von einem Administrator oder Benutzer erstellt wurden. Diese globalen Variablen haben Namen, die nicht mit 'DSQ' beginnen.

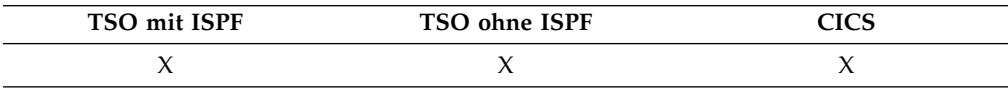

### **GRUNDSTELLUNG globale Variablen**

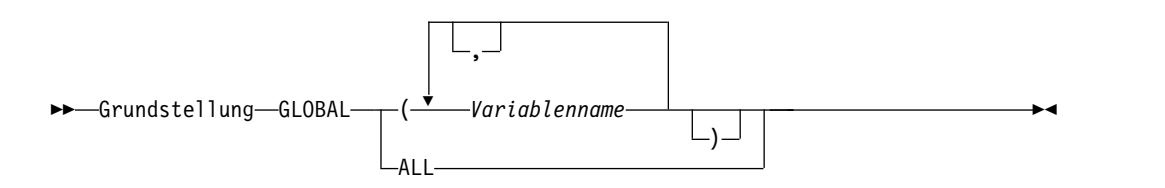

# **Beschreibung**

## **Variablenname**

Die Namen von bestimmten Variablen, die gelöscht werden sollen. Bis zu 10 Variablen können angegeben werden, die von einem Administrator oder Benutzer erstellt wurden.

**ALLE** Löscht die Namen und Werte aller zuvor von einem Administrator oder Benutzer erstellten Variablen. Wenn Sie mehrere globale Variablen definiert haben oder sich nicht an die Namen der globalen Variablen erinnern, können Sie diesen Parameter verwenden, um alle globalen Variablen auf einmal zu löschen.

# **Hinweise zur Verwendung**

v Globale Variablen können in Abfragen, Prozeduren und Formaten, jedoch nicht im Tabelleneditor verwendet werden.

- Mit dem Befehl GRUNDSTELLUNG GLOBAL ? wird eine Bedienerführungsanzeige aufgerufen, in der Sie die Namen der Variablen eingeben können, die gelöscht werden sollen.
- v In der Anzeige der Liste der globalen Variablen können Sie eine Variable löschen, indem Sie den Cursor in die Zeile stellen, die gelöscht werden soll, und die Taste 'Entfernen' drücken.

# **Beispiele**

1. Löschen der Namen und Werte für alle globalen Variablen, die zuvor von einem Administrator oder Benutzer definiert wurden:

GRUNDSTELLUNG GLOBAL ALLE

2. Löschen der Namen und Werte nur für die Variablen mit den Namen KOST und ORT:

GRUNDSTELLUNG GLOBAL (KOST ORT

# **GRUNDSTELLUNG** *Objekt*

Der Befehl GRUNDSTELLUNG setzt ein Objekt im temporären Speicher in den Anfangsstatus zurück. Dieser Befehl gilt nicht für ANALYSE-Objekte.

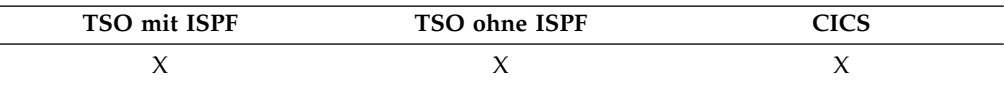

## **GRUNDSTELLUNG für ein QMF-Objekt im temporären Speicher**

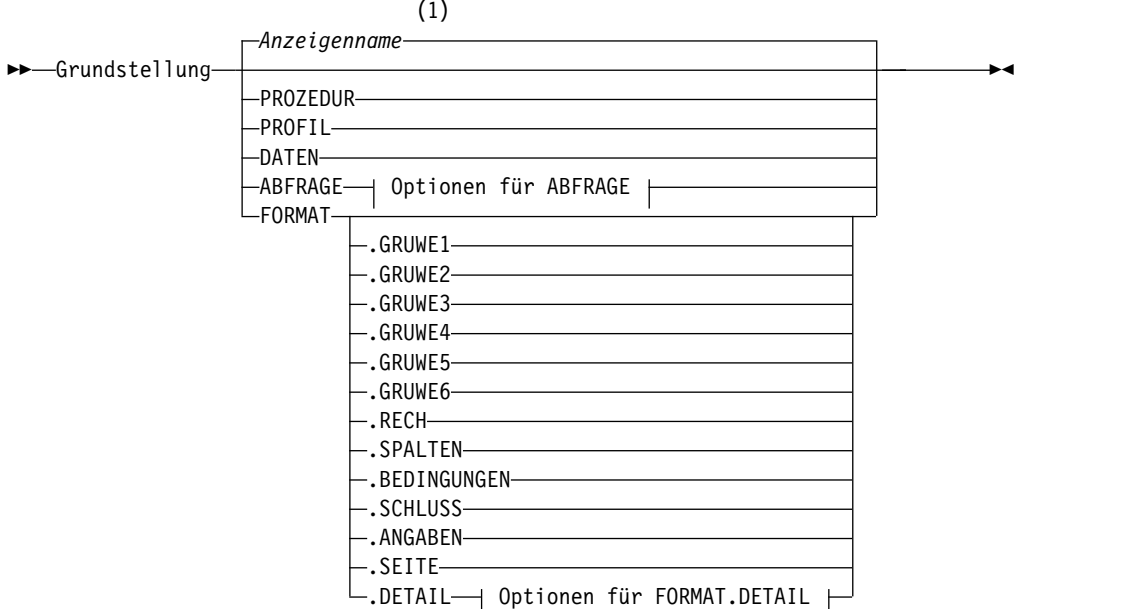

## **Optionen für ABFRAGE:**

## **GRUNDSTELLUNG Objekt**

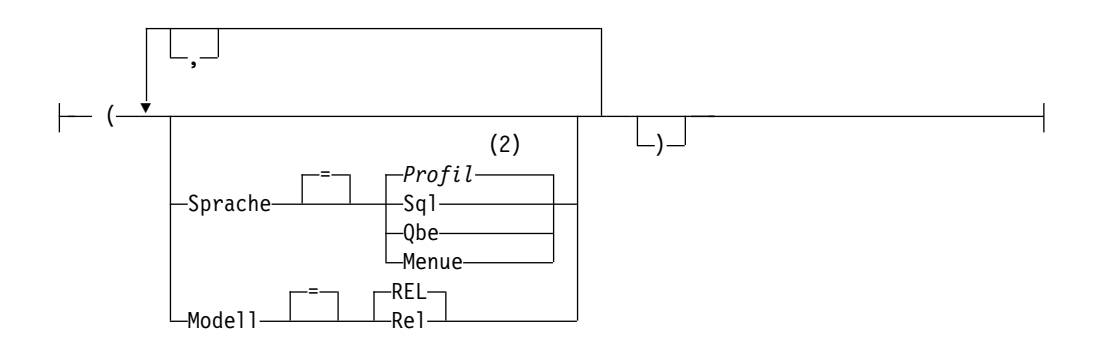

### **Optionen für FORMAT.DETAIL:**

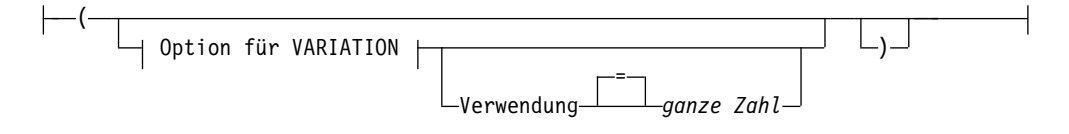

# **Option für VARIATION:**

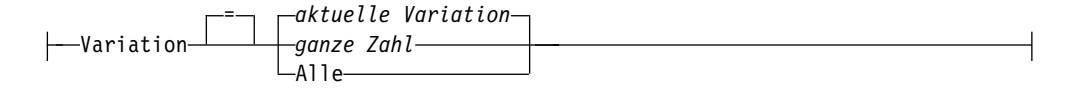

### **Anmerkungen:**

- 1 Der Name der momentan aufgerufenen QMF-Objektanzeige wird gegebenenfalls verwendet.
- 2 Die Wertegruppe im Profil wird verwendet.

# **Beschreibung**

#### **PROZEDUR**

Blendet eine leere Prozeduranzeige ein.

### **PROFIL**

Zeigt das Profil an, in dem die Werte so zurückgesetzt sind, wie sie in der Datenbank am aktuellen Standort gesichert sind.

### **DATEN**

Löscht alle Daten im temporären Speicherbereich DATEN und schließt den Datenbankcursor. Das Objekt BERICHT im temporären Speicher wird gelöscht. Die QMF-Hauptanzeige wird aufgerufen, wenn der Befehl GRUND-STELLUNG von der Anzeige BERICHT aus eingegeben wurde.

### **ABFRAGE**

Ruft eine leere Abfragenanzeige auf.

## **Optionen für ABFRAGE**

### **SPRACHE**

Gibt an, welche Abfragesprache in der Abfragenanzeige initialisiert werden soll.

#### **SQL**

Blendet eine leere SQL-Abfrageanzeige ein.

### **QBE**

Blendet eine leere QBE-Abfrageanzeige ein.

### **MENUE**

Ruft eine leere menügesteuerte Abfrageanzeige auf und startet einen neuen menügesteuerten Abfragedialog.

### **MODELL**

Gibt das Datenmodell an, das für Abfragen verwendet wer den soll. Relationale Daten werden als einziger Wert unter stützt (REL).

### **FORMAT**

Ruft die Anzeige FORMAT.HAUPT auf, in der alle Teile des Formats auf die Standardwerte zurückgesetzt sind. Die Standardwerte sind so gesetzt, dass sie mit den Spalteninformationen im Objekt DATEN übereinstimmen. Wenn das Objekt DATEN leer ist, sind keine Spalteninformationen im For mat vorhanden.

Wenn die aktuelle Anzeige FORMAT.HAUPT ist, ist FORMAT das Standardobjekt für den Befehl GRUNDSTELLUNG.

### **FORMAT.SPALTEN**

Ruft die Anzeige FORMAT.SPALTEN auf, in der nur der Teil des For mats zurückgesetzt ist, der mit den Spalteninformationen im Objekt DATEN übereinstimmen soll. Wenn das Objekt DATEN leer ist, sind keine Spalteninformationen vorhanden.

**FORMAT.GRUWE1 FORMAT.GRUWE2 FORMAT.GRUWE3 FORMAT.GRUWE4 FORMAT.GRUWE5 FORMAT.GRUWE6 FORMAT.RECH FORMAT.BEDINGUNGEN FORMAT.SCHLUSS FORMAT.ANGABEN FORMAT.SEITE**

### **FORMAT.DETAIL**

Ruft die angegebene Formatanzeige auf, in der nur dieser Teil des For mats auf die Standardwerte zurückgesetzt ist.

### **Optionen für FORMAT.DETAIL**

### **VARIATION**

Gibt eine Detailvariation an, die mit zurückgesetzten Feldern angezeigt werden soll.

Wird diese Option weggelassen, wird die aktuelle Detailvariation zurückgesetzt. Eine Ausnahme dazu liegt vor, wenn mehr als eine Detailvariation besteht und die aktuelle Anzeige nicht FORMAT.DETAIL ist. In diesem Fall muss diese Option angegeben werden.

### **ganze Zahl**

Die Zahl für eine Detailvariation. Die Zahl muss eine ganze Zahl von 1 bis 99 sein.

Wenn die angegebene Detailvariation noch nicht erstellt wurde, wird die Zahl verringert

auf die nächste Folgezahl, die auf die bestehenden Detailvariationen folgt.

**ALLE** Setzt alle Detailvariationen auf ihre Standardwerte zurück.

### **VERWENDG**

Gibt an, welche Detailvariation als Schablone zum Zurücksetzen oder Erstellen einer anderen Variation ver wendet werden soll.

Dies kann hilfreich sein, wenn eine Reihe von Änderungen an einer Detailanzeige vorgenommen und danach eine weitere Variante mit ähnlichen Änderungen erstellt werden soll.

### **ganze Zahl**

Die Zahl für eine bestehende Detailvariation. Die Zahl muss eine ganze Zahl von 1 bis 99 sein.

# **Beispiele**

1. Aufrufen einer Bedienerführungsanzeige für den QMF-Befehl GRUNDSTEL-LUNG:

GRUNDSTELLUNG ?

- 2. Folgendes eingeben, um eine leere SQL-Abfrageanzeige einzublenden: GRUNDSTELLUNG ABFRAGE (SPRACHE=SQL
- 3. Löschen der Daten im temporären QMF-Speicher: GRUNDSTELLUNG DATEN
- 4. Aufrufen einer Anzeige FORMAT.GRUWE6 die auf die Standardwerte zurückgesetzt ist:

GRUNDSTELLUNG FORMAT.GRUWE6

- 5. Zurücksetzen von FORMAT.DETAIL, nur Variation 1: GRUNDSTELLUNG FORMAT.DETAIL (VARIATION=1
- 6. Zurücksetzen von Detailvariation 2, wobei Detailvariation 1 als Schablone ver wendet wird:

GRUNDSTELLUNG FORMAT.DETAIL (VARIATION=2 VERWENDG=1

7. Zurücksetzen aller Detailvariationen: GRUNDSTELLUNG FORMAT.DETAIL (VARIATION=ALLE

# **WIEDERHOLEN**

Der Befehl WIEDERHOLEN zeigt Ihre letzte Befehlszeileneingabe an. Durch WIE-DERHOLEN wird die Befehlsschnittstelleneingabe in umgekehrter Reihenfolge angezeigt.

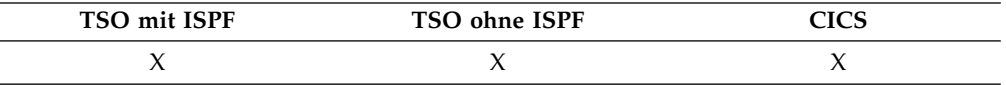

## **WIEDERHOLEN einer vorherigen Befehlszeileneingabe**

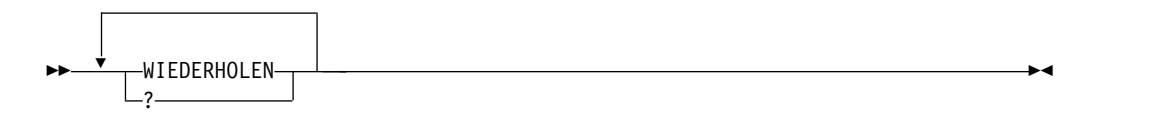

# **Beschreibung**

Verwenden Sie in der QMF-Befehlszeile den Befehl WIEDERHOLEN oder ein Fragezeichen (?), um den zuletzt eingegebenen Befehl anzuzeigen. Es können mehrere Fragezeichen gleichzeitig eingegeben werden, um weiter zurückliegende Einträge im Befehlsprotokoll anzuzeigen. Bei Eingabe von ??? wird beispielsweise die drittletzte Befehlszeileneingabe angezeigt. Die Bestätigungsnachricht, die nach Eingabe des Befehls WIEDERHOLEN eingeblendet wird, gibt an, wie weit die abgerufene Eingabe im Verhältnis zur zuletzt eingegebenen Eingabe zurückliegt. Wurde der älteste Befehl wiederholt und wird der Befehl WIEDERHOLEN oder ein Fragezeichen erneut eingegeben, wird der zuletzt eingegebene Eintrag erneut angezeigt.

# **Hinweise zur Verwendung**

- v Wurde eine Funktionstaste für die Eingabe verwendet, wird nur der Text, der zu dieser Zeit in die Befehlszeile eingegeben wurde, wiederholt. Die Funktionstaste muss für die Ausführung erneut gedrückt werden.
- v Nach dem Wiederholen des Befehls kann er durch Drücken der Eingabetaste er neut ausgegeben werden. Ist der Befehl nicht vollständig, müssen Sie sicherstellen, dass er vervollständigt wird, bevor die Eingabetaste gedrückt wird. Sie können auch eine Funktionstaste mit einem Text drücken, der mit dem Text in der Befehlszeile kompatibel ist. Die Zeichen im abgerufenen Text werden entsprechend der Vorgabe im Profil (Parameter SCHRIFT) in Großbuchstaben umgesetzt oder in der eingegebenen Form belassen.
- Wenn Sie vorhandenen Text mit dem Befehl WIEDERHOLEN oder einem Fragezeichen in der Befehlszeile überschreiben, gilt Folgendes:
	- Zwischen dem zuletzt eingegebenen Fragezeichen und dem vorhandenen Text ist kein Zwischenraum erforderlich. Wenn beispielsweise der Befehl ANZEI-GEN ABFRAGE bereits in der Befehlszeile angezeigt wird, ruft ??ZEIGEN ABFRAGE den zweitletzten Befehlszeileneintrag ab.
	- WI kann mit Text in der Befehlszeile eingegeben werden, aber mindestens ein Leerzeichen muss zwischen WI und dem Rest des Textes stehen. Folgendes wird zum Beispiel akzeptiert:

WI EIGEN ABFRAGE Folgendes wird nicht akzeptiert: WIZEIGEN ABFRAGE

# **RECHTS**

Der Befehl RECHTS blättert zum rechten Rand einer QBE-Abfrage oder eines Berichts.

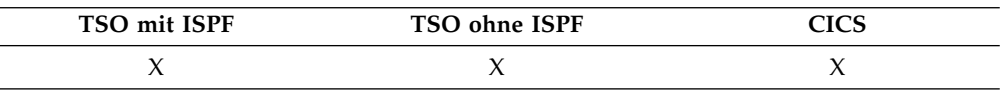

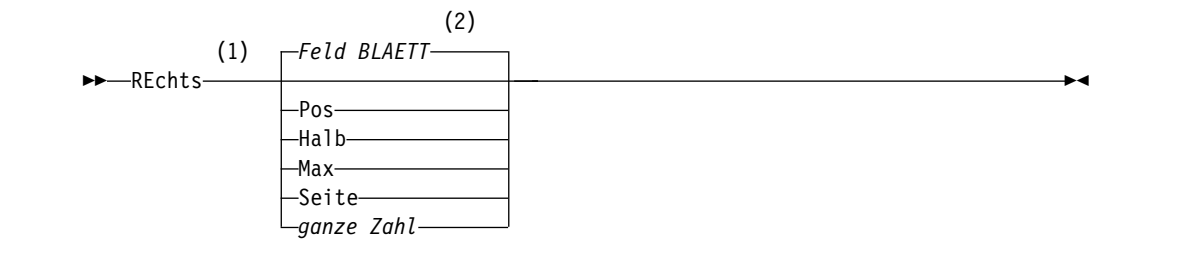

## **Anmerkungen:**

- 1 Den Blätterumfang nur angeben, wenn in der aktiven Anzeige ein Feld BLA-ETT vorhanden ist. In allen anderen Situationen wird SEITE angenommen.
- 2 Der im Feld BLAETT gezeigte Wert wird verwendet. Dieser Wert wird außer dem in der globalen Variablen DSQDC\_SCROLL\_AMT gepflegt.

## **Beschreibung**

- **POS** Blättert nach rechts, wobei die Spalte, in der der Cursor steht, an den linken Rand der Anzeige verschoben wird. Steht der Cursor am rechten Rand der Anzeige, hat der Befehl RECHTS POS dieselbe Wirkung wie RECHTS SEITE.
- **HALB** Blättert um die halbe Anzeigenbreite nach rechts oder an den rechten Rand (falls dieser näher ist).
- **MAX** Blättert an den rechten Rand der Anzeige.
- **SEITE** Blättert um die Anzeigenbreite nach rechts oder an den rechten Rand (falls dieser näher ist).

## **ganze Zahl**

Blättert diese Anzahl an Spalten nach rechts. (n kann eine ganze Zahl zwischen 1 und 9999 sein.)

## **Hinweise zur Verwendung**

- v MAX gilt nur für den aktuellen Befehl. Dieser Wert bleibt nicht im Feld BLAETT stehen, nachdem der Befehl abgeschlossen ist. Die globale Variable DSQDC\_SC-ROLL\_AMT kann nicht auf diesen Wert gesetzt werden.
- v Die Funktionstaste RECHTS verwenden, um in einem Bericht nach rechts zu blättern. Um einen Blätterumfang anzugeben, die Anzahl der Spalten, die geblättert werden sollen, in der Befehlszeile eingeben, und danach die Funktionstaste RECHTS drücken.

# **AUSFUEHREN**

Der Befehl AUSFUEHREN führt Abfragen oder Prozeduren vom temporären QMF-Speicher oder von der Datenbank am aktuellen Standort aus.

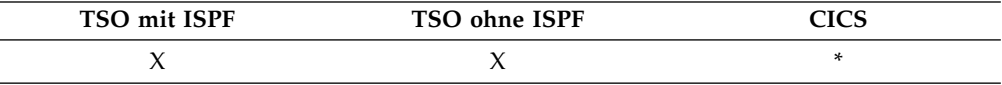

# **Syntax**

**AUSFUEHREN einer QMF-Abfrage oder -Prozedur aus dem temporären Speicher**

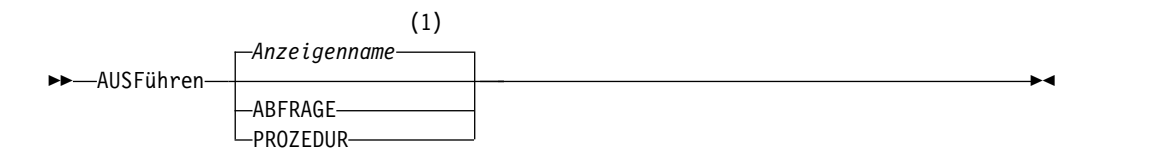

# **Optionen für ABFRAGE:**

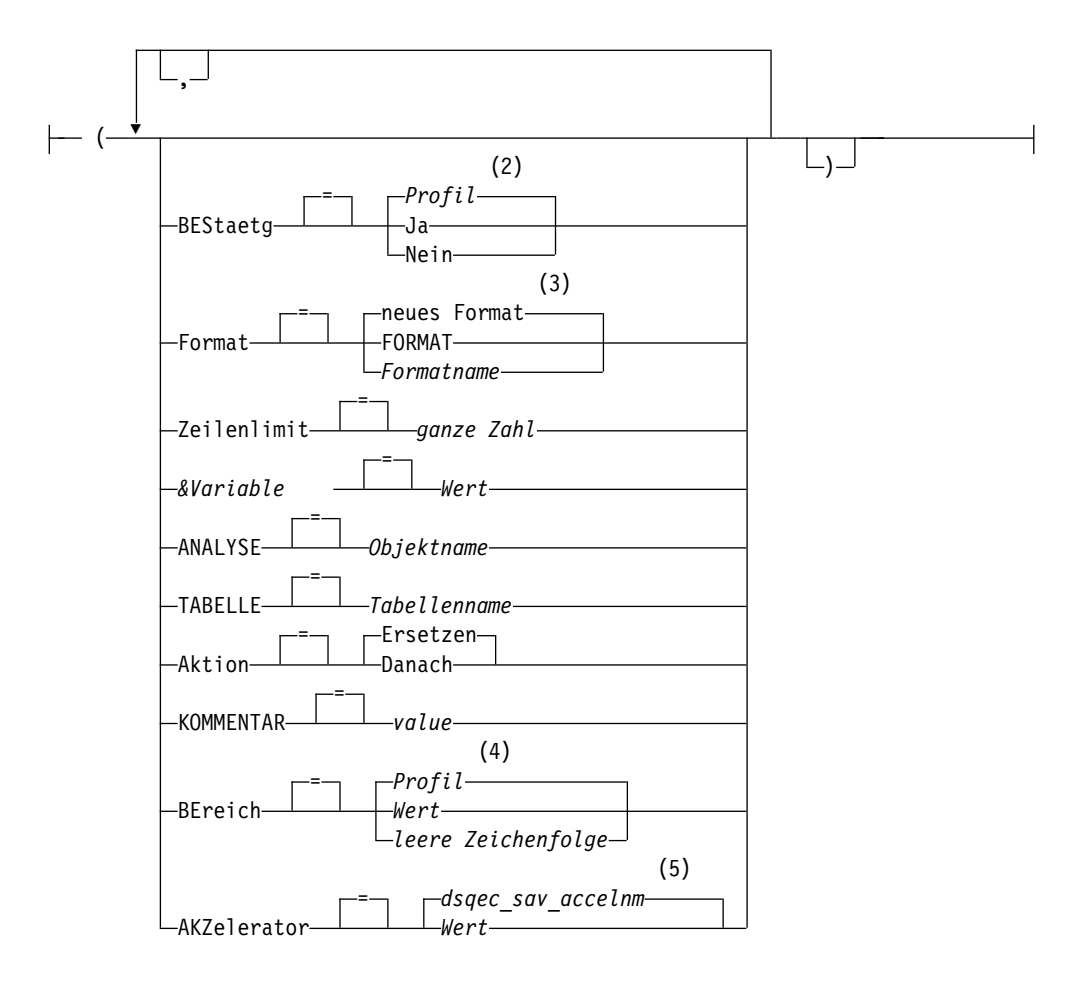

## **Optionen für PROZEDUR:**

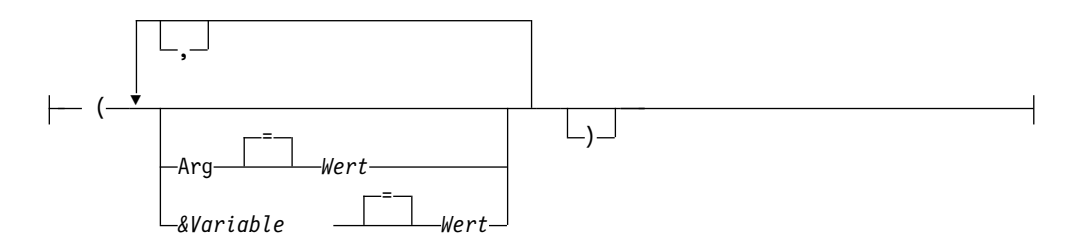

# **AUSFUEHREN**

### **Anmerkungen:**

- 1 Der Name der momentan aufgerufenen QMF-Objektanzeige wird gegebenenfalls verwendet.
- 2 Die Wertegruppe im Profil wird verwendet.
- 3 Ein neues Format kann nicht explizit mit einer Option angegeben werden. Stattdessen wird standardmäßig ein neues Format erstellt, wenn der Parameter FORMAT für den Befehl nicht angegeben wird, wobei die Anfangswerte auf den ausgewählten Daten basieren. Wenn Sie kein Format angeben, können Sie die Standardformatierungsoptionen überschreiben, indem Sie die folgenden globalen Variablen festlegen: DSQDC\_EC\_DATE, DSQDC\_EC\_TIME, DSQDC\_EC\_CHAR, DSQDC\_EC\_NUM und DSQDC\_EC\_DEC.
- 4 Die Wertegruppe im Profil wird verwendet.
- 5 Die Wertegruppe in dieser globalen Variablen wird verwendet.

## **AUSFUEHREN einer QMF-Abfrage oder -Prozedur aus der Datenbank**

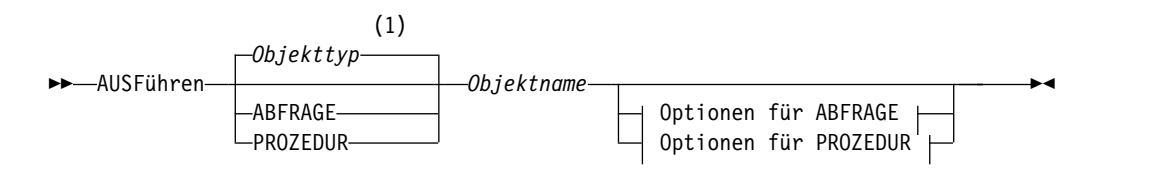

## **Optionen für ABFRAGE:**

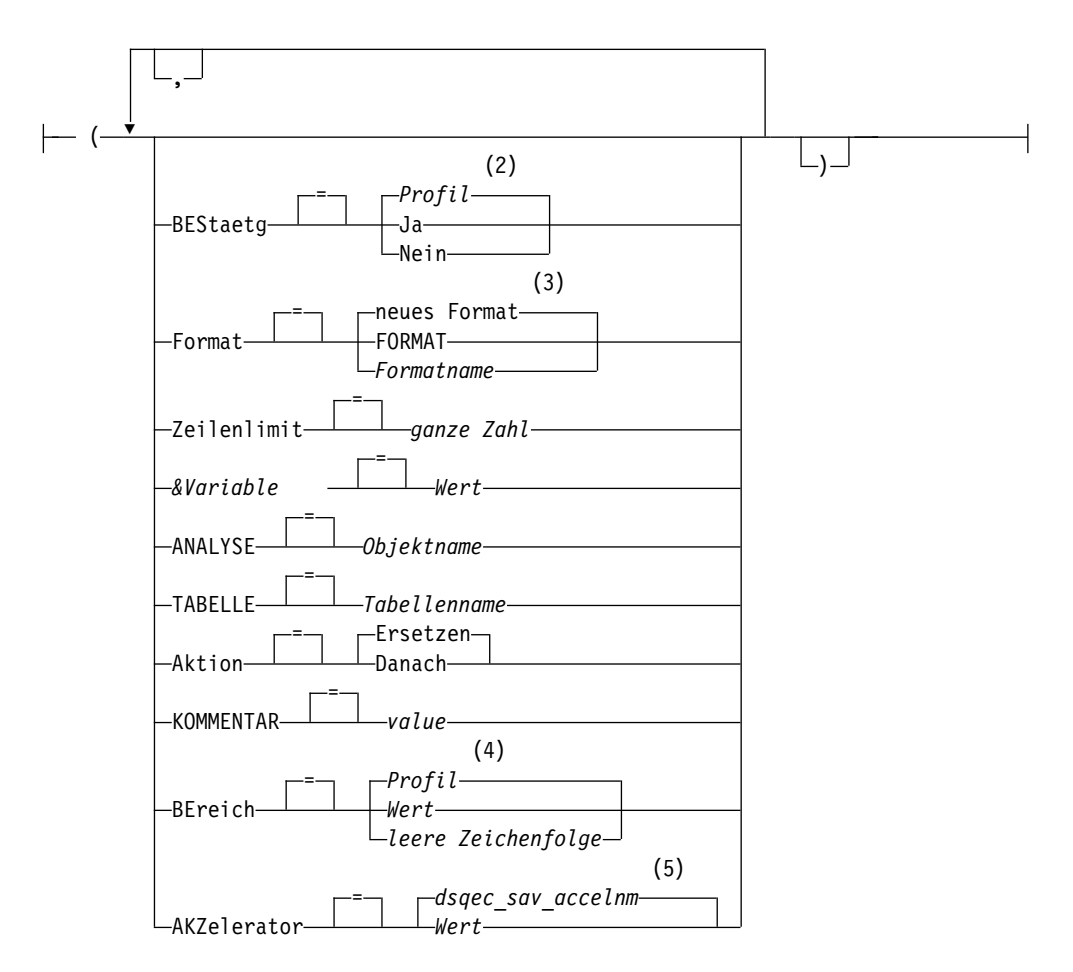

# **Optionen für PROZEDUR:**

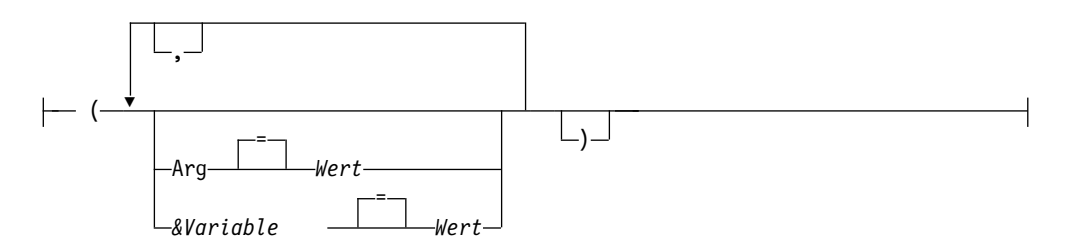

## **Anmerkungen:**

- 1 Der Typ des benannten Objekts wird gegebenenfalls verwendet. QMF-Objekte haben Priorität gegenüber anderen Objekttypen (wie beispielsweise Datenbankobjekten).
- 2 Die Wertegruppe im Profil wird verwendet.
- 3 Ein neues Format kann nicht explizit mit einer Option angegeben werden. Stattdessen wird standardmäßig ein neues Format erstellt, wenn der Parameter FORMAT für den Befehl nicht angegeben wird, wobei die Anfangswerte auf den ausgewählten Daten basieren. Wenn Sie kein Format angeben, können Sie die Standardformatierungsoptionen überschreiben, indem Sie die folgenden globalen Variablen festlegen: DSQDC\_EC\_DATE, DSQDC\_EC\_TIME, DSQDC\_EC\_CHAR, DSQDC\_EC\_NUM und DSQDC\_EC\_DEC.
- 4 Die Wertegruppe im Profil wird verwendet.
- 5 Die Wertegruppe in dieser globalen Variablen wird verwendet.

# **Beschreibung**

## **Objektname**

Der Name eines QMF-Objekts in der Datenbank. Ein Objekt, das einem anderen Benutzer gehört, muss durch den Namen des Eigners qualifiziert werden.

Wenn der Objektname zu lang ist, um in die QMF-Befehlszeile zu passen, setzen Sie den Befehl über die Bedienerführungsanzeige ab. Der Name muss nicht in Anführungszeichen gesetzt werden, wenn er über mehrere Zeilen in der Anzeige geht.

## **&Variable**

Gibt eine Substitutionsvariable für den Befehl AUSFUEHREN an. Variablen können mit dieser Option Werte mit bis zu 55 Einzelbytezeichen zugeordnet werden. In einem einzelnen Befehl können bis zu 10 Substitutionsvariablen angegeben werden.

Dem Variablennamen muss ein Et-Zeichen voranstehen. Zwei Et-Zeichen verwenden, wenn der Befehl AUSFUEHREN von einer linearen Prozedur aus ausgegeben wird.

Wenn Ihre Abfrage Substitutionsvariablen enthält, prüft QMF zunächst, ob die Variablenwerte im Befehl selbst angegeben sind. Falls nicht, prüft QMF, ob globale Variablen mit diesen Referenznamen vorhanden sind. QMF zeigt für alle Variablen, denen noch kein Wert zugeordnet ist, eine Eingabeaufforderung an.

Wenn Sie eine Abfrage ausführen, die mehrere SQL-Anweisungen enthält, wird der für einen bestimmten Variablennamen angegebene Wert auf alle

Variablen mit diesem Namen in der gesamten Abfrage angewendet. Dies gilt unabhängig davon, ob Sie die Werte zum Zeitpunkt der Ausführung der Abfrage oder beim Setzen von globalen Variablen vor dem Ausführen der Abfrage angeben.

**Wert** Die Zeichenfolge, die den Inhalt der Substitutionsvariablen bildet.

Ein Wert, der Leerzeichen enthält, muss in Begrenzungszeichen eingeschlossen werden. Gültige Begrenzungszeichen für einen Substitutionsvariablenwert sind einfache Anführungszeichen, doppelte Anführungszeichen und runde Klammern. Wenn als Begrenzungszeichen Anführungszeichen verwendet werden, werden die Anführungszeichen als Teil des Wertes eingeschlossen. Wenn als Begrenzungszeichen runde Klammern verwendet werden, werden die runden Klammer nicht als Teil des Wertes eingeschlossen.

Abfragekommentare dürfen nicht als Variablenwerte eingegeben werden. Abfragekommentare beginnen nämlich mit zwei Bindestrichen (--), die die Datenbank als Minuszeichen interpretiert.

### **Abfrageoptionen:**

### **BESTAETG**

Gibt an, ob eine Bestätigungsanzeige aufgerufen werden soll, wenn die Abfrage eine der folgenden Aktionen ausführt:

- v Ändern eines bestehenden Objekts in der Datenbank.
- v Überschreiten eines Kostenvoranschlagslimits, das in der Resource Limit Facility (DB2 Governor) angegeben ist.

Im Befehl SETZEN PROFIL gibt es ebenfalls eine Option BESTAETG.

Wenn die Abfrage mehrere SQL-Anweisungen enthält, wird Ihre Antwort in der Bestätigungsanzeige auf alle Anweisungen in der Abfrage angewendet, es sei denn, die Abfrage enthält mehrere COMMIT-Anweisungen. Wenn die Abfrage nicht mehrere COMMIT-Anweisungen enthält, dann gilt die Antwort, die Sie auf die einzelne Eingabeaufforderung geben, für alle Änderungen, die von allen SQL-Anweisungen in der Abfrage gemacht werden. Wenn die Abfrage mehrere Anweisungen enthält, durch die die Datenbank geändert wird, und wenn diese Anweisungen unterschiedliche Typen aufweisen, bezieht sich die Bestätigungsaufforderung nur auf einen Anweisungstyp. Wenn die Abfrage beispielsweise die Anweisungen DROP und UPDATE enthält, bezieht sich die Bestätigungsaufforderung nur auf die Anweisung UPDATE; Ihre Antwort auf die Aufforderung wird in diesem Fall jedoch auf beide Anweisungen (DROP und UPDATE) angewendet.

Wenn die Abfrage mehrere SQL-Anweisungen und mehrere COMMIT-Anweisungen enthält, dann wird eine Bestätigungsanzeige für jede Anweisung COMMIT angezeigt. Wenn allerdings eine COMMIT-Anweisung auf SQL-Anweisungen folgt, die nur einen Datenbankkatalog ändern, dann wird für diese COMMIT-Anweisung keine Bestätigungsanzeige angezeigt.
#### **FORMAT**

Gibt an, welches QMF-Format beim Formatieren der ausgewählten Daten verwendet werden soll.

#### **FORMAT**

Das QMF-Format, das sich momentan im temporären Speicher befindet, wird verwendet. Um diese Option verwenden zu können, muss sich ein FOR-MAT im temporären Speicher befinden.

Der Bericht kann angezeigt werden, wenn das aktuelle FORMAT für die ausgewählten Daten passend ist.

#### **Formatname**

Der Name eines QMF-FORMATS in der Datenbank. Ein Format, das einem anderen Benutzer gehört, muss durch den Namen des Eigners qualifiziert werden. Zusätzlich gelten folgende Voraussetzungen:

- v Das FORMAT muss in der Datenbank am aktuellen Standort existieren.
- Der Benutzer muss berechtigt sein, ein Format, das einem anderen Benutzer gehört, zu verwenden.

Das angegebene FORMAT wird zum aktuellen FORMAT im temporären Speicher. Der Bericht kann angezeigt werden, wenn dieses FORMAT für die ausgewählten Daten passend ist.

#### **ZEILENLIMIT**

Begrenzt die Anzahl an Zeilen, die von einer Abfrage zurückgegeben werden. Diese Option nur verwenden, wenn eingeschränkt werden soll, wie viele Datenzeilen für den Bericht zur Verfügung stehen. Der Wert kann zwischen 1 und 99999999 Zeilen liegen.

### **ganze Zahl**

Eine ganze Zahl zwischen 1 und 99999999.

### **ANALYSE**

Wenn Sie eine Abfrage ausführen, um Analysen anzuzeigen, dann verwenden Sie diese Option, um anzugeben, welcher ANALYSE-Objektname zum Formatieren der Abfrageergebnisse verwendet werden soll.

#### *Objektname*

Der Name eines QMF-ANALYSE-Objekts in der Datenbank, mit der zurzeit eine Verbindung besteht. Der Name des aktuellen Servers wird in der QMF-Hauptanzeige angezeigt. Ein ANALYSE-Objekt, dessen Eigner ein anderer Benutzer ist, muss mit dem Namen des Eigners qualifiziert wer den, und es muss entweder gemeinsam verwendet werden können oder Sie benötigen Administrator berechtigung.

### **TABELLE**

Gibt an, dass die Abfrageergebnisse in eine Tabelle eingefügt werden und nicht an QMF zurückgegeben werden sollen.

#### *Tabellenname*

Der Name der Tabelle, in die die Daten eingefügt werden sollen. Wenn die Tabelle nicht vorhanden ist, wird eine neue Tabelle im Tabellenbereich Q.PROFILES.SPACE erstellt. Sie können eine Tabelle mit einem dreiteiligen Namen nur dann angeben, wenn die Tabelle bereits vorhanden ist.

Wenn Sie diese Option angeben, können Sie auch die Optionen AKTION und KOMMENTAR angeben.

Sie können diese Option nicht angeben, wenn Sie auch die Option FORMAT angeben.

#### **AKTION**

Gibt an, ob die gesamte Datenbanktabelle durch die Daten, die von der Abfrage zurückgegeben werden, ersetzt wer den soll, oder ob die Daten an die vorhandene Tabelle angehängt werden sollen. Diese Option ist nur gültig, wenn auch die Option TABELLE angegeben wird.

### **KOMMENTAR**

Speichert einen Kommentar mit den Daten, die von der Abfrage zurückgegeben und in die angegebene Tabelle eingefügt werden. Diese Option ist nur gültig, wenn auch die Option TABELLE angegeben wird. Ein Kommentar ist eine Anmerkung oder ein Hinweis, die bzw. den Sie beim Ausführen einer Abfrage erstellen können. Ein Kommentar soll eine Beschreibung zu den Daten bereitstellen. Benutzer, die die Tabelle gemeinsam nutzen, können diese Informationen anzeigen, indem sie die Taste 'Kommentar' drücken, wenn die Tabelle in einer Liste angezeigt wird.

Ein Kommentar in einer Tabelle, deren Eigner ein anderer Benutzer ist, oder in einer fernen Tabelle, die dreiteilige Namen verwendet, kann nicht ersetzt werden.

*Wert* Die Zeichenfolge, die den Inhalt des Kommentars bildet.

> Ein Wert, der Leerzeichen enthält, muss in Begrenzungszeichen eingeschlossen werden. Gültige Begrenzungszeichen für einen Kommentarwert sind einfache Anführungszeichen, runde Klammern und doppelte Anführungszeichen. Wenn Sie den Befehl AUSFUEHREN in der QMF-Befehlszeile oder in einer Prozedur verwenden, um einen Kommentar mit dem Objekt zu speichern, kann der Kommentartext bis zu 78 Einzelbytezeichen umfassen. Wenn Sie die Bedienerführungsanzeige für den Befehl AUSFUEHREN verwenden, um den Kommentar einzugeben, kann der Kommentar bis zu 57 Einzelbytezeichen umfassen.

Wenn der Kommentar selbst ein Begrenzungszeichen (ein einfaches Anführungszeichen, ein doppeltes Anführungszeichen oder runde Klammern) enthält, muss der gesamte Kommentar in einen anderen Typ von Begrenzungszeichen gesetzt wer den, damit QMF den gesamten Kommentar speichert.

### **BEREICH**

Gibt einen Speicherbereich für alle Tabellen an, die mit dem Befehl SICHERN DATEN erstellt werden. Ein leerer Wert gibt an, dass der vom Datenbankmanagerprogramm ausgewählte Bereich verwendet wird.

#### **AKZELERATOR**

Gibt den Namen des Akzelerators an, in dem die Tabelle erstellt wird.

#### **Optionen für PROZEDUR:**

**ARG** Die Argumentenfolge, die an eine QMF-Prozedur mit Logik (REXX-Prozedur) übergeben werden soll. Ein bis zu 80 Zeichen langes Argument kann mit dieser Option übergeben werden.

> Die Argumentenfolge wird von der REXX-Prozedur mithilfe des REXX-Befehls PARSE ARG oder der REXX-Funktion ARG(1) empfangen.

**Wert** Die Zeichenfolge, die den Inhalt des Arguments bildet.

> Ein Wert, der Leerzeichen enthält, muss in Begrenzungszeichen eingeschlossen werden. Gültige Begrenzungszeichen für einen Argumentwert sind einfache Anführungszeichen, runde Klammern und doppelte Anführungszeichen. Wenn als Begrenzungszeichen doppelte Anführungszeichen verwendet werden, dann werden die Anführungszeichen als Teil des Wertes eingeschlossen.

## **Hinweise zur Verwendung**

- v Die maximal zulässige Länge einer SQL-Abfrage, die durch den Befehl AUS-FUEHREN ABFRAGE ausgeführt werden kann, wird durch die Datenbank bestimmt, mit der Sie bei Absetzen des Befehls verbunden sind:
	- In DB2 for z/OS können SQL-Abfragen eine maximale Länge von 2 MB aufweisen, wenn die globale Variable DSQEC\_SQLQRYSZ\_2M auf 1 gesetzt ist. Wenn die Variable auf 0 gesetzt ist, beträgt die maximale Länge 32 KB.
	- In DB2 für iSeries und DB2 for Linux, UNIX and Windows können SQL-Abfragen eine maximale Länge von 65 KB aufweisen, wenn die globale Variable DSQEC\_SQLQRYSZ\_2M auf 1 gesetzt ist. Wenn die Variable auf 0 gesetzt ist, beträgt die maximale Länge 32 KB.
	- In DB2 für VM und VSE ist die Länge von SQL-Abfragen ungeachtet der Einstellung für die globale Variable DSQEC\_SQLQRYSZ\_2M auf 8 KB begrenzt.

QMF unterstützt eine Abfragegröße von 32 KB für menügesteuerte sowie QBE-Abfragen, es sei denn, die Datenbank, mit der Sie verbunden sind, unterstützt keine SQL-Anweisungen dieser Größe.

- v Sie können eine Anweisung CALL oder CREATE PROCEDURE nicht mit einer anderen SQL-Anweisung kombinieren. Jede dieser Anweisungen muss in einer Abfrage einzeln verwendet werden.
- In einer Abfrage, in der andere SQL-Anweisungen enthalten sind, kann maximal eine Anweisung SELECT verwendet werden.
- v Falls in der Abfrage mehrere Anweisungen vorhanden sind und eine der Anweisungen fehlschlägt, wird die Verarbeitung gestoppt und nachfolgende Anweisungen werden nicht ausgeführt. Wenn durch Anweisungen vor der fehlgeschlagenen Anweisung Datenbankänderungen vorgenommen wurden, wird für diese Änderungen eine Rollback-Operation ausgeführt (d. h., sie werden nicht auf die Datenbank angewendet), sofern die Abfrage nicht eine Anweisung COMMIT enthält. Wenn die Abfrage mindestens eine Anweisung COMMIT enthält, dann wird für alle Datenbankänderungen, die vor dem SQL-Fehler und nach der letzten erfolgreichen Anweisung COMMIT durchgeführt wurden, eine Rollback-Operation ausgeführt. Einige Anweisungen wie beispielsweise SET werden auf die QMF-Sitzung oder die Umgebung angewendet und daher wird für sie in Fehlersituationen kein Rollback durchgeführt.

Durch die globale Variable DSQEC\_RUN\_MQ wird gesteuert, ob Abfragen mit mehreren SQL-Anweisungen zulässig sind. Stellen Sie zum Ausführen einer Abfrage mit mehreren Anweisungen sicher, dass die einzelnen Anweisungen durch ein Semikolon voneinander getrennt sind. Setzen Sie anschließend die globale Variable DSQEC\_RUN\_MQ auf den Wert 1 und führen Sie die Abfrage aus. Ist die Variable auf 0 gesetzt, werden alle Anweisungen nach dem ersten Semikolon ignoriert.

- v QMF-Objekte können mit anderen Benutzern gemeinsam benutzt werden, wenn sie mit der Option JEDER=JA des QMF-Befehls SICHERN in der Datenbank gesichert werden.
- v Die QMF-Administratorberechtigung umfasst nicht den Befehl AUSFUEHREN. QMF-Objekte, die in der Datenbank mit der Option JEDER=NEIN gesichert sind, können nicht direkt von einem QMF-Administrator ausgeführt werden. Ein QMF-Administrator kann jedoch den Befehl ANZEIGEN verwenden, um diese Objekte in den temporären Speicher zu stellen, und anschließend den Befehl AUSFUEHREN eingeben.
- v Allen Variablen, die innerhalb einer QMF-Abfrage oder -Prozedur verwendet werden, müssen Werte zur Verfügung gestellt werden, bevor der Befehl AUS-FUEHREN ausgeführt wird. Eine Bedienerführungsanzeige wird aufgerufen, um Werte für alle Variablen anzufordern, die noch nicht auf eine der folgenden Arten angegeben wurden:
	- Eine Option *&Variable* als Teil des Befehls
	- Eine zuvor gesetzte globale Variable
- v Eine QMF-Prozedur, die QMF-Befehle in Englisch enthält, kann in jeder QMF-Sitzung ausgeführt werden, wenn die globale Variable DSQEC\_NLFCMD\_LANG auf 1 gesetzt ist. Wurde sie jedoch in einer beliebigen anderen QMF-Landessprache gespeichert, kann sie nur in einer Sitzung in derselben Landessprache ausgeführt werden.
- Kommentare zu QMF-Prozedur- oder -Abfrageobjekten können nicht als Variablen verarbeitet werden. In Variablenwerten dürfen keine zwei aufeinander folgenden Bindestriche verwendet werden. Sie werden als Teil des auszuführenden Befehls oder der auszuführenden Abfrage behandelt, nicht als Kommentar.
- QMF-Prozeduren mit Logik (REXX-Prozeduren) werden in einer CICS-Umgebung nicht unterstützt.
- Wenn Sie eine Abfrage ausführen, die auf einen dreiteiligen Tabellen- oder Sichtnamen verweist, und der zuständige Datenbankadministrator QMF so konfigu-

riert hat, dass die Funktion zum Abrufen mehrerer Zeilen genutzt wird, müssen beide verwendeten Datenbanken (lokal und fern) DB2 for z/OS aufweisen, da andernfalls der Befehl fehlschlägt. Der Datenbankadministrator kann die Funktion zum Abrufen mehrerer Zeilen inaktivieren.

QMF-Befehle, die auf dreiteilige Namen verweisen, können nicht an DB2 für VM oder VSE-Datenbanken übertragen werden, wenn QMF als gespeicherte Prozedur gestartet wurde; es ist auch kein Zugriff auf Daten über Fernzugriff möglich.

Standardmäßig können keine dreiteiligen Namen verwendet werden, um auf fer ne Tabellen zuzugreifen, die LOB-Daten enthalten. Sie können jedoch die globale Variable DSQEC\_LOB\_RETRV auf 2 oder 3 setzen, um auf die LOB-Metadaten oder auf Daten mit einem dreiteiligen Namen zuzugreifen. Oder Sie können den Befehl VERBINDEN verwenden, um eine Verbindung zur Datenbank herzustellen, und dann die Abfrage ausführen, um auf die ferne Tabelle zuzugreifen.

v QMF formatiert die Daten im Ergebnisbericht entsprechend der Optionen, die in den QMF-Formaten angegeben sind. Editiercodes steuern, wie Daten unter schiedlicher Typen angezeigt werden. Der Editiercode M wird für Metadaten verwendet und zeigt Datentyp und -länge der Daten anstelle der eigentlichen Daten an.

Wenn Ihre Hardware keine dezimalen Gleitkommaanweisungen unterstützt, ordnet QMF allen Tabellen, die dezimale Gleitkommadaten enthalten, standardmäßig den Editiercode 'M' zu. Dieser Editiercode kann nicht geändert werden.

QMF ordnet den Editiercode 'M' standardmäßig auch allen Spalten zu, die XML-Daten, Binärdaten (BINARY oder VARBINARY) oder LOB-Daten (BLOB, CLOB oder DBCLOB) enthalten. Abhängig vom Datentyp können Sie den Standardeditiercode von 'M' in einen anderen Editiercode ändern, um die eigentlichen Daten anzuzeigen. Die Möglichkeit zum Ändern des Editiercodes für LOB-Daten wird durch den Wert der globalen Variablen DSQEC\_LOB\_RETRV gesteuert. Diese globale Variable kann auch gesetzt werden, um standardmäßig LOB-Daten anstelle von Metadaten anzuzeigen.

Zum Anzeigen von XML- oder LOB-Daten, deren Länge die Spaltenbreite über steigt, müssen Sie Editiercodes angeben, die den Spaltenumbruch zulassen:

- Setzen Sie für XML- oder CLOB-Daten die Spaltenbreite in FORMAT.HAUPT oder FORMAT.SPALTEN auf einen Wert bis maximal 32767 und geben Sie den Editiercode CW an.
- Setzen Sie für BLOB-Daten die Spaltenbreite in FORMAT.HAUPT oder FOR-MAT.SPALTEN auf einen Wert bis maximal 32767 und geben Sie den Editier code BW oder XW an.
- Setzen Sie für DBCLOB-Daten die Spaltenbreite in FORMAT.HAUPT oder FORMAT.SPALTEN auf einen Wert bis maximal 16383 und geben Sie den Editiercode GW an.

Die Anzeige von Datenbankobjekten, die XML-Daten enthalten, ist möglicher weise durch den für Sie zur Verfügung stehenden Speicherplatz begrenzt. Wenn Sie QMF für TSO verwenden, kann Ihr QMF-Administrator die Parameter DSQSPILL und DSQSPTYP so einstellen, dass erweiterter Speicher von Daten verwendet wird, die im aktiven Speicher nicht mehr benötigt werden.

Wenn Sie mit XML- oder LOB-Daten arbeiten und Fehler aufgrund von Speichermangel empfangen, während Sie einen anderen Editiercode als 'M' verwenden, können Sie den Editiercode in 'M' ändern, um den Fehler zu beheben und den Bericht anzuzeigen.

Zur Ausführung einer Abfrage oder Prozedur, die XML-Daten betrifft, müssen Sie mit einem Datenbankrelease verbunden sein, das den XML-Datentyp unter stützt.

## **AUSFUEHREN**

- v Die maximale Länge einer Datenzeile, die vom Befehl AUSFUEHREN ABFRAGE zurückgegeben werden kann, hängt davon ab, wie die globale Variable DSQEC\_TWO\_GB\_ROW eingestellt ist:
	- Wenn die globale Variable auf 1 gesetzt ist, beträgt die maximale Länge einer Datenzeile im Bericht 2 GB.
	- Wenn die globale Variable auf 0 gesetzt ist, ist die Zeilenlänge auf 32 KB begrenzt, es sei denn, der Bericht enthält eine XML- oder LOB-Spalte.

Unabhängig von der Einstellung für DSQEC\_TWO\_GB\_ROW können bis zu 2 GB XML-, CLOB- und BLOB-Daten und bis zu 1 GB DBCLOB-Daten angezeigt werden. Die maximale Länge einer LOB-Zeile kann jedoch durch die globale Variable DSQEC\_LOB\_COLMAX beschränkt werden.

Wenn die Tabelle LOB- oder XML-Spalten enthält, werden die LOB- oder XML-Daten nicht als Teil des Datensatzes gespeichert.

Unabhängig vom Wert der globalen Variablen DSQEC\_TWO\_GB\_ROW kann die maximale Satzgröße einer einzelnen Tabelle die Seitengröße in DB2 nicht über steigen. Da DB2 Datensätze auf Seiten mit einer Größe von 4 KB, 8 KB, 16 KB oder 32 KB speichert, liegt die maximale Länge einer Datenzeile, die im Bericht zurückgegegeben werden kann, beim Auswählen von Spalten aus einer einzelnen Tabelle immer bei 32 KB. Wenn die Anweisung SELECT auf eine Sicht ver weist, die mehrere Tabellen miteinander verknüpft, kann die Zeilenlänge der zurückgegebenen Daten bis zu 2 GB betragen.

- v Wenn Sie diesen Befehl verwenden, aktualisiert QMF das Feld für die letzte Ver wendung des Objekts. Dieses Feld ist in den Anzeigen mit den Objektlisten vor handen, die mithilfe des Befehls LISTE angezeigt werden. Sie können die Liste der Befehle, die die Aktualisierung des Felds verursachen, durch Festlegen der globalen Variablen DSQEC\_LAST\_RUN ändern.
- v Wenn der Befehl AUSFUEHREN ABFRAGE Daten aus einer Tabelle abruft, die in einer Unicode-Datenbank gespeicht ist, und die Tabelle Spalten mit grafischen Datentypen enthält, setzt QMF die grafischen Datentypen zur Vermeidung von Fehlern in andere Typen um.
- v Die Parameter BEREICH und AKZELERATOR können nicht im selben Befehl angegeben werden.
- v Wenn der Parameter BEREICH oder AKZELERATOR im Befehl verwendet wird und die Tabelle bereits vorhanden ist, wird die Angabe von BEREICH bzw. AK-ZELERATOR ignoriert. Die Tabelle wird an der ursprünglichen Speicherposition erneut erstellt.
- Der Wert der globalen Variablen DSOEC SAV ALLOWED bestimmt das Standardverhalten der Parameter BEREICH und AKZELERATOR:
	- Wenn für die globale Variable der Wert 0 festgelegt wird, kann der Befehl SI-CHERN DATEN nicht verwendet werden.
	- Wenn für die globale Variable der Wert 1 festgelegt wird, werden Tabellen nur in der Datenbank gespeichert und nur der Parameter BEREICH ist zulässig. Wird der Parameter BEREICH nicht angegeben, wird der Wert aus dem QMF-Profil verwendet.
	- Wenn für die globale Variable der Wert 2 festgelegt wird, werden Tabellen nur im Akzelerator gespeichert und nur der Parameter AKZELERATOR ist zulässig. Wird der Parameter AKZELERATOR nicht angegeben, wird der Akzeleratorname verwendet, der in der globalen Variablen DSQEC\_SAV\_ACCELNM angegeben ist.
	- Wenn für die globale Variable der Wert 3 festgelegt wird, werden Tabellen standardmäßig in der Datenbank gespeichert; sie werden nur dann im Akzelerator gespeichert, wenn der Parameter AKZELERATOR angegeben wird.

Wird weder der Parameter BEREICH noch der Parameter AKZELERATOR angegeben, wird der Wert der Einstellung BEREICH im QMF-Profil verwendet.

- Wenn für die globale Variable der Wert 4 festgelegt wird, werden Tabellen standardmäßig im Akzelerator gespeichert; sie werden nur dann in der Datenbank gespeichert, wenn der Parameter BEREICH angegeben wird. Wird weder der Parameter BEREICH noch der Parameter AKZELERATOR angegeben, wird der Akzeleratorname verwendet, der in der globalen Variablen DSQEC\_SAV\_ACCELNM angegeben ist.
- v QMF-Benutzer können mithilfe des QMF Data Service-Features auf Nicht-DB2- Daten zugreifen, z. B. VSAM, IMS, sequenzielle Dateien, SMF-Daten, SYSLOG-Daten usw. Über QMF für TSO/CICS-SQL-Abfragen können Sie auf von QMF Data Service definierte Datenquellen zugreifen; dabei werden dreiteilige Namen verwendet. Beispiel: Sie können auf eine VSAM-Datei zugreifen, die für einen QMF Data Service-Server mit dem Namen VDBX definiert ist; setzen Sie hierfür die folgende Abfrage ab: SELECT \* FROM VDBX.DVSQL.VSAM\_IMITMTRN.

## **Variablenwerte für den Befehl AUSFUEHREN**

| | | | | |  $\overline{1}$ |

> QMF interpretiert eine Leerstelle, ein Komma, eine rechte oder linke runde Klammer, ein einfaches oder doppeltes Anführungszeichen oder ein Gleichheitszeichen als Ende eines mit dem Befehl AUSFUEHREN eingegebenen Variablenwerts. Ist der Wert in Anführungszeichen eingeschlossen, werden diese als zum Wert gehörig betrachtet. Ist der Wert in runde Klammern eingeschlossen, werden diese als nicht zum Wert gehörig betrachtet. Sollen runde Klammern im letzten Wert verwendet werden, müssen sie verdoppelt werden. Trifft QMF bei der Verarbeitung der Befehlszeile beispielsweise auf ein einfaches oder doppeltes Anführungszeichen, ver sucht das Programm, das Gegenstück dafür zu finden. Endzeichenfolgen, die mit einem einfachen oder doppelten Anführungszeichen beginnen, müssen mit dem Gegenstück dieses Zeichens enden. Findet QMF kein weiteres einfaches oder doppeltes Anführungszeichen, das mit dem ersten Zeichen ein Paar bildet, werden die restlichen Befehlsangaben zusammen mit dem ersten einfachen oder doppelten Anführungszeichen als Teil des Werts interpretiert.

Um Zeichen wie ein Leerzeichen, Komma, eine rechte oder linke runde Klammer oder ein einfaches oder doppeltes Anführungszeichen oder auch Gleichzeichen in der Variablen verwenden zu können, muss die Angabe für den *Wert* in runde Klammern eingeschlossen werden. Beim folgenden Befehl AUSFUEHREN endet die Wertspezifikation für die Variable &X zum Beispiel beim ersten Komma und NAME wird von QMF nicht als Schlüsselwort von AUSFUEHREN akzeptiert: AUSFUEHREN ABFRAGE (&X=KOST,NAME,GEHALT

Werden runde Klammern wie folgt hinzugefügt, kann diese Abfrage in der Befehlszeile eingegeben und korrekt verarbeitet werden: AUSFUEHREN ABFRAGE (&X=(KOST,NAME,GEHALT)

Wird durch den Befehl AUSFUEHREN eine Abfrage innerhalb einer Prozedur ausgeführt, kann mit dem Variablenparameter ein Wert an eine Variable in der Abfrage übergeben werden. Angenommen, die Abfrage verwendet beispielsweise eine Variable mit dem Namen &KOSTENSTELLE. Durch die Angabe von &&KOSTENSTELLE = 66 wird der Variablen &KOSTENSTELLE in der Abfrage der Wert 66 zugeordnet, ohne dass &KOSTENSTELLE als eine Variable der Prozedur definiert ist. Durch die Angabe von &&KOSTENSTELLE = &KOST wird &KOST als Variable der Prozedur definiert und ihr Wert wird der Variablen &KOSTENSTELLE in der Abfrage zugeordnet. Den Variablen können mit dem Befehl SETZEN GLOBAL

## **AUSFUEHREN**

Werte zugeordnet werden, bevor der Befehl AUSFUEHREN ausgeführt wird. Ein mit dem Befehl AUSFUEHREN angegebener Wert setzt jedoch den entsprechenden, mit dem Befehl SETZEN GLOBAL festgelegten Wert außer Kraft.

Werden den Variablen vor dem Ausführen der Abfrage oder Prozedur keine Werte zugeordnet, wird von QMF eine Bedienerführungsanzeige eingeblendet, in der die Werte eingegeben werden können. Es ist darauf zu achten, dass der Wert, der der Variablen zugeordnet ist, die maximale Länge von 55 Einzelbytezeichen (bzw. dem Äquivalent in Doppelbytezeichen) nicht übersteigt.

In einer Abfrage oder Prozedur können Werte für maximal 100 Variablen angegeben werden. Im Befehl AUSFUEHREN können bis zu 10 Variablen angegeben wer den; weitere Variablen müssen mit dem Befehl SETZEN GLOBAL definiert werden. QMF sucht zunächst im Befehl nach einem Wert und danach nach einem globalen Wert. Wird die maximale Anzahl überschritten, wird der Befehl mit einer Fehler nachricht zurückgewiesen. Variablennamen, die nicht mit den Parametern in der Abfrage übereinstimmen, werden ignoriert.

Legt die lineare Prozedur eine Variable mit dem Befehl SETZEN GLOBAL fest, so steht dieser Wert für Befehle innerhalb derselben Prozedur nicht zur Verfügung. Der Wert wäre jedoch für Abfragen und Prozeduren verfügbar, die von dieser Prozedur aufgerufen werden.

Wird der Parameter *&Variable* nicht angegeben, und ist das auszuführende Objekt eine Abfrage, die Variablen verwendet, und sind für diese Variablen keine globalen Variablen festgelegt, so wird eine Bedienerführungsanzeige aufgerufen, in der die Variablenwerte eingegeben werden können. Beim Befehl AUSFUEHREN können Variablen nicht durch andere Variablen ersetzt werden.

## **Hinweise zum System**

Alle Befehle, die in der Prozedur enthalten sind, die in einem Befehl AUSFUEH-REN PROZEDUR angegeben ist, werden auf dem System ausgeführt, auf dem auch QMF ausgeführt wird. Auf diese Weise werden Befehle bei der Ausführung der Prozedur fehlschlagen, falls die Prozedur ungültige Befehls für das System enthält, auf dem QMF ausgeführt wird (zum Beispiel dann, wenn es sich um eine TSO-Prozedur handelt, die CICS-Befehle enthält oder umgekehrt).

## **Beispiele**

- 1. Aufrufen einer Bedienerführungsanzeige für den QMF-Befehl AUSFUEHREN: AUSFUEHREN ?
- 2. Ausführen einer Abfrage, die sich momentan im temporären QMF-Speicher befindet, und Formatieren des Berichts mit einem Format aus der Datenbank (RE-PORT3), das einem anderen Benutzer (MARIA) gehört: AUSFUEHREN ABFRAGEY (FORMAT=MARIA.REPORT3
- 3. Ausführen der Abfrage aus der Datenbank (SALESQ) und Liefern eines Wertes für die Substitutionsvariable YR:

AUSFUEHREN ABFRAGE SALESQ (&YR=1999

Der gleiche Befehl in einer linearen QMF-Prozedur lautet wie folgt:

AUSFUEHREN ABFRAGE SALESQ (&&YR=1999

4. Wird ein Befehl AUSFUEHREN ABFRAGE abgesetzt, wird eine am aktuellen Standort gespeicherte Abfrage ausgeführt (wobei wahlweise ein am aktuellen Standort gefundenes Format verwendet wird). Enthält die Abfrage STATPRUE zum Beispiel die folgende Anweisung:

SELECT \* FROM JOHNSON.STATUS

So ruft der folgende Befehl die Abfrage, das Format und die Daten vom aktuellen Standort ab:

AUSFUEHREN ABFRAGE STATPRUE (FORMAT=FORMPRUE

Lautet die Abfrage jedoch wie folgt:

SELECT \* FROM FRANKFURT.JOHNSON.STATUS

So ruft der folgende Befehl die Daten vom Standort FRANKFURT, die Abfrage und das Format jedoch vom aktuellen Standort ab:

AUSFUEHREN ABFRAGE STATPRUE (FORMAT=FORMPRUE

#### **Zugehörige Konzepte**:

["Editiercodes" auf Seite 309](#page-320-0)

Ein Editiercode ist eine Gruppe von Zeichen, die QMF anweist, wie die Daten in einer bestimmten Berichtsspalte formatiert und mit Dezimalzeichen versehen wer den.

["Wie QMF bestimmte Datentypen bei der Anzeige von Daten umsetzt" auf Seite](#page-349-0) [338](#page-349-0)

Wird der Befehl ANZEIGEN TABELLE an eine Unicode-Datenbank übertragen und enthält die Tabelle, auf die im Befehl verwiesen wird, Spalten mit grafischen Datentypen, setzt QMF die grafischen Datentypen in Zeichendatentypen um:

#### **Zugehörige Verweise**:

["SETZEN PROFIL" auf Seite 154](#page-165-0)

Mit dem Befehl SETZEN PROFIL werden Werte im QMF-Profil geändert. Diese Werte beeinflussen das Verhalten der QMF-Sitzung.

["Globale Variablen, die die Ausführung von Befehlen und Prozeduren steuern" auf](#page-387-0) [Seite 376](#page-387-0)

Globale DSQEC-Variablen steuern die Ausführung von Befehlen und Prozeduren. Diese globalen Variablen können durch den Befehl SETZEN GLOBAL geändert werden.

# **SICHERN**

Der Befehl SICHERN speichert Objekte, die sich momentan im temporären QMF-Speicher befinden, in der Datenbank am aktuellen Standort.

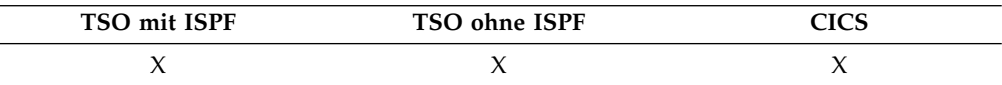

#### **SICHERN eines QMF-Profils in der Datenbank**

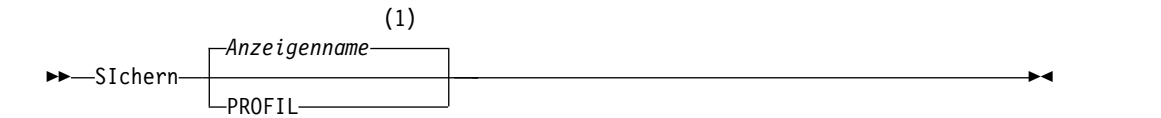

#### **Anmerkungen:**

1 Der Name der momentan aufgerufenen QMF-Objektanzeige wird gegebenenfalls verwendet.

### **SICHERN einer QMF-Abfrage oder -Prozedur in der Datenbank**

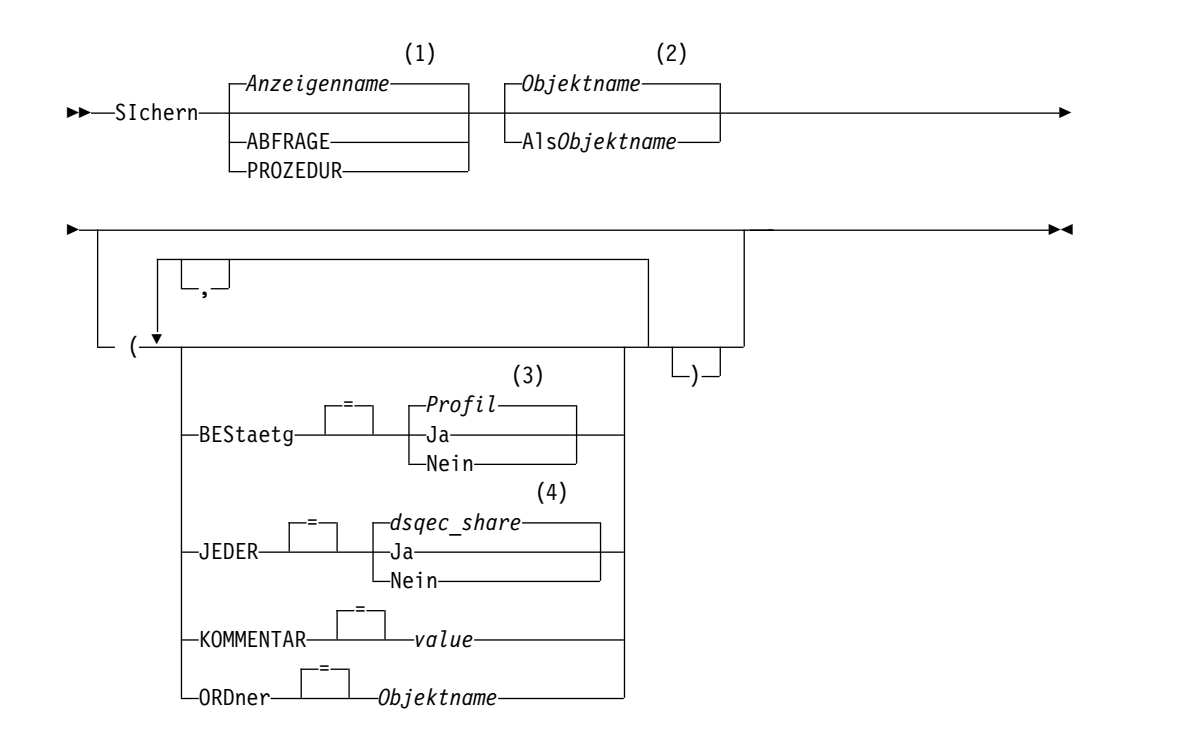

## **Anmerkungen:**

- 1 Der Name der momentan aufgerufenen QMF-Objektanzeige wird gegebenenfalls verwendet.
- 2 Der Name des Objekts, das sich momentan im temporären QMF-Speicher befindet, wird verwendet.
- 3 Die Wertegruppe im Profil wird verwendet.
- 4 Bei einem Objekt, das ersetzt wird, bleibt der aktuelle Wert unverändert. Andernfalls wird die Wertegruppe in dieser globalen Variablen verwendet.

#### **SICHERN eines QMF-Formats in der Datenbank**

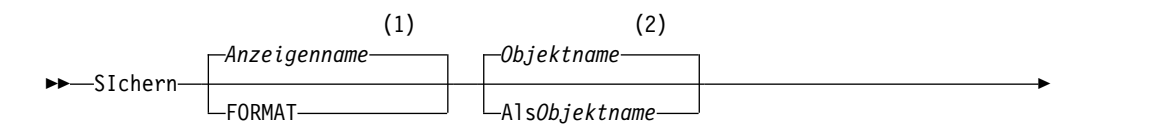

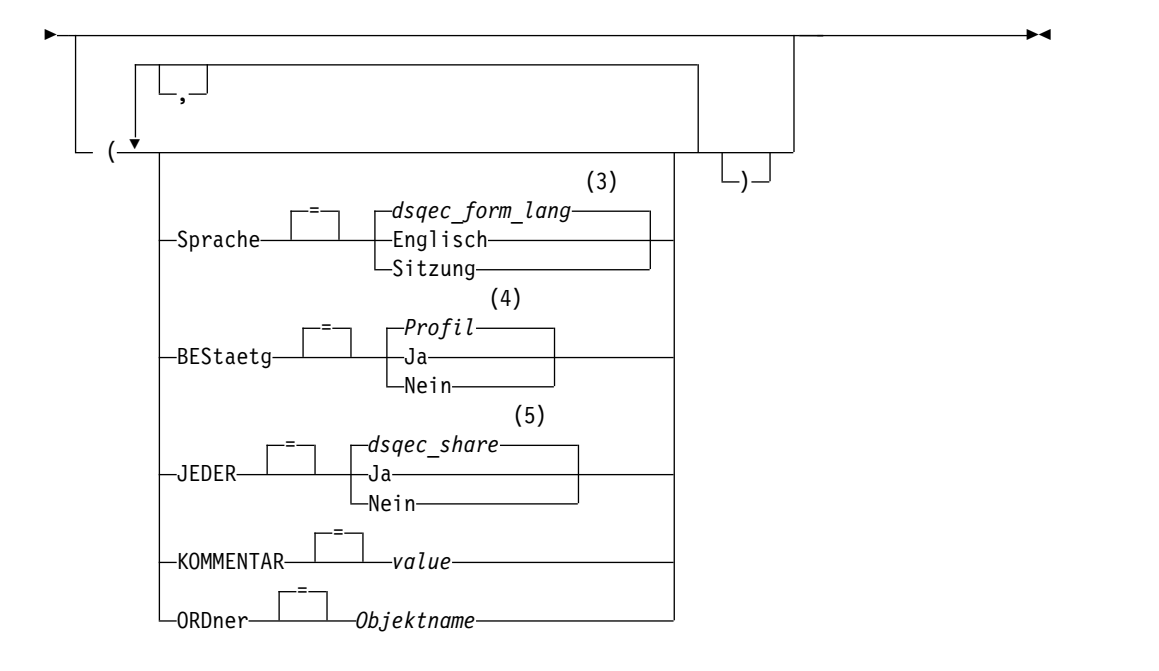

## **Anmerkungen:**

- 1 Der Name der momentan aufgerufenen QMF-Objektanzeige wird gegebenenfalls verwendet.
- 2 Der Name des Objekts, das sich momentan im temporären QMF-Speicher befindet, wird verwendet.
- 3 Die Wertegruppe in dieser globalen Variablen wird verwendet.
- 4 Die Wertegruppe im Profil wird verwendet.
- 5 Bei einem Objekt, das ersetzt wird, bleibt der aktuelle Wert unverändert. Andernfalls wird die Wertegruppe in dieser globalen Variablen verwendet.

## **SICHERN von QMF-Daten in der Datenbank**

►► SIchern DATEN Als*Tabellenname* ►

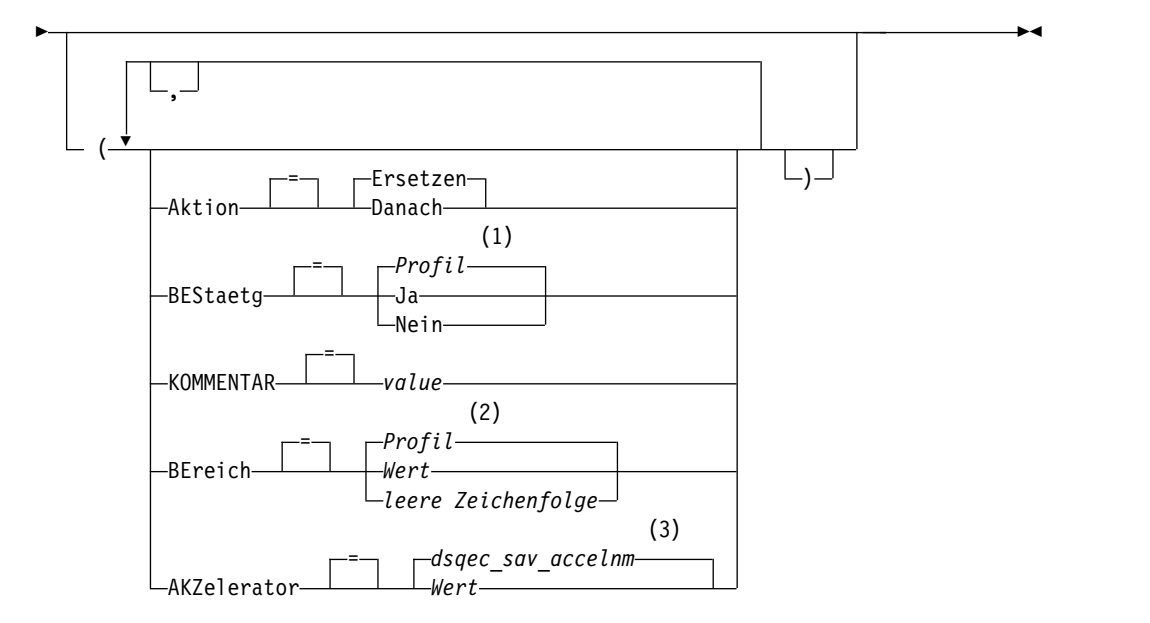

### **Anmerkungen:**

- 1 Die Wertegruppe im Profil wird verwendet.
- 2 Die Wertegruppe im Profil wird verwendet.
- 3 Die Wertegruppe in dieser globalen Variablen wird verwendet.

## **Beschreibung**

#### **Objektname**

Der Name des QMF-Objekts in der Datenbank. Die maximale Länge des Objektnamens hängt davon ab, mit welcher Datenbank Sie momentan ver bunden sind.

Wenn der Objektname zu lang ist, um in die QMF-Befehlszeile zu passen, setzen Sie den Befehl über die Bedienerführungsanzeige ab. Der Name muss nicht in Anführungszeichen gesetzt werden, wenn er über mehrere Zeilen in der Anzeige geht.Geben Sie den folgenden Befehl aus, um die Anzeige zu öffnen:

SICHERN *Objekttyp* ALS ?

Dabei ist *Objekttyp* der Objekttyp, der gesichert werden soll. Geben Sie beispielsweise Folgendes ein, um eine Bedienerführungsanzeige zum Sichern einer Abfrage anzuzeigen:

SICHERN ABFRAGE ALS ?

#### **Tabellenname**

Der Name einer Tabelle, einer Sicht, eines Synonyms oder eines Aliasnamens.

Wenn der Objektname zu lang ist, um in die QMF-Befehlszeile zu passen, setzen Sie den Befehl über die Bedienerführungsanzeige ab. Der Name muss nicht in Anführungszeichen gesetzt werden, wenn er über mehrere Zeilen in der Anzeige geht.Geben Sie den folgenden Befehl aus, um die Anzeige zu öffnen:

SICHERN TABELLE ALS ?

## **AKTION**

Gibt an, ob die gesamte Datenbanktabelle durch die gesicherten Daten überschrieben wird oder ob die gesicherten Daten an die bestehende Tabelle angehängt werden.

### **SPRACHE**

Gibt an, ob QMF-Schlüsselwörter, die im gesicherten Format enthalten sind, in englischer Sprache oder in der aktuellen Sprache der NLF-Sitzung aufgezeichnet sind.

Ein QMF-Format, das QMF-Schlüsselwörter nur in englischer Sprache enthält, kann in jeder beliebigen QMF-Sitzung verwendet werden. Ein QMF-Format, das QMF-Schlüsselwörter in einer anderen, von QMF unterstützten Landessprache enthält, kann nur in einer Sitzung in derselben Landessprache verwendet werden.

### **BESTAETG**

Gibt an, ob eine Bestätigungsanzeige aufgerufen werden soll, wenn dieser Befehl ein bestehendes Objekt in der Datenbank ersetzt.

### **JEDER**

Gibt an, ob andere QMF-Benutzer auf das gesicherte Objekt zugreifen können.

### **BEREICH**

Gibt einen Speicherbereich für alle Tabellen an, die mit dem Befehl SI-CHERN DATEN erstellt werden. Ein leerer Wert gibt an, dass der Standardspeicherbereich von der Datenbank am aktuellen Standort bestimmt wird.

### **AKZELERATOR**

Gibt den Namen des Akzelerators an, in dem die Tabelle erstellt wird.

## **KOMMENTAR**

Speichert einen Kommentar mit dem gesicherten Objekt. Ein Kommentar ist eine Anmerkung oder ein Hinweis, den Sie beim Sichern des Objekts er stellen können. Ein Kommentar soll eine Beschreibung zum Objekt bereitstellen. Benutzer, die das Objekt gemeinsam nutzen, können diese Informationen anzeigen, indem sie die Taste 'Kommentar' drücken, wenn das Objekt in einer Liste angezeigt wird.

Ein Kommentar in einer Tabelle, deren Eigner ein anderer Benutzer ist, oder in einer fernen Tabelle, die dreiteilige Namen verwendet, kann nicht ersetzt werden.

**Wert** Die Zeichenfolge, die den Inhalt des Kommentars bildet.

Ein Wert, der Leerzeichen enthält, muss in Begrenzungszeichen eingeschlossen werden. Gültige Begrenzungszeichen für einen Kommentarwert sind einfache Anführungszeichen, runde Klammern und doppelte Anführungszeichen. Wenn Sie den Befehl SI-CHERN in der QMF-Befehlszeile oder in einer Prozedur verwenden, um einen Kommentar mit dem Objekt zu speichern, kann der Kommentartext bis zu 78 Einzelbytezeichen umfassen. Wenn Sie die Bedienerführungsanzeige für den Befehl SICHERN verwenden, um den Kommentar einzugeben, kann der Kommentar bis zu 57 Einzelbytezeichen umfassen.

Wenn der Kommentar selbst ein Begrenzungszeichen (ein einfaches Anführungszeichen, ein doppeltes Anführungszeichen oder runde

Klammern) enthält, muss der gesamte Kommentar in einen anderen Typ von Begrenzungszeichen gesetzt werden, damit QMF den gesamten Kommentar speichert.

#### **ORDNER**

Der Name des QMF-Ordnerobjekts, der mit dem Befehl SICHERN verwendet werden soll.

Sie können ein QMF-Objekt zu einem Ordner hinzufügen, indem Sie das Schlüsselwort ORDNER mit dem Befehl SICHERN angeben. Wenn ein Ordnername mit dem Befehl SICHERN angegeben wird, wird das QMF-Objekt gespeichert und in den Ordner eingefügt.

Sie können einen Ordnernamen angeben, indem Sie das Schlüsselwort ORDNER im Befehl SICHERN angeben oder indem Sie die globale Variable DSQEC\_CURR\_FOLDER festlegen:

- v Wenn das Schlüsselwort ORDNER mit dem Befehl SICHERN angegeben wird, überschreibt dieser Ordnername den in DSQEC\_CURR\_FOLDER festgelegten Ordnernamen.
- Wenn das Schlüsselwort ORDNER nicht mit dem Befehl SICHERN angegeben wird und für DSQEC\_CURR\_FOLDER ein Ordnername festgelegt ist, wird das Objekt gespeichert und zu dem Ordner hinzugefügt, dessen Namen in DSQEC\_CURR\_FOLDER angegeben ist.
- v Wenn das Schlüsselwort ORDNER nicht angegeben wird und DSQEC- \_CURR\_FOLDER nicht festgelegt ist, wird das Objekt gespeichert, jedoch nicht zu einem Ordner hinzugefügt.

Der Ordner muss beim Ausführen des Befehls SICHERN nicht in der Datenbank vorhanden sein.

Beim Ordnernamen muss es sich um einen gültigen QMF-Objektnamen handeln. Der Ordnername darf kein QMF-Objekttyp, wie z. B. ABFRAGE, PROZEDUR, FORMAT oder ORDNER, sein. Die Platzhalterzeichen '%' und '\_' sind in einem Ordnernamen nicht gültig. Wenn der Ordnername ein Leerzeichen enthält, muss er in doppelte Anführungszeichen gesetzt wer den.

Das Schlüsselwort ORDNER ist in den Befehlen SICHERN DATEN und SI-CHERN PROFIL nicht gültig. Das Schlüsselwort ORDNER ist nicht gültig, wenn eine Verbindung zu einer DB2 Server for VSE and VM-Datenbank besteht.

## **Hinweise zur Verwendung**

- v Wenn Sie eine QBE-Abfrage speichern, die in einem System mit QMF Version 11.1 oder einer früheren Version erstellt wurde, wird die Abfrage mit den Merkmalen für lange Namen gespeichert und kann in Systemen mit QMF Version 11.1 oder einer früheren Version nicht mehr verwendet werden. Wenn Sie ver meiden möchten, dass eine alte Abfrage konvertiert und ersetzt wird, benennen Sie die Abfrage beim Speichern um.
- v Sie können den Befehl SICHERN nicht absetzen, um ein ANALYSE-Objekt zu speichern. Um eine QMF Analytics for TSO-Grafik oder -Statistikspezifikation zu speichern, verwenden Sie die Funktionstaste für 'Sichern' in QMF Analytics for TSO.
- Ein QMF-Administrator kann ein QMF-Objekt für einen anderen Benutzer sichern.
- Wenn Sie ein Objekt speichern und bereits ein Objekt mit demselben Namen existiert, ersetzt QMF das Objekt oder fügt dieses hinzu (entsprechend dem Wert des Parameters AKTION ). Dabei gelten die folgenden Bedingungen:
	- Eine Abfrage kann nur eine Abfrage ersetzen.
	- Eine Prozedur kann nur eine Prozedur ersetzen.
	- Ein Format kann nur ein Format ersetzen.
	- Daten können nur ein ähnliches Tabellenobjekt ersetzen oder hinzufügen.

Eine ähnliche Tabelle muss die gleiche Anzahl an Spalten haben und die entsprechenden Spalten müssen jeweils den gleichen Datentyp und die gleiche Datenlänge haben. Wenn der Datentyp oder die Datenlänge der entsprechenden Spalten nicht identisch ist, erfolgt möglicherweise eine automatische Konvertierung in einen anderen Datentyp bzw. eine andere Datenlänge. Dies hängt davon ab, in welchem Maße Ihre Datenbankverwaltungssoftware Unterstützung für implizites Casting bietet.

Spaltennamen und -bezeichnungen müssen nicht übereinstimmen.

Wenn die zu sichernden Daten XML-Spalten enthalten, benötigen diese Daten und die vorhandene Tabelle Folgendes:

- Die gleiche Zahl von XML-Spalten in den gleichen Stellen.
- Die gleichen definierten Nullmerkmale für die XML-Spalten.
- v Beim Sichern in eine bestehende Tabelle bleiben die Spaltennamen und -bezeichnungen unverändert. Besteht die Tabelle noch nicht, wird eine neue Tabelle er stellt, wobei die Spaltennamen und -bezeichnungen verwendet werden, die innerhalb des QMF-Datenobjekts aufgezeichnet sind.
- v Objekte können an einem fernen Standort gesichert werden. Zunächst muss der ferne Standort mithilfe des QMF-Befehls VERBINDEN zum aktuellen Standort gemacht und anschließend der Befehl SICHERN eingegeben werden.

Ist der aktuelle Standort eine DB2 for z/OS-Datenbank, kann in eine bestehende Tabelle an einem fernen Standort gesichert werden, indem ein dreiteiliger Name für die Tabelle angegeben wird. Auf diese Weise können jedoch keine neuen Tabellen und keine anderen QMF-Objekte gesichert werden. Wenn Ihr Datenbankadministrator QMF so konfiguriert hat, dass die Funktion zum Abrufen mehrerer Zeilen genutzt wird, müssen beide verwendeten Datenbanken (lokal und fern) DB2 for z/OS aufweisen, wenn Sie dreiteilige Namen verwenden, da andernfalls der Befehl fehlschlägt. Der Datenbankadministrator kann die Funktion zum Abrufen mehrerer Zeilen inaktivieren.

QMF-Befehle mit dreiteiligen Namen können nicht an DB2 for VSE and VM-Datenbanken übertragen werden, wenn QMF als gespeicherte Prozedur gestartet wurde; es ist auch nicht möglich, Daten über Fernzugriff zu speichern.

- Zur Verwendung des Befehls SICHERN DATEN mit Spalten, die DECFLOAT-Daten enthalten, muss der Prozessor, auf dem QMF ausgeführt wird, dezimale Gleitkommaanweisungen unterstützen.
- v DB2 speichert Datensätze auf Seiten, die eine Größe von 4 KB, 8 KB, 16 KB oder 32 KB aufweisen. Da Sie keine Tabelle erstellen können, deren maximale Satzgröße größer als die Seitengröße ist, beträgt die maximale Länge einer mit dem Befehl SICHERN DATEN zu speichernden Datenzeile 32 KB, auch wenn der QMF-Bericht Zeilen anzeigt, die diesen Grenzwert überschreiten. Wenn Sie Daten speichern, die eine XML-Spalte enthalten, enthält jede Datenzeile einen Zeiger, der auf den Speicherort der Daten verweist. Die Daten selbst sind nicht Teil des Datensatzes und werden deshalb nicht innerhalb des Grenzwerts von 32 KB mitgezählt.
- Operationen mit XML- oder LOB-Daten Daten erfordern in der Regel größere Speichermengen, sodass das Speichern von Daten oder Tabellen mit XML- oder LOB-Daten möglicherweise durch den zur Verfügung stehenden Speicherplatz begrenzt ist.
	- Zum Sichern eines Objekts mit XML-Daten müssen Sie mit einem Datenbankrelease verbunden sein, das den XML-Datentyp unterstützt.
	- Die Möglichkeit zum Sichern einer Tabelle, die LOB-Daten enthält, wird anhand der globalen Variablen DSQEC\_LOB\_SAVE gesteuert. Wenn die Sicherung von LOB-Daten aktiviert ist und die globale Variable DSQEC\_LOB\_RET- RV auf 1 oder 3 gesetzt ist, dann sichert der Befehl SICHERN DATEN alle LOB-Daten in der Tabelle. Wenn die globale Variable DSQEC\_LOB\_RETRV auf 2 gesetzt ist, dann können die LOB-Daten unabhängig von der Einstellung der globalen Variablen DSQEC\_LOB\_SAVE nicht gesichert werden, weil die LOB-Daten nicht abgerufen werden.
- v Beim Sichern in eine bestehende Tabelle bleiben die Spaltennamen und -bezeichnungen unverändert. Wenn Sie Daten in einer vorhandenen temporalen Tabelle ersetzen oder anfügen, dann bleibt die Tabelle temporal. Sie können Daten aller dings nicht in einer neuen temporalen Tabelle sichern. Wenn die angegebene Tabelle nicht vorhanden ist, wird eine neue Tabelle erstellt. Dabei werden die Spaltennamen und -bezeichnungen im QMF-Datenobjekt verwendet. Wenn Sie Daten in einer neuen oder vorhandenen Tabelle sichern, dann werden für die Spalten, die mit dem Attribut GENERATED ALWAYS definiert wurden, neue Werte er stellt.
- v Wenn Sie diesen Befehl verwenden, aktualisiert QMF das Feld für die letzte Ver wendung des Objekts. Dieses Feld ist in den Anzeigen mit den Objektlisten vor handen, die mithilfe des Befehls LISTE angezeigt werden. Sie können die Liste der Befehle, die die Aktualisierung des Felds verursachen, durch Festlegen der globalen Variablen DSQEC\_LAST\_RUN ändern.
- v Wenn Sie einen Befehl SICHERN DATEN eingeben, der auf einen nicht qualifizierten Tabellen- oder Sichtnamen verweist, sendet QMF den nicht qualifizierten Namen zur Auflösung an DB2. DB2 verwendet zur Qualifizierung des Tabellenoder Sichtnamens den Wert im Register CURRENT SCHEMA. Der Wert für dieses Register kann mithilfe der Anweisung SET CURRENT SCHEMA festgelegt werden.
- Wenn Sie den Befehl SICHERN TABELLE mit dem Parameter AKTION=ERSETZEN absetzen und die zu speichernden Daten Spaltenbezeichnungsinformationen enthalten, dann erstellt QMF Bezeichnungen für die neue Tabelle, wenn die Datenbank die Anweisung LABEL ON unterstützt. Wenn die Datenbank die Anweisung LABEL ON nicht unterstützt, dann wird die neue Tabelle ohne Spaltenbezeichnungen erstellt.
- Die maximale Länge einer Abfrage, die mit dem Befehl AUSFUEHREN ABFRA-GE ausgeführt werden kann, hängt vom Typ der Datenbank ab, an die der Befehl übertragen werden soll.
- v Die Parameter BEREICH und AKZELERATOR können nicht im selben Befehl angegeben werden.
- v Wenn der Parameter BEREICH oder AKZELERATOR im Befehl verwendet wird und die Tabelle bereits vorhanden ist, wird die Angabe von BEREICH bzw. AK-ZELERATOR ignoriert. Die Tabelle wird an der ursprünglichen Speicherposition erneut erstellt.
- Der Wert der globalen Variablen DSQEC\_SAV\_ALLOWED bestimmt das Standardverhalten der Parameter BEREICH und AKZELERATOR:
	- Wenn für die globale Variable der Wert 0 festgelegt wird, kann der Befehl SI-CHERN DATEN nicht verwendet werden.
- Wenn für die globale Variable der Wert 1 festgelegt wird, werden Tabellen nur in der Datenbank gespeichert und nur der Parameter BEREICH ist zulässig. Wird der Parameter BEREICH nicht angegeben, wird der Wert aus dem QMF-Profil verwendet.
- Wenn für die globale Variable der Wert 2 festgelegt wird, werden Tabellen nur im Akzelerator gespeichert und nur der Parameter AKZELERATOR ist zulässig. Wird der Parameter AKZELERATOR nicht angegeben, wird der Akzeleratorname verwendet, der in der globalen Variablen DSQEC\_SAV\_ACCELNM angegeben ist.
- Wenn für die globale Variable der Wert 3 festgelegt wird, werden Tabellen standardmäßig in der Datenbank gespeichert; sie werden nur dann im Akzelerator gespeichert, wenn der Parameter AKZELERATOR angegeben wird. Wird weder der Parameter BEREICH noch der Parameter AKZELERATOR angegeben, wird der Wert der Einstellung BEREICH im QMF-Profil verwendet.
- Wenn für die globale Variable der Wert 4 festgelegt wird, werden Tabellen standardmäßig im Akzelerator gespeichert; sie werden nur dann in der Datenbank gespeichert, wenn der Parameter BEREICH angegeben wird. Wird weder der Parameter BEREICH noch der Parameter AKZELERATOR angegeben, wird der Akzeleratorname verwendet, der in der globalen Variablen DSQEC\_SAV\_ACCELNM angegeben ist.

## **Beispiele**

1. Der folgende Befehl zeigt eine Bedienerführungsanzeige für das Sichern eines Formats an:

SICHERN FORMAT ?

2. Hinzufügen eines Kommentars zu einer gesicherten Abfrage:

SICHERN ABFRAGE ALS PERSONALA2 (KOMMENTAR=(Personalbericht für Kostenstellen))

3. Sichern einer Abfrage im temporären QMF-Speicher in der Datenbank am aktuellen Standort:

SICHERN ABFRAGE ALS HAZEL.ABFRAGE3

4. Sichern eines QMF-Objekts auf einen fernen Datenbankserver (MADRID), wobei zunächst eine Verbindung zu diesem Standort hergestellt wird: VERBINDEN MIT MADRID

Anschließend sichern Sie das Objekt wie folgt:

SICHERN FORMAT ALS FORMAT2

Eine Verbindung zu einer fernen Datenbank ist nicht möglich, wenn QMF als gespeicherte Prozedur gestartet wurde.

5. Wenn der aktuelle Standort DB2 for z/OS ist und Sie die Daten in einer bereits vorhandenen Tabelle (HAZEL.STATUS) an einem fernen Datenbankstandort (BILLINGS) sichern möchten, lautet der Befehl wie folgt:

SICHERN DATEN ALS BILLINGS.HAZEL.STATUS

QMF-Befehle mit dreiteiligen Namen können nicht an DB2 for VSE and VM-Datenbanken übertragen werden, wenn QMF als gespeicherte Prozedur gestartet wurde; es ist auch kein Zugriff auf Daten über Fernzugriff möglich.

6. Der QMF-Administrator (QMFADM) sichert eine Prozedur für einen anderen Benutzer (HAZEL):

SICHERN PROZEDUR ALS HAZEL.MONTHLY (KOMMENTAR=(MONATSVERARBEITUNG)

7. Zum Speichern eines QMF-Abfrageobjekts mit dem Namen JR2014 und Einfügen dieses Objekts in den Ordner VERTRETER: SICHERN ABFRAGE ALS JR2014 (ORDNER = VERTRETER

#### **Zugehörige Verweise**:

["AUSFUEHREN" auf Seite 128](#page-139-0)

Der Befehl AUSFUEHREN führt Abfragen oder Prozeduren vom temporären QMF-Speicher oder von der Datenbank am aktuellen Standort aus.

"SET *Sonderregister*[" auf Seite 210](#page-221-0)

Sie können die Anweisung SET in einer QMF-SQL-Abfrage verwenden, um die in diesem Abschnitt aufgelisteten Sonderregister zu definieren.

["Globale Variablen, die die Ausführung von Befehlen und Prozeduren steuern" auf](#page-387-0) [Seite 376](#page-387-0)

Globale DSQEC-Variablen steuern die Ausführung von Befehlen und Prozeduren. Diese globalen Variablen können durch den Befehl SETZEN GLOBAL geändert werden.

### **Zugehörige Informationen**:

[Das IBM Publications Center](http://www.ibm.com/shop/publications/order) Hier finden Sie Informationen zur Unterstützung für implizites Casting der jeweiligen Datenbank.

# **SUCHEN**

Im Tabelleneditor lokalisiert der Befehl SUCHEN bestimmte Informationen in einer Datenbanktabelle.

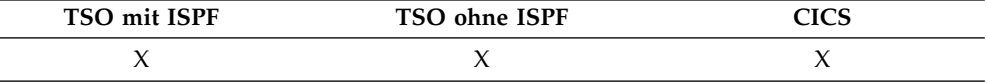

## **SUCHEN nach Informationen mithilfe des Tabelleneditors**

►► SUchen ►◄

## **Hinweise zur Verwendung**

- Werden Daten mit einer bestimmten Endung gesucht, muss der Datentyp der zu durchsuchenden Spalte beachtet werden. Hat die Spalte eine feste Breite und variiert die Breite der Daten in der Spalte, sollte ein nachgestelltes Prozentzeichen verwendet werden, um mögliche Leerzeichen darzustellen, die dem angegebenen Suchkriterium folgen könnten.
- v Im Modus SUCHEN das Suchkriterium eingeben und die Funktionstaste SU-CHEN drücken, um Zeilen abzurufen, deren Spalten mit dem Suchkriterium übereinstimmen.
- v Um nach Daten zu suchen, bei denen nur ein Teil eines Wertes bekannt ist, eines oder beide der folgenden Symbole im Suchkriterium als Platzhalterzeichen ver wenden, um nach Mustern zu suchen:

#### **% (Prozentzeichen)**

Wird als Platzhalter für eine beliebige Anzahl und Kombination von Zeichen oder auch als Platzhalter für gar kein Zeichen verwendet.

## **\_ (Unterstreichungszeichen)**

Wird als Platzhalter für genau ein Zeichen verwendet.

Sowohl % als auch \_ können im selben Wert verwendet werden. Jedes Platzhalterzeichen kann mehrfach angegeben werden. Beispielsweise wird bei Verwendung des Musters \_OS% als Suchkriterium eine Übereinstimmung mit den Spaltenwerten ROSS, DOS und BOSLEY gefunden.

# **SETZEN GLOBAL**

Der Befehl SETZEN GLOBAL ordnet globalen Variablen Werte zu. Der Befehl kann in die QMF-Befehlszeile, in eine Prozedur oder über die aufrufbare Schnittstelle eingegeben werden. Der Wert einer als schreibgeschützt definierten globalen Variablen kann nicht geändert werden.

In der QMF-Befehlszeile oder in einer Prozedur lassen sich bis zu 10 Substitutionsvariablen definieren. In der aufrufbaren Schnittstelle wird die Anzahl der Variablen nur durch die Systemumgebung begrenzt. Die genaue Befehlssyntax hängt von der verwendeten Sprache ab. Diese lineare Befehlssyntax kann mit QMF-Prozeduren und REXX-Anwendungen verwendet werden. Die erweiterte Syntax wird verwendet, um die Werte von Variablen in aufrufbaren Schnittstellensprachen zu ändern, die nicht REXX sind.

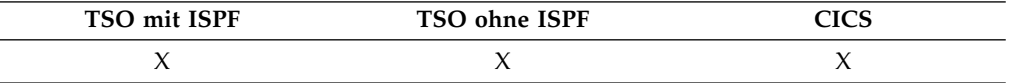

## **Setzen einer globalen Variablen in einer QMF-Prozedur oder REXX-Anwendung**

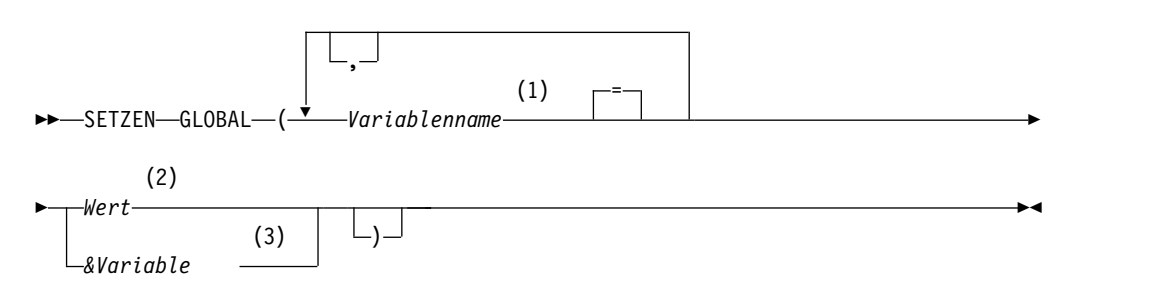

#### **Anmerkungen:**

- 1 Gibt die globale Variable an, der ein Wert zugeordnet wird.
- 2 Die Zeichenfolge, die den Inhalt der globalen Variablen bildet.
- 3 Ein globaler Variablenname, der den Inhalt der globalen Variablen enthält.

## **Beschreibung**

#### **Variablenname**

Gibt die globale Variable an, der ein Wert zugeordnet wird.

**Wert** Die Zeichenfolge, die den Inhalt der globalen Variablen bildet.

Ein Wert, der Leerzeichen enthält, muss in Begrenzungszeichen eingeschlossen werden. Gültige Begrenzungszeichen für den Wert der globalen Variablen sind einfache Anführungszeichen, runde Klammern und doppelte Anführungszeichen. Wenn als Begrenzungszeichen doppelte Anführungszeichen verwendet werden, werden die Anführungszeichen als Teil der globalen Variablen eingeschlossen.

Wenn ein Befehl SETZEN GLOBAL von einer linearen Prozedur aus eingegeben wird und der Variablenwert mehrere Zeilen umfasst, muss die Variable in Anführungszeichen eingeschlossen werden und ein Fortsetzungszeichen (+) muss an der ersten Stelle aller Zeilen stehen. Bei einem Wert, der mehrere Zeilen umfasst, dürfen runde Klammern nicht als Begrenzungszeichen verwendet werden.

## **Hinweise zur Verwendung**

- Globale Variablen können in Abfragen, Prozeduren und Formaten verwendet werden. Wird eine Variable in einem QMF-Objekt verwendet, muss ihr mindestens ein Et-Zeichen (&) vorangestellt werden.
- Der Name einer globalen Variablen kann ein numerisches Zeichen enthalten, doch das erste Zeichen im Namen einer globalen Variablen darf nicht numerisch sein.
- Das erste Zeichen im Namen einer globalen Variablen muss ein alphabetisches Zeichen (A bis Z) oder eines der folgenden Sonderzeichen sein:

¢ ! \$ ~ { } ? @ # % \

Variablen, die mit dem Befehl SETZEN GLOBAL verwendet werden, wird das Et-Zeichen () nicht vorangestellt, wie dies bei den Befehlen AUSFUEHREN und UMSETZEN der Fall ist.

Die Namen für globale Variablen können nicht mit der Zeichenfolge DSQ beginnen, da QMF diese Buchstaben für vordefinierte globale Variablen reserviert.

v Der Name einer globalen Variablen darf weder Leerzeichen noch eines der folgenden Zeichen enthalten:

. , ; : < > ( ) | + - \* / = & ¬ ' "

- v Variablennamen sind auf 18 Einzelbytezeichen (oder die entsprechende Anzahl an Doppelbytezeichen) begrenzt, es sei denn, die Variable soll als Substitutionsvariable verwendet werden. Namen von Substitutionsvariablen sind auf 17 Zeichen begrenzt. Zeichenkonstanten brauchen nicht in einfache Anführungszeichen gesetzt zu werden.
- Mit dem Befehl SETZEN GLOBAL kann ein Variablenwert von maximal 55 Byte zugeordnet werden. Verwenden Sie zum Definieren von Variablenwerten über 55 Byte den Befehl SETZEN GLOBAL, um die Anzeige GLOBALE aufzurufen.
- v Globale Variablen, deren Namen Fragezeichen enthalten, werden vom QMF-For mat nicht erkannt.
- v Globale Variablen, die Formatvariablennamen oder Berechnungsvariablennamen zugewiesen werden, werden vom QMF-Format nicht erkannt.
- v Abschließende Leerzeichen werden in Namen für globale Variablen nicht er kannt.
- Besteht eine Variable aus einer Zeichenfolge, die einen Namen angibt (z. B. den Namen einer Spalte, Tabelle oder eines Operators), gelten folgende Regeln:
	- Eingebettete Anführungszeichen müssen verdoppelt werden.
	- Die gesamte Zeichenfolge muss in einfache Anführungszeichen eingeschlossen werden. (Diese Anführungszeichen gelten nicht als Bestandteil des Variablenwerts.)

Lautet die Anweisung SELECT zum Beispiel wie folgt:

SELECT KOST, &SPAL FROM &TABELLE

So sieht der Befehl SETZEN GLOBAL, der die Variable für die Anweisung SE-LECT festlegt, möglicherweise wie folgt aus:

SETZEN GLOBAL (SPA='NAME', TABELLE='Q.PERSONAL'

• Wenn der zu definierende Variablenwert eine Zeichenfolge mit Anführungszeichen ist, kann der Wert mit Anführungszeichen oder runden Klammern begrenzt werden. Beispielsweise kann folgende Abfrage ausgeführt werden:

SELECT \* FROM Q.PERSONAL WHERE NAME = &MITARBEITERNAME

Geben Sie den folgenden Befehl ein, um die Variable MITARBEITERNAME unter Verwendung von Anführungszeichen auf den Wert 'JAMES' zu setzen:

SET GLOBAL (MITARBEITERNAME = '''JAMES''')

Geben Sie den folgenden Befehl ein, um die Variable MITARBEITERNAME unter Verwendung von runden Klammern zu definieren: SET GLOBAL (MITARBEITERNAME=('JAMES'))

v Enthält die Variable ein Leerzeichen, ein Komma, ein einfaches oder doppeltes Anführungszeichen oder ein Gleichheitszeichen, muss der gesamte Wert in ein Paar von runden Klammern eingeschlossen werden. Enthält der Wert jedoch außerdem eine unpaarige Anzahl an linken oder rechten runden Klammern, oder beginnt oder endet er mit einer linken oder rechten runden Klammer, müssen stattdessen Anführungszeichen verwendet werden.

Lautet die Anweisung SELECT zum Beispiel wie folgt:

SELECT &SPA FROM Q.PERSONAL

So müssen Sie Kommas und möglicherweise Leerzeichen einfügen, um die Werte voneinander zu trennen, wenn Sie mehrere Spaltennamen in dieser Anweisung SELECT angeben möchten. Daher muss der Befehl SETZEN GLOBAL wie in folgendem Beispiel von runden Klammern umschlossen sein:

SETZEN GLOBAL (SPA=(NAME, TAET, GEHALT)

- Mindestens eine Variable muss angegeben werden.
- v Ist ein Anführungszeichen innerhalb eines Variablenwertes erforderlich, zwei einfache Anführungszeichen verwenden.
- Verwenden Sie keinen Abfragekommentar als Variablenwert. Abfragekommentare beginnen mit zwei Bindestrichen (--), die die Datenbank als Minuszeichen interpretiert.
- v Werden viele Variablen gesetzt, ist es leichter, sie zu verwalten, wenn eine Prozedur verwendet wird.
- Ist die Variable eine numerische Zeichenfolge, brauchen keine Anführungszeichen verwendet zu werden.
- Wird der Variablenname nicht im QMF-Globalvariablenpool gefunden, wird eine neue Variable erstellt. Wird der Variablenname gefunden, ersetzt der neue Wert den alten Wert.

## **Beispiele**

- 1. Mit folgendem Befehl wird eine Bedienerführungsanzeige aufgerufen, in der die gewünschten Variablen und Werte eingegeben werden können: SETZEN GLOBAL ?
- 2. Zum Zuordnen des Werts 38 zur Variablen KOST und des Werts VERTRETER zur Variablen TAET geben Sie den folgenden Befehl ein:

SETZEN GLOBAL (KOST = 38, TAET = '''VERTRETER'''

3. Eine Möglichkeit, den Wert OBERHAUS der Variablen NAME zuzuordnen, ist die Verwendung des folgenden Befehls:

SETZEN GLOBAL (NAME ='''OBERHAUS'''

# <span id="page-165-0"></span>**SETZEN PROFIL**

Mit dem Befehl SETZEN PROFIL werden Werte im QMF-Profil geändert. Diese Werte beeinflussen das Verhalten der QMF-Sitzung.

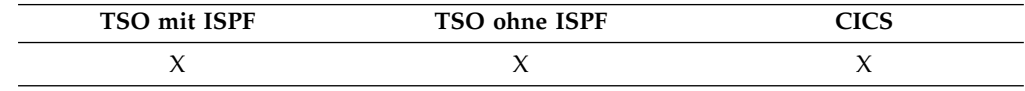

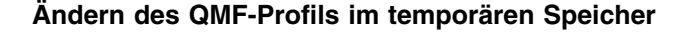

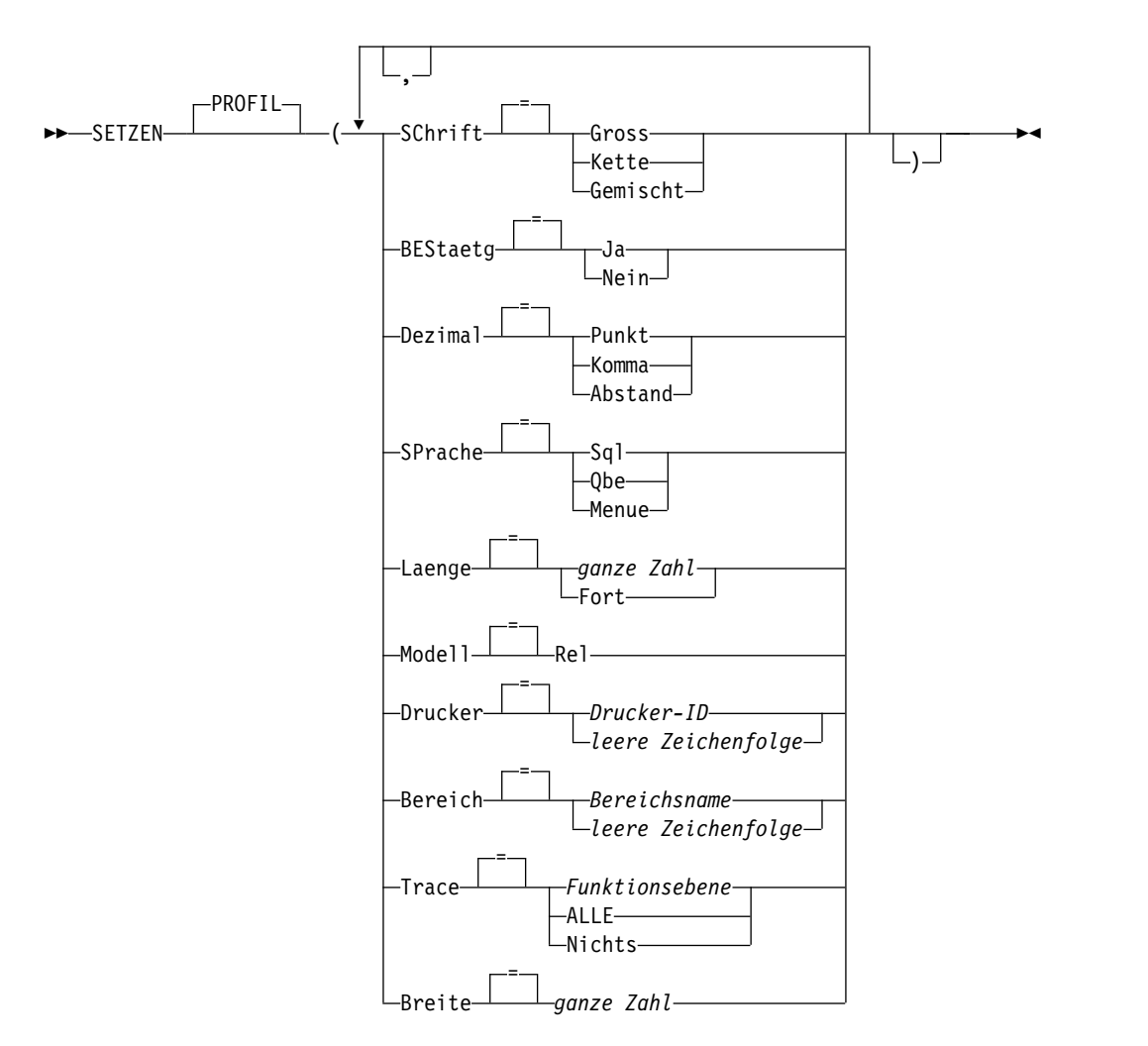

## **Beschreibung**

#### **SCHRIFT**

Gibt an, ob Befehle und andere Eingaben in Großbuchstaben umgesetzt werden.

#### **GROSS**

Setzt die gesamte Eingabe in Großbuchstaben um.

## **KETTE**

Setzt die Eingabe in Großbuchstaben um, mit folgenden Ausnahmen:

• Zeichen zwischen einfachen oder doppelten Anführungszeichen

- Kommentare in SQL- oder QBE-Abfragen und -Prozeduren
- v Spaltenüberschriften, Kopf- und Fußzeilen, Kopfzeilen für Gruppenwechsel und für Details
- Im Tabelleneditor eingegebene Daten
- Gesamter Text in Prozeduren mit Logik (die REXX verwenden)

#### **GEMISCHT**

Die Eingabe wird nicht in Großbuchstaben umgesetzt, sondern in der eingegebenen Form übernommen. Bei Verwendung dieses Werts müssen alle Operatoren in QBE-Abfragen, alle reservierten Wörter und alle QMF-Befehle in Großbuchstaben eingegeben wer den. Spaltennamen in QBE-Abfragen müssen in Großbuchstaben eingegeben werden, es sei denn, sie sind in der Datenbank in Kleinbuchstaben gespeichert.

Verwenden Sie diese Option, wenn Sie den QMF-Befehl VERBIN-DEN in TSO verwenden und Ihr Standort Groß-/Kleinschreibung für RACF-Kennwörter zulässt. Andernfalls setzt QMF das Kennwort in Großschreibung um und der Befehl VERBINDEN schlägt fehl.

#### **BESTAETG**

Gibt die Standardaktion für die Anzeige einer Bestätigungsaufforderung an bei QMF-Befehlen, die die Option BESTAETG unterstützen. Dieser Standardwert gilt, wenn Befehle nicht mit der Option BESTAETG angegeben werden.

Die Anzeige einer Bestätigungsaufforderung bietet die Möglichkeit, eine unwiderrufliche Befehlsaktion abzubrechen, bevor sie stattfindet. Zu den unwiderruflichen Befehlsaktionen gehört das Ändern, Ersetzen oder Löschen eines Objekts, z. B. einer Datei oder eines Elements in der Datenbank.

**JA** Ermöglicht die Anzeige von Bestätigungsanzeigen, über die der Befehl vor dem Ausführen abgebrochen werden kann.

> Wenn Sie eine Abfrage mit mehreren SQL-Anweisungen ausführen, die die Datenbank ändern, wird eine einzelne Bestätigungsanzeige angezeigt. Die von Ihnen bei dieser Eingabeaufforderung eingegebene Antwort gilt für alle Änderungen, die von SQL-Anweisungen in der Abfrage vorgenommen werden.

**NEIN** Inaktiviert die Anzeige von Bestätigungsanzeigen.

#### **DECIMAL**

Gibt an, wie Dezimalzahlen in einem Bericht dargestellt werden. Diese Option steuert die Formatierungsmerkmale des Dezimalzeichens und des Tausendertrennzeichens für numerische Werte, die mit dezimalen Editiercodes formatiert werden.

#### **PUNKT**

Einen Punkt (.) als Dezimalzeichen und ein Komma (,) als Tausendertrennzeichen verwenden.

#### **KOMMA**

Ein Komma (,) als Dezimalzeichen und einen Punkt (.) als Tausendertrennzeichen verwenden.

### **ABSTAND**

Ein Komma (,) als Dezimalzeichen und ein Leerzeichen ( ) als Tausendertrennzeichen verwenden.

## **SETZEN PROFIL**

Die folgenden Beispiele zeigen die Ergebnisse der Verwendung der Option DECIMAL bei der Formatierung des Werts 7654321 mit zwei Dezimalstellen:

#### **PUNKT**

7,654,321.00

## **KOMMA**

7.654.321,00

## **ABSTAND**

7 654 321,00

#### **SPRACHE**

Gibt die Standardabfragesprache für die Abfragenanzeige an.

**SQL** Structured Query Language

**QBE** Query-by-Example (Abfrage mittels Beispiel)

#### **MENUE**

Menügesteuerte Abfrage

## **LAENGE**

Gibt die Standardlänge für eine Druckseite an. Die Einheit für die Länge ist eine Zeile.

#### **ganze Zahl**

Gibt die maximale Anzahl an Zeilen zwischen Seitenumbrüchen an. Die Zahl muss eine ganze Zahl von 1 bis 999 sein.

**FORT** Gibt den fortlaufenden Druck ohne Seitenumbruch an.

### **MODELL**

Gibt das Datenmodell an, das für Abfragen verwendet werden soll.

**REL** Relationales Datenmodell

## **DRUCKER**

Gibt den Standardwert für die Ausgabeadresse für den QMF-Befehl DRU-CKEN und die Funktionstaste 'Drucken' in QMF Analytics for TSO an.

#### **Drucker-ID**

Gibt die Druckerzieladresse an. Dies muss der Kurzname eines GDDM-Druckers sein.

#### **leere Zeichenfolge**

Gibt die Zielangabe für eine Datei an. Dieser Wert muss durch eine Zeichenfolge von 0 bis 8 Leerzeichen, in einfache Anführungszeichen (' ') eingeschlossen, angegeben sein.

Die physische Zieladresse für die Druckausgabe wird durch die QMF-Umgebung bestimmt und durch den Administrator angepasst:

- Unter TSO wird die Ausgabe in die Datei oder an die Einheit übergeben, die der QMF-Datei DSQPRINT zugeordnet ist.
- Unter CICS wird die Ausgabe an die CICS-Warteschlange übergeben, die durch die Option QUEUENAME des Befehls DRU-CKEN oder dessen Standardwert angegeben ist.

Sie können eine aus Leerzeichen bestehende Zeichenfolge für die Option DRUCKER angeben, wenn QMF for TSO als gespeicherte Prozedur gestartet wurde und Sie die Ausgabe in einer Ergebnismenge empfangen wollen.

### **BEREICH**

Gibt den Standardspeicherbereich in der Datenbank an, in die Tabellen gestellt werden, die mit dem Befehl SICHERN DATEN oder IMPORT TABEL-LE erstellt wurden.

#### **Bereichsname**

Der Name einer gültigen Speicherstruktur für den aktuellen Datenbankstandort. Hierbei kann es sich um einen Datenbankbereichsnamen, einen Datenbanknamen, einen Tabellennamen oder eine Kombination von Datenbank- und Tabellenname handeln.

Für die implizite Erstellung von Tabellenbereichen muss das Schlüsselwort DATENBANK gefolgt von einem Datenbanknamen in doppelten Anführungszeichen angegeben werden. Wenn Sie beispielsweise den folgenden Wert für die Option BEREICH angeben, erstellt der Datenbankmanager implizit und exklusiv einen Tabellenbereich für jede Tabelle in der Datenbank DATENBANKA: DATENBANK "DATENBANKA"

#### **leere Zeichenfolge**

Gibt den Standardwert für die Speicherstruktur an, die von der Datenbank abhängt, mit der momentan eine Verbindung besteht. Dieser Wert muss durch eine Zeichenfolge von 0 bis 50 Leerzeichen, in einfache Anführungszeichen eingeschlossen, angegeben sein.

#### **TRACE**

Aktiviert bzw. inaktiviert die QMF-Tracefunktion.

#### **Funktionsebene**

Ermöglicht Tracevorgänge für einzelne Funktionen sowie die Angabe der Tracedetailstufe für jede angegebene Funktion.

Geben Sie *Funktionsebene* als eine Liste an, die abwechselnd Buchstaben (Codes, die die Funktion kennzeichnen, für die ein Trace durchgeführt werden soll) und Ziffern (Tracedetailstufe für die jeweilige Funktion) enthält. Codes und Tracestufen werden in der folgenden Tabelle dargestellt:

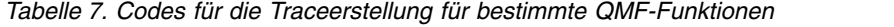

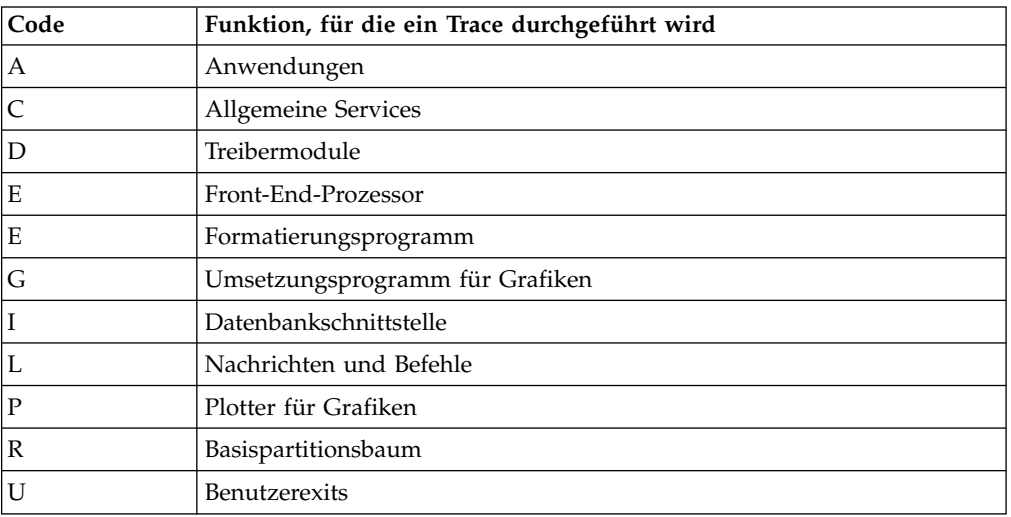

Geben Sie die Tracedetailstufe für jede Funktion an, indem Sie eine der folgenden Ziffern, die in der obigen Tabelle dargestellt sind, nach dem Code angeben:

- $\cdot$  0 = Keine Traceerstellung
- 1 = Traceerstellung beim Aufruf- und beim Exitpunkt sowie vor Eingabe- und Ausgabeparametern
- 2 = Traceerstellung für interne Daten sowie für Daten der Stufe 1

Der Trace-Code A2 bewirkt zum Beispiel, dass ein Trace für Anwendungen mit der höchsten Detailstufe durchgeführt wird.

Bei Verwendung eines der folgenden Trace-Codes wird ein Trace für Nachrichten und/oder Befehle durchgeführt:

- Nur Nachrichten (L1)
- Nachrichten und OMF-Befehle (L2)

Der Tracecode L unterstützt Sie bei der Fehlersuche in Prozeduren mit Stapelbetrieb.

**ALLE** Aktiviert die Trace-Aktivität für alle Funktionen und alle Ebenen.

#### **NICHTS**

Inaktiviert die Trace-Aktivität.

Wenn Sie QMF for TSO als gespeicherte DB2 for z/OS-Prozedur starten, wird zum Festlegen der Tracedetailstufe ein Parameterwert für die Anweisung CALL übergeben, die QMF startet. Wenn QMF auf diese Weise gestartet wurde und die Traceausgabe so eingestellt ist, dass sie an ein beliebiges anderes Ziel als die Standardtracedatei (DSQDEBUG) erfolgt, können die Traceeinstellungen nicht geändert werden.

#### **BREITE**

Gibt die Standardbreite für eine Druckseite an. Die Einheit für die Breite ist ein Einzelbytezeichen.

#### **ganze Zahl**

Gibt die maximale Anzahl an Zeichen an, die in einer Zeile gedruckt werden sollen. Die Zahl muss eine ganze Zahl von 22 bis 999 sein.

Zeilen, die breiter als der angegebene Wert sind, werden rechts abgeschnitten, es sei denn, das zu druckende Objekt ist ein Bericht. In diesem Fall werden Zeilen, die länger als der angegebene Wert sind, auf einer nachfolgenden Seite formatiert, es sei denn, der Benutzer hat in der Anzeige FORMAT.ANGABEN Zeilenumbruch angegeben.

## **Hinweise zur Verwendung**

- v Die Änderungen, die durch den Befehl SETZEN PROFIL vorgenommen werden, bleiben für die Dauer der aktuellen QMF-Sitzung wirksam. Um diese Änderungen in Ihrem Profil zu sichern, sodass diese von einer QMF-Sitzung zur nächsten erhalten bleiben, verwenden Sie den Befehl SICHERN PROFIL nachdem Sie SET- ZEN PROFIL eingegeben haben.
- Werte im QMF-Profil lassen sich auch ändern, ohne den Befehl SETZEN PROFIL zu verwenden. In diesem Fall geben Sie ANSEHEN PROFIL ein und ändern dann die entsprechenden Optionen in der Profilanzeige.

# **ANSEHEN**

Für den Befehl ANSEHEN gibt es vielseitige Verwendungsmöglichkeiten. Zum Beispiel können Sie mit diesem Befehl in Objektanzeigen navigieren oder eine Variation der Anzeige FORMAT.DETAIL aufrufen.

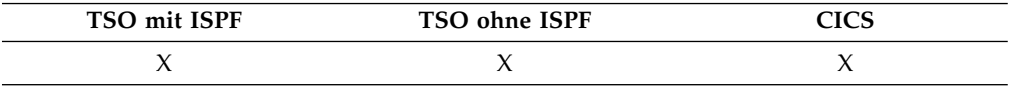

Der Befehl ANSEHEN wird insbesondere für die folgenden Funktionen verwendet:

- Aufrufen der Hauptanzeige von QMF Analytics for TSO
- Navigieren in Objektanzeigen
- Ansehen einer Liste mit globalen Variablen
- Ansehen von Feldern, die für die Anzeige zu lang sind
- Ansehen des SQL-Äquivalents einer menügesteuerten Abfrage
- v Ansehen einer Befehlsanzeige von der Datenbankobjektliste aus, in der beliebige QMF-Befehle oder Synonyme angegeben werden können
- Ansehen einer Variation einer Anzeige FORMAT.DETAIL
- Ansehen des Objektnamens und der Berechtigungs-ID des aktuellen Objekts
- v Ansehen der Serviceinformationen für ein Modul

## **ANSEHEN einer Objektanzeige**

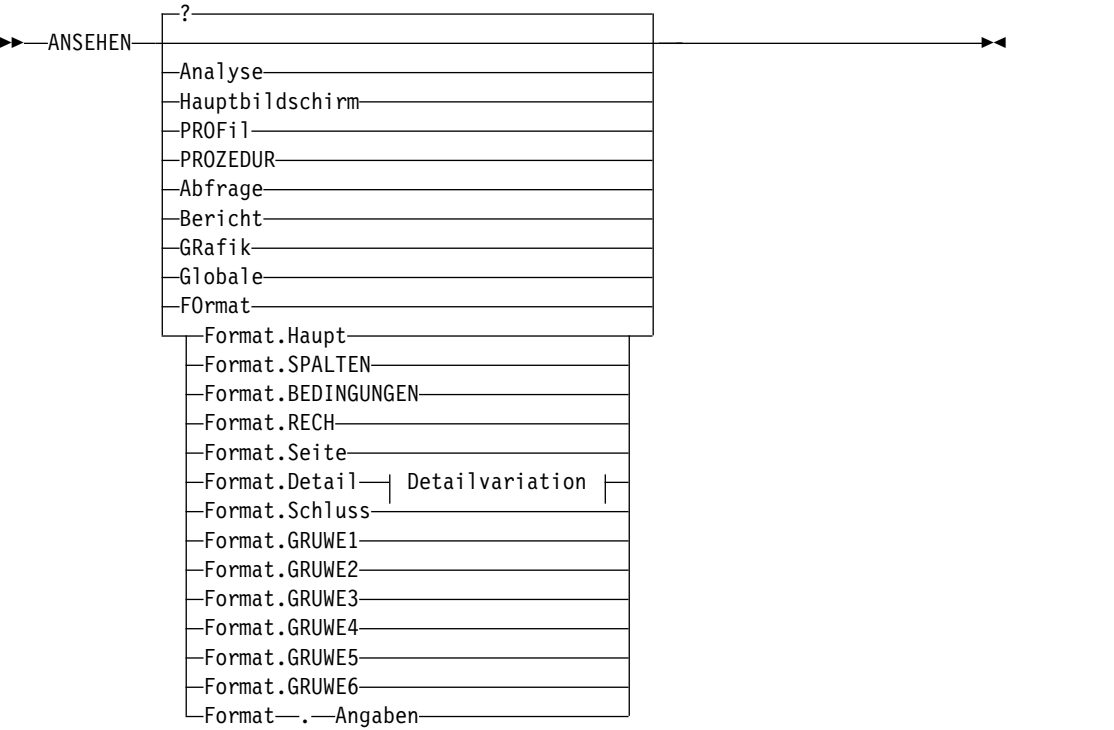

## **ANSEHEN**

## **Optionen der Detailvariation:**

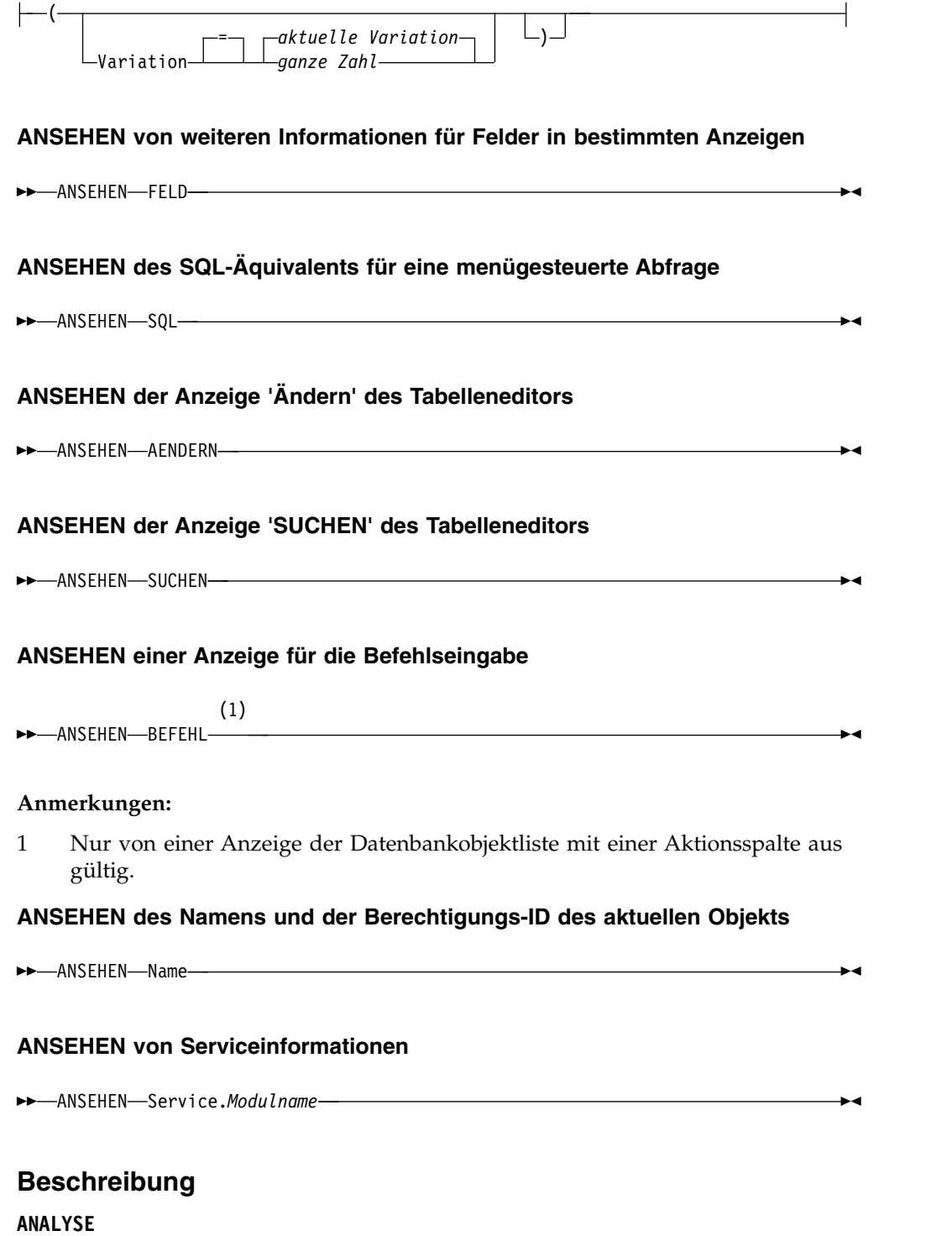

**HAUPTBILDSCHIRM PROFIL PROZEDUR ABFRAGE BERICHT GRAFIK GLOBALE FORMAT.HAUPT**

**FORMAT.SPALTEN FORMAT.BEDINGUNGEN FORMAT.RECH FORMAT.SEITE FORMAT.DETAIL FORMAT.SCHLUSS FORMAT.GRUWE1 FORMAT.GRUWE2 FORMAT.GRUWE3 FORMAT.GRUWE4 FORMAT.GRUWE5 FORMAT.GRUWE6 FORMAT.ANGABEN NAME**

Die angegebene Objektanzeige wird in der aktuellen Anzeige gezeigt.

## **FORMAT**

Die aktuelle Formatobjektanzeige wird in der aktuellen Anzeige gezeigt. Dies kann eines der verschiedenen Formatteile sein, die zuvor angezeigt wurden.

#### **FELD**

Zeigt zusätzliche Informationen für ein Feld in der Basisanzeige an. Diese Befehlsoption wird nur mit Funktionstasten aus Anzeigen in den folgenden Situationen verwendet:

- v Um die Kenndaten einer Spalte anzuzeigen oder um den Eingabebereich für ein langes Zeichenfeld bei der Verwendung des Tabelleneditors zu vergrößern.
- v Um den Eingabebereich zu vergrößern, wenn Vergleichswerte in der menügesteuerten Abfrage zur Verfügung gestellt werden.
- Um den Eingabebereich zu vergrößern, wenn der Wert einer globalen Variablen in der Listenanzeige für globale Variablen geändert oder angezeigt wird.

#### **SQL**

Zeigt die SQL-Anweisung an, die das Äquivalent einer menügesteuerten Abfrage bildet. Die SQL-Anweisung kann angezeigt, aber nicht geändert werden.

## **AENDERN**

#### **SUCHEN**

Ruft die angegebene Tabelleneditoranzeige während einer Editiersitzung im Änderungsmodus auf. Diese Option wird verwendet, um alternativ zwischen zwei Anzeigen hin- und herzuschalten.

Diese Befehlsoption ist nur über die Funktionstasten im Tabelleneditor verfügbar.

## **BEFEHL**

Ruft eine Anzeige für die QMF-Befehlseingabe auf, wenn die Anzeige für die Datenbankobjektliste verwendet wird. Ein QMF-Befehl oder Befehlssynonym kann unabhängig ausgeführt werden, ohne die Objektliste zu verlassen.

Diese Befehlsoption ist nur über eine Funktionstaste in der Datenbankobjektliste verfügbar.

#### **NAME**

Ruft eine Anzeige mit dem vollständigen Namen des momentan aufgerufenen Objekts auf. Mit dem Befehl ANSEHEN NAME wird der vollständige Objektname in einem Dialogfenster angezeigt, wenn dieser abgeschnitten wurde. In manchen Fällen ist das Berichtsobjekt möglicherweise kein dem Bericht zuge-

## **ANSEHEN**

ordneter Objektname. In diesen Fällen zeigt der Befehl ANSEHEN NAME ein leeres Feld für die Berechtigungs-ID und den Objektnamen an.

#### **SERVICE.***Modulname*

Zeigt die Serviceinformationen für das angegebene Modul an. Die Informationen werden in einer Nachricht zurückgegeben.

## **Detailvariation**

## **VARIATION**

Gibt eine Detailvariation an, die angezeigt werden soll.

Wird diese Option weggelassen, wird die aktuelle Detailvariation angezeigt.

Diese Option erscheint nicht in der Bedienerführungsanzeige für den Befehl ANSEHEN, da die Zahl direkt in der Anzeige FORMAT.DETAIL eingegeben wird.

#### **ganze Zahl**

Die Zahl für eine Detailvariation. Die Zahl muss eine ganze Zahl von 1 bis 99 sein.

Wenn die angegebene Detailvariation noch nicht erstellt wurde, wird die Zahl verringert auf die nächste Folgezahl, die auf die bestehenden Detailvariationen folgt.

## **Hinweise zur Verwendung**

- Der Befehl ANSEHEN ist dem Befehl ANZEIGEN ähnlich. Es bestehen folgende Unterschiede:
	- Der Befehl ANSEHEN zeigt Objektanzeigen, globale Variablen und bestimmte Bestandteile von Anzeigen im temporären QMF-Speicher an.
	- Der Befehl ANZEIGEN zeigt Objekte aus der Datenbank an oder Objekte, die sich momentan im temporären QMF-Speicher befinden.
- Der Befehl ANSEHEN ANALYSE ist nur in QMF for TSO verfügbar.
- Der Befehl ANSEHEN GRAFIK gilt für formatbasierte QMF-Grafiken. Er gilt nicht für QMF Analytics for TSO-Grafiken.
- Mit dem Befehl ANSEHEN GLOBALE wird Anzeige GLOBALE angezeigt. In der Anzeige GLOBALE können Sie beliebige Variablen definieren oder ändern, die über ein Eingabefeld in der Wertspalte (in eckigen oder runden Klammern) verfügen. Andernfalls sind die Variablen schreibgeschützt. Vorhandene Werte können durch Überschreiben des angezeigten Werts oder durch Drücken der Taste für ANSEHEN FELD zum Anzeigen von 'Globale Variable anzeigen' geändert werden. Sie können auch auf die Taste für 'Hinzufügen' drücken, um in der Anzeige 'Globale Variable hinzufügen' eine neue Variable zu definieren. Die maximale Länge eines Variablenwerts, der in der Anzeige 'Globale Variable anzeigen' oder in der Anzeige 'Globale Variable hinzufügen' definiert ist, beträgt 32.768 Byte.
- v Werte für globale Variablen bleiben standardmäßig für die Dauer der QMF-Sitzung oder bis zum Zurücksetzen erhalten. Die globale Variable DSQEC\_USER-GLV\_SAV kann jedoch so definiert werden, dass die Werte von globalen Variablen von einer Sitzung zur nächsten gesichert werden.
- ANZEIGEN BERICHT und ANZEIGEN GRAFIK schlagen möglicherweise fehl, wenn Format und Daten nicht kompatibel sind oder das Format Fehler enthält. QMF zeigt die Formatanzeige an, in der der erste Fehler auftritt, und hebt den

Eingabebereich hervor, der den Fehler enthält. Um die übrigen Fehler anzeigen zu können, muss zunächst dieser Fehler korrigiert und die Eingabetaste gedrückt werden.

## **Beispiele**

1. Um eine Bedienerführungsanzeige für den QMF-Befehl ANSEHEN aufzurufen, geben Sie einen der folgenden Befehle ein:

ANSEHEN ANSEHEN ?

- 2. Ansehen der Hauptanzeige von QMF Analytics for TSO: ANSEHEN ANALYSE
- 3. Ansehen des Namens des aktuellen QMF-Objekts: ANSEHEN NAME
- 4. Um direkt zur QMF-Hauptanzeige zu gelangen, geben Sie Folgendes ein: ANSEHEN HAUPTBILDSCHIRM
- 5. Ansehen der Variation 2 von FORMAT.DETAIL: ANSEHEN FORMAT.DETAIL (VARIATION=2
- 6. Um eine neue Variation von FORMAT.DETAIL zu erstellen, geben Sie Folgendes ein:

ANSEHEN FORMAT.DETAIL (VARIATION=99

# **SORTIEREN**

Mit dem Befehl SORTIEREN werden Elemente in der Datenbankobjektliste sortiert. Dieser Befehl kann nur durch Drücken der Funktionstaste "Sortieren" abgesetzt werden. Wird Sortieren angefordert, wird eine Anzeige aufgerufen, in der die Reihenfolge der Objektnamen ausgewählt werden kann.

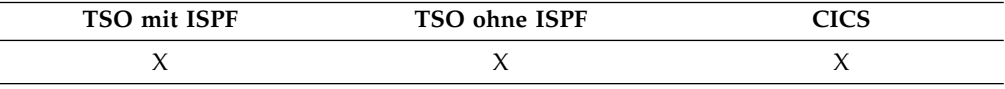

Sie können die globale Variable DSQDC\_LIST\_ORDER setzen, um die Standardsortierreihenfolge zu ändern.

#### **Zugehörige Verweise**:

["Globale Variablen zur Steuerung verschiedener Anzeigen" auf Seite 366](#page-377-0) Globale DSQDC-Variablen steuern die Anzeige bestimmter Informationsarten. Diese globalen Variablen können durch den Befehl SETZEN GLOBAL geändert wer den.

# **ANGEBEN**

Der Befehl ANGEBEN kann in menügesteuerten Abfragen und in FORMAT.SPAL-TEN verwendet werden.

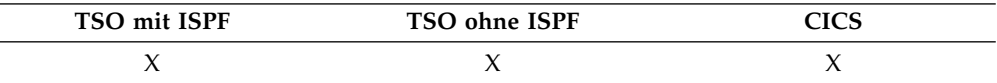

## **ANGEBEN mit FORMAT.SPALTEN**

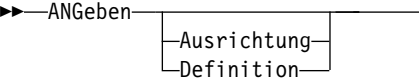

### **ANGEBEN mit der menügesteuerten Abfrage**

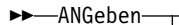

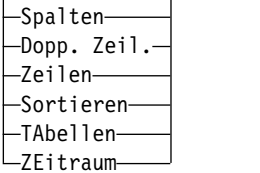

## **Beschreibung**

In der Anzeige FORMAT.SPALTEN ruft ANGEBEN eine Anzeige auf, von der aus der Benutzer zusätzliche Informationen zu Spalten im Format liefern oder neue Spalten im Format definieren kann.

### **AUSRICHTUNG**

Zeigt die Spaltennummer, Spaltenüberschrift, Ausrichtung der Überschrift, sowie die Datenausrichtungswerte an. Nur die Werte für die Ausrichtung der Überschrift und der Daten können geändert werden.

►◄

►◄

#### **DEFINITION**

Zeigt die Spaltennummer, Spaltenüberschrift und die Definition der Spalte (sofern vorhanden) an. Nur der Definitionswert kann geändert werden.

In der menügesteuerte Abfrage ruft die Option für die Angabe die Anzeige für die Angabe auf, in der Sie folgende Teile einer menügesteuerte Abfrage angeben können.

#### **SPALTEN**

Ermöglicht Ihnen die Spalten anzugeben, die Sie in die Abfrage einschließen möchten.

### **DOPP. ZEIL.**

Ermöglicht Ihnen anzugeben, ob mehrmals vorkommende Einträge angezeigt werden sollen.

#### **ZEILEN**

Ermöglicht Ihnen anzugeben, welche Datenzeilen zurückgegeben werden sollen.

#### **SORTIEREN**

Ermöglicht Ihnen anzugeben, auf welche Weise die Zeilen sortiert werden sollen.

#### **TABELLEN**

Ermöglicht Ihnen die Tabellen zu benennen, die in der Abfrage verwendet werden sollen.

#### **ZEITRAUM**

Schließen Sie Daten eines bestimmten Zeitraums ein.

## **Hinweise zur Verwendung**

- v Eine Spalte wird definiert, indem der Cursor in die Spalteninformationszeile bewegt und ANGEBEN in die Befehlszeile eingegeben wird.
	- Bei der Spaltenausrichtung legt die Position des Cursors (bei der Eingabe des Befehls ANGEBEN) fest, welche Spalte in der Ausrichtungsanzeige dargestellt wird.
	- Bei der Spaltendefinition legt die Position des Cursors (bei der Eingabe des Befehls ANGEBEN) fest, welche Spalte in der Definitionsanzeige dargestellt wird.
- v Befindet sich der Cursor nicht in der Informationszeile der Spalte, wird eine Anzeige eingeblendet, die mit der ersten Spalte beginnt.
- v Folgende Aktionen sind in einer Anzeige FORMAT.SPALTEN mit Spaltendefinition möglich:
	- Definieren einer Spalte auf der Basis anderer Spalten
	- Gruppieren von Ergebnissen auf der Basis von Wertebereichen
	- Definieren von Benutzerfunktionen in Bezug auf einzelne Datenwerte
	- Anzeigen von Teilspalten
	- Definieren von Gruppenwechseln für Teilspalten
	- Anwenden mehrerer Verwendungscodes für eine einzelne Spalte
- ANGEBEN ohne Objekt zeigt eine Auswahlliste an. ANGEBEN mit einem Objekt ruft die angegebene Objektanzeige auf.

# **START**

Mit dem Befehl START wird eine neue QMF-Sitzung gestartet.

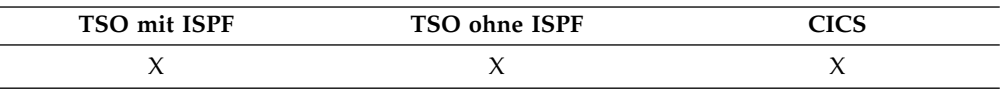

## **Syntax**

Die Syntax des Befehls START hängt von der verwendeten Sprache ab. Im Folgenden wird die von REXX-Anwendungen verwendete lineare Syntax dargestellt. Alle anderen Sprachen außer REXX (C, COBOL, FORTRAN, PL/I und Assembler) ver wenden die erweiterte Syntax des Befehls START.

#### **Starten einer QMF-Sitzung von REXX**

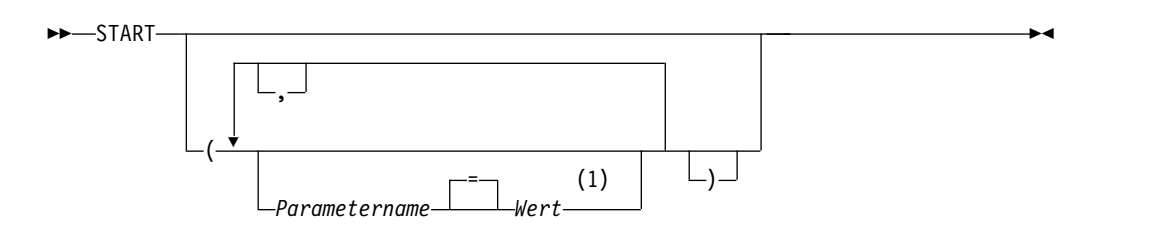

#### **Anmerkungen:**

1 Für jeden Parameter kann der Wert NULL angegeben werden, um explizit den Standardwert anzuzeigen.

## **QMF-Programmparameter, die mit dem Befehl START verwendet werden können**

## **Auto Report-Anzeige:**

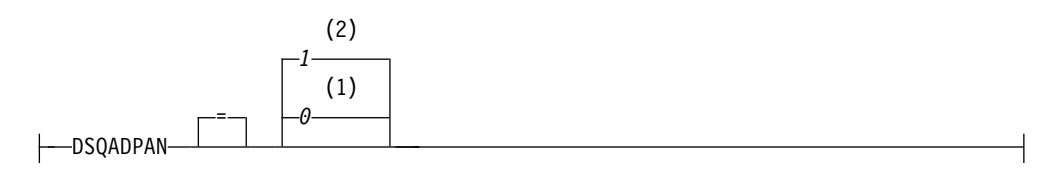

## **Vorherrschende Sprache:**

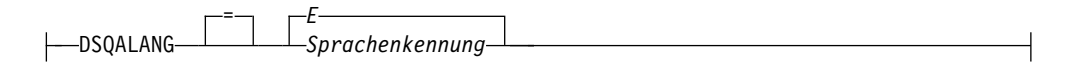

## **Menge an virtuellem Speicher für Berichte:**

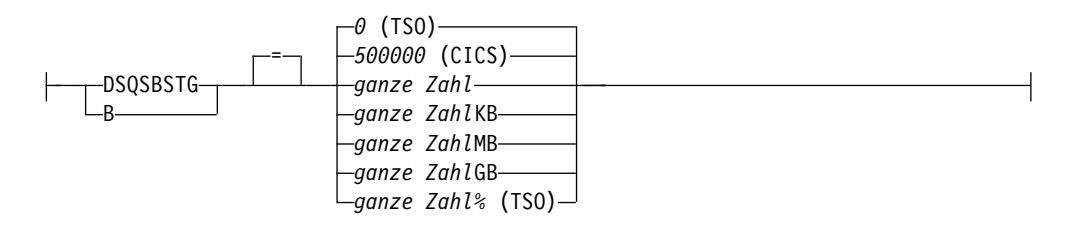

## **Programm für die Übergabe von Startparametern ( TSO ):**

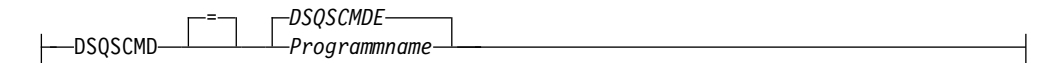

## **DBCS-Unterstützung:**

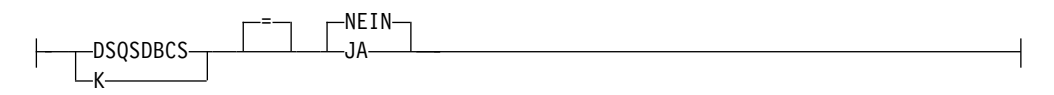

## **Anfangsstandort der Datenbank:**

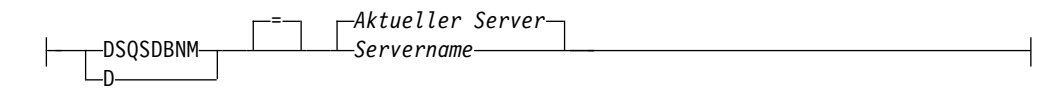

## **Name für Trace-Datenspeicher ( CICS ):**

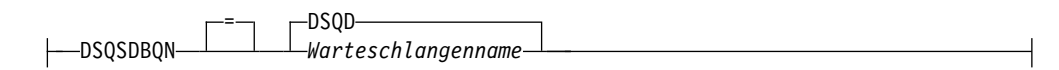

## **Speicherart für Trace-Daten ( CICS ):**

## **START**

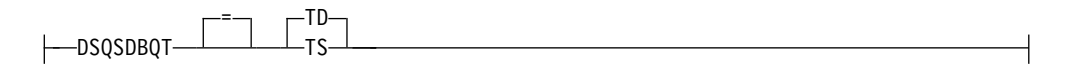

## **Anfangs-Trace:**

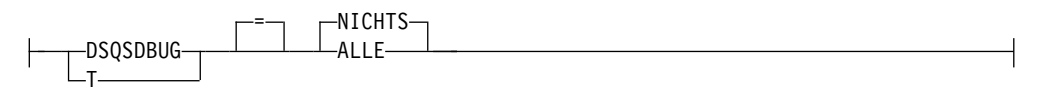

## **Abgerufene Zeilen vor der Anzeige:**

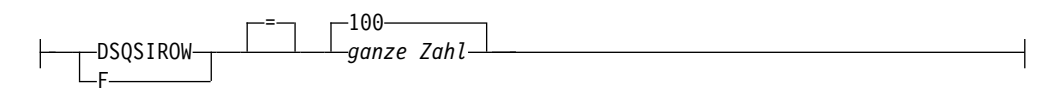

## **Betriebsart:**

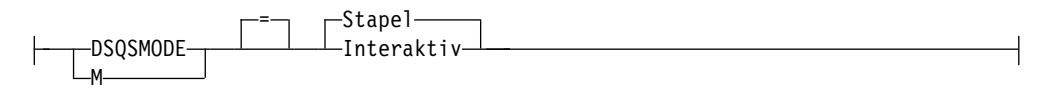

## **Mehrere Zeilen abrufen/einfügen:**

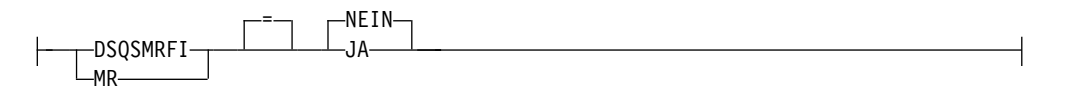

## **Verwendung von Zusatzspeicher für Daten, die im aktiven Speicher nicht mehr benötigt werden:**

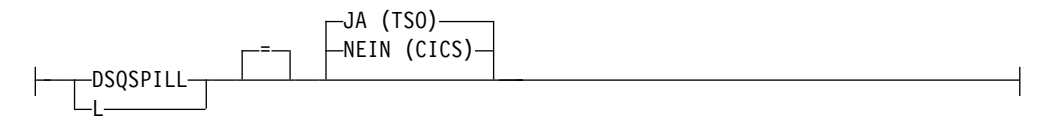

## **Name des QMF -Anwendungsplans ( TSO ):**

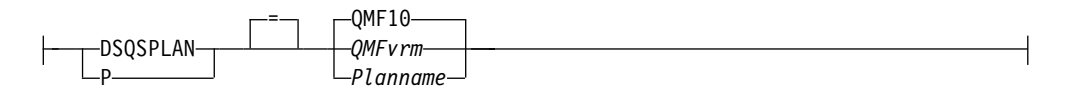

## **QMF -Profilschlüssel ( TSO ):**

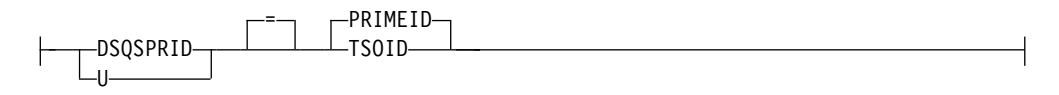

## **START**

**Verwendung von erweitertem Speicher für Daten, die im aktiven Speicher nicht mehr benötigt werden ( TSO ):**

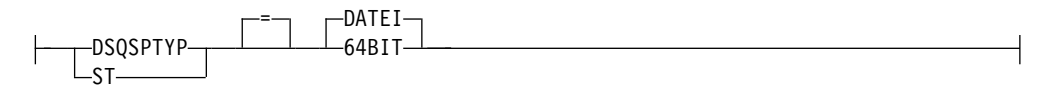

#### **Dynamische Zuordnung von virtuellem Speicher für Berichte ( TSO ):**

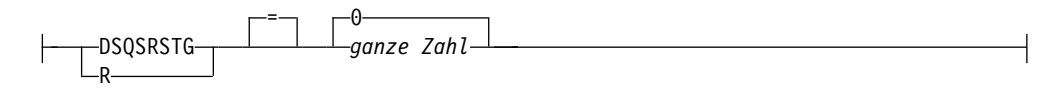

### **Anfangs- QMF -Prozedur:**

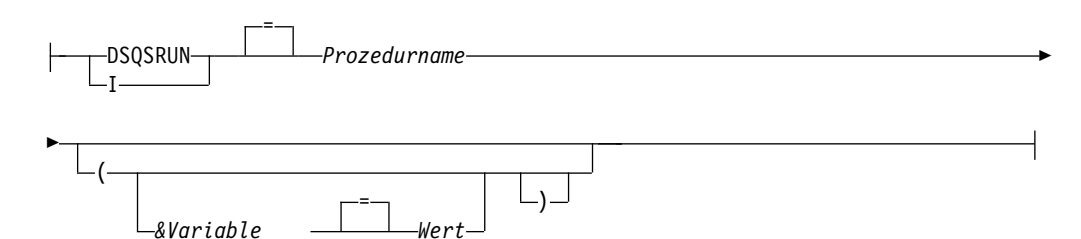

## **Name für Überlaufdatenspeicher ( CICS ):**

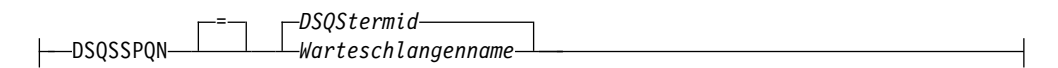

### **DB2-Subsystem-ID ( TSO ):**

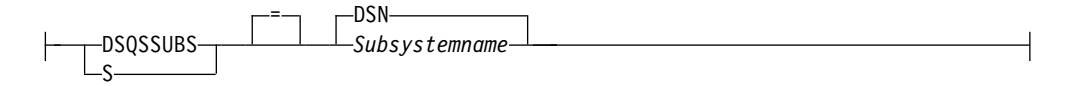

#### **Anmerkungen:**

- 1 Bei Start über die aufrufbare Schnittstelle
- 2 Bei Start mit einer anderen Methode (nicht aufrufbare Schnittstelle)

### **Beschreibung**

## **QMF** *vrm*

Das Format für die Unterscheidung der QMF-Stufen. Dabei stellt *vrm* die Kombination aus Version, Release und Modifikationsstufe dar.

#### **DSQS***termid*

Der Standardname für die Überlaufdatenwarteschlange in einer CICS-Umgebung, wobei *termid* die aus 4 Zeichen bestehende CICS-Terminal-ID darstellt.
# **STATE**

STATE ist ein Anwendungsunterstützungsbefehl und kann nur über die QMF-Befehlsschnittstelle ausgeführt werden.

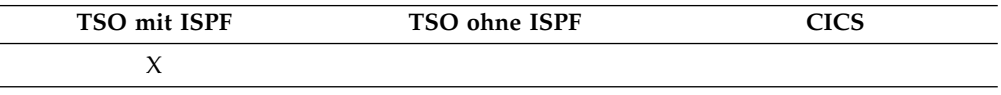

Die folgenden globalen QMF-Variablen werden vom Befehl STATE im ISPF-Variablenpool gespeichert:

- DSQALANG
- DSQAMODL
- DSQAMODP
- DSQAPCAS
- DSQAPDEC
- DSQAPGRP
- DSQAPLEN
- DSQAPLNG
- DSQAPPFK
- DSQAPPRT
- DSQAPRMP
- DSQAPSPC
- DSQAPSYN
- DSQAPTRC
- DSQAPWID
- DSQAQMF
- DSQAREVN
- DSQAROWS
- DSQASUBI
- DSQASUBP
- DSQASYST
- DSQATRAC
- DSQAVARN
- DSQCATTN

►► STATe ►◄

### **Zugehörige Verweise**:

["Globale Variablen für Statusinformationen, die sich nicht auf das Profil beziehen"](#page-365-0) [auf Seite 354](#page-365-0)

Globale DSQAO-Variablen enthalten Statusinformationen oder Einstellungen für Parameter oder Kennzeichen. Keine dieser globalen Variablen kann mit dem Befehl SETZEN GLOBAL geändert werden.

# **ANFANG**

Der Befehl ANFANG blättert zum Anfang von Abfragen, Prozeduren, Berichten, Listen mit globalen Variablen und blätterbaren Formatanzeigen.

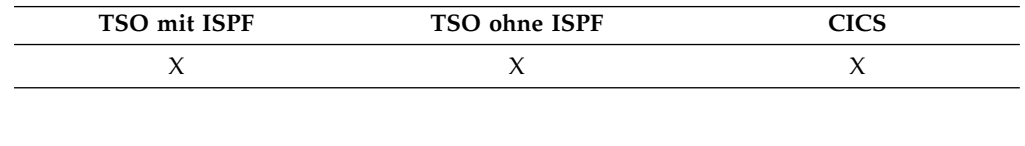

►► ANFang ►◄

## **Hinweise zur Verwendung**

- ANFANG entspricht RUECKWAERTS MAX.
- v Um zum Anfang des Fußzeilentexts in Formatanzeigen zu blättern, den Cursor auf den Bereich in der Anzeige stellen, in dem der Fußzeilentext angegeben ist, und den Befehl ANFANG eingeben.

# **TRACE**

Mit dem Befehl TRACE können Anwendungsprogramme, die in C, COBOL, FORTRAN, PL/I oder ASSEMBLER geschrieben sind, die aufrufbare Schnittstelle verwenden, um einen Service-Trace anzufordern. Dieser Befehl kann nur innerhalb einer QMF-Anwendung abgesetzt werden.

Die Ausgabe des Befehls TRACE wird in die QMF-Datei DSQDEBUG geschrieben.

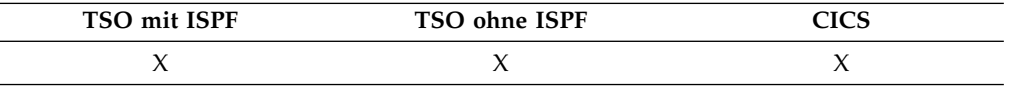

Zum Aktivieren der QMF-Tracefunktion in QMF können Sie das Schlüsselwort TRACE des Befehls SETZEN PROFIL oder den Startparameter DSQSDBUG ver wenden.

# **TSO**

Mit dem Befehl TSO kann ein Befehl in der TSO-Umgebung ausgegeben werden, ohne dass QMF beendet werden muss.

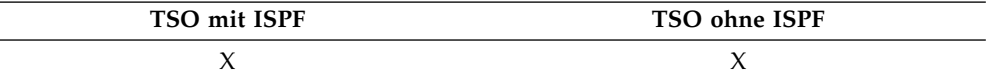

### **Eingabe eines Befehls TSO**

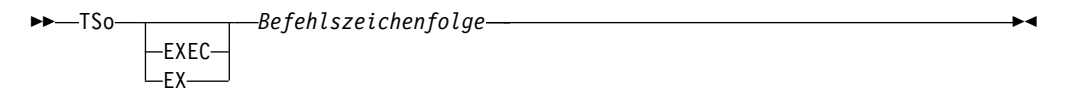

## **Beschreibung**

### **EXEC oder EX**

Gibt an, dass der Wert für *Befehlszeichenfolge* der Dateiname einer Befehlsliste (CLIST) oder REXX-Programms ist und kein TSO-Befehl.

### **Befehlszeichenfolge**

Eine Zeichenfolge, die einen gültigen Befehl oder eine gültige Exec in der TSO-Umgebung bildet.

## **Hinweise zur Verwendung**

Alle Elemente nach dem Befehl TSO werden an TSO gesendet und dort interpretiert.

- v Nach erfolgreicher Befehlsausführung wird wieder die QMF-Anzeige aufgerufen, in die Sie den Befehl TSO eingegeben haben.
- v War die Befehlsausführung nicht erfolgreich, empfängt der Benutzer eine Fehler nachricht von TSO, als hätte er den Befehl nicht unter QMF eingegeben.

## **Beispiele**

1. Senden einer Nachricht an die Benutzer-ID PEGGY5 mithilfe des TSO-Befehls SEND:

TSO SEND 'PROZEDUR ERHALTEN. DANKE.' USER(PEGGY5)

2. Ausführen des REXX-Programms SAMPLE in der Datei KELLY1.EXEC: TSO EXEC 'KELLY1.EXEC(SAMPLE)'

**TSO**

# **Kapitel 2. Grundlegende SQL-Anweisungen und -Funktionen in QMF-Abfragen**

SQL-Anweisungen können in der QMF-SQL-Abfrageanzeige direkt an die Datenbank ausgegeben werden. Die SQL-Abfrageanzeige unterstützt alle SQL-Anweisungen, die dynamisch ausgeführt werden können.

In diesem Abschnitt werden ausgewählte SQL-Anweisungen und -Schlüsselwörter beschrieben, die in QMF-SQL-Abfragen verwendet werden.

Bei der Eingabe von Abfragen in die SQL-Abfrageanzeige ist Folgendes zu beachten:

v Reservierte Wörter müssen in doppelte Anführungszeichen gesetzt werden.

In vielen Fällen können Wörter, die Schlüsselwörter in einem Datenbankverwaltungssystem sind, in einer QMF-SQL-Abfrage nur dann als Namen von Tabellen, Sichten, Spalten oder Indizes verwendet werden, wenn sie in doppelte Anführungszeichen eingeschlossen sind.

v Bestandteile von Objektnamen, die mehrere Zeilen umfassen, müssen in doppelte Anführungszeichen gesetzt werden.

Wird ein Teil eines Objektnamens (Position, Berechtigungs-ID oder der Objektname selbst) in einer neuen Zeile fortgesetzt, muss dieser Teil des Namens mit doppelten Anführungszeichen begrenzt werden. Die folgende Abbildung zeigt ein Beispiel für einen langen Objektnamen, der zwei Zeilen umfasst. Der Name ist mit einer Berechtigungs-ID qualifiziert, die ebenfalls zwei Zeilen umfasst.

```
SQL-ABFRAGE GEÄNDERT ZEILE
SELECT * FROM "LANGE_BERECHTIGUNGS-ID_XXXXXXXXXXXXXXXXXXXXXXXXXXXXXXXXXXXXXXXXXXXXXXX
XXXXXXXXXXXX"."LANGER_TABLLENNAME_XXXXXXXXXXXXXXXXXXXXXXXXXXXXXXXXXXXXXXXXXXX
XXXXXXXXXXXXXXXXX"
```
*Abbildung 9. Qualifizierte Objektnamen begrenzen, die mehrere Zeilen umfassen*

v Wenn die Abfrage mehrere SQL-Anweisungen enthält, muss die Unterstützung für mehrere Anweisungen aktiviert und die richtige Syntax verwendet werden.

Zum Einfügen mehrerer SQL-Anweisungen in eine QMF-SQL-Abfrage muss die globale Variable DSQEC\_RUN\_MQ auf 1 und an das Ende jeder Anweisung mit Ausnahme der letzten ein Semikolon gesetzt werden.

Die Anweisungen CREATE PROCEDURE und CALL müssen in einer Abfrage einzeln verwendet werden.

In einer Abfrage, in der andere SQL-Anweisungen enthalten sind, kann maximal eine Anweisung SELECT verwendet werden.

Wenn die SQL-Abfrage auf einen nicht qualifizierten Tabellen- oder Sichtnamen verweist, sendet QMF den nicht qualifizierten Namen zur Auflösung an DB2. DB2 verwendet zur Qualifizierung des Tabellen- oder Sichtnamens den Wert im Register CURRENT SCHEMA. QMF ermöglicht die Eingabe von SET CURRENT SCHE-MA-Anweisungen, um den Wert dieses Registers zu ändern.

### **Zugehörige Verweise**:

### **Grundlegende SQL-Anweisungen und -Funktionen in QMF-Abfragen**

"SET *Sonderregister*[" auf Seite 210](#page-221-0)

Sie können die Anweisung SET in einer QMF-SQL-Abfrage verwenden, um die in diesem Abschnitt aufgelisteten Sonderregister zu definieren.

["Globale Variablen, die die Ausführung von Befehlen und Prozeduren steuern" auf](#page-387-0) [Seite 376](#page-387-0)

Globale DSQEC-Variablen steuern die Ausführung von Befehlen und Prozeduren. Diese globalen Variablen können durch den Befehl SETZEN GLOBAL geändert werden.

### **Zugehörige Informationen**:

[Das IBM Publications Center](http://www.ibm.com/shop/publications/order) Hier finden Sie umfassende SQL-Referenzinformationen zum jeweiligen Datenbankserver.

# **ADD**

Nur der Benutzer, der die Tabelle erstellt hat oder speziell dazu berechtigt wurde, kann Spalten zu einer Tabelle hinzufügen.

Im folgenden Beispiel wird der Beschreibung zur Tabelle PERS eine Spalte hinzugefügt:

ALTER TABLE PERS ADD TELEFONNR SMALLINT

Die neue Spalte enthält anfänglich Nullwerte. Die Anweisung UPDATE verwenden, um die neue Spalte mit tatsächlichen Werten zu füllen.

In DB2 for Linux, UNIX and Windows können Sie eine Spalte als NOT NULL WITH DEFAULT definieren. Sie können jedoch keine hinzugefügte Spalte als NOT NULL definieren.

NOT NULL WITH DEFAULT ist ungültig, wenn Ihr aktueller Standort ein DB2 Server for VSE and VM ist.

# **ALL**

Eine Unterabfrage gibt im Allgemeinen einen einzelnen Wert zurück. Es ist jedoch möglich, dass eine Abfrage eine Gruppe von Werten zurückgibt. Bei ALL muss jeder Wert in der ermittelten Gruppe erfüllt werden.

Um mit einer Unterabfrage eine Gruppe von Werten (anstelle eines einzelnen Wertes) zu ermitteln, das Schlüsselwort ALL mit einem der folgenden Vergleichsoperatoren verwenden:

= ¬= > >= < <=

Das Symbol ¬= ist ein Alternativsymbol zum Symbol < > (ungleich). Dabei handelt es sich um einen ANSI-SQL-Operator (ANSI = American National Standards Institute). (Wenn Sie den fernen Datenzugriff nutzen, ist < > das bevorzugte Symbol.)

Mit der folgenden Abfrage wird ein Bericht erstellt, der die Kostenstelle mit dem höchsten Durchschnittsgehalt zeigt. Mit dem Schlüsselwort ALL wird angegeben, dass die in der Hauptanweisung SELECT ausgewählte Kostenstelle ein Durchschnittsgehalt aufweisen muss, das gleich oder größer als alle Durchschnittsgehälter der anderen Kostenstellen ist.

<span id="page-186-0"></span>SELECT KOST, AVG(GEHALT) FROM Q.PERSONAL GROUP BY KOST HAVING AVG(GEHALT) >= ALL (SELECT AVG(GEHALT) FROM Q.PERSONAL GROUP BY KOST)

Mit Ausnahme des Gleichheitszeichens (=) können alle Operatoren mit dem Schlüsselwort ALL verwendet werden. Ist eines der von der Unterabfrage erzeugten Ergebnisse null, ist das Ergebnis der Bedingung mit dem Schlüsselwort ALL unbekannt.

# **ALTER TABLE**

Nur der Benutzer, der die Tabelle erstellt hat oder speziell dazu berechtigt wurde, kann eine Tabelle ändern. Mit der Anweisung ALTER TABLE wird angegeben, welche bereits bestehende Tabelle geändert werden soll.

Beispielsweise kann auf eine Anweisung ALTER TABLE die Anweisung ADD folgen, mit der eine neue Spalte an der rechten Seite der Tabelle hinzugefügt wird.

### **Zugehörige Verweise**:

["HINZUFUEGEN" auf Seite 7](#page-18-0) Mit dem Befehl HINZUFUEGEN können Zeilen zu einer Tabelle im Tabelleneditor oder globale Variablen zur Liste der globalen Variablen hinzugefügt werden.

# **AND**

Zeilen können auf der Grundlage von mehreren Bedingungen ausgewählt werden, die mit AND oder OR verbunden sind.

Zwei Bedingungen, die mit AND verbunden sind, wählen nur Zeilen aus, die beide Bedingungen erfüllen. Ein Beispiel ist nachfolgend dargestellt.

Abfrage: SELECT PNR, NAME, ZUGEH, GEHALT FROM Q.PERSONAL WHERE ZUGEH =  $10$  AND GEHALT > 50000

Daraus resultierender Bericht:

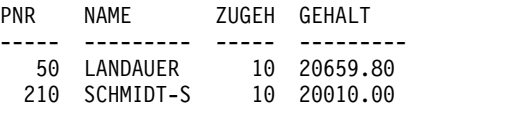

Werden sowohl AND als auch OR verwendet, muss durch Klammern die Reihenfolge angegeben werden, in der die AND- und OR-Bedingungen ausgewertet wer den sollen. In den folgenden Beispielen wird dargestellt, wie die Verwendung von runden Klammern die Auswertungsfolge in Klauseln mit dem Schlüsselwort AND beeinflusst.

• Mit runden Klammern:

Die folgende Klausel wählt Mitarbeiter aus, die mindestens eine der folgenden Bedingungen erfüllen:

– Der Mitarbeiter ist als Verkäufer tätig und seine Provision liegt über 1200€.

– Die Betriebszugehörigkeit des Mitarbeiters liegt über 10 Jahren.

WHERE (TAET='VERKAEUFER' AND PROV > 200) OR ZUGEH > 10

Die Abfrage, in der diese Klausel erscheint, gibt Informationen für die folgenden Mitarbeiter-IDs zurück: 90, 260, 310, 340.

Es können mehrere Ebenen von Klammern verwendet werden, so genannte ver schachtelte Klammern. Die Bedingung wird, wie algebraische Ausdrücke, von der innersten Stufe der verschachtelten Klammern nach außen aufgelöst.

Ohne runde Klammern:

Werden keine Klammern gesetzt, werden zunächst alle mit AND verbundenen Bedingungen aufgelöst und danach die mit OR verbundenen Bedingungen berücksichtigt. Daraus folgt, dass die beiden folgenden Ausdrücke zum gleichen Ergebnis führen (A, B und C sind Bedingungen):

> A AND B OR C (A AND B) OR C

### **Zugehörige Verweise**:

["OR" auf Seite 203](#page-214-0)

Zeilen können auf der Grundlage von mehreren Bedingungen ausgewählt werden, die mit OR verbunden sind. Bei Bedingungen, die mit OR verbunden sind, wird jede Zeile ausgewählt, die eine der Bedingungen erfüllt.

# **ANY**

Eine Unterabfrage gibt im Allgemeinen einen einzelnen Wert zurück. Es ist jedoch möglich, dass eine Abfrage eine Gruppe von Werten zurückgibt.

Um mit einer Unterabfrage eine Gruppe von Werten (anstelle eines einzelnen Wertes) zu ermitteln, kann das Schlüsselwort ANY mit den folgenden Vergleichsoperatoren verwendet werden:

= ¬= > >= < <=

Bei ANY muss mindestens ein Wert der zurückgegebenen Gruppe erfüllt sein.

In einer Unterabfrage kann die Klausel IN anstelle von = ANY verwendet werden. Außerdem ist SOME ein Synonym zu ANY.

Das Symbol ¬= ist ein Alternativsymbol zum Symbol < > (ungleich). Dabei handelt es sich um einen ANSI-SQL-Operator. (Wenn Sie den fernen Datenzugriff nutzen, ist < > das bevorzugte Symbol.)

Die folgende Abfrage ermittelt die Mitarbeiter im Bereich SUED. Zunächst sucht die Unterabfrage die Kostenstellen im Bereich SUED. Danach ermittelt die Hauptabfrage die Mitarbeiter, die in einer dieser Kostenstellen arbeiten.

Die folgende Abfrage erzeugt eine Liste mit Namen und PNRs von Mitarbeitern, die im Bereich SUED arbeiten:

SELECT NAME, PNR FROM Q.PERSONAL WHERE KOST = ANY (SELECT KNR FROM Q.KOST WHERE BEREICH='SUED')

Hierbei wurde das Schlüsselwort ANY verwendet, da sich im Bereich SUED mehrere Kostenstellen befinden. Wird ALL anstelle von ANY verwendet, ist das Ergebnis ein leerer Bericht, (Kein Mitarbeiter arbeitet in den Kostenstellen im Bereich SUED.)

Eine Klausel AS in einer SELECT-Anweisung kann verwendet werden, um eine Ergebnisspalte in einer Abfrage zu benennen oder umzubenennen. Der Name darf nicht qualifiziert sein und muss nicht eindeutig sein.

Das folgende Beispiel zeigt die Verwendung einer Klausel AS in einer Abfrage, die DB2 for z/OS übergeben wurde:

SELECT NAME, GEHALT\*0.05 AS "ERHOEHUNG" FROM Q.PERSONAL

Wenn keine Klausel AS angegeben ist und die Ergebnisspalte aus einem Spaltennamen abgeleitet wird, ist der Name der Ergebnisspalte der unqualifizierte Name dieser Spalte.

# **AVG**

AVG ist eine Spaltenfunktion, die nur für Spalten mit numerischen Daten gültig ist.

Das folgende Beispiel enthält mehrere Spaltenfunktionen in der Anweisung SE-LECT. Es ermittelt für die Kostenstelle 10 Folgendes: die Summe der Gehälter der Mitarbeiter; das niedrigste, das höchste und das Durchschnittsgehalt sowie die Anzahl der Mitarbeiter (COUNT) in der Kostenstelle.

Abfrage: SELECT SUM(GEHALT), MIN(GEHALT), AVG(GEHALT), MAX(GEHALT), COUNT(\*) FROM Q.PERSONAL WHERE KOST = 10

Daraus resultierender Bericht:

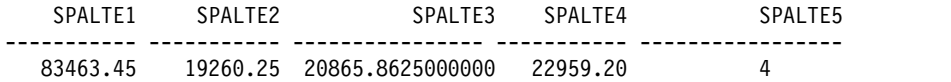

Die Spaltenfunktion AVG wird wie folgt geschrieben: AVG(*Ausdruck*)

Die Klammern sind erforderlich. In der obigen Syntax ist *Ausdruck* meistens ein Spaltenname, kann aber auch Folgendes sein:

- v Ein arithmetischer Ausdruck, der mindestens einen Spaltennamen enthält
- Das Schlüsselwort DISTINCT, gefolgt von einem Spaltennamen

Ein Spaltenname in einer Funktion darf nicht auf eine Spalte verweisen, die eine lange Zeichenfolge enthält, oder auf eine Spalte, die aus einer Spaltenfunktion stammt (eine Spalte in einer Sicht kann z. B. aus einer Funktion stammen). Spaltenfunktionen können nicht ineinander verschachtelt werden. Nullwerte können in der Berechnung durch eine Spaltenfunktion nicht berücksichtigt werden.

Die Funktion AVG kann für eine Spalte nicht verwendet werden, wenn die Summe der Daten in der Spalte eine Überlaufbedingung verursachen.

# **BETWEEN x AND y**

Daten können aus allen Zeilen abgerufen werden, deren Spalte, die in einer WHE-RE-Klausel angegeben wird, einen Wert hat, der zwischen zwei Grenzwerten liegt. BETWEEN anstelle einer AND-Bedingung verwenden, wenn Vergleiche mit den Operatoren größer-gleich (>=) und kleiner-gleich (<=) angestellt werden.

Die angegebenen Grenzwerte gehören auch zum Bereich. Den unteren (kleineren) Grenzwert der BETWEEN-Bedingung zuerst und danach den oberen (größeren) Grenzwert eingeben. Im folgenden Beispiel werden Mitarbeiter ausgewählt, deren Gehalt zwischen 20.000 und 21.000 Euro liegt. Dabei entspricht das Gehalt des Mitarbeiters Wagner exakt dem oberen Grenzwert.

Abfrage: SELECT PNR, NAME, GEHALT FROM Q.PERSONAL WHERE GEHALT BETWEEN 20000 AND 21000

Daraus resultierender Bericht:

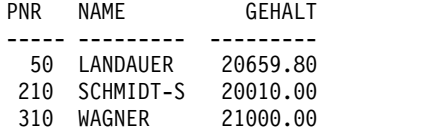

Beispiele:

v Um alle Mitarbeiter auszuwählen, deren Namen im Alphabet zwischen HUBER-TUS und MATUSCHEK liegen:

SELECT PNR, NAME FROM Q.PERSONAL WHERE NAME BETWEEN 'HUBERTUS' AND 'MATUSCHEK'

v Um alle Mitarbeiter auszuwählen, deren Betriebszugehörigkeit zwischen 10 und 12 Jahren (einschließlich dieser Jahresangaben) liegt:

SELECT PNR, NAME, ZUGEH FROM Q.PERSONAL WHERE ZUGEH BETWEEN 10 AND 12

v Um alle Mitarbeiter auszuwählen, deren Gehalt nicht zwischen 19,000 und 21,000 Euro liegt:

SELECT PNR, NAME, ZUGEH FROM Q.PERSONAL WHERE GEHALT NOT BETWEEN 19000 AND 21000

Der Bericht umfasst alle Mitarbeiter, deren Gehalt unter 19,000 oder über 21,000 Euro liegt. Mitarbeiter, deren Gehalt exakt einem der Grenzwerte entspricht oder dazwischen liegt, sind nicht enthalten.

## **CALL**

Um eine gespeicherte Prozedur in QMF auszuführen, müssen Sie die Anweisung CALL von der **SQL-Abfrageanzeige** aus eingeben. Die Datenbank, an die die Anweisung CALL übertragen wird, muss die Möglichkeit zum Aufrufen gespeicherter Prozeduren unterstützen.

Nachdem Sie die Anweisung CALL eingegeben haben, wird ein Befehle AUS-FUEHREN ausgegeben, um die gespeicherte Prozedur auszuführen.

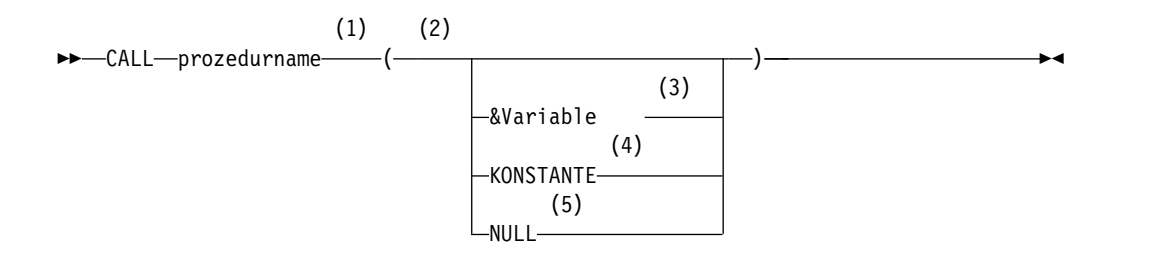

### **Anmerkungen:**

- 1 Gibt die aufzurufende gespeicherte Prozedur an.
- 2 Die Parameterwerte können Eingabe-, Ausgabe- oder Ein-/Ausgabeparameter sein.
- 3 Gibt eine QMF-Substitutionsvariable an, die als Ein- oder Ausgabe für die gespeicherte Prozedur verwendet werden soll.
- 4 Gibt eine Konstante an, die als Ein- oder Ausgabe für die gespeicherte Prozedur verwendet werden soll.
- 5 Der Parameter ist ein Nullwert. Der entsprechende Parameter einer gespeicherten Prozedur muss als Eingabeparameter (IN) definiert werden, und die Beschreibung der gespeicherten Prozedur muss Nullparameter zulassen.

Die Anweisung CALL muss in einer SQL-Abfrage einzeln verwendet werden. Eine Kombination mit anderen Anweisungen ist nicht möglich.

## **Verwenden von Parametern**

QMF unterstützt in der Anweisung CALL bis zu 63 Parameter. Parameter für die Anweisung CALL werden auf folgende Weise verwendet:

• Eingabeparameter (IN)

An die gespeicherte Prozedur übergebene Eingabewerte

• Ausgabeparameter (OUT)

Die Namen von benutzerdefinierten QMF-Substitutionsvariablen erhalten die Werte der Ausgabevariablen, die von der gespeicherten Prozedur zurückgegeben werden. Vor der Verwendung der Anweisung CALL müssen diese Namen vom Benutzer mit dem QMF-Befehl SETZEN GLOBAL definiert werden.

Sie müssen mithilfe einer globalen QMF-Variablen Ausgabeparameter für eine gespeicherte Prozedur angeben, um die Ausgabe anzeigen zu können. Die Ausgabeparameter können dann mit dem Befehl ANSEHEN GLOBALE angezeigt werden. Es können maximal 10 globale QMF-Variablen über die **SQL-Abfrageanzeige** eingegeben werden. Die maximal zulässige Größe einer QMF-Substitutionsvariablen ist 32 KB.

Die Anweisung CALL schlägt fehl, wenn die für die gespeicherte Prozedur definierten OUT-Parameter nicht ordnungsgemäß initialisiert werden. Die globalen QMF-Variablen, deren Werte in die Ausgabeparameter für die gespeicherte Prozedur kopiert wurden, haben besondere Initialisierungsanforderungen:

- Ein Ausgabeparameter mit einem numerischen Datentyp muss mit 0 initialisiert werden.
- Ein Ausgabeparameter mit dem Datentyp CHAR muss ohne Wert oder mit NULL initialisiert werden.
- Eingabe-/Ausgabeparameter (INOUT)

Diese Parameter können als Ein- oder Ausgabeparameter verwendet werden; ihr Verhalten kann sowohl dem von Eingabeparametern als auch dem von Ausgabeparametern entsprechen.

## **Richtlinien zur Verwendung der Anweisung CALL**

- CALL-Anweisungen in QMF können nur an DB2 for z/OS-Datenbanken gerichtet werden.
- v Dreiteilige Namen, auf die in CALL-Anweisungen verwiesen wird, werden von QMF nicht verarbeitet. Nur gespeicherte Prozeduren am aktuellen Standort (der Standort, mit dem QMF verbunden ist) werden ausgeführt. Wenn ein dreiteiliger Name eingegeben wird, wird er von QMF akzeptiert; es wird jedoch eine Fehler nachricht ausgegeben, falls der eingegebene Standort nicht mit dem aktuellen Standort übereinstimmt.
- v Wird für den Namen der gespeicherten Prozedur kein Schemaname angegeben, verwendet QMF den Wert des Registers CURRENT SQLID.
- v Eine Berechtigungsprüfung wird von der Datenbank durchgeführt. Die aktuelle SQLID muss über die Berechtigung verfügen, die in der Anweisung CALL angegebene gespeicherte Prozedur auszuführen.
- v Bei Parametern, die mit dem Datentyp DATE, TIME, TIMESTAMP oder TIME-STAMP WITH TIME ZONE definiert sind, müssen die Werte in einfache Anführungszeichen eingeschlossen werden. QMF verarbeitet diese Datentypen als Zeichenfolgen.
- Daten der folgenden Typen können nicht bei der CALL-Anweisung in einem Parameter übergeben werden: BINARY, VARBINARY, VARGRAPHIC, GRAPHIC, LONG VARGRAPHIC, CLOB, BLOB, DBCLOB, ROWID und XML. DECFLOAT- Daten können übergeben werden, wenn der Prozessor, auf dem QMF ausgeführt wird, dezimale Gleitkommaanweisungen unterstützt.
- v QMF unterstützt die Rückgabe der ersten 63 Ergebnismengen, wenn eine gespeicherte Prozedur ausgeführt wird, die Ergebnismengen zurückgibt. Wählen Sie durch die Definition der globalen Variablen DSQEC\_SP\_RS\_NUM eine Ergebnismenge aus.
- Die maximale Datengröße einer LOB-Spalte, die von einer gespeicherten Prozedur zurückgegeben werden soll, wird durch die globale Variable DSQE-C\_LOB\_COLMAX festgelegt.

## **CALL-Anweisung mit langen Bezeichnern schreiben**

Eine einzelne Zeile einer SQL-Abfrage ist in der **SQL-Abfrageanzeige** von QMF auf 79 Byte begrenzt. Ein Bezeichner, der innerhalb einer in der **SQL-Abfrageanzeige** eingegebenen Anweisung CALL mehr als eine Zeile in Anspruch nimmt, muss ein begrenzter Bezeichner sein. Nachfolgend sind einige Beispiele dafür aufgeführt, wie lange CALL-Anweisungen codiert werden:

v Ein langer Parameter als begrenzter Bezeichner, der mehr als eine Zeile in Anspruch nimmt:

CALL BENUTZERID.PROZ ('ERSTER PARAMETER', 4, 1954, "EIN WEITERER PARAMETER, DER ZWEI ZEILEN IN DIESER ANZEIGE IN ANSPRUCH NIMMT", 14, 99)

v Ein langer Name einer gespeicherten Prozedur als begrenzter Bezeichner, der mehr als eine Zeile in Anspruch nimmt:

CALL BENUTZERID.'DIES IST EIN WIRKLICH LANGER NAME EINER GESPEICHERTEN PROZEDUR\_DER\_MEHR\_ALS\_EINE\_ZEILE\_IN\_DER\_ABFRAGEANZEIGE\_BEANSPRUCHT'  $('PARM1', ' ', 0, 'PARM4')$ 

• Zeilenumbrüche zwischen den Bezeichnern:

CALL BENUTZERID.PROZ ('ERSTER PARAMETER', 4, 1964, 'WEITERER PARAMETER DER NICHT IN DIESE ZEILE PASST', 14, 99)

CALL BENUTZERID.PROZ ('ERSTER PARAMETER', 333333, 123456789012345678901234567890, 200305, 'LETZTER PARAMETER')

v Verwenden Sie einen Begrenzer (in diesem Fall doppelte Anführungszeichen), wenn der Text mehr als zwei Zeilen umfasst:

CALL BENUTZERID.PROZ ("ERSTER PARAMETER DER NICHT NUR MEHR ALS EINE ZEILE SONDERN SOGAR MEHR ALS ZWEI ZEILEN BEANSPRUCHT WEIL ZU VIELE WOERTER VORKOMMEN SODASS DER TEXT NICHT IN IN NUR ZWEI ZEILEN PASST").

## **QMF-Format für Daten angeben, die in einer Ergebnismenge zurückgegeben werden**

Wenn Sie in einem Befehl AUSFUEHREN ABFRAGE, der die Anweisung CALL ausgibt, kein Format angeben, wird ein Standardformat auf der Basis der zurückgegebenen Ergebnismenge erstellt. Wenn die gespeicherte Prozedur mehr als eine Ergebnismenge zurückgibt, können Sie eine der Ergebnismengen anzeigen, indem Sie die entsprechende Nummer mit der globalen Variablen DSQEC\_SP\_RS\_NUM angeben; die übrigen Ergebnismengen werden ignoriert.

Wenn der Befehl AUSFUEHREN ABFRAGE, der die gespeicherte Prozedur aufruft, den Parameter FORMAT enthält, müssen Sie sicherstellen, dass das angegebene Format den in der Ergebnismenge zurückgegeben Daten entspricht. Andernfalls gibt QMF eine Fehlernachricht aus. In diesem Fall können Sie das richtige Format mithilfe des Befehls ANZEIGEN FORMAT laden oder das aktuelle Format so ändern bzw. zurücksetzen, dass es den zurückgegebenen Daten entspricht.

### **Zugehörige Verweise**:

["Globale Variablen, die die Ausführung von Befehlen und Prozeduren steuern" auf](#page-387-0) [Seite 376](#page-387-0)

Globale DSQEC-Variablen steuern die Ausführung von Befehlen und Prozeduren. Diese globalen Variablen können durch den Befehl SETZEN GLOBAL geändert werden.

# **COMMIT**

Die Anweisung COMMIT wendet alle Datenbankänderungen an, die im Rahmen der Arbeitseinheit mit der COMMIT-Anweisung vorgenommen wurden.

Wenn Bestätigungsaufforderungen aktiviert sind und eine Abfrage eine oder mehrere COMMIT-Anweisungen enthält, wird ein Bestätigungsfenster für jede COM-MIT-Anweisung angezeigt. Die Antworten auf die Bestätigungsaufforderungen gelten für alle Änderungen an der Datenbank, die seit dem Beginn der Abfrage oder nach der letzten COMMIT-Anweisung vorgenommen wurden. Wenn allerdings eine Anweisung COMMIT auf SQL-Anweisungen folgt, die nur einen Datenbankkatalog ändern, dann wird für diese Anweisung COMMIT keine Bestätigungsanzeige angezeigt.

Falls eine Abfrage mehrere Anweisungen enthält und eine der Anweisungen fehlschlägt, wird die Verarbeitung gestoppt und es werden keine nachfolgenden Anweisungen ausgeführt. Falls eine Abfrage mit mehreren Anweisungen mindestens eine COMMIT-Anweisung enthält und ein Fehler auftritt, wird die Verarbeitung gestoppt und es werden keine nachfolgenden Anweisungen ausgeführt. Für alle Datenbankänderungen, die vor dem SQL-Fehler und nach der letzten erfolgreichen <span id="page-193-0"></span>COMMIT-Anweisung vorgenommen wurden, wird ein Rollback durchgeführt. Einige Anweisungen wie beispielsweise SET gelten für die QMF-Sitzung oder -Umgebung und daher wird für sie in Fehlersituationen kein Rollback durchgeführt.

## **Beispiel**

Wenn im folgenden Beispiel Bestätigungsaufforderungen aktiviert sind, dann wird nach den ersten beiden COMMIT-Anweisungen eine Bestätigungsaufforderung ausgegeben. Für die dritte COMMIT-Anweisung wird jedoch keine Bedienerführungsanzeige aufgerufen, weil diese einer Anweisung ALTER folgt, die nur einen Datenbankkatalog ändert.

```
CREATE TABLE MEINPERSONAL2 LIKE Q.PERSONAL;
INSERT INTO MEINPERSONAL2 SELECT * FROM Q.PERSONAL;
COMMIT;
INSERT INTO W397754.MEINPERSONAL2
```

```
(ID, "NAME", KOST, TAET, "ZUGEH", GEHALT, PROV)
   VALUES (99,'WILLY',22,'SUB',2,1.00,0.0);
INSERT INTO W397754.MEINPERSONAL2
(ID, "NAME", KOST, TAET, "ZUGEH", GEHALT, PROV)
  VALUES (99,'WILLY2',22,'SUB',2,1.00,0.0);
COMMIT;
```

```
ALTER TABLE MEINPERSONAL2
ADD KOMMENTAR CHAR(30);
COMMIT;
UPDATE MEINPERSONAL2
SET KOMMENTAR = 'UPDATE FUER WILLIAMS'
WHERE NAME = 'WILLIAMS';
```
SELECT \* FROM MEINPERSONAL2;

# **COUNT**

Die Funktion COUNT zählt nur Werte, die ungleich null sind. Daher hat der Datentyp des Ergebnisses der Funktion COUNT immer das Attribut NOT NULL.

Die Funktion COUNT verfügt über zwei Formate:

• COUNT mit dem Schlüsselwort DISTINCT, das zwei Formen aufweist:

– COUNT(DISTINCT *Spalte*)

Ermittelt die Anzahl der zurückgegebenen Zeilen, in denen ein Wert ungleich Null in einer angegebenen Spalte enthalten ist. Doppelte Zeilen werden gelöscht.

Dieses Format muss mit einem Spaltennamen verwendet werden, es kann nicht mit einem Ausdruck verwendet werden. Beispiel für dieses Format der Funktion COUNT:

SELECT COUNT(DISTINCT BEREICH) FROM Q.KOST

Das Ergebnis ist 4.

– COUNT(DISTINCT *Ausdruck*)

Gibt unterschiedliche Werte für Spalten innerhalb einer Gruppe zurück. Die folgende Abfrage gibt zum Beispiel die unterschiedlichen Ausbildungsgrade von Bewerbern für eine Stelle in der Tabelle Q.BEWERBER sowie die Dauer der jeweiligen Ausbildung in Jahren zurück.

SELECT COUNT(DISTINCT AUSBGRAD), AVG(AUSBGRAD) FROM Q.BEWERBER

• COUNT $(*)$ 

Ermittelt die Anzahl der zurückgegebenen Zeilen, wobei der Wert in den betreffenden Spalten ohne Bedeutung ist. Dieses Format wird nicht mit einem Spaltennamen verwendet. Beispiel:

SELECT SUM(GEHALT), MIN(GEHALT), AVG(GEHALT), MAX(GEHALT), COUNT(\*) FROM Q.PERSONAL WHERE KOST = 10

In diesem Beispiel sind mehrere Spaltenfunktionen in der Anweisung SELECT enthalten. Es ermittelt für die Kostenstelle 10 die Summe der Gehälter der Mitar beiter, das niedrigste, durchschnittliche und höchste Gehalt sowie die Anzahl der Mitarbeiter (COUNT) in der Kostenstelle und zeigt die Ergebnisse an. Es wird folgender Bericht angezeigt:

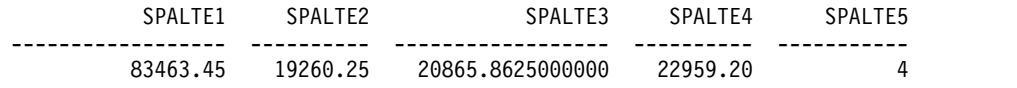

### **Zugehörige Verweise**:

["DISTINCT" auf Seite 188](#page-199-0)

Das Schlüsselwort DISTINCT wird vor den Spaltennamen in einer SQL-Anweisung gesetzt, um zu verhindern, dass doppelte Zeilen ausgewählt werden.

# **CREATE SYNONYM**

Mit der Anweisung CREATE SYNONYM wird ein alternativer Name für eine Tabelle oder Sicht definiert. Dadurch kann auf eine Tabelle eines anderen Benutzers verwiesen werden, ohne den vollständig qualifizierten Namen eingeben zu müssen.

Synonyme können auch für die eigenen Tabellen und Sichten erstellt werden. Das Synonym bleibt so lange bestehen, bis es aus der Datenbank gelöscht wird.

Im folgenden Beispiel wird ein neuer Name für die Tabelle Q.BEWERBER erstellt. CREATE SYNONYM BEW FOR Q.BEWERBER

Nach der Ausführung dieser Anweisung können Sie BEW in allen Befehlen und Anweisungen verwenden, in denen Sie zuvor Q.BEWERBER verwendet haben.

Ein Synonym ist nur dann sinnvoll, wenn es kürzer als der vollständig qualifizierte Tabellenname ist. Synonyme können aber auch eine wirkungsvolle Schutzmaßnahme für die eigenen Abfragen sein, wenn Tabellen anderer Benutzer verwendet wer den. Beispiel: Die Tabelle Q.BEWERBER wird gelöscht und vom Benutzer BDJ1385L neu erstellt. Alle bisherigen Abfragen wurden unter Verwendung des Synonyms BEW geschrieben. Sie müssen als ersten Schritt das Synonym mithilfe des folgenden Befehls löschen:

DROP SYNONYM BEW

Anschließend nehmen Sie folgende Änderung vor: CREATE SYNONYM BEW FOR BDJ1385L.BEWERBER

Wenn Sie eine Abfrage, die ein Synonym verwendet, gemeinsam nutzen, können andere Benutzer erst dann darauf zugreifen, wenn sie das gleiche Synonym erstellt haben. Die von einem Benutzer unter seiner Berechtigungs-ID definierten Synonyme können nicht gemeinsam benutzt werden. Es ist jedoch möglich, dass andere Benutzer das gleiche Synonym mit der gleichen Funktion für sich definieren.

<span id="page-195-0"></span>Werden an Ihrem Standort DBCS-Daten verwendet, sollten Sie darauf achten, dass ein Synonym keine Doppelbytezeichen enthalten darf, die intern als Anführungszeichen dargestellt werden, es sei denn, die Datenbank unterstützt speziell Doppelbytezeichen in Tabellennamen.

### **Zugehörige Verweise**:

["Namenskonventionen" auf Seite 325](#page-336-0) Stellen Sie sicher, dass bei den Objektnamen die Namenskonventionen für QMF eingehalten werden.

# **CREATE TABLE**

Mit der Anweisung CREATE TABLE wird eine Tabelle definiert. Der Benutzer stellt den Namen der Tabelle und die Namen und Attribute ihrer Spalten zur Verfügung. Er kann außerdem anderen Benutzern die Zugriffsberechtigung seine Tabelle erteilen oder diese widerrufen.

## **Syntax**

Die Syntax der Anweisung CREATE TABLE lautet:

CREATE TABLE *Tabellenname* (*Spalte1 Typ1* NOT NULL, *Spalte2 Typ2* . . .) IN *Bereichsname*

#### *Tabellenname*

Der Name, den der Benutzer der Tabelle zuordnet.

Werden an Ihrem Standort DBCS-Daten verwendet, dürfen die Namen der Tabellen keine Doppelbytezeichen enthalten, die intern als Anführungszeichen dargestellt werden, es sei denn, die Datenbank unterstützt speziell Doppelbytezeichen in Tabellennamen.

### *Spalte1 Typ1*

Der Name, den der Benutzer der ersten Spalte zuordnet und der Datentyp, der diese Spalte beschreibt. Wenn der Datentyp CHAR, VARCHAR, GRA-PHIC, VARGRAPHIC oder DECIMAL lautet, müssen Sie die maximale Länge des Datenelements in runden Klammern angeben. Beim Datentyp DECIMAL muss außerdem die Anzahl der Dezimalstellen nach der angenommenen Dezimalzeichenstelle angegeben werden.

### *Spalte2 Typ2*

Der Name, den der Benutzer der zweiten Spalte zuordnet, und der Datentyp, der diese Spalte beschreibt.

### **NOT NULL**

Ein wahlfreies Attribut für jede definierte Spalte. Wird NOT NULL in der Tabellendefinition verwendet, wird immer, wenn in der entsprechenden Spalte der Tabelle kein Wert steht, eine Fehlernachricht ausgegeben. Ohne die Angabe NOT NULL sind Nullwerte in der Spalte zulässig.

### **IN** *Bereichsname*

Bezieht sich auf einen Tabellenbereich oder einen Datenbankbereich, in dem die Tabelle erstellt werden soll. Diese Klausel ist nur erforderlich, wenn an Ihrem Standort kein Standardbereich zur Verfügung steht.

Um den Bereichsnamen zu suchen, der verwendet wird, wenn QMF Tabellen für die Befehle SICHERN DATEN oder IMPORT TABELLE erstellt, geben Sie den QMF-Befehl ANZEIGEN PROFIL ein und beachten den Wert für die Option BEREICH.

## **Beispiele**

Die folgende Anweisung CREATE definiert eine Tabelle PERS. Die Spalten in PERS haben die gleichen Kenndaten wie in Q.PERSONAL, enthalten jedoch zunächst keine Daten.

CREATE TABLE PERS (PNR SMALLINT NOT NULL, NAME VARCHAR(9), KOST SMALLINT, TAET CHAR(10), ZUGEH SMALLINT, GEHALT DECIMAL(7,2), PROV DECIMAL(7,2)) IN Bereichsname

**PNR** Der Datentyp für die Personalnummer ist SMALL INTEGER (ganze Zahl mit einfacher Genauigkeit); null ist als Wert nicht zulässig.

#### **NAME**

Der Name darf maximal 9 Zeichen lang sein.

- **KOST** Der Datentyp für die Kostenstellenspalte ist eine SMALL INTEGER (ganze Zahl ohne erweiterte Genauigkeit).
- **TAET** Die Bezeichnung der Tätigkeit darf maximal 5 Zeichen lang sein.

#### **ZUGEH**

Der Datentyp für die Betriebszugehörigkeit ist SMALL INTEGER.

#### **GEHALT**

Eine siebenstellige Zahl mit zwei Dezimalstellen.

**PROV** Eine siebenstellige Zahl mit zwei Dezimalstellen.(Darauf achten, dass die abschließende Klammer gesetzt ist.)

Das Attribut NOT NULL kann jeder beliebigen Spalte in der Anweisung CREATE TABLE zugeordnet werden. Im obigen Beispiel gilt es für die Spalte PNR. Dies bedeutet, dass jede Zeile, die in die Tabelle PERS eingefügt wird, mindestens in der Spalte der Personalnummer einen Wert enthalten muss.

Mit folgender Anweisung wird die Tabelle Q.BEWERBER definiert:

CREATE TABLE BEWERBER (LFDNR SMALLINT NOT NULL, NAME VARCHAR(9), ADRESSE VARCHAR(17), AUSBGRAD SMALLINT, KOMMENTAR VARCHAR(29)) IN Bereichsname

Mit folgender Anweisung wird die Tabelle Q.GESPRAECH definiert:

CREATE TABLE GESPRAECH (LFDNR SMALLINT, INTDATUM DATE,<br>BEGINN TIME, BEGINN ENDE TIME,<br>MGRPNR SMALL SMALLINT, STATUS VARCHAR(6), ZUNAME VARCHAR(9), VORNAME VARCHAR(9)) IN Bereichsname

Beim Definieren einer Tabelle werden keine Daten in die Tabelle gestellt. **Zugehörige Verweise**:

["GRANT" auf Seite 190](#page-201-0) Mit der Anweisung GRANT wird Benutzern die Berechtigung erteilt, bestimmte Operationen mit einer Tabelle auszuführen. ["INSERT" auf Seite 196](#page-207-0) INSERT ist eine SQL-Anweisung, mit der Daten zu einer Tabelle hinzugefügt wer den. ["Namenskonventionen" auf Seite 325](#page-336-0) Stellen Sie sicher, dass bei den Objektnamen die Namenskonventionen für QMF eingehalten werden. ["REVOKE" auf Seite 206](#page-217-0) Mit der Anweisung REVOKE wird die durch die Anweisung GRANT erteilte Be-

# **CREATE VIEW**

Eine Sicht ist eine logische Tabelle, die Daten enthält, die aus vorhandenen Tabellen ausgewählt wurden. In der Sicht können Spalten umbenannt und neu angeordnet werden, können unerwünschte Spalten oder Zeilen weggelassen, Spalten durch Ausdrücke definiert, Ergebnisse gruppiert und mehrere Tabellen kombiniert wer den.

Mithilfe von Sichten können Daten angezeigt werden, die in Teilen von einer oder mehreren Tabellen existieren. Die Daten in einer Sicht existieren nicht tatsächlich.

Jede SELECT-Anweisung, die keine Klausel ORDER BY enthält, kann als Grundlage einer Sicht verwendet werden. Die ausgewählten Spalten und Zeilen werden zu Spalten und Zeilen der Sicht. Im folgenden Beispiel werden die Spalten NAME, PNR und TAET aus der Tabelle Q.PERSONAL zu Spalten in der Sicht D42. Die Spaltennamen für D42 sind NACHNAME, PERS.NR und TAET.

CREATE VIEW D42 ("NACHNAME", "PERS.NR", TAET) AS SELECT NAME, PNR, TAET FROM Q.PERSONAL WHERE KOST = 42

rechtigung entzogen.

Geben Sie den Befehl ANZEIGEN TABELLE D42 ein, um diese Sicht anzuzeigen:

NACHNAME PERS.NR TAET --------- ------- ----- FEHRENBACH 90 VERTRETER HANGLEITNER 100 MANAGER REICHWALD 130 VERKAEUFER PFLEIDERER 200 VERKAEUFER

Es gibt zwei wichtige Gründe, Sichten zu verwenden:

- Das Schreiben einer Abfrage wird vereinfacht.
- Die Sicht verhindert den Zugriff auf Daten. Benutzer, die die oben dargestellte Sicht D42 verwenden, haben keinen Zugriff auf Gehaltsdaten.

Eine Sicht wird wie eine Tabelle über ihren Namen aufgerufen. SELECT-Anweisungen können wie bei Tabellen verwendet werden. Sie können zum Beispiel die folgende Abfrage für die Sicht D42 ausführen:

SELECT \* FROM D42 WHERE TAET='VERKAEUFER' Mit wenigen Einschränkungen können Zeilen in einer Sicht eingefügt, aktualisiert und gelöscht werden. Die entsprechenden Änderungen werden in den Tabellen vorgenommen, auf denen die Sicht basiert.

Folgende Einschränkungen gelten für Sichten:

- v Sie können Daten in einer Sicht nicht einfügen, aktualisieren oder löschen, wenn die Sicht Folgendes enthält:
	- Daten aus mehr als einer Tabelle.
	- Eine Spalte, die durch eine der Spaltenfunktion, z. B. SUM(GEHALT), definiert ist.
	- Daten, die durch das Schlüsselwort DISTINCT oder GROUP BY ausgewählt wurden.
- v Sie können Daten nicht aktualisieren oder einfügen, wenn die Sicht eine Spalte enthält, die durch einen Ausdruck (z. B. GEHALT/12) definiert wurde. Sie können die Daten in diesem Fall aber löschen.
- Sie können das Schlüsselwort UNION bei der Erstellung einer Sicht nicht verwenden.
- v Sie können eine Sicht, die mit einer Klausel GROUP BY erstellt wurde, nicht mit einer anderen Tabelle oder Sicht verknüpfen.

# **DELETE**

Nur der Benutzer, der die Tabelle erstellt hat oder speziell dazu berechtigt wurde, kann Zeilen aus einer Tabelle löschen. Informationen aus Tabellen können zeilenweise gelöscht werden. Einzelne Felder in einer Zeile oder ganze Spalten mit Infor mationen können nicht gelöscht werden.

Die Anweisung DELETE besteht aus zwei Komponenten:

#### **DELETE FROM**

Gibt die Tabelle an, aus der Zeilen gelöscht werden sollen.

#### **WHERE**

Kriterien, die festlegen, welche Zeilen gelöscht werden.

Wird DELETE ohne eine WHERE-Klausel eingegeben, werden alle Zeilen der Tabelle gelöscht. Die Tabelle bleibt dabei bestehen, enthält jedoch keine Zeilen mehr.

Mit der folgenden Anweisung wird die Zeile des Mitarbeiters mit der Personalnummer 140 aus der Tabelle PERS gelöscht.

DELETE FROM PERS WHERE PNR  $= 140$ 

In diesem Beispiel wird die Personalnummer anstelle des Mitarbeiternamens ver wendet, um zu vermeiden, dass mehr Zeilen als gewünscht gelöscht werden, wenn mehrere Mitarbeiter den gleichen Namen haben.

Sie können mit der Anweisung DELETE mehrere Zeilen löschen, indem Sie eine Bedingung einschließen, bei der die zu löschenden Zeilen angezeigt werden. Im folgenden Beispiel werden die Daten alle Mitarbeiter in Kostenstelle 10 gelöscht.

DELETE FROM PERS WHERE KOST = 10

#### **Zugehörige Verweise**:

["GRANT" auf Seite 190](#page-201-0) Mit der Anweisung GRANT wird Benutzern die Berechtigung erteilt, bestimmte Operationen mit einer Tabelle auszuführen.

# <span id="page-199-0"></span>**DISTINCT**

Das Schlüsselwort DISTINCT wird vor den Spaltennamen in einer SQL-Anweisung gesetzt, um zu verhindern, dass doppelte Zeilen ausgewählt werden.

## **Beispiele**

Im folgenden Beispiel werden nur die eindeutigen Unternehmensbereiche aufgelistet, die in der Tabelle Q.KOST enthalten sind:

Abfrage: SELECT DISTINCT BEREICH FROM Q.KOST

Daraus resultierender Bericht: BEREICH --------- ZENTRALE SUED MITTE WEST

Vergleichen Sie dieses Ergebnis mit dem folgenden Beispiel:

Abfrage: SELECT BEREICH FROM Q.KOST

Daraus resultierender Bericht: BEREICH ---------- ZENTRALE SUED

SUED SUED MITTE MITTE WEST WEST

Mithilfe von DISTINCT können auch bestimmte Kombinationen von Daten ausgewählt werden. Beispiel:

SELECT DISTINCT KOST, TAET FROM Q.PERSONAL ORDER BY KOST

Der anhand dieses Beispiels erstellte Bericht zeigt die Tätigkeiten pro Kostenstelle an.

Bei der Verwendung von DISTINCT muss Folgendes beachtet werden:

- DISTINCT muss unmittelbar nach SELECT angegeben werden.
- DISTINCT muss vor dem ersten Spaltennamen angegeben und darf von diesem nicht durch ein Komma getrennt werden.
- DISTINCT gilt für alle ausgewählten Spalten.

DISTINCT kann zusammen mit COUNT verwendet werden.

Verwenden Sie DISTINCT mit anderen Spaltenfunktionen, wenn Sie nur die unter schiedlichen Werte für die Spalten innerhalb einer Gruppe verwenden möchten. Mit der Funktion AVG(DISTINCT PREIS) werden beispielsweise doppelte Preisangaben in den Spalten ignoriert, sodass der Durchschnitt einer Liste gebildet wird, in der jeder Preis nur einmal erscheint. AVG(PREIS) hingegen bildet den Durchschnitt aller Preise in der Spalte, unabhängig davon, ob einige Preisangaben doppelt vorkommen.

Um die unterschiedlichen Werte aufzulisten, die für ZUGEH auftreten, verwenden Sie eine Abfrage wie die folgende:

SELECT DISTINCT ZUGEH FROM Q.PERSONAL ORDER BY ZUGEH

Um die Kostenstellennummer für Kostenstellen aufzulisten, in denen mindestens ein Mitarbeiter 10 Jahre oder mehr zum Betrieb gehört, verwenden Sie eine Abfrage wie die folgende:

SELECT DISTINCT KOST FROM Q.PERSONAL WHERE ZUGEH >= 10

#### **Zugehörige Verweise**:

["COUNT" auf Seite 182](#page-193-0) Die Funktion COUNT zählt nur Werte, die ungleich null sind. Daher hat der Datentyp des Ergebnisses der Funktion COUNT immer das Attribut NOT NULL.

## **DROP**

Mit der Anweisung DROP können Tabellen, Sichten, Synonyme, Aliasnamen und andere Objekte (wie z. B. Indizes) aus der Datenbank gelöscht werden.

Die entsprechende Berechtigung muss vorliegen, um Tabellen oder Sichten aus der Datenbank löschen zu können. Synonyme können nur von dem Eigner des Synonyms gelöscht werden. Aliasnamen können nur von dem Eigner des Aliasnamens oder von einem Benutzer mit der Berechtigung SYSADM oder SYSCTRL gelöscht werden.

Die Syntax der Anweisung DROP lautet: DROP *Objekt Objektname*

*Objekt*

Gibt den Objekttyp an, z. B. TABLE, VIEW, SYNONYM oder ALIAS.

#### *Objektname*

Gibt den Namen an, unter dem das Objekt in der Datenbank gespeichert ist.

Die folgende Tabelle enthält einige Beispiele für Auswirkungen der Verwendung der Anweisung DROP.

*Tabelle 8. Beispiele für die Verwendung der Anweisung DROP*

| Diese Anweisung:        | Gelöschtes Objekt: |
|-------------------------|--------------------|
| <b>IDROP TABLE PERS</b> | Tabelle PERS       |
| <b>IDROP VIEW D42</b>   | Sicht D42          |

<span id="page-201-0"></span>

| Diese Anweisung:        | Gelöschtes Objekt:     |
|-------------------------|------------------------|
| IDROP SYNONYM BEW       | Synonym BEW            |
| DROP ALIAS PROJECTIONS1 | Aliasname PROJECTIONS1 |

*Tabelle 8. Beispiele für die Verwendung der Anweisung DROP (Forts.)*

**Achtung:** Die Anweisung DROP TABLE ist nur mit äußerster Vorsicht zu verwenden. Durch das Löschen einer Tabelle werden die darin enthaltenen Daten gelöscht und somit auch alle darauf basierenden Sichten. Wenn Sie die Tabelle nach dem Löschen wiederherstellen, müssen Sie die zuvor erteilten Berechtigungen für die Tabelle oder ihre Sichten erneut erteilen.

Das Eingeben des QMF-Befehls LOESCHEN TABELLE*Name* entspricht der Ausführung folgender Befehle:

DROP TABLE *Name* DROP VIEW *Name* DROP SYNONYM *Name* DROP ALIAS *Name*

Die Anweisung DROP VIEW hat keine Auswirkungen auf zugrundeliegende Tabellen und löscht daher auch keine Tabellen aus der Datenbank. Eine Sicht, die gelöscht wurde, kann auf einfache Weise erneut erstellt werden. Durch DROP VIEW werden jedoch alle Berechtigungen widerrufen, die für die Sicht vergeben wurden.

Die Anweisung DROP SYNONYM löscht das betreffende Synonym aus dem Synonymverzeichnis, wodurch der Verweis auf ein Datenbankobjekt mithilfe des Synonyms nicht mehr möglich ist. Das Löschen eines Synonyms hat keine Auswirkungen auf die Tabellen oder Sichten, auf die mit dem Synonym zugegriffen wird. Wurde zum Beispiel BEW als Synonym für die Tabelle Q.BEWERBER festgelegt, hat die Ausführung der Anweisung DROP SYNONYM BEW keine Auswirkungen auf die Tabelle Q.BEWERBER.

# **EXISTS**

Mit der Anweisung EXISTS kann festgestellt werden, ob eine Zeile, die eine bestimmte Bedingung erfüllt, existiert.

Siehe die Unterabfrage in der folgenden Abfrage:

SELECT PNR, NAME, ZUGEH FROM Q.PERSONAL KV WHERE EXISTS (SELECT \* FROM Q.KOST WHERE MGRPNR = CORRVAR.PNR)

#### **Zugehörige Verweise**:

["IN" auf Seite 195](#page-206-0)

Verwenden Sie die Anweisung IN, um Zeilen abzurufen, die mindestens einem Wert in einer Gruppe angegebener Werte entsprechen.

# **GRANT**

Mit der Anweisung GRANT wird Benutzern die Berechtigung erteilt, bestimmte Operationen mit einer Tabelle auszuführen.

Sie müssen über eine Berechtigung verfügen, um Zeilen in einer Tabelle, deren Eigner Sie nicht sind, einzufügen, zu aktualisieren, zu löschen, zu ändern oder auszuwählen. Diese Berechtigung muss vom Ersteller der Tabelle erteilt werden oder von einem Benutzer, der vom Ersteller der Tabelle dazu berechtigt wurde.

Die Syntax der Anweisung GRANT lautet:

GRANT *Operationsliste* ON *Tabellenname* TO *Benutzerliste* WITH GRANT OPTION

### *Operationsliste*

Eine oder mehrere der folgenden Berechtigungen, die durch Komma getrennt werden: ALTER, DELETE, INSERT, SELECT, UPDATE (*Spaltenliste*).

Mit ALL wird die Berechtigung zur Ausführung aller Operationen erteilt, für die der Berechtigungsgeber berechtigt ist.

#### *Tabellenname*

Benennt eine Tabelle oder Sicht, für die die Berechtigung erteilt wird.

#### *Benutzerliste*

Listet alle Benutzer-IDs durch Kommas voneinander getrennt auf. PUBLIC kann anstelle einer *Benutzerliste* angegeben werden, um alle Benutzer zu berechtigen.

### **WITH GRANT OPTION-Klausel**

Berechtigt einen anderen Benutzer, das Schlüsselwort GRANT zu verwenden, um dieselben Berechtigungen anderen Benutzern zu erteilen. Diese Klausel ist optional.

Die folgende Anweisung erteilt allen anderen Benutzern die Berechtigung, die Tabelle PERS anzuzeigen oder SELECT-Anweisungen auszugeben, die Daten aus dieser Tabelle auswählen.

GRANT SELECT ON PERS TO PUBLIC

Die folgende Anweisung erteilt dem Benutzer HERMANN die Berechtigung, Zeilen in PERS einzufügen und zu löschen: GRANT INSERT, DELETE ON PERS TO HERMANN

Die folgende Anweisung erteilt dem Benutzer SCHMIDT die Berechtigung, die Tabelle PERS zu aktualisieren und diese Berechtigung anderen Benutzern zu erteilen: GRANT UPDATE ON PERS TO SCHMIDT WITH GRANT OPTION

### **Zugehörige Verweise**:

["REVOKE" auf Seite 206](#page-217-0) Mit der Anweisung REVOKE wird die durch die Anweisung GRANT erteilte Berechtigung entzogen.

### **Zugehörige Informationen**:

[Das IBM Publications Center](http://www.ibm.com/shop/publications/order) Informationen zur Erteilung von Berechtigungen finden Sie in den SQL-Referenzinformationen für die von Ihnen verwendete Datenbank.

# **GROUP BY**

Mit der Anweisung GROUP BY wird eine ausgewählte Spalte gekennzeichnet, die für die Gruppierung von Ergebnissen verwendet werden soll. Anhand der Werte in der angegebenen Spalte werden die Daten in Gruppen eingeteilt, und für jede Gruppe wird eine Spalte mit Ergebnissen zurückgegeben.

Sie können GROUP BY mit mehreren Spaltennamen (durch Kommas voneinander getrennt) verwenden. In einer Abfrage muss GROUP BY immer nach FROM und WHERE stehen und vor HAVING und ORDER BY.

Alle ausgewählten Spalten ohne eine zugeordnete Berechnungsfunktion müssen in der Klausel GROUP BY erscheinen.

GROUP BY fasst die Ergebnisse nach Gruppen zusammen, sortiert die Gruppen aber nicht. Dazu muss die Anweisung ORDER BY angegeben werden. Werden aus einer Tabelle mehrere Zeilen abgerufen, können die Klauseln GROUP BY, HAVING und ORDER BY zu folgenden Zwecken verwendet werden:

- Zur Gruppierung von Zeilen (GROUP BY)
- Zur Angabe einer Bedingung, die die zur Gruppe zusammengefassten Zeilen erfüllen müssen (HAVING)
- v Zur Angabe der Reihenfolge, in der die Zeilen zurückgegeben werden sollen (ORDER BY)

Die folgende Abfrage wählt zum Beispiel das Durchschnittsgehalt der einzelnen Kostenstellen aus:

SELECT KOST, AVG(GEHALT) FROM Q.PERSONAL GROUP BY KOST

Diese Abfrage erzeugt folgenden Bericht:

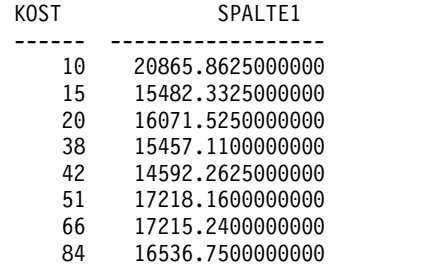

Im obigen Beispiel unterteilt GROUP BY die Tabelle in Gruppen von Zeilen, die zur gleichen Kostenstelle gehören, und gibt pro Gruppe eine Zeile mit Ergebnissen zurück. Die Spalte KOST kann ohne eine integrierte Funktion ausgewählt werden, da sie mit GROUP BY verwendet wird und da die einzelnen Zeilen jeder Gruppe denselben Wert in der Spalte KOST aufweisen. Alle in einer SELECT-Klausel enthaltenen Spaltennamen müssen entweder einer integrierten Funktion zugeordnet sein oder in der Klausel GROUP BY erscheinen. Wird beispielsweise die Spalte KOST in der Klausel GROUP BY nicht verwendet, ist die Liste der Durchschnittsgehälter ohne Bedeutung.

Die folgende Abfrage ist korrekt: SELECT KOST, AVG(GEHALT), TAET FROM Q.PERSONAL GROUP BY KOST, TAET

Die folgende Abfrage ist nicht korrekt: SELECT KOST, AVG(GEHALT), TAET FROM Q.PERSONAL GROUP BY KOST

Im Allgemeinen erzeugt GROUP BY für jeden neuen Wert in der Spalte, die in der Klausel GROUP BY angegeben ist, eine neue Zeile im Bericht. Wenn mehrere Spalten in der Klausel GROUP BY angegeben sind, wird jedes Mal eine neue Zeile im Bericht erzeugt, wenn ein Wert in einer der Spalten sich ändert. Sind jedoch Nullwerte in der Spalte vorhanden, wird jeder Nullwert als separate Gruppe behandelt, die aus einem Eintrag besteht.

Die Verwendung von GROUP BY in SQL stellt eine Alternative zum Verwendungscode GRUPPE in Formatanzeigen dar. Die Klausel GROUP BY stellt eine Erweiterung zur Gruppierung zur Verfügung, die in Formatanzeigen angegeben werden kann. Sie ermöglicht außerdem die bedingte Auswahl von Daten, was in Formatanzeigen nicht möglich ist. Zum Beispiel kann bei den Summen der Gehälter der einzelnen Kostenstellen die niedrigste, höchste und die durchschnittliche Summe er mittelt werden.

1. Folgende Abfrage schreiben und ausführen:

SELECT KOST, SUM(GEHALT), SUM(GEHALT), SUM(GEHALT) FROM Q.PERSONAL GROUP BY KOST

2. Verwenden Sie die folgenden Verwendungscodes im Format:

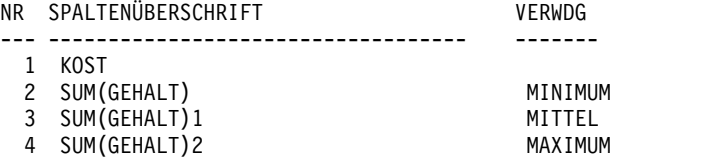

Der Bericht enthält vier Spalten, von denen die letzten drei fast identisch sind. Alle drei zeigen die Summe der Gehälter für jede Kostenstelle. Die letzte Zeile zeigt jedoch die kleinste, die durchschnittliche und die höchste Summe.

Zusätzliche Beispiele:

v Um das höchste und niedrigste Gehalt für die einzelnen Tätigkeitsbereiche jeder Kostenstelle aufzulisten, wobei Manager ausgeschlossen sein sollen, verwenden Sie eine Abfrage wie die folgende:

```
SELECT KOST, TAET, MIN(GEHALT), MAX(GEHALT)
FROM Q.PERSONAL
WHERE TAET < >'MANAGER'
GROUP BY KOST, TAET
```
v Um die Anzahl von Mitarbeitern mit einer bestimmten Zugehörigkeitsdauer und deren Durchschnittsgehälter aufzulisten, wobei nach der Dauer der Zugehörigkeit gruppiert werden soll, verwenden Sie eine Abfrage wie die folgende:

```
SELECT ZUGEH, COUNT(*), AVG(GEHALT)
FROM Q.PERSONAL
GROUP BY ZUGEH
```
Das Schlüsselwort HAVING muss immer mit Gruppendaten verwendet werden. Werden sowohl die Anweisung HAVING als auch die Anweisung GROUP BY verwendet, muss die Anweisung HAVING auf GROUP BY folgen.

v Um das niedrigste, höchste und durchschnittliche Gehalt in allen Kostenstellen mit einem Durchschnittsgehalt über 12.000 Euro aufzulisten, wobei Manager ausgeschlossen sein sollten, verwenden Sie eine Abfrage wie die folgende:

SELECT KOST, MIN(GEHALT), MAX(GEHALT), AVG(GEHALT) FROM Q.PERSONAL WHERE TAET < >'MANAGER' GROUP BY KOST HAVING AVG(GEHALT) > 12000

v Um die Anzahl von Mitarbeitern mit einer bestimmten Zugehörigkeitsdauer und ihre Durchschnittsgehälter aufzulisten, wobei nach der Dauer der Zugehörigkeit gruppiert wird und nur Gruppen mit mehr als zwei Mitarbeitern berücksichtigt werden sollen, verwenden Sie eine Abfrage wie die folgende:

```
SELECT ZUGEH, COUNT(*), AVG(GEHALT)
FROM Q.PERSONAL
GROUP BY ZUGEH
HAVING COUNT(*) > 2
```
#### **Zugehörige Verweise**:

["Verwendungscode GRUPPE" auf Seite 308](#page-319-0)

Der Verwendungscode GRUPPE gibt eine Spalte an, über die Daten für Zusammenfassungen gruppiert werden. Beispielsweise können Daten aus einer Mitarbeitertabelle nach Kostenstelle gruppiert werden.

# **HAVING**

Die Klausel HAVING filtert Ergebnisse aus, die durch die Klausel GROUP BY er mittelt wurden. Im folgenden Beispiel werden durch die Klausel HAVING COUNT(\*) > 4 alle Kostenstellen aus dem Schlussbericht ausgeschlossen, die weniger als fünf Mitarbeiter haben.

SELECT KOST, AVG(GEHALT) FROM Q.PERSONAL GROUP BY KOST HAVING COUNT $(*)$  > 4

Die Abfrage erzeugt den folgenden Bericht:

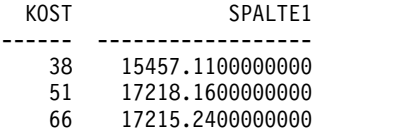

Sowohl WHERE als auch HAVING schließen nicht erwünschte Daten aus Ihrem Bericht aus. Die Bedingung WHERE wird mit der Spaltenauswahl verwendet. Sie bestimmt, ob eine einzelne Zeile in den Bericht eingefügt wird. Die Bedingung HAVING wird mit integrierten Funktionen verwendet. Sie bestimmt, ob eine ganze Gruppe in den Bericht eingefügt wird.

Auf HAVING folgt immer eine Spaltenfunktion (z. B. SUM, AVG, MAX, MIN oder COUNT). Auf HAVING kann außerdem eine Unterabfrage folgen, die einen Gruppenwert ermittelt, der für die Vervollständigung der Bedingung HAVING erforderlich ist. Mit WHERE werden unerwünschte Zeilendaten und mit HAVING unerwünschte Gruppendaten ausgeschlossen.

Beispiel:

- Richtig: HAVING MIN(ZUGEH)  $> 6$
- Falsch: HAVING ZUGEH > 6

Zusätzliche Beispiele:

v Um das niedrigste, höchste und durchschnittliche Gehalt in allen Kostenstellen mit einem Durchschnittsgehalt über 12.000 Euro aufzulisten, wobei Manager ausgeschlossen sein sollten, verwenden Sie eine Abfrage wie die folgende:

<span id="page-206-0"></span>SELECT KOST, MIN(GEHALT), MAX(GEHALT), AVG(GEHALT) FROM Q.PERSONAL WHERE TAET <>'MANAGER' GROUP BY KOST HAVING AVG(GEHALT) > 12000

Diese Abfrage erzeugt folgenden Bericht:

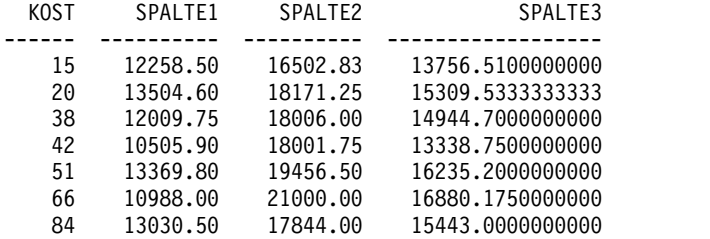

Das Schlüsselwort HAVING kann nur mit Gruppendaten verwendet werden. Werden die Klauseln HAVING und GROUP BY zusammen verwendet, muss die Klausel HAVING auf die Klausel GROUP BY folgen.

v Um die Anzahl von Mitarbeitern mit einer bestimmten Zugehörigkeitsdauer und ihre Durchschnittsgehälter aufzulisten, wobei nach der Dauer der Zugehörigkeit gruppiert wird und nur Gruppen mit mehr als zwei Mitarbeitern berücksichtigt werden sollen, verwenden Sie eine Abfrage wie die folgende:

```
SELECT ZUGEH, COUNT(*), AVG(GEHALT)
FROM Q.PERSONAL
GROUP BY ZUGEH
HAVING COUNT(*) > 2
```
Diese Abfrage erzeugt folgenden Bericht:

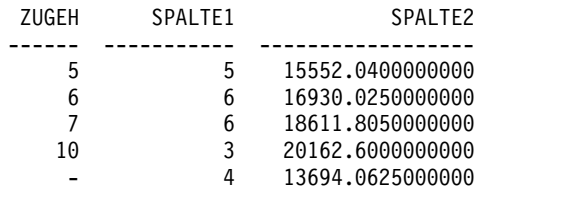

**IN**

Verwenden Sie die Anweisung IN, um Zeilen abzurufen, die mindestens einem Wert in einer Gruppe angegebener Werte entsprechen.

Die Verwendung der IN-Anweisung entspricht der Verwendung mehrerer OR-Anweisungen zur Verknüpfung von Bedingungen. Es ist manchmal einfacher die IN-Anweisung anstelle mehrerer OR-Anweisungen zu verwenden, um Suchbedingungen auf eine Spalte anzuwenden. Bei IN müssen mindestens zwei Werte angegeben werden. Die Liste der Werte (mit Ausnahme von NULL, das nicht mit IN verwendet werden kann) in Klammern einschließen. Die Werte durch Kommas voneinander trennen; Leerzeichen sind wahlfrei.

Die Reihenfolge der Objekte in der Liste ist sowohl für die Auswahl der Zeilen als auch für deren Anordnung ohne Bedeutung. Um das Ergebnis zu sortieren, ver wenden Sie die Klausel ORDER BY.

Abfrage: SELECT KNR, KBEZ FROM Q.KOST WHERE KNR IN (20, 38, 42) <span id="page-207-0"></span>Daraus resultierender Bericht:

KNR KBEZ -------- --------------- 20 BAYERN 38 WUERTTEMBERG 42 RHEINLAND

In der obigen Abfrage ist IN(20, 38, 42) äquivalent zu (KNR = 20 OR KNR = 38 OR  $KNR = 42$ ).

Zusätzliche Beispiele:

v Um alle Kostenstellen in den Bereichen SUED und MITTE auszuwählen, geben Sie Folgendes ein: SELECT KBEZ, BEREICH, ORT

```
FROM Q.KOST
WHERE BEREICH ('SUED', 'MITTE')
```
v Um alle Vertreter und Verkäufer in den Kostenstellen 15, 20 und 38 auszuwählen, geben Sie Folgendes ein:

SELECT PNR, NAME, TAET, KOST FROM Q.PERSONAL WHERE TAET IN ('VERKAEUFER', 'VERTRETER') AND KOST IN (15, 20, 38)

v Um alle Mitarbeiter mit 0, 1, 2 oder 3 Jahren Betriebszugehörigkeit auszuwählen, geben Sie Folgendes ein: SELECT PNR, NAME, ZUGEH

FROM Q.PERSONAL WHERE ZUGEH IN (1, 2, 3) OR ZUGEH IS NULL

# **INSERT**

INSERT ist eine SQL-Anweisung, mit der Daten zu einer Tabelle hinzugefügt wer den.

Die Anweisung INSERT hat das folgende Format: INSERT INTO *Tabellenname* VALUES (*Wert1, Wert2*, ...)

In dieser Syntax ist *Tabellenname* der Name der Tabelle oder Sicht, in die Sie Daten einfügen möchten, und *Wert1, Wert2* (und so weiter) sind die einzufügenden Werte.

Die Liste der Datenwerte nach dem Schlüsselwort VALUES muss der Liste der Spalten in der Tabelle entsprechen, in die die Daten eingefügt werden. Es müssen ebenso viele Werte angegeben werden, wie Spalten vorhanden sind, und der Datentyp muss jeweils dem der Spalte entsprechen. Wie im folgenden Beispiel gezeigt, können Nullwerte durch die Angabe von NULL eingefügt werden.

Diese Anweisung: INSERT INTO PERS VALUES (400, 'HERMANN, 20, 'VERTRETER', NULL, 42000.66, 0)

wird folgende Zeile in die Tabelle PERS eingefügt:

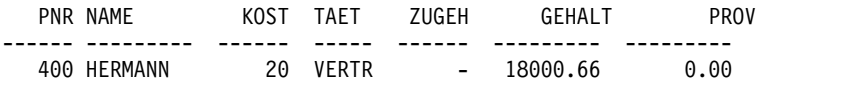

Die Tabelle PERS ist eine Kopie der Beispieltabelle Q.PERSONAL. Soll die Anweisung CREATE TABLE nicht verwendet werden, kann die Tabelle PERS auch mit den folgenden zwei Befehlen erstellt werden:

ANZEIGEN Q.PERSONAL SICHERN DATEN ALS PERS

## **Spaltenwerte in eine Zeile einfügen**

Soll eine Zeile eingefügt werden, ohne dass Werte für alle Spalten in der Zeile zur Verfügung gestellt werden, kann mit der Anweisung INSERT eine Liste von Spalten verwendet werden.

Die Werte, die in die Spalten eingefügt werden sollen, wie in folgendem Beispiel angeben:

INSERT INTO PERS (PNR, NAME, TAET, GEHALT) VALUES (510, 'BARTELS', 'VERKAEUFER', 31500.75)

Eine INSERT-Anweisung kann auf einfache Weise durch Verwendung des QMF-Befehls ZEIGEN erstellt werden:

ZEIGEN *Tabellenname* (TYP=INSERT

Den Spalten, für die keine Werte angegeben werden, wird der Wert NULL zugeordnet. Ist eine Spalte mit dem Attribut NOT NULL definiert, muss ein Wert für sie angegeben werden.

## **Kopieren von Zeilen von einer Tabelle zu einer anderen**

Zeilen können in einer Tabelle eingefügt werden, indem Daten aus einer anderen Tabelle kopiert werden und die einzufügenden Spalten angegeben werden. In diesem Fall muss die Klausel VALUES mit INSERT nicht verwendet werden. Die von der Unterabfrage abgerufenen Daten werden so in die Tabelle gestellt, als ob mehrere INSERT-Befehle eingegeben worden wären.

Durch die folgende Anweisung werden die Spalten PNR, NAME, TAET und ZU-GEH für Mitarbeiter der Kostenstelle 38 aus der Tabelle Q.PERSONAL in die Tabelle PERS kopiert:

INSERT INTO PERS (PNR, NAME, TAET, ZUGEH) SELECT PNR, NAME, TAET, ZUGEH FROM Q.PERSONAL WHERE  $KOST = 38$ 

Für alle Spalten, für die das Attribut NOT NULL gesetzt ist, müssen Werte angegeben werden.

Zwischen den ausgewählten Spalten und den einzufügenden Spalten muss keine exakte Übereinstimmung bestehen. Es dürfen jedoch nicht mehr Spalten ausgewählt werden, als eingefügt werden sollen. Werden weniger Spalten ausgewählt, als eingefügt werden sollen, werden die übrigen Spalten mit Nullwerten eingefügt. Zeilen können nicht für das Einfügen in dieselbe Tabelle ausgewählt werden.

### **Zugehörige Verweise**:

### ["CREATE TABLE" auf Seite 184](#page-195-0)

Mit der Anweisung CREATE TABLE wird eine Tabelle definiert. Der Benutzer stellt den Namen der Tabelle und die Namen und Attribute ihrer Spalten zur Verfügung. Er kann außerdem anderen Benutzern die Zugriffsberechtigung seine Tabelle erteilen oder diese widerrufen.

["GRANT" auf Seite 190](#page-201-0) Mit der Anweisung GRANT wird Benutzern die Berechtigung erteilt, bestimmte Operationen mit einer Tabelle auszuführen.

# **IS**

Das Schlüsselwort IS wird nur zusammen mit NULL und NOT NULL verwendet.

### **Zugehörige Verweise**:

["NULL" auf Seite 202](#page-213-0)

Wird eine Tabelle erstellt und nur teilweise mit Daten gefüllt, werden die Felder, die keine Daten enthalten als Felder mit Nullwert betrachtet. Dieser Wert bedeutet, dass der eigentliche Wert nicht bekannt ist.

# **LIKE**

LIKE kann in SQL-Abfragen nur mit Zeichen- und Grafik- oder Binärdaten ver wendet werden und in QBE-Abfragen nur mit Zeichen- und Grafikdaten.

Um Zeichen-, Grafik- oder Binärdaten auszuwählen, wenn ein Wert nur teilweise bekannt ist, das Schlüsselwort LIKE in der Klausel WHERE verwenden. Dabei ein Symbol für die unbekannten Daten verwenden:

- Das Prozentzeichen (%) ist das Symbol für eine beliebige Anzahl von Zeichen (einschließlich keinem Zeichen).
- Das Unterstreichungszeichen (\_) ist das Symbol für ein beliebiges Einzelzeichen. Um eine bestimmte Anzahl unbekannter Zeichen darzustellen, das Unterstreichungszeichen entsprechend hintereinander angeben.

Außerdem können % und \_ zusammen verwendet werden. Um beispielsweise jeden Namen auszuwählen, der als zweiten und dritten Buchstaben CH oder BE enthält, folgende Abfrage angeben:

SELECT PNR, NAME FROM Q.PERSONAL WHERE NAME LIKE '\_AN%' OR NAME LIKE '\_ON%'

Bei Zeichendaten muss der Wert nach LIKE immer in einfache Anführungszeichen eingeschlossen werden. Bei Grafikdaten muss dem Wert nach LIKE der aus einem Byte bestehende Buchstabe 'G' vorangehen, und der Wert muss in einfache Anführungszeichen eingeschlossen werden. Das Prozentzeichen und das Unterstreichungszeichen müssen Doppelbytezeichen sein.

## **Zeichenfolge auswählen**

Der Benutzer kann Zeilen auswählen, von denen nur eine Zeichenfolge bekannt ist, die ein Teil eines Wortes oder eine Zahl sein kann. Im folgenden Beispiel wird durch WHERE ADRESSE LIKE '%EN' eine beliebige Adresse ausgewählt, die mit den Zeichen endet. Das Prozentzeichen (%) kann für eine beliebige Anzahl von Zeichen (einschließlich keinem Zeichen) stehen.

Abfrage: SELECT NAME, ADRESSE FROM Q.BEWERBER WHERE ADRESSE LIKE '%EN'

Daraus resultierender Bericht:

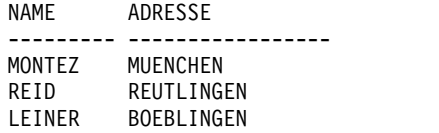

Werden mit LIKE Daten gesucht, die mit einer bestimmten Zeichenfolge enden, sollte der Datentyp der gesuchten Spalten beachtet werden. Ist die Spalte mit einer festen Breite definiert und sind die Daten in der Spalte unterschiedlich breit, müssen Leerzeichen zur Zeichenfolge hinzugefügt werden, damit sie mit den Leerzeichen in den Spaltendaten übereinstimmt.

Beispielsweise hat die Spalte ADRESSE im obigen Beispiel den Datentyp CHAR(17), die Breite der Spalte ist fest, wobei Leerzeichen an den Stellen eingefügt werden, an denen die Daten nicht so breit sind wie die Spalte. Bei der Suche nach einem bestimmten Ende einer Zeichenfolge ist es erforderlich) dass die Zeichenfolge mit jeder möglichen Anzahl von abschließenden Leerzeichen gesucht wird.

Um zum Beispiel alle Personen auszuwählen, deren Name mit W beginnt, verwenden Sie eine Abfrage wie die folgende:

SELECT PNR, NAME FROM Q.PERSONAL WHERE NAME LIKE 'W%'

## **Bestimmte Zeichen ignorieren**

Das Unterstreichungszeichen (\_) kann verwendet werden, um eine Zeichenfolge anzugeben, die eine bestimmte Anzahl von unbekannten Zeichen ignoriert. Durch die Anzahl von Unterstreichungszeichen wird angegeben, dass genau diese Anzahl von Zeichen bei der Suche ignoriert werden soll. Hierbei wird die folgende Klausel verwendet, um eine Spalte mit achtstelligen Teilenummern nach der Zeichenfolge G2044 an den Positionen 2 bis 6 zu durchsuchen. Das erste Zeichen und die letzten beiden Zeichen werden ignoriert. Werte, die ausschließlich aus Ziffern bestehen, müssen unter DB2 for z/OS in einfache Anführungszeichen eingeschlossen wer den. (Beachten Sie, dass zwei Unterstreichungszeichen nach dem Wert in den Anführungszeichen stehen.)

WHERE TEILENR LIKE '\_G2044\_\_'

## **Beispiele**

v Um alle Namen auszuwählen, die ein S an einer beliebigen Position nach dem ersten Zeichen enthalten, verwenden Sie eine Abfrage wie die folgende:

SELECT PNR, NAME FROM Q.PERSONAL WHERE NAME LIKE ' %S%'

v Um alle Namen auszuwählen, die mit ER enden, verwenden Sie eine Abfrage wie die folgende:

SELECT PNR, NAME FROM Q.PERSONAL WHERE NAME LIKE '%ER'

Dieses Beispiel kann ausgeführt werden, da die Spalte NAME den Datentyp VARCHAR hat, bei dem in der Datenbank kein Leerzeichen auf den Wert folgt. Hat eine Spalte den Datentyp CHAR, d. h. eine feste Breite, müssen bei der Abfrage alle Längen von Namen, die mit ER enden, berücksichtigt werden und im Suchwert enthalten sein.

# **MAX und MIN**

MAX und MIN gelten für Spalten, die Zeichendaten, Grafikdaten, numerische Daten, Datum/Zeit-Daten und Binärdaten (außer BLOB-Daten) enthalten.

Schreiben Sie die Funktionen MIN und MAX wie folgt: MAX(*Ausdruck*) MIN(*Ausdruck*)

Die Klammern sind erforderlich. In dieser Syntax ist *Ausdruck* meistens ein Spaltenname, kann aber auch Folgendes sein:

- v Ein arithmetischer Ausdruck, der mindestens einen Spaltennamen enthält
- Das Schlüsselwort DISTINCT, gefolgt von einem Spaltennamen

Ein Spaltenname in einer Funktion muss nicht auf eine Spalte mit einer langen Zeichenfolge oder auf eine Spalte, die von einer Spaltenfunktion abgeleitet ist, verweisen. (Eine Spalte in einer Sicht kann z. B. aus einer Funktion stammen.) Spaltenfunktionen können nicht ineinander verschachtelt werden.

Der Datentyp des Ergebnisses der Funktion MAX oder MIN lässt immer den Wert NULL zu, auch wenn der Operand dieser Funktionen das Attribut NOT NULL hat. Nullwerte können in der Berechnung durch eine integrierte Funktion nicht berücksichtigt werden.

Das folgende Beispiel enthält mehrere Spaltenfunktionen in der Anweisung SE-LECT. Es ermittelt für die Kostenstelle 10 die Summe der Gehälter der Mitarbeiter; das niedrigste, das höchste und das Durchschnittsgehalt sowie die Anzahl der Mitarbeiter (COUNT) in der Kostenstelle.

SELECT SUM(GEHALT), MIN(GEHALT), AVG(GEHALT), MAX(GEHALT), COUNT(\*) FROM Q.PERSONAL WHERE KOST = 10

Wird MAX oder MIN mit Zeichendaten verwendet, wird beim Vergleich von Daten eine binäre Sortierfolge angewendet.

# **NOT**

Sie können Daten ausschließen, indem Sie das Schlüsselwort NOT in der Klausel WHERE der Abfrage verwenden.

### **Beispiele**

Das folgende Beispiel wählt alle Bereiche aus, die nicht SUED oder WEST sind.

Abfrage: SELECT KNR, ORT BEREICH FROM Q.KOST WHERE NOT (BEREICH = 'SUED' OR BEREICH = 'WEST')

Daraus resultierender Bericht:

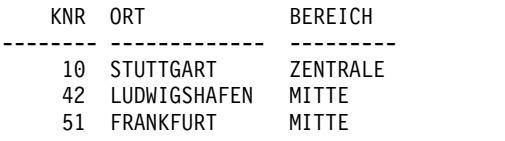

Um die Bedingung NOT eindeutig zu machen, Klammern verwenden. Wird NOT mit AND oder OR verwendet, ohne Klammern zu setzen, werden die Bedingungen, vor denen NOT steht, negiert, bevor sie mit AND oder OR verbunden wer den. Wenn zum Beispiel A, B und C Bedingungen sind, so sind diese beiden Ausdrücke äquivalent:

NOT A AND B OR C ((NOT A) AND B) OR C

In Verbindung mit dem Größer-als-, Kleiner-als- oder Gleichheitszeichen muss NOT der gesamten Bedingung vorangestellt werden, wie z. B. in WHERE NOT ZUGEH = 10. Außerdem kann das Gleichheitszeichen mit dem Symbol für NOT (¬) negiert werden.

Die folgenden Anweisungen sind korrekt:

- $\bullet$  WHERE ZUGEH  $\neg$  > 10
- WHERE NOT ZUGEH = 10

Die folgende Anweisung ist falsch: WHERE ZUGEH NOT = 10

Das Symbol ¬= kann als alternativer Operator für das Symbol < > (ungleich) ver wendet werden. Dabei handelt es sich um einen ANSI-SQL-Operator. (Wenn Sie den fernen Datenzugriff nutzen, ist < > das bevorzugte Symbol.)

NOT kann in folgenden Kombinationen verwendet werden: NOT NULL, NOT LIKE, NOT IN und NOT BETWEEN. Nur in diesen Fällen kann NOT nach dem ersten Teil der Bedingung stehen. Beispiel: WHERE ZUGEH IS NOT NULL

Um alle Mitarbeiter auszuwählen, deren Gehalt nicht zwischen 17.000 und 21.000€ liegt, verwenden Sie eine Abfrage wie die folgende:

SELECT PNR, NAME, GEHALT FROM Q.PERSONAL WHERE GEHALT NOT BETWEEN 50000 AND 55000

Um alle Mitarbeiter auszuwählen, die kein Gehalt unter 18.000€ und keine Provision unter 500€ aufweisen, verwenden Sie eine Abfrage wie die folgende:

SELECT PNR, NAME, GEHALT, PROV FROM Q.PERSONAL WHERE NOT (GEHALT < 18000 AND PROV < 500)

Um nur Manager in der Tabelle Q.PERSONAL auszuwählen, die keine Manager von Kostenstellen in der Tabelle Q.KOST sind, verwenden Sie eine Abfrage wie die folgende:

SELECT PNR, NAME, ZUGEH FROM Q.PERSONAL WHERE TAET = 'MANAGER' AND PNR NOT IN (SELECT MGRPNR FROM Q.KOST)

# <span id="page-213-0"></span>**NULL**

Wird eine Tabelle erstellt und nur teilweise mit Daten gefüllt, werden die Felder, die keine Daten enthalten als Felder mit Nullwert betrachtet. Dieser Wert bedeutet, dass der eigentliche Wert nicht bekannt ist.

Ein Nullwert ist nicht dasselbe wie einer dieser Werte:

- Numerischer Wert 0
- Zeichenfolge aus Leerzeichen
- Zeichenfolge mit der Länge 0
- Zeichenfolge NULL (mit der Länge 4)

Jeder dieser Werte ist ein gültiger Wert, der in den entsprechenden Zeilen und Spalten von Tabellen eingegeben werden kann. Ein Nullwert tritt dort auf, wo kein Wert eingegeben wurde oder der Wert auf null gesetzt wurde. Standardmäßig wird dieser Wert als einfacher Bindestrich (-) angezeigt:

- v Diese Klausel ist richtig: WHERE *Spaltenname* IS NULL
- v Diese Klausel ist falsch: WHERE *Spaltenname* = ' '

Die Skalarfunktion VALUE kann verwendet werden, um den Druck oder die Anzeige eines Nullwertes zu ändern.

Um Zeilen auszuwählen, die in einer Spalte den Nullwert aufweisen, geben Sie Folgendes ein:

WHERE *Spaltenname* IS NULL

### **Beispiele**

Um alle Mitarbeiter auszuwählen, die keine Provision erhalten, verwenden Sie eine Abfrage wie die folgende:

SELECT PNR, NAME FROM Q.PERSONAL WHERE PROV IS NULL

Um alle Mitarbeiter auszuwählen, deren Provision null beträgt, verwenden Sie eine Abfrage wie die folgende:

SELECT PNR, NAME FROM Q.PERSONAL WHERE PROV =  $\theta$ 

Um alle Mitarbeiter auszuwählen, die eine Provision erhalten, verwenden Sie eine Abfrage wie die folgende:

SELECT PNR, NAME FROM Q.PERSONAL WHERE PROV IS NOT NULL

### **Zugehörige Verweise**:

["SQL-Skalarfunktionen" auf Seite 222](#page-233-0) Die drei Typen von Skalarfunktionen sind Funktionen für Datums- und Zeitdaten, Umsetzungsfunktionen und Zeichenfolgefunktionen.

Zeilen können auf der Grundlage von mehreren Bedingungen ausgewählt werden, die mit OR verbunden sind. Bei Bedingungen, die mit OR verbunden sind, wird jede Zeile ausgewählt, die eine der Bedingungen erfüllt.

Abfrage: SELECT PNR, NAME, ZUGEH, GEHALT FROM Q.PERSONAL WHERE ZUGEH =  $10$  OR GEHALT > 20000

Daraus resultierender Bericht:

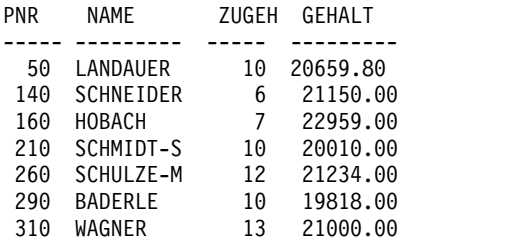

### **Zugehörige Verweise**:

["AND" auf Seite 175](#page-186-0)

Zeilen können auf der Grundlage von mehreren Bedingungen ausgewählt werden, die mit AND oder OR verbunden sind.

# **ORDER BY**

Als Teil der SQL-Anweisung SELECT kann die Reihenfolge angegeben werden, in der ausgewählte Zeilen angezeigt werden sollen. Außerdem können doppelte Zeilen in einer Auswahl eliminiert werden.

Durch das Schlüsselwort ORDER BY wird die Reihenfolge angegeben, in der Zeilen in einem Bericht erscheinen. ORDER BY muss als letzte Klausel in der Anweisung angegeben werden. Die nach ORDER BY angegebenen Spalten müssen auch nach SELECT angegeben sein.

Die Klausel ORDER BY hat folgendes Format: ORDER BY *spaltenname* ASC|DESC

Das Schlüsselwort ASC gibt an, dass die Daten in aufsteigender Reihenfolge angezeigt werden sollen; dies ist der Standardwert, wenn keine Reihenfolge angegeben wird. Das Schlüsselwort DESC gibt an, dass die Daten in absteigender Reihenfolge angezeigt werden sollen.

Mit der folgenden Abfrage wird ein Bericht mit Zeilen in aufsteigender Reihenfolge erstellt.

SELECT NAME, TAET, ZUGEH FROM Q.PERSONAL WHERE KOST = 84 ORDER BY TAET

Bericht:

**OR**

<span id="page-214-0"></span>**OR**

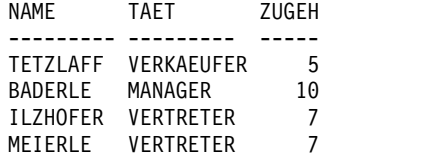

Sie brauchen für *spaltenname* keinen Wert anzugeben, sondern können sich anhand ihrer Position in der Anweisung SELECT (die als Nummer ausgedrückt wird) auf die betreffende Spalte beziehen.

## **Sortierfolge**

Die Sortierfolge für Zeichendaten in numerischer Reihenfolge ist wie folgt festgelegt:

- 1. Sonderzeichen einschließlich Leerzeichen
- 2. Kleinbuchstaben in alphabetischer Reihenfolge
- 3. Großbuchstaben in alphabetischer Reihenfolge
- 4. Zahlen
- 5. Nullwerte

Die Standardsortierung für Zahlen ist die aufsteigende Reihenfolge. Die Standardsortierung für DATE-, TIME-, TIMESTAMP- und TIMESTAMP WITH TIME ZONE-Werte ist chronologisch. Die Sortierfolge für DBCS-Daten wird durch den internen Wert der Daten festgelegt und ist im Allgemeinen bedeutungslos.

Beispiele:

v Um Mitarbeiter in absteigender Reihenfolge nach ihrem Gehalt zu sortieren, ver wenden Sie eine Abfrage wie die folgende:

SELECT PNR, NAME, GEHALT FROM Q.PERSONAL ORDER BY GEHALT DESC

v Um Mitarbeiter in aufsteigender Reihenfolge nach ihrem Gehalt zu sortieren, verwenden Sie eine Abfrage wie die folgende:

SELECT PNR, NAME, GEHALT FROM Q.PERSONAL ORDER BY NAME

### **Nach mehreren Spalten sortieren**

Um einen Bericht nach mehr als einer Spalte zu sortieren, die Spaltennamen oder die Spaltennummern in einer Liste dem Schlüsselwort ORDER BY nachstellen. Spaltennamen und Spaltennummern können in derselben Liste enthalten sein. Soll die Sortierung nach einer definierten Spalte erfolgen, muss die entsprechende Spaltennummer angegeben werden.

Ein Spaltenname in einer Klausel ORDER BY, auf den möglicherweise ASC oder DESC folgt, wird immer als Sortierspezifikation interpretiert. Sortierspezifikationen in einer Liste werden durch Kommas voneinander getrennt. Die erste Spalte, die auf die Klausel ORDER BY folgt, ist das primäre Sortierargument, die zweite Spalte wird innerhalb der ersten ORDER BY-Spalte sortiert usw.

#### Beispiele:

• Um nach der Zugehörigkeitsdauer zu sortieren, verwenden Sie eine Abfrage wie die folgende:
SELECT NAME, TAET, ZUGEH FROM Q.PERSONAL WHERE KOST=84 ORDER BY TAET, ZUGEH DESC

Diese Abfrage erzeugt folgenden Bericht:

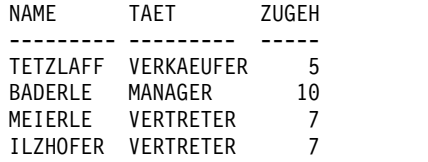

v Um innerhalb der Zugehörigkeitsdauer nach Tätigkeit zu sortieren, verwenden Sie eine Abfrage wie die folgende:

SELECT NAME, TAET, ZUGEH FROM Q.PERSONAL WHERE KOST=84 ORDER BY ZUGEH DESC, TAET

Diese Abfrage erzeugt folgenden Bericht:

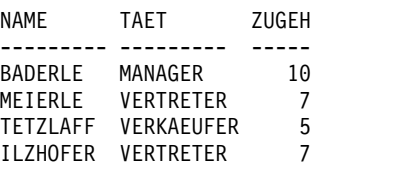

• Um Mitarbeiter in absteigender Reihenfolge nach Zugehörigkeitsdauer zu sortieren und innerhalb der Zugehörigkeitsdauer in absteigender Reihenfolge nach Gehalt, verwenden Sie eine Abfrage wie die Folgende:

SELECT ZUGEH, PNR, NAME, GEHALT FROM Q.PERSONAL ORDER BY ZUGEH DESC, GEHALT DESC

v Um Mitarbeiter in aufsteigender Reihenfolge innerhalb der Kostenstelle nach Gehalt zu sortieren, verwenden Sie eine Abfrage wie die Folgende:

SELECT KOST, PNR, NAME, GEHALT FROM Q.PERSONAL ORDER BY KOST, GEHALT

## **Spalten nach Spaltennummer sortieren**

Sie können einen Ausdruck wie GEHALT+PROV nicht nach einer Anweisung OR-DER BY verwenden. Um nach einer durch einen Ausdruck definierten Spalte zu sortieren, muss eine Nummer angegeben werden, die die Position der Spalte in der Anweisung SELECT der Abfrage angibt. Beispielsweise kann folgende Abfrage ausgeführt werden:

SELECT PNR, NAME, GEHALT+PROV FROM Q.PERSONAL WHERE PROV IS NOT NULL ORDER BY 3

In der obigen Abfrage ist GEHALT+PROV in Spalte 3 der Anweisung SELECT, sodass ORDER BY 3 das Sortieren nach dieser Spalte angibt.

Nach ORDER BY können mehrere Spaltennummern in einer Liste angegeben wer den. Außerdem können in derselben Liste Spaltennamen und Spaltennummern verwendet werden. Um zum Beispiel Mitarbeiter in absteigender Reihenfolge innerhalb der Kostenstelle nach Gehalt zu sortieren, verwenden Sie ein Abfrage wie die Folgende:

SELECT KOST, PNR, NAME, GEHALT FROM Q.PERSONAL ORDER BY 1, 4 DESC

# **REVOKE**

Mit der Anweisung REVOKE wird die durch die Anweisung GRANT erteilte Berechtigung entzogen.

Die Syntax der Anweisung REVOKE lautet:

REVOKE *Operationsliste* ON *Tabellenname* FROM *Benutzerliste*

#### *Operationsliste*

Eine Liste mit mindestens einer der folgenden Operationen, die durch Kommas getrennt werden: ALTER, DELETE, INSERT, SELECT, UPDATE. Verwenden Sie ALL, um alle Berechtigungen sofort zu entziehen.

*Tabellenname*

Der Name der Tabelle oder Sicht, für die die Berechtigung entzogen wird.

#### *Benutzerliste*

Listet alle Benutzer-IDs durch Kommas voneinander getrennt auf. Anstelle der *Benutzerliste* kann PUBLIC angegeben werden. Bei der Verwendung von PUBLIC wird keine Berechtigung entzogen, die einer Benutzer-ID separat erteilt wurde. Eine derartige Berechtigung muss auch separat wider rufen werden.

REVOKE und GRANT wiesen neben ihren Gemeinsamkeiten folgende Unterschiede auf:

- Bei REVOKE kann nach UPDATE keine Spaltenliste angegeben werden. UP-DATE entzieht die Berechtigung zum Aktualisieren aller Spalten. Um die Aktualisierungsberechtigung für bestimmte Spalten zu entziehen, für andere Spalten aber bestehen zu lassen, folgendermaßen vorgehen:
	- 1. Die Berechtigung, alle Spalten zu aktualisieren, entziehen.
	- 2. Die Berechtigung, eine bestimmte Liste von Spalten zu aktualisieren, erteilen.
- v Wurde eine Berechtigung an HARMS erteilt, der diese an JAKOB erteilt, und Sie entziehen HARMS die Berechtigung, so wird JAKOB ebenfalls die Berechtigung entzogen.

Mit der folgenden Anweisung wird JAKOB die Berechtigung entzogen, SELECT- Abfragen für die Tabelle PERS zu schreiben: REVOKE SELECT ON PERS FROM JAKOB

Mit der folgenden Anweisung wird dem Benutzer HSAM4419 die Berechtigung entzogen, Spalten in der Tabelle PERS zu aktualisieren: REVOKE UPDATE ON PERS FROM HSAM4419

## **SELECT**

Mit der Anweisung SELECT kann der Name jeder Spalte angegeben werden, die aus einer Tabelle abgerufen werden soll. Dabei können eine oder mehrere Spalten aus einer Tabelle oder Sicht benannt werden bzw. alle Spalten ausgewählt werden. Mit jeder Anweisung SELECT können Informationen aus verschiedenen Tabellen ausgewählt werden.

Mit dem Schlüsselwort DISTINCT können Sie doppelte Informationen löschen, wenn Sie Daten aus mehreren Tabellen auswählen.

QMF zeigt ausgewählte Daten dem Standardeditiercode für den Datentyp entsprechend an.

In einer Abfrage, in der andere SQL-Anweisungen enthalten sind, kann maximal eine Anweisung SELECT verwendet werden.

### **Alle Spalten in einer Tabelle auswählen**

Sollen alle Spalten aus einer Tabelle ausgewählt werden, ist anstelle der Spaltennamen ein Stern (\*) zu verwenden. Das dazu verwendete Format einer Anweisung SELECT lautet:

SELECT \* FROM *Tabellenname*

In dieser Anweisung ist *Tabellenname* der Name der Tabelle oder Sicht, die Sie suchen. Die folgende Anweisung gibt zum Beispiel alle Spalten in der Tabelle Q.KOST zurück:

SELECT \* FROM Q.KOST

Die folgende Abfrage gibt alle Spalten zurück, zeigt jedoch nur Zeilen an, bei denen die Nummer der Kostenstelle 10 lautet:

SELECT \* FROM Q.PERSONAL WHERE KOST = 10

#### **Spalten in einer Tabelle auswählen**

Zum Auswählen von Spalten aus einer Tabelle, geben Sie SELECT gefolgt von den genauen Namen der Spalten in der gleichen Reihenfolge (von links nach rechts) ein, in der sie im Bericht angezeigt werden sollen. Die Spaltennamen müssen durch Kommas voneinander getrennt werden.

Die folgende Anweisung erzeugt einen Bericht mit den Namen der Kostenstellen auf der linken und den Nummern der Kostenstellen auf der rechten Seite: SELECT KBEZ, KNR FROM Q.KOST

Die Reihenfolge der Spalten im Bericht kann geändert werden, indem das Format geändert wird. Die Standardreihenfolge der Spalten im Format entspricht der Reihenfolge, in der sie in der Abfrage erscheinen.

Eine Spalte kann mehr als einmal ausgewählt werden. Dadurch können im Format mehrere Berechnungsfunktionen ausgeführt werden.

Sie können bis zu 750 Spaltennamen (oder Ausdrücke) in DB2 for z/OS auswählen und bis zu 255 bei einer Verbindung zu DB2 for VSE and VM-Datenbanken.

Ein Spaltenname kann in einer WHERE-Klausel verwendet werden, ohne dass er in der SELECT-Klausel verwendet wird.

Beispiele:

v Um nur die Spalten PNR und NAME aus der Tabelle Q.PERS auszuwählen, ver wenden Sie eine Abfrage wie die Folgende:

SELECT PNR, NAME FROM Q.PERSONAL

v Um die Spalten NAME und PNR aus der Tabelle Q.STAFF auszuwählen und dabei NAME zuerst aufzulisten, verwenden Sie eine Abfrage wie die Folgende: SELECT NAME, PNR FROM Q.PERSONAL

### **Hinzufügen von beschreibenden Spalten**

Zu einem Bericht kann eine Spalte mit beschreibenden Informationen hinzugefügt werden, indem in der Anweisung SELECT eine in einfache Anführungszeichen gestellte Konstante angegeben wird. Die Länge einer Konstante wird von der Datenbank festgelegt. Konstanten können alphabetische Zeichen und/oder numerische Zeichen enthalten. Im folgenden Beispiel werden die Namen und Adressen der Personen in der Tabelle Q.BEWERBER mit dem Ausbildungsgrad 14 aufgelistet. Dabei wird jede Person als 'Bewerber' gekennzeichnet.

Abfrage:

SELECT NAME, ADRESSE, 'BEWERBER' FROM Q.BEWERBER WHERE AUSBGRAD = 14 ORDER BY NAME

Daraus resultierender Bericht:

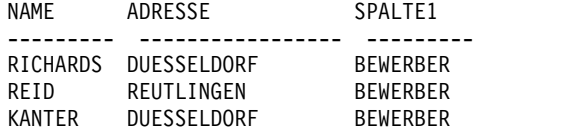

Der Bericht enthält drei Spalten: die Spalten mit dem Namen, die Spalte mit der Adresse und eine neu erstellte Spalte, die für jede ausgewählte Zeile das Wort BE-WERBER enthält. Der Datenbankmanager fügt einen Spaltennamen für die neu er stellte Spalte hinzu. Dieser Name variiert je nach Datenbankmanager, der am Standort verwendet wird. Der Spaltenname kann unter Verwendung der Formatanzeigen geändert werden.

#### **Unterabfragen verwenden**

Mithilfe von Unterabfragen werden Daten aus einer Tabelle ausgewählt. Diese Daten werden dann zum Testen einer Bedingung in der Klausel WHERE in der Hauptabfrage verwendet. Diese Abfrage weist zum Beispiel eine Unterabfrage auf (beginnend mit der Anweisung SELECT KNR), die eine Liste von Mitarbeitern er zeugt, die im Bereich SUED arbeiten:

```
SELECT NAME, PNR
  FROM Q.PERSONAL
  WHERE KOST = SOME
          (SELECT KNR
     FROM Q.KOST
          WHERE BEREICH='SUED')
```
Zunächst sucht die Unterabfrage die Kostenstellen im Bereich SUED. Danach er mittelt die Hauptabfrage die Mitarbeiter, die in einer dieser Kostenstellen arbeiten.

Umfasst die Abfrage mehrere Unterabfragen, wird die letzte Unterabfrage zuerst und die erste Unterabfrage zuletzt ausgeführt.

## **Beispiele**

|

| | |

| | | | |

| | | | | |

Alle folgenden Beispiele enthalten eine Unterabfrage, die hervorgehoben ist.

```
SELECT KOST, NAME, GEHALT
FROM Q.PERSONAL KV
WHERE GEHALT =
  (SELECT MAX(GEHALT)
  FROM Q.PERSONAL
  WHERE KOST = KV.KOST)
SELECT PNR, NAME
FROM Q.PERSONAL
WHERE KOST IN
   (SELECT DISTINCT KNR
   FROM Q.KOST
   WHERE BEREICH = 'MITTE')
ORDER BY PNR
  SELECT KOST, AVG(GEHALT)
  FROM Q.PERSONAL
  GROUP BY KOST
      HAVING AVG(GEHALT) >
      (SELECT AVG(GEHALT) FROM Q.PERSONAL)
```
## **Zugriff auf QMF Data Service-Daten (QDS-Daten)**

QMF-Benutzer können mithilfe des QMF Data Service-Features auf Nicht-DB2-Daten zugreifen, z. B. VSAM, IMS, sequenzielle Dateien, SMF-Daten, SYSLOG-Daten 11SW.

Für den Zugriff auf QDS-Daten muss die globale Variable DSQEC\_DS\_SUPPORT für QMF für TSO und CICS auf den Wert '1' gesetzt sein; weitere Informationen zum Festlegen der globalen Variablen DSQEC\_DS\_SUPPORT finden Sie in ["Globa](#page-387-0)[le Variablen, die die Ausführung von Befehlen und Prozeduren steuern" auf Seite](#page-387-0) [376.](#page-387-0)

Auf QMF Data Service-Datenquellen wird über die dreiteiligen Namen in der SQL-Abfrage zugegriffen. QMF Data Service kann zu einer oder mehreren Quellen hinzukommen, die sich bereits auf dem Server befinden. SQL, das von QMF Data Ser vice akzeptiert wird, ist ein Subset des von DB2 for z/OS akzeptierten SQL. Weitere Informationen finden Sie im QMF Data Service-SQL-Handbuch für akzeptierte SQL-Syntax.

### **Zugehörige Konzepte**:

["Editiercodes" auf Seite 309](#page-320-0)

Ein Editiercode ist eine Gruppe von Zeichen, die QMF anweist, wie die Daten in einer bestimmten Berichtsspalte formatiert und mit Dezimalzeichen versehen wer den.

#### **Zugehörige Verweise**:

["DISTINCT" auf Seite 188](#page-199-0)

Das Schlüsselwort DISTINCT wird vor den Spaltennamen in einer SQL-Anweisung gesetzt, um zu verhindern, dass doppelte Zeilen ausgewählt werden.

#### **Zugehörige Informationen**:

[Das IBM Publications Center](http://www.ibm.com/shop/publications/order)

In den SQL-Referenzinformationen für Ihren Datenbankmanager finden Sie Details zu den Begrenzungen für Tabellen, Sichten und Spalten in einer SELECT-Anweisung.

## **SET** *globale DB2-Variable*

Sie können die Anweisung SET in einer QMF-SQL-Abfrage verwenden, um globale Variablen für DB2 for z/OS oder DB2 for Linux, UNIX and Windows zu definieren.

In den meisten Fällen muss die globale QMF-Variable DSQEC\_KEEP\_THREAD auf 1 gesetzt werden, bevor Sie die Anweisung SET *globale DB2-Variable* verwenden können. DSQEC\_KEEP\_THREAD muss nicht auf 1 gesetzt werden, um die Anweisung SET *globale DB2-Variable* verwenden zu können, wenn eine der folgenden Bedingungen zutrifft:

- v Die Anweisung SET *globale DB2-Variable* wird in eine Prozedur eingeschlossen, die im Stapelbetrieb ausgeführt wird. Die globale DB2-Variable wird nach Ausführung der Prozedur auf den Standardwert zurückgesetzt.
- v Der QMF-Befehl VERBINDEN wurde abgesetzt, um eine Verbindung zu einer fernen Datenbank herzustellen. Die Anweisung SET *globale DB2-Variable* wird auf der fernen Datenbank ausgeführt.
- v Die Anweisung SET *globale DB2-Variable* wird in eine Abfrage mit mehreren Anweisungen eingefügt und die globale QMF-Variable DSQEC\_RUN\_MQ wird auf 1 gesetzt. Die globale DB2-Variable wird nach Ausführung der Abfrage auf den Standardwert zurückgesetzt.

## **SET** *Sonderregister*

Sie können die Anweisung SET in einer QMF-SQL-Abfrage verwenden, um die in diesem Abschnitt aufgelisteten Sonderregister zu definieren.

## **Sonderregister von DB2 for z/OS, die in einer QMF-SQL-Abfrage definiert werden können:**

- CURRENT APPLICATION COMPATIBILITY
- CURRENT DEGREE

Der Wert des Registers CURRENT DEGREE wird für die Dauer der gesamten QMF-Sitzung beibehalten, und zwar unabhängig von den fernen Servern, zu denen während der Sitzung eine Verbindung hergestellt wird.

- CURRENT GET\_ACCEL\_ARCHIVE
- CURRENT LOCALE LC\_CTYPE
- CURRENT MAINTAINED TABLE TYPES FOR OPTIMIZATION
- CURRENT OPTIMIZATION HINT

QMF lässt eine Definition dieses Registers zu, sofern das DB2 for z/OS-Subsystem dies ebenfalls zulässt.

• CURRENT PATH

Dieses Register kann durch Ausgabe der Anweisung SET PATH oder SET FUNCTION PATH definiert werden.

- CURRENT PRECISION
- CURRENT QUERY ACCELERATION
- CURRENT REFRESH AGE

Der Wert ANY für dieses Register wird in QMF nicht unterstützt.

• CURRENT SCHEMA

Der Wert von CURRENT SCHEMA entspricht dem Wert von CURRENT SQLID, sofern keine Anweisung SET SCHEMA ausgegeben wurde, die einen anderen Wert angibt.

Die folgenden QMF-Befehle sowie sämtliche QMF-Abfrageschnittstellen verwenden die Standardschema-ID, um Zugriff auf nicht qualifizierte DB2-Tabellen und -Sichten zu ermöglichen:

- ANZEIGEN TABELLE
- ZEIGEN
- EDITIEREN TABELLE
- LOESCHEN TABELLE
- EXPORT TABELLE
- IMPORT TABELLE
- DRUCKEN TABELLE
- SICHERN DATEN

Wenn eine Abfrage oder einer der oben genannten Befehle auf einen nicht qualifizierten Tabellen- oder Sichtnamen verweist, sendet QMF den nicht qualifizierten Namen zur Auflösung an DB2. DB2 verwendet zur Qualifizierung des Tabellen- oder Sichtnamens den Wert im Register CURRENT SCHEMA.

Geben Sie beispielsweise die folgende Anweisung ein, um für das Register CUR-RENT SCHEMA den Wert VERTRETER festzulegen:

SET SCHEMA = VERTRETER

Nach Eingabe dieser Anweisung wird QMF durch einen Befehl wie ANZEIGEN MITARBEITER dazu veranlasst, den nicht qualifizierten Namen zur Auflösung an DB2 zu senden, und die Tabelle VERTRETER.MITARBEITER wird angezeigt.

• CURRENT SQLID

Der Wert dieses Registers wird in der globalen Variable DSQAO\_CONNECT\_ID wiedergegeben.

Der Wert des Registers CURRENT SQLID wird für die Dauer der gesamten QMF-Sitzung beibehalten, und zwar unabhängig von den fernen Servern, zu denen während der Sitzung eine Verbindung hergestellt wird.

- CURRENT TEMPORAL BUSINESS TIME
- CURRENT TEMPORAL SYSTEM TIME

## **Sonderregister von DB2 for Linux, UNIX and Windows, die in einer QMF-SQL-Abfrage definiert werden können:**

- CURRENT MAINTAINED TABLE TYPES FOR OPTIMIZATION
- CURRENT PATH
- CURRENT REFRESH AGE
- CURRENT SCHEMA

In den obigen Abschnitten finden Sie eine Beschreibung dazu, wie die in diesem Register definierten Standardschema-IDs von QMF verarbeitet werden.

Anstelle von CURRENT SCHEMA kann CURRENT SQLID angegeben werden.

Der Wert des Registers CURRENT SQLID wird für die Dauer der gesamten QMF-Sitzung beibehalten, und zwar unabhängig von den fernen Servern, zu denen während der Sitzung eine Verbindung hergestellt wird.

- CURRENT TEMPORAL BUSINESS\_TIME
- CURRENT TEMPORAL SYSTEM\_TIME

## **Sonderregister von DB2 for iSeries, die in einer QMF-SQL-Abfrage definiert werden können**

• CURRENT PATH

Die Anweisung SET kann in QMF-SQL-Abfragen nicht verwendet werden, um Register in DB2 for VSE and VM-Datenbanken zu definieren.

**Tipp:** Es ist zwar nicht möglich, das Sonderregister CURRENT EXPLAIN MODE über die Anweisung SET zu definieren, Sie können aber die globale Variable DSQEC\_EXPL\_MODE verwenden, um den Wert von CURRENT EXPLAIN MODE zu definieren. Weitere Informationen hierzu finden Sie in ["Globale Variablen, die](#page-387-0) [die Ausführung von Befehlen und Prozeduren steuern" auf Seite 376.](#page-387-0)

Der einem Sonderregister aktuell zugeordnete Wert kann über eine Anweisung SE-LECT in einer QMF-SQL-Abfrage angezeigt werden. Führen Sie beispielsweise die folgende SQL-Abfrage aus, um den Wert des Sonderregisters CURRENT PRECISI-ON in DB2 for z/OS anzuzeigen:

SELECT CURRENT PRECISION FROM SYSIBM.SYSDUMMY1

#### **Zugehörige Verweise**:

["Globale Variablen für Statusinformationen, die sich nicht auf das Profil beziehen"](#page-365-0) [auf Seite 354](#page-365-0)

Globale DSQAO-Variablen enthalten Statusinformationen oder Einstellungen für Parameter oder Kennzeichen. Keine dieser globalen Variablen kann mit dem Befehl SETZEN GLOBAL geändert werden.

#### **Zugehörige Informationen**:

[Das IBM Publications Center](http://www.ibm.com/shop/publications/order)

Informationen zum Definieren der einzelnen Sonderregister finden Sie in den entsprechenden Datenbankinformationen.

# **SOME**

Statt einen Einzelwert abzufragen, ist es mithilfe des Schlüsselwortes SOME in Ver bindung mit Vergleichsoperatoren möglich, eine Gruppe von Werten abzufragen.

SOME kann mit den folgenden Vergleichsoperatoren verwendet werden:

 $=$   $\neg$   $\Rightarrow$   $>$   $\Rightarrow$   $\le$   $\le$   $\le$   $\le$   $\le$   $\le$   $\ge$ 

Das Symbol ¬= ist ein Alternativsymbol zum Symbol < > (ungleich). Dabei handelt es sich um einen ANSI-SQL-Operator. (Wenn Sie den fernen Datenzugriff nutzen, ist < > das bevorzugte Symbol.)

ALL, ANY und IN können außerdem verwendet werden, um eine Gruppe von Werten zurückzugeben:

- v Bei Verwendung von ALL stimmen alle Werte in der zurückgegebenen Gruppe mit der Bedingung überein.
- v Bei der Verwendung von ANY oder SOME stimmt mindestens ein Wert in der zurückgegebenen Gruppe mit der Bedingung überein.
- v IN kann in einer Unterabfrage anstelle folgender Schlüsselwörter verwendet werden:
	- = SOME
	- = ANY

Die folgende Abfrage ermittelt die Mitarbeiter im Bereich SUED. Zunächst sucht die Unterabfrage die Kostenstellen im Bereich SUED. Danach ermittelt die Hauptabfrage die Mitarbeiter, die in den in Frage kommenden Kostenstellen arbeiten.

```
SELECT NAME, PNR
FROM Q.PERSONAL
WHERE KOST = SOME
   (SELECT KNR FROM Q.KOST WHERE BEREICH='SUED')
```
Hierbei wurde das Schlüsselwort SOME verwendet, da sich im Bereich SUED mehrere Kostenstellen befinden. Wird ALL anstelle von SOME (oder ANY) verwendet, ist das Ergebnis ein leerer Bericht, da kein Mitarbeiter in allen Kostenstellen im Bereich SUED arbeiten kann.

## **SUM**

SUM ist nur für Spalten gültig, die numerische Werte enthalten.

Der Datentyp des Ergebnisses der Funktion SUM lässt immer den Wert NULL zu, auch wenn der Operand dieser Funktion das Attribut NOT NULL hat. Nullwerte können in der Berechnung durch eine integrierte Funktion nicht berücksichtigt werden.

Das folgende Beispiel enthält mehrere Spaltenfunktionen in der Anweisung SE-LECT. Es ermittelt für die Kostenstelle 10 die Summe der Gehälter der Mitarbeiter; das niedrigste, das höchste und das Durchschnittsgehalt sowie die Anzahl der Mitarbeiter (COUNT) in der Kostenstelle.

#### Abfrage:

```
SELECT SUM(GEHALT), MIN(GEHALT), AVG(GEHALT),
  MAX(GEHALT), COUNT(*)
FROM Q.PERSONAL
WHERE KOST = 10
```
Daraus resultierender Bericht:

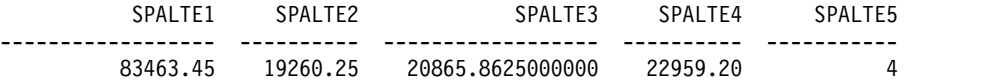

Sie können die Spaltenfunktion SUM wie folgt schreiben: SUM(*Ausdruck*)

Die Klammern sind erforderlich. In der obigen Syntax ist *Ausdruck* meistens ein Spaltenname, kann aber auch Folgendes sein:

- v Ein arithmetischer Ausdruck, der mindestens einen Spaltennamen enthält
- DISTINCT, gefolgt von einem Spaltennamen

Ein Spaltenname in einer Funktion darf nicht auf eine Spalte verweisen, die eine lange Zeichenfolge enthält, oder auf eine Spalte, die aus einer Spaltenfunktion stammt (eine Spalte in einer Sicht kann z. B. aus einer Funktion stammen). Spaltenfunktionen können nicht ineinander verschachtelt werden.

## **UNION**

Mit UNION werden die Zeilen von zwei oder mehr Tabellen in einem Bericht zusammengefügt. Damit dies sinnvoll ist, sollten diese Zeilen in Zusammenhang miteinander stehen, die gleiche Breite und den gleichen Datentyp haben.

Unter Verwendung von UNION können die Werte von zwei oder mehr Tabellen in denselben Spalten, aber unterschiedlichen Zeilen desgleichen Berichts zusammengefügt werden. Das Schlüsselwort UNION kann mehrmals in einer Abfrage ver wendet werden.

Für die Beispiele in diesem Abschnitt, die UNION ALL verwenden, ist die erweiterte Unterstützung für UNION erforderlich.

Im folgenden Beispiel werden die Spalten für Name und Mitarbeiter aus der Tabelle Q.PERSONAL und die Spalten für Name und Bewerber aus der Tabelle Q.BE-WERBER ausgewählt:

SELECT NAME,'MITARBEITER' FROM Q.PERSONAL WHERE ZUGEH < 3 UNION SELECT NAME,'BEWERBER' FROM Q.BEWERBER WHERE AUSBGRAD > 14

Die Abfrage erzeugt den folgenden Bericht:

NAME SPALTE1 --------- --------- ARENDAS MITARBEITER JAKOBS BEWERBER GASPER BEWERBER

Durch den Teil der Abfrage, der Daten aus der Tabelle Q.PERSONAL auswählt, wird außerdem eine Spalte mit der Konstanten MITARBEITER im Bericht erstellt. Durch den Teil der Abfrage, der Daten aus der Tabelle Q.BEWERBER auswählt, wird auf die gleiche Weise eine Spalte BEWERBER erstellt. Dieser Spalte wird ein Standardspaltenname zugeordnet, der aber in den Formatanzeigen leicht geändert werden kann.

In allen Abfragen wird die Länge der Spalten abgeglichen. In der vorherigen Abfrage wird die Spalte BEWERBER mit Leerzeichen aufgefüllt, um sie an die Spalte MITARBEITER anzugleichen.

Im folgenden Beispiel werden alle Manager aus den Tabellen Q.PERSONAL und Q.GESPRAECH sowie die Personen, mit denen sie ein Vorstellungsgespräch führten, ausgewählt.

SELECT NAME, ' ' FROM Q.PERSONAL, Q.GESPRAECH WHERE MGRPNR = PNR UNION SELECT NAME, 'KEINE GESPRAECHE' FROM Q.PERSONAL WHERE TAET = 'MANAGER' AND PNR NOT IN (SELECT MGRPNR FROM Q.GESPRAECH)

Die Abfrage erzeugt den folgenden Bericht:

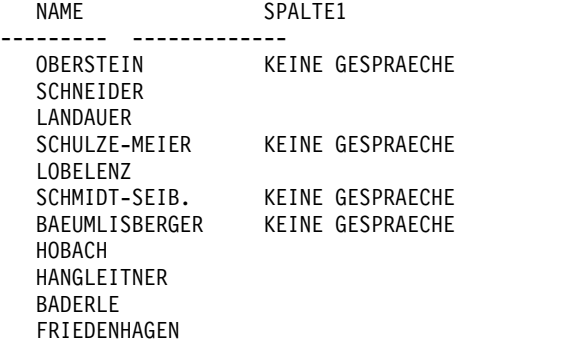

### **Doppelte Zeilen mit UNION beibehalten**

UNION impliziert, dass aus den in beiden SELECT-Anweisungen angegebenen Spalten Zeilen mit gleichen Werten nur einmal ausgewählt werden (DISTINCT).

Sollen doppelte Zeilen im Ergebnis einer UNION-Operation beibehalten werden, muss das wahlfreie Schlüsselwort ALL nach UNION angegeben werden. Bei der Angabe von UNION ALL werden redundante doppelte Zeilen nicht aus dem Er gebnis gelöscht.

Im folgenden Beispiel werden alle Vertreter aus der Tabelle Q.PERSONAL ausgewählt, die mehr als fünf Jahre im Unternehmen beschäftigt sind oder deren Provision über 850 Euro liegt. Vertreter, die beide Bedingungen erfüllen, werden im Er gebnisbericht zweimal aufgeführt.

Abfrage: SELECT \* FROM Q.PERSONAL WHERE TAET = 'VERTRETER' AND ZUGEH > 5 UNION ALL SELECT \* FROM Q.PERSONAL WHERE TAET = 'VERTRETER' AND PROV > 850 ORDER BY 2

Daraus resultierender Bericht:

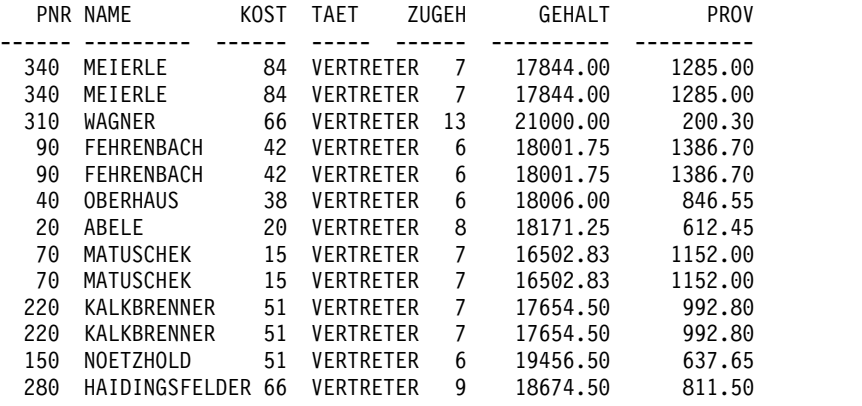

Wird UNION anstelle von UNION ALL angegeben, lässt sich aus dem Ergebnisbericht nicht auf den ersten Blick erkennen, welche Vertreter beide Bedingungen erfüllen. Vergleichen Sie hierzu den Bericht in der folgenden Abbildung:

|     | PNR NAME          | K <sub>0</sub> ST | <b>TAET</b>      | ZUGEH | GEHALT   | <b>PROV</b> |
|-----|-------------------|-------------------|------------------|-------|----------|-------------|
|     |                   |                   |                  |       |          |             |
| 340 | MEIERLE           | 84                | <b>VERTRETER</b> |       | 17844.00 | 1285.00     |
| 310 | WAGNER            | 66                | <b>VERTRETER</b> | 13    | 21000.00 | 200.30      |
| 90  | FEHRENBACH        | 42                | <b>VERTRETER</b> | 6     | 18001.75 | 1386.70     |
| 40  | <b>OBERHAUS</b>   | 38                | <b>VERTRETER</b> | 6     | 18006.00 | 846.55      |
| 20  | ABELE             | 20                | <b>VERTRETER</b> | 8     | 18171.25 | 612.45      |
| 70  | MATUSCHEK         | 15                | <b>VERTRETER</b> |       | 16502.83 | 1152.00     |
| 220 | KALKBRENNER       | 51                | <b>VERTRETER</b> |       | 17654.50 | 992.80      |
| 150 | NOETZHOLD         | 51                | <b>VERTRETER</b> | 6     | 19456.50 | 637.65      |
| 280 | HAIDINGSFELDER 66 |                   | <b>VERTRETER</b> | 9     | 18674.50 | 811.50      |
|     |                   |                   |                  |       |          |             |

*Abbildung 10. Beispiel für die Ergebnisse der Anweisung UNION*

Bei Unterabfragen hat die Reihenfolge, in der die einzelnen Unterabfragen ausgewertet werden, keine Auswirkungen auf das Ergebnis der Operation. Werden jedoch die Schlüsselwörter UNION ALL oder UNION verwendet, um zwei SELECT- Abfragen zu kombinieren, hängt die Reihenfolge der Operation von der Reihenfolge der Auswertung ab. Runde Klammern werden zuerst aufgelöst, beginnend mit dem innersten Paar. Danach werden die einzelnen Klauseln von links nach rechts aufgelöst.

Beispielsweise führen die folgenden Abfragen zu unterschiedlichen Ergebnissen:

- v In diesem Beispiel werden alle Zeilen der TABELLE1 mit allen Zeilen der TABELLE2 zusammengefügt, um eine Zwischentabelle zu bilden, die dann mit TABELLE3 zusammengefügt wird, wobei doppelte Zeilen gelöscht werden. (TABELLE1 UNION ALL TABELLE2) UNION TABELLE3
- In diesem Beispiel werden alle Zeilen von TABELLE2 mit der TABELLE3 zusammengefügt, um eine Zwischentabelle zu bilden. Dabei werden doppelte Zeilen gelöscht. Danach wird die Zwischentabelle mit allen Zeilen von TABELLE1 zusammengefügt.

TABELLE1 UNION ALL (TABELLE2 UNION TABELLE3)

### **Regeln für die Verwendung von UNION**

- v Das Schlüsselwort UNION kann nur zwischen zwei SELECT-Anweisungen gestellt werden, wenn die zwei Anweisungen die gleiche Anzahl von Spalten auswählen und die korrespondierenden Spalten kompatible Datentypen haben, z. B. beide numerisch sind oder beide aus Zeichenfolgen bestehen.
- v Korrespondierende Spalten in SELECT-Anweisungen, die durch UNION ver knüpft werden, müssen nicht den gleichen Namen haben. Da die Namen der verknüpften Spalten in den meisten Fällen unterschiedlich sind, sollte nach einer Klausel ORDER BY kein Spaltenname, sondern eine Spaltennummer, wie z. B. ORDER BY 1 angegeben werden.
- Die Längen und Datentypen der in den SELECT-Anweisungen angegebenen Spalten müssen nur vergleichbar sein. Sie müssen beide entweder für numerische Daten, Zeichendaten, grafische Daten oder Daten vom Typ DATE, TIME oder TIMESTAMP definiert sein. Sie dürfen keine Kombination dieser Datentypen sein.

Beispiel:

```
SELECT PNR
.
.
.
UNION
SELECT KOST
.
.
.
```
Ist die Spalte PNR als CHAR(6) und die Spalte KOST als CHAR(3) definiert, ist die Spalte in der Ergebnistabelle als CHAR(6) definiert. Die Werte in der Ergebnistabelle, die aus KOST stammen, werden rechts mit Leerzeichen aufgefüllt.

### **Verwendung von UNION versus Verwendung von verknüpften Tabellen**

Die Antwort auf die Frage, wann zum Zusammenfügen von Tabellen UNION und wann die normale Verknüpfung verwendet werden soll, hängt vom gewünschten Ergebnis ab:

- UNION fasst die Zeilen von zwei Abfragen in einem Bericht zusammen.
- v Beim normalen Verknüpfen von Tabellen werden die Zeilen nicht zusammengefasst, sondern jede Zeile von der einen Tabelle wird horizontal mit jeder Zeile aus der anderen Tabelle verknüpft. Bei dieser Art der Verknüpfung (WHERE-Klausel) ist es wichtig, dass eine entsprechende Bedingung verwendet wird, um

die Anzahl der Kombinationen zu begrenzen, sodass nicht jede Zeile der ersten Tabelle mit allen Zeilen der zweiten Tabelle verknüpft wird.

Der bei der folgenden Abfrage erstellte Bericht ist nicht so leicht zu lesen oder zu deuten wie die UNION-Abfrage. Da in der Bedingung WHERE in dieser Abfrage keine gemeinsame Spalte verwendet wurde, um die zwei Tabellen zu verknüpfen, enthält der Bericht doppelte Zeilen.

Abfrage:

SELECT S.NAME, 'MITARBEITER ', A.NAME, 'BEWERBER' FROM Q.PERSONAL S, Q.BEWERBER A WHERE ZUGEH < 3 AND AUSBGRAD > 14

Daraus resultierender Bericht:

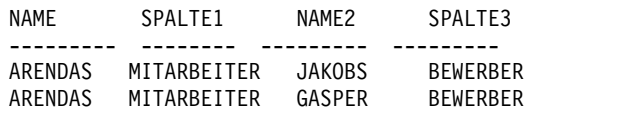

Mit dem Schlüsselwort UNION können auch zwei SELECT-Anweisungen verbunden werden, die sich auf dieselbe Tabelle beziehen. Um zum Beispiel alle Mitarbeiter nach Personalnummer innerhalb der Kostenstellen aufzulisten und die Mitar beiter mit 10 Jahren Zugehörigkeit zu kennzeichnen, verwenden Sie eine Abfrage wie die Folgende:

```
SELECT KOST, PNR, NAME, ZUGEH, '10 JAHRE'
FROM Q.PERSONAL
WHERE ZUGEH = 10
UNION
SELECT KOST, PNR, NAME, ZUGEH, ' '
FROM Q.PERSONAL
WHERE NOT ZUGEH = 10
ORDER BY 1, 2
```
#### **Zugehörige Verweise**:

Anhang [C, "QMF-Funktionen, die eine besondere Unterstützung erfordern", auf](#page-416-0) [Seite 405](#page-416-0)

Die Unterstützung für diese Funktionen variiert je nach Datenbank oder Umgebung.

## **UPDATE**

Die Anweisung UPDATE ändert die Werte von angegebenen bestehenden Spalten in Zeilen einer Tabelle. Eine Tabelle kann nur von dem Benutzer aktualisiert wer den, der sie erstellt hat oder der zum Aktualisieren der Tabelle berechtigt wurde.

Die Anweisung UPDATE besteht aus folgenden Teilen:

- v UPDATE gibt die Tabelle an, die aktualisiert werden soll.
- v SET gibt die Spalte an, die aktualisiert werden soll, sowie den neuen Wert.
- v WHERE gibt die Zeile an, die aktualisiert werden soll.

Eine UPDATE-Anweisung kann auf einfache Weise durch Angabe der Abfrageart UPDATE erstellt werden, wenn Sie den Befehl DRAW eingeben.

Mit einer einzelnen UPDATE-Anweisung können die Daten in mehr als einer Zeile in einer Tabelle aktualisiert werden, wie in den ersten beiden der folgenden Beispiele gezeigt. Außerdem können alle Zeilen für eine Spalte aktualisiert werden, wenn die Klausel WHERE weggelassen wird.

## **Beispiele**

Im folgenden Beispiel wird die Tabelle PERS für Mitarbeiter 250 aktualisiert. Die Tätigkeit TAET wird in VERTRETER geändert und das GEHALT wird um 15% er höht.

```
UPDATE PERS
SET TAET='VERTRETER', GEHALT=GEHALT * 1.15
WHERE PNR = 250
```
Um das Gehalt aller Verkäufer in der Tabelle PERS um 300€ zu erhöhen, verwenden Sie eine Anweisung UPDATE wie die Folgende:

UPDATE PERS SET GEHALT = GEHALT+300 WHERE TAET='VERKAEUFER'

Um die Betriebszugehörigkeit aller Mitarbeiter in der Tabelle PERS um 1 zu erhöhen, verwenden Sie eine Anweisung UPDATE wie die folgende:

UPDATE PERS SET ZUGEH = ZUGEH + 1

### **Zugehörige Verweise**:

["ZEIGEN" auf Seite 30](#page-41-0)

Mit dem Befehl ZEIGEN kann eine einfache SQL- oder QBE-Abfrage erstellt wer den.

["GRANT" auf Seite 190](#page-201-0)

Mit der Anweisung GRANT wird Benutzern die Berechtigung erteilt, bestimmte Operationen mit einer Tabelle auszuführen.

## **WHERE**

Verwenden Sie eine Klausel WHERE in Ihrer SELECT-Anweisung, um eine Bedingung (eine oder mehrere Auswahlbedingungen) anzugeben, die die Zeile oder die Zeilen kennzeichnet, die Sie abrufen, aktualisieren oder löschen möchten. Hiervon sind nur die Zeilen betroffen, die der Suchbedingung entsprechen.

Mithilfe von sowohl WHERE als auch HAVING können Daten aus dem Bericht ausgeschlossen werden:

v Die Bedingung WHERE wird mit der Spaltenauswahl verwendet. Sie bestimmt, ob eine einzelne Zeile in den Bericht eingefügt wird.

Mit WHERE können unerwünschte Zeilen ausgeschlossen werden.

v Die Bedingung HAVING wird mit integrierten Funktionen verwendet. Sie bestimmt, ob eine Gruppe von Zeilen in den Bericht eingefügt wird.

Auf HAVING folgt immer eine Spaltenfunktion (z. B. SUM, AVG, MAX, MIN oder COUNT). Auf HAVING kann außerdem eine Unterabfrage folgen, die einen Gruppenwert ermittelt, der für die Vervollständigung der Bedingung HA-VING erforderlich ist.

Mit HAVING können unerwünschte Gruppen von Daten ausgeschlossen wer den.

Sie können Spaltenwerte unter Verwendung eines beliebigen Operators vergleichen, der in der folgenden Tabelle dargestellt ist. Die in der ersten Spalte definierte Bedingung wird durch Eingabe des entsprechenden Schlüsselwortes oder Symbols in der zweiten Spalte angegeben.

*Tabelle 9. Vergleichsoperatoren*

| Vergleich                                         | Zu verwendender Vergleichsoperator |
|---------------------------------------------------|------------------------------------|
| Gleich                                            | $=$                                |
| Ungleich                                          | $\leftrightarrow$ oder $\neg$ =    |
| Größer als                                        | $\geq$                             |
| Größer-gleich                                     | $>=$                               |
| Nicht größer als (nur DB2 for z/OS)               | コン                                 |
| Kleiner als                                       | $\,<\,$                            |
| Kleiner-gleich                                    | $\leq$                             |
| Nicht kleiner als (nur DB2 for $z/OS$ )           | $\neg$                             |
| Mehrere Bedingungen                               | <b>ANDOR</b>                       |
| Werte innerhalb eines Bereichs                    | BETWEEN x AND y                    |
| Werte mit einer Übereinstimmung in einer<br>Liste | IN $(x, y, z)$                     |
| Auswahl einer Zeichenfolge                        | % (Beispiel: LIKE '%abc%')         |
| Ignorieren bestimmter Zeichen                     | (Beispiel: LIKE '_a_')             |
| Negative Bedingungen                              | <b>NOT</b>                         |

Ein Nicht-Zeichen (¬) kann zu Syntaxanalysefehlern in Anweisungen führen, die von einem Datenbankverwaltungssystem (DBMS) an ein anderes übergeben wer den. Um dieses Problem bei Anweisungen zu verhindern, die an einem fernen Standort ausgeführt werden, sollte das Nicht-Zeichen für die entsprechenden Operationen durch ein äquivalentes Zeichen ersetzt werden. Beispielsweise ¬= durch  $\langle$  ersetzen,  $\Rightarrow$  durch  $\langle$  = und  $\Rightarrow$  durch  $\rangle$ =.

Werte, die mit Spalten mit Zeichendaten verglichen werden sollen, müssen in einfache Anführungszeichen eingeschlossen werden (z. B. WHERE NAME = 'ABELE'). Numerische Daten werden nicht in Anführungszeichen eingeschlossen.

Bei Grafikdaten muss dem Wert nach WHERE der aus einem Byte bestehende Buchstabe 'G' vorangehen, und der Wert muss in einfache Anführungszeichen eingeschlossen werden. Das Prozentzeichen und das Unterstreichungszeichen müssen Doppelbytezeichen sein.

### **Beispiele**

Es folgen einige Beispiele zur Verwendung einer WHERE-Klausel in einer Abfrage:

Im folgenden Beispiel ist in der Suchbedingung angegeben, dass in der Spalte KOST der Wert 20 stehen muss.Abfrage:

SELECT KOST, NAME, TAET FROM Q.PERSONAL WHERE KOST = 20

Daraus resultierender Bericht:

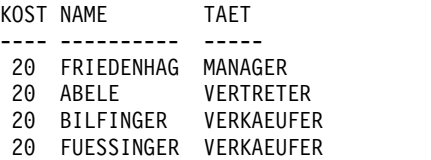

Um das niedrigste, höchste und durchschnittliche Gehalt in allen Kostenstellen mit einem Durchschnittsgehalt über 12.000€ aufzulisten, wobei Manager ausgeschlossen sein sollten, verwenden Sie die folgende Abfrage. Abfrage:

```
SELECT KOST, MIN(GEHALT),
 MAX(GEHALT), AVG(GEHALT)
FROM Q.PERSONAL
WHERE TAET <>'MANAGER'
GROUP BY KOST
HAVING AVG(GEHALT) > 12000
```
Daraus resultierender Bericht:

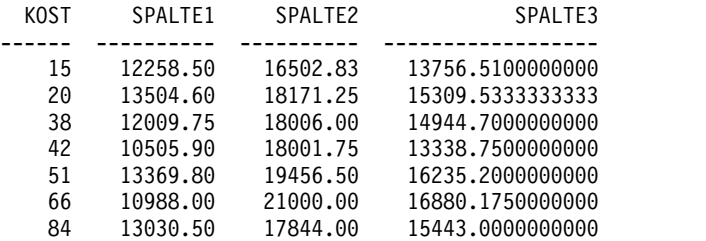

Sie können eine WHERE-Suchbedingung unter Verwendung eines beliebigen Ver gleichsoperators schreiben. Um zum Beispiel nur die Mitarbeiter auszuwählen, die eine Provision von mindestens 1.000€ erhalten, verwenden Sie eine Abfrage wie unten. Abfrage:

SELECT PNR, PROV FROM Q.PERSONAL WHERE PROV >= 1000

Daraus resultierender Bericht:

PNR PROV ----- ------- 70 1152.00 90 1386.70 340 1285.00

Um alle Mitarbeiter mit mindestens 10 Jahren Betriebszugehörigkeit auszuwählen, geben Sie Folgendes ein:

SELECT PNR, NAME, ZUGEH FROM Q.PERSONAL WHERE ZUGEH >= 10

Um alle Mitarbeiter mit mehr als 10 Jahren Betriebszugehörigkeit auszuwählen, geben Sie Folgendes ein:

SELECT PNR, NAME, ZUGEH FROM Q.PERSONAL WHERE ZUGEH > 10

Um alle Manager auszuwählen, geben Sie Folgendes ein:

SELECT PNR, NAME, ZUGEH FROM Q.PERSONAL WHERE TAET = 'MANAGER'

Um alle Mitarbeiter auszuwählen, deren Namen im Alphabet nach SCHMIDT steht, geben Sie Folgendes ein:

SELECT NAME, PNR FROM Q.PERSONAL WHERE NAME > 'SCHMIDT'

Um alle Mitarbeiter in der Tabelle Q.PERSONAL auszuwählen, die nicht zu Kostenstelle 10 gehören, geben Sie Folgendes ein:

SELECT NAME, PNR FROM Q.PERSONAL WHERE KOST < > 10

# **Berechnete Ergebnisse**

Berechnete Werte können als Teil einer Suchbedingung verwendet werden. Sie können außerdem für ausgewählte Zeilen genau wie Spaltenwerte angezeigt werden.

Ein arithmetischer Ausdruck kann in der Klausel SELECT oder der Klausel WHE-RE in der Abfrage verwendet werden:

- v Wenn der Ausdruck Teil der Klausel SELECT ist, erscheint die neu berechnete Spalte als Ergebnis des Ausdrucks im Bericht.
- Wenn der Ausdruck Teil der Klausel WHERE ist, ist er Teil der Suchbedingung. Es wird keine Spalte im Bericht angezeigt.

Die folgenden zwei Abfragen verdeutlichen die Verwendung eines arithmetischen Ausdrucks in einer Klausel SELECT.

Abfrage:

SELECT KOST, NAME, GEHALT FROM Q.PERSONAL WHERE KOST = 38

Daraus resultierender Bericht:

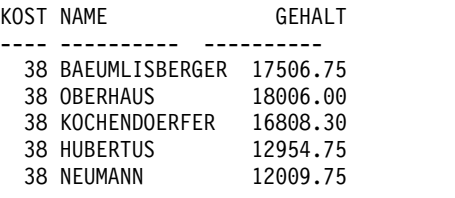

Abfrage:

SELECT KOST, NAME, GEHALT/12 FROM Q.PERSONAL WHERE KOST = 38

Daraus resultierender Bericht:

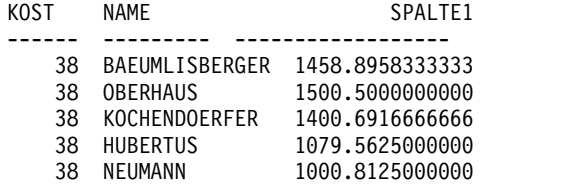

Die folgenden arithmetischen Operatoren können in Berechnungen verwendet wer den:

- <span id="page-233-0"></span>+ Addieren
- Subtrahieren
- **Multiplizieren**
- **Dividieren**

Innerhalb von Ausdrücken können Spaltennamen (wie z. B. GEHALT\*PROV), Spalten und Konstanten (wie z. B. GEHALT\*12) und integrierte Funktionen (wie z. B. AVG(GEHALT)/2) verwendet werden. Ein Ausdruck kann aus numerischen Konstanten (wie z. B. 3\*7) oder Zeichenkonstanten (wie z. B. GEHALT + PROV) bestehen.

Beim Erstellen einer Tabelle wird jede Spalte darin für einen bestimmten Datentyp definiert. Rechenoperationen können nur mit numerischen Datentypen ausgeführt werden, und die Ergebnisse einer Operation können von den Datentypen der Operanden abhängen.

Beispiele:

v Um die Namen und das Gesamteinkommen (Gehalt plus Provision) aller Mitar beiter auszuwählen, die über 20.000 Euro pro Jahr verdienen, verwenden Sie eine Abfrage wie die Folgende:

SELECT NAME, GEHALT + PROV FROM Q.PERSONAL WHERE GEHALT + PROV > 20000

In der obigen Abfrage wird niemand aufgelistet, dessen Gehalt allein über 20.000 Euro liegt, wenn die Provision unbekannt ist (d. h., in der Spalte Provision steht ein Nullwert), weil das Ergebnis einer Berechnung mit einer Unbekannten unbekannt ist.

v Zum Auflisten aller Mitarbeiter, deren Provision über 5% ihres Gesamteinkommens liegt, verwenden Sie eine Abfrage wie die Folgende:

```
SELECT NAME, GEHALT, PROV
FROM Q.PERSONAL
WHERE PROV >= 0.05 \times (GEHALT + PROV)
```
## **SQL-Skalarfunktionen**

Die drei Typen von Skalarfunktionen sind Funktionen für Datums- und Zeitdaten, Umsetzungsfunktionen und Zeichenfolgefunktionen.

### **Funktionen für Datums- und Zeitdaten**

Die Skalarfunktionen für Datums- und Zeitdaten berechnen oder ändern die folgenden Elemente:

- v Die Funktionen DATE, TIME, TIMESTAMP und TIMESTAMP\_TZ ändern den Datentyp des Arguments in den durch die Funktion angegebenen Datentyp.
- Die Skalarfunktion CHAR ändert den Datentyp des Arguments (ein DATE- oder TIME-Wert) in den Datentyp CHAR.
- v Die Skalarfunktion DAYS berechnet die Anzahl von Tagen zwischen zwei Datumsangaben.
- v Die Skalarfunktionen YEAR, MONTH, DAY, HOUR, MINUTE, SECOND und MICROSECOND wählen die entsprechenden Komponenten der DATE-, TIME-, TIMESTAMP- oder TIMESTAMP WITH TIME ZONE-Werte aus.

Auf jede dieser Skalarfunktionen zur Datums- und Zeitangabe folgt ein Argument, das in Klammern eingeschlossen ist. Im folgenden Beispiel werden alle Projekte

nach Nummer aufgelistet, die im Jahr 1998 beginnen. Zu diesem Zweck wird die Skalarfunktion YEAR auf die Spalte STARTD der Tabelle Q.PROJEKT angewendet.

Abfrage: SELECT PROJNR, STARTD, ENDD, SYSTEMZEIT FROM Q.PROJEKT WHERE YEAR(STARTD) = 1998

Daraus resultierender Bericht:

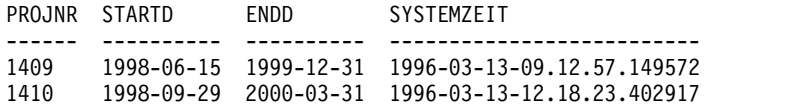

Skalarfunktionen für Datums- und Zeitdaten (siehe folgende Tabelle) sind an allen Stellen gültig, an denen ein Ausdruck verwendet werden kann. Das erste oder einzige Argument jeder dieser Funktionen ist ein Ausdruck mit einem Wert, der bear beitet werden soll.

*Tabelle 10. Funktionen für Datums- und Zeitdaten*

| <b>Funktion</b>                    | Argument                                                                                                    | Ergebnis                                     |
|------------------------------------|----------------------------------------------------------------------------------------------------|----------------------------------------------|
| <b>DATE</b>                        | Datum, Zeitmarke, Zeitmarke mit Zeit-<br>zone oder als Zeichenfolge dargestelltes<br>Datum                                                                                                    | Datum                                        |
| <b>TIME</b>                        | Uhrzeit, Zeitmarke, Zeitmarke mit Zeit-<br>zone oder als Zeichenfolge dargestellte<br>Uhrzeit                                                                                                    | Uhrzeit                                      |
| <b>TIMESTAMP</b>                   | Zeitmarke, Zeitmarke mit Zeitzone, als<br>Zeichenfolge dargestellte Zeitmarke<br>oder Zeitmarke mit Zeitzone, oder ein<br>Datum (bzw. als Zeichenfolge dargestell-<br>tes Datum) und eine Uhrzeit (bzw. als<br>Zeichenfolge dargestellte Uhrzeit)     | Zeitmarke                                    |
| <b>TIMESTAMP TZ</b>                | Zeitmarke oder Zeitmarke mit Zeitzone,<br>als Zeichenfolge dargestellte Zeitmarke<br>oder Zeitmarke mit Zeitzone, oder ein<br>Datum (bzw. als Zeichenfolge dargestell-<br>tes Datum) und eine Uhrzeit (bzw. als<br>Zeichenfolge dargestellte Uhrzeit) | Zeitmarke                                    |
| DAY, MONTH oder YEAR               | Datum, Zeitmarke, Zeitmarke mit Zeit-<br>zone oder eine Datumsdifferenz                                                                                                    | Tages-, Monats- oder<br>Jahresangabe         |
| HOUR, MINUTE oder<br><b>SECOND</b> | Zeit, Zeitmarke, Zeitmarke mit Zeitzone<br>oder eine Zeitdifferenz                                                                                                    | Stunden-, Minuten-<br>oder<br>Sekundenangabe |
| <b>MICROSECOND</b>                 | Zeitmarke oder Zeitmarke mit Zeitzone                                                                                                    | Sekundenbruchteile                           |
| <b>DAYS</b>                        | Datum, Zeitmarke, Zeitmarke mit Zeit-<br>zone oder als Zeichenfolge dargestelltes<br>Datum                                                                                                    | Anzahl der Tage seit<br>dem 1. Januar 0001   |
|                                    |                                                                                                    |                                              |

| <b>Funktion</b> | Argument                                                 | Ergebnis                                                                                                    |
|-----------------|----------------------------------------------------------|----------------------------------------------------------------------------------------------------|
| <b>CHAR</b>     | Datum oder Uhrzeit und das angegebe-<br>ne Ausgabeformat | Darstellung als<br>Zeichenfolge im an-<br>gegebenen Format.<br>Standardmäßig oder<br>wenn für den<br>Programmparameter<br>DSQSFISO der Wert<br>YES festgelegt ist<br>und das Format<br>nicht angegeben<br>wird, wird das ISO-<br>Format zurückgege-<br>ben. Wenn für den<br>Programmparameter<br>DSQSFISO der Wert<br>NO festgelegt ist,<br>wird das Ergebnis in<br>dem Format zurück-<br>gegeben, das im Mo-<br>dul DSNHDECP<br>angegeben ist. |

*Tabelle 10. Funktionen für Datums- und Zeitdaten (Forts.)*

# **Andere Umsetzungsfunktionen**

Skalarfunktionen (siehe folgende Tabelle) ermöglichen die Umsetzung eines Wertes von einem Datentyp in einen anderen.

*Tabelle 11. Skalarfunktion zur Datenumsetzung*

| Funktion und Syntax | Argument                                                                                                    | Ergebnis                                                                                                    |
|---------------------|----------------------------------------------------------------------------------------------------|----------------------------------------------------------------------------------------------------|
| BIGINT(V)           | V = Ein Zahlenausdruck oder ein<br>Zeichenfolgenausdruck                                                                                                    | Die Darstellung von V als große gan-<br>ze Zahl oder eine<br>Zeichenfolgedarstellung von V                   |
| BINARY(V, Länge)    | $V = Ein Zeichenfolgenausdruck$<br>Länge = eine ganze Zahl, die die Län-<br>ge der Ergebniszeichenfolge angibt                                                             | Eine Binärzeichenfolge mit fester<br>Länge                                                                   |
| DECFLOAT(V,P)       | $V = Ein Zahlenausdruck oder ein$<br>Zeichenfolgenausdruck<br>P = Anzahl der Stellen für die Genau-<br>igkeit des Ergebnisses (16 oder 34,<br>der Standardwert beträgt 34) | Die Darstellung einer Zahl als dezi-<br>maler Gleitkommawert oder eine<br>Zeichenfolgedarstellung einer Zahl |
| DECIMAL(V,P,S)      | $V = Zahl$<br>$P =$ Genauigkeit des Ergebnisses im<br>Bereich 1 bis 31<br>S = Anzahl der Kommastellen des<br>Ergebnisses                                                   | Dezimale Darstellung von V                                                                                   |
| DIGITS(Argument)    | Binäre Ganzzahl oder Dezimalzahl                                                                                                    | Zeichenfolge aus den Ziffern des Ar-<br>guments                                                              |
| FLOAT(Argument)     | Zahl                                                                                                    | Darstellung des Arguments als Gleit-<br>kommazahl                                                            |

| Funktion und Syntax  | Argument                                                                                                | Ergebnis                                                       |
|----------------------|----------------------------------------------------------------------------------------------------|----------------------------------------------------------------|
| HEX(Argument)        | Alle Datentypen außer langen<br>Zeichenfolgen oder langen<br>Grafikzeichenfolgen                        | Zeichenfolge aus den HEX-Ziffern<br>des Arguments              |
| INTEGER(Argument)    | Zahl im Bereich von binären<br>Ganzzahlen                                                               | Darstellung des Arguments als<br>Maschinenwort                 |
| VARBINARY(V, Länge)  | $V = Ein Zeichenfolgenausdruck$<br>Länge = Ganze Zahl, die die Länge<br>der Ergebniszeichenfolge angibt | Eine Binärzeichenfolge mit variabler<br>Länge                  |
| VARGRAPHIC(Argument) | Kurze Zeichenfolge                                                                                      | Grafische Zeichenfolge als DBCS-Dar-<br>stellung des Arguments |

*Tabelle 11. Skalarfunktion zur Datenumsetzung (Forts.)*

Die folgende Abfrage erzeugt Ergebnisse für einige der Funktionen, die in der obigen Tabelle erläutert sind.

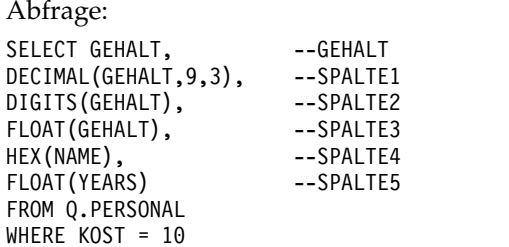

Daraus resultierender Bericht:

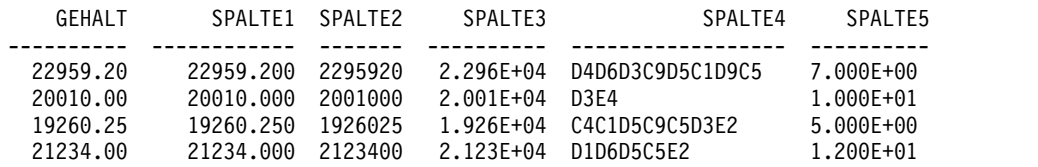

## **Skalarfunktion für Zeichenfolgen**

Die Funktionen in der folgenden Tabelle ermöglichen die Bearbeitung und das Abrufen von Zeichenfolgeelementen.

*Tabelle 12. Skalarfunktion für Zeichenfolgen*

| <b>Funktion und Syntax</b> | Argument                                                                                                    | Ergebnis                           |
|----------------------------|----------------------------------------------------------------------------------------------------|------------------------------------|
| LENGTH(Argument)           | Jeder Datentyp                                                                                                    | Länge des Arguments<br>als Integer |
| SUBSTR(S,N,L)              | S: Auszuwertende Zeichen-<br>Grafikzeichenfolge<br>N: Anfangspunkt der<br>Unterzeichenfolge von S als binäre<br>Ganzzahl.<br>L: Länge der Unterzeichenfolge als<br>binäre Ganzzahl | Unterzeichenfolge von<br>S         |

| <b>Funktion und Syntax</b> | Argument                                                 | Ergebnis                                                                 |
|----------------------------|----------------------------------------------------------|--------------------------------------------------------------------------|
| VALUE $(Arg1, Arg2)$       | Argumente müssen über kompatible<br>Datentypen verfügen. | Der erste Wert der an-<br>gegebenen Argumente,<br>der ungleich null ist. |

*Tabelle 12. Skalarfunktion für Zeichenfolgen (Forts.)*

Mit der Funktion LENGTH wird bei Daten mit dem Datentyp VARCHAR die tatsächliche variable Länge zurückgegeben, bei Daten mit dem Datentyp CHAR dagegen die feste Länge.

Die Funktion VALUE verwendet zwei oder mehr Argumente und gibt das erste Argument in der Serie zurück, das einen Wert ungleich null ergibt. Zum Beispiel ruft die folgende Anweisung die Provision für jeden Mitarbeiter durch Abfrage der Spalte PROV von Q.PERSONAL ab. Enthält die Spalte PROV einen Nullwert für eine beliebige Zeile, ist das Ergebnis für diese Zeile '0', das zweite Argument der Funktion VALUE.

SELECT VALUE(PROV,0) FROM Q.PERSONAL

Das erste oder einzige Argument jeder dieser Funktionen ist ein Ausdruck mit einem Wert, der bearbeitet oder abgerufen werden soll. Bei der Funktion LENGTH kann der Wert dieses Ausdrucks jeder beliebige Datentyp sein. Bei der Funktion SUBSTR muss es sich bei dem Wert um eine Zeichenfolge oder Grafikzeichenfolge handeln. Bei der Funktion VALUE müssen mindestens zwei Werte mit kompatiblen Datentypen angegeben werden. Beispielsweise kann in einer Funktion VALUE keine Ganzzahlenfolge für das erste Argument und eine Zeichenfolge für das zweite Argument angegeben werden.

Beispielsweise ermittelt die folgende Abfrage den ersten Buchstaben des Vornamens und den Nachnamen des Bewerbers mit der temporären PNR-Nummer 400:

SELECT SUBSTR(VORNAME,1,1)||ZUNAME FROM Q.GESPRAECH WHERE LFDNR = 400

## **Zugehörige Informationen**:

**[Das IBM Publications Center](http://www.ibm.com/shop/publications/order)** 

Informationen zu den verfügbaren Umsetzungsfunktionen sowie zur Kompatibilität von Datentypen finden Sie in den SQL-Referenzinformationen für die von Ihnen verwendete Datenbank.

# **Verknüpfung**

Der Verknüpfungsoperator (CONCAT) verbindet zwei Werte eines Ausdrucks zu einer einzelnen Zeichenfolge. Der alternative Operator für CONCAT ist ||. Da vertikale Balken zu Syntaxanalysefehlern in Anweisungen führen können, die von einem Datenbankverwaltungssystem (DBMS) an ein anderes übergeben werden, ist CONCAT der vorzuziehende Operator für Anweisungen, die an fernen Standorten ausgeführt werden.

Zur Verwendung des Verknüpfungsoperators fügen Sie CONCAT zwischen den zu kombinierenden Zeichenfolgen ein. Mit der folgenden Abfrage werden beispielsweise alle Personen aus der Tabelle Q.GESPRAECH aufgelistet, deren Nachnamen im Alphabet nach "M" kommen. Die Nachnamen werden mit den zugehörigen Vor namen verknüpft.

SELECT ZUNAME CONCAT ', ' CONCAT VORNAME FROM Q.GESPRAECH WHERE ZUNAME > 'M'

Befolgen Sie diese Regeln, wenn Sie den Operator CONCAT verwenden:

- v Die Operanden eines Verknüpfungsoperatoren müssen beide entweder aus Zeichenfolgen oder aus Grafikzeichenfolgen bestehen.
- v Die Länge des Ergebnisses ist die Summe aus den Längen der Operanden.
- Der Datentyp des Ergebnisses ergibt sich wie folgt:
	- Das Ergebnis hat den Datentyp VARCHAR, wenn mindestens ein Operand diesen Datentyp hat.
	- Das Ergebnis hat den Datentyp CHAR, wenn beide Operanden diesen Datentyp haben.
	- Das Ergebnis hat den Datentyp VARGRAPHIC, wenn mindestens ein Operand diesen Datentyp hat.
	- Das Ergebnis hat den Datentyp GRAPHIC, wenn beide Operanden diesen Datentyp haben.
- v Weder in einer Klausel LIKE noch in der Klausel SET einer UPDATE-Anweisung kann eine Verknüpfung angegeben werden.
- v Gibt einer der Operanden den Nullwert an, ist das Ergebnis ebenfalls ein Nullwert. Zur Vermeidung von Nullwerten kann die Zeichenfolgefunktion VALUE in Kombination mit dem Operator CONCAT verwendet werden.

#### **Zugehörige Verweise**:

["SQL-Skalarfunktionen" auf Seite 222](#page-233-0) Die drei Typen von Skalarfunktionen sind Funktionen für Datums- und Zeitdaten, Umsetzungsfunktionen und Zeichenfolgefunktionen.

# **Kapitel 3. Formate, Berichte und Grafiken**

QMF erstellt Berichte aus Daten, die in der Datenbank gespeichert sind. Ein QMF-Format besteht aus einer Reihe von Anzeigen, mit denen die Formatierung des Berichts gesteuert wird.

Nach erfolgter Datenauswahl (mittels einer Abfrage, durch den Import von Daten oder durch Anzeigen einer Tabelle oder Sicht) können die Daten in den QMF-For matanzeigen zu einem Bericht formatiert oder als Grafik aufbereitet werden. Darüber hinaus können die Formatanzeigen dazu verwendet werden, um bestimmte Berechnungen mit den Berichtsdaten durchzuführen, z.B. um Spaltensummen oder Prozentwerte zu ermitteln.

# **QMF-Formate verwenden**

Die Formatanzeigen werden beim Anzeigen einer Tabelle oder beim Ausführen einer SELECT-Abfrage von QMF automatisch generiert, wenn kein Format angegeben wird. Der daraus resultierende Bericht basiert auf dem von QMF zur Verfügung gestellten Standardformat.

Das Standardformat kann angezeigt werden, indem der Befehl ANZEIGEN FORMAT.HAUPT (oder ANZEIGEN FORMAT) eingegeben wird, nachdem eine Abfrage mit dem Befehl AUSFUEHREN ohne die Angabe eines Formatnamens ausgeführt wur de.

Jede Formatanzeige verfügt über Eingabebereiche, in denen Informationen hinzugefügt oder geändert werden können. In den Anweisungen in diesem Handbuch wird jedem Eingabebereich einer Anzeige ein Buchstabe zugeordnet (beispielsweise ▌C▐), der auf die nach der Anzeige folgende Beschreibung verweist. Existiert für diese Auswahlmöglichkeit ein Standardwert, erscheint er im Eingabebereich in der Anzeige. Jeder Eingabebereich wird in Bezug auf seine Auswirkung auf Berichte beschrieben. Wirkt sich der Eingabebereich auf Grafiken aus, wird die entsprechende Beschreibung im Anschluss daran aufgeführt.

# **Berichte in QMF erstellen**

Berichte werden zunächst erstellt, indem ein Standardformat für die Daten angewendet wird, die durch die Abfrage abgerufen wurden.

Um das Standardformat eines Berichts zu ändern (um beispielsweise die Spaltenbreite zu ändern, Kopfzeilen hinzuzufügen oder den Abstand zwischen Zeilen des Berichts zu ändern), müssen die entsprechenden Standardauswahlen in den Formatanzeigen geändert werden. Abhängig von der Einstellung für die Option SCHRIFT in Ihrem Profil können die in einen Eingabebereich eingegebenen Daten in Großbuchstaben umgesetzt werden.

# **Bericht ohne Daten anzeigen**

Mithilfe des Befehls ENTWURF kann ein Bericht mit generischen Daten angezeigt werden, sodass Sie ein selbst erstelltes Format testen können.

Variable Daten werden durch die Buchstaben A, B, C, D, E, F und X sowie die Zahlen 0, 1, 2, 3, 4, 5 und 6 dargestellt. Der übrige Text (einschließlich der Kopfzeilen) wird so angezeigt, wie er eingegeben wurde. Die unterschiedlichen Formatanzeigen können so angepasst werden, dass unabhängig von den Daten ein repräsentativer Bericht erstellt wird. In Verbindung mit dem Befehl ENTWURF können Formate mit komplexen Variablen wiederholt verwendet werden.

### **Zugehörige Verweise**:

["ENTWURF" auf Seite 87](#page-98-0)

Der Befehl ENTWURF generiert einen QMF-Beispielbericht, wobei nur ein QMF-Format als Eingabe verwendet wird. Dies kann bei der Entwicklung eines QMF-Formats hilfreich sein, indem eine visuelle Wiedergabe eines repräsentativen Berichts geboten wird.

# **Symbole in Berichten, die Fehler anzeigen**

Wenn QMF einen Wert in einem Bericht nicht darstellen kann, wird ein besonderes Symbol anstelle des Werts angezeigt. Das angezeigte Symbol ist abhängig von der Ursache, aus der der Wert nicht angezeigt werden konnte.

In der folgenden Tabelle sind die Symbole und ihre jeweilige Bedeutung aufgelistet.

| Angezeigtes Symbol<br>Fehlerursache |                                                                                                    |
|-------------------------------------|----------------------------------------------------------------------------------------------------|
| ********                            | Die Spalte ist zu schmal, um den formatierten Wert anzu-<br>zeigen. Dieses Symbol wird nur in numerischen Spalten an-<br>gezeigt. (In Zeichenspalten wird der Wert dagegen<br>abgeschnitten.) |
| >>>>>>>>>                           | Der Wert überschreitet den aufgrund des Datentyps für die-<br>se Spalte zulässigen Wert. Dies wird als Überlaufbedingung<br>bezeichnet und im Allgemeinen von QMF erkannt.                    |
| ????????                            | Der Wert ist nicht definiert. Die folgenden Bedingungen<br>führen zu einem nicht definierten Wert im Bericht:<br>Numerischer Unterlauf<br>٠                                                   |
|                                     | • Von der Datenbank festgestellter numerischer Überlauf<br>• Division eines Werts durch Null (in einer Abfrage, einer<br>Berechnung oder einer Spaltendefinition)                             |
|                                     | · Ausdrücke, die von REXX nicht ausgewertet werden kön-<br>nen                                                                                                    |
|                                     | • REXX-Ausdrücke, die zu einem nicht numerischen Wert<br>ausgewertet werden                                                                                                    |
|                                     | Berechnungen, die mit nicht definierten Werten (mit Aus-<br>nahme ERST und LETZT) vorgenommen werden                                                                                          |
| ' ' (Leerzeichen)                   | Die Daten haben kein Exemplar (DSQNOINS) oder keine<br>Abhängigkeit (DSQNOREL).                                                                                                    |

*Tabelle 13. Fehlersymbole, die in QMF-Formaten angezeigt werden können*

# **Allgemeine Änderungen an der Berichtsformatierung**

Häufiger als andere Änderungen nehmen Sie wahrscheinlich Änderungen an Berichten vor, um das Format zu ändern. Diese Änderungen werden in bestimmten Formatanzeigen vorgenommen.

Die folgende Tabelle listet eine Reihe von allgemeinen Ergänzungen und Änderungen auf, mit denen das Format eines Berichts geändert wird, und führt die Formatanzeige(n) an, die im Allgemeinen verwendet werden sollte(n).

| Aspekt des Berichts, den<br>Sie hinzufügen oder än-<br>dern müssen | <b>Bestimmtes Element das Sie</b><br>hinzufügen oder ändern müssen | Zu verwendende<br>Formatanzeige |
|--------------------------------------------------------------------|--------------------------------------------------------------------|---------------------------------|
| Gruppenwechsel im Bericht                                          | Standardgruppenwechseltext                                         | HAUPT, ANGABEN                  |
|                                                                    | Breite des Gruppenwechseltexts                                     | <b>ANGABEN</b>                  |
|                                                                    | Kopfzeile für Gruppenwechsel                                       | <b>GRUWEn</b>                   |
|                                                                    | Fußzeile für Gruppenwechsel                                        | HAUPT, GRUWEn                   |
|                                                                    | Gruppenwechselergebnis                                             | <b>GRUWEn</b>                   |
|                                                                    | Position auf der Seite                                             | <b>GRUWEn</b>                   |
|                                                                    | Gliederung                                                         | HAUPT, ANGABEN                  |
| Berechnungen                                                       | (Kein bestimmtes Element)                                          | <b>RECH</b>                     |
| Spezifikationen für<br>Berichtsspalten                             | Ausrichtung                                                        | SPALTEN (Anzeige ange-<br>ben)  |
|                                                                    | Definition                                                         | SPALTEN (Anzeige ange-<br>ben)  |
|                                                                    | Überschrift                                                        | HAUPT, SPALTEN                  |
|                                                                    | Verwendung                                                         | HAUPT, SPALTEN                  |
|                                                                    | Abstand                                                            | HAUPT, SPALTEN                  |
|                                                                    | <b>Breite</b>                                                      | HAUPT, SPALTEN                  |
|                                                                    | Editieren                                                          | HAUPT, SPALTEN                  |
|                                                                    | Reihenfolge                                                        | HAUPT, SPALTEN                  |
|                                                                    | Automatische Anordnung                                             | <b>ANGABEN</b>                  |
|                                                                    | Bei Gruppenwechsel wiederholte<br>Kopfzeilen                       | <b>GRUWEn</b>                   |
|                                                                    | Bei Detailblöcken wiederholte<br>Kopfzeilen                        | <b>DETAIL</b>                   |
| Bedingtes Formatieren                                              | (Kein bestimmtes Element)                                          | <b>BEDINGUNGEN</b>              |
| Text im Detailblock                                                | Tabelleninformationen entfernen                                    | <b>DETAIL</b>                   |
|                                                                    | Position von<br>Tabelleninformationen angeben                      | <b>DETAIL</b>                   |
|                                                                    | Text mit Spaltenwerten einbezie-<br>hen                            | <b>DETAIL</b>                   |
| Kopfzeile des Detailblocks                                         | (Kein bestimmtes Element)                                          | <b>DETAIL</b>                   |
| Schlusstext des Berichts                                           | Position auf der Seite                                             | <b>SCHLUSS</b>                  |
|                                                                    | Breite                                                             | <b>ANGABEN</b>                  |
|                                                                    | Schlussergebnis                                                    | <b>SCHLUSS</b>                  |
| Feste Spalten                                                      | (Kein bestimmtes Element)                                          | <b>ANGABEN</b>                  |
| Seitenvorschub oder kein                                           | bei Gruppenwechsel                                                 | HAUPT, GRUWEn                   |
| Seitenvorschub                                                     | für Text im Detailblock                                            | <b>DETAIL</b>                   |
|                                                                    | für Schlusstext                                                    | <b>SCHLUSS</b>                  |
| Kopf- und Fußzeilen der<br>Seite                                   | (Kein bestimmtes Element)                                          | HAUPT, SEITE                    |

*Tabelle 14. Berichtsformatierung, Kurzübersicht*

| Aspekt des Berichts, den<br>Sie hinzufügen oder än-<br>dern müssen | <b>Bestimmtes Element das Sie</b><br>hinzufügen oder ändern müssen | Zu verwendende<br>Formatanzeige |
|--------------------------------------------------------------------|--------------------------------------------------------------------|---------------------------------|
| Zuordnen einer<br>Anzeigevariation zu einer<br>Bedingung           | (Kein bestimmtes Element)                                          | DETAIL                          |
| Trennlinien                                                        | (Kein bestimmtes Element)                                          | <b>ANGABEN</b>                  |
| Abstand zwischen<br>Detailblöcken                                  | (Kein bestimmtes Element)                                          | ANGABEN, DETAIL                 |

<span id="page-243-0"></span>*Tabelle 14. Berichtsformatierung, Kurzübersicht (Forts.)*

# **Grafiken in QMF erstellen**

Über bestimmte Eingabebereiche der Formatanzeigen wird das Aussehen einer Grafik festgelegt, beispielsweise ob und wie Grafiküberschriften, Legenden, Achsenbezeichnungen und in X- und Y-Richtung abgetragene Daten dargestellt wer den. Nicht alle Eingabebereiche der Anzeigen haben jedoch einen Einfluss auf die Grafiken.

Die Beschreibungen der Formatanzeigen weisen auf die Anzeigen und die Eingabebereiche der Anzeigen hin, über die die Darstellung der Grafiken beeinflusst wird, und geben an, wie diese Anzeigen geändert werden können.

Die folgende Tabelle listet eine Reihe von allgemeinen Ergänzungen und Änderungen auf, mit denen eine Grafik unter QMF geändert wird, und führt die Formatanzeige(n) an, die Sie zur Ausführung dieser Änderungen verwenden können.

| Hinzufügen oder Ändern:                                   | Zu verwendende Formatanzeige: |
|-----------------------------------------------------------|-------------------------------|
| Legendenbezeichnungen (Spaltenüberschrift<br>für Y-Daten) | <b>HAUPT, SPALTEN</b>         |
| X-Achsenbezeichnung (Spalten GRUWE<br>oder GRUPPE)        | <b>HAUPT, SPALTEN</b>         |
| Y-Achsendaten (numerische Datenspalten)                   | <b>HAUPT, SPALTEN</b>         |
| Grafiküberschrift (Kopfzeile)                             | <b>HAUPT, SEITE</b>           |
| Vertikale Position der Grafiküberschrift                  | <b>SEITE</b>                  |
| Funktionsname in Legendenbezeichnung                      | <b>ANGABEN</b>                |

*Tabelle 15. Grafikfunktion - Kurzübersicht*

Sie können Daten oder Tabellen, die Spalten enthalten, die als BINARY, VARBINA-RY oder XML definiert sind, nicht grafisch darstellen.

# **FORMAT.HAUPT**

Mit der Anzeige FORMAT.HAUPT können einfache Änderungen an einem Bericht oder einer Grafik vorgenommen werden.

Andere Anzeigen arbeiten mit der Anzeige FORMAT.HAUPT, um die Darstellung von Berichten und Grafiken zu ändern.

| Formatname                        | <b>Funktion</b>                                                                                     | Zusätzliche Informationen             |
|-----------------------------------|----------------------------------------------------------------------------------------------------|---------------------------------------|
| FORMAT.HAUPT                      | Basisformat für einen Bericht<br>oder eine Grafik                                                   | "FORMAT.HAUPT" auf Seite<br>232       |
| FORMAT.GRUWEn $(n = 1)$<br>bis 6) | Text vor und nach<br>Gruppenwechseln in einem<br>Bericht                                            | "FORMAT.GRUWEn" auf<br>Seite 237      |
| <b>FORMAT.RECH</b>                | Ausdrücke für Berechnungen<br>in einem Bericht                                                      | "FORMAT.RECH" auf Seite<br>246        |
| <b>FORMAT.SPALTEN</b>             | Verwendung von Spalten in<br>einem Bericht oder einer<br>Grafik                                     | "FORMAT.SPALTEN" auf<br>Seite 250     |
| FORMAT.BEDINGUNGEN                | Ausdrücke für bedingte For-<br>matierung                                                            | "FORMAT.BEDINGUNGEN"<br>auf Seite 262 |
| <b>FORMAT.DETAIL</b>              | In Spaltenwerte oder<br>Kopfzeilen eines Berichts ein-<br>gebundener Text                           | "FORMAT.DETAIL" auf Seite<br>264      |
| <b>FORMAT.SCHLUSS</b>             | Inhalt und Position des<br>Schlusstexts in einem Bericht                                            | "FORMAT.SCHLUSS" auf<br>Seite 271     |
| FORMAT.ANGABEN                    | Verschiedene Anpassungen<br>für einen Bericht                                                       | "FORMAT.ANGABEN" auf<br>Seite 276     |
| <b>FORMAT.SEITE</b>               | Inhalt und Position von<br>Kopf- und Fußzeilen einer<br>Seite in einem Bericht oder<br>einer Grafik | "FORMAT.SEITE" auf Seite<br>284       |

*Tabelle 16. Änderung der Darstellung von Berichten und Grafiken - Übersicht*

Jeder Eintrag in der Anzeige FORMAT.HAUPT wird automatisch in einem entsprechenden Eingabebereich einer anderen Formatanzeige wiedergegeben. Nicht alle Eingabebereiche der anderen Anzeigen werden jedoch in der Anzeige FORMAT- .HAUPT wiedergegeben.

In der obigen Tabelle werden die Eingabebereiche der Anzeige FORMAT.HAUPT dargestellt. Zwei Bereiche in den Anzeigen FORMAT.HAUPT und FORMAT.SPAL-TEN, sind keine Eingabebereiche: Breite der Berichtsspalten und NR.

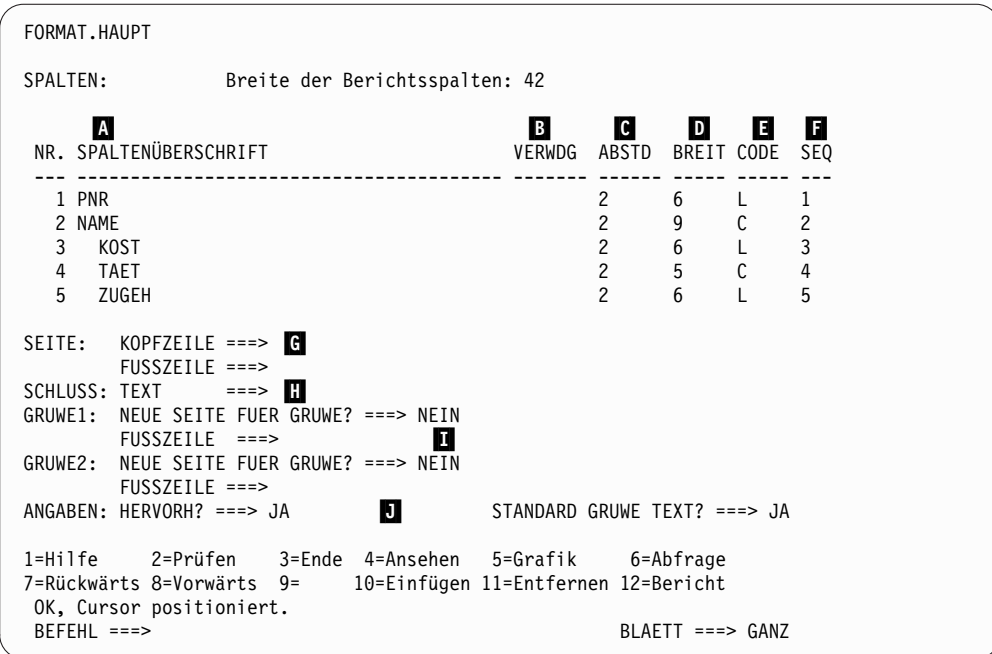

*Abbildung 11. Eingabebereiche in der Anzeige FORMAT.HAUPT*

Die Eingabebereiche A bis **F** entsprechen den gleichnamigen Eingabebereichen in der Anzeige FORMAT.SPALTEN. Können nicht alle Spalten des Formats in der Anzeige FORMAT.HAUPT dargestellt werden, kann vorwärts und rückwärts geblättert werden, um sie anzuzeigen.

Mit diesen Eingabebereichen können folgende Aktionen ausgeführt werden:

▌A▐ Spaltenüberschriften zuordnen.

Die globale Variable DSQDC\_COL\_LABELS steuert, ob die Spaltenüber schrift standardmäßig der Datenbankbezeichnung entspricht, die der Spalte zugeordnet ist, oder ob sie dem Namen der Spalte in der Tabelle entspricht, aus der sie ausgewählt wurde.

- B Verarbeitungsweise der Spalten definieren.
- ▌C▐ Einrückung von Spalten anpassen.
- **D** Spaltenbreite anpassen.

Die Tabelle "Standardbreiten für Datentypen" in FORMAT.SPALTEN zeigt die Standardbreite für jeden Datentyp an.

- ▌E▐ Spaltenformat festlegen. In diesem Feld können verschiedene Editiercodes verwendet werden.
- **E** Reihenfolge der Spalten ändern.

#### **Berichte:**

Die Reihenfolge der Spalten im Format ist abhängig von der Reihenfolge, in der sie in der SELECT-Anweisung der Abfrage angegeben wurden. Die Spaltenreihenfolge im Bericht kann geändert werden, indem die Option für die automatische Neuanordnung verwendet oder die Spalte SEQ (■) in der Anzeige FORMAT.HAUPT geändert wird.

#### **Grafiken:**

Von diesen Eingabebereichen sind SPALTENÜBERSCHRIFT, VERWDG,

BREIT und CODE für Grafiken relevant. Die Codes, die im Eingabebereich VERWDG angezeigt werden, wirken sich auf die Verarbeitung aus.

Den Eingabebereichen **G** bis **J** sind die entsprechenden Formatanzeigen zugeordnet.

## ▌G▐ **SEITE**

### **Berichte:**

Hier kann eine einzeilige Kopf- und eine einzeilige Fußzeile für einen Bericht eingegeben werden. Die horizontale und vertikale Ausrichtung der Kopf- und Fußzeilen wird von QMF festgelegt. Der Eingabebereich SEITE entspricht zwei Eingabebereichen in der Anzeige FORMAT.SEITE.

#### **Grafiken:**

Die Angaben im Eingabebereich SEITE für die Kopfzeile eines Berichts werden auch als Kopfzeile für die Grafik übernommen. Die Fußzeile kann dagegen nicht für eine Grafik angegeben werden.

## **H** SCHLUSS

### **Berichte:**

Hier kann ein einzeiliger Schlusstext für den Bericht eingegeben werden. Die Standardausrichtung der Zeile kann in der Anzeige FORMAT.SCHLUSS geändert werden. Der Eingabebereich SCHLUSS entspricht einem Eingabebereich in der Anzeige FOR-MAT.SCHLUSS.

## **I** GRUWE1 und GRUWE2

### **Berichte:**

Hier kann die Fußzeile für maximal zwei Ebenen von Gruppenwechseln eingegeben werden. Außerdem kann angegeben werden, ob bei einer Änderung des in der Gruppenwechselspalte angegebenen Werts eine neue Seite begonnen werden soll. Die horizontale und vertikale Ausrichtung der Fußzeilen für Gruppenwechsel wird von QMF festgelegt. Die Eingabebereiche GRUWE1 und GRUWE2 entsprechen den Eingabebereichen in den Anzeigen FORMAT- .GRUWE1 und FORMAT.GRUWE2.

## **D** ANGABEN

### **Berichte:**

Für Berichte mit Gruppenwechseln kann mit der Option HER-VORH? festgelegt werden, ob QMF im Bericht den Wert der Gruppenwechselspalte in jeder Datenzeile der Tabelle anzeigen soll. Bei der Angabe von JA wird der Wert in der Spalte GRUWE nur angezeigt, wenn sich der Wert ändert.

Für Berichte mit Gruppenwechseln kann mit der Option STAN-DARD-GRUWE-TEXT festgelegt werden, ob für die Fußzeile ein Standardgruppenwechseltext generiert werden soll, um die Berechnungszeile GRUWE zu markieren. Wird kein Gruppenwechseltext für die Fußzeile eingegeben, wird mit der Angabe JA beim Gruppenwechsel eine Standardfußzeile aus Sternen (\*) angezeigt.

Dieser Eingabebereich entspricht zwei Eingabebereichen in der Anzeige FORMAT.ANGABEN.

### **Gesamtbreite der Berichtsspalten**

#### **Berichte:**

Dieses Feld zeigt die Zeichenbreite der Spalten im Bericht an.

Sie können diesen Bereich nicht direkt ändern, allerdings führt eine Änderung der Angaben für ABSTD und BREIT oder der Editier codes für eine Spalte (sowie der Gebrauch der Verwendungscodes UNTERDR oder QUER) dazu, dass die neue Gesamtbreite der Berichtsspalten (in Zeichen) nach dem Doppelpunkt angezeigt wird.

Wird ein Editiercode mit dem Wert G mit DBCS-Daten verwendet, nimmt jedes Doppelbytezeichen zwei Zeichenpositionen ein.

Wird der Verwendungscode QUER verwendet, wird die Breite als algebraischer Ausdruck im folgenden Format angezeigt: *a* + (N × *b*). Dabei gilt:

- *a* ist ein konstanter Wert.
- *NEIN* ist eine Unbekannte, die die Zahl der Spaltengruppen dar stellt, die über die Seite dupliziert werden, wobei für jeden eindeutigen Wert in der Spalte QUER eine Spaltengruppe existiert.
- *b* ist die Breite jeder Spaltengruppe.

#### **NR.**

#### **Berichte:**

In diesem Bereich sind die Spalten entsprechend der Reihenfolge nummeriert, in der sie von der ausgeführten Abfrage ausgewählt wurden. Der angezeigte Bereich kann nicht direkt, sondern nur durch eine Änderung der Spaltenreihenfolge mithilfe des Eingabebereichs SEQ geändert werden.

Über die jeweilige Spaltennummer können Sie angeben, welche Spalte als Substitutionsvariable verwendet werden soll. So bezieht sich beispielsweise &6 auf die sechste Spalte, die von der Abfrage ausgewählt wurde, auch wenn sie nicht in der sechsten Position im Bericht erscheint.

Im Normalfall werden die Spalten im Bericht in der Reihenfolge der Spaltennummern von link nach rechts angezeigt. Mit QMF können die Berichtsspalten jedoch auch automatisch angeordnet werden, wenn GRUWE, GRUPPE oder eine Berechnungsfunktion in der Anzeige FORMAT.HAUPT oder FORMAT.SPALTEN verwendet wird und JA als Einstellung für Automatische Neuanordnung der Berichtsspalten? in FORMAT.ANGABEN angegeben wird.

Werden bei der automatischen Neuanordnung der Berichtsspalten einer oder mehrere GRUWE-Codes als Verwendungscodes angegeben, werden die Gruppenwechselspalten links im Bericht angezeigt. Sie erscheinen dort in der Reihenfolge ihrer GRUWE-Codenummern.

Spalten, deren Verwendungscode einer der Codes für Berechnungen ist (MITTEL, ANZAHL, ERST, LETZT, RECH*id*, MAXIMUM, MINIMUM, STDABW, SUMME, KPRZT, KSUMME, PRZT, GPRZT oder GKPRZT), werden rechts im Bericht angezeigt und erscheinen dort in der Reihenfolge der Spaltennummern.

Die Spalten 'Breite der Textzeile im Bericht' (Bereich C) und 'Automatische Neuanordnung der Berichtsspalten' (Bereich J) in FOR-MAT.ANGABEN enthalten weitere Informationen zur Breite und Anordnung von Spalten.

### <span id="page-248-0"></span>**Zugehörige Konzepte**:

["Editiercodes" auf Seite 309](#page-320-0)

Ein Editiercode ist eine Gruppe von Zeichen, die QMF anweist, wie die Daten in einer bestimmten Berichtsspalte formatiert und mit Dezimalzeichen versehen wer den.

["Verwendungscodes" auf Seite 300](#page-311-0)

QMF-Verwendungscodes können in das Feld VERWDG der QMF-Anzeige FOR-MAT.HAUPT oder FORMAT.SPALTEN eingegeben werden, um festzulegen, wie Spaltendaten zur Erstellung von Berichten und Grafiken verwendet werden.

#### **Zugehörige Verweise**:

["Globale Variablen zur Steuerung verschiedener Anzeigen" auf Seite 366](#page-377-0) Globale DSQDC-Variablen steuern die Anzeige bestimmter Informationsarten. Diese globalen Variablen können durch den Befehl SETZEN GLOBAL geändert wer den.

## **FORMAT.GRUWEn**

Mit den Anzeigen FORMAT.GRUWE*n* (wobei *n* eine Ziffer von 1 bis 6 ist) können Sie Angaben zum Text und seiner Position für bis zu sechs Gruppenwechsel in einem Bericht machen. QMF positioniert den von Ihnen in der Anzeige für den jeweiligen Gruppenwechsel angegebenen Text nach dem zugehörigen Gruppenwechsel im Bericht.

Die Anzeigen FORMAT.GRUWE*n* sind für Grafiken nicht relevant.

Geben Sie eine Gruppenwechselverwendungscode im Eingabebereich VERWDG (B) in FORMAT.HAUPT oder FORMAT.SPALTEN gegenüber einem der Spaltennamen ein. Diese Spalte wird dadurch zur *Gruppenwechselspalte*, und bei jeder Änderung dieser Spalte wird im Bericht ein Gruppenwechsel vorgenommen.

Bei der Auswertung von Werten in VARCHAR-Spalten unterscheidet QMF zwischen Werten, die mit Leerzeichen oder hexadezimalen Nullen aufgefüllt sind, und den gleichen Werten, die diese abschließenden Zeichen nicht enthalten. Die Ver wendung der Anzeigen FORMAT.GRUWE*n* bewirkt in solchen Fällen einen Gruppenwechsel.

In mehreren Spalten kann die gleiche Ebene des Gruppenwechsels verwendet wer den. In diesem Fall tritt ein Gruppenwechsel auf, wenn sich ein Wert in einer dieser Spalten ändert.

Im Bereich **II** der Anzeige FORMAT.HAUPT wird der Fußzeilentext für GRUWE1 und GRUWE2 in einem Bericht angegeben. Außerdem wird angegeben, ob bei einer Änderung des Werts in der Gruppenwechselspalte eine neue Seite begonnen werden soll. Die im Feld II der Anzeige FORMAT.HAUPT angegebenen Werte werden in die Anzeigen FORMAT.GRUWE1 und FORMAT.GRUWE2 übernommen. Ihre Angaben in den Bereichen Ⅱ und N in FORMAT.GRUWE1 und FORMAT-.GRUWE2 wird in FORMAT.HAUPT widergespiegelt.

Sechs Anzeigen FORMAT.GRUWE stehen zur Verfügung - eine Anzeige für jede mögliche Gruppenwechselebene. Von den Anzeigenüberschriften abgesehen sind diese Anzeigen identisch. In der folgenden Abbildung werden die Eingabefelder in den Anzeigen FORMAT.GRUWE dargestellt.

```
FORMAT.GRUWE1
 【Gruppenwechsel neue Seite? ====> NEIN   B Detail-Kopfz. wiederholen? ===> NEIN
  Leerzeilen vor Kopfzeilen ===> 0 D Leerzeilen nach Kopfzeilen===> 0
B ZLE G BÜNDIG G GRUWE1 KOPFZEILENTEXT
   ---- ------ ----+----1----+----2----+----3----+----4----+----5----+
   1 LINKS<br>2 I TNKS
   2 LINKS<br>3 LINKS
          LINKS
          *** ENDE ***
▌H▐Neue Seite für Fußzeile? ===> NEIN ▌I▐GRUWE-Ergebnis auf Zeile ===> 1
▌J▐Leerzeilen vor Fußzeilen ===> 0 ▌K▐Leerzeilen nach Fußzeilen ===> 1
L ZLE M BÜNDIG N GRUWE1 FUSSZEILENTEXT
          ------    ----+----1----+----2----+----3----+----4----+----5----+
   1 RECHTS
   2 RECHTS
   3 RECHTS
          *** ENDE ***
 1=Hilfe 2=Prüfen 3=Ende 4=Ansehen 5=Grafik 6=Abfrage
 7=Rückwärts 8=Vorwärts 9= 10=Einfügen 11=Entfernen 12=Bericht
 OK, FORMAT.GRUWE1 wird angezeigt.<br>REFEHL ===>
                                                    BIAFTT == > GAM7
```
*Abbildung 12. Eingabefelder in den Anzeigen FORMAT.GRUWE*

#### ▌A▐ **Gruppenwechsel neue Seite?**

Mit diesem Eingabebereich wird festgelegt, ob eine neue Seite begonnen werden soll, wenn sich der Wert der Gruppenwechselspalte ändert. Dieser Wert ist für gedruckte und exportierte Berichte relevant. Er hat keine Auswirkung auf angezeigte Berichte. Befindet sich der Bericht nicht bereits am Anfang einer Seite, wird eine neue Seite begonnen.

Wird für mehrere Gruppenwechselebenen JA angegeben, werden möglicherweise mehr Seiten als erwartet im gedruckten oder exportierten Bericht erstellt. Zusätzliche Seiten sind möglich, wenn mehrere Gruppenwechsel zugleich stattfinden.

Wenn Sie mehr als einen Gruppenwechsel und für Gruppenwechsel neue Seite? bei jedem Gruppenwechsel JA angeben, wird immer dann eine Seite für jeden angegebenen Gruppenwechsel generiert, wenn die höchste Gruppenwechselebene vorkommt. Da die höchste Gruppenwechselebene einen Gruppenwechsel aller niedrigeren Gruppenwechselebenen erzwingt, finden häufig mehrfache Gruppenwechsel statt. Alle Gruppenwechsel für die erste Datenzeile finden in einem Bericht statt.

#### **B** Detail-Kopfz. wiederholen?

In diesem Eingabebereich wird angegeben, ob am Anfang jeder neuen Gruppenwechselebene die Detailkopfzeile wiederholt werden soll. Diese Zeile wird nach dem Kopfzeilentext für den Gruppenwechsel und vor dem Detailblocktext angezeigt.

Beginnt der Gruppenwechsel am Anfang einer Seite und wird in diesem Feld JA angegeben, erscheint in gedruckten Berichten nur ein Exemplar der Detailkopfzeilen.

Die Detailkopfzeile setzt sich aus dem Detailkopfzeilentext, der in der Anzeige FORMAT.DETAIL festgelegt wird, und den Spaltenüberschriften zusammen (sofern die Spaltenüberschriften nicht in der Anzeige FORMAT- .DETAIL unterdrückt werden).

Durch die Angabe von JA für Detail-Kopfz. wiederholen? in der Anzeige FORMAT.DETAIL werden die hier definierten Einstellungen überschrieben.

### ▌C▐ **Leerzeilen vor Kopfzeilen**

In diesem Eingabebereich wird die Anzahl der Leerzeilen angegeben, die vor der ersten Zeile des Kopfzeilentexts für den Gruppenwechsel (falls angegeben) bzw. beim Fehlen der Kopfzeile vor der ersten Zeile der Teildatei des Gruppenwechsels eingefügt werden sollen. Gültige Werte sind Zahlen zwischen 0 und 999.

#### ▌D▐ **Leerzeilen nach Kopfzeilen**

In diesem Eingabebereich wird die Anzahl der Leerzeilen angegeben, die nach der letzen Zeile des Kopfzeilentexts für den Gruppenwechsel (falls angegeben) eingefügt werden sollen. Gültige Werte sind Zahlen zwischen 0 und 999.

### ▌E▐ **ZLE**

In diesem Eingabebereich werden die Zeilen des Kopfzeilentexts für den Gruppenwechsel angegeben, sowie ihre Positionen untereinander und relativ zu der Zeile festgelegt, in der die Gruppenwechselkopfzeile beginnt (wie im Eingabebereich Leerzeilen vor Kopfzeilen angegeben). Gültige Werte sind Zahlen zwischen 1 und 999 oder ein Leerzeichen. Bleibt dieser Eingabebereich leer, wird der zugeordnete Text von QMF ignoriert.

Die angegebenen Werte müssen nicht bei 1 beginnen und müssen keine kontinuierliche Folge bilden.

Werden beispielsweise folgende Werte in in der Anzeige FORMAT.GRU-WE1 verwendet:

ZLE BÜNDIG GRUWE1 KOPFZEILENTEXT ---- ----- ------------------- 3 LINKS KOSTENSTELLE &4 2 LINKS BEGINN DER DATEN

Diese Werte führen zu folgender Anzeige:

BEGINN DER DATEN KOSTENSTELLE 35

In diesem Beispiel wird vor der ersten Textzeile eine Leerzeile eingefügt.

### ▌F▐ **BÜNDIG**

In diesem Eingabebereich wird angegeben, wie die einzelnen Kopfzeilen für Gruppenwechsel im Bericht horizontal ausgerichtet werden sollen. Die Zeilen können an eine beliebige Stelle zwischen dem linken und dem rechten Rand des Berichts gestellt werden. Für Online-Berichte gilt als Berichtsbreite die Breite des angezeigten Berichts; bei gedruckten Berichten entspricht die Berichtsbreite der Papierbreite.

#### **LINKS**

Der Kopfzeilentext für Gruppenwechsel wird linksbündig ausgerichtet.

#### **RECHTS**

Der Kopfzeilentext für Gruppenwechsel wird rechtsbündig ausgerichtet.

#### **MITTE**

Der Kopfzeilentext für Gruppenwechsel wird zentriert.

**n** Der Kopfzeilentext für Gruppenwechsel beginnt an der *n*-ten Zeichenposition der Zeile, wobei *n* eine beliebige Zahl zwischen 1 und 999999 sein kann.

#### **Danach**

Die Zeile wird an das Ende der vorhergehenden Zeile der Kopfzeile für den Gruppenwechsel angefügt. Wird der Wert DANACH für die erste Zeile der Kopfzeile für den Gruppenwechsel verwendet, wird die Textzeile linksbündig ausgerichtet.

Die anzufügende Textzeile muss im Eingabebereich ZLE den gleichen Wert haben wie die Textzeile, an die sie angefügt werden soll. Ist der Bericht nicht breit genug, um die angefügte Textzeile aufzunehmen, kann ein Teil des Textes abgeschnitten werden.

Werden beispielsweise folgende Eingaben in der Anzeige FORMAT.GRU-WE1 vorgenommen:

Leerzeilen vor Kopfzeilen ===> 0 ZLE BÜNDIG GRUWE1 KOPFZEILENTEXT ---- ------ ---------------------- 1 LINKS KOSTENSTELLE 1 DANACH &4 3 LINKS

Diese Werte führen dazu, dass die Spalten im Bericht folgendermaßen ausgerichtet werden:

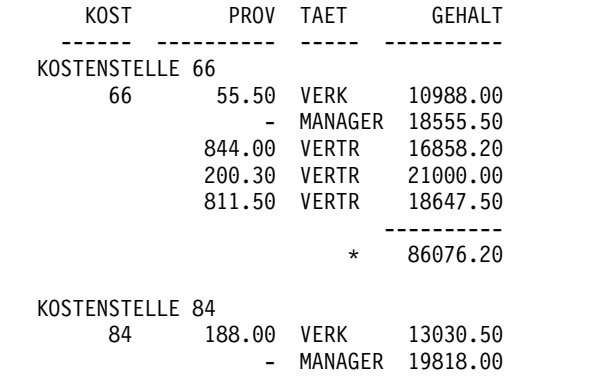

#### **G** GRUWE1 KOPFZEILENTEXT

In diesem Eingabebereich wird der Kopfzeilentext eingegeben, der dem Gruppenwechsel zugeordnet werden soll. Bei jeder Änderung des Werts in der Gruppenwechselspalte wird der hier angegebene Text im Bericht angezeigt. Mit dem Befehl EINFUEGEN können bis zu 999 Kopfzeilen für Gruppenwechsel hinzugefügt werden. Jede Zeile kann bis zu 55 Zeichen lang sein. Soll zu einer Zeile weiterer Text hinzugefügt werden, kann entweder DANACH als Wert für den Eingabebereich BÜNDIG eingegeben oder eine bestimmte horizontale Position angegeben werden.

Standardmäßig liegt der Kopfzeilentext für Gruppenwechsel zwischen dem linken und rechten Rand des Berichts. Die Breite des Kopfzeilentexts für Gruppenwechsel kann jedoch im Eingabebereich Breite der Textzeile im Bericht der Anzeige FORMAT.ANGABEN geändert werden.

Der Kopfzeilentext kann in Groß- und Kleinschreibung angezeigt werden, wenn im Profil für den Parameter SCHRIFT der Wert KETTE oder GE-MISCHT angegeben wird.
#### **KETTE**

Zeigt den Kopfzeilentext für Gruppenwechsel so an, wie er eingegeben wurde, und setzt alle anderen Eingaben in Großbuchstaben um.

#### **GEMISCHT**

Zeigt alle Daten so an, wie sie eingegeben wurden.

Im Kopfzeilentext für Gruppenwechsel können folgende Variablen enthalten sein:

## **Globale Variablen**

Mit dem Befehl SETZEN GLOBAL werden die Variablen definiert, die im Kopfzeilentext für Gruppenwechsel verwendet werden sollen.

**&***n n* ist eine Zahl, die für die aktuelle Zeile in der Spalte *n* im für den Bericht verwendeten Format steht. Die Spalte *n* ist nicht notwendigerweise die *n*-te Spalte, die im Bericht erscheint. Es handelt sich vielmehr um die in den Anzeigen FORMAT.HAUPT und FOR-MAT.SPALTEN an *n*-ter Stelle aufgeführte Spalte. Der Kopfzeilentext für den Gruppenwechsel BEGINN DER KOSTENSTELLE &3 kann zum Beispiel folgende Zeile in einem Bericht anzeigen: BEGINN DER KOSTENSTELLE 38

Die folgenden Variablen können auch mit den Datums-, Zeit- und Zeitmar kenwerten im Kopfzeilentext für Gruppenwechsel verwendet werden:

#### **&DATUM**

Das aktuelle Datum wird dem Standardwert an Ihrem Standort entsprechend formatiert. Dieser Standardwert kann folgende Datumsformate darstellen:

- v USA (in den USA gebräuchliches Datumsformat)
- v EUR (in Europa gebräuchliches Datumsformat)
- ISO (Datumsformat laut ISO-Norm)
- v JIS (Datumsformat laut japanischem Industriestandard)
- Alternatives, von Ihrem Standort zur Verfügung gestelltes Datumsformat

## **&ZEIT**

Die aktuelle Uhrzeit wird dem Standardwert an Ihrem Standort entsprechend formatiert. Dieser Standardwert ist eines der unter &DATUM aufgelisteten Formate.

#### **&SEITE**

Bei der Formatierung des Berichts wird die Seitenzahl auf jede Seite gedruckt.

Ist eine Berichtsseite breiter als die Druckbreite des Druckers oder die im Profil als Standardwert angegebene Druckbreite, wird die Seite von QMF geteilt. Dabei wird den einzelnen Seitenteilen die gleiche Seitenzahl zugeordnet, die allerdings mit Tiefzahlen unter schieden wird. (Werden DBCS-Daten verwendet und teilt QMF die Seite auf, wird der Druck auf der zweiten und allen folgenden Seiten des Berichts an der Position des vierten Byte von links fortgesetzt.)

#### **&ZEILE**

Die Nummer der ersten Datenzeile in der aktuellen Gruppenwechselebene wird im Bericht gedruckt oder angezeigt.

## **H** Neue Seite für Fußzeile?

Mit diesem Eingabebereich wird festgelegt, ob bei einem gedruckten Bericht eine neue Seite begonnen werden soll, bevor der angegebene Fußzeilentext angezeigt wird. Befindet sich der Bericht nicht bereits am Anfang einer Seite, wird eine neue Seite begonnen.

## **II** GRUWE-Ergebnis auf Zeile

Mit diesem Eingabebereich wird festgelegt, ob das Gruppenwechselergebnis formatiert werden soll, und falls es formatiert wird, an welcher Position, bezogen auf die Zeilen des Fußzeilentexts es erscheinen soll. Für den Eintrag sind die Zahlenwerte von 1 bis 999 sowie das Schlüsselwort NICHTS (für kein Gruppenwechselergebnis) gültig.

## ▌J▐ **Leerzeilen vor Fußzeilen**

Mit diesem Eingabebereich wird die Anzahl der Leerzeilen festgelegt, die vor der ersten Zeile des Gruppenwechselfußzeilentexts eingefügt werden sollen. Für den Eintrag sind die Zahlenwerte 0 bis 999 sowie das Schlüsselwort SCHLUSS gültig.

## ▌K▐ **Leerzeilen nach Fußzeilen**

Mit diesem Eingabebereich wird die Anzahl der Leerzeilen festgelegt, die nach der letzten Zeile der Fußzeile für Gruppenwechsel erscheinen sollen. Für den Eintrag sind die Zahlenwerte von 0 bis 999 gültig.

Existiert eine Spalte mit Spaltenumbruch mit einem Verwendungscode ERST, LETZT, MINIMUM oder MAXIMUM und wird dabei ein Gruppenwechsel angegeben, muss möglicherweise der hier angegebene Wert ver größert werden, um alle umbrochenen Zeilen im Gruppenwechselergebnis anzuzeigen. Der Benutzer kann den Editiercode CW verwenden, um Daten in Spalten umzubrechen.

# ▌L▐ **ZLE**

In diesem Eingabebereich werden die Zeilen des Fußzeilentexts für den Gruppenwechsel angegeben, sowie ihre Positionen untereinander und relativ zu der Zeile festgelegt, in der die Gruppenwechselfußzeile beginnt (wie im Eingabebereich Leerzeilen vor Fußzeilen angegeben). Gültige Werte sind Zahlen zwischen 1 und 999 oder ein Leerzeichen. Bleibt dieser Eingabebereich leer, wird der zugeordnete Text ignoriert.

Die angegebenen Werte müssen nicht bei 1 beginnen und müssen keine kontinuierliche Folge bilden.

Werden beispielsweise folgende Werte in in der Anzeige FORMAT.GRU-WE1 verwendet:

ZLE BÜNDIG GRUWE1 FUSSZEILENTEXT

```
---- ----- -------------------
3 LINKS KOSTENSTELLE &4
2 LINKS ENDE
```
Diese Werte führen zu folgender Anzeige im Bericht: ENDE KOSTENSTELLE 35

# ▌M▐ **BÜNDIG**

In diesem Eingabebereich wird angegeben, wie die einzelnen Fußzeilen für Gruppenwechsel im Bericht horizontal ausgerichtet werden sollen. Bei Gruppenwechseln ohne Gruppenwechselergebnis können die Fußzeilen für den Gruppenwechsel an einer beliebigen Stelle zwischen dem linken und rechten Rand des Berichts positioniert werden. Die Breite des Berichts wird am Anfang der Anzeige FORMAT.HAUPT eingeblendet.

Bei Gruppenwechseln mit Gruppenwechselergebnissen, die mit Verwendungscodes (außer UNTERDR, GRUWEn, GRUPPE oder QUER) generiert wurden, werden die Fußzeilen für den Gruppenwechsel von QMF an einer beliebigen Stelle zwischen dem linken Rand und dem Anfang des eingerückten Bereichs positioniert, der der linken Spalte der Ergebnisdaten zugeordnet ist.

#### **LINKS**

Der Fußzeilentext für Gruppenwechsel wird linksbündig ausgerichtet.

#### **RECHTS**

Der Fußzeilentext für Gruppenwechsel wird rechtsbündig ausgerichtet.

## **MITTE**

Der Fußzeilentext für Gruppenwechsel wird zentriert.

**n** Der Fußzeilentext für Gruppenwechsel beginnt in der *n*-ten Zeichenposition der Zeile, wobei *n* eine beliebige Zahl zwischen 1 und 999999 sein kann.

#### **Danach**

Die Zeile wird an das Ende der vorhergehenden Zeile mit der Fußzeile für den Gruppenwechsel positioniert. Wird der Wert DA-NACH für eine Textzeile angegeben, die nicht an eine andere Zeile angefügt wird, wird die Textzeile linksbündig ausgerichtet.

Die anzufügende Textzeile muss im Eingabebereich ZLE den gleichen Wert haben wie die Textzeile, an die sie angefügt werden soll.

Werden beispielsweise folgende Eingaben in der Anzeige FORMAT.GRU-WE1 vorgenommen:

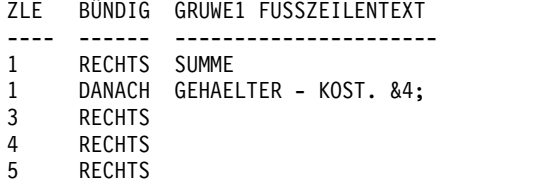

Durch diese Werte werden die Spalten im Ergebnisbericht wie folgt ausgerichtet:

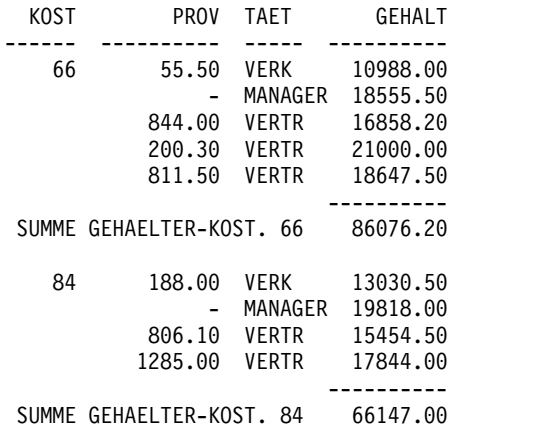

Ist der Bericht nicht breit genug, um die angefügte Textzeile aufzunehmen, kann ein Teil des Textes abgeschnitten werden.

# **N** GRUWE1 FUSSZEILENTEXT

In diesem Eingabebereich wird der Fußzeilentext eingegeben, der dem Gruppenwechsel zugeordnet werden soll. Bei jeder Änderung des Werts in der Gruppenwechselspalte wird der hier angegebene Text im Bericht angezeigt. Mit dem Befehl EINFUEGEN können bis zu 999 Fußzeilen für Gruppenwechsel hinzugefügt werden. Jede Zeile kann bis zu 55 Zeichen lang sein. Soll zu einer Zeile weiterer Text hinzugefügt werden, kann entweder DANACH als Wert für den Eingabebereich BÜNDIG eingegeben oder eine bestimmte horizontale Position angegeben werden.

Standardmäßig liegt der Fußzeilentext für Gruppenwechsel im Bereich zwischen dem linken Rand des Berichts und dem Beginn der Gruppenwechselergebnisdaten (sofern diese vorliegen) bzw. dem rechten Rand des Berichts. Die Breite des Fußzeilentextes für Gruppenwechsel kann jedoch im Eingabebereich Breite der Textzeile im Bericht der Anzeige FORMA-T.ANGABEN geändert werden.

Der Fußzeilentext kann in Groß- und Kleinschreibung angezeigt werden, wenn im Profil für den Parameter SCHRIFT der Wert KETTE oder GE-MISCHT angegeben wird.

## **KETTE**

Zeigt den Fußzeilentext für Gruppenwechsel so an, wie er eingegeben wurde, und setzt alle anderen Eingaben in Großbuchstaben um.

## **GEMISCHT**

Zeigt alle Daten so an, wie sie eingegeben wurden.

In Fußzeilentext für Gruppenwechsel können folgende Variablen enthalten sein:

## **Globale Variablen**

Mit dem Befehl SETZEN GLOBAL werden die Variablen definiert, die im Fußzeilentext für Gruppenwechsel verwendet werden sollen.

**&***n n* ist eine Zahl, die für die aktuelle Zeile in der Spalte *n* im für den Bericht verwendeten Format steht. Die Spalte *n* ist nicht notwendigerweise die *n*-te Spalte, die im Bericht erscheint. Es handelt sich vielmehr um die an *n*-ter Stelle aus der Datenbank ausgewählte Spalte oder die in den Anzeigen FORMAT.HAUPT bzw. FORMAT- .SPALTEN an *n*-ter Stelle aufgeführte Spalte.

Der Fußzeilentext für den Gruppenwechsel ENDE KOSTENSTELLE &3 kann in einem Bericht wie folgt angezeigt werden: ENDE KOSTENSTELLE 38

## **&ANZAHL**

Diese Variable gibt die Anzahl der Zeilen an, die seit dem letzten Gruppenwechsel auf derselben Ebene abgerufen oder gedruckt wurden. Dieser Wert nimmt mit jeder Datenzeile zu.

## **&ZEILE**

Die Nummer der letzten Datenzeile wird im Bericht gedruckt oder angezeigt.

## **id** Errechneter Wert.

Die Variable &RECH*id* wird in FORMAT.RECH beschrieben.

**&DATUM**

Das aktuelle Datum.

**&ZEIT**

Die aktuelle Uhrzeit.

# **&SEITE**

Die aktuelle Seitenzahl.

Weitere Informationen zu diesen Variablen enthalten die früheren Beschreibungen von &DATUM, &ZEIT und &SEITE.

**&an** *n* ist eine gültige Spaltennummer und *a* ist eine der folgenden QMF-Berechnungsfunktionen: ANZAHL, ERST, GKPRZT, GPRZT, KPRZT, KSUMME, LETZT, MAX, MIN, MITTEL, PRZT, STDABW, SUMME. Grundlage für die Werte der Berechnungen sind die laufenden Werte in der aktuellen Gruppenwechselebene.

> Beispiel: Die vierte Spalte des Berichts enthält Angaben zu Gehältern und die Gehälter für jede Gruppe sollen im Fußzeilentext für Gruppenwechsel zusammengefasst werden. Geben Sie Folgendes für GRUWE1 FUSSZEILENTEXT ein:

SUMME GEHAELTER IN KST &3: &SUM4

Die sich daraus ergebende Fußzeile würde im Bericht wie folgt dargestellt:

SUMME GEHAELTER IN KST. 38: € 162699.00

Wird eine Berechnungsvariable im Fußzeilentext für Gruppenwechsel angegeben, muss diese Berechnung nicht als Verwendungscode für die Spalte angegeben werden. Die Berechnungsfunktion muss jedoch mit dem Editiercode und dem Datentyp der Spalte kompatibel sein. So darf im Schlusstext beispielsweise nicht die Variable &SUMME3 angegeben werden, wenn für die Spalte 3 ein Zeicheneditiercode angegeben ist.

Wird im Fußzeilentext eine Berechnungsvariable für Prozentwerte (PRZT, GPRZT oder GKPRZT) verwendet und wird die Variable einer Spalte mit dem Editiercode D zugeordnet, wird der Prozentwert von QMF so formatiert, als sei sein Editiercode L. Ähnliches gilt für die Berechnungsvariable STDABW (Standardabweichung): Wird sie einer Spalte mit dem Editiercode P oder D zugeordnet, wird die Standardabweichung von QMF so formatiert, als sei ihr Editiercode L.

#### **Zugehörige Konzepte**:

["In Formaten verwendete Variablen" auf Seite 322](#page-333-0)

In QMF-Formaten können sowohl benutzerdefinierte als auch von QMF bereitgestellte globale Variablen sowie Formatvariablen verwendet werden. Eine Variable kann eine Textzeichenfolge oder einen numerischen Wert ersetzen. Einer Variablen können verschiedene Werte zugeordnet werden, um verschiedene Berichte zu generieren, ohne das Format ändern zu müssen.

## **Zugehörige Verweise**:

["Editiercodes für Zeichendaten" auf Seite 312](#page-323-0)

Zur Formatierung von Zeichendaten können verschiedene Editiercodes verwendet werden.

["Editiercodes für numerische Daten" auf Seite 314](#page-325-0)

Zur Formatierung numerischer Daten können verschiedene Editiercodes verwendet werden.

## <span id="page-257-0"></span>"FORMAT.RECH"

In der Anzeige FORMAT.RECH können Ausdrücke für Berechnungen im Bericht eingegeben werden. Diese Anzeige umfasst zunächst lediglich eine Zeile, d. h. eine Position für einen Ausdruck. Es können jedoch bis zu 998 weitere Zeilen eingefügt werden.

["FORMAT.DETAIL" auf Seite 264](#page-275-0)

Die Anzeige FORMAT.DETAIL besteht aus Detailvariationen, die vom Benutzer definiert werden können. Es können bis zu 99 Variationen erstellt werden, und jede Variation kann Bedingungen entsprechen, die in der Anzeige FORMAT.BEDIN-GUNGEN angegeben wurden. Sofern die Bedingungen sich nicht gegenseitig ausschließen, können verschiedene Detailvariationen für die gleiche Datenzeile angezeigt werden.

["FORMAT.HAUPT" auf Seite 232](#page-243-0)

Mit der Anzeige FORMAT.HAUPT können einfache Änderungen an einem Bericht oder einer Grafik vorgenommen werden.

["FORMAT.ANGABEN" auf Seite 276](#page-287-0)

Mit der Anzeige FORMAT.ANGABEN kann das Aussehen des Berichts festgelegt werden.

["SETZEN GLOBAL" auf Seite 151](#page-162-0)

Der Befehl SETZEN GLOBAL ordnet globalen Variablen Werte zu. Der Befehl kann in die QMF-Befehlszeile, in eine Prozedur oder über die aufrufbare Schnittstelle eingegeben werden. Der Wert einer als schreibgeschützt definierten globalen Variablen kann nicht geändert werden.

# **FORMAT.RECH**

In der Anzeige FORMAT.RECH können Ausdrücke für Berechnungen im Bericht eingegeben werden. Diese Anzeige umfasst zunächst lediglich eine Zeile, d. h. eine Position für einen Ausdruck. Es können jedoch bis zu 998 weitere Zeilen eingefügt werden.

**Einschränkung:** In der Anzeige FORMAT.RECH werden Ausdrücke verwendet, die in REXX geschrieben wurden, das unter CICS nicht verfügbar ist.

In der folgenden Abbildung werden die Eingabefelder der Anzeige FORMAT- .RECH dargestellt. Jeder Eingabebereich wird in Bezug auf seine Auswirkung auf Berichte nachfolgend beschrieben. Die Anzeige FORMAT.RECH ist für Grafiken nicht relevant.

| FORMAT.RECH<br>A<br>ID<br>RECHNUNGS-AUSDRUCK                                                                                                    | I C.<br>E<br>für &RECHid<br>Null<br>Varb1?<br>BREIT CODE |  |
|----------------------------------------------------------------------------------------------------|----------------------------------------------------------|--|
|                                                                                                    | NEIN<br>C<br>10                                          |  |
| *** ENDE ***                                                                                                    |                                                          |  |
| 2=Prüfen    3=Ende 4=Ansehen  5=Grafik<br>1=Hilfe<br>7=Rückwärts 8=Vorwärts 9= 10=Einfügen 11=Entfernen 12=Bericht<br>OK, FORMAT.RECH wird angezeigt. | 6=Abfrage                                                |  |
| $BEFEHL$ ===>                                                                                                    | $BLAETT == > GAMZ$                                       |  |

*Abbildung 13. Eingabefelder in der Anzeige FORMAT.RECH*

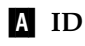

In diesem Eingabebereich wird die bis zu dreistellige ID für den entsprechenden Berechnungsausdruck eingegeben. Gültige Werte für die ID sind Zahlen zwischen 1 und 999. Wird die Zahl an den Verwendungscode RECH oder die Variable &RECH angefügt, gibt sie an, welcher Ausdruck in der Anzeige FORMAT.RECH für die Berechnung verwendet werden soll.

Die Variable *id* kann nur im Detailblocktext, im Schlusstext oder im Fußzeilentext für Gruppenwechsel verwendet werden. Durch den Verwendungscode RECH*id* und die Variable *id* wird die Auswertung des Berechnungsausdrucks in der Anzeige FORMAT.RECH aktiviert, dessen ID mit *id* übereinstimmt.

Für eine Variable &RECH wird das ausgewertete Ergebnis entsprechend der in der Anzeige FORMAT.RECH für den Ausdruck angegebenen Breite und dem Editiercode editiert. Für einen Verwendungscode RECH*id* wird das ausgewertete Ergebnis entsprechend der Spaltenbreite und dem Editiercode des Werts RECH editiert.

## **B** RECHNUNGS-AUSDRUCK

In diesem Eingabebereich wird ein Ausdruck eingegeben. Er kann maximal 50 Zeichen lang sein. Von einem in der Anzeige FORMAT.RECH verwendeten REXX-Programm aus können keine QMF-Befehle (unter Verwendung der aufrufbaren oder der Befehlsschnittstelle) ausgeführt werden.

Außer der Variablen *id* können in den Ausdrücken alle gültigen Formatvariablen verwendet werden. Folgende Variablen sind gültig:

#### **Globale Variablen**

Mit dem Befehl SETZEN GLOBAL werden die Variablen definiert, die in Berechnungsausdrücken verwendet werden.

## **Spaltenvariablen: &n**

*n* ist eine Spaltennummer.

## **Berechnungsvariablen: &an**

*n* ist eine gültige Spaltennummer und *a* ist eine der folgenden QMF-Berechnungsfunktionen: ANZAHL, ERST, GKPRZT, GPRZT, KPRZT, KSUMME, LETZT, MAX, MIN, MITTEL, PRZT, STDABW, SUMME.

## **&ZEILE**

Die Nummer der Datenzeile zur Zeit der Auswertung der Berechnung wird gedruckt. Die Variable &ZEILE wird ersetzt, bevor die Variable &RECH*id* oder der Verwendungscode RECH ausgewertet wird.

#### **&ANZAHL**

Die Zeilenanzahl.

#### **&DATUM**

Das aktuelle Datum.

#### **&ZEIT**

Die aktuelle Uhrzeit.

#### **&SEITE**

Die aktuelle Seite (für angezeigte Berichte immer 1).

Ausführlichere Beschreibungen der Variablen &ANZAHL, &DATUM, &ZEIT und &SEITE finden Sie in FORMAT.GRUWEn.

Bei der Eingabe eines Ausdrucks werden seine Variablen ausgewertet. Spaltenvariablen werden auf gültige Spaltennummern und kompatible Ver wendungs- und/oder Editiercodes überprüft. Die verwendeten Substitutionsvariablen müssen mit dem Ausdruck kompatibel sein, da QMF nicht

überprüft, ob in einem arithmetischen Ausdruck nicht numerische Substitutionsvariablen verwendet werden. Hat beispielsweise die sechste Spalte den Editiercode C und verwendet der Ausdruck &SUMME6 verwendet, er gibt die Überprüfung einen Fehler, und eine Fehlernachricht wird ausgegeben.

Tritt ein Syntaxfehler im Ausdruck auf, muss er entweder im REXX-Programm selbst oder im REXX-Ausdruck korrigiert werden. Dabei müssen die REXX-Codierregeln eingehalten werden.

Es kann beispielsweise vorkommen, dass ein nicht vorhandener Programmname im Ausdruck verwendet wird. Nachdem der Programmname korrigiert oder das Programm erstellt wurde, geben Sie ANSEHEN FORMAT.RECH ein und nehmen die notwendigen Änderungen vor. Sind keine weiteren Änderungen notwendig, sollte ein Zeichen im Ausdruck erneut eingegeben werden. Dadurch werden die Variablen von QMF erneut ausgewertet, wodurch sichergestellt wird, dass das Format kor rekt erstellt wurde. Wird das Format nicht erneut ausgewertet, können unvorher sehbare Ergebnisse auftreten.

## ▌C▐ **Null Varbl?**

JA oder NEIN eingeben.

**JA** Ermöglicht Ihnen die Verwendung der von QMF zur Verfügung gestellten Werte, die in der folgenden Tabelle dargestellt sind, um die Handhabung des Wertes abhängig von der Situation zu ändern:

| <b>Situation</b>                                      | Zeichenfolge, die den Wert ersetzt. |
|-------------------------------------------------------|-------------------------------------|
| Die Daten haben den Wert null.                        | <b>DSONULL</b>                      |
| Die Daten sind nicht definiert.                       | <b>DSOUNDEF</b>                     |
| Die Daten weisen einen numerischen Über-<br>lauf auf. | <b>DSOOFLOW</b>                     |
| Die Daten haben kein Exemplar.                        | <b>DSONOINS</b>                     |
| Die Daten haben keine Abhängigkeit.                   | DSONOREL                            |

*Tabelle 17. Standardhandhabung von Nullwerten der Datenbank*

**NEIN** Für die oben aufgelisteten Werte wird eine Null zurückgegeben. An REXX werden keine Werte zur Auswertung übergeben.

Ist beispielsweise der Wert einer Datenbankvariablen Null, wird sie durch die Zeichenfolge DSQNULL ersetzt, bevor der Ausdruck zur Auswertung an REXX übergeben wird. Ein REXX-Ausdruck oder -Programm kann bereitgestellt werden, der bzw. das die Zeichenfolge überprüft und den Nullwert der Datenbankvariablen durch 0 (oder einen anderen für den vorgesehenen Zweck geeigneten Wert) ersetzt.

Wird von dem REXX-Ausdruck ein Nullwert gemeldet, kann er an den Bericht übergeben werden.

Enthält der Ausdruck einen Substitutionswert, der null ist, nicht definiert ist, einen Überlauf aufweist oder kein Exemplar oder keine Abhängigkeit hat, wird der gesamte Ausdruck auf den Wert gesetzt, der diese Bedingung angibt. Diese Reduzierung erfolgt nur bei Ausdrücken, nicht bei Vergleichen.

Enthält der Ausdruck mehrere Substitutionswerte, die null sind, nicht definiert sind, einen Überlauf aufweisen oder kein Exemplar oder keine Abhängigkeit haben, wird für die Reduzierung des Ausdrucks die folgende Ausführungspriorität verwendet:

- 1. Undefiniert
- 2. Überlauf
- 3. Null
- 4. Kein Exemplar
- 5. Keine Abhängigkeit

# ▌D▐ **BREIT**

In diesem Eingabebereich wird die Breite (in Einzelbytezeichen) eingegeben, die das ausgewertete Ergebnis des entsprechenden Ausdrucks im Berichttext einnehmen soll. Dieser Wert ist nur für Ergebnisse gültig, die für die Variablen &RECH*id* ermittelt wurden. Kann der Verwendungscode RE-CH*id* nicht entsprechend dem Editiercode der Spalte editiert werden, wird der Editiercode von RECH*id* verwendet.

Der Eingabebereich BREIT ist als fünf Zeichen langes Eingabefeld definiert. Er muss eine Zahl von 1 bis 32 767 enthalten. Der Standardwert ist 10.

## ▌E▐**CODE**

In diesem Eingabebereich wird der Editiercode eingegeben, der verwendet werden soll, wenn das ausgewertete Ergebnis des entsprechenden Ausdrucks im Berichttext editiert wird. Dieser Wert ist nur für Ergebnisse gültig, die für die Variablen &RECH*id* ermittelt wurden. Ergebnisse der Ver wendungscodes RECH*id* werden mit dem Editiercode editiert, der in der Anzeige FORMAT.HAUPT oder FORMAT.SPALTEN für die Spalte angegeben wurde.

Der Eingabebereich CODE ist als fünf Zeichen langes Feld definiert. Der Standardwert ist C (für Zeichendaten), wenn eine Zeile in der Anzeige FORMAT.SPALTEN eingefügt wird. Nur die in der folgenden Tabelle dar gestellten Editiercodes sind gültig.

| Zu formatierender<br>Datentyp | Gültige<br>Editiercodes in<br><b>FORMAT.RECH</b> | Auswirkung oder Verwendung                                                                                                    |
|-------------------------------|--------------------------------------------------|----------------------------------------------------------------------------------------------------|
| Numerisch                     | D, E, I, J, K, L, P                              | Mit diesen numerischen Editiercodes können<br>wahlfreie Suffixe verwendet werden. Z ist ein<br>wahlfreies Suffix für alle numerischen<br>Editiercodes und kann zum Unterdrücken von<br>Nullwerten verwendet werden. C ist ein wahl-<br>freies Suffix für den Editiercode D und führt<br>dazu, dass QMF anstelle des<br>Standardwährungssymbols das<br>Währungssymbol verwendet, das in der globa-<br>len Variablen DSQDC_CURRENCY angegeben<br>wurde. Zu jedem numerischen Editiercode<br>kann ein dezimaler Skalenwert zwischen 0 und<br>99 hinzugefügt werden, mit Ausnahme des<br>Editiercodes E. |
| Zeichen                       | C                                                | Zeichendaten (Standardwert).                                                                                                    |
| Benutzerdefiniert             | Uxxxx, Vxxxx                                     | Benutzerdefinierte Editiercodes für das Editie-<br>ren mit numerischen oder Zeichendaten.                                                                                                    |
|                               |                                                  |                                                                                                    |

*Tabelle 18. Gültige Editiercodes in FORMAT.RECH*

# **FORMAT.RECH**

In der folgenden Abbildung sind die Ergebnisse aufgelistet, die bei der Anwendung eines Editiercodes auf einen Ausdruck zurückgegeben werden.

| Ergebnis des<br><b>Benutzerausdrucks</b> | Gültiger Editiercode | <b>Editiertes Ergebnis</b>                                                                                                    |                                                    |  |
|------------------------------------------|----------------------|----------------------------------------------------------------------------------------------------|----------------------------------------------------|--|
| Numerisch                                | Numerisch            |                                                                                                    | Mit dem Editiercode editiert.                      |  |
|                                          | Nicht numerisch      | Editiercode editiert.                                                                                                    | Zeichendarstellung des Ergebnisses mit dem         |  |
|                                          | Uxxxx, Vxxxx         | Von der Benutzereditierroutine editiert (Er-<br>gebnis des Ausdrucks für Uxxxx und wird<br>an die Routine als Gleitkommadaten mit er-<br>weiterter Genauigkeit übergeben). |                                                    |  |
| Nicht numerisch                          | Numerisch            | Editiert wie bei C (Zeichen).                                                                                                    |                                                    |  |
|                                          | Nicht numerisch      | Cxx                                                                                                    | Zeichen                                            |  |
|                                          |                      | Uxxxx, Vxxxx                                                                                                    | Wie von der<br>Benutzereditierroutine<br>editiert. |  |

*Tabelle 19. Ergebnisse, die bei Anwendung eines Editiercodes auf einen Ausdruck zurückgegeben werden*

#### **Zugehörige Konzepte**:

["Editiercodes" auf Seite 309](#page-320-0)

Ein Editiercode ist eine Gruppe von Zeichen, die QMF anweist, wie die Daten in einer bestimmten Berichtsspalte formatiert und mit Dezimalzeichen versehen wer den.

["Verwendungscodes" auf Seite 300](#page-311-0)

QMF-Verwendungscodes können in das Feld VERWDG der QMF-Anzeige FOR-MAT.HAUPT oder FORMAT.SPALTEN eingegeben werden, um festzulegen, wie Spaltendaten zur Erstellung von Berichten und Grafiken verwendet werden.

#### **Zugehörige Verweise**:

["FORMAT.GRUWEn" auf Seite 237](#page-248-0)

Mit den Anzeigen FORMAT.GRUWE*n* (wobei *n* eine Ziffer von 1 bis 6 ist) können Sie Angaben zum Text und seiner Position für bis zu sechs Gruppenwechsel in einem Bericht machen. QMF positioniert den von Ihnen in der Anzeige für den jeweiligen Gruppenwechsel angegebenen Text nach dem zugehörigen Gruppenwechsel im Bericht.

# ["FORMAT.SCHLUSS" auf Seite 271](#page-282-0)

Die Anzeige FORMAT.SCHLUSS wird verwendet, um detaillierte Angaben zum Inhalt und zur Position des Schlusstexts in einem Bericht zu machen. QMF positioniert den Text an das Ende des Berichts. Er kann beispielsweise dazu verwendet werden, um das Schlussergebnis zu kennzeichnen.

# ["SETZEN GLOBAL" auf Seite 151](#page-162-0)

Der Befehl SETZEN GLOBAL ordnet globalen Variablen Werte zu. Der Befehl kann in die QMF-Befehlszeile, in eine Prozedur oder über die aufrufbare Schnittstelle eingegeben werden. Der Wert einer als schreibgeschützt definierten globalen Variablen kann nicht geändert werden.

# **FORMAT.SPALTEN**

In der Anzeige FORMAT.SPALTEN kann die Verarbeitungsweise der Spalten festgelegt werden. Die Angaben in der Anzeige FORMAT.SPALTEN werden in der Anzeige FORMAT.HAUPT wiedergegeben.

Umgekehrt werden die Angaben in der Anzeige FORMAT.HAUPT (Bereiche bis **F**) in der Anzeige FORMAT.SPALTEN wiedergegeben.

In der folgenden Abbildung werden die Eingabefelder der Anzeige FORMAT- .SPALTEN dargestellt.

| SPALTEN:                                                             | Breite der Berichtsspalten: 66<br>B<br>ø | D         | E           | П               |
|----------------------------------------------------------------------|------------------------------------------|-----------|-------------|-----------------|
| SPALTENÜBERSCHRIFT<br>NR.                                            | ABSTD<br><b>VERWDG</b>                   | BREIT     | <b>CODE</b> | SE <sub>0</sub> |
| <b>PNR</b><br>1                                                      | $\overline{c}$                           | 6         |             |                 |
| $\overline{c}$<br><b>NAME</b>                                        | $\overline{c}$                           | 9         |             | $\overline{c}$  |
| 3<br>K <sub>0</sub> ST                                               | $\overline{c}$                           | 6         |             | 3               |
| 4<br><b>TAET</b>                                                     | $\overline{c}$                           | 5         |             | 4               |
| 5<br>ZUGEH                                                           | $\overline{c}$                           | 6         |             | 5               |
| 6<br>GEHALT                                                          | $\overline{c}$                           | 10        | L2          | 6               |
| 7<br><b>PROV</b>                                                     | $\overline{c}$                           | 10        | L2          | 7               |
| 8<br>Einkommen<br>*** ENDE ***                                       | $\overline{c}$                           | 12        | L2          | 8               |
| 1=Hilfe 2=Prüfen 3=Ende 4=Ansehen 5=Grafik                           |                                          | 6=Abfrage |             |                 |
| 7=Rückwärts 8=Vorwärts 9=Angeben 10=Einfügen 11=Entfernen 12=Bericht |                                          |           |             |                 |

*Abbildung 14. Eingabefelder in der Anzeige FORMAT.SPALTEN*

## ▌A▐ **SPALTENÜBERSCHRIFT**

#### **Berichte:**

Spaltenüberschriften zuordnen. Im Standardformat kann eine Spaltenüberschrift eine der folgenden Angaben sein:

v Die Datenbankbezeichnung, die der Spalte zugeordnet ist, oder der Name der Spalte in der Tabelle, aus der sie ausgewählt wur de.

Die globale Variable DSQDC\_COL\_LABELS steuert, ob die Spaltenüberschrift standardmäßig der Datenbankbezeichnung oder dem Spaltennamen entspricht.

v Eine Überschrift, die von QMF für Spalten erstellt wird, die Konstanten oder errechnete Werte enthalten.

Eine im Bereich SPALTENÜBERSCHRIFT angezeigte Überschrift kann mit einer Neueingabe von maximal 40 Zeichen überschrieben werden. Wie der ursprüngliche Spaltenname auch, kann die Über schrift Leerzeichen oder Sonderzeichen enthalten. Um mehrzeilige Überschriften zu erstellen, muss in einer Spaltenüberschrift das Unterstreichungszeichen verwendet werden, um einen Zeilenumbruch anzugeben. So führt zum Beispiel MITARBEITER\_NAME zu folgender Anzeige im Bericht: MITARBEITER

NAME

Ein einzelnes Unterstreichungszeichen zu Beginn oder am Ende der Spaltenüberschrift hat keine Wirkung. Mit der Eingabe \_MITARBEITER NAME wird beispielsweise keine Leerzeile hinzugefügt. Mehrere aufeinander folgende Unterstreichungszeichen im Text einer Spaltenüberschrift können hingegen dazu verwendet

werden, eine oder mehrere Leerzeilen in einem Spaltentitel zu generieren. Insgesamt darf die Spaltenüberschrift bis zu neun Zeilen lang sein.

Die folgenden Spaltenüberschriften

1 EINS\_ZWEI\_DREI\_VIER\_FÜNF\_SECHS\_SIEBEN

2 SECHS ZEILIGER TITEL

werden wie folgt im Bericht angezeigt, da eine Leerzeile für jedes eingegebene Unterstreichungszeichen erzeugt wird:

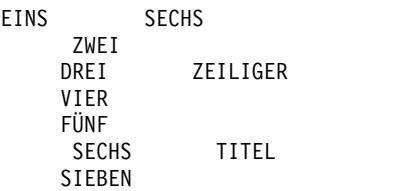

Werden Doppelbytezeichen in Spaltenüberschriften verwendet, kann ein Zeilenumbruch angegeben werden, wenn das verwendete Unterstreichungszeichen ein Einzelbytezeichen ist.

Um Spaltenüberschriften in Groß- und Kleinbuchstaben erstellen zu können, muss im Profil für den Parameter SCHRIFT der Wert KETTE oder GEMISCHT eingegeben werden.

Überschriften werden über Spalten mit Zeichendaten linksbündig und über Spalten mit numerischen Daten rechtsbündig ausgerichtet. Bei mehrzeiligen Überschriften wird die längste Zeile linksbzw. rechtsbündig ausgerichtet, und die kürzeren Zeilen werden bezogen auf die längste Zeile zentriert. Diese Standardwerte können durch Eingabe eines neuen Werts für die Ausrichtung über schrieben werden.

Ist eine Zeile einer Spaltenüberschrift länger als die Spaltenbreite, füllt die Zeile die gesamte Spaltenbreite aus, und die überzähligen Zeichen werden rechts abgetrennt.

In einer Spaltenüberschrift kann keine globale Variable verwendet werden; QMF gibt für die Variable keinen Wert an.

#### **Grafiken:**

Spaltenüberschriften für Daten, die entlang der Y-Achse gezeichnet werden, erscheinen in der Legende einer Grafik. Aus diesem Grund sollten diese Spaltenüberschriften möglichst kurz gehalten werden, da sonst die Legende zu viel Platz in der Grafik einnimmt.

# **B VERWDG**

#### **Berichte:**

In diesem Bereich wird angegeben, wie eine Spalte für einen Bericht verarbeitet werden soll. Ist der Verwendungscode für eine Spalte nicht belegt, werden die Werte der Spalte ohne weitere Ver arbeitung aufgelistet, sofern für keine andere Spalte im Bericht der Verwendungscode GRUPPE angegeben ist und keiner Spalte eine Berechnungsfunktion zugeordnet ist. In diesem Fall werden Spalten ohne Verwendungscode übergangen. In diesem Bereich können die in der folgenden Tabelle aufgelisteten Berechnungsfunktionen eingegeben werden.

*Tabelle 20. Berechnungsfunktionen*

| Berechnung                       | Verwendungscode           | Mindestabkürzung | Zusätzliche Informationen                                     |
|----------------------------------|---------------------------|------------------|---------------------------------------------------------------|
| Quer                             | <b>QUER</b>               | Q                | "Verwendungscode QUER" auf Seite 301                          |
| Durchschnitt                     | MITTEL (oder MIT)         | MIT              | "Verwendungscodes für Berechnungsfunktionen" auf Seite<br>302 |
| <b>GRUWE1</b>                    | GRUWE, GRUWE1             | GRUW, G1         | "FORMAT.GRUWEn" auf Seite 237                                 |
| Gruppenwechsel der<br>Ebene 1x   | GRUWEX,<br><b>GRUWE1X</b> | GX, G1X          | "FORMAT.GRUWEn" auf Seite 237                                 |
| GRUWE2                           | <b>GRUWE2</b>             | G2               | "FORMAT.GRUWEn" auf Seite 237                                 |
| Gruppenwechsel der<br>Ebene 2x   | <b>GRUWE2X</b>            | G2X              | "FORMAT.GRUWEn" auf Seite 237                                 |
| GRUWE3                           | GRUWE3                    | G <sub>3</sub>   | "FORMAT.GRUWEn" auf Seite 237                                 |
| Gruppenwechsel der<br>Ebene 3x   | GRUWE3X                   | G3X              | "FORMAT.GRUWEn" auf Seite 237                                 |
| GRUWE4                           | GRUWE4                    | G4               | "FORMAT.GRUWEn" auf Seite 237                                 |
| Gruppenwechsel der<br>Ebene 4x   | GRUWE4X                   | G4X              | "FORMAT.GRUWEn" auf Seite 237                                 |
| GRUWE5                           | GRUWE5                    | G5               | "FORMAT.GRUWEn" auf Seite 237                                 |
| Gruppenwechsel der<br>Ebene $5x$ | GRUWE5X                   | G5X              | "FORMAT.GRUWEn" auf Seite 237                                 |
| GRUWE6                           | GRUWE6                    | G <sub>6</sub>   | "FORMAT.GRUWEn" auf Seite 237                                 |
| Gruppenwechsel der<br>Ebene 6x   | GRUWE6X                   | G6X              | "FORMAT.GRUWEn" auf Seite 237                                 |
| Berechnung                       | <b>RECHid</b>             | R                | "FORMAT.RECH" auf Seite 246                                   |
| Gesamtzahl                       | <b>ANZAHL</b>             | A                | "Verwendungscodes für Berechnungsfunktionen" auf Seite<br>302 |
| Kumulativer Prozent-<br>satz     | <b>KPRZT</b>              | KP               | "Verwendungscodes für Berechnungsfunktionen" auf Seite<br>302 |
| Kumulative Summe                 | <b>KSUMME</b>             | KS               | "Verwendungscodes für Berechnungsfunktionen" auf Seite<br>302 |
| Erster Wert                      | <b>ERST</b>               | E                | "Verwendungscodes für Berechnungsfunktionen" auf Seite<br>302 |
| Gruppieren                       | <b>GRUPPE</b>             | G                | "Verwendungscode GRUPPE" auf Seite 308                        |
| Letzter Wert                     | <b>LETZT</b>              | L                | "Verwendungscodes für Berechnungsfunktionen" auf Seite<br>302 |
| Maximalwert                      | <b>MAXIMUM</b>            | MA               | "Verwendungscodes für Berechnungsfunktionen" auf Seite<br>302 |
| Minimalwert                      | <b>MINIMUM</b>            | MIN              | "Verwendungscodes für Berechnungsfunktionen" auf Seite<br>302 |
| Unterdrücken                     | <b>UNTERDR</b>            | U                | "Verwendungscode UNTERDR" auf Seite 309                       |
| Prozentsatz                      | PRZT                      | P                | "Verwendungscodes für Berechnungsfunktionen" auf Seite<br>302 |
| Standardabweichung               | <b>STDABW</b>             | ${\rm ST}$       | "Verwendungscodes für Berechnungsfunktionen" auf Seite<br>302 |
| Summe                            | <b>SUMME</b>              | ${\rm SU}$       | "Verwendungscodes für Berechnungsfunktionen" auf Seite<br>302 |
| Kumulativer<br>Gesamtprozentsatz | <b>GKPRZT</b>             | GK               | "Verwendungscodes für Berechnungsfunktionen" auf Seite<br>302 |
| Gesamtprozentsatz                | <b>GPRZT</b>              | GP               | "Verwendungscodes für Berechnungsfunktionen" auf Seite<br>302 |

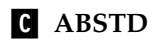

#### **Berichte:**

In diesem Eingabebereich wird die Anzahl der Leerstellen links neben einer Spalte angegeben. Diese Leerstellen trennen die Spalte von der vorherigen Spalte oder vom linken Rand. Gültige Werte für den Eingabebereich ABSTD sind Zahlen zwischen 0 und 999. Bei Spalten mit einem Editiercode für Grafik beträgt der Mindestwert 1. Der Standardwert für ABSTD ist für jede Spalte 2.

Der Wert für ABSTD wird immer as Einzelbytezeichen angegeben.

# ▌D▐ **BREIT**

## **Berichte:**

In diesem Feld wird die Anzahl der Zeichenpositionen eingegeben, die für die Anzeige der Spaltendaten reserviert werden sollen. Der Eingabebereich BREIT gilt auch für die Spaltenüberschrift und kann einen Wert zwischen 1 und 32.767 annehmen.

Verwendet die angezeigte Spalte einen Editiercode für Grafik, kann der Wert für BREIT eine beliebige Zahl zwischen 1 und 16.383 sein. Die erforderliche Breite zum Anzeigen oder Drucken von Daten entspricht zweimal der für die Spalte in der Datenbank definierten Breite plus einer Zeichenstelle.

Bei der Zuordnung einer Breite für numerischen Daten müssen Sie sicherstellen, dass Zeichenpositionen für Ziffern und für folgende Sonderzeichen bei der Berechnung berücksichtigt werden:

- Minuszeichen (außer beim Editiercode J)
- Dezimalzeichen (sofern sie der verwendete Editiercode angibt)
- Trennzeichen für Tausendergruppen (bei den Editiercodes D, K und P)
- Währungssymbol (beim Editiercode D)
- Prozentzeichen (beim Editiercode P)

Ist ein anzuzeigender Wert länger als die verfügbare Spaltenbreite (z. B. bei Anzeige einer Spalte mit XML-Daten), gilt Folgendes:

v Handelt es sich um numerische Daten, werden sie durch eine Zeile aus Sternen (\*\*\*\*\*\*\*\*) ersetzt.

In einigen Fällen lässt sich ein numerischer Überlauf vermeiden, indem ein anderer Datentyp verwendet wird. Wenn beispielsweise in einer Rechenoperation alle Operanden Dezimalzahlen sind und ein Überlauf auftritt, kann mindestens ein Operand in eine Gleitkommazahl geändert werden. In diesem Beispiel kann der Operand eine Gleitkommakonstante oder eine Tabellenspalte für Gleitkommazahlen sein.

v Handelt es sich um Daten des Typs CHAR, DATE, TIME oder TIMESTAMP, werden sie (je nach angegebener Ausrichtung für die Daten) rechts oder links abgeschnitten.

Probleme mit einer zu geringen Spaltenbreite können gelöst wer den, indem der Wert BREIT für die Spalte geändert und der Bericht erneut angezeigt wird. Eine andere Möglichkeit besteht darin, dass Sie angeben, die Spaltenbreite zu belassen und zu lange Daten mit einem Spaltenumbruch über mehrere Zeilen zu verteilen. Der Spaltenumbruch kann nur für nicht numerische Daten verwendet werden.

Eine Spalte im Standardformat ist mindestens ebenso breit wie die längste Zeile in der Spaltenüberschrift. Ansonsten hängt die zugeordnete Breite vom Datentyp der Spalte ab, wie in der folgenden Tabelle dargestellt ist.

*Tabelle 21. Standardbreiten für Datentypen*

| Datentyp                     | Breite im Standardformat                                                                                                    |  |
|------------------------------|----------------------------------------------------------------------------------------------------|--|
| <b>SMALLINT</b>              | 6                                                                                                    |  |
| INTEGER                      | 11                                                                                                    |  |
| <b>BIGINT</b>                | 20                                                                                                    |  |
| <b>DECIMAL</b>               | Breite der Spalte in der Datenbank, plus 3<br>Zeichenstellen.                                                                                                    |  |
| <b>FLOAT</b>                 | 10                                                                                                    |  |
| DECFLOAT(16)                 | 12, wenn dezimale Gleitkommadaten vom Betriebs-<br>system unterstützt werden; ansonsten werden<br>Metadaten mit einer Standardbreite von 8 ange-<br>zeigt.                                |  |
| DECFLOAT(34)                 | 12, wenn dezimale Gleitkommadaten vom Betriebs-<br>system unterstützt werden; ansonsten werden<br>Metadaten mit einer Standardbreite von 8 ange-<br>zeigt.                                |  |
| <b>CHAR</b>                  | Breite der Spalte in der Datenbank                                                                                                    |  |
| VARCHAR                      | Maximale Breite der Spalte in der Datenbank                                                                                                    |  |
| <b>LONG VARCHAR</b>          | Der kleinere der beiden folgenden Werte:<br>• Die Spaltenbreite<br>• Eine von QMF aufgrund der Anzahl und des<br>Typs der übrigen Berichtsspalten festgelegte Brei-<br>te                 |  |
| <b>GRAPHIC</b>               | Breite der Spalte in der Datenbank                                                                                                    |  |
| VARGRAPHIC                   | Breite der Spalte in der Datenbank                                                                                                    |  |
| LONG VARGRAPHIC              | Der kleinere der beiden folgenden Werte:<br>• Die Spaltenbreite<br>• Eine von QMF aufgrund der Anzahl und des<br>Typs der übrigen Berichtsspalten festgelegte Brei-<br>te                 |  |
| <b>DATE</b>                  | 10 oder (wenn das Datumsformat an Ihrem Stand-<br>ort definiert wird) der größere der folgenden Werte:<br>• Breite der Spaltenüberschrift.<br>Breite des lokal definierten Datumsformats. |  |
| TIME                         | 8 oder (wenn das Datumsformat an Ihrem Standort<br>definiert wird) der größere der folgenden Werte:<br>• Breite der Spaltenüberschrift.<br>Breite des lokal definierten Zeitformats:<br>٠ |  |
| TIMESTAMP(0)                 | 19                                                                                                    |  |
| TIMESTAMP(n)                 | $20 + n$ (n ist dabei ein Wert zwischen 1 und 12)                                                                                                    |  |
| TIMESTAMP (0) WITH TIME ZONE | 25                                                                                                    |  |
| TIMESTAMP (n) WITH TIME ZONE | 26 + n (n ist dabei ein Wert zwischen 1 und 12)                                                                                                    |  |

# **FORMAT.SPALTEN**

| Datentyp        | <b>Breite im Standardformat</b>                                                                                                    |  |
|-----------------|----------------------------------------------------------------------------------------------------|--|
| BINARY(n)       | Metadaten werden standardmäßig mit einer<br>Standardbreite von $8 + n$ angezeigt, wobei $n$ eine<br>Zahl zwischen 1 und 255 ist.                                                                                                    |  |
| VARBINARY $(n)$ | Metadaten werden standardmäßig mit einer<br>Standardbreite von $11 + n$ angezeigt, wobei <i>n</i> eine<br>Zahl zwischen 1 und 32704 ist.                                                                                                    |  |
| XML             | Metadaten werden standardmäßig angezeigt. Wenn<br>der Spaltenname aus weniger als drei Zeichen be-<br>steht, ist die Standardbreite 3. Wenn der<br>Spaltenname mehr als 3 Zeichen lang ist, entspricht<br>die Standardbreite der Breite des Spaltennamens<br>(höchstens 10 Zeichen). |  |
| <b>CLOB</b>     | Metadaten werden standardmäßig angezeigt. Die<br>Standardbreite wird lokal definiert (höchstens 10<br>Zeichen).                                                                                                    |  |
| <b>BLOB</b>     | Metadaten werden standardmäßig angezeigt. Die<br>Standardbreite wird lokal definiert (höchstens 10<br>Zeichen).                                                                                                    |  |
| <b>DBCLOB</b>   | Metadaten werden standardmäßig angezeigt. Die<br>Standardbreite wird lokal definiert (höchstens 10<br>Zeichen).                                                                                                    |  |

*Tabelle 21. Standardbreiten für Datentypen (Forts.)*

Wird eine Zeile in der Anzeige FORMAT.SPALTEN eingefügt, ist ihre Standardbreite 10.

Bei Gleitkommadaten einfacher Genauigkeit werden Werte mit dem Datentyp FLOAT gleich behandelt, unabhängig davon, ob es sich um Zahlen mit einfacher oder doppelter Genauigkeit handelt.

Zum Arbeiten mit DECFLOAT-Daten in QMF muss der Prozessor, auf dem QMF ausgeführt wird, dezimale Gleitkommaanweisungen unterstützen.

Sie können das Standardformatierungsverhalten für Zeichendatentypen, numerische Datentypen, Dezimaldatentypen, Datumsdatentypen und Uhrzeitdatentypen überschreiben, indem Sie die folgenden globalen Variablen festlegen:

DSQDC\_EC\_CHAR DSQDC\_EC\_NUM DSQEC\_DEC DSQDC\_EC\_DATE DSQDC\_EC\_TIME

Die Werte in diesen globalen Variablen überschreiben die Standardformatierungsregeln, die in der vorherigen Tabelle angezeigt wer den.

## **Grafiken:**

In diesem Bereich wird die Anzahl der Zeichenpositionen für Kennsätze auf der X-Achse einer Grafik eingegeben.

Überschreitet die Breite den zugewiesenen Bereich, werden die Kennsätze möglicherweise übergangen. Probleme mit übergangenen Kennsätzen können behoben werden, indem die Breite der

Spaltenüberschriften verringert wird. Werden die Kennsätze ver kürzt, passen mehr von ihnen in den zugewiesenen Bereich.

Werte aus Spalten mit den Datentypen DATE, TIME, TIMESTAMP und TIMESTAMP WITH TIME ZONE (die wie Zeichenfolgen behandelt werden) können nicht auf der Y-Achse angezeigt werden.

Bei Gleitkommadaten einfacher Genauigkeit werden Werte mit dem Datentyp FLOAT gleich behandelt, unabhängig davon, ob es sich um Zahlen mit einfacher oder doppelter Genauigkeit handelt.

Zum Arbeiten mit DECFLOAT-Daten in QMF muss der Prozessor, auf dem QMF ausgeführt wird, dezimale Gleitkommaanweisungen unterstützen.

# ▌E▐**CODE**

## **Berichte:**

In diesem Bereich wird angegeben, wie QMF Daten für die Anzeige formatieren soll. Wird eine Zeile in die Anzeige FORMAT.SPAL-TEN eingefügt, ist der Standardwert C.

# **Grafiken:**

Die Kennsätze der X-Achse stammen aus den Spalten, die den Wert GRUPPE oder GRUWE verwenden (oder aus der am weitesten links stehenden Spalte des Berichts, falls keine Spalte die genannten Codes aufweist). Die Auswirkung der Editiercodes auf diese Spalten schlägt sich auch in den Kennsätzen der X-Achse nieder. Enthalten beispielsweise die für die X-Achse ausgewählten Daten einen Spaltenumbruch, wird nur die erste Zeile in den Kennsatz übernommen.

Numerische Spalten, die mit dem Editiercode U*xxxx* oder V*xxxx* editiert werden, können nicht für Daten der Y-Achse verwendet werden.

Werden Substitutionswerte für Spalten (&*n*) in Seitenüberschriften (und damit in der Grafiküberschrift) verwendet, werden sie entsprechend dem Editiercode für diese Spalte im Format editiert.

Für Spalten des Typs DATE, TIME, TIMESTAMP und TIMESTAMP WITH TIME ZONE können Zeicheneditiercodes verwendet werden, um einen Umbruch zu er möglichen.

# ▌F▐ **SEQ**

# **Berichte:**

Durch Eingabe von Zahlen in diese Spalte kann die Reihenfolge der Spalten im Bericht geändert werden. Die Anfangswerte werden aus der Spalte NR. entnommen. Gültige Werte sind die Zahlen zwischen 1 und 999. Sind zwei der Werte identisch, werden die Spalten in der Reihenfolge angezeigt, in der sie im Format aufgelistet sind. Damit sich die Angaben für SEQ auf die Spaltenanordnung auswirken können, muss in der Anzeige FORMAT.ANGA-BEN für die Option Automatische Neuanordnung der Berichtsspalten? der Wert NEIN angegeben werden (dies ist die Standardeinstellung).

Beim Auflösen von Variablen wird die Spaltennummer der Spalte NR. und nicht der Spalte SEQ entnommen.

Bei Berichten mit dem Verwendungscode QUER werden die Zahlen in der Spalte SEQ ignoriert.

# **FORMAT.SPALTEN**

## **Zugehörige Konzepte**:

["Editiercodes" auf Seite 309](#page-320-0)

Ein Editiercode ist eine Gruppe von Zeichen, die QMF anweist, wie die Daten in einer bestimmten Berichtsspalte formatiert und mit Dezimalzeichen versehen wer den.

#### **Zugehörige Verweise**:

["SETZEN PROFIL" auf Seite 154](#page-165-0) Mit dem Befehl SETZEN PROFIL werden Werte im QMF-Profil geändert. Diese Werte beeinflussen das Verhalten der QMF-Sitzung.

["Globale Variablen zur Steuerung verschiedener Anzeigen" auf Seite 366](#page-377-0) Globale DSQDC-Variablen steuern die Anzeige bestimmter Informationsarten. Diese globalen Variablen können durch den Befehl SETZEN GLOBAL geändert wer den.

#### **Zugehörige Informationen**:

DBCS-Daten und QMF-Objekte

# **Spaltenattribute festlegen**

Mit dem Befehl ANGEBEN kann die Ausrichtung einer Spaltenüberschrift oder der Daten in einer Spalte geändert werden oder eine Spalte definiert werden.

Die Anzeigen für die Ausrichtung und die Definition können auf zwei verschiedene Weisen aufgerufen werden.

- v Die Funktionstaste "Angeben" drücken. Daraufhin wird die Anzeige **Angeben** eingeblendet, in der die Optionen Ausrichtung oder Definition ausgewählt wer den können.
- Den Befehl ANGEBEN AUSRICHTUNG oder ANGEBEN DEFINITION (oder eine gültige Abkürzung) in der Befehlszeile eingeben, den Cursor in die gewünschte Spalte bewegen und die Eingabetaste drücken. Hierdurch wird die Anzeige **Angeben** übergangen und das Fenster **Ausrichtung** oder **Definition** wird sofort angezeigt.

# **Spaltenausrichtung**

Wird "Ausrichtung" angegeben, wird die in der folgenden Abbildung dargestellte Anzeige über die Anzeige FORMAT.SPALTEN eingeblendet und zeigt die Ausrichtung der ausgewählten Spalte an.

```
Ausrichtung Spaltennummer : 3
Spaltenüberschrift : ÜBERSCHR_MIT_BIS ZU_40 ZEICHEN LÄNGE
Spaltenausrichtung : [STANDARD ]
Datenausrichtung : [LINKS ]
\mathcal{L}_\text{max} = \mathcal{L}_\text{max} = \mathcal{F1=Hilfe F5=Letzte Spalte F6=Nächste Spalte F12=Abbruch
```
*Abbildung 15. Ausrichtungsanzeige in FORMAT.SPALTEN*

Gültige Werte für Spalten- und Datenausrichtung sind LINKS, RECHTS, MITTE und STANDARD. Für die Überschrift und die Daten einer Spalte mit Zeichendaten ist der Standardwert rechtsbündig; bei einer Spalte mit numerischen Daten ist der Standardwert linksbündig.

Um einen Wert für die Ausrichtung zu ändern, wird der alte Wert mit dem neuen Wert überschrieben. Mit der Tabulatortaste kann zwischen den Eingabebereichen für Spalten- und Datenausrichtung und von einer Spaltenausrichtungsangabe zu einer anderen gesprungen werden.

Die Spaltenausrichtung bezieht sich hauptsächlich auf tabellarische Daten. Wenn Sie \_B mit einer Substitutionsvariablen angeben, werden die Daten wie folgt ausgerichtet:

- v Die Daten werden entsprechend dem Editiercode und der Breite der Spalte editiert.
- v Wird eine andere Ausrichtung als STANDARD angegeben, werden führende und folgende Leerzeichen entfernt.
- v Der Wert wird entsprechend dem angegebenen Ausrichtungswert ausgerichtet.
	- Handelt es sich um Zeichendaten, werden folgende Leerzeichen entfernt.
	- Handelt es sich um numerische Daten, werden führende Leerzeichen entfernt.
	- Wird der Wert &\_B angegeben, werden Leerzeichen nicht entfernt.

Bei tabellarischen Berichten werden führende und folgende Leerzeichen entfernt, wenn als Wert für die Datenausrichtung LINKS, RECHTS oder MITTE angegeben wird. Ist der Wert für die Datenausrichtung STANDARD, werden Leerzeichen nicht entfernt.

Werden editierte Zeichendaten mit führenden Leerzeichen bzw. editierte numerische Daten mit folgenden Leerzeichen verwendet, werden die Leerzeichen unabhängig vom gewählten Ausrichtungswert nicht entfernt.

# **Spaltendefinition**

**Einschränkung:** Die Spaltendefinition steht unter CICS nicht zur Verfügung, da ihre Funktion von REXX abhängt.

Die Spaltendefinition ermöglicht die Definition einer neuen Spalte für Daten unter Verwendung eines Ausdrucks. Zwischen Spalten, die mit einer Abfrage abgerufen werden, und benutzerdefinierten Spalten besteht eine Reihe von Unterschieden. Der wichtigste Unterschied liegt im Datentyp und in der Länge, die benutzerdefinierten Spalten zugeordnet werden.

Wird eine Spalte definiert, wird der Benutzer dazu aufgefordert, einen Ausdruck zur Definition der Spalte einzugeben und festzulegen, ob Nullwerte eingeschlossen werden sollen, wenn REXX den Ausdruck auswertet. Der Datentyp und die Spaltenlänge werden von QMF bestimmt. Hierzu dienen der Editiercode und die Spaltenbreite, die für diese Spalte in der Anzeige FORMAT.SPALTEN angegeben wer den. Wird jedoch ein Verwendungscode für die definierte Spalte verwendet, der nicht mit dem Editiercode für die Spalte übereinstimmt, wird der Datentyp durch den Verwendungscode bestimmt.

Ein weiterer Unterschied zwischen benutzerdefinierten und aus der Datenbank abgerufenen Spalten besteht darin, dass die Werte für benutzerdefinierte Spalten nicht beibehalten werden, wenn die Daten gesichert oder exportiert werden.

Darüber hinaus hat auch der Spaltenumbruch für benutzerdefinierte Spalten eine etwas andere Funktionsweise.

v Sind die Daten für eine benutzerdefinierte Spalte kürzer als 254 Byte, besteht kein Unterschied in der Funktionsweise des Spaltenumbruchs.

- v Sind die Daten für eine benutzerdefinierte Spalte länger als 254 Byte und beträgt die Spaltenbreite weniger als 255 Byte, werden die Daten bis einschließlich des 254. Byte umbrochen; alle weiteren Daten werden jedoch abgeschnitten.
- Sind die Daten für eine benutzerdefinierte Spalte länger als 254 Byte und beträgt die Spaltenbreite mehr als 255 Byte, werden die Daten beim Erreichen der Spaltenbreite umbrochen.

Wird "Definition" in der Anzeige FORMAT.SPALTEN angegeben, wird die folgende Anzeige eingeblendet, in der Sie einen Ausdruck (bis zu 50 Zeichen) eingeben können, der Ihre neue Spalte definiert.

```
Definition
   Spaltennummer : 8
   Spaltenüberschrift : Gesamtes Einkommen
   Einen Ausdruck zur Definition dieser Spalte eingeben:
Ausdruck [ Gesamteinkommen(&6 &7) ]
Null Varbl? [ JA ]
  _____________________________________________________________
   F1=Hilfe F5=Letzte Spalte F6=Nächste Spalte
   F10=Letzte Definition F11=Nächste Definition F12=Abbruch
```
*Abbildung 16. Definitionsanzeige in FORMAT.SPALTEN*

Eine neue Spalte kann wie folgt definiert werden:

- Mit einer Zeichenkonstante oder einer numerischen Konstante
- Mit folgenden Formatvariablen (diese werden in 'FORMAT.GRUWEn' beschrieben):
	- Mit &*n* (wobei *n* eine Zahl ist, die die Position der Spalte in der SELECT-Anweisung der Abfrage angibt).
	- &DATUM
	- &ZEIT
	- &ZEILE
- Mit einer gültigen globalen Variablen
- Mit einem gültigen REXX-Ausdruck bzw. einer gültigen REXX-Funktion
- Mit einem Ausdruck, der beliebige der obigen Elemente enthält

Wird in der Spaltendefinition ein REXX-Ausdruck verwendet, können unerwartete Ergebnisse auftreten, wenn der von REXX zurückgegebene Wert länger als 32 767 Zeichen ist.

Mit den Funktionstasten für die letzte bzw. nächste Spalte kann von einer Anzeige für die Spaltendefinition zu einer anderen gewechselt werden.

## **Null Varbl.?**

Wird im Eingabebereich NULL VARBL? die Angabe JA gemacht, können folgende von QMF zur Verfügung gestellten Werte verwendet werden, die in der folgenden Tabelle dargestellt sind, um die Standardbearbeitung in den entsprechenden Situationen zu ändern:

**Situation Zeichenfolge, die den Wert ersetzt.** Die Daten haben den Wert null. 1DSQNULL Die Daten sind nicht definiert. DSQUNDEF

*Tabelle 22. Standardhandhabung von Nullwerten der Datenbank*

| Situation                                           | Zeichenfolge, die den Wert ersetzt. |
|-----------------------------------------------------|-------------------------------------|
| Die Daten weisen einen numerischen<br>Überlauf auf. | <b>DSOOFLOW</b>                     |
| Die Daten haben kein Exemplar.                      | <b>DSONOINS</b>                     |
| Die Daten haben keine Abhängigkeit.                 | DSONOREL                            |

*Tabelle 22. Standardhandhabung von Nullwerten der Datenbank (Forts.)*

Ist beispielsweise der Wert einer Datenbankvariablen der Nullwert, wird sie durch die Zeichenfolge DSQNULL ersetzt, bevor der Ausdruck zur Auswertung an REXX übergeben wird. Ein REXX-Ausdruck oder -Programm kann bereitgestellt werden, der bzw. das die Zeichenfolge überprüft und den Nullwert der Datenbankvariablen durch 0 (oder einen anderen für den vorgesehenen Zweck geeigneten Wert) ersetzt.

Wird von dem REXX-Ausdruck ein Nullwert gemeldet, kann er an den Bericht übergeben werden.

Wird für NULL VARBL? der Wert JA angegeben und enthält der Ausdruck eine Substitutionsvariable, die null ist, nicht definiert ist, einen Überlauf aufweist oder kein Exemplar oder keine Abhängigkeit hat, wird der gesamte Ausdruck auf den Wert gesetzt, der diese Bedingung angibt. Diese Reduzierung erfolgt nur bei Ausdrücken, nicht bei Vergleichen.

Wird im Eingabebereich NULL VARBL? die Angabe NEIN gemacht, wird für die oben aufgelisteten Werte eine Null zurückgegeben. An REXX werden keine Werte zur Auswertung übergeben.

## **Zugehörige Verweise**:

## ["FORMAT.GRUWEn" auf Seite 237](#page-248-0)

Mit den Anzeigen FORMAT.GRUWE*n* (wobei *n* eine Ziffer von 1 bis 6 ist) können Sie Angaben zum Text und seiner Position für bis zu sechs Gruppenwechsel in einem Bericht machen. QMF positioniert den von Ihnen in der Anzeige für den jeweiligen Gruppenwechsel angegebenen Text nach dem zugehörigen Gruppenwechsel im Bericht.

## ["SETZEN GLOBAL" auf Seite 151](#page-162-0)

Der Befehl SETZEN GLOBAL ordnet globalen Variablen Werte zu. Der Befehl kann in die QMF-Befehlszeile, in eine Prozedur oder über die aufrufbare Schnittstelle eingegeben werden. Der Wert einer als schreibgeschützt definierten globalen Variablen kann nicht geändert werden.

# **Formate drucken**

Wird ein Format gedruckt, werden anstelle der Fenster Angeben Ausrichtung und Angeben Definition, die in der Anzeige erscheinen, die Informationen zur Spaltendefinition und -ausrichtung auf der Seite gedruckt, die nach FORMAT.SPALTEN folgt. Das Feld NR. wird mit der Spaltendefinition und den Informationen zur Spaltenausrichtung wiederholt.

In der folgenden Abbildung ist ein Beispiel dargestellt:

| FORMAT.SPALTEN                               |                                                                                             |                                                                                                | FORMAT:                                      |                                                                     |
|----------------------------------------------|---------------------------------------------------------------------------------------------|------------------------------------------------------------------------------------------------|----------------------------------------------|---------------------------------------------------------------------|
| NR.                                          | SPALTEN-<br>AUSRICHTUNG                                                                     | DATEN-<br>AUSRICHTUNG                                                                          | DEFINITION                                   | Null<br>Varb1?                                                      |
| 1<br>$\overline{c}$<br>3<br>4<br>5<br>6<br>8 | STANDARD<br>MITTE<br>STANDARD<br>LINKS<br>STANDARD<br>STANDARD<br>STANDARD<br><b>RECHTS</b> | STANDARD<br>MITTE<br>STANDARD<br>STANDARD<br>STANDARD<br>STANDARD<br>STANDARD<br><b>RECHTS</b> | $86 + 87$                                    | NEIN<br><b>NEIN</b><br>NEIN<br>NEIN<br>NEIN<br>NEIN<br>NEIN<br>NEIN |
| 9<br>05/05/91                                | STANDARD<br>*** ENDE ***<br>$11:10$ AM                                                      | STANDARD                                                                                       | $(86 + 87)$<br>&5<br>$\star$<br><b>SEITE</b> | NEIN<br>3                                                           |

*Abbildung 17. Informationen zur Spaltendefinition und zur Ausrichtung, die das Ergebnis des Druckens eines Formats sind*

# **FORMAT.BEDINGUNGEN**

In der Anzeige FORMAT.BEDINGUNGEN werden Ausdrücke für bedingtes For matieren eingegeben. Bedingtes Formatieren ermöglicht das Erstellen von Ausdrücken, die bestimmen, wann die in der Anzeige FORMAT.DETAIL angegebenen Variationen der Formatierung angezeigt werden sollen.

**Einschränkung:** In der Anzeige FORMAT.BEDINGUNGEN werden Ausdrücke verwendet, die in REXX geschrieben wurden, das unter CICS nicht unterstützt wird.

Bedingtes Formatieren kann verwendet werden, um Detailtext für gruppierte Daten festzulegen. Die Bedingung wird unter Verwendung der Daten aus der ersten Zeile der Gruppe ausgewertet. Wird die Bedingung als 'wahr' ausgewertet, wird der Detailtext für diese Variation gedruckt. Wird die Bedingung als 'falsch' ausgewertet, wird der Detailtext für diese Variation für diese Gruppe nicht gedruckt.

In der folgenden Abbildung werden die Eingabefelder der Anzeige FORMAT.BE-DINGUNGEN dargestellt.

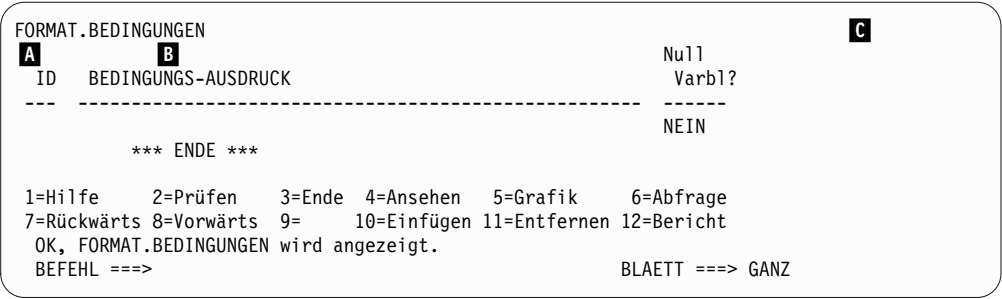

*Abbildung 18. Eingabefelder in der Anzeige FORMAT.BEDINGUNGEN*

# ▌A▐ **ID**

In diesem Eingabebereich wird die bis zu dreistellige ID für den Bedingungsausdruck eingegeben. Gültige Werte für die ID sind Zahlen zwischen 1 und 999. Wird die ID an den Auswahlcode C im Eingabebereich Bildschirm-Var. auswählen? der Anzeige FORMAT.DETAIL angefügt, gibt

sie den Ausdruck in FORMAT.BEDINGUNGEN an, durch den bestimmt wird, ob die Detailvariation formatiert wird.

# **B** BEDINGUNGS-AUSDRUCK

In diesem Eingabebereich wird ein gültiger REXX-Ausdruck eingegeben. Der Unterschied zwischen einem Ausdruck in der Anzeige FORMAT.RECH und in der Anzeige FORMAT.BEDINGUNGEN besteht darin, dass eine Bedingung einen Wert ergibt, der entweder 'wahr' oder 'falsch'. Ein Ausdruck, der zu 1 ausgewertet wird, ist wahr; ein Ausdruck der zu beliebigen anderen Werten ausgewertet wird, ist falsch. Nicht numerische Daten, einschließlich Leerzeichen und Nullwerten werden als falsch interpretiert. In Bedingungsausdrücken kann jede beliebige gültige globale Variable ver wendet werden. Die einzigen QMF-Formatvariablen, die in Bedingungsausdrücken verwendet werden können, sind jedoch &ZEILE, &DATUM, &ZEIT und &*n*, wobei *n* die Position der Spalte in der SELECT-Anweisung der Abfrage angibt.

# ▌C▐ **Null Varbl?**

JA oder NEIN eingeben.

**JA** Ermöglicht Ihnen die Verwendung der von QMF zur Verfügung gestellten Werte, die in der folgenden Tabelle dargestellt sind, um die Handhabung des Werts abhängig von der Situation zu ändern:

| <b>Situation</b>                                    | Zeichenfolge, die den Wert ersetzt. |
|-----------------------------------------------------|-------------------------------------|
| Die Daten haben den Wert null.                      | <b>DSONULL</b>                      |
| Die Daten sind nicht definiert.                     | <b>DSOUNDEF</b>                     |
| Die Daten weisen einen numerischen<br>Überlauf auf. | <b>DSOOFLOW</b>                     |
| Die Daten haben kein Exemplar.                      | <b>DSONOINS</b>                     |
| Die Daten haben keine Abhängigkeit.                 | <b>DSONOREL</b>                     |

*Tabelle 23. Standardhandhabung von Nullwerten der Datenbank*

**NEIN** Für die oben aufgelisteten Werte wird eine Null zurückgegeben. An REXX werden keine Werte zur Auswertung übergeben.

## **Zugehörige Konzepte**:

["REXX mit QMF-Formaten verwenden" auf Seite 292](#page-303-0)

Die in den Anzeigen FORMAT.RECH, FORMAT.BEDINGUNGEN und FORMAT- .SPALTEN (Spaltendefinition) verwendeten Ausdrücke können aus Termen (*Zeichenfolgen*, *Symbolen* und *Funktionen*) bestehen, zwischen denen sich Operatoren und runde Klammern befinden können. QMF-Befehle dürfen nicht von einem REXX-Ausdruck oder einem REXX-Programm aus (unter Verwendung der aufrufbaren Schnittstelle oder der Befehlsschnittstelle) ausgeführt werden.

## **Zugehörige Verweise**:

["FORMAT.DETAIL" auf Seite 264](#page-275-0)

Die Anzeige FORMAT.DETAIL besteht aus Detailvariationen, die vom Benutzer definiert werden können. Es können bis zu 99 Variationen erstellt werden, und jede Variation kann Bedingungen entsprechen, die in der Anzeige FORMAT.BEDIN-GUNGEN angegeben wurden. Sofern die Bedingungen sich nicht gegenseitig ausschließen, können verschiedene Detailvariationen für die gleiche Datenzeile angezeigt werden.

# <span id="page-275-0"></span>**FORMAT.DETAIL**

Die Anzeige FORMAT.DETAIL besteht aus Detailvariationen, die vom Benutzer definiert werden können. Es können bis zu 99 Variationen erstellt werden, und jede Variation kann Bedingungen entsprechen, die in der Anzeige FORMAT.BEDIN-GUNGEN angegeben wurden. Sofern die Bedingungen sich nicht gegenseitig ausschließen, können verschiedene Detailvariationen für die gleiche Datenzeile angezeigt werden.

Die Anzeige FORMAT.DETAIL wird verwendet, um folgende Funktionen auszuführen:

- v Text angeben, der den Spaltenüberschriften vorangestellt werden soll
- v Tabellendaten und Text kombinieren
- Tabellendaten unterdrücken und Datenwerte ausschließlich als Text anzeigen.

Die Anzeige FORMAT.DETAIL ist für Grafiken nicht relevant.

In der folgenden Abbildung werden die Eingabefelder der Anzeige FORMAT.DE-TAIL dargestellt.

|                     | FORMAT.DETAIL<br>VAR $1 v. 1$                                                                                                    |                       |  |  |
|---------------------|----------------------------------------------------------------------------------------------------|-----------------------|--|--|
|                     | B Spaltenüberschriften und Detail-Kopfzeilen? ===> JA<br>C ZLE D BÜNDIG E DETAIL-KOPFZEILENTEXT                                                                                                    |                       |  |  |
| 1<br>$\mathfrak{p}$ | LINKS<br>LINKS<br>*** ENDE ***                                                                                                    |                       |  |  |
| 1<br>$\mathcal{P}$  | E Detail-Block neue Seite? ===> NEIN Detail Detail-Kopfz. wiederholen? ===> NEIN<br>$\Box$ Block auf Seite halten? ===> NEIN $\Box$ Leerzeilen nach dem Block ===> 0<br>$\blacksquare$ Tabellendaten in Zeile eing. (1-999 oder NULL) ===> 1<br>K ZLE BÜNDIG M DETAIL-BLOCKTEXT<br>LINKS<br>LINKS |                       |  |  |
|                     | $***$ FNDF $***$<br>Bildschirm-Var. auswählen? ===> JA                                                                                                    |                       |  |  |
|                     | 1=Hilfe 2=Prüfen 3=Ende 4=Ansehen 5=Grafik 6=Abfrage<br>7=Rückwärts 8=Vorwärts 9= 10=Einfügen 11=Entfernen 12=Bericht<br>OK, FORMAT.DETAIL wird angezeigt.<br>$BEFEHL$ ===>                                                                                                    | $RI$ AFTT ===> $GANZ$ |  |  |

*Abbildung 19. Eingabefelder der Anzeige FORMAT.DETAIL*

## ▌A▐ **VAR 1 v. 1**

Die erste Zahl zeigt die aktuelle Anzeigevariation an; die zweite Zahl steht für die Gesamtzahl der von Ihnen erstellten Variationen (das Maximum beträgt 99). Im Standardformat wird VAR 1 v. 1 angezeigt.

Eine Detailvariation kann erstellt werden, indem der Wert für die aktuelle Anzeigevariation mit einem Wert überschrieben wird, der eins größer ist als die Gesamtzahl der Variationsanzeigen. Neue Anzeigen müssen der Reihe nach hinzugefügt werden.

Es möglich, zwischen bereits vorhandenen Anzeigevariationen umzuschalten, indem der aktuelle Wert der Anzeigevariation mit dem Wert der gewünschten Variation überschrieben wird. Außerdem können verschiedene Anzeigevariationen durch die Eingabe der Befehle WEITER und ZU-RUECK in der Befehlszeile angezeigt werden.

Die Abschnitte B bis E betreffen Text, dem in einem Bericht die Spaltenüberschriften folgen sollen, die in der Anzeige FORMAT.SPALTEN angegeben wurden.

# ▌B▐ **Spaltenüberschriften und Detail-Kopfzeilen?**

- **JA** Die Spaltenüberschriften werden in die Detailüberschriften integriert. Die daraus resultierende Detailüberschrift wird wiederholt, wenn sie in der GRUWE-Anzeige oder im Eingabebereich **t** *Detail-Kopfzeilen wiederh?* angefordert wird.
- **NEIN** Die Spaltenüberschriften werden unterdrückt.

# ▌C▐ **ZLE**

In diesem Bereich werden die Zeilen des Detailkopfzeilentexts und ihre relativen Positionen festgelegt. Eine beliebige Anzahl Zeilen kann angegeben werden. Als Zeilennummern können beliebige Zahlen zwischen 1 und 999 (oder keine Werte) eingegeben werden.

Wird derselbe Wert ZLE für mehr als eine Zeile verwendet, werden die entsprechenden Zeilen in Übereinstimmung mit dem Wert BÜNDIG für die zusätzliche(n) Zeile(n) verbunden. Zeilen mit dem gleichen Wert für ZLE überlagern sich, wenn sie länger sind als die Berichtsbreite oder wenn ihre Werte für BÜNDIG miteinander unvereinbar sind.

# ▌D▐ **BÜNDIG**

In diesem Eingabebereich wird angegeben, wie die einzelnen Zeilen des Detailkopfzeilentexts im Bericht horizontal ausgerichtet werden sollen. Die Zeilen können an eine beliebige Stelle zwischen dem linken und dem rechten Rand des Berichts gestellt werden.

## **LINKS**

Der Detailkopfzeilentext wird linksbündig ausgerichtet.

## **RECHTS**

Der Detailkopfzeilentext wird rechtsbündig ausgerichtet.

## **MITTE**

Der Detailkopfzeilentext wird zentriert.

**n** Der Kopfzeilentext für Details beginnt in der *n*-ten Zeichenposition der Zeile, wobei *n* eine beliebige Zahl zwischen 1 und 999999 sein kann.

## **Danach**

Wird der Wert DANACH für eine Textzeile angegeben, die nicht an eine andere Zeile angefügt wird, wird die Textzeile linksbündig ausgerichtet.

Sollen die vorhergehende und die angefügte Textzeile in dieselbe Zeile gestellt werden, müssen sie denselben Wert für ZLE aufweisen. Ist der Bericht nicht breit genug, um die angefügte Textzeile aufzunehmen, kann ein Teil des Textes abgeschnitten werden.

## ▌E▐ **DETAIL-KOPFZEILENTEXT**

In diesem Eingabebereich wird der Text der Detailkopfzeile angegeben. Mit dem Befehl EINFUEGEN können bis zu 999 Textzeilen hinzugefügt wer den. Jede Zeile kann bis zu 55 Zeichen lang sein. Soll zu einer Zeile weiterer Text hinzugefügt werden, kann entweder DANACH als Wert für den Eingabebereich BÜNDIG eingegeben oder eine bestimmte horizontale Position angegeben werden.

In einem Bericht steht der Detailkopfzeilentext immer vor den Spaltenüber schriften. Detailkopfzeilen bestehen aus dem Detailkopfzeilentext und/

# **FORMAT.DETAIL**

oder den Spaltenüberschriften. Der Detailkopfzeilentext und die Spaltenüberschriften bilden die Detailkopfzeilen, es sei denn, sie werden übergangen.

Standardmäßig kann eine Detailkopfzeile vom linken bis zum rechten Berichtsrand reichen. Text, der über den rechten Rand hinausgeht, wird nicht angezeigt oder gedruckt. Die Breite kann geändert werden, indem die Breite des Berichttexts in der Anzeige FORMAT.ANGABEN geändert wird. Wird die Breite nicht explizit angegeben, wird der rechte Rand durch die Breite der Tabellendaten bestimmt.

Beim Drucken eines Berichts werden sämtliche Detailkopfzeilen gedruckt, die bei der Formatierung der Seitenkopfzeile für die aktuelle Datenzeile ausgewählt wurden. Übersteigt die Anzahl der Zeilen für die Detailkopfzeilen die Anzahl der auf der Seite verfügbaren Zeilen, gehen die über schüssigen Detailkopfzeilen verloren.

Detailkopfzeilen können folgende Variablen enthalten:

#### **Globale Variablen**

Mit dem Befehl SETZEN GLOBAL werden die Variablen definiert, die im Detailkopfzeilentext verwendet werden sollen.

**&n** Der Wert in der *n*-ten Spalte des für diesen Bericht verwendeten Formats. Lautet die Detailkopfzeile zum Beispiel wie folgt: PNR NUMMER: &1 MITARBEITERNAME: &2

> So generiert diese Detailkopfzeile die folgende Überschrift in einem Bericht:

PNR NUMMER: 320 MITARBEITERNAME: SCHMIDT

Der Wert &*n* stellt den Wert der Spalte *n*, in der aktuellen Zeile, am Anfang einer neuen Seite dar. Detailkopfzeilen für Variationen, die ohne Bedingungen ausgewählt wurden, werden in angezeigten Berichten immer am oberen Rand jeder Anzeige dargestellt. Der Wert für &*n* dagegen erscheint nur in der ersten Anzeige eines angezeigten Berichts. Soll der Bericht online mit Seitenumbrüchen angezeigt werden, ist der Befehl AGB zu verwenden.

Bei Verwendung dieser besonderen Syntax wird die Breite des Substitutionswerts durch die Breite bestimmt, die mit der zugeordneten Spalte in der Anzeige FORMAT.SPALTEN oder FORMAT- .HAUPT angegeben wurde.

#### **&ZEILE**

Die Nummer der aktuellen Datenzeile bei der Formatierung der Detailkopfzeile.

## **&DATUM**

Das Datum, an dem (bei gedruckten Berichten) der Befehl DRU-CKEN ausgeführt wurde, bzw. (bei angezeigten Berichten) das aktuelle Datum.

#### **&ZEIT**

Die Uhrzeit, zu der (bei gedruckten Berichten) der Befehl DRU-CKEN ausgeführt wurde, bzw. (bei angezeigten Berichten) die aktuelle Uhrzeit.

#### **&SEITE**

Die aktuelle Seitenzahl.

Beschreibungen der Formatvariablen &DATUM, &ZEIT und &SEITE finden Sie in FORMAT.GRUWEn.

Die Abschnitte **F** bis **M** geben an, welche Berichtsdaten für jede Datenzeile in einem Bericht wiederholt werden können. Diese Daten werden Detailblock genannt und bestehen aus den Tabellendaten (falls ausgewählt) und dem Text, der einer einzelnen Datenzeile oder Detailzeile (beispielsweise einer Zeile in einer Tabelle) zugeordnet ist.

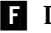

## **F** Detail-Block neue Seite?

In diesem Eingabebereich wird festgelegt, ob jeder Detailblock in einem gedruckten Bericht auf einer neuen Seite beginnen soll. Befindet sich der Bericht nicht bereits am Anfang einer Seite, wird eine neue Seite begonnen.

## ▌G▐ **Detail-Kopfz. wiederholen?**

In diesem Eingabebereich wird angegeben, ob die Detailkopfzeile vor jedem Detailblock wiederholt werden soll. Eine Detailkopfzeile besteht aus dem in der Anzeige FORMAT.DETAIL angegebenen Detailkopfzeilentext, gefolgt von den in der Anzeige FORMAT.SPALTEN aufgelisteten Spaltenüberschriften (sofern sie nicht unterdrückt werden).

- **NEIN** Die Detailkopfzeile wird bei Online-Berichten zu Beginn jeder Anzeige und bei gedruckten Berichten zu Beginn jeder Seite formatiert.
- **JA** Die Detailkopfzeile wird vor jedem Auftreten des Detailblocktexts formatiert.

## **H** Block auf Seite halten?

In diesem Eingabebereich wird angegeben, ob jeder Detailblock auf einer Seite des gedruckten Berichts zusammengehalten werden soll.

- **NEIN** Detailblöcke können über zwei oder mehr Seiten des gedruckten Berichts aufgeteilt werden.
- **JA** Das Aufteilen von Detailblöcken über mehrere Seiten wird verhindert. Ist ein Detailblock zu lang, um auf einer Seite gedruckt zu werden, beginnt er auf einer neuen Seite.

# ▌I▐ **Leerzeilen nach dem Block**

In diesem Eingabebereich wird angegeben, wie viele Leerzeichen nach dem Detailblocktext eingefügt werden sollen.

Die Option "Detailzeilen-Abstand" in der Anzeige FORMAT.ANGABEN beeinflusst ebenfalls, wie viele Leerzeilen nach dem Detailblocktext eingefügt werden.

## ▌J▐ **Tabellendaten in Zeile eing. (1-999 oder NULL)**

In diesem Eingabebereich wird angegeben, ob die Tabellendaten (im Tabellenformat, das in der Anzeige FORMAT.SPALTEN oder FORMAT.HAUPT festgelegt wurde) generiert und wo sie positioniert werden sollen. Die eingegebene Zahl entspricht der Nummer der Textzeile des Detailblocks, die die Tabellendaten enthalten soll. Die Eingabe von NULL (oder N) bedeutet, dass die Tabellendaten nicht formatiert werden sollen. NULL wirkt sich nicht auf den Gruppenwechseltext oder Berechnungswerte aus.

Diese Option kann verwendet werden, um Text mit Tabellendaten zu kombinieren. Wird eine Zahl angegeben, wird der Detailblocktext durch die Tabellendaten überlagert oder mit ihnen kombiniert.

Wird NULL angegeben, werden Tabellendaten nicht formatiert; die Spaltenwerte können jedoch in den Detailblocktext aufgenommen werden, indem Spaltensubstitutionswerte verwendet werden.

# ▌K▐ **ZLE**

In diesem Eingabebereich werden die Zeilen des Detailblocktexts identifiziert und ihre relativen Positionen angegeben. Für die Zeilen der Tabellendaten können beliebige Zahlen angegeben werden. Gültige Werte sind Zahlen zwischen 1 und 999 oder ein Leerzeichen. Zusätzliche Informationen hierzu finden Sie unter **0** ZLE.

# ▌L▐ **BÜNDIG**

In diesem Eingabebereich wird angegeben, wie die einzelnen Zeilen des Detailblocktexts im Bericht horizontal ausgerichtet werden sollen. Die Zeilen können an eine beliebige Stelle zwischen dem linken und dem rechten Rand des Berichts gestellt werden. Gültige Werte sind LINKS, RECHTS, MITTE, DANACH oder eine beliebige Zahl zwischen 1 bis 999,999.

Die horizontale Position der Tabellendaten wird durch die Werte für BÜN-DIG nicht beeinflusst. Um die Position der Tabellendaten zu ändern, müssen die Spaltenbreiten oder die Werte für den Abstand in der Anzeige FORMAT.SPALTEN oder FORMAT.HAUPT geändert werden. Weitere Informationen hierzu finden Sie unter D BÜNDIG.

# **M** DETAIL-BLOCKTEXT

In diesem Eingabebereich wird der Detailblocktext angegeben. Mit dem Befehl EINFUEGEN können bis zu 999 Textzeilen für den Detailblocktext hinzugefügt werden. Jede Zeile kann bis zu 55 Zeichen lang sein. Soll zu einer Zeile weiterer Text hinzugefügt werden, kann entweder DANACH als Wert für den Eingabebereich BÜNDIG eingegeben oder eine bestimmte horizontale Position angegeben werden.

Standardmäßig reicht der Detailblocktext vom linken bis zum rechten Berichtsrand. Text, der über den rechten Rand hinausgeht, wird nicht angezeigt oder gedruckt. Die Breite kann geändert werden, indem die Breite des Berichttexts in der Anzeige FORMAT.ANGABEN geändert wird. Wird die Breite nicht angegeben, wird der rechte Rand durch die Breite der Tabellendaten bestimmt.

Der Detailblocktext kann reinen Text und die folgenden Variablenwerte enthalten:

## **Globale Variablen**

Mit dem Befehl SETZEN GLOBAL werden die Variablen definiert, die im Detailblocktext verwendet werden sollen.

**&n** Der Wert in der *n*-ten Spalte des für diesen Bericht verwendeten Formats. Lautet der Detailblocktext zum Beispiel wie folgt: KOSTENSTELLE: &3 MITARBEITERNAME: &2

> So generiert dieser Detailblocktext im Bericht zum Beispiel folgende Zeile:

KOSTENSTELLE: 320 MITARBEITERNAME: SCHMIDT

## **&ANZAHL**

Die Anzahl der Zeilen, die seit dem letzten Gruppenwechsel angezeigt oder gedruckt wurden. Bei diesem Wert handelt es sich um eine fortlaufende Zählung, die sich mit jeder Datenzeile erhöht.

#### **&ZEILE**

Die Nummer der Datenzeile des Detailblocks wird im Bericht gedruckt oder angezeigt.

Im Detailblocktext mit einem Gruppenergebnisbericht wird die Nummer der Datenzeile für die letzte Zeile der Gruppe gedruckt.

#### **&RECHid**

Errechneter Wert.

#### **&DATUM**

Das aktuelle Datum.

#### **&ZEIT**

Die aktuelle Uhrzeit.

## **&SEITE**

Die aktuelle Seitenzahl.

Beschreibungen der Formatvariablen &DATUM, &ZEIT und &SEITE finden Sie in FORMAT.GRUWEn.

**&an** *n* ist eine gültige Spaltennummer und *a* ist eine der folgenden QMF-Berechnungsfunktionen: ANZAHL, ERST, GKPRZT, GPRZT, KPRZT, KSUMME, LETZT, MAX, MIN, MITTEL, PRZT, STDABW, SUMME. Grundlage für die Werte der Berechnungen sind die laufenden Werte in der aktuellen Gruppenwechselebene.

> Im Detailblocktext basieren die Werte für die Berechnungen auf den Datenwerten vom letzten Gruppenwechsel bis zur aktuellen Zeile. Errechnete Werte, wie beispielsweise MITTEL oder STDABW, basieren ebenfalls auf den Datenwerten seit dem letzten Gruppenwechsel. So ist beispielsweise der Wert für &MITTEL6 die Summe von Spalte 6 (bis zur aktuellen Zeile), dividiert durch die AN-ZAHL.

Auf der Detailebene führen &SUMME und &KSUMME zum gleichen Ergebnis. Im Detailblocktext erzeugen &SUMME6 und &KSUMME6 den Gesamtwert von Spalte 6 bis zur aktuellen Zeile.

Wird im Detailblocktext eine Berechnungsvariable (PRZT, GPRZT oder GKPRZT) verwendet und wird die Variable einer Spalte mit dem Editiercode D zugeordnet, wird der Prozentwert im Detailblocktext von QMF so formatiert, als sei sein Editiercode L. Ähnliches gilt für die Berechnungsvariable STDABW im Detailblocktext: Wird sie einer Spalte mit dem Editiercode P oder D zugeordnet, wird die Standardabweichung im Detailblocktext von QMF so for matiert, als sei ihr Editiercode L.

#### ▌N▐ **Bildschirm-Var.auswählen?**

In diesem Eingabebereich wird angegeben, wann eine Anzeigevariation ausgewählt werden soll. Einer der folgenden zulässigen Werte muss eingegeben werden. Leerzeichen sind nicht zulässig.

- **JA** Die Anzeigevariation wird zum Formatieren im Bericht immer ausgewählt. Dies ist die Standardeinstellung, wenn die Variationsnummer 1 ist.
- **NEIN** Die Anzeigevariation wird nie zum Formatieren ausgewählt. Dies ist die Standardeinstellung, wenn die Variationsnummer zwischen 2 und 99 liegt. Dieser Wert kann verwendet werden, um die For matierung in einem Bericht vorübergehend zu unterdrücken.

Die folgenden beiden Auswahlmöglichkeiten erlauben das selektive Formatieren des Berichts. Es ist möglich, einer bestimmten Bedingung in der Anzeige FORMAT.BEDINGUNGEN (bedingtes Formatieren) oder einer bestimmten Datenspalte, die einer Verzweigung von Baumstrukturdaten entspricht, eine ganze Anzeige mit Detailtext und Formatierungsoptionen zuzuordnen.

## **C1-C999**

Diese Möglichkeit kann ausgewählt werden, um eine Bedingung in der Anzeige FORMAT.BEDINGUNGEN zu bezeichnen. Trifft die Bedingung zu, wird die zugeordnete Variation der Anzeige FOR-MAT.DETAIL formatiert.

## **E1-E999**

Diese Möglichkeit kann ausgewählt werden, um die Formatierung durchzuführen, wenn für die angegebene Spalte Daten vorhanden sind. Die Spalte wird durch die dem Buchstaben E folgende Zahl bezeichnet. Diese Zahl entspricht dem unter NR. angegebenen Wert für eine Spalte in der Anzeige FORMAT.HAUPT oder FOR-MAT.SPALTEN.

## **Zugehörige Konzepte**:

["In Formaten verwendete Variablen" auf Seite 322](#page-333-0)

In QMF-Formaten können sowohl benutzerdefinierte als auch von QMF bereitgestellte globale Variablen sowie Formatvariablen verwendet werden. Eine Variable kann eine Textzeichenfolge oder einen numerischen Wert ersetzen. Einer Variablen können verschiedene Werte zugeordnet werden, um verschiedene Berichte zu generieren, ohne das Format ändern zu müssen.

## **Zugehörige Verweise**:

["Editiercodes für numerische Daten" auf Seite 314](#page-325-0)

Zur Formatierung numerischer Daten können verschiedene Editiercodes verwendet werden.

## ["FORMAT.GRUWEn" auf Seite 237](#page-248-0)

Mit den Anzeigen FORMAT.GRUWE*n* (wobei *n* eine Ziffer von 1 bis 6 ist) können Sie Angaben zum Text und seiner Position für bis zu sechs Gruppenwechsel in einem Bericht machen. QMF positioniert den von Ihnen in der Anzeige für den jeweiligen Gruppenwechsel angegebenen Text nach dem zugehörigen Gruppenwechsel im Bericht.

## ["FORMAT.RECH" auf Seite 246](#page-257-0)

In der Anzeige FORMAT.RECH können Ausdrücke für Berechnungen im Bericht eingegeben werden. Diese Anzeige umfasst zunächst lediglich eine Zeile, d. h. eine Position für einen Ausdruck. Es können jedoch bis zu 998 weitere Zeilen eingefügt werden.

# ["AGB" auf Seite 30](#page-41-0)

Bei AGB handelt es sich um ein Befehlssynonym, das eine Druckvorschau für einen Bericht bereitstellt.

## ["WEITER" auf Seite 96](#page-107-0)

Der Befehl WEITER ermöglicht das Vorwärtsblättern durch die Gruppe von Variationen, die der Anzeige FORMAT.DETAIL zugeordnet sind. Ferner ist mit diesem Befehl das Anzeigen der nächsten Spalte oder der nächsten Definition aus der Anzeige zur Spaltendefinition oder der Anzeige zur Spaltenausrichtung sowie das Anzeigen der nächsten Zeile in der Gruppe von Zeilen möglich, auf die im Tabelleneditor zugegriffen wird.

["SETZEN GLOBAL" auf Seite 151](#page-162-0)

Der Befehl SETZEN GLOBAL ordnet globalen Variablen Werte zu. Der Befehl kann in die QMF-Befehlszeile, in eine Prozedur oder über die aufrufbare Schnittstelle eingegeben werden. Der Wert einer als schreibgeschützt definierten globalen Variablen kann nicht geändert werden.

# <span id="page-282-0"></span>**FORMAT.SCHLUSS**

Die Anzeige FORMAT.SCHLUSS wird verwendet, um detaillierte Angaben zum Inhalt und zur Position des Schlusstexts in einem Bericht zu machen. QMF positioniert den Text an das Ende des Berichts. Er kann beispielsweise dazu verwendet werden, um das Schlussergebnis zu kennzeichnen.

Der Schlusstext für einen Bericht wird im Eingabebereich **H** der Anzeige FOR-MAT.HAUPT angegeben. Der in diesem Eingabebereich der Anzeige FORMAT- .HAUPT angegebene Text wird in die Anzeige FORMAT.SCHLUSS übernommen. Umgekehrt wird die erste Zeile des Schlusstexts in die Anzeige FORMAT.HAUPT übernommen.

In der folgenden Abbildung werden die Eingabefelder der Anzeige FORMAT- .SCHLUSS dargestellt.

| FORMAT. SCHLUSS                                                                      |  |
|--------------------------------------------------------------------------------------|--|
| $\overline{B}$ Schlusstext auf Zeile ===> 1<br>Neue Seite für Schlusstext? ===> NEIN |  |
| $\blacksquare$ Leerzeilen vor Text ===> 0<br>D ZLE E BÜNDIG F SCHLUSSTEXT            |  |
|                                                                                      |  |
| <b>RECHTS</b>                                                                        |  |
| $\overline{c}$<br><b>RECHTS</b>                                                      |  |
| 3<br><b>RECHTS</b>                                                                   |  |
| *** ENDE ***                                                                         |  |
|                                                                                      |  |
| 1=Hilfe 2=Prüfen 3=Ende 4=Ansehen 5=Grafik 6=Abfrage                                 |  |
| 7=Rückwärts 8=Vorwärts 9= 10=Einfügen 11=Entfernen 12=Bericht                        |  |
| OK, FORMAT.SCHLUSS wird angezeigt.                                                   |  |
| $BEFEHL$ ===><br>$BLAETT == > GANZ$                                                  |  |

*Abbildung 20. Eingabefelder in der Anzeige FORMAT.SCHLUSS*

#### ▌A▐ **Neue Seite für Schlusstext?**

#### **Berichte:**

In diesem Eingabebereich wird angegeben, ob der Schlusstext in einem gedruckten Bericht vom restlichen Text getrennt und auf eine separate Seite gedruckt werden soll. Befindet sich der Bericht nicht bereits am Anfang einer Seite, wird eine neue Seite begonnen.

# **B** Schlusstext auf Zeile

#### **Berichte:**

In diesem Eingabebereich wird angegeben, ob ein Schlussergebnis für den Bericht generiert werden soll und wo es in Bezug auf den Schlusstext positioniert werden soll. Für den Eintrag sind die Zahlenwerte von 1 bis 999 sowie das Wort NULL gültig. Die Zahl steht für die Zeilennummer des Schlusstexts, neben der das Schlusser gebnis erscheinen soll. Wird der Wert NULL (oder N) angegeben, wird kein Schlussergebnis angezeigt.

Ist abzusehen, dass der Wert des Schlussergebnisses einer Spalte mit Spaltenumbruch länger als eine Zeile ist, muss der Schlusstext in die Zeile eingefügt werden, von der erwartet wird, dass sie die letzte Zeile des umbrochenen Schlussergebnisses ist. Dies ist nur erforderlich, wenn die umbrochene Spalte den Verwendungscode MAXIMUM, MINIMUM, ERST oder LETZT hat.

Ist beispielsweise für die Spalte NAME (in Q.PERSONAL) eine Breite von 2 festgelegt und hat sie den Editiercode CW sowie den Verwendungscode MAXIMAL, muss der Schlusstext (u. U. nur ein Punkt) in der fünften Zeile der Anzeige FORMAT.SCHLUSS positioniert werden, damit der gesamte Wert des Schlussergebnisses für diese Spalte (REICHWALD) angezeigt werden kann.

Zwei Datenzeilen pro Ergebnis können in einem Bericht in horizontaler Richtung nur angezeigt werden, wenn die horizontale Er gebnisspalte und auch das Schlussergebnis vorhanden sind. Dies ist der Fall, wenn eine Spalte im Format den Verwendungscode KSUMME, KPRZT, PRZT, GPRZT oder GKPRZT hat.

Wird das horizontale Ergebnis in der Anzeige FORMAT.ANGA-BEN unterdrückt, werden die horizontalen Werte für QUER ebenfalls unterdrückt, und für jede Gruppe wird nur eine Zeile (mit vertikalen Werten für QUER) formatiert.

Wird das Schlussergebnis in der Anzeige FORMAT.SCHLUSS unterdrückt wird, werden die vertikalen Werte für QUER ebenfalls unterdrückt, und für jede Gruppe wird nur eine Zeile (mit horizontalen Werten für QUER) formatiert.

## **Grafiken:**

Existieren zwei Ergebniszeilen, wird jedoch nur eine Zeile von der Interactive Chart Utility (ICU) übernommen, enthält die zweite Er gebniszeile nur in solchen Spalten Ergebnisse, für die der Verwendungscode PRZT, KPRZT oder KSUMME angegeben wurde. Für diese Spalten gilt folgendes:

- Der Wert in der ersten Zeile entspricht dem Ergebniswert für diese Kategorie in Bezug auf das Gesamtergebnis in horizontaler Richtung für QUER (d. h. auf die Gruppe).
- Der Wert in der zweiten Zeile entspricht dem Ergebniswert für diese Kategorie in Bezug auf das Gesamtergebnis in vertikaler Richtung für QUER (d. h. auf die Kategorie).

## **C** Leerzeilen vor Text

## **Berichte:**

Mit diesem Eingabebereich wird die Anzahl der Leerzeilen festgelegt, die zwischen dem Hauptteil des Berichts und der ersten Zeile des Schlusstexts eingefügt werden sollen. Für diesen Eintrag sind die Zahlenwerte von 1 bis 999 sowie das Wort ENDE gültig. Der Standardwert ist 0.

Soll beispielsweise zwischen dem Hauptteil des Berichts und der ersten Zeile des Schlusstexts eine Zeile eingefügt werden, muss in diesem Feld der Wert 1 eingegeben werden. Soll der Schlusstext durch zwei Zeilen vom Hauptteil getrennt werden, muss in diesem Feld der Wert 2 eingegeben werden.

Soll der Schlusstext am Ende der aktuellen Seite angezeigt werden - unabhängig davon, wo der Hauptteil des Berichts endet - muss in diesem Feld das Wort ENDE (oder nur E) eingegeben werden.

# ▌D▐ **ZLE**

# **Berichte:**

In diesem Eingabebereich werden die Zeilen des Schlusstexts angegeben, sowie ihre Positionen untereinander und relativ zu der Zeile, in der der Schlusstext beginnt (wie im Feld Leerzeilen vor Text angegeben), festgelegt.

Die angegebenen Werte müssen nicht bei 1 beginnen und müssen keine kontinuierliche Folge bilden. Auf diese Weise kann der Abstand zwischen den Zeilen des Schlusstexts und zwischen dem Hauptteil des Berichts und der ersten Zeile des Schlusstexts festgelegt werden. Werden bei einem dreizeiligen Schlusstext die Werte 1, 3 und 5 für ZLE ausgewählt, stellt QMF die erste Zeile in die Zeile, die im Feld Leerzeilen vor Text festgelegt wurde, und trennt die weiteren Zeilen durch je eine Leerzeile. Wird im Eingabebereich ZLE der Wert 1 nicht verwendet, beginnt der Schlusstext nicht in der Zeile, die im Feld Leerzeilen vor Text festgelegt wur de. Hierdurch werden weitere Leerzeilen bis zur ersten angegebenen Zeilennummer eingefügt. Wird der Wert für ZLE leergelassen, ignoriert QMF den zugehörigen Text.

Werden beispielsweise folgende Werte in in der Anzeige FORMAT- .SCHLUSS verwendet:

ZLE BÜNDIG SCHLUSSTEXT ---- ----- ----------------- 2 LINKS GESAMTSUMME 3 LINKS ALLER KOSTENSTELLEN

Diese Werte führen dazu, dass der Ergebnisbericht wie in der folgenden Abbildung dargestellt wird:

## **GESAMTSUMME** ALLER KOSTENSTELLEN

*Abbildung 21. Hinzufügen einer Leerzeile vor dem Schlusstext in einem Bericht*

In diesem Beispiel wird vor der ersten Textzeile eine Leerzeile eingefügt.

Wird in diesem Beispiel im Feld Leerzeilen vor Text der Wert 0 eingegeben, wäre zu erwarten, dass der Text GESAMTSUMME in der Zeile direkt nach dem Hauptteil des Berichts angezeigt wird. Da jedoch für die erste Zeile im Eingabebereich ZLE der Wert 2 angegeben wurde, überspringt QMF eine Leerzeile (für die fehlende erste Zeile des Schlusstexts) und druckt die erste Zeile aus FORMAT- .SCHLUSS in der zweiten Zeile des Schlusstexts für den Bericht.

Wird derselbe Wert ZLE für mehr als eine Zeile verwendet, werden die entsprechenden Zeilen in Übereinstimmung mit dem Wert BÜNDIG für die zusätzliche(n) Zeile(n) verbunden. Zeilen mit dem gleichen Wert für ZLE überlagern sich, wenn ihre Werte für BÜN-DIG gleich oder auf andere Weise miteinander unvereinbar sind. Es ist beispielsweise möglich, im Eingabebereich ZLE denselben Wert für zwei Zeilen des Schlusstexts anzugeben und im Eingabebereich BÜNDIG für die erste Zeile den Wert LINKS sowie für die

zweite Zeile den Wert BÜNDIG festzulegen. Geht der Text der ersten Zeile über die Mitte des Berichts hinaus, überlagert die zweite Zeile diesen Teil der ersten Zeile.

# ▌E▐ **BÜNDIG**

#### **Berichte:**

In diesem Eingabebereich wird angegeben, wie die einzelnen Zeilen des Schlusstexts im Bericht horizontal ausgerichtet werden sollen. Enthält ein Bericht Daten für ein Schlussergebnis, stehen für den Schlusstext die Zeichenpositionen zwischen dem linken Rand und dem Beginn des Schlussergebnisses zur Verfügung.

Enthält ein Bericht jedoch keine Daten für ein Schlussergebnis, steht für den Schlusstext gesamte Zeilenlänge vom (linken bis zum rechten Rand) zur Verfügung. Für Online-Berichte gilt als Zeilenlänge die Breite des angezeigten Berichts. Bei gedruckten Berichten entspricht die Zeilenlänge der Breite des gedruckten Berichts.

#### **LINKS**

Die Zeile des Schlusstexts wird linksbündig ausgerichtet.

#### **RECHTS**

Die Zeile des Schlusstexts wird rechtsbündig ausgerichtet. Dies ist die Standardeinstellung.

#### **MITTE**

Die Zeile des Schlusstexts wird zentriert.

**n** Die Zeile mit dem Schlusstext beginnt in der *n*-ten Zeichenposition der Zeile, wobei *n* eine beliebige Zahl zwischen 1 und 999999 sein kann.

#### **Danach**

Die Zeile wird an das Ende der vorhergehenden Zeile des Schlusstext angefügt. Wird DANACH für die erste Zeile des Schlusstexts (d. h. die Zeile mit dem niedrigsten Wert im Eingabebereich ZLE) verwendet, wird die Textzeile linksbündig ausgerichtet.

Die anzufügende Textzeile muss im Eingabebereich ZLE den gleichen Wert haben wie die Textzeile, an die sie angefügt werden soll. Ist der Bericht nicht breit genug, um die angefügte Textzeile aufzunehmen, kann ein Teil des Textes abgeschnitten werden.

Werden beispielsweise folgende Eingaben in der Anzeige FOR-MAT.SCHLUSS vorgenommen:

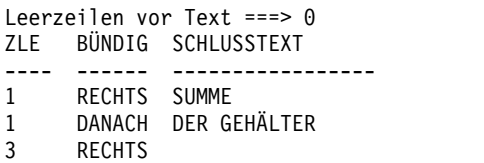

Diese Werte führen dazu, dass der Bericht wie folgt angezeigt wird:

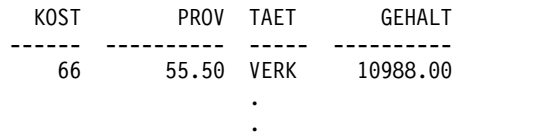

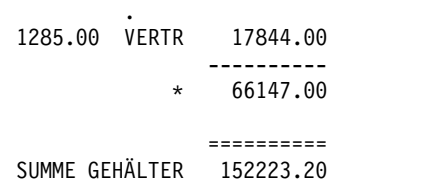

# **E** SCHLUSSTEXT

#### **Berichte:**

Mit dem Befehl EINFUEGEN können bis zu 999 Textzeilen für den Schlusstext hinzugefügt werden. Jede Zeile kann bis zu 55 Zeichen lang sein. Soll zu einer Zeile weiterer Text hinzugefügt werden, kann entweder DANACH als Wert für den Eingabebereich BÜN-DIG eingegeben oder eine bestimmte horizontale Position angegeben werden.

Standardmäßig liegt der Schlusstext im Bereich zwischen dem linken Rand des Berichts und dem Beginn des Schlussergebnisses (sofern dieses vorhanden ist) bzw. dem rechten Rand des Berichts. Die Breite des Schlusstexts kann jedoch im Eingabebereich RBreite der Textzeile im Bericht in der Anzeige FORMAT.ANGABEN beliebig geändert werden.

Der Schlusstext kann in Groß- und Kleinschreibung angezeigt wer den, wenn im Profil für den Parameter SCHRIFT der Wert KETTE oder GEMISCHT angegeben wird.

Der Schlusstext kann folgende Variablenwerte enthalten:

#### **Globale Variablen**

Mit dem Befehl SETZEN GLOBAL werden die Variablen definiert, die im Schlusstext verwendet werden.

**&n** Der letzte Wert in der *n*-ten Spalte des für diesen Bericht verwendeten Formats.

#### **&ANZAHL**

Die Anzahl der Zeilen, die seit dem letzten Gruppenwechsel angezeigt oder gedruckt wurden. Bei diesem Wert handelt es sich um eine fortlaufende Zählung, die sich mit jeder Datenzeile erhöht.

## **&ZEILE**

Die Nummer der letzten Datenzeile des gesamten Berichts wird im Bericht gedruckt oder angezeigt.

#### **&RECHid**

Errechneter Wert.

## **&DATUM**

Das aktuelle Datum.

#### **&ZEIT**

Die aktuelle Uhrzeit.

## **&SEITE**

Die aktuelle Seitenzahl.

**&an** *n* ist eine gültige Spaltennummer und *a* ist eine der folgenden QMF-Berechnungsfunktionen: ANZAHL, ERST, GK-PRZT, GPRZT, KPRZT, KSUMME, LETZT, MAX, MIN, MITTEL, PRZT, STDABW, SUMME. Grundlage für die

Werte der Berechnungen sind die laufenden Werte in der aktuellen Gruppenwechselebene.

Wird im Detailblocktext eine Berechnungsvariable (PRZT, GPRZT oder GKPRZT) verwendet und wird die Variable einer Spalte mit dem Editiercode D zugeordnet, wird der Prozentwert im Detailblocktext von QMF so formatiert, als sei sein Editiercode L. Ähnliches gilt für die Berechnungsvariable STDABW im Detailblocktext: Wird sie einer Spalte mit dem Editiercode P oder D zugeordnet, wird die Standardabweichung im Detailblocktext von QMF so formatiert, als sei ihr Editiercode L.

## <span id="page-287-0"></span>**Zugehörige Verweise**:

["Editiercodes für numerische Daten" auf Seite 314](#page-325-0)

Zur Formatierung numerischer Daten können verschiedene Editiercodes verwendet werden.

["FORMAT.GRUWEn" auf Seite 237](#page-248-0)

Mit den Anzeigen FORMAT.GRUWE*n* (wobei *n* eine Ziffer von 1 bis 6 ist) können Sie Angaben zum Text und seiner Position für bis zu sechs Gruppenwechsel in einem Bericht machen. QMF positioniert den von Ihnen in der Anzeige für den jeweiligen Gruppenwechsel angegebenen Text nach dem zugehörigen Gruppenwechsel im Bericht.

["FORMAT.HAUPT" auf Seite 232](#page-243-0)

Mit der Anzeige FORMAT.HAUPT können einfache Änderungen an einem Bericht oder einer Grafik vorgenommen werden.

"FORMAT.ANGABEN"

Mit der Anzeige FORMAT.ANGABEN kann das Aussehen des Berichts festgelegt werden.

["SETZEN GLOBAL" auf Seite 151](#page-162-0)

Der Befehl SETZEN GLOBAL ordnet globalen Variablen Werte zu. Der Befehl kann in die QMF-Befehlszeile, in eine Prozedur oder über die aufrufbare Schnittstelle eingegeben werden. Der Wert einer als schreibgeschützt definierten globalen Variablen kann nicht geändert werden.

["SETZEN PROFIL" auf Seite 154](#page-165-0)

Mit dem Befehl SETZEN PROFIL werden Werte im QMF-Profil geändert. Diese Werte beeinflussen das Verhalten der QMF-Sitzung.

# **FORMAT.ANGABEN**

Mit der Anzeige FORMAT.ANGABEN kann das Aussehen des Berichts festgelegt werden.

Im Eingabebereich **J** der Anzeige FORMAT.HAUPT (HERVORH? und STAN-DARD-GRUWE-TEXT) werden zwei Optionen angegeben, die das gesamte Erscheinungsbild des Berichts beeinflussen. Die in diesem Eingabebereich der Anzeige FORMAT.HAUPT gemachten Angaben werden in die Anzeige FORMAT.ANGA-BEN übernommen. Umgekehrt werden auch einige der in der Anzeige FORMA-T.ANGABEN erfolgten Eingaben in der Anzeige FORMAT.HAUPT wiedergegeben.

In der folgenden Abbildung werden die Eingabefelder der Anzeige FORMAT.AN-GABEN dargestellt.
| <b>FORMAT.ANGABEN</b><br>Gewünschte Werte eingeben<br>A Detail-Zeilenabstand:<br>B Breite für Zeilenumbruch:<br>C Breite der Textzeile im Bericht:                                                                                                    | $==>1$<br>$==>$ NULL<br>===> STANDARD                                                              |
|----------------------------------------------------------------------------------------------------|----------------------------------------------------------------------------------------------------|
| D Anzahl der festen Berichtsspalten:                                                                                                    | $==>$ NULL                                                                                         |
| JA oder NEIN eingeben<br>E Gruppenwechselspalten hervorheben?<br>Standardtext $(*)$ für Gruppenwechsel?<br><b>C</b> Funktionsname für Spaltenüberschriften?<br>I Umbrochene Zeilen auf gleicher Seite?<br>E Ergebnisspalte im Matrixformat?<br>Automatische Neuanordnung der Berichtsspalten? ===> NEIN<br>K Neunummerierung bei höchstem Gruppenwechsel?<br>Sollen Trennlinien generiert werden bei:<br>Spaltenüberschriften ===> JA<br>Gruppenwechsel?<br>MMatrixformaten? ===> JA<br>O Schlussergebnis? | ===> JA<br>$==-> JA$<br>$==-> JA$<br>$==->$ JA<br>$==-> JA$<br>$==>NEIN$<br>$==-> JA$<br>$==-> JA$ |
| 1=Hilfe        2=Prüfen      3=Ende   4=Ansehen    5=Grafik<br>$9 =$<br>$10 =$<br>$8=$<br>$7 =$<br>OK, FORMAT.ANGABEN wird angezeigt.                                                                                                    | 6=Abfrage<br>$11 =$<br>12=Report                                                                   |
| $BEFEHL$ ===>                                                                                                    | $RI$ AFTT ===> $GAN7$                                                                              |

*Abbildung 22. Eingabefelder in der Anzeige FORMAT.ANGABEN*

## ▌A▐ **Detailzeilen-Abstand:**

## **Berichte:**

In diesem Eingabebereich wird der Abstand zwischen Zeilen mit Tabellendaten oder Detailblöcken festgelegt. Der Abstand innerhalb des Detailblocktexts ist hiervon nicht betroffen. Gültige Werte sind Zahlen zwischen 1 und 999. Standardmäßig wird einfacher Zeilenabstand ohne Leerzeilen zwischen den einzelnen Textblöcken ver wendet.

Die Option Leerzeilen nach dem Block in der Anzeige FORMAT- .DETAIL beeinflusst ebenfalls den Abstand zwischen Detailblöcken.

### **B** Breite für Zeilenumbruch:

### **Berichte:**

In diesem Eingabebereich wird festgelegt, ob und bei welcher Zeichenposition die Spalten in einem Bericht umbrochen werden sollen. Für den Eintrag sind die Zahlenwerte von 1 bis 999 sowie das Wort NULL gültig. Mit dem Standardwert NULL wird festgelegt, dass im Bericht kein Zeilenumbruch erfolgen soll.

In Berichten mit dem Verwendungscode QUER oder Berichten mit Spaltenumbruch ist kein Zeilenumbruch möglich. Detailkopfzeilentext und Detailblocktext wird ebenfalls nicht umbrochen. Dieser Text wird beim Erreichen der Zeilenbreite für den Berichtstext abgeschnitten. Wurde für die Breite der Textzeilen im Bericht jedoch STANDARD angegeben, und ist der Wert für die Breite für den Zeilenumbruch nicht NULL, werden der Detailkopfzeilentext und der Detailblocktext beim Erreichen der Breite für den Zeilenumbruch abgeschnitten.

Ist der Wert in diesem Eingabebereich größer als die Druckbreite, werden die Daten in den Spalten eines Berichts rechts abgeschnitten.

Soll ein Zeilenumbruch erfolgen (d. h., sollen die Detailzeilen eines Berichts in einer Zeile beginnen und in weiteren Zeilen fortgesetzt

werden), wird mit der in diesem Bereich eingegebenen Zahl die maximale Breite der Datenzeilen im Bericht festgelegt. Die größtmögliche Anzahl vollständiger Spalten wird im Bericht nebeneinander angeordnet. Die verbleibenden Spalten werden in eine oder mehrere folgende Zeilen positioniert. Alle umbrochenen Zeilen beginnen mit dem festgelegten Spaltenabstand. Im Anschluss daran folgen die Tabellendaten.

Ist eine Spalte einschließlich des für sie festgelegten Werts für AB-STD breiter als die angegebene Breite für den Zeilenumbruch, wird für die Spalte keine neue Zeile begonnen, sondern die Spalte am rechten Rand abgeschnitten.

Es werden nur Spaltenüberschriften, Tabellendaten und Ergebnisdaten umbrochen, wenn hier ein Wert für die Breite eingegeben wird. Alle anderen Berichtsdaten werden wie üblich formatiert.

In der folgenden Abbildung wird ein Teil eines Berichts mit doppeltem Zeilenabstand dargestellt, bei dem ein Zeilenumbruch bei einer Breite von 35 erfolgt.

PNR NAME KOST TAET ------ --------- ------ ----- ZUGEH GEHALT PROV ------ ---------- ---------- 10 MANAGER 7 22959.20 - 210 SCHMIDT-S 10 MANAGER 10 20010.00 240 OBERSTEIN 10 MANAGER<br>5 19260.25 -19260.25

*Abbildung 23. Zeilenumbruch in einem Bericht*

### ▌C▐ **Breite der Textzeile im Bericht:**

### **Berichte:**

In diesem Eingabebereich wird die Breite des Schlusstexts, des Detailkopfzeilentexts, des Detailblocktexts und des Gruppenwechseltexts in einem Bericht festgelegt. Gültige Werte in diesem Eingabebereich sind STANDARD, SPALTEN oder eine beliebige Zahl zwischen 0 und 999999.

### **STANDARD**

Die Fußzeilen für Gruppenwechseltext und Schlusstext ver wenden die in den Anzeigen FORMAT.SPALTEN und FORMAT.HAUPT dargestellte volle Breite aller Spalten bis zur ersten Ergebnisspalte.

#### **SPALTEN**

Alle Textspalten verwenden die in den Anzeigen FORMAT- .SPALTEN und FORMAT.HAUPT dargestellte volle Breite aller Spalten. (Für Detailkopfzeilentext und Detailblocktext entspricht diese Option der Option STANDARD.)

### **Eine Zahl zwischen 0 und 999999**

Die Breite in Zeichen für alle Texttypen. Bei Eingabe von 0 erfolgt keine Textformatierung.

### ▌D▐ **Anzahl der festen Berichtsspalten:**

### **Berichte:**

In diesem Eingabebereich wird die Anzahl der Spalten angegeben, die an ihrer Position verbleiben, wenn horizontal durch den Bericht geblättert wird. Wenn feste Spalten angegeben werden, wird der Bericht in einen festen Bereich und einen Blätterbereich unterteilt. Bei gedruckten Berichten, die mehr als eine Seite umfassen, werden feste Spalten auf der linken Seite jeder Berichtsseite wiederholt. In einem gedruckten Bericht bezieht sich der Begriff Blätterbereich auf den Bereich, der sich bei einem Seitenumbruch ändert.

Gültige Werte sind Zahlen zwischen 1 und 999 oder der Standardwert NULL.

Ist die hier angegebene Zahl größer als die Anzahl der Spalten, werden alle Spalten als feste Spalten definiert. Spalten mit dem Verwendungscode UNTERDR werden nicht als feste Spalten gezählt.

Für feste Spalten kann eine Neuanordnung durchgeführt werden (SEQ). Werden nach der Neuanordnung *n* Spalten als feste Spalten definiert, sind dies die ersten *n* Spalten der neuen Anordnung. Dies gilt sowohl für eine automatische als auch für eine vom Benutzer vorgenommene Neuanordnung.

Der Bereich für feste Berichtsspalten kann sich auf den Berichtstext auswirken. Die Abschnitte des Gruppenwechsel-, Detail- und Schlusstexts, die sich im festen Bereich befinden, werden auf der linken Seite aller gedruckten Berichtsseiten wiederholt. Die Abschnitte des Gruppenwechsel-, Detail- und Schlusstexts, die sich im Blätterbereich befinden, erscheinen auf der ersten Seite eines gedruckten Berichts, werden aber nach einem Seitenumbruch nicht auf den folgenden Seiten wiederholt.

Der Text von Kopf- und Fußzeilen wird weder in angezeigten noch in gedruckten Berichten durch die Einstellungen für feste Spalten beeinflusst.

In einigen Fällen sind feste Spalten mit anderen Berichtsoptionen unverträglich. Mit festen Spalten kann kein Zeilenumbruch ver wendet werden (siehe **B** *Breite für Zeilenumbruch:* weiter oben in diesem Abschnitt). Ist die Gesamtbreite aller festen Berichtsspalten größer als die Anzeigenbreite, hat dies Auswirkungen auf angezeigte und gedruckte Berichte. In angezeigten Berichten kann zwar vor- und zurückgeblättert werden, das Blättern nach links und rechts ist jedoch nicht möglich. Für gedruckte Berichte wird folgende Nachricht angezeigt:

Der Bericht kann nicht gedruckt werden; der feste Bereich ist zu breit.

### ▌E▐ **Gruppenwechselspalten hervorheben?**

#### **Berichte:**

Wurde einer Spalte der Verwendungscode GRUWE zugeordnet, kann dieser Eingabebereich verwendet werden, um festzulegen, ob der Wert in der GRUWE-Spalte nur angezeigt werden soll, wenn er sich ändert, oder ob er in jeder Berichtszeile angezeigt werden soll.

**JA** Der Wert in der Spalte mit dem Verwendungscode GRU-WE wird nur angezeigt, wenn sich der Wert ändert.

**NEIN** Der Wert in der Spalte mit dem Verwendungscode GRU-WE wird in jeder Berichtszeile mit Tabellendaten angezeigt.

Die Hervorhebung beginnt am Anfang einer Seite. Der Wert wird auch dann am Anfang einer Seite gedruckt, wenn er sich gegenüber dem Ende der vorhergehenden Seite nicht geändert hat.

### ▌F▐ **Standardtext (\*) für Gruppenwechsel?**

### **Berichte:**

Enthält ein Bericht Gruppenwechsel, für die kein Fußzeilentext angegeben wurde, kann dieser Eingabebereich verwendet werden, um festzulegen, ob ein Fußzeilentext für Gruppenwechsel generiert werden soll, mit dem die GRUWE-Ergebniszeilen gekennzeichnet werden.

Der Standardtext für Gruppenwechsel besteht aus einem Stern (\*) für den Text der Gruppenwechselebene mit der höchsten Nummer, aus zwei Sternen für den Text der Gruppenwechselebene mit der nächstniedrigeren Nummer, usw.

## ▌G▐ **Funktionsname in Spaltenüberschriften?**

#### **Berichte:**

Enthält ein Bericht berechnete Daten (z. B. nach dem Summieren einer Spalte), und wird der Verwendungscode GRUPPE verwendet, um die Datenzeilen der Tabelle zu unterdrücken, wird mit diesem Eingabebereich die Überschrift der berechneten Spalte festgelegt.

- **JA** Zeigt ein Wort an, das den Berechnungstyp als Teil der Spaltenüberschrift angibt.
- **NEIN** Unterdrückt den Berechnungsnamen in der Spaltenüber schrift.

### **Grafiken:**

Wird in Grafiken der Wert JA verwendet, wird der Funktionsname in der Legende der Grafik angezeigt. Es wird empfohlen, den Wert Nein zu verwenden.

#### **E** Umbrochene Spaltenzeilen auf gleicher Seite?

#### **Berichte:**

Werden eine oder mehrere Spalten im Bericht umbrochen, wird mit diesem Eingabebereich festgelegt, ob die umbrochenen Spalten über mehrere Seiten verteilt werden können.

- **JA** Die umbrochenen Spalten werden auf einer Seite gehalten, es sei denn, sie sind länger als die Seitenhöhe.
- **NEIN** Umbrochene Spalten werden bei Bedarf über mehrere Seiten verteilt.

### ▌I▐ **Ergebnisspalte im Matrixformat?**

#### **Berichte:**

Hier wird angegeben, ob die automatisch generierte horizontale Ergebnisspalte angezeigt werden soll. Das Feld Horizontale Ergebnisspalte erzeugt weitere Spalten, die Summen über die angegebenen Spalten anzeigen.

Im Bericht QUER, der in der folgenden Abbildung dargestellt ist, können die Zeilen für die Kostenstellen 10 bis 84 in horizontaler Richtung gelesen werden, um das durchschnittliche Gehalt für jede Tätigkeit und den Durchschnittswert für jede Kostenstelle in der letzten Spalte zu ermitteln. Die Durchschnittsgehälter der jeweiligen Tätigkeitsbereiche sind unter den Trennlinien für die Schlusser gebnisse am Ende jeder Spalte aufgelistet.

|                             |          | TAFT     |                                                             |  |
|-----------------------------|----------|----------|-------------------------------------------------------------|--|
|                             |          |          | <- VERKAEUFER -> <- MANAGER -> <- VERTRETER -> <- GESAMT -> |  |
| MITTEL                      | MITTEL   | MITTEL   | MITTEL                                                      |  |
| K <sub>0</sub> ST<br>GEHALT | GEHALT   | GEHALT   | GEHALT                                                      |  |
| 10                          | 20865.86 |          | 20865.86                                                    |  |
| 15<br>12383.35              | 20659.80 | 16502.83 | 15482.33                                                    |  |
| 20<br>13878.68              | 18357.50 | 18171.25 | 16071.53                                                    |  |
| 38<br>12482.25              | 17506.75 | 17407.15 | 15457.11                                                    |  |
| 42<br>11007.25              | 18352.80 | 18001.75 | 14592.26                                                    |  |
| 51<br>13914.90              | 21150.00 | 18555.50 | 17218.16                                                    |  |
| 66<br>10988.00              | 18555.50 | 18844.23 | 17215.24                                                    |  |
| 84<br>13030.50              | 19818.00 | 16649.25 | 16536.75                                                    |  |
|                             |          |          |                                                             |  |
| 12612.61                    | 19805.80 | 17869.36 | 16675.64                                                    |  |

*Abbildung 24. Bericht mit Durchschnittswerten über die Spalten*

Die Ergebnisspalte in horizontaler Richtung (Matrixspalte) wird rechts neben den Berichtsspalten angezeigt.

Es ist möglich, in einem Matrixbericht, der mindestens eine Spalte mit dem Verwendungscode PRZT, KPRZT oder KSUMME aufweist, zwei Zeilen mit Ergebnisdaten zu generieren. Dies geschieht jedoch nur, wenn die horizontale Ergebnisspalte und das Schlusser gebnis im Bericht gleichzeitig vorhanden sind oder wenn beide unterdrückt werden.

Werden zwei Datenzeilen pro Ergebnis ausgegeben, enthält die zweite Zeile der Ergebnisdaten Werte nur in den Spalten, für die der Verwendungscode PRZT, KPRZT oder KSUMME angegeben wurde. In diesen Spalten entspricht der Wert in der ersten Zeile dem Ergebniswert für diese Unterkategorie in Bezug auf das Gesamtergebnis in horizontaler Richtung für QUER (d. h. auf die Gruppe). Der Wert in der zweiten Zeile entspricht dem Ergebniswert für diese Unterkategorie in Bezug auf das Gesamtergebnis in vertikaler Richtung für QUER (d. h. auf die Unterkategorie).

Wird das horizontale Ergebnis (in der Anzeige FORMAT.ANGA-BEN) unterdrückt, werden die horizontalen Werte für QUER ebenfalls unterdrückt, und für jede Gruppe wird nur eine Zeile (mit den vertikalen Werten für QUER) formatiert.

Wird das Schlussergebnis (in der Anzeige FORMAT.SCHLUSS) unterdrückt wird, werden die vertikalen Werte für QUER ebenfalls unterdrückt, und für jede Gruppe wird nur eine Zeile (mit den horizontalen Werten für QUER) formatiert.

### **Grafiken:**

Nur eine der beiden möglichen horizontalen Ergebniszeilen kann an die ICU übergeben werden. In Grafiken können nicht beide Datenzeilen dargestellt werden. Sind für eine Spalte in jeder Gruppe zwei Werte vorhanden, wird der Wert in der zweiten Zeile (Subkategorie) an die ICU übergeben und in der Grafik dargestellt.

Die Ergebniswerte in horizontaler Richtung (Gruppe) können dar gestellt werden, indem das Schlussergebnis unterdrückt wird. Hier durch werden die Ergebniswerte in vertikaler Richtung (Subkategorie) unterdrückt.

## **U** Automatische Neuanordnung der Berichtsspalten?

### **Berichte:**

In diesem Eingabefeld wird angegeben, ob die Spalten in einem Bericht automatisch neu angeordnet werden sollen, wenn der Ver wendungscode GRUWE*n* oder GRUPPE oder eine der Berechnungsfunktionen (MITTEL, ANZAHL, ERST, LETZT, MAX, MIN, STDABW, SUMME, GKPRZT, KSUMME, GPRZT, KPRZT oder PRZT,) angegeben wird.

Der Standardwert ist NEIN. (Die Spalten werden nicht automatisch neu geordnet. Sie erscheinen im Bericht in der Reihenfolge, in der Sie in der Anzeige FORMAT.HAUPT oder FORMAT.SPALTEN dar gestellt sind, auch wenn der Verwendungscode GRUWE*n*, GRUP-PE oder eine der Berechnungsfunktionen verwendet wird.

Wird JA angegeben, werden die Spalten nach folgenden Regeln neu angeordnet:

- v Spalten mit dem Verwendungscode GRUWE*n* erscheinen ganz links.
- v Spalten mit dem Verwendungscode GRUPPE erscheinen rechts von den GRUWE*n*-Spalten.
- Alle Spalten ohne Berechnungsfunktionen erscheinen rechts von den GRUWE*n*- und GRUPPE-Spalten.
- Alle Spalten mit Berechnungsfunktionen erscheinen ganz rechts.

Wird der Verwendungscode QUER verwendet, wird der Wert in diesem Eingabebereich ignoriert, da die Spalten neu angeordnet werden müssen, um einen Sinn zu ergeben.

### **Grafiken:**

Ist die automatische Neuanordnung der Berichtsspalten auf JA gesetzt, kann sich dies auf die Auswahl der Spalte mit Y-Daten für die X-Achse einer Grafik auswirken. Damit die automatische Neuanordnung der Spalten wirksam sein kann, müssen folgende Bedingungen erfüllt sein:

- v Der Verwendungscode GRUPPE oder GRUWE*n* darf im Format nicht verwendet werden, um die Spalten mit Y-Daten für die X-Achse auszuwählen.
- Im Format wird mit einer der Spalten ein Verwendungscode mit Berechnungsfunktion (z. B. MITTEL, SUMME oder ANZAHL) verwendet.

Sind diese Bedingungen erfüllt, werden die Spalten mit den Berechnungsfunktionen von der linken Seite des Berichts auf die äußerste rechte Seite verschoben. Beispiel: Erscheint die Spalte ZU-GEH ursprünglich im Bericht ganz links, wird sie beim Anzeigen der Grafik als X-Achse verwendet (sofern die Verwendungscodes GRUPPE oder GRUWE nicht angegeben wurden, um Datenspalten für die X-Achse auszuwählen). Wird der Spalte ZUGEH jedoch die Berechnungsfunktion MITTEL zugeordnet, wird sie auf die rechte Seite des Berichts verschoben. Da sie nun nicht mehr die Spalte

ganz links im Bericht ist, kann sie auch nicht mehr als X-Achse verwendet werden. Stattdessen wird die Spalte, die nun ganz links im Bericht erscheint, als X-Achse verwendet.

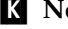

## ▌K▐ **Neunummerierung bei höchstem Gruppenwechsel?**

### **Berichte:**

Mit diesem Eingabebereich wird festgelegt, ob in einem gedruckten Bericht eine neue Seite mit der Seitennummer 1 begonnen werden soll, wenn sich der Wert in der Gruppenwechselspalte mit der höchsten Gruppenwechselebene ändert. Die höchste Gruppenwechselebene ist die Ebene mit der niedrigsten Kennziffer. Diese Option wirkt sich nur auf gedruckte Berichte aus, da QMF Online-Berichte so behandelt, als umfassten sie nur eine lange Seite.

Die Standardeinstellung (NEIN) für diese Option wird verwendet, um anzugeben, dass die Seitennummerierung in diesem Bericht nicht neu begonnen werden soll, wenn sich der Wert in der Spalte mit der höchsten Gruppenwechselebene ändert; mit der Angabe JA wird die Neunummerierung der Seiten aktiviert. Der Wert JA wird nur berücksichtigt, wenn im Format mindestens eine Spalte mit dem Verwendungscode GRUWE vorhanden ist und wenn im Eingabebereich Gruppenwechsel neue Seite? der Anzeige FORMAT- .GRUWE*n* JA festgelegt wurde.

## ▌L▐ **Spaltenüberschriften?**

### **Berichte:**

In diesem Eingabebereich wird angegeben, ob die gestrichelten Linien, die die Spaltenüberschriften im Bericht von den Zeilen mit Tabellendaten absetzen, angezeigt werden sollen.

## ▌M▐ **Gruppenwechsel?**

### **Berichte:**

In diesem Eingabebereich wird angegeben, ob die Gleichheitszeichen, mit denen das Gruppenwechselergebnis von den Zeilen der Gruppenwechselgruppe abgesetzt wird, angezeigt werden sollen.

## ▌N▐ **Matrixformaten?**

#### **Berichte:**

In diesem Eingabebereich wird angegeben, ob die Markierungen aus gestrichelten Linien und Pfeilen, mit denen Spalten in horizontalen Berichten (Matrixberichten) gekennzeichnet werden, angezeigt werden sollen.

## ▌O▐ **Schlussergebnis?**

### **Berichte:**

In diesem Eingabebereich wird angegeben, ob die Gleichheitszeichen, mit denen der Schlusstext vom Hauptteil des Berichts abgesetzt wird, angezeigt werden sollen.

### **Zugehörige Verweise**:

#### ["FORMAT.DETAIL" auf Seite 264](#page-275-0)

Die Anzeige FORMAT.DETAIL besteht aus Detailvariationen, die vom Benutzer definiert werden können. Es können bis zu 99 Variationen erstellt werden, und jede Variation kann Bedingungen entsprechen, die in der Anzeige FORMAT.BEDIN-GUNGEN angegeben wurden. Sofern die Bedingungen sich nicht gegenseitig ausschließen, können verschiedene Detailvariationen für die gleiche Datenzeile angezeigt werden.

["FORMAT.HAUPT" auf Seite 232](#page-243-0)

Mit der Anzeige FORMAT.HAUPT können einfache Änderungen an einem Bericht oder einer Grafik vorgenommen werden.

# **FORMAT.SEITE**

Die Anzeige FORMAT.SEITE wird verwendet, um detaillierte Angaben zum Inhalt und zur Position der Kopf- und Fußzeilen einer Seite in einem Bericht zu machen.

Kopf- und Fußzeilen werden in angezeigten und in gedruckten Berichten verwendet. QMF positioniert Kopfzeilen an den Anfang und Fußzeilen an das Ende von angezeigten Berichten. In gedruckten Berichten erscheinen die Kopfzeilen am Anfang und die Fußzeilen am Ende jeder Seite.

Im Bereich G der Anzeige FORMAT.HAUPT werden die Kopf- und Fußzeilen für die Seiten eines Berichts angegeben. Die im Bereich **G** der Anzeige FORMAT-.HAUPT angegebenen Werte werden in die Anzeige FORMAT.SEITE übernommen. Umgekehrt wird die erste Zeile der Kopf- und Fußzeilen in die Anzeige FORMAT- .HAUPT übernommen.

In der folgenden Abbildung werden die Eingabefelder der Anzeige FORMAT.SEITE dargestellt.

FORMAT.SEITE A Leerzeilen vor Kopfzeilen ===> 0 B Leerzeilen nach Kopfzeilen ===> 2 **C** ZLE **D** BÜNDIG E KOPFZEILENTEXT ---- ------ ----+----1----+----2----+----3----+----4----+----5----+ 1 MITTE 2 MITTE<br>3 MITTE 3 MITTE<br>4 MITTE **MITTE** ▌F▐Leerzeilen vor Fußzeilen ===> 2 ▌G▐Leerzeilen nach Fußzeilen ===> 0 **H** ZLE **II** BÜNDIG U FUSSZEILENTEXT ---- ------ ----+----1----+----2----+----3----+----4----+----5----+ MITTF 2 MITTE<br>3 MITTE **MITTE** 4 MITTE \*\*\* ENDE \*\*\* 1=Hilfe 2=Prüfen 3=Ende 4=Ansehen 5=Grafik 6=Abfrage 7=Rückwärts 8=Vorwärts 9= 10=Einfügen 11=Entfernen 12=Bericht OK, FORMAT.SEITE wird angezeigt. BEFEHL ===> BLAETT ===> GANZ

*Abbildung 25. Eingabefelder in der Anzeige FORMAT.SEITE*

### ▌A▐ **Leerzeilen vor Kopfzeilen**

#### **Berichte:**

Mit diesem Eingabebereich wird die Anzahl der Leerzeilen festgelegt, die zwischen dem Seitenanfang und der ersten Zeile des Kopfzeile eingefügt werden sollen. Gültige Werte sind Zahlen zwischen 1 und 999.

### **Grafiken:**

Eine Angabe in diesem Eingabebereich bestimmt die vertikale Position der Kopfzeilen für die Grafik. Zu viele Leerzeilen können jedoch die Kennsätze auf der Y-Achse ändern.

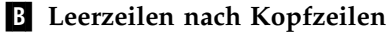

### **Berichte:**

Mit diesem Eingabebereich wird die Anzahl der Leerzeilen festgelegt, die zwischen der letzten Zeile der Kopfzeile und dem Hauptteil des Berichts eingefügt werden sollen. Gültige Werte sind Zahlen zwischen 1 und 999. Der Standardwert ist 2.

# ▌C▐ **ZLE**

# **Berichte:**

In diesem Eingabebereich werden die Zeilen des Kopfzeilentexts angegeben und ihre Positionen untereinander und relativ zu der Zeile, in der die Kopfzeile beginnt (wie im Eingabebereich Leerzeilen vor Kopfzeilen angegeben), festgelegt.

Die angegebenen Werte müssen nicht bei 1 beginnen und müssen keine kontinuierliche Folge bilden. Auf diese Weise kann der Abstand zwischen den Zeilen der Kopfzeilen sowie zwischen dem Seitenanfang und der ersten Zeile des Kopfzeilentexts festgelegt werden. Bleibt dieser Eingabebereich leer, wird der zugeordnete Text ignoriert.

Werden beispielsweise folgende Werte in der Anzeige FORMAT.S-EITE verwendet:

ZLE BÜNDIG KOPFZEILENTEXT ---- ------ ----+----1----+----2---- 4 LINKS MONATSABSCHLUSS 4 RECHTS SEITE &SEITE 2 MITTE ABC GMBH

Diese Werte führen zu folgendem Ergebnisbericht:

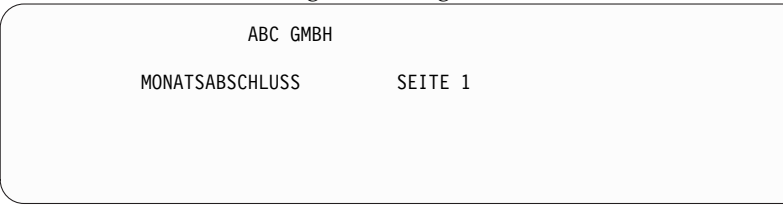

## **Grafiken:**

Mit dem Wert für ZLE werden die Kopfzeilen vertikal positioniert, und ihre Ausrichtung zueinander und zur Zeile, in der der Kopfzeilentext der Grafik beginnt, wird festgelegt.

## ▌D▐ **BÜNDIG**

### **Berichte:**

In diesem Eingabebereich wird angegeben, wie die einzelnen Zeilen des Kopfzeilentexts im Bericht horizontal ausgerichtet werden sollen. Die Zeilen können an eine beliebige Stelle zwischen dem linken und dem rechten Rand des Berichts gestellt werden. Für Online-Berichte gilt als Berichtsbreite die Breite des angezeigten Berichts; bei gedruckten Berichten entspricht die Berichtsbreite der Papierbreite.

#### **LINKS**

Die Zeile des Kopfzeilentexts wird linksbündig ausgerichtet.

#### **RECHTS**

Die Zeile des Kopfzeilentexts wird rechtsbündig ausgerichtet.

### **MITTE**

Die Zeile des Kopfzeilentexts wird im Bericht zentriert.

*n* Die Zeile mit dem Kopfzeilentext für die Seite beginnt in der *n*-ten Zeichenposition der Zeile, wobei *n* eine beliebige Zahl zwischen 1 und 999999 sein kann.

#### **Danach**

Die Zeile wird an das Ende der vorhergehenden Zeile des Kopfzeilentexts angefügt. Wird DANACH für die erste Zeile des Kopfzeilentexts verwendet, wird die Textzeile linksbündig ausgerichtet.

Die anzufügende Textzeile muss im Eingabebereich ZLE den gleichen Wert haben wie die Textzeile, an die sie angefügt werden soll. Ist der Bericht nicht breit genug, um die angefügte Textzeile aufzunehmen, kann ein Teil des Textes abgeschnitten werden. Werden beispielsweise folgende Eingaben in der Anzeige FORMAT.SEITE vorgenommen:

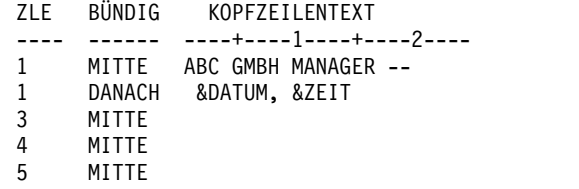

Diese Eingaben führen dazu, dass die Spalten wie in der folgenden Abbildung dargestellt ausgerichtet werden:

|          | ABC GMBH MANAGER -- 98/08/04, 14:20     |                    |   |                      |             |  |
|----------|-----------------------------------------|--------------------|---|----------------------|-------------|--|
| PNR NAME | KOST TAET                               | ZUGEH              |   | GEHALT               | <b>PROV</b> |  |
| 10<br>30 | FRIEDENHAGEN<br>20<br>BAEUMLISBERGER 38 | MANAGER<br>MANAGER | 5 | 18357.50<br>17506.75 |             |  |

*Abbildung 26. Anhängen einer Zeile an eine andere Zeile in einem Bericht*

#### **Grafiken:**

Der Wert für BÜNDIG hat keine Auswirkungen auf die Kopfzeile einer Grafik, außer wenn mit dem Wert im Eingabebereich ZLE mehrere Textzeilen in einer Zeile der Kopfzeile angeordnet werden.

## **E** KOPFZEILENTEXT

### **Berichte:**

In diesem Eingabebereich wird der Text angegeben, der in einem gedruckten Bericht am Anfang jeder Seite gedruckt oder in einem angezeigten Bericht vor der ersten Zeile des Berichts angezeigt werden soll. Mit dem Befehl EINFUEGEN können bis zu 999 Textzeilen für die Kopfzeile hinzugefügt werden. Jede Zeile kann bis zu 55 Zeichen lang sein. Soll zu einer Zeile weiterer Text hinzugefügt werden, kann entweder DANACH als Wert für den Eingabebereich BÜNDIG eingegeben oder eine bestimmte horizontale Position angegeben werden.

Der Kopfzeilentext kann in Groß- und Kleinschreibung angezeigt werden, wenn im Profil für den Parameter SCHRIFT der Wert KETTE oder GEMISCHT angegeben wird.

Kopfzeilen können folgende Variablen enthalten:

**&***n n* ist eine Zahl, die für den ersten Wert der Spalte *n* auf der aktuellen Seite des Berichts steht. Die Spalte *n* ist die an *n*ter Stelle aus der Datenbank ausgewählte Spalte oder die in den Anzeigen FORMAT.HAUPT bzw. FORMAT.SPAL-TEN an *n*-ter Stelle aufgeführte Spalte.

### **&ZEILE**

Die Nummer der ersten Datenzeile auf der aktuellen Seite wird im Bericht gedruckt oder angezeigt.

#### **&DATUM**

Das aktuelle Datum.

### **&ZEIT**

Die aktuelle Uhrzeit.

### **&SEITE**

Die aktuelle Seitenzahl.

Wird &DATUM, &ZEIT oder &SEITE für den Kopfzeilentext angegeben, wird das Systemdatum, die Systemzeit oder die Seitennummer nicht am Ende von gedruckten Berichten ausgegeben. Dies gilt nur für die drei genannten Variablen, die in der Anzeige FOR-MAT.SEITE eingegeben werden.

### **Grafiken:**

Die Informationen zu SEITE KOPFZEILENTEXT gelten auch für Grafiken. Eine Ausnahme bildet die Beschreibung zu BÜNDIG. Der eingegebene Wert für BÜNDIG wirkt sich nur dann auf eine Grafik aus, wenn mit dem Wert im Eingabebereich ZLE mehrere Textzeilen, die in der Anzeige FORMAT.SEITE eingegeben wurden, in einer Zeile der Kopfzeile angeordnet werden. Wird der Eingabebereich ZLE hierfür nicht verwendet, wird die Kopfzeile der Grafik automatisch zentriert.

### ▌F▐ **Leerzeilen vor Fußzeilen**

### **Berichte:**

Mit diesem Eingabebereich wird die Anzahl der Leerzeilen festgelegt, die zwischen dem Hauptteil des Berichts und der ersten Zeile des Fußzeilentexts eingefügt werden sollen. Für den Eintrag sind die Zahlenwerte von 1 bis 999 gültig. Der Standardwert ist 2.

#### ▌G▐ **Leerzeilen nach Fußzeilen**

#### **Berichte:**

Mit diesem Eingabebereich wird die Anzahl der Leerzeilen festgelegt, die zwischen der letzten Zeile des Fußzeilentexts und dem Seitenende eingefügt werden sollen. Für den Eintrag sind die Zahlenwerte von 1 bis 999 gültig.

Enthält ein Bericht Gruppenwechselergebnisse und eine oder mehrere Spalten mit Umbrüchen, muss der Wert in diesem Eingabebereich möglicherweise vergrößert werden, damit alle Zeilen mit Er gebnisdaten angezeigt werden können. Der Editiercode CW bricht Daten in Spalten um.

# ▌H▐ **ZLE**

### **Berichte:**

In diesem Eingabebereich werden die Zeilen des Fußzeilentexts an-

gegeben und ihre Positionen untereinander und relativ zu der Zeile, in der die Fußzeile beginnt (wie im Eingabebereich Leerzeilen vor Fußzeilen angegeben), festgelegt. Gültige Werte sind Zahlen zwischen 1 und 999 oder ein Leerzeichen.

Werden beispielsweise folgende Werte in der Anzeige FORMAT.S-EITE verwendet:

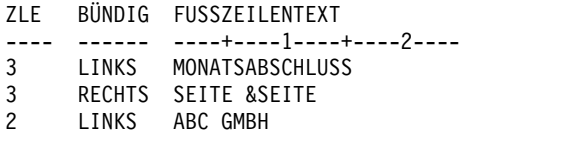

Diese Werte führen zu folgendem Ergebnisbericht:

ABC GMBH MONATSABSCHLUSS SEITE 1

In diesem Beispiel wird vor der ersten Textzeile eine Leerzeile eingefügt.

# $\blacksquare$  BÜNDIG

## **Berichte:**

In diesem Eingabebereich wird angegeben, wie die einzelnen Zeilen des Fußzeilentexts im Bericht horizontal ausgerichtet werden sollen. Die Textzeilen können an eine beliebige Stelle zwischen dem linken und dem rechten Rand des Berichts gestellt werden. Für Online-Berichte gilt als Berichtsbreite die Breite des angezeigten Berichts; bei gedruckten Berichten entspricht die Berichtsbreite der Papierbreite.

## **LINKS**

Die Zeile des Fußzeilentexts wird linksbündig ausgerichtet.

### **RECHTS**

Die Zeile des Fußzeilentexts wird rechtsbündig ausgerichtet.

### **MITTE**

Die Zeile des Fußzeilentexts wird im Bericht zentriert.

*n* Die Zeile mit dem Fußzeilentext für die Seite beginnt in der *n*-ten Zeichenposition der Zeile, wobei *n* eine beliebige Zahl zwischen 1 und 999999 sein kann.

### **Danach**

Die Zeile wird an das Ende der vorhergehenden Zeile des Fußzeilentexts angefügt. Wird DANACH für die erste Zeile des Fußzeilentexts (d. h. die Zeile mit dem niedrigsten Wert im Eingabebereich ZLE) verwendet, wird die Textzeile linksbündig ausgerichtet.

Die anzufügende Textzeile muss im Eingabebereich ZLE den gleichen Wert haben wie die Textzeile, an die sie angefügt werden soll.

Werden beispielsweise folgende Eingaben in der Anzeige FORMAT.SEITE vorgenommen:

ZLE BÜNDIG FUSSZEILENTEXT ---- ------ ----+----1----+----2---- 1 MITTE ABC GMBH MANAGER -- 1 DANACH &DATUM, &ZEIT

Diese Änderungen führen zu folgender Ausrichtung der Spalten:

PNR NAME KOST TAET ZUGEH GEHALT PROV ------ --------- ------ ----- ------ ---------- ---------- . . . 10 FRIEDENHAGEN 20 MANAGER 7 18357.50<br>30 BAFUMLISBERGER 38 MANAGER 5 17506.75 30 BAEUMLISBERGER 38 MANAGER ABC GMBH MANAGER -- 98/08/04, 16:20

Ist der Bericht nicht breit genug, um die angefügte Textzeile aufzunehmen, kann ein Teil des Textes abgeschnitten werden.

## **D** FUSSZEILENTEXT

### **Berichte:**

In diesem Eingabebereich wird der Text angegeben, der in einem gedruckten Bericht am Schluss jeder Seite gedruckt oder in einem angezeigten Bericht vor der letzten Zeile des Berichts angezeigt werden soll. Mit dem Befehl EINFUEGEN können bis zu 999 Textzeilen für die Fußzeile hinzugefügt werden. Jede Zeile kann bis zu 55 Zeichen lang sein. Soll zu einer Zeile weiterer Text hinzugefügt werden, kann entweder DANACH als Wert für den Eingabebereich BÜNDIG eingegeben oder eine bestimmte horizontale Position angegeben werden.

Der Fußzeilentext kann in Groß- und Kleinschreibung angezeigt werden, wenn im Profil für den Parameter SCHRIFT der Wert KETTE oder GEMISCHT angegeben wird.

Fußzeilen können folgende Variablen enthalten:

## **Globale Variablen**

Mit dem Befehl SETZEN GLOBAL werden die Variablen definiert, die im Fußzeilentext verwendet werden sollen.

**&***n n* ist eine Zahl, die für die letzte Zeile der Spalte *n* steht, die für die aktuelle Seite dieses Berichts verarbeitet wurde. Die Spalte *n* ist die an *n*-ter Stelle aus der Datenbank ausgewählte Spalte oder die in den Anzeigen FORMAT- .HAUPT bzw. FORMAT.SPALTEN an *n*-ter Stelle aufgeführte Spalte.

### **&ZEILE**

Die Nummer der letzten Datenzeile auf der aktuellen Seite wird im Bericht gedruckt oder angezeigt.

### **&DATUM**

Das aktuelle Datum.

# **&ZEIT**

Die aktuelle Uhrzeit.

### **&SEITE**

Die aktuelle Seitenzahl.

Wird &DATUM, &ZEIT oder &SEITE für den Fußzeilentext angegeben, werden diese Werte (anstelle des Systemdatums, der Systemzeit oder der Seitennummer) am Ende von gedruckten Berichten ausgegeben. Dies gilt nur für die drei genannten Variablen, die in der Anzeige FORMAT.SEITE eingegeben werden.

## **Zugehörige Verweise**:

["Editiercodes für numerische Daten" auf Seite 314](#page-325-0)

Zur Formatierung numerischer Daten können verschiedene Editiercodes verwendet werden.

["FORMAT.GRUWEn" auf Seite 237](#page-248-0)

Mit den Anzeigen FORMAT.GRUWE*n* (wobei *n* eine Ziffer von 1 bis 6 ist) können Sie Angaben zum Text und seiner Position für bis zu sechs Gruppenwechsel in einem Bericht machen. QMF positioniert den von Ihnen in der Anzeige für den jeweiligen Gruppenwechsel angegebenen Text nach dem zugehörigen Gruppenwechsel im Bericht.

["FORMAT.HAUPT" auf Seite 232](#page-243-0)

Mit der Anzeige FORMAT.HAUPT können einfache Änderungen an einem Bericht oder einer Grafik vorgenommen werden.

["SETZEN GLOBAL" auf Seite 151](#page-162-0)

Der Befehl SETZEN GLOBAL ordnet globalen Variablen Werte zu. Der Befehl kann in die QMF-Befehlszeile, in eine Prozedur oder über die aufrufbare Schnittstelle eingegeben werden. Der Wert einer als schreibgeschützt definierten globalen Variablen kann nicht geändert werden.

["SETZEN PROFIL" auf Seite 154](#page-165-0)

Mit dem Befehl SETZEN PROFIL werden Werte im QMF-Profil geändert. Diese Werte beeinflussen das Verhalten der QMF-Sitzung.

# **Art und Weise der Auswertung von Fehlerformaten in QMF**

Unter QMF wird zwischen den folgenden Fehlertypen in Formatanzeigen unter schieden.

- v *Fehlerbedingungen* Fehler, die korrigiert werden müssen, bevor das Format ver wendet werden kann.
- v *Warnungsbedingungen* Fehler, die nicht korrigiert werden müssen, bevor das Format verwendet werden kann.

# **Fehlerbedingungen**

Eine Fehlerbedingung wird durch die Eingabe eines ungültigen Werts in einem Eingabebereich verursacht. So führt beispielsweise die Eingabe von JAIN im Eingabebereich 'Gruppenwechselspalten hervorheben?' der Anzeige FORMAT.ANGA-BEN zu einer Fehlerbedingung, da JAIN kein zulässiger Wert für diesen Eingabebereich ist.

Ein Fehler kann auch auftreten, wenn Unverträglichkeiten der Eingabe die Anzeige des Berichts verhindern. So ist beispielsweise SUMME ein gültiger Verwendungscode für eine numerische Spalte. Die Eingabe von SUMME für eine Spalte mit Zeichendaten führt jedoch zu einem Fehler.

Fehler müssen behoben werden, bevor der Bericht unter Verwendung des Formats angezeigt werden kann. Formate, die einen Fehler enthalten, können jedoch gesichert, importiert, exportiert, angezeigt und gedruckt werden.

Nach der Korrektur von eventuell vorhandenen Fehlern zeigt QMF die Warnungsbedingungen an.

# **Warnungsbedingungen**

Eine Warnungsbedingung tritt auf, wenn die Werte in zwei oder mehr Eingabebereichen inkompatibel sind. Im Gegensatz zu Fehlerbedingungen müssen War nungsbedingungen nicht korrigiert werden, bevor das Format verwendet werden kann. Stattdessen gibt QMF lediglich eine Warnung zu den inkompatiblen Werten aus und interpretiert die Bedingung, um den Bericht oder die Grafik formatieren zu können.

Der Benutzer hat die Möglichkeit, den Bericht oder die Grafik unverändert zu akzeptieren oder einen oder mehrere der unverträglichen Einträge zu ändern, um das Format zu korrigieren.

In der folgenden Tabelle werden einige typische Warnungsbedingungen und die in diesen Fällen von QMF vorgenommene Berichtsformatierung aufgelistet. Die War nungsbedingungen können sich auch auf die Grafik auswirken, die aus dem Bericht erstellt wird.

| Bedingung                                                                           | <b>OMF-Aktion</b>                                                                                                    |  |
|-------------------------------------------------------------------------------------|----------------------------------------------------------------------------------------------------|--|
| Mehrere QUER-Spalten                                                                | Verarbeiten der ersten QUER-Spalte und Un-<br>terdrücken aller weiteren Spalten mit dem<br>Verwendungscode QUER                                      |  |
| QUER-Spalte, aber keine GRUPPE-Spalte                                               | Unterdrücken der QUER-Spalte                                                                                                    |  |
| Gruppe-Spalte, aber keine<br>Berechnungsfunktion                                    | Unterdrücken der GRUPPE-Spalte                                                                                                    |  |
| QUER- und GRUPPE-Spalten bei "leerem"<br>VERWDG-Code anderer Spalten                | Beim Ausführen einer Berechnungsfunktion<br>Unterdrücken der Spalte ohne<br>Verwendungscode; andernfalls Unterdrücken<br>der QUER- und GRUPPE-Spalte |  |
| GRUPPE-Spalte bei leerem VERWDG-Code<br>anderer Spalten                             | Unterdrücken der Spalten ohne<br>Verwendungscodes                                                                                                    |  |
| Zeilenumbruch in Verbindung mit QUER-<br>Spalte oder Editiercode für Spaltenumbruch | Ignorieren des Zeilenumbruchs                                                                                                    |  |
| QUER-Spalte ohne automatische<br>Neuanordnung der Spalten                           | Ignorieren des Werts im betreffenden<br>Eingabebereich; Aufbereiten des Berichts im<br>Standardmatrixformat                                          |  |

*Tabelle 24. Warnungsbedingungen, die auf Formatierungsprobleme hinweisen*

# **Fehlerprüfung und -behebung**

Normalerweise wird der Cursor beim Drücken der Eingabetaste in einer Formatanzeige in die Befehlszeile gesetzt. Wird die Eingabetaste jedoch unmittelbar nach der Eingabe eines oder mehrerer fehlerhafter Werte im Format gedrückt, hebt QMF die Fehler hervor und zeigt eine Nachricht an, die den ersten Fehler beschreibt. Durch das Drücken der Eingabetaste werden Fehler aus vorhergehenden Interaktionen nicht erkannt.

Wird die Eingabetaste erneut gedrückt (unabhängig davon, ob der erste Fehler behoben wurde oder nicht), wird der Cursor in die Befehlszeile gesetzt. Um Nachrichten zu weiteren Fehlern im Format anzuzeigen, muss der Befehl PRUEFEN ver wendet werden.

## **Art und Weise der Auswertung von Fehlerformaten in QMF**

Ein Format wird von QMF auf Fehler hin überprüft, sobald ein Befehl eingegeben wird, der das Format verwendet. (Beispielsweise ANZEIGEN BERICHT, DRU-CKEN GRAFIK, DRUCKEN BERICHT, EXPORT BERICHT, EXPORT GRAFIK oder AUSFUEHREN ABFRAGE mit der Option FORMAT.) Diese Befehle können in der Befehlszeile oder durch Drücken der entsprechenden Funktionstaste eingegeben werden. QMF führt auch eine Überprüfung auf Fehler durch, wenn das Format angezeigt wird.

Enthält ein Format einen fehlerhaften Ausdruck, wird dieser Fehler erst erkannt, wenn QMF die Werte zur Auswertung an REXX übergibt. Wird ein QMF-Befehl (mit Ausnahme von PRUEFEN, ANZEIGEN BERICHT, ANZEIGEN GRAFIK, DRUCKEN BERICHT, DRUCKEN GRAFIK oder AUSFUEHREN ABFRAGE mit der Option FORMAT) eingegeben, während ein Format angezeigt wird, verarbeitet QMF diesen Befehl, auch wenn das Format Fehler enthält. Die angezeigte Nachricht bezieht sich immer auf den eingegebenen Befehl. Auf diese Weise kann ein FORMAT angezeigt, gesichert, importiert oder exportiert werden, auch wenn das FORMAT Fehler oder Warnungsbedingungen enthält.

## **Zugehörige Verweise**:

["PRUEFEN" auf Seite 10](#page-21-0) Mit dem Befehl PRUEFEN können Formatanzeigen auf Fehler überprüft werden.

# **Format- und Datenunverträglichkeit**

In manchen Fällen kann es vorkommen, dass ein Format so geändert wird, dass es nicht mehr mit den Daten übereinstimmt. Diese Situation wird anders behandelt als Fehler-oder Warnungsbedingungen.

Am oberen Rand der Anzeige wird in diesem Fall keine Fehlernachricht angezeigt. Außerdem kann der Befehl PRUEFEN das Problem nicht identifizieren. Stattdessen wird beim Versuch, den Bericht anzuzeigen, eine Nachricht ausgegeben, und die Formatanzeige, die die Unverträglichkeit enthält, wird eingeblendet.

Um Unverträglichkeiten zu vermeiden, beachten Sie bitte folgende Richtlinien:

- v Die Anzahl der Spalten im Format (ausschließlich der definierten Spalten) und in den Daten muss gleich sein.
- Editiercodes im Format müssen mit dem Datentyp für jede Spalte in den Daten übereinstimmen.
- v Spalten mit dem Datentyp LONG VARCHAR oder LONG VARGRAPHIC müssen im Format einen leeren Verwendungscode oder den Verwendungscode UN-TERDR besitzen.

# **REXX mit QMF-Formaten verwenden**

Die in den Anzeigen FORMAT.RECH, FORMAT.BEDINGUNGEN und FORMAT- .SPALTEN (Spaltendefinition) verwendeten Ausdrücke können aus Termen (*Zeichenfolgen*, *Symbolen* und *Funktionen*) bestehen, zwischen denen sich Operatoren und runde Klammern befinden können. QMF-Befehle dürfen nicht von einem REXX-Ausdruck oder einem REXX-Programm aus (unter Verwendung der aufrufbaren Schnittstelle oder der Befehlsschnittstelle) ausgeführt werden.

**Einschränkung:** Die Anzeigen FORMAT.RECH, FORMAT.BEDINGUNGEN und FORMAT.SPALTEN (Spaltendefinition) verwenden in REXX geschriebene Ausdrücke, die QMF unter CICS nicht unterstützt.

### **Zeichenfolgen**

Literale Konstanten, die in einfache oder doppelte Anführungszeichen eingeschlossen sind. Beispiel: "Hoch" und "Tief".

#### **Symbole**

Numerische Literale (Zahlen), Variablen oder nicht numerische Literale ohne Anführungszeichen:

v *Numerische Literale* können als ganze Zahlen, als Dezimalzahlen oder in Exponentialschreibweise ausgedrückt werden. Beispiel:

```
123
 25.45
      .432
  1.7E4 (entspricht 17000)
  7.6e-3 (entspricht .0076)
```
Kommas sind, außer als Dezimalzeichen, nicht zulässig. (QMF lässt Kommas als Dezimalzeichen nur zu, wenn sie in dieser Funktion für den Datenbankmanager definiert wurden.)

- v *Variablen* werden durch die Verwendung des Ausdrucks beschränkt.
- v *Nicht Numerische Literale* sind Symbole, die weder Zahlen noch Variablen sind. Beim Auswerten von Ausdrücken werden sie wie Zeichenfolgen behandelt.

### **Funktionen**

Funktionen verwenden folgende Syntax: Funktionsname([[Ausdruck][,][Ausdruck][,] ...])

In dieser Syntax kann der Ausdruck 0 bis *n* Argumente haben (wobei *n* die für REXX zulässige maximale Anzahl der durch Kommas getrennten Ausdrücke ist).

In der obigen Syntax muss *Funktionsname* entweder auf eine integrierte Funktion oder eine externe Funktion (zum Beispiel ein REXX-Programm) verweisen. Die Auswertung eines Ausdrucks wird von links nach rechts durchgeführt, wobei die Änderungen der Reihenfolge durch runde Klammern und die Vorrangstellung von Operatoren entsprechend den üblichen algebraischen Regeln berücksichtigt werden. (Eine Ausnahme bildet lediglich das Minusvorzeichen.) Der Ausdruck darf einschließlich der Variablenwerte höchstens 1000 Byte umfassen.

## **Zugehörige Konzepte**:

["In Formaten verwendete Variablen" auf Seite 322](#page-333-0)

In QMF-Formaten können sowohl benutzerdefinierte als auch von QMF bereitgestellte globale Variablen sowie Formatvariablen verwendet werden. Eine Variable kann eine Textzeichenfolge oder einen numerischen Wert ersetzen. Einer Variablen können verschiedene Werte zugeordnet werden, um verschiedene Berichte zu generieren, ohne das Format ändern zu müssen.

### **Zugehörige Verweise**:

["REXX-Operatoren" auf Seite 296](#page-307-0)

Es gibt verschiedene Typen von Operatoren, die in QMF-Ausdrücken erlaubt sind: arithmetische Operatoren, Vergleichsoperatoren, Verknüpfungsoperatoren und logische (oder boolesche) Operatoren. Jeder Operator (mit Ausnahme des Vorzeichenoperators) verknüpft zwei Terme. Hierbei kann es sich um Symbole, Funktionen oder untergeordnete Ausdrücke in Klammern handeln. Jeder Vorzeichenoperator gilt für den ihm unmittelbar folgenden Term oder untergeordneten Ausdruck.

# **Errechnete Werte in Berichten verwenden**

Errechnete Werte können auf die folgenden Arten in einen QMF-Bericht aufgenommen werden: Berechnungen mithilfe von SQL-Anweisungen in die Abfrage einschließen, eine neue Spalte auf der Grundlage eines Ausdrucks definieren und Ausdrücke in der Anzeige FORMAT.RECH angeben und verwenden.

Die erste Methode, mit der Berechnungen in einem Bericht eingeschlossen werden können, wird von der Datenbank ausgeführt. Die beiden anderen Methoden wer den von QMF mithilfe der im Format gemachten Angaben ausgeführt. Wenn im Format Berechnungen angegeben werden, werden sie von REXX ausgewertet.

QMF überprüft Bedingungen, Spaltendefinitionen und Ausdrücke, wenn ein For mat geladen, importiert, angezeigt oder mit einer Abfrage ausgeführt wird. Wird eine Bedingung, eine Spaltendefinition oder ein Ausdruck geändert, führt QMF eine erneute Überprüfung durch. Dies kann zu einem REXX-Fehler führen, wenn QMF während der Prüfung unerwartete Daten übergibt. Um solche REXX-Fehler zu vermeiden, sollte die Berechnung zusammen mit den Anweisungen zur Gültigkeitsprüfung in ein REXX-Programm aufgenommen werden.

Bei Verwendung der Anzeigen FORMAT.BEDINGUNGEN oder FORMAT.SPAL-TEN (Spaltendefinition) muss darauf geachtet werden, dass der Ausdruck oder das Programm auch bei mehrfachen Aufrufen mit denselben Parametern dieselben Werte zurückgibt. Ist dies nicht der Fall, werden Gruppenwechsel möglicherweise nicht wie erwartet aufgelöst, und Ergebniswerte stimmen möglicherweise nicht mit den gedruckten Werten überein.

Zwischen den Berechnungen, die von der Datenbank durchgeführt werden, und den Berechnungen, die von REXX ausgewertet werden, kann ein großer Unter schied in Bezug auf Leistung, Funktionen und Flexibilität bestehen. Ein REXX-Programm kann Werte zurückgeben, die von komplexer Logik oder Werten abhängig sind, die von REXX-Funktionen verarbeitet werden. Obwohl REXX mehr Funktionen und Programmiermöglichkeiten zur Verfügung stellt, kann es auch von Nachteil sein, alle Berechnungen in einem Bericht mit REXX durchzuführen.

REXX benötigt eine bestimmte Menge an Systemressourcen, um Ausdrücke auszuwerten. Wird REXX wiederholt aufgerufen, um einen Bericht zu verarbeiten, kann dies Auswirkungen auf die Systemleistung haben. Daher ist es unter Umständen sinnvoll, bestimmte Berechnungen in der Abfrage anzugeben. So zum Beispiel, wenn Sie in einem Bericht eine neue Spalte mit folgender Berechnung generieren müssen:

((Spalte A - Spalte B)  $*$  100) / Spalte B

Um die Spalte zu generieren, kann der Ausdruck in SQL eingegeben und die Abfrage erneut durchgeführt werden. Alternativ dazu kann der Ausdruck als Definition für eine neue Spalte im Format eingegeben und der Bericht angezeigt werden. Da bei der im Format definierten Spalte für jede im Bericht verarbeitete Detailzeile ein Aufruf von REXX erforderlich ist, ist es möglicherweise günstiger die neue Zeile in der Abfrage zu definieren.

# **Interaktion zwischen QMF und REXX**

QMF interpretiert REXX-Ausdrücke durch Aufrufen des Programms DSQCXPR als REXX-Funktion.

Die nachfolgend aufgeführte Ereignisfolge läuft bei der Interpretation des Ausdrucks ab:

- 1. Literale der Art Null Varbl. werden an den entsprechenden Stellen ersetzt.
- 2. Alle globalen Variablen und Substitutionsvariablen werden im Ausdruck ersetzt und in doppelte Anführungszeichen gesetzt.
- 3. Der Ausdruck wird mit "DSQ\$#VAL=" verknüpft.
- 4. REXX wird aufgerufen und der Programmname (DSQCXPR) sowie die Argumentenliste (Ausdruck) werden übergeben.
- 5. DSQCXPR ruft die REXX-Interpreteranweisung für den Ausdruck auf.
- 6. Syntaxfehler, sofern vorhanden, werden erfasst.
- 7. Die Ergebnisse des Ausdrucks via DSQ\$#VAL-Symbol oder die Fehlerergebnisse werden zurückgegeben.

Die Routine @IF kann dazu verwendet werden, eine Prüfung auf bestimmte Werte innerhalb eines REXX-Ausdrucks durchzuführen und anschließend die entsprechenden REXX-Ausdrücke zu interpretieren und die Ergebnisse zurückzugeben. Die @IF-Routine gewährleistet Folgendes:

- Mindestens drei Argumente werden übergeben.
- v Es wird eine ungerade Anzahl an Argumenten übergeben.
- v Argumente mit ungerader Zahl (Vergleiche) werden interpretiert. Wenn der erste Ausdruck mit 'wahr' ausgewertet wird, wird das Ergebnis zurückgegeben und der nächste Ausdruck wird interpretiert usw.

Sind keine Argumente mit ungerader Zahl wahr, wird das letzte Argument inter pretiert und zurückgegeben.

Da QMF numerische Werte in REXX-Ausdrücken nicht in doppelte Anführungszeichen einschließt, werden negative Werte im Ausdruck möglicherweise nicht korrekt behandelt. Um zu verhindern, dass negative Vorzeichen als arithmetische Subtraktionsoperatoren behandelt werden, können die an REXX übergebenen Variablen durch Kommas (anstelle von Leerzeichen) getrennt werden. Eine andere Möglichkeit besteht darin, negative Werte (dazu gehören auch Substitutionsvariablen, die negative Werte annehmen können) in doppelte Anführungszeichen einzuschließen. Beispiel: testexec(A -1) führt zu einem Auswertungsfehler, während testexec(A,-1) und testexec("A" "-1") korrekt ausgewertet werden. Bei der Ver wendung von Kommas muss jedoch Folgendes beachtet werden:

- Die Anzahl der in einem Ausdruck zulässigen Kommas ist begrenzt.
- v Unter Umständen muss die Anweisung für die syntaktische Analyse so geändert werden, dass sie Kommas berücksichtigt.

REXX begrenzt die maximale Länge einer einzelnen Zeichenfolge. Da QMF Zeichen zu Zeichenfolgen hinzufügt, kann eine Zeichenfolge nach der Verarbeitung durch QMF möglicherweise die Begrenzung überschreiten. Übergibt REXX eine Zeichenfolge an QMF, die länger ist als 32767 Byte, wird die Zeichenfolge nach dem 32767. Byte abgeschnitten.

Zur Verbesserung der Leistung sollte QMF mithilfe der aufrufbaren Schnittstelle von REXX gestartet werden.

## **Zugehörige Informationen**:

[Das IBM Publications Center](http://www.ibm.com/shop/publications/order)

Informationen zu Begrenzungen bei Kommas und Längen von Zeichenfolgen in Ausdrücken finden Sie bei den Informationen zur Prozedursprache für TSO.

# <span id="page-307-0"></span>**Auswertung von Ausdrücken durch REXX**

Ausdrücke, die in der Anzeige FORMAT.RECH angegeben wurden und als Substitutionsvariablen (&RECH*id*) in Textbereichen des Formats verwendet werden, wer den zu bestimmten Zeiten zur Verarbeitung an REXX übergeben. Wann sie übergeben werden, hängt von ihrer Position im Format ab.

- Berechnungen werden verarbeitet, wenn sie formatiert werden:
	- Verweise in den Anzeigen FORMAT.DETAIL, für die im Feld Bildschirm-Var. auswählen? der Wert NEIN oder C*n* angegeben wurde (wobei die Bedingung *n* nicht zutrifft), werden nicht ausgewertet.
	- Wird die Berechnung in einer einzelnen Variation in getrennten Zeilen aufgelistet, kann sie mehrmals ausgewertet werden.
	- Wird auf die Berechnung in mehreren ausgewählten Variationen der Anzeige FORMAT.DETAIL verwiesen, (in denen im Feld für Bildschirm-Var. auswählen der Wert JA oder Cn angegeben ist, wobei die Bedingung n wahr ist), kann die Berechnung mehrmals ausgewertet werden.
- v Ausdrücke, die in der Anzeige FORMAT.RECH angegeben werden und als Ver wendungscodes in der Anzeige FORMAT.SPALTEN verwendet werden, werden von REXX ausgewertet, wenn der Wert zum Formatieren benötigt wird.
- v Ausdrücke, die in der Definitionsanzeige FORMAT.SPALTEN angegeben wer den, um eine neue Spalte zu definieren, werden von REXX jedes Mal ausgewertet, wenn eine Zeile aus der Datenbank abgerufen wird. Zeilen können mehr als einmal abgerufen werden; beispielsweise um das Drucken eines Berichts zu unterstützen, für den Seitenumbrüche erforderlich sind, oder um einen Verwendungscode, wie z. B. GKPRZT, zu unterstützen, für den zuerst alle Daten abgerufen werden müssen.
- Ausdrücke, die in der Anzeige FORMAT.BEDINGUNGEN angegeben werden und auf die in einer Anzeige FORMAT.DETAIL verwiesen wird, werden von REXX mindestens einmal für jede im Bericht formatierte Detailzeile ausgewertet.

# **REXX-Operatoren**

Es gibt verschiedene Typen von Operatoren, die in QMF-Ausdrücken erlaubt sind: arithmetische Operatoren, Vergleichsoperatoren, Verknüpfungsoperatoren und logische (oder boolesche) Operatoren. Jeder Operator (mit Ausnahme des Vorzeichenoperators) verknüpft zwei Terme. Hierbei kann es sich um Symbole, Funktionen oder untergeordnete Ausdrücke in Klammern handeln. Jeder Vorzeichenoperator gilt für den ihm unmittelbar folgenden Term oder untergeordneten Ausdruck.

**Einschränkung:** Die Anzeigen FORMAT.RECH und FORMAT.BEDINGUNGEN sowie die Spaltendefinition verwenden in REXX geschriebene Ausdrücke, die QMF unter CICS nicht unterstützt.

# **Arithmetische Operatoren**

- **+** Addition
- **-** Subtraktion
- **\*** Multiplikation
- **/** Division
- **%** Division und Rückgabe des ganzzahligen Teils des Quotienten
- **//** Division und Rückgabe des Restwerts (nicht 'Modulo', da das Ergebnis negativ sein kann)
- **\*\*** Potenzierung einer Zahl mit einem ganzzahligen Exponenten

**Vorzeichen -**

Negiert den folgenden Term

**Vorzeichen +**

Übernimmt den folgenden Term unverändert

## **Vergleichsoperatoren**

- **==** Genau gleich (identisch)
- **=** Gleich (numerisch oder aufgefüllt)

**¬==, /==**

Nicht genau gleich (Umkehrung von ==)

- **¬=, /=** Nicht gleich (Umkehrung von =)
- **>** Größer als
- **<** Kleiner als
- **< >** Ungleich
- **>=** Größer als oder gleich
- **¬<** Nicht kleiner als
- **<=** Kleiner als oder gleich
- **¬>** Nicht größer als

## **Verknüpfungsoperatoren**

**||** Verknüpfung von Termen (kann ohne Leerzeichen oder mit einem Leerzeichen verwendet werden)

REXX stellt weitere Verknüpfungsoperatoren zur Verfügung.

## **Logische Operatoren (Boolesche Operatoren)**

- **&** AND (Rückgabe von 1, wenn beide Terme 'wahr' sind)
- **|** Inklusives OR (Rückgabe von 1, wenn einer der Terme 'wahr' ist)
- **&&** Exklusives OR (Rückgabe von 1, wenn nur einer, aber nicht beide Terme zutreffen)

### **Vorzeichen ¬**

Logisches NOT (Negierung; 1 wird 0 und umgekehrt)

## **Priorität der Operatoren**

Die Auswertung des Ausdrucks erfolgt von links nach rechts. Sie können diese Reihenfolge ändern, indem Sie runde Klammern verwenden und die Rangfolge der Operatoren ändern.

Die Verwendung von Klammern ist sinnvoll, wenn die Rangfolge der Operatoren nicht offensichtlich ist. Ein Ausdruck in Klammern wird zuerst ausgewertet.

Wenn die folgende Reihenfolge gegeben ist und Operator2 eine höhere Priorität als Operator1 hat, wird der Ausdruck (Term2 Operator2 Term3 ...) zuerst ausgewertet, wobei dieselbe Regel bei Bedarf wiederholt angewendet wird:

Term1 Operator1 Term2 Operator2 Term3 ...

Beispielsweise hat \* (Multiplizieren) Vorrang vor + (Addieren), sodass 3+2\*5 den Wert 13 ergibt und nicht den Wert 25, der sich bei der strikten Auflösung von links nach rechts ergäbe.

Im Folgenden ist die Rangfolge der Operatoren (beginnend mit dem ranghöchsten Operator) aufgelistet:

- **+ ¬** Vorzeichenoperatoren
- **\*\*** Potenzierung

**\* / % //**

Multiplikation und Division

- **+ -** Addition und Subtraktion
- **||** Verknüpfung (mit oder ohne Leerzeichen)

**=, >, ...**

Alle Vergleichsoperatoren

**&** AND

**|, &&** OR, inklusiv oder exklusiv

In Berechnungsausdrücken muss den Operatoren & und && ein Leerzeichen folgen, damit sie von Substitutionsvariablen unterschieden werden können.

Operatoren mit derselben Rangfolge (z. B. Multiplikations- und Divisionsoperatoren) werden von links nach rechts ausgewertet.

Der einzige Unterschied zwischen dieser Rangfolge und der konventionellen Algebra besteht darin, dass der Vorzeichenoperator (-) eine höhere Priorität hat als der Potenzierungsoperator (\*\*). Daher wird -3\*\*2 zu 9 und nicht zu -9 ausgewertet.

# **Auf bestimmte Werte in einem REXX-Ausdruck prüfen**

Die REXX-Funktion @IF wird innerhalb eines REXX-Ausdrucks zum Prüfen auf bestimmte Werte und anschließenden Interpretieren der zugeordneten REXX-Ausdrücke verwendet. Anschließend werden die Ergebnisse zurückgegeben.

Sie können die Funktion @IF überall dort verwenden, wo Sie normalerweise einen REXX-Ausdruck verwenden. REXX-Ausdrücke können in FORMAT.RECH, FOR-MAT.BEDINGUNGEN und FORMAT.SPALTEN (Spaltendefinitionen) verwendet werden.

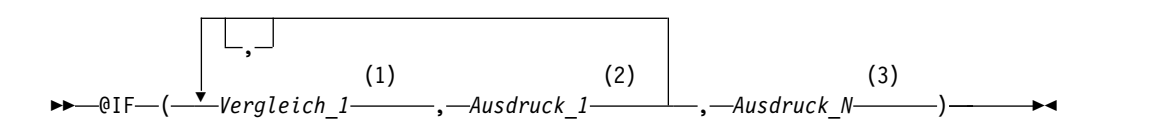

### **Anmerkungen:**

1 Ein gültiger REXX-Ausdruck, der auf 0 oder 1 reduziert werden kann. Enthält normalerweise einen REXX-Vergleichsoperator. Die Funktion @IF testet den Vergleich. Wenn das Ergebnis 1 lautet, wird der Ausdruck nach der Funktion ausgewertet und die Ergebnisse werden zurückgegeben. Die Funktion @IF wertet die Vergleiche von links nach rechts aus, bis ein Vergleich mit dem Er-

gebniswert 'wahr' gefunden wird. Wenn keine Vergleiche gefunden werden, die wahr sind, wird der letzte Ausdruck interpretiert und die Ergebnisse wer den zurückgegeben.

- 2 Ein gültiger REXX-Ausdruck, der aus Termen (Zeichenfolgen, Symbolen und Funktionen) besteht, zwischen denen sich Operatoren und runde Klammern befinden können. Wenn der Vergleich, der dem Ausdruck vorausgeht, wahr ist, wird der Ausdruck interpretiert und die Ergebnisse werden zurückgegeben.
- 3 Ein gültiger REXX-Ausdruck. Wenn keine Vergleiche wahr sind, wird *Ausdruck\_N* interpretiert und die Ergebnisse werden zurückgegeben.

Richtlinien zur Verwendung der Funktion @IF:

- v Die Anzahl der Argumente muss ungerade sein.
- v Die Mindestanzahl an Argumenten beträgt 3; während die maximale Anzahl von Argumenten auf 19 beschränkt ist.
- v Das erste Token muss @IF sein; ihm muss unmittelbar eine linke runde Klammer folgen.
- v Argumente müssen mit Kommas als Begrenzungszeichen voneinander getrennt werden.
- v Die Liste der Argumente muss mit einer rechten runden Klammer enden.
- v Das letzte Argument dient als "otherwise"- bzw. Standardausdruck.
- v Wenn ein Argument mit einer ungeraden Nummer nicht das letzte Argument ist, handelt es sich um einen Vergleich.
- v Wird für Null Varbl.? der Wert JA angegeben und enthält der Ausdruck eine Substitutionsvariable, die null ist, nicht definiert ist, einen Überlauf aufweist, kein Exemplar oder keine Abhängigkeit hat, dann erhält der gesamte Ausdruck den Wert, der diese Bedingung darstellt. Diese Reduzierung erfolgt nur bei Ausdrücken, nicht bei Vergleichen.
- Wird für Null Varbl.? der Wert JA angegeben und enthält der Ausdruck mehrere Substitutionsvariablen, die null sind, nicht definiert sind, einen Überlauf aufweisen, kein Exemplar oder keine Abhängigkeit haben, wird für die Reduzierung des Ausdrucks die folgende Ausführungspriorität verwendet:
	- 1. Undefiniert
	- 2. Überlauf
	- 3. Null
	- 4. Kein Exemplar
	- 5. Keine Abhängigkeit

Die Verwendung mehrerer Argumente (Vergleiche und Ausdrücke), die der Funktion @IF übergeben werden, macht die Verschachtelung von @IF-Funktionen überflüssig (verschachtelte @IF-Funktionen werden bei der Verkleinerung von Ausdrücken nicht unterstützt).

Auf der Basis von SELECT PNR, NAME, KOST, GEHALT, PROV und FROM Q.PERSONAL wird eine neue Spalte mit dem folgenden Ausdruck definiert, wobei für NULL VARBL? der Wert JA angegeben wird: @If(&3=10,'MGMT',&5=DSQNULL,'N/A',&5/&4\*100)

Dieser Ausdruck kann logisch wie folgt wiedergegeben werden:

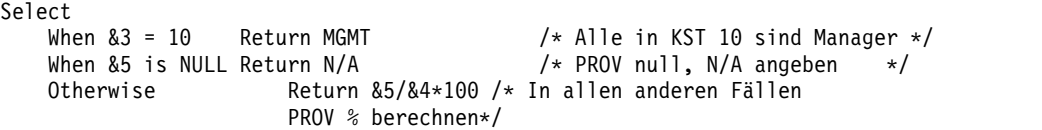

Das Ergebnis wird wie folgt angezeigt:

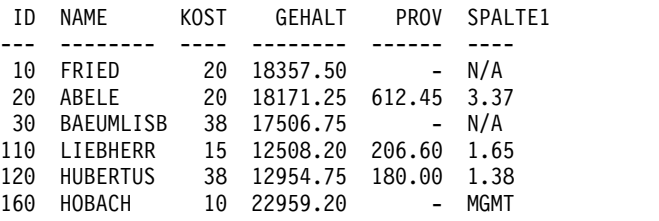

**Zugehörige Informationen**:

**[Das IBM Publications Center](http://www.ibm.com/shop/publications/order)** 

Informationen zu anderen von REXX bereitgestellten Verknüpfungsoperatoren finden Sie in den Informationen zur Prozedursprache für TSO.

# **Beispiele für Berechnungsausdrücke in einem Bericht**

In diesem Beispiel wird die Verwendung von Operatoren in QMF-Berichtsberechnungen dargestellt.

Bei den Beispielen in der folgenden Tabelle wird von folgenden Voraussetzungen ausgegangen:

- &SUMME1 hat den Wert 1600
- &SUMME2 hat den Wert 400
- &DATUM hat den Wert "87/12/15"

*Tabelle 25. Beispiele für die Verwendung der Berechnungsausdrücke*

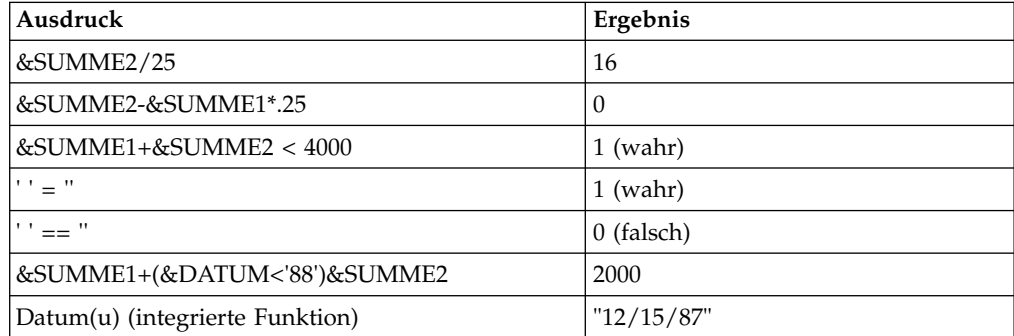

Der folgende Ausdruck führt zu demselben Ergebnis wie die Funktion 'Datum(u)':

```
substr(\&DATUM,4,5) \parallel " \prime"<br>substr(&DATUM.7.8) \parallel " \prime"\frac{1}{(200 \text{ N})} substr(&DATUM,7,8) ||
substr(&DATUM,1,2)
```
# **Verwendungscodes**

QMF-Verwendungscodes können in das Feld VERWDG der QMF-Anzeige FOR-MAT.HAUPT oder FORMAT.SPALTEN eingegeben werden, um festzulegen, wie Spaltendaten zur Erstellung von Berichten und Grafiken verwendet werden.

Dieser Abschnitt enthält Kurzbeschreibungen aller QMF-Verwendungscodes. Dieses Handbuch enthält Übungen zu Verwendungscodes sowie Beispiele zum Ändern von Berichten und Grafiken mithilfe von Verwendungscodes.

Wenn Sie das Feld VERWDG leer lassen, werden die Spaltendaten entsprechend dem Editiercode für die Spalte angezeigt. Einige Spalten enthalten Datentypen, die von QMF nicht angezeigt werden können (z. B. LONG VARCHAR, LONG VAR-GRAPHIC und DECFLOAT), wenn der Prozessor, auf dem QMF ausgeführt wird, keine dezimalen Gleitkommaanweisungen unterstützt. In diesen Fällen zeigt QMF anstelle der tatsächlichen Daten die Spaltenmetadaten an. Mit dem Verwendungscode UNTERDR können Sie angeben, dass diese Spalten nicht in Ihren Bericht eingefügt werden. Mit diesem Verwendungscode kann jede beliebige Spalte aus einem Bericht ausgeschlossen werden.

## **Zugehörige Konzepte**:

["Editiercodes" auf Seite 309](#page-320-0)

Ein Editiercode ist eine Gruppe von Zeichen, die QMF anweist, wie die Daten in einer bestimmten Berichtsspalte formatiert und mit Dezimalzeichen versehen wer den.

# **Verwendungscode QUER**

Zusätzliche Spalten mit Daten werden anhand der Werte in der Spalte erstellt, gruppiert und zusammengefasst, die dem Verwendungscode QUER zugewiesen ist.

## **Berichte:**

Einer Spalte kann nur dann der Verwendungscode QUER zugeordnet werden, wenn einer oder mehreren Spalten der Verwendungscode GRUPPE zugeordnet ist und eine oder mehrere Spalten Berechnungen verwenden. Die Ergebniszeile für jeden Gruppenwert kann mehrere Ergebnissätze aus den Spalten enthalten, die Berechnungen verwenden. Für jede Gruppe von Werten in der Spalte mit dem Ver wendungscode QUER gibt es einen Ergebnissatz. Die Überschrift einer Spalte mit dem Verwendungscode QUER hat drei Ebenen:

- 1. Die Spaltenüberschrift in der im Format definierten Form
- 2. Die Gruppe von Werten in der Spalte
- 3. Die Spaltenüberschriften für Spalten mit Berechnungen für jeden Wert im Satz

Wird der Verwendungscode QUER in mehr als einer Spalte verwendet, berücksichtigt QMF die erste QUER-Spalte und übergeht weitere QUER-Spalten im Bericht. Wird in einer Spalte der Verwendungscode QUER verwendet, sollte allen anderen Spalten ebenfalls ein Verwendungscode zugeordnet werden. Wird in einem Bericht in horizontaler Richtung (Matrixbericht) für eine Spalte kein Verwendungscode angegeben, verarbeitet QMF den Bericht, übergeht jedoch alle Spalten ohne Verwendungscodes.

Die Ergebnisspalte im Matrixformat (Bereich I) in FORMAT.ANGABEN zeigt als Beispiel einen Matrixbericht mit Durchschnittswerten über die Spalten.

## **Grafiken:**

Die für Berichte angegebenen Informationen gelten auch für Grafiken. Mithilfe des Verwendungscodes QUER werden in Grafiken Datenkategorien (z. B. TAETIG-KEIT) in Unterkategorien (z. B. VERTRETER oder VERKAEUFER) innerhalb einer größeren Kategorie (z. B. KOSTENSTELLE) aufgegliedert. Die Daten für diese Unterkategorien werden in einem Balkendiagramm angezeigt. Farbbildschirme zeigen die Balken in verschiedenen Farben für verschiedene Unterkategorien an.

# **Verwendungscodes für Berechnungsfunktionen**

Verwendungscodes für Berechnungsfunktionen werden verwendet, um die Daten in einer Spalte zusammenzufassen oder Daten durch eine Berechnung zu ersetzen.

In der folgenden Tabelle wird dargestellt, welche Verwendungscodes für Berechnungsfunktionen für welche Datentypen gültig sind.

*Tabelle 26. Gültige Verwendungscodes für Datentypen*

| Datentyp                                                    | Gültige Verwendungscodes                                                                                      |
|-------------------------------------------------------------|----------------------------------------------------------------------------------------------------|
| Numerisch                                                   | ANZAHL, ERST, GKPRZT, GPRZT, KPRZT, KSUMME,<br>LETZT, MAXIMUM, MINIMUM, MITTEL, PRZT, STDABW,<br><b>SUMME</b> |
| CHAR, DATE, TIME,<br>TIMESTAMP, TIMESTAMP<br>WITH TIME ZONE | ANZAHL, ERST, LETZT, MAXIMUM, MINIMUM                                                                         |

**Einschränkung:** Spalten des Typs LONG VARCHAR und LONG VARGRAPHIC können nicht berechnet werden. Für diese Datentypen ist nur der Verwendungscode UNTERDR gültig; Sie können das Feld VERWENDG auch leer lassen.

# **Ergebnisse für Daten in einer Spalte ermitteln**

## **Berichte:**

Verwendungscodes für Berechnungsfunktionen fassen die Daten in einer Spalte zusammen. Die Ergebnisse einer Berechnung können als Zwischensummen in der Mitte des Berichts oder als Endsummen am Ende des Berichts erscheinen.

## **MITTEL**

Durchschnitt der Werte in der Spalte

### **ANZAHL**

Anzahl der Werte in der Spalte

**ERST** Erster Wert in der Spalte

### **LETZT**

Letzter Wert in der Spalte

### **MAXIMUM**

Maximalwert in der Spalte

### **MINIMUM**

Minimalwert in der Spalte

### **STDABW**

Standardabweichung der Werte in der Spalte

#### **SUMME**

Summe der Werte in der Spalte

Werden die Verwendungscodes MAXIMUM und MINIMUM auf Daten des Typs CHAR, DATE, TIME oder TIMESTAMP oder auf grafische Daten angewendet, ver wendet QMF die EBCDIC-Sortierfolge für den Datenvergleich. Um die Werte für das Maximum und das Minimum für numerische Daten zu bestimmen, verwendet QMF algebraische Vergleiche. Nullwerte können Bestandteile der Ergebnisse für

MAXIMUM, MINIMUM, ERST und LETZT sein.

Wird eine Datum-/Zeitfunktion auf Werte des Typs DATE, TIME, TIMESTAMP oder TIMESTAMP WITH TIME ZONE angewendet, wird aus dem Datentyp dieses Werts ein numerischer Datentyp. Daher kann der Ergebniswert berechnet werden.

Das Format des Ergebnisses wird vom Editiercode der Spalte bestimmt. Ausnahmen hiervon sind die Verwendungscodes ANZAHL und STDABW sowie die Codes für prozentuale Berechnungen. Der Verwendungscode ANZAHL kann auf jeden Datentyp angewendet werden, er ergibt jedoch immer ein ganzzahliges Ergebnis; daher wird sein Ergebnis mit dem Editiercode K formatiert. Die Verwendungscodes STDABW, PRZT, KPRZT, GPRZT und GKPRZT werden mit dem Editiercode L formatiert.

# **Grafiken:**

Die für Berichte angegebenen Informationen zu diesen Verwendungscodes gelten auch für Grafiken.

Die Verwendungscodes MITTEL, MAXIMUM, MINIMUM, STDABW und SUMME können für die grafische Darstellung von QMF-Daten verwendet werden. Eingaben wie ERST und LETZT sind für Grafiken möglicherweise weniger nützlich.

Wird eine Grafik des Berichts angezeigt, werden folgende Werte als Nullwerte an die ICU geschickt:

- Nullwerte in einem Bericht
- v Datenwerte, die für die Breite der Spalte zu lang sind
- Undefinierte Werte
- v Arithmetische Überlaufwerte

# **Datenwert durch eine Berechnung ersetzen**

## **Berichte:**

Mit den folgenden Codes werden Berechnungsfunktionen bezeichnet, die den Wert jeder Detailzeile in einer Spalte durch eine Berechnung ersetzen und ein Endergebnis der Berechnung am Ende des Berichts anzeigen. Die Ergebnisse können auch in der Mitte des Berichts als Zwischenergebnisse angezeigt werden.

## **KSUMME**

Die kumulative Summe für jeden Wert in einer Spalte.

- **PRZT** Der Prozentsatz des Ergebnisses, den jeder Wert darstellt:
	- v In Berichten mit dem Verwendungscode GRUWE oder QUER ermittelt PRZT, welchen Prozentsatz des Gruppenwechselergebnisses oder des horizontalen Ergebnisses jeder Wert in der Gruppenwechselgruppe oder horizontalen Gruppe darstellt.
	- v In allen anderen Berichten ermittelt PRZT, welchen Prozentsatz des Spaltenergebnisses jeder Wert in der Spalte darstellt.

### **KPRZT**

Der kumulative Prozentsatz für jeden Wert in einer Spalte:

• In Berichten mit dem Verwendungscode GRUWE oder QUER ermittelt KPRZT den kumulativen Prozentsatz des Gruppenwechselergebnisses oder des horizontalen Ergebnisses für jeden Wert in der Gruppenwechselgruppe oder horizontalen Gruppe.

v In allen anderen Berichten ermittelt KPRZT, welchen kumulativen Prozentsatz des Spaltenergebnisses jeder Wert in der Spalte darstellt.

## **GPRZT**

- Der Gesamtprozentsatz des Spaltenergebnisses, den jeder Wert darstellt:
	- In Berichten mit dem Verwendungscode GRUWE oder QUER ermittelt GPRZT, welchen Gesamtprozentsatz des Spaltenergebnisses jeder Wert in der Spalte darstellt.
	- In allen anderen Berichten ermittelt GPRZT das Spaltenergebnis.

#### **GKPRZT**

- Der kumulative Gesamtprozentsatz für jeden Wert in einer Spalte:
- v In Berichten mit dem Verwendungscode GRUWE oder QUER ermittelt GKPRZT, welchen kumulativen Prozentsatz des Spaltenergebnisses jeder Wert in der Spalte darstellt.
- In allen anderen Berichten ermittelt GKPRZT das Spaltenergebnis.

Diese Berechnungen sind nur mit numerischen Daten möglich. Nullwerte in der Spalte werden im Ergebnis nicht berücksichtigt, doch undefinierte Werte und numerische Überläufe werden ausgewertet. Das Format des Ergebnisses wird vom Editiercode der Spalte bestimmt.

Die folgenden vier Versionen eines Berichts unterscheiden sich nur durch die im Format angegebene Berechnungsfunktion für die Spalte GEHALT.

### **Bericht 1:** SUMME GEHALT (Gesamtsumme)

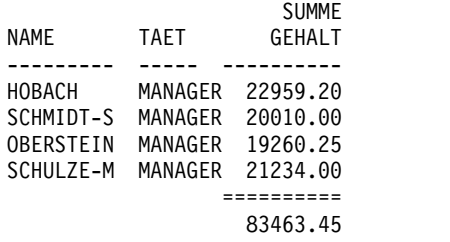

### **Bericht 2:** KSUMME GEHALT (kumulative Summe)

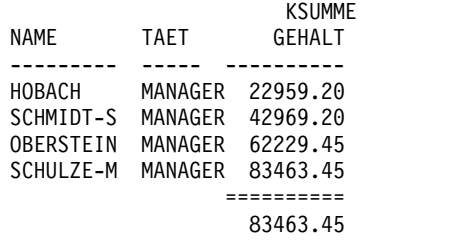

#### **Bericht 3:** PRZT GEHALT (Prozentsatz)

|           |         | PR7T   |
|-----------|---------|--------|
| NAMF      | TAFT    | GEHALT |
|           |         |        |
| HOBACH    | MANAGER | 27.51  |
| SCHMIDT-S | MANAGER | 23.97  |
| OBERSTEIN | MANAGER | 23.08  |
| SCHULZE-M | MANAGER | 25.44  |
|           |         |        |
|           |         | 100.00 |

**Bericht 4:** KPRZT GEHALT (kumulativer Prozentsatz)

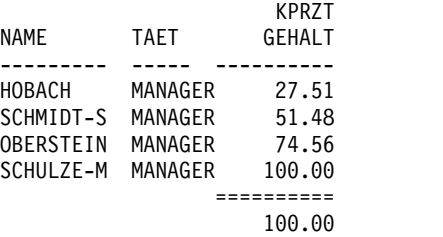

Im folgenden werden zwei Versionen des gleichen Berichts mit einem Gruppenwechsel dargestellt. Der erste Bericht verwendet den Verwendungscode PRZT, um Folgendes anzuzeigen:

- Den Prozentsatz der Gehaltssumme der Gruppenwechselgruppe, den ein einzelnes Gehalt darstellt.
- Der Prozentsatz der Spaltensumme, den jede Gruppenwechselgruppe darstellt.

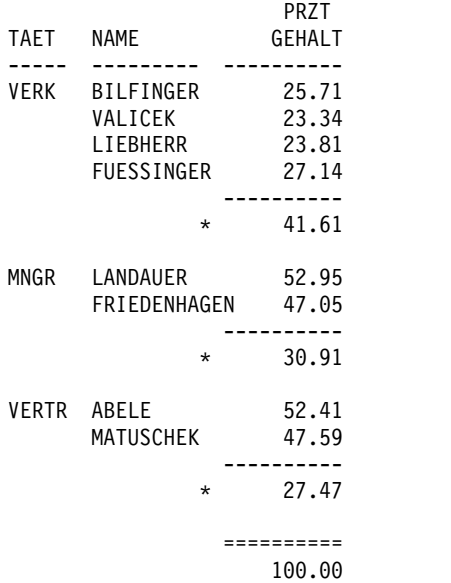

Der zweite Bericht verwendet den Verwendungscode GPRZT, um Folgendes anzuzeigen:

- v Den Prozentsatz der Spaltensumme, den ein einzelnes Gehalt darstellt.
- v Zwischensummen als Gruppenwechsel.

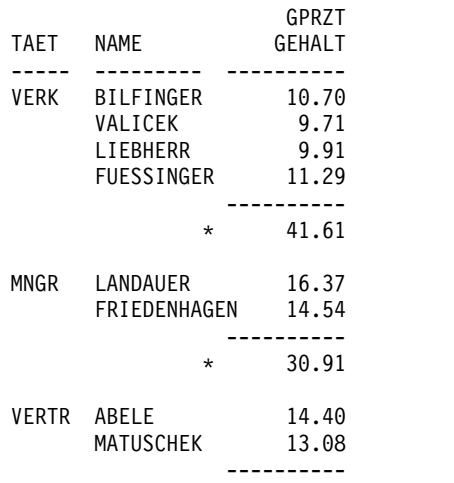

27.47 ========== 100.00

Für alle Verwendungscodes für Prozentsätze (PRZT, KPRZT, GPRZT und GKPRZT) wird der Gesamtprozentsatz von QMF als 100 angesetzt. Gelegentlich kann es jedoch vorkommen, dass die Summe der einzelnen Prozentsätze geringfügig höher oder niedriger als 100 ist. Dies ist darauf zurückzuführen, dass QMF beim Berechnen der einzelnen Prozentsätze rundet.

# **Grafiken:**

Die obigen Informationen bezüglich der Auswirkungen von Verwendungscodes auf Berichte gelten auch für Grafiken. Einige dieser Codes sind möglicherweise in einer Grafik aus folgenden Gründen weniger aussagekräftig als in einem Bericht:

- Kumulative Prozentsätze oder Summen sind grafisch schwer umzusetzen.
- v Fehler, die undefinierte Datenwerte verursachen, werden als Nullwerte betrachtet. Solche Werte erscheinen in einem Bericht als Fragezeichen.
- Sind folgende Symbole in einem Bericht, der grafisch dargestellt werden soll, enthalten, werden sie als Nullwerte betrachtet:
	- Silbentrennungsstriche, die in einem Bericht Nullwerte darstellen.
	- Sterne, die Datenwerte darstellen, die für die Breite der Spalte zu lang sind.
	- Größer-als-Zeichen (>), die arithmetischen Überlauf darstellen.
	- Fragezeichen (?), die nicht definierte Werte darstellen.

## **Zugehörige Verweise**:

["Editiercodes für numerische Daten" auf Seite 314](#page-325-0)

Zur Formatierung numerischer Daten können verschiedene Editiercodes verwendet werden.

# **GRUWE-Verwendungscodes**

Die GRUWE-Verwendungscodes stellen sechs Ebenen für Gruppenwechsel (oder Gruppierungen) in einem Bericht zur Verfügung.

# **Berichte:**

Wenn der Verwendungscode einer Spalte GRUWE1 lautet, ist die Spalte eine Gruppenwechselspalte für Gruppenwechsel der Ebene 1. Jede Änderung im Wert dieser Spalte bewirkt einen Gruppenwechsel. Dabei werden für Spalten mit einem der Verwendungscodes für Berechnungsfunktionen Zwischensummen angezeigt, und der Gruppenwechseltext der Ebene 1 wird dargestellt.

Beachten Sie bei der Verwendung eines Verwendungscodes GRUWE bitte Folgendes:

- v Soll für jede Änderung des Werts in einer Berichtsspalte ein Gruppenwechsel angezeigt werden, muss die Abfrage eine Klausel ORDER BY verwenden. Auf diese Weise werden im Bericht genau so viele Gruppenwechsel erzeugt, wie unter schiedliche Werte in der Spalte enthalten sind. Ohne die Verwendung der Klausel ORDER BY könnten im Bericht so viele Gruppenwechsel erzeugt wer den, wie Zeilen in der Spalte enthalten sind.
- v Ist die Antwortgruppe für eine Abfrage besonders groß, kann es vorkommen, dass QMF mehrere Abfragen von Daten aus der Datenbank durchführen muss. Um sicherzustellen, dass die Daten jedes Mal in derselben Reihenfolge zurückge-

geben werden, muss eine Klausel ORDER BY in der Abfrage enthalten sein. Ähnliches gilt für die Verwendung von GRUWE für eine definierte Spalte. In diesem Fall muss sichergestellt werden, dass mehrere Auswertungen der Spalte jedes Mal zum gleichen Ergebnis führen.

- Der Verwendungscode GRUWE kann mehreren Spalten zugeordnet werden. In diesem Fall werden diese Spalten zur Bestimmung von Gruppenwechseln gemeinsam ausgewertet. Enthält beispielsweise eine Tabelle Spalten für JAHR, MONAT und TAG und ist jeder Spalte der Verwendungscode GRUWE1 zugeordnet, wird bei jeder Änderung des Datums ein Gruppenwechsel der Ebene 1 ausgeführt.
- Der Verwendungscode GRUWE2 steuert die Spalte für Gruppenwechsel der Ebene 2. Diese Spalte wird direkt rechts neben einer Gruppenwechselspalte für Gruppenwechsel der Ebene 1 angezeigt (falls die Option für die automatische Neuanordnung der Spalten in der Anzeige FORMAT.ANGABEN auf JA gesetzt wurde). Die Nummern der Gruppenwechselebenen müssen keine kontinuierliche Folge bilden. (Sie können in einem Format zum Beispiel die Verwendungscodes GRUWE2, GRUWE3 und GRUWE5 verwenden, ohne dass die Codes GRUWE1 oder GRUWE4 erforderlich sind.)

Mit den Verwendungscodes GRUWE, GRUPPE und den Verwendungscodes mit Berechnungsfunktionen kann die Reihenfolge der Spalten im Bericht geändert wer den. Wenn Sie die automatische Neuanordnung der Berichtsspalten auswählen, werden im Bericht die Gruppenwechselspalten links und die Spalten mit Verwendungscodes für Berechnungen rechts angezeigt. Standardmäßig werden die Spalten nicht neu angeordnet.

Sie können GRUWE*n*X verwenden (wobei *n*=1 bis 6), um die Gruppenwechselspalte in einem Bericht zu unterdrücken.

## **Grafiken:**

Der Verwendungscode GRUWE1 kann verwendet werden, um die Grafik zu ändern. Die Werte in Spalten mit einem GRUWE-Verwendungscode werden für die X-Achse ausgewählt. Die Daten der übrigen numerischen Spalten werden auf der Y-Achse abgetragen. Andere nicht numerische Spalten werden ignoriert.

Sie können GRUWE*n*X (wobei *n*=1 bis 6) verwenden, um die Gruppenwechselspalte in einer Grafik zu unterdrücken. Dieser Verwendungscode kann auch eingesetzt werden, um für numerische Daten einen gleichmäßigen Abstand der Punkte auf der X-Achse zu erzielen.

Die von QMF zur Verfügung gestellten Grafikformate wurden für die Behandlung unabhängiger und fortlaufender Daten angepasst.

### **Zugehörige Verweise**:

["FORMAT.ANGABEN" auf Seite 276](#page-287-0) Mit der Anzeige FORMAT.ANGABEN kann das Aussehen des Berichts festgelegt werden.

# **Verwendungscode RECHid**

Mit dem Verwendungscode RECH*id* wird die Auswertung des Berechnungsausdrucks mit der ID *id* in der Anzeige FORMAT.RECH für Gruppen-, Gruppenwechsel- oder Schlussspaltenergebnisse im Bericht aktiviert. Das Ergebnis wird entsprechend des in der Anzeige FORMAT.RECH angegebenen Editiercodes und der in der Anzeige FORMAT.SPALTEN festgelegten Breite editiert.

Wird RECH*id* als Verwendungscode eingesetzt, wird die Berechnung auf die letzte Datenzeile angewendet. Wird der Spaltenwert in der Berechnung verwendet, wird nur die letzte Datenzeile ausgewertet. Hierin besteht ein Unterschied zu anderen Verwendungscodes, bei denen alle Datenzeilen ausgewertet werden.

# **Verwendungscode GRUPPE**

Der Verwendungscode GRUPPE gibt eine Spalte an, über die Daten für Zusammenfassungen gruppiert werden. Beispielsweise können Daten aus einer Mitarbeitertabelle nach Kostenstelle gruppiert werden.

# **Berichte:**

Der Verwendungscode GRUPPE zeigt nur eine Zeile mit Ergebnisdaten für jede Gruppe von Werten in der Spalte an. In der Ergebniszeile können nur Werte, die für jeden Bestandteil der Gruppe gleich sind (wie beispielsweise der Wert in einer Gruppenwechselspalte), oder die Ergebnisse von Spalten, die mittels eines Verwendungscodes für Berechnungen zusammengefasst werden, angezeigt werden.

Soll in einem Bericht für jede Gruppe von Werten in einer Spalte eine Ergebniszeile angezeigt werden, muss eine Abfrage verwendet werden, die die Klauseln GROUP BY und ORDER BY enthält. Durch die Klausel GROUP BY werden die Ergebnisse der Abfrage gruppenweise berechnet; durch die Klausel ORDER BY werden die Gruppen sortiert. Auf diese Weise werden im Bericht genau so viele Ergebniszeilen erzeugt, wie unterschiedliche Werte in der Spalte enthalten sind. Ohne die Verwendung der Klausel ORDER BY in der Abfrage könnten im Bericht so viele Ergebniszeilen erzeugt werden, wie Zeilen in der Spalte enthalten sind.

Durch die Verwendung der Klauseln GROUP BY und ORDER BY kann auch die Leistung einer Abfrage verbessert werden.

Beachten Sie bei der Verwendung eines Verwendungscodes GRUPPE bitte Folgendes:

- Die Abfrage, mit der die Daten ausgewählt werden, muss eine Klausel ORDER BY enthalten. Ohne eine Klausel ORDER BY kann der Bericht zu unerwarteten Ergebnissen führen.
- Der Verwendungscode GRUPPE kann mehreren Spalten zugeordnet werden. In diesem Fall wird bei der Änderung eines Werts in einer beliebigen Spalte eine neue Gruppe begonnen. Enthält der Bericht zwei GRUPPE-Verwendungscodes, kann er viele weitere Zeilen mit Gruppenwerten haben.
- v Treffen alle der folgenden Bedingungen zu, wird der Bericht ausgeführt, über geht jedoch alle Spalten ohne Verwendungscodes:
	- Einer oder mehreren Spalten in einem Bericht ist der Verwendungscode GRUPPE zugeordnet.
	- Einer beliebigen weiteren Spalte ist ein Verwendungscode mit Berechnungsfunktion zugeordnet.
	- Den anderen Spalten ist kein Verwendungscode zugeordnet.
- v Ist einer beliebigen Spalte der Verwendungscode GRUPPE und allen anderen Spalten kein Verwendungscode zugeordnet, wird die Spalte mit dem Verwendungscode GRUPPE übergangen.
- Sowohl Spalten mit Verwendungscode GRUPPE als auch Spalten mit dem Verwendungscode QUER werden übergangen, wenn keine Spalte Verwendungscodes für Berechnungen enthält.

# **Grafiken:**

Der Verwendungscode GRUPPE hat auf das Format einer Grafik ähnliche Auswir kungen wie auf das Format eines Berichts.

# <span id="page-320-0"></span>**Verwendungscodes für Datum und Zeit**

Für Werte des Typs DATE, TIME, TIMESTAMP und TIMESTAMP WITH TIME ZONE können keine arithmetischen Funktionen angegeben werden.

Für diese Datentypen sind die folgenden Verwendungscodes zulässig:

QUERGRUPPEGRUWEn (n=1,2,...,6) GRUWE*n*X (*n*=1,2,...6) ERSTLETZTANZAHL MINIMUMMAXIMUMUNTERDR

Die folgenden Verwendungscodes sind für die Werte DATE, TIME, TIMESTAMP und TIMESTAMP WITH TIME ZONE nicht zulässig:

MITTEL STDABW PRZT KPRZT GPRZT GKPRZT SUMME KSUMME

# **Verwendungscode UNTERDR**

Wird der Verwendungscode UNTERDR angegeben, werden die Spalte und ihre Werte im Tabellenbericht oder der Grafik nicht angezeigt oder gedruckt.

Durch Verwendung von Formatvariablen (beispielsweise &*n*), die die Position der Spalte in der SELECT-Anweisung der Abfrage darstellen) können die Werte in der Spalte dennoch angezeigt werden.

# **Editiercodes**

Ein Editiercode ist eine Gruppe von Zeichen, die QMF anweist, wie die Daten in einer bestimmten Berichtsspalte formatiert und mit Dezimalzeichen versehen wer den.

Editiercoded ändern die Daten in einer Datenbank nicht. Sie steuern nur, wie die Daten angezeigt werden. Sie geben Editiercodes für die Daten, mit denen Sie arbeiten, in den Anzeigen FORMAT.HAUPT, FORMAT.SPALTEN oder FORMAT.RECH an.

Die folgende Tabelle zeigt eine Zusammenfassung der QMF-Editiercodes.

# **Editiercodes**

| Datentyp      | Zu verwendende<br>Editiercodes für<br>diesen Datentyp | Beschreibung                                                                                                    | Weitere Informationen                                                                                                    |  |
|---------------|-------------------------------------------------------|----------------------------------------------------------------------------------------------------|----------------------------------------------------------------------------------------------------|--|
| Zeichendaten  | $\mathsf C$                                           | Ändert die Anzeige der Daten nicht.                                                                                                    | "Editiercodes für                                                                                                    |  |
|               | <b>CW</b>                                             | Die Daten werden an der Spaltengrenze<br>umbrochen. Verwenden Sie diesen<br>Editiercode zum Aktivieren des Umbruchs<br>für CLOB- oder XML-Daten.                                                                                        | Zeichendaten" auf Seite<br>312                                                                                                    |  |
|               | CT                                                    | Die Daten werden an der Spaltengrenze<br>umbrochen, wobei der Zeilenumbruch beim<br>Leerzeichen nahe dem Ende der Spalte er-<br>folgt.                                                                                                  |                                                                                                    |  |
|               | CDx                                                   | Die Daten werden gemäß einem angegebe-<br>nen Begrenzungszeichen umbrochen.                                                                                                    |                                                                                                    |  |
|               |                                                       | Beispiel: Mit dem Editiercode CDx werden<br>die Spaltendaten immer dann umbrochen,<br>wenn ein x festgestellt wird (sofern die Da-<br>ten nicht in eine Zeile passen).                                                                  |                                                                                                    |  |
|               | Uxxxx                                                 | Benutzerdefinierte Formatierung                                                                                                    | Für diese Codes ist eine                                                                                                    |  |
|               |                                                       | Die an die Editierroutine weitergeleiteten<br>Daten entsprechen der internen<br>Datenbankdarstellung der Quellendaten,<br>sofern das Feld, in dem der<br>Benutzereditiercode verwendet wird, nicht<br>das Ergebnis eines Ausdrucks ist. | benutzerdefinierte<br>Formatierungsroutine er-<br>forderlich. Weitere Infor-<br>mationen zur Erstellung<br>dieser Routinen finden<br>Sie in. |  |
|               |                                                       | Ersetzen Sie xxxx durch 0 - 4 Zeichen<br>(Buchstaben, Ziffern oder Sonderzeichen).                                                                                                    |                                                                                                    |  |
|               | Vxxxx                                                 | Benutzerdefinierte Formatierung                                                                                                    |                                                                                                    |  |
|               |                                                       | Ersetzen Sie xxxx durch 0 - 4 Zeichen<br>(Buchstaben, Ziffern oder Sonderzeichen).                                                                                                    |                                                                                                    |  |
| Zeichen- oder | B                                                     | Binärformat                                                                                                    | "Editiercodes für                                                                                                    |  |
| Binärdaten    | BW                                                    | Binärformat mit Spaltenumbruch an der<br>Spaltengrenze. Verwenden Sie diesen<br>Editiercode zum Aktivieren des Umbruchs<br>für BLOB-Daten.                                                                                              | Zeichendaten oder binäre<br>Daten" auf Seite 314                                                                                             |  |
|               | $\chi$                                                | Hexadezimalformat                                                                                                    |                                                                                                    |  |
|               | XW                                                    | Hexadezimalformat mit Zeilenumbruch am<br>Ende der Spalte. Verwenden Sie diesen<br>Editiercode zum Aktivieren des Umbruchs<br>für BLOB-Daten.                                                                                           |                                                                                                    |  |
|               | $\mathsf C$                                           | Binärformat                                                                                                    |                                                                                                    |  |
|               | CW                                                    | Binärformat                                                                                                    |                                                                                                    |  |

*Tabelle 27. Zusammenfassung der QMF-Editiercodes*

 $\vert$  $\mathbf I$ |

| Datentyp            | Zu verwendende<br>Editiercodes für<br>diesen Datentyp       | Beschreibung                                                                                                    | Weitere Informationen                                                  |  |
|---------------------|-------------------------------------------------------------|----------------------------------------------------------------------------------------------------|------------------------------------------------------------------------|--|
| Numerische Daten    | E oder EZ                                                   | Exponentialschreibweise                                                                                                    | "Editiercodes für numeri-<br>sche Daten" auf Seite 314                 |  |
|                     | D, DC, DZ, DZC<br>I, IZ<br>J, JZ<br>K, KZ<br>L, LZ<br>P, PZ | Dezimalschreibweise mit verschiedenen<br>Kombinationen von führenden Nullen, Mi-<br>nuszeichen für negative Zahlen,<br>Tausendertrennzeichen, Währungssymbolen<br>und Prozentzeichen                                                         |                                                                        |  |
|                     | $U$ <i>xxxx</i><br>Vxxxx                                    | Beschreibung siehe oben<br>Obwohl die Verwendung von V-Codes für<br>Zeichendaten und für numerische Daten<br>möglich ist, werden numerische Daten in<br>eine Zeichenfolge umgesetzt, die dann an<br>das Editierprogramm weitergeleitet wird. | "Editiercodes für<br>Zeichendaten oder binäre<br>Daten" auf Seite 314  |  |
| Grafikdaten         | G                                                           | Ändert die Anzeige der Daten nicht.                                                                                                    | "Editiercodes für<br>Grafikdaten" auf Seite<br>314                     |  |
| (Doppelbytezeichen) | GW                                                          | Die Daten werden an der Spaltengrenze<br>umbrochen. Verwenden Sie diesen<br>Editiercode zum Aktivieren des Umbruchs<br>für DBCLOB-Daten.                                                                                                    |                                                                        |  |
| Datumsdaten         | TDYx<br>TDMx<br>TDDx                                        | Vierstellige Jahresangabe*                                                                                                    | "Editiercodes für<br>Datumsangaben" auf Sei-<br>te 316                 |  |
|                     | TDYAx<br><b>TDMAx</b><br><b>TDDA</b> <i>x</i>               | Abgekürzte zweistellige Jahresangabe*                                                                                                    |                                                                        |  |
|                     | TDL                                                         | Von der Datenbank definiertes Format                                                                                                    |                                                                        |  |
| Zeitdaten           | TTSx                                                        | 24-Stunden-Uhrzeitformat (mit Sekunden)**                                                                                                    | "Editiercodes für<br>Zeitangaben" auf Seite<br>317                     |  |
|                     | TTCx                                                        | 12-Stunden-Uhrzeitformat (mit Sekunden)**                                                                                                    |                                                                        |  |
|                     | <b>TTAx</b>                                                 | Abgekürztes Uhrzeitformat (ohne Sekun-<br>den)**                                                                                                    |                                                                        |  |
|                     | <b>TTAN</b>                                                 | Abgekürztes Uhrzeitformat (ohne Sekunden<br>und ohne Begrenzungszeichen)**                                                                                                    |                                                                        |  |
|                     | TTUx                                                        | Amerikanisches Format**                                                                                                    |                                                                        |  |
|                     | TTL                                                         | Von der Datenbank definiertes Format                                                                                                    |                                                                        |  |
| Zeitmarkendaten     | TSI                                                         | Formatiert Zeitmarkendaten                                                                                                    | "Editiercodes für<br>Zeitmarkendaten" auf<br>Seite 318                 |  |
|                     | TSZ                                                         | Formatiert Zeitmarken mit Zeitzonendaten                                                                                                    |                                                                        |  |
| Alle Datentypen     | M                                                           | Zeigt Metadaten (Datentyp und -länge) an-<br>stelle der tatsächlichen Daten an                                                                                                    | "Datentypen, für die<br>QMF Spaltenmetadaten<br>anzeigt" auf Seite 319 |  |
|                     |                                                             |                                                                                                    |                                                                        |  |

*Tabelle 27. Zusammenfassung der QMF-Editiercodes (Forts.)*

\* *x* ist das Zeichen, das als Begrenzungszeichen zwischen den Datumswerten ver wendet wird.

\*\* *x* ist das Zeichen, das als Begrenzungszeichen zwischen den Zeitwerten verwendet wird.

# <span id="page-323-0"></span>**Editiercodes für Zeichendaten**

Zur Formatierung von Zeichendaten können verschiedene Editiercodes verwendet werden.

- **C** Bei diesem Code wird die Anzeige eines Werts nicht geändert. Sie können diesen Editiercode überschreiben, indem Sie die globale Variable DSQDC\_EC\_CHAR festlegen.
- **CW** Bei diesem Code wird die Anzeige eines Werts nicht geändert. Bei Werten, die zu lang sind, um in eine Zeile der Spalte zu passen, bewirkt der Code jedoch, dass der Text am Ende der Spalte umbrochen wird. Die Daten wer den am Ende der Spalte nicht abgeschnitten. Stattdessen werden so viele Daten wie möglich in eine Spaltenzeile geschrieben und Zeilenumbrüche für die übrigen Daten eingefügt.

Verwenden Sie diesen Editiercode zum Aktivieren des Umbruchs für XMLoder CLOB-Daten.

Daten in Spalten mit Spaltenumbruch (Editiercodes CW, CT, CD, XW und BW) werden immer entsprechend der Standardausrichtung formatiert. (Die Ausrichtung für Überschriften in Spalten mit Spaltenumbruch kann geändert werden.) Für diese Editiercodes werden die Ausrichtungsangaben LINKS, MITTE und RECHTS ignoriert.

Werden an Ihrem Standort DBCS-Daten verwendet, kann der Benutzer den Editiercode CW in Spalten verwenden, in denen Doppel- und Einzelbytezeichen gemischt vorkommen. Die Mindestbreite einer solchen Spalte beträgt 4 Zeichen.

Im folgenden Beispiel wird ein Bericht angezeigt, bevor und nachdem der Spalte KOMMENTAR eine geringere Breite und der Editiercode CW zugeordnet wurde.

• Vor dem Spaltenumbruch:

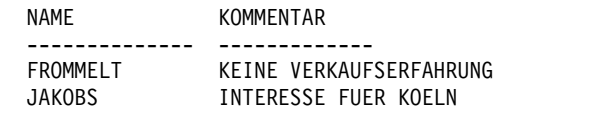

• Nach dem Spaltenumbruch:

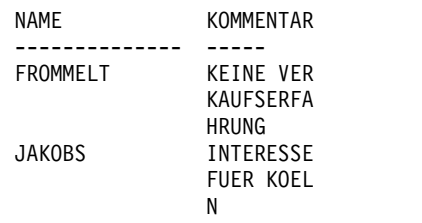

**CT** Bei diesem Code wird die Anzeige eines Werts nicht geändert. Bei Werten, die zu lang sind, um in eine Zeile der Spalte zu passen, erhält QMF jedoch den Befehl, die Spalte unter Berücksichtigung des Spaltentexts umzubrechen. Die Daten werden am Ende der Spalte nicht abgeschnitten. Stattdessen werden so viele Daten wie möglich in eine Zeile geschrieben, die Zeile beim Auftreten eines Leerzeichens umbrochen und die Daten in der nächsten Zeile fortgesetzt. Ist eine Datenfolge zu lang, um in die Spalte zu passen, und enthält sie keine Leerzeichen, nimmt QMF Zeilenumbrüche entsprechend der Spaltenbreite vor (entsprechend dem Editiercode CW), bis ein Leerzeichen auftritt und weitere Umbrüche wieder textabhängig vorgenommen werden können.
Werden an Ihrem Standort DBCS-Daten verwendet, kann der Benutzer den Editiercode CT in Spalten verwenden, in denen Doppel- und Einzelbytezeichen gemischt vorkommen. Der textabhängige Zeilenumbruch wird vorgenommen, wenn ein SBCS-Leerzeichen auftritt. Die Mindestbreite einer solchen Spalte beträgt 4 Zeichen.

Im folgenden Beispiel wird ein Bericht angezeigt, bevor und nachdem der Spalte KOMMENTAR eine geringere Breite und der Editiercode CT zugeordnet wurde.

• Vor dem Spaltenumbruch:

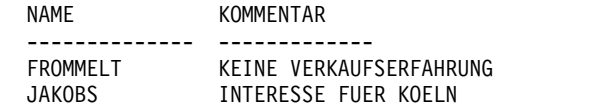

• Nach dem Spaltenumbruch:

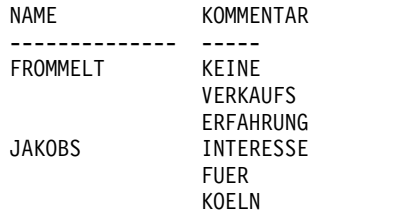

**CDx** Bei diesem Code wird die Spalte entsprechend einem Begrenzungszeichen im Text umbrochen. Beim Auffinden des angegebenen Begrenzungszeichens werden die Daten von QMF in eine neue Spaltenzeile umbrochen. In diesem Editiercode muss das Zeichen "x" durch ein besonderes Begrenzungszeichen Ihrer Wahl ersetzt werden. Als Begrenzungszeichen kann jedes beliebige Zeichen (auch das Leerzeichen) verwendet werden; es er scheint nicht in der Ausgabe.

Werden an Ihrem Standort DBCS-Daten verwendet, kann der Benutzer den Editiercode CDx in Spalten verwenden, in denen Doppel- und Einzelbytezeichen gemischt vorkommen. Die Mindestbreite einer solchen Spalte beträgt 4 Zeichen, und das Begrenzungszeichen muss außerhalb der DBCS-Zeichenfolge angegeben werden.

Ist eine Datenfolge zu lang, um in die Spalte zu passen, und enthält sie keine Begrenzungszeichen, nimmt QMF Zeilenumbrüche entsprechend der Spaltenbreite vor (entsprechend dem Editiercode CW), bis ein Begrenzungszeichen auftritt und weitere Umbrüche wieder anhand von Begrenzungszeichen vorgenommen werden können. Durch mehrere aufeinander folgende Begrenzungszeichen in einer Zeichenfolge werden nach dem ersten Begrenzungszeichen Leerzeilen generiert. Enthält eine Zeichenkette beispielsweise zwei aufeinander folgende Begrenzungszeichen, wird für das erste Zeichen ein Umbruch durchgeführt und für das zweite Zeichen eine Zeile übersprungen; anschließend wird der Umbruch in der gewohnten Weise fortgeführt.

Das folgende Beispiel zeigt, wie die Formatierung des Texts THE GOLDEN RULE mit dem Editiercode CDE (E ist das Begrenzungszeichen) aussehen würde. Das Begrenzungszeichen wird von QMF nicht angezeigt oder gedruckt.

TH GOLD N RUL Für einen Spaltenumbruch bei den Werten DATE, TIME und TIMESTAMP müssen Sie die Editiercodes CW, CT und CDx verwenden.

Wenn Sie diese Editiercodes (bei einem beliebigen Datentyp) verwenden, werden Spaltenumbrüche nur dann durchgeführt, wenn tabellarische Daten angezeigt oder gedruckt werden. Mit einem Verweis auf &*n* in einer Textzeile wird nur die erste Zeile der umbrochenen Daten angezeigt.

# **Editiercodes für Zeichendaten oder binäre Daten**

Zur Formatierung von Binär- oder Zeichendaten können verschiedene Editiercodes verwendet werden.

- **X** Bei diesem Code werden die Daten als eine Reihe hexadezimaler Zeichen formatiert.
- **XW** Bei diesem Code werden die Daten als eine Reihe hexadezimaler Zeichen formatiert; Daten werden umbrochen, wobei Zeilen an der Spaltengrenze getrennt werden.
- **B** Bei diesem Code werden Daten im Binärformat (als eine Reihe von Nullen und Einsen) formatiert.
- **BW** Bei diesem Code werden die Daten im Binärformat formatiert; Daten wer den umbrochen, wobei Zeilen an der Spaltengrenze getrennt werden.
- **C** Formatiert Daten im Binärformat.
- **CW** Formatiert Daten im Binärformat.

Wenn Sie die Editiercodes XW oder BW verwenden, werden Spaltenumbrüche nur dann durchgeführt, wenn tabellarische Daten angezeigt oder gedruckt werden. Mit einem Verweis auf &*n* in einer Textzeile wird nur die erste Zeile der umbrochenen Daten angezeigt.

Verwenden Sie den Editiercode XW oder BW zum Aktivieren des Umbruchs für BLOB-Daten.

# **Editiercodes für Grafikdaten**

Zur Formatierung von Grafikdaten können verschiedene Editiercodes verwendet werden.

- **G** Bei diesem Code wird die Anzeige eines Werts nicht geändert.
- **GW** Bei diesem Code wird die Anzeige eines Werts nicht geändert. Bei Werten, die zu lang sind, um in eine Zeile der Spalte zu passen, erhält QMF jedoch den Befehl, den Text am Ende der Spalte umzubrechen. Die Daten werden am Ende der Spalte nicht abgeschnitten. Stattdessen werden so viele Daten wie möglich in eine Spaltenzeile geschrieben und Zeilenumbrüche für die übrigen Daten eingefügt.

Verwenden Sie den Editiercode GW zum Aktivieren des Umbruchs für DBCLOB-Daten.

# **Editiercodes für numerische Daten**

Zur Formatierung numerischer Daten können verschiedene Editiercodes verwendet werden.

Der Editiercode Z an der zweiten Stelle unterdrückt Nullwerte.

| |

### **E oder EZ**

Zahlen werden in Exponentialschreibweise ausgegeben. (Beispiel: Die Zahl -1234.56789 erscheint als -1.234E+03.) Der Editiercode E ist der Standard für Spalten, die mit dem Datentyp FLOAT oder DECFLOAT definiert sind.

Beim Editieren von Gleitkommadaten zeigt QMF maximal 17 signifikante Ziffern (bzw. 31 signifikante Ziffern bei Gleitkommazahlen mit erweiterter Genauigkeit) an, auch wenn die Spalte selbst breiter ist. Dezimale Gleitkommazahlen zeigen 16 signifikante Ziffern für Werte im Langformat und 34 signifikante Ziffern für Werte im erweiterten Format an. Zum Arbeiten mit dezimalen Gleitkommadaten in QMF muss der Prozessor, auf dem QMF ausgeführt wird, dezimale Gleitkommaanweisungen unterstützen.

### **D, DC, DZ, DZC, I, IZ, J, JZ, K, KZ, L, LZ, P und PZ**

Mit diesem Editiercode werden Zahlen in Dezimalschreibweise angezeigt, wobei abhängig vom Editiercode verschiedene Kombinationen von führenden Nullen, Minuszeichen für negative Zahlen, Tausendertrennzeichen, Währungssymbolen und Prozentzeichen verwendet werden. Diese Kombinationen sind in der Tabelle weiter unten aufgelistet.

Jedem Code kann eine Zahl (zwischen 0 und 99) nachgestellt werden, die die Anzahl der gültigen Dezimalstellen angibt. Zahlen, die mehr Dezimalstellen aufweisen, als mit dem Code festgelegt wird, werden gerundet; Zahlen mit weniger Stellen werden mit Nullen aufgefüllt. Sie können einen Editiercode C an zweiter oder dritter Position des Editiercodes D einfügen, um ein benutzerdefiniertes Währungssymbol anstelle des Standardwährungssymbols anzuzeigen.

Im Standardformat wird allen Spalten mit numerischen Datentypen (außer Datentyp FLOAT und DECFLOAT) der Editiercode L zugeordnet. Die Anzahl der Dezimalstellen entspricht der Anzahl der Dezimalstellen in der Spaltendefinition.

Sie können den Standardeditiercode für die Datentypen INTEGER, SMALLINT und BIGINT überschreiben, indem Sie die globale Variable DSQDC\_EC\_NUM festlegen. Sie können den Standardeditiercode für Dezimaldaten überschreiben, indem Sie die globale Variable DSQDC\_EC\_DEC festlegen.

Bei der Verwendung von unterschiedlichen Editiercodes für einen Wert können kleine Abweichungen des Werts auftreten. Der Wert 0.068124999 wird beispielsweise als 0.068125 angezeigt, wenn der Editiercode L6 ver wendet wird. Mit dem Editiercode L5 würde jedoch der Wert 0.06812 angezeigt. In diesem Fall wird die Ziffer 2 nicht zu 3 aufgerundet, da die folgende Ziffer in der ursprünglichen Zahl kleiner als 5 ist.

Ein Währungssymbol kann unter Verwendung der globalen Variablen DSQDC\_CURRENCY definiert werden.

Die Editiercodes D, I, J, K, L, und P formatieren dezimale Gleitkommazahlen in Dezimalschreibweise nur, wenn die Exponentwerte geringer als E+100 oder größer als E-100 sind.

Die folgende Tabelle listet die Funktionen der Editiercodes D, DC, I, J, K, L und P auf und zeigt ihre Auswirkungen auf die Darstellungsweise der Zahl -1234567.885 an. Folgendes wird angenommen:

v Der Wert in der Spalte BREITE ist 15.

v Der Wert der Angabe DEZIMAL im QMF-Profil lautet PUNKT. (Von dieser Angabe hängen das verwendete Tausendertrennzeichen und das Dezimalzeichen ab.)

| Editiercode    | Führende<br><b>Nullen</b> | Minus-<br>zeichen | Tausender-<br>trenn-<br>zeichen | Währungs-<br>symbol | Prozent-<br>zeichen | <b>Beispiel</b>   |
|----------------|---------------------------|-------------------|---------------------------------|---------------------|---------------------|-------------------|
| D2             | <b>NEIN</b>               | JA                | JA                              | JA                  | <b>NEIN</b>         | $-£1,234,567.89$  |
| DC2            | <b>NEIN</b>               | JA                | JA                              | JA                  | <b>NEIN</b>         | $-£1,234,567.89$  |
| I <sub>2</sub> | <b>JA</b>                 | <b>JA</b>         | <b>NEIN</b>                     | <b>NEIN</b>         | <b>NEIN</b>         | -00001234567.89   |
| J2             | <b>JA</b>                 | <b>NEIN</b>       | <b>NEIN</b>                     | <b>NEIN</b>         | <b>NEIN</b>         | 000001234567.89   |
| K <sub>2</sub> | <b>NEIN</b>               | JA                | JA                              | <b>NEIN</b>         | <b>NEIN</b>         | -1,234,567.89     |
| L2             | <b>NEIN</b>               | JA                | <b>NEIN</b>                     | <b>NEIN</b>         | <b>NEIN</b>         | -1234567.89       |
| P <sub>2</sub> | <b>NEIN</b>               | JA                | JA                              | <b>NEIN</b>         | JA                  | $-1,234,567.89\%$ |

*Tabelle 28. Attribute und Beispiele für Editiercodes für Dezimalschreibweise*

### **Zugehörige Verweise**:

["Globale Variablen zur Steuerung verschiedener Anzeigen" auf Seite 366](#page-377-0) Globale DSQDC-Variablen steuern die Anzeige bestimmter Informationsarten. Diese globalen Variablen können durch den Befehl SETZEN GLOBAL geändert wer den.

# **Editiercodes für Datumsangaben**

Mit dem Standardeditiercode für Datumsangaben, TC, werden Datumsangaben in dem Format angezeigt, das beim anfordernden Benutzer der Datenbank angegeben ist. Sie können den Standardeditiercode für Datumsangaben ändern, indem Sie die globale Variable DSQDC\_EC\_DATE festlegen.

Bei den in diesem Abschnitt erläuterten Editiercodes steht *x* für das Zeichen, das als Begrenzungszeichen zwischen den Datumswerten verwendet wird. Sie können ein beliebiges Sonderzeichen (auch das Leerzeichen) als Begrenzungszeichen ver wenden, aber keine Buchstaben oder Ziffern.

## **Vierstellige Jahresangabe**

In der folgenden Tabelle sind Editiercodes dargestellt, die Sie zum Formatieren von Jahresangaben mit vier Stellen verwenden können.

*Tabelle 29. Editiercodes, mit denen eine vierstellige Jahresangabe im formatierten Ergebnis angezeigt wird*

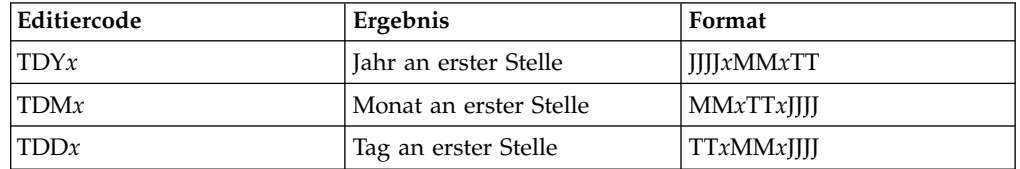

## **Abgekürzte zweistellige Jahresangabe**

In der folgenden Tabelle sind Editiercodes dargestellt, die Sie zum Formatieren von Jahresangaben mit zwei Stellen verwenden können.

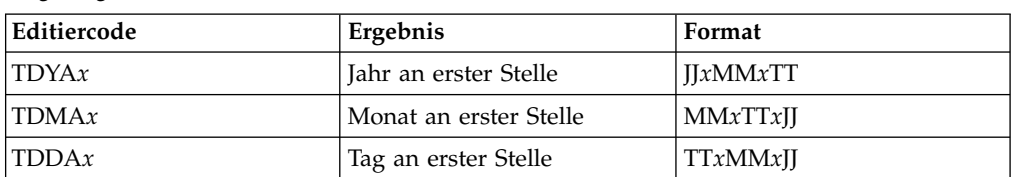

*Tabelle 30. Editiercodes, mit denen eine zweistellige Jahresangabe im formatierten Ergebnis angezeigt wird*

### **Alternatives Datumsformat**

**TDL** Lokal definiert. Weitere Informationen gibt Ihnen Ihr Administrator.

### **Beispiele für Editiercodes für Datumsangaben**

Die Beispiele in der folgenden Tabelle stellen das Datum 17. Juli 2010 nach dem Formatieren mit verschiedenen Editiercodes für Datumsangaben dar.

**Editiercode Format Anmerkungen** TDD. 17.07.2010 In Europa gebräuchliches Format TDY- 2010-07-17 ISO-Format (International Standards Organization) und JIS-Format (Japanese Industrial Standard) TDM/ 07/17/2010 In den USA gebräuchliches Format TDD- 17-07-2010 Vierstellige Jahresangabe beginnend mit dem Tag und einem Gedankenstrich (-) als Begrenzer TDDA/ 17/07/10 Zweistellige Jahresangabe beginnend mit dem Tag und einem Schrägstrich (/) als Begrenzer TDDA. 17.07.10 Zweistellige Jahresangabe beginnend mit dem Tag und einem Punkt (.) als Begrenzer TDDA- 17-07-10 Zweistellige Jahresangabe beginnend mit dem Tag und einem Gedankenstrich (-) als Begrenzer TDDA 17 07 10 Zweistellige Jahresangabe beginnend mit dem Tag und einem Leerzeichen als Begrenzer TDMA/ 07/17/10 Zweistellige Jahresangabe beginnend mit dem Monat und einem Schrägstrich (/) als Begrenzer TDMA- 07-17-10 Zweistellige Jahresangabe beginnend mit dem Monat und einem Gedankenstrich (-) als Begrenzer TDYA/ 10/07/17 Zweistellige Jahresangabe beginnend mit dem Jahr und einem Schrägstrich (/) als Begrenzer

*Tabelle 31. Beispiele für die Formatierung mit Editiercodes für Datumsangaben*

# **Editiercodes für Zeitangaben**

Zur Formatierung von Zeitangaben können verschiedene Editiercodes verwendet werden.

In der folgenden Tabelle steht *x* für das Zeichen, das als Begrenzungszeichen zwischen den Zeitwerten verwendet wird. Sie können ein beliebiges Sonderzeichen (auch das Leerzeichen) als Begrenzungszeichen verwenden, aber keine Buchstaben oder Ziffern.

| Editiercode | Format                 | <b>Hinweise</b>                                                       |
|-------------|------------------------|-----------------------------------------------------------------------|
| TTSx        | HHxMMxSS               | 24-Stunden-Zeiteinteilung mit Sekundenangabe                          |
| TTCx        | HHxMMxSS               | 12-Stunden-Zeiteinteilung mit Sekundenangabe                          |
| TTAx        | HHxMM                  | Kurzversion ohne Sekunden                                             |
| <b>TTAN</b> | <b>HHMM</b>            | Kurzversion ohne Sekunden und ohne<br>Begrenzungszeichen              |
| TTUx        | HHxMM AM<br>$HHxMM$ PM | In den USA gebräuchliches Format                                      |
| TTL.        |                        | Lokal definiert   Weitere Informationen gibt Ihnen Ihr Administrator. |

*Tabelle 32. Editiercodes für Zeitangaben*

## **Standardformat für die Uhrzeit**

Mit dem Standardeditiercode für Zeitangaben, TT, werden Zeitangaben in dem Format angezeigt, das beim anfordernden Benutzer der Datenbank angegeben ist. Sie können den Standardeditiercode für Zeitangaben ändern, indem Sie die globale Variable DSQDC\_EC\_TIME festlegen.

## **Beispiele für Editiercodes für Uhrzeitangaben**

Die Beispiele in der folgenden Tabelle stellen die Uhrzeit 13:25:10 nach dem For matieren mit verschiedenen Editiercodes für Uhrzeitangaben dar.

| Editiercode | Format   | Hinweise                                                                              |
|-------------|----------|---------------------------------------------------------------------------------------|
| TTS.        | 13.25.10 | ISO-Format, in Europa gebräuchliches Format                                           |
| <b>TTS:</b> | 13:25:10 | JIS-Format (Japanese Industrial Standard)                                             |
| <b>TTU:</b> | 01:25 PM | In den USA gebräuchliches Format                                                      |
| TTS,        | 13,25,10 | Stunden, Minuten und Sekunden (24 Stunden) mit einem<br>Komma (,) als Begrenzer       |
| TTC:        | 01:25:10 | Stunden, Minuten und Sekunden (12 Stunden) mit einem<br>Doppelpunkt (:) als Begrenzer |
| TTA.        | 13.25    | Stunden und Minuten (24 Stunden) mit einem Punkt (.)<br>als Begrenzer                 |
| TTA,        | 13,25    | Stunden und Minuten (24 Stunden) mit einem Komma (,)<br>als Begrenzer                 |
| <b>TTAN</b> | 1325     | Stunden und Minuten (24 Stunden) ohne Begrenzer                                       |

*Tabelle 33. Beispiele für die Formatierung mit Editiercodes für Zeitangaben*

# **Editiercodes für Zeitmarkendaten**

QMF stellt zum Formatieren von Zeitmarkendaten die Editiercodes TSI und TSZ bereit.

### **TSI**

Der Editiercode TSI kann nur für Spalten mit dem Datentyp TIMESTAMP verwendet werden. Format der mit dem Editiercode TSI editierten Zeitmarkendaten: jjjj-mo-tt-hh.mm.ss.nnnnnnnnnnnnn

Die Zeichen in diesem Format haben folgende Bedeutungen:

- *JJJJ* Vierstellige Jahresangabe
- *mo* Zweistellige Monatsangabe
- *TT* Zweistellige Tagesangabe
- *hh* Zweistellige Stundenangabe
- *mm* Zweistellige Minutenangabe
- *ss* Zweistellige Sekundenangabe

### *nnnnnnnnnnnn*

Zwölfstelliger Wert, der die Sekundenbruchteile angibt.

Beispiel für eine in den Vereinigte Staaten häufig verwendete Schreibweise: 2010- 09-30-13.08.36.123456654321 steht für 13:08 Uhr und 36.123456654321 Sekunden am 30. September 2010.

### **TSZ**

Der Editiercode TSZ kann nur für Spalten des Datentyps TIMESTAMP WITH TIME ZONE verwendet werden. Die Zeitzone ist die Abweichung in Stunden und Minuten zwischen der Ortszeit und der koordinierten Weltzeit (Universal Time Coordinated, UTC) - früher auch als GMT (Greenwhich Mean Time) bezeichnet. For mat der mit dem Editiercode TSZ formatierten Zeitmarkendaten:

jjjj-mo-tt-hh.mm.ss.nnnnnnnnnnnnnzth:tm

Die Zeichen in diesem Format haben dieselben Bedeutungen wie beim TSI-Format mit den folgenden Ausnahmen:

- **z** Ein Pluszeichen (+) oder Minuszeichen (-), das die Zeitzonendifferenz relativ zur koordinierten Weltzeit (UTC) angibt.
- **th** Ein zweistelliger Wert, der die Stunden in der Zeitzonenangabe darstellt.
- **tm** Ein zweistelliger Wert, der die Minuten in der Zeitzonenangabe darstellt.

Gültiger Bereich für den Zeitzonenteil des Formats: -24:00 bis +24:00. Zur Angabe der koordinierten Weltzeit (UTC) können Sie entweder eine Zeitzone von -0:00 oder +0:00 angeben oder die Zeitzonendifferenz und ihr Vor zeichen durch ein Z in Großschreibung ersetzen.

Beispiel: 2010-09-30-13.08.36.123456654321-08:00 steht für 13:08 Uhr und 36.123456654321 Sekunden am 30. September 2010 in San Jose (Kalifornien). Die Zeitmarke 2010-09-30-13.08.36.123456654321Z steht für 13:08 Uhr und 36.123456654321 Sekunden, wenn UTC aktiviert ist.

# **Datentypen, für die QMF Spaltenmetadaten anzeigt**

Wenn die Spalte nicht null ist, können Sie den Editiercode M verwenden, um die Metadaten für die Spalte (den Datentyp und die Datenlänge) und nicht die tatsächlichen Daten anzuzeigen.

QMF weist den folgenden Datentypen automatisch den Editiercode M zu:

- BINARY
- VARBINARY
- BLOB, CLOB und DBCLOB
- v DECFLOAT (in Fällen, in denen der Prozessor, auf dem QMF ausgeführt wird, keine dezimale Gleitkommaanweisungen unterstützt)
- XML

Die Metadaten werden möglicherweise abgeschnitten, wenn die Spalte für deren Anzeige zu schmal ist.

Abhängig vom Datentyp können Sie den Editiercode M mithilfe der Anzeigen FORMAT.HAUPT oder FORMAT.SPALTEN wie folgt in einen anderen Code ändern:

| Datentyp                                  | Andere gültige Editiercodes als M                                                                                                    |
|-------------------------------------------|----------------------------------------------------------------------------------------------------|
| <b>XML</b>                                | Jeder für Zeichendaten gültige Editiercode. Sind die Daten in der<br>XML-Spalte länger als 32.767 Zeichen, geben Sie den Wert 32767 in<br>der Spalte BREITE in FORMAT.HAUPT oder FORMAT.SPALTEN<br>an und verwenden Sie den Editiercode CW (Spaltenumbruch nach<br>Zeilenbreite), sodass die Daten nicht abgeschnitten werden.<br>Wenn Sie mit XML-Daten arbeiten und Fehler aufgrund von<br>Speichermangel empfangen, während Sie einen anderen<br>Editiercode als 'M' verwenden, können Sie den Editiercode in 'M'                                                                                                    |
| BINARY,<br>VARBINARY                      | ändern, um den Fehler zu beheben und den Bericht anzuzeigen.<br>Jeder für binäre Daten gültige Editiercode.                                                                                                    |
| <b>DECFLOAT</b>                           | Wenn der Prozessor, auf dem QMF ausgeführt wird, keine dezima-<br>len Gleitkommaanweisungen unterstützt, kann der Editiercode M<br>nicht geändert werden. Bei Prozessoren, die dezimale<br>Gleitkommaanweisungen unterstützen, ist E der<br>Standardeditiercode für DECFLOAT-Daten.                                                                                                    |
| LOB-Datentypen<br>(CLOB, BLOB,<br>DBCLOB) | • Für BLOB: B, BW, X oder XW<br>Für DBCLOB: G oder GW<br>Für CLOB: Jeder für Zeichendaten verwendbare Editiercode.<br>Die Möglichkeit zum Ändern des Editiercodes für LOB-Daten wird<br>durch den Wert der globalen Variablen DSQEC_LOB_RETRV ge-<br>steuert. Diese globale Variable kann auch gesetzt werden, um<br>standardmäßig LOB-Daten anstelle von Metadaten anzuzeigen.<br>Zum Anzeigen von LOB-Daten, deren Länge die Spaltenbreite<br>übersteigt, müssen Sie Editiercodes angeben, die den<br>Spaltenumbruch zulassen:<br>• Setzen Sie für CLOB-Daten die Spaltenbreite in<br>FORMAT.HAUPT oder FORMAT.SPALTEN auf einen Wert bis<br>maximal 32767 und geben Sie den Editiercode CW an.<br>· Setzen Sie für BLOB-Daten die Spaltenbreite in<br>FORMAT.HAUPT oder FORMAT.SPALTEN auf einen Wert bis<br>maximal 32767 und geben Sie den Editiercode BW oder XW an.<br>Setzen Sie für DBCLOB-Daten die Spaltenbreite in<br>FORMAT.HAUPT oder FORMAT.SPALTEN auf einen Wert bis<br>maximal 16383 und geben Sie den Editiercode GW an.<br>Wenn Sie mit LOB-Daten arbeiten und Fehler aufgrund von<br>Speichermangel empfangen, während Sie einen anderen<br>Editiercode als 'M' verwenden, können Sie den Editiercode in 'M'<br>ändern, um den Fehler zu beheben und den Bericht anzuzeigen. |

*Tabelle 34. Datentypen, die standardmäßig den Editiercode M annehmen*

# **Benutzerdefinierte Editiercodes**

Weitere Editiercodes - U*xxxx* und V*xxxx* - sind für spezielle Zwecke beim Formatieren von Daten aller Typen außer BLOB, CLOB, DBCLOB und XML verfügbar.

Die Zeichen *xxxx* stehen für eine beliebige Kombination aus 4 Zeichen außer eingeschlossenen Leerzeichen oder Nullwerten. Wenn Sie zum Editieren von Daten in Spalten mit DECFLOAT-Daten benutzerdefinierte Editiercodes verwenden möchten, muss der Prozessor, auf dem QMF ausgeführt wird, dezimale Gleitkommaanweisungen unterstützen.

Zur Unterstützung dieser Codes ist eine benutzerdefinierte Formatierungsroutine erforderlich. Informationen zu den verfügbaren Editiercodes und den von den einzelnen Editiercodes unterstützten Datentypen erhalten Sie vom Administrator.

# **Hinweise zu Berechnungsfunktionen und Editiercodes**

QMF berechnet das Ergebnis einer Berechnungsfunktion auf der Basis der aktuellen, in der Datenbanktabelle gespeicherten Werte, nicht auf der Basis der Werte, die sich aus dem Editiercode für eine Spalte ergeben.

Um das Berechnungsergebnis unter Verwendung der Werte zu erhalten, die sich aus dem Editiercode für eine Spalte ergeben, muss eine alternative Methode ver wendet werden, z. B. durch Definieren einer neuen Spalte und anschließendes Ver wenden einer REXX-Funktion.

Beispiel:

- 1. Folgende Abfrage unter dem Namen Q1 erstellen und sichern: SELECT 10.5 FROM Q.KOST
- 2. Den Befehl RUN Q1 (ROW 2 eingeben. Der Bericht wird wie folgt angezeigt: SPL<sub>1</sub>
	- ------ 10.5 10.5
- 3. Den Befehl ANsehen FOrmat .SPalten eingeben.
- 4. Den Cursor unter SPL1 stellen und die Funktionstaste "Einfügen" drücken.
- 5. Geben Sie SPLNEU unter SPALTENÜBERSCHRIFT, SUMME unter VERWDG für sowohl SPL1 als auch SPLNEU ein und ändern Sie den Editiercode für SPLNEU in L (siehe folgende Abbildung):

| FORMAT.SPALTEN                     |                                                               |   |           | GEÄNDERT |                          |
|------------------------------------|---------------------------------------------------------------|---|-----------|----------|--------------------------|
| NR. SPALTENÜBERSCHRIFT             | Breite der Berichtsspalten: 20<br>VERWDG ABSTD BREIT CODE SEQ |   |           |          |                          |
| 1 SPL1<br>2 SPLNEU<br>*** ENDE *** | SUMME<br>SUMME                                                | 2 | 2 6<br>10 | $\Box$   | $\overline{\phantom{1}}$ |

*Abbildung 27. Berechnungsergebnis unter Verwendung der Werte des Editiercodes für eine Spalte erhalten*

- 6. Den Cursor unter SPLNEU stellen und die Funktionstaste "Angeben" drücken.
- 7. Wählen Sie **Definition** aus und drücken Sie die Eingabetaste.
- 8. Den folgenden REXX-Ausdruck eingeben und anschließend die Eingabetaste drücken:

format(&1,5,0)

- 9. Drücken Sie die Funktionstaste 'Abbruch', um das Fenster **Angeben** zu schließen.
- 10. Drücken Sie die Funktionstaste 'Bericht', um den folgenden Bericht anzuzeigen:

```
SPL1 SPLNEU
------ ----------
 10.5 11
 10.5 11
====== ==========
 21.0 22
```
Zu beachten ist, dass die Spalte SPLNEU gerundete Werte für jede Zeile enthält und dass die Summe die Summe der gerundeten Werte ist.

### **In Formaten verwendete Variablen**

In QMF-Formaten können sowohl benutzerdefinierte als auch von QMF bereitgestellte globale Variablen sowie Formatvariablen verwendet werden. Eine Variable kann eine Textzeichenfolge oder einen numerischen Wert ersetzen. Einer Variablen können verschiedene Werte zugeordnet werden, um verschiedene Berichte zu generieren, ohne das Format ändern zu müssen.

Globale Variablen in Formaten ermöglichen die gemeinsame Verwendung desselben Formats durch mehrere Abfragen. Mit dem Befehl SETZEN GLOBAL kann beispielsweise einer Textzeichenfolge wie "Jahresbericht 2005" die Variable &*jhr* zugeordnet werden, die dann in einem Format verwendet werden kann. Mit dem Befehl ANSEHEN GLOBAL können einige oder alle verfügbaren globalen Variablen angezeigt werden. In der Anzeige GLOBALE können Sie beliebige Variablen definieren oder ändern, die über ein Eingabefeld in der Wertspalte (in eckigen oder runden Klammern) verfügen. Andernfalls sind die Variablen schreibgeschützt. Vor handene Werte können durch Überschreiben des angezeigten Werts geändert wer den.

Werte für globale Variablen bleiben standardmäßig für die Dauer der QMF-Sitzung oder bis zum Zurücksetzen erhalten. Die globale Variable DSQEC\_USERGLV\_SAV kann jedoch so definiert werden, dass die Werte von globalen Variablen von einer Sitzung zur nächsten gesichert werden.

Normalerweise entfernt QMF abschließende Leerzeichen aus Zeichenwerten für Substitutionsvariablen. Für numerische Werte werden führende Leerzeichen entfernt. Um führende oder abschließende Leerzeichen in Werten von Substitutionsvariablen beizubehalten, kann jeder beliebigen Variablen in einer Formatanzeige die Zeichenfolge \_B nachgestellt werden (zum Beispiel: &3\_B). Diese Syntax ist nur für Substitutionsvariablen in den Formatanzeigen gültig. Sie gilt nicht für Substitutionsvariablen, die in Abragen oder Prozeduren verwendet werden, oder für die Variablen &ZEILE, &DATUM, &ZEIT und &SEITE.

QMF stellt so genannte *Formatvariablen* zur Verfügung, die Systeminformationen oder Informationen zum Bericht zurückgeben. Folgende Formatvariablen stehen zur Verfügung:

- v &ZEILE
- $\cdot$  & ANZAHL
- $\cdot$  &DATUM
- $\cdot$  &ZEIT
- v &SEITE
- v &RECH*id*
- v &*n*
- v &*an*

Diese Variablen werden im Kontext der Formatanzeige, in der sie eingegeben wer den, und an der Stelle ihres Auftretens im Bericht definiert. Sie werden in den einzelnen Abschnitten für die Formatanzeigen, für die sie verfügbar sind, erläutert.

In der folgenden Tabelle wird dargestellt, welche Variablen für die einzelnen For matanzeigen zulässig sind.

|                        | <b>F.SEITE</b>            |              | <b>F.GRUWE</b>            |                           | <b>F.RECH</b> | <b>F.SPALTEN</b><br>(Spalten-<br>definition) | <b>F.BEDINGUNGEN</b>      |                           | <b>F.DETAIL</b>           | <b>F.SCHLUSS</b>          |
|------------------------|---------------------------|--------------|---------------------------|---------------------------|---------------|----------------------------------------------|---------------------------|---------------------------|---------------------------|---------------------------|
|                        | Kopfz.                    | Fußz.        | Kopfz.                    | Fußz.                     |               |                                              |                           | Kopfz.                    | <b>Block</b>              |                           |
| &ZEILE                 | $\mathbf x$               | X            | $\boldsymbol{\mathsf{X}}$ | $\boldsymbol{\mathsf{X}}$ | X             | $\boldsymbol{\chi}$                          | $\boldsymbol{\mathsf{X}}$ | $\boldsymbol{\mathsf{x}}$ | X                         | X                         |
| $&$ DATUM              | $\mathbf x$               | $\mathbf x$  | $\boldsymbol{\mathsf{X}}$ | $\boldsymbol{\mathsf{X}}$ | X             | $\boldsymbol{\chi}$                          | $\mathsf X$               | $\boldsymbol{\mathsf{x}}$ | $\boldsymbol{\mathsf{x}}$ | X                         |
| &ZEIT                  | $\mathbf{x}$              | $\mathbf x$  | $\boldsymbol{\mathsf{x}}$ | $\boldsymbol{\mathsf{x}}$ | $\mathbf x$   | $\mathbf x$                                  | $\boldsymbol{\mathsf{x}}$ | $\boldsymbol{\mathsf{x}}$ | $\boldsymbol{\mathsf{x}}$ | $\boldsymbol{\mathsf{x}}$ |
| $&$ SEITE              | x                         | X            | X                         | X                         | $\mathbf x$   |                                              |                           | $\boldsymbol{\mathsf{x}}$ | X                         | X                         |
| &ANZAHL                |                           |              |                           | $\boldsymbol{\mathsf{X}}$ | $\mathbf x$   |                                              |                           |                           | $\boldsymbol{\mathsf{x}}$ | $\boldsymbol{\mathsf{X}}$ |
| &RECHid                |                           |              |                           | $\boldsymbol{\chi}$       |               |                                              |                           |                           | $\boldsymbol{\mathsf{x}}$ | X                         |
| $\&n$                  | $\boldsymbol{\mathsf{x}}$ | $\mathbf x$  | $\boldsymbol{\mathsf{X}}$ | X                         | $\mathbf x$   | $\mathbf x$                                  | $\boldsymbol{\mathsf{x}}$ | $\boldsymbol{\mathsf{x}}$ | $\boldsymbol{\mathsf{x}}$ | X                         |
| $\&an$                 |                           |              |                           | $\boldsymbol{\mathsf{X}}$ | X             |                                              |                           |                           | $\boldsymbol{\mathsf{x}}$ | X                         |
| Globale Va-<br>riablen | $\mathbf x$               | $\mathbf{x}$ | $\boldsymbol{\chi}$       | $\boldsymbol{\chi}$       | X             | $\boldsymbol{\chi}$                          | $\mathsf X$               | $\boldsymbol{\mathsf{X}}$ | X                         | X                         |

*Tabelle 35. In Formatanzeigen gültige Variablen*

Einzelne oder doppelte Anführungszeichen beeinflussen die in Formaten verwendeten Variablen nicht.

### **Zugehörige Verweise**:

["SETZEN GLOBAL" auf Seite 151](#page-162-0)

Der Befehl SETZEN GLOBAL ordnet globalen Variablen Werte zu. Der Befehl kann in die QMF-Befehlszeile, in eine Prozedur oder über die aufrufbare Schnittstelle eingegeben werden. Der Wert einer als schreibgeschützt definierten globalen Variablen kann nicht geändert werden.

**Formatvariablen**

# **Kapitel 4. Allgemeine Informationen**

Referenzinformationen, die nicht in anderen Bereichen erörtert werden.

### **Namenskonventionen**

Stellen Sie sicher, dass bei den Objektnamen die Namenskonventionen für QMF eingehalten werden.

### **Namen mit Einzelbytezeichen**

Die folgenden Namensregel gelten beim Speichern von Objekten in der Datenbank.

- v Die Namen für Abfragen, Formate, Prozeduren, Tabellen und Sichten müssen eindeutig sein. (Eine Abfrage und ein Format dürfen beispielsweise nicht den gleichen Namen haben.)
- v Namen dürfen nicht mit einer Ziffer beginnen.
- v In doppelte Anführungszeichen eingeschlossene Namen dürfen außer mit einem doppelten Anführungszeichen oder einem Leerzeichen mit jedem beliebigen Zeichen beginnen.

**Achtung:** Während DB2 doppelte Anführungszeichen in Datenbankobjektnamen zulässt, wird dies von QMF nicht unterstützt. QMF-Befehle, die auf Objektnamen mit doppelten Anführungszeichen verweisen, schlagen fehl, auch wenn der gesamte Objektname in doppelte Anführungszeichen gesetzt wird. Verwenden Sie zum Löschen eines Objekts, dessen Name doppelte Anführungszeichen enthält, die DB2-Anweisung DROP über die SQL-Abfrageanzeige.

Sie können beliebige Zeichen in einem QMF-Objektnamen verwenden. Folgende Sonderzeichen dürfen jedoch nicht verwendet werden:

. , ; : < > ( ) | + - \* / = & ¬ ' "

In bestimmten Einzelbytezeichensätzen (nicht in Englisch) wird das Zeichen für Negation (¬) als Zirkumflex (^) und der senkrechte Strich (|) als Ausrufezeichen (!) angezeigt.

- v Die oben aufgelisteten Sonderzeichen sollten in Namen von Tabellen, Sichten oder anderen Datenbankobjekten nicht verwendet werden. Falls Sie eines dieser Sonderzeichen in SQL-Namen verwenden, müssen Sie den gesamten Namen in doppelte Anführungszeichen setzen.
- v Ein vollständig qualifizierter Name (mit dem Format *standort.eigner.name*) kann nicht länger als 280 Zeichen sein. Das Qualifikationsmerkmal für den *standort* darf bis zu 16 Byte betragen, das Qualifikationsmerkmal für den *eigner* darf bis zu 128 Byte betragen und der *name* des Objekts kann bis zu 128 Byte betragen. Folgendes ist beispielsweise ein vollständig qualifizierter Name: STUTTGART.O.PERSONAL
- v Wörter, die für QMF reserviert sind, dürfen nicht für Namen verwendet werden, da sie nicht gleichzeitig als QMF-Befehl und als Verweis auf den Inhalt einer Datenbank verwendet werden können. Folgende Wörter sind für QMF reserviert: GRAFIK FORMAT ABFRAGE DATEN TABELLE

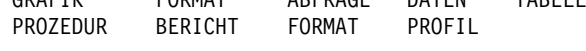

v Wörter, die für SQL reserviert sind, dürfen nicht für Namen verwendet werden.

### **Namen mit Doppelbytezeichen (DBCS)**

Bei Standorten, die Daten mit Doppelbytezeichensätzen (DBCS) unterstützen, können die Namen nur aus Doppelbytezeichen oder aus einer Kombination von Doppel- und Einzelbytezeichen bestehen.

Für die Verwendung von Doppelbytezeichen gelten folgende Regeln:

- Namen mit einer Kombination aus Doppel- und Einzelbytezeichen dürfen die weiter oben beschriebenen Einzelbytezeichen enthalten.
- In einem Format können für die Spaltenüberschriften Doppel- und Einzelbytezeichen kombiniert werden. Eine nur aus Doppelbytezeichen bestehende Über schrift kann bis zu 19 Doppelbytezeichen lang sein.
- v Objektnamen, die nur Doppelbytezeichen enthalten, dürfen nicht länger als 63 Doppelbytezeichen sein. Namen können durch eine Benutzer-ID qualifiziert wer den. Die Benutzer-ID kann entweder Einzelbytezeichen oder Doppelbytezeichen aufweisen. Benutzer-IDs können auf allen Datenbanken bis zu 128 Einzelbytezeichen oder 63 Doppelbytezeichen lang sein; eine Ausnahme bilden DB2 for VSE and VM-Datenbanken, bei denen Benutzer-IDs bis zu 8 Einzelbytezeichen oder 3 Doppelbytezeichen lang sein müssen.
- v Falls die Datenbank Doppelbytezeichen in Tabellennamen explizit unterstützt, können alle Namen beliebige Doppelbytezeichen enthalten.
- v Falls die Datenbank Doppelbytezeichen in Tabellennamen nicht explizit unter stützt, können alle Namen beliebige Doppelbytezeichen enthalten, mit Ausnahme der Zeichen, die intern als doppelte Anführungszeichen (X'7F') dargestellt werden.

### **Zugehörige Informationen**:

[Das IBM Publications Center](http://www.ibm.com/shop/publications/order)

In den SQL-Referenzinformationen finden Sie eine Liste der reservierten SQL-Wörter sowie Regeln zur Verwendung von Sonderzeichen in SQL-Namen.

## **Dezimalzeichen mit Kommas und nicht mit Punkten formatieren**

Werden Kommas anstelle von Punkten verwendet, um Dezimalstellen zu kennzeichnen und endet eine Zahl mit einem Komma, so wird die Zahl als ganze Zahl interpretiert.

Der folgende Befehl endet beispielsweise mit einem Komma: AUSFUEHREN PROZEDUR (&1=3,

Dieser Befehl wird wie folgt interpretiert: AUSFUEHREN PROZEDUR (&1=3

Kommas, die als Trennzeichen verwendet werden, müssen ein nachfolgendes Leer zeichen aufweisen, um sie von Kommas als Dezimalzeichen zu unterscheiden.

# **Temporäre QMF-Speicherbereiche**

In QMF werden Objekte in folgende temporären Speicherbereiche gestellt, während Sie diese entwickeln oder mit ihnen arbeiten.

#### **ABFRAGE**

Enthält Abfragen aller Art. Es gibt einen temporären Speicherbereich für alle Abfragetypen (menügesteuerte Abfragen, SQL-Abfragen und QBE-Abfragen). Um den Inhalt des temporären Speicherbereichs ABFRAGE anzuzeigen, geben Sie ANSEHEN ABFRAGE ein.

#### **PROZEDUR**

Enthält QMF-Prozeduren. Es gibt einen temporären Speicherbereich für beide Prozedurtypen (lineare Prozeduren und Prozeduren mit Logik). Um den Inhalt des temporären Speicherbereichs PROZEDUR anzuzeigen, geben Sie ANSEHEN PROZEDUR ein.

#### **FORMAT**

Enthält Formatierungsangaben für einen Bericht. Sie können die Formatierungsangaben für unterschiedliche Teile des Berichts anzeigen, indem Sie ANSEHEN FORMAT*Formatname* eingeben.

#### **DATEN**

Enthält Daten, die Ergebnisse der Befehle IMPORT, AUSFUEHREN oder ANZEIGEN sind. Der Inhalt des Bereichs DATEN wird mit den Spezifikationen im Bereich FORMAT formatiert, um einen Bericht zu erstellen.

Zum Anzeigen des Speicherbereichs DATEN den Befehl ANSEHEN BERICHT eingeben. Hierdurch wird der Inhalt von DATEN nicht direkt angezeigt (dies ist nicht möglich), sondern der Inhalt des temporären Speicherbereichs DATEN, so wie dieser durch das Format im temporären Speicherbereich FORMAT formatiert wurde.

Um den Inhalt von DATEN mithilfe der Interactive Chart Utility (ICU) in Form einer Grafik anzuzeigen, muss der Befehl ANSEHEN GRAFIK eingegeben werden.

#### **BERICHT**

Enthält den Inhalt des Objekts DATEN, so wie dieser durch das Format im temporären Speicherbereich FORMAT formatiert wurde.

Zum Anzeigen des Inhalts eines Berichtes geben Sie ANSEHEN BERICHT ein.

#### **GRAFIK**

Enthält das Objekt GRAFIK, das aus Ihren Berichtsangaben besteht, die im grafischen Format durch das Dienstprogramm GDDM Interactive Chart Utility angezeigt werden.

### **PROFIL**

Enthält Ihr QMF-Profil. Um den Inhalt des temporären Speicherbereichs PROFIL anzuzeigen, geben Sie ANSEHEN PROFIL ein.

Um den Inhalt eines dieser temporären Speicherbereiche zu sichern, verwenden Sie den Befehl SICHERN.

4Wenn Sie das Objekt, an dem Sie arbeiten, noch nicht gespeichert haben, so wird es beim Verlassen von QMF gelöscht. Das Objekt wird ferner bei der Eingabe von Befehlen überschrieben, die ein neues Objekt desselben Typs in denselben temporären Speicherbereich stellen. Beispiele für diese Befehle:

- IMPORT
- v AUSFUEHREN ABFRAGE oder AUSFUEHREN PROZEDUR
- v ANZEIGEN *Objektname*, wobei *Objektname* ein in der Datenbank gespeichertes Objekt ist, das sich von dem Objekt desselben Typs unterscheidet, das sich momentan im temporären Speicherbereich befindet.

## **Beispiele**

Wenn Sie zum Beispiel an einer SQL-Abfrage arbeiten, die Sie noch nicht gesichert haben, und den Befehl ANZEIGEN ABFRAGE MYQUERY ausgeben, dann überschreibt MYQUERY die noch nicht gesicherte SQL-Abfrage, die momentan in der SQL-Abfrageanzeige angezeigt wird.

### **Zugehörige Verweise**:

["ANZEIGEN" auf Seite 23](#page-34-0)

Mit dem Befehl ANZEIGEN wird ein Objekt aus dem temporären QMF-Speicher oder aus der Datenbank angezeigt.

["IMPORT unter CICS" auf Seite 69](#page-80-0)

Der Befehl IMPORT kopiert den Inhalt einer CICS-Datenwarteschlange in den temporären QMF-Speicher oder in die Datenbank.

["IMPORT unter TSO" auf Seite 77](#page-88-0)

Der Befehl IMPORT kopiert den Inhalt einer TSO-Datei oder einer UNIX-Datei in den temporären QMF-Speicher oder in die Datenbank.

["AUSFUEHREN" auf Seite 128](#page-139-0)

Der Befehl AUSFUEHREN führt Abfragen oder Prozeduren vom temporären QMF-Speicher oder von der Datenbank am aktuellen Standort aus.

["SICHERN" auf Seite 141](#page-152-0)

Der Befehl SICHERN speichert Objekte, die sich momentan im temporären QMF-Speicher befinden, in der Datenbank am aktuellen Standort.

["ANSEHEN" auf Seite 159](#page-170-0)

Für den Befehl ANSEHEN gibt es vielseitige Verwendungsmöglichkeiten. Zum Beispiel können Sie mit diesem Befehl in Objektanzeigen navigieren oder eine Variation der Anzeige FORMAT.DETAIL aufrufen.

# **Abschluss des Berichts und Anzeige "Unvollständiges Datenobjekt"**

Wird eine Abfrage ausgeführt oder eine Tabelle oder Sicht angezeigt, werden von QMF nur so viele Zeilen aus der Datenbank abgerufen, wie benötigt werden, um den Bericht anzuzeigen. Hierdurch kann QMF den Bericht sehr schnell anzeigen. Andererseits müssen möglicherweise weitere Zeilen abgerufen werden, um den Bericht abzuschließen.

Wird der Bericht nicht abgeschlossen, (durch Zurücksetzen des Objekts DATEN oder Blättern an das Ende des Berichts), schließt QMF ihn ab, wenn die nächste Operation mit der Datenbank angefordert wird. Für die folgenden Befehle ist es erforderlich, dass QMF den Bericht abgeschlossen hat, bevor der nächste Befehl ausgeführt wird:

- VERBINDEN
- v ANZEIGEN *Tabellenname*
- $\cdot$  AGB
- v ZEIGEN *Tabellenname*
- EDITIEREN TABELLE
- LOESCHEN
- v EXPORT (aus der Datenbank)
- IMPORT (in die Datenbank)
- LISTE
- DRUCKEN (aus der Datenbank)
- AUFFRISCHEN (einer Datenbankobjektliste)
- AUSFUEHREN (eines Objekts in der Datenbank)
- v SICHERN (DATEN, FORMAT, PROZEDUR, ABFRAGE oder PROFIL)

Wird der temporäre QMF-Speicher zu voll, während QMF den Bericht abschließt, wird die in der folgenden Abbildung dargestellte Bedienerführungsanzeige 'Unvollständiges Datenobjekt' eingeblendet.

```
UNVOLLSTÄNDIGES DATENOBJEKT
Der temporäre Speicherbereich enthält nicht alle Zeilen von DATEN.
QMF hat nicht genügend Speicher, um alle Zeilen und Spalten
von DATEN aufzunehmen. DATEN muss auf GRUNDSTELLUNG gesetzt werden,
oder der Befehl ist zurückzunehmen.
Soll DATEN auf GRUNDSTELLUNG gesetzt werden?
 1. JA - Das Objekt DATEN wird auf GRUNDSTELLUNG gesetzt.
  2. NEIN - Das Objekt DATEN wird nicht auf GRUNDSTELLUNG gesetzt.
\_ , and the set of the set of the set of the set of the set of the set of the set of the set of the set of the set of the set of the set of the set of the set of the set of the set of the set of the set of the set of th
     F1=Hilfe F12=Abbruch
```
*Abbildung 28. Bedienerführungsanzeige 'Unvollständiges Datenobjekt'*

Sie können auf diese Bedienerführungsanzeige auf die beiden folgenden Arten reagieren:

- **JA** Alle Daten im temporären QMF-Speicher werden entfernt. Damit stehen die Daten nicht mehr zur Verfügung. Ist die Bearbeitung des Objekts DA-TEN beendet, kann JA ausgewählt werden.
- **NEIN** Bricht den Befehl ab und belässt das Objekt DATEN unverändert.

### **Ändern der Antwort von QMF bei langwierigen Abfragen**

Einige QMF-Befehle werden nicht ausgeführt, solange nicht alle Ergebniszeilen einer Abfrage im temporären Speicherbereich gespeichert sind. Wird eine Abfrage gerade ausgeführt und gibt der Benutzer einen neuen Befehl ein, ist die Standar dantwort von QMF darauf, die Abfrage zu beenden und anschließend den neuen Befehl auszuführen.

Die Antwort von QMF auf diese Bedingung kann geändert werden, indem die globale Variable DSQEC\_RESET\_RPT wie folgt definiert wird: SETZEN GLOBAL DSQEC\_GRUNDSTELLUNG\_RPT=*n*

In diesem Befehl kann *n* folgende Werte annehmen:

- **0** Die Bedienerführungsanzeige 'Grundstellung Bericht' wird nicht aufgerufen und QMF führt die Abfrage aus.
- **1** Die Bedienerführungsanzeige 'Grundstellung Bericht' wird aufgerufen. In dieser Anzeige wird der Benutzer gefragt, ob die Abfrage gestoppt oder fortgesetzt werden soll.
- **2** Die Bedienerführungsanzeige 'Grundstellung Bericht' wird nicht aufgerufen und die Abfrage wird gestoppt.

## **Nullen als Dateneingabe beim Editieren eines QMF-Objekts vermeiden**

QMF verwendet GDDM zur Darstellung seiner Anzeigen und in der GDDM-Bildschirmdarstellung werden Nullwerte (die in hexadezimaler Schreibweise durch X'00' dargestellt werden) verwendet. Daher ist die Verwendung von Nullen in QMF-Anzeigen, z. B. zum Editieren von Abfragen, zu vermeiden. Stattdessen sollte eine Alternative verwendet werden, z. B. die Hexadezimaldarstellung einer Konstanten oder die HEX-Funktion der Datenbank in einer SQL-Abfrage.

Um beispielsweise in der Tabelle TEST mit der Spalte FLD1 mit dem Hexadezimalwert 03C1549F ein Byte in einen Nullwert (binäre Null) zu ändern, folgende UP-DATE-Anweisung ausführen:

UPDATE TEST SET FLD1=X'0300549F' WHERE FLD=X'03C1549F'

Dieses Feld kann anschließend unter Verwendung der HEX-Funktion der Datenbank angezeigt werden: SELECT HEX(FLD1) FROM TEST

# **Methoden für das Schreiben von Abfragen**

Sie können Abfragen in SQL (Structured Query Language) schreiben oder Sie können unterstützte Methoden zum Schreiben von Abfragen verwenden, die menügesteuerte Abfrage und Abfrage mittels Beispiel (QBE, Query-by-Example) genannt werden.

### **SQL**

Wenn Sie SQL gut kennen, können Sie SQL-Anweisungen und -Abfragen über die SQL-Abfrageanzeige direkt an die Datenbank ausgeben.

In einer Abfrage können mehrere SQL-Anweisungen verwendet werden; eine Ausnahme bilden die Anweisungen CALL und CREATE PROCEDURE. Jede dieser Anweisungen muss in einer SQL-Abfrage einzeln verwendet werden. Zur Verwendung mehrerer SQL-Anweisungen muss die globale Variable DSQEC\_RUN\_MQ auf 1 festgelegt und an das Ende jeder Anweisung mit Ausnahme der letzten ein Semikolon gesetzt werden. In einer Abfrage, in der andere SQL-Anweisungen enthalten sind, kann maximal eine Anweisung SELECT verwendet werden.

Wird ein Teil eines Objektnamens (Position, Berechtigungs-ID oder der Objektname selbst) in einer SQL-Abfrage in einer neuen Zeile fortgesetzt, muss dieser Teil des Namens mit doppelten Anführungszeichen begrenzt werden.

### **Menügesteuerte Abfrage**

Die menügesteuerte Abfrage führt den Benutzer schrittweise durch das Erstellen einer Abfrage. Geben Sie folgenden Befehl ein, um eine menügesteuerte Abfrage zu starten:

GRUNDSTELLUNG ABFRAGE (SPRACHE=MENUE

Sie brauchen den Parameter SPRACHE in diesem Befehl nicht anzugeben, wenn die Definition der Abfragesprache in Ihrem Profil bereits MENUE lautet.

Zu Beginn der Arbeit mit einer neuen menügesteuerten Abfrage blendet QMF auf der rechten Seite der Anzeige eine Dialoganzeige ein, die Sie beim Erstellen einer Abfrage durch die einzelnen Schritte führt. Im Verlauf der Arbeit mit der Dialoganzeige wird die menügesteuerte Abfrage im Echobereich auf der linken Seite der Anzeige erstellt.

### **Abfrage mittels Beispiel (QBE)**

QBE ist eine grafische Alternative zum Erstellen von Abfragen in SQL.

### **Zugehörige Konzepte**:

Kapitel [2, "Grundlegende SQL-Anweisungen und -Funktionen in QMF-Abfragen",](#page-184-0) [auf Seite 173](#page-184-0)

SQL-Anweisungen können in der QMF-SQL-Abfrageanzeige direkt an die Datenbank ausgegeben werden. Die SQL-Abfrageanzeige unterstützt alle SQL-Anweisungen, die dynamisch ausgeführt werden können.

### **Zugehörige Verweise**:

["AUSFUEHREN" auf Seite 128](#page-139-0) Der Befehl AUSFUEHREN führt Abfragen oder Prozeduren vom temporären QMF-Speicher oder von der Datenbank am aktuellen Standort aus.

["SETZEN PROFIL" auf Seite 154](#page-165-0)

Mit dem Befehl SETZEN PROFIL werden Werte im QMF-Profil geändert. Diese Werte beeinflussen das Verhalten der QMF-Sitzung.

["Globale Variablen, die die Ausführung von Befehlen und Prozeduren steuern" auf](#page-387-0) [Seite 376](#page-387-0)

Globale DSQEC-Variablen steuern die Ausführung von Befehlen und Prozeduren. Diese globalen Variablen können durch den Befehl SETZEN GLOBAL geändert werden.

## **Prozeduren**

Beim Start von QMF wird die Prozedur zur Systeminitialisierung ausgeführt, um die QMF-Sitzung zu konfigurieren.

Es ist möglich, eine Prozedur zu erstellen, die eine Reihe von QMF-Befehlen enthält, und sie durch einmaliges Eingeben des Befehls AUSFUEHREN zu verar beiten. Dies ist hilfreich, wenn Befehle verwendet werden, die zu lang sind, um in der Befehlszeile eingegeben werden zu können. Vermeiden Sie nach Möglichkeit die Verwendung systemspezifische Befehle in Ihrer Prozedur, da Sie die Prozedur möglicherweise auf einem anderen System ausführen müssen, als auf dem, auf dem sie geschrieben wurde.

Beim Ausführen einer Prozedur ändert sich der Inhalt der temporären QMF-Speicherbereiche DATEN, FORMAT und ABFRAGE in der gleichen Weise wie bei der Eingabe von Befehlen in der Befehlszeile.

Da sich die eindeutigen Mindestabkürzungen in zukünftigen QMF-Releases ändern können, ist es empfehlenswert, für Befehle, Optionen und Werte in Prozeduren die vollständigen Namen und nicht ihre Abkürzungen zu verwenden.

Zwei Arten von Prozeduren können erstellt werden: Prozeduren mit Logik und lineare Prozeduren. Ist die erste Anweisung einer Prozedur ein REXX-Kommentar, geht QMF davon aus, dass es sich um eine *Prozedur mit Logik* handelt. Andernfalls geht QMF davon aus, dass eine *lineare Prozedur* vorliegt.

Eine Prozedur mit Logik kann eine lineare Prozedur ausführen und umgekehrt. Für die Länge von Prozeduren gibt es keine Beschränkung.

# **Prozeduren mit Logik**

In Prozeduren mit Logik werden REXX-Anweisungen verwendet, um bedingte Logikoperationen und Berechnungen durchzuführen, Zeichenfolgen zu erstellen und Befehle wieder an die Umgebung zu übergeben, in der QMF ausgeführt wird.

**Einschränkung:** Prozeduren mit Logik sind unter CICS nicht verfügbar, da ihre Funktion von REXX abhängt.

Prozeduren mit Logik verfügen über ihren eigenen Pool von REXX-Variablen. Prozeduren mit Logik können verwendet werden, um globale QMF-Variablen abzurufen und zu definieren. QMF-Befehle in Prozeduren mit Logik können Substitutionsvariablen enthalten.

QMF-Befehle in Prozeduren mit Logik müssen unabhängig von der Profileinstellung in Großbuchstaben eingegeben werden.

#### **Substitutionsvariablen**

Die Werte von Substitutionsvariablen werden dann aufgelöst, wenn der Befehl ausgeführt wird.

Die Variable kann eine private Prozedurvariable sein, die für die Dauer der Prozedur vorhanden ist, oder sie kann sich auf eine globale QMF-Variable beziehen.

#### **Globale Variablen**

Die Werte globaler Variablen stehen der Prozedur unmittelbar zur Verfügung.

Verwenden Sie den Befehl ABRUFEN GLOBAL, um den Wert einer globalen Variable in eine Prozedurvariable zu kopieren, oder verwenden Sie den Befehl SETZEN GLOBAL, um neue globale Variablenwerte festzulegen.

### **Rückkehrcodes und Beendigung von Prozeduren**

Der Erfolg oder Misserfolg einer Prozedur wird durch einen Rückkehrcode angegeben. Ihre Prozedur muss den Rückkehrcode prüfen und die entsprechende Maßnahme ergreifen, um die Fehlerbedingung zu behandeln.

Die Prozedur kann immer dann durch Verwendung der Anweisung SIGNAL ON error zum Kennsatz Fehler gelangen, wenn ein Rückkehrcode ungleich null auftritt.

#### **Fortsetzungszeilen**

Texte, die über das Ende der Zeile in der folgenden Zeile fortgesetzt wer den, werden durch ein Komma am Ende der ersten Zeile, die diesen Text enthält, gekennzeichnet. Befehlsschlüsselwörter und Substitutionsvariablen können nicht in einer Folgezeile fortgesetzt werden.

#### **Kommentare**

Ein Kommentar wird erstellt, indem der Kommentartext in einen Stern und Schrägstrich eingeschlossen wird. Beispiel:

/\**Kommentar*\*/

# **Lineare Prozeduren**

Lineare Prozeduren können Kommentarzeilen, Leerzeilen, Substitutionsvariablen, QMF-Befehle sowie Befehle vom Typ AUSFUEHREN enthalten, die andere Prozeduren oder Abfragen ausführen.

Wird eine Variable in einer linearen Prozedur mit dem Befehl SETZEN GLOBAL definiert, ist der Wert für andere Befehle innerhalb derselben Prozedur nicht verfügbar, da alle Substitutionsvariablen in einer linearen Prozedur aufgelöst werden müssen, bevor die Prozedur ausgeführt wird. Der Benutzer wird auf alle nicht aufgelösten Variablen in der Prozedur hingewiesen. Die Variable ist jedoch für alle Abfragen und Prozeduren verfügbar, die von der Prozedur, in der die Variable definiert wurde, aufgerufen werden.

### **Substitutionsvariablen**

QMF durchsucht die gesamte Prozedur nach Substitutionsvariablen. Deren Werte werden aufgelöst, bevor die Prozedur ausgeführt wird.

### **Globale Variablen**

Auf die Werte von globalen Variablen in linearen Prozeduren kann zugegriffen werden, indem Substitutionsvariablen verwendet werden.

Nachdem die globalen Variablen gesetzt wurden, muss, sofern sie zurückgesetzt werden sollen, die Anweisung GRUNDSTELLUNG GLOBAL am Ende der Prozedur angegeben werden. Andernfalls werden weiterhin die Substitutionswerte verwendet, die zuvor gesetzt wurden.

### **Rückkehrcodes und Beendigung von Prozeduren**

Der Erfolg oder Misserfolg einer Prozedur wird durch einen Rückkehrcode angegeben. Wenn ein Befehl fehlschlägt, wird die Prozedur beendet, und der fehlerhafte Befehl wird am oberen Rand des Prozedurenbereichs angezeigt.

### **Fortsetzungszeilen**

Fortsetzungszeilen werden durch ein Pluszeichen (+) in der ersten Spalte der fortgesetzten Zeile gekennzeichnet. Befehlsschlüsselwörter, Substitutionsvariablen und Kommentare können nicht in einer Folgezeile fortgesetzt werden.

### **Kommentare**

Vor dem Kommentar stehen zwei Gedankenstriche. Beispiel: --*kommentar*

### **Objekte drucken**

Die Regeln für das Drucken von QMF-Objekten hängen vom Typ des zu druckenden Objekts und vom verwendeten Betriebssystem ab.

Beachten Sie folgende Richtlinien beim Drucken von Berichten, Tabellen, Profilen, SQL-Abfragen und QBE-Abfragen:

- Zum Drucken ohne GDDM (Graphical Data Display Manager) ist kein Druckerkurzname erforderlich.
- v Folgendes eingeben, um ohne GDDM zu drucken: DRUCKER=' '

GDDM übernimmt die Steuerung nur, wenn im Befehl DRUCKEN oder im Profil ein Kurzname angegeben wird.

Wird kein Kurzname angegeben (das heißt, Sie geben wie in DRUCKER=' ' ein Leerzeichen als Druckernamen an), so wird die Ausgabe an DSQPRINT geleitet. Dies ist nur dann nicht der Fall, wenn QMF als gespeicherte Prozedur gestartet wurde; in diesem Fall wird die Ausgabe in eine Ergebnismenge geleitet. Wird ein Kurzname verwendet, wird die Ausgabe an GDDM geleitet.

Beachten Sie folgende Richtlinien beim Drucken von Grafiken:

v Ein gültiger GDDM-Druckerkurzname ist erforderlich.

- Wird kein Druckername angegeben, wird der Name des Standarddruckers im Profil verwendet.
- Das Einheitentoken muss eine gültige Druckeinheit sein.
- v Die GDDM-ICU (Interactive Chart Utility) übernimmt stets die Steuerung, wenn der Befehl DRUCKEN eingegeben wird.

Beachten Sie folgende Richtlinien beim Drucken von menügesteuerten Abfragen und Formaten:

- v Ein gültiger GDDM-Druckerkurzname ist erforderlich.
- v GDDM übernimmt stets die Steuerung, wenn der Befehl DRUCKEN eingegeben wird.
- v Die Ausgabe wird an den Datendefinitionsnamen (ddname) geleitet, der dem Druckerkurznamen zugeordnet ist.

### **Tabelleneditor**

Mithilfe des Tabelleneditors können Zeilen in einer Tabelle auf einfache Weise hinzugefügt oder geändert werden. Falls der Benutzer die entsprechende Berechtigung zum Aktualisieren hat, kann er so Spalten ändern, ohne eine Abfrage schreiben zu müssen.

Es ist möglich, Zeilen zu einer Tabelle hinzuzufügen, Zeilen aus einer Tabelle zu löschen und bestehende Zeilen in einer Tabelle zu suchen und zu ändern.

Der Aufruf des Tabelleneditors erfolgt abhängig davon, ob Sie bestehende Zeilen ändern oder Ihrer Tabelle Zeilen hinzufügen möchten, über einen der folgenden Befehle:

EDITIEREN *Tabellenname* (MODUS=AENDERN EDITIEREN *Tabellenname* (MODUS=HINZUFUEGEN

Verwenden Sie die Funktionstasten, um die Befehle für den Tabelleneditor einzugeben. Für den Modus HINZUFÜGEN und den Modus ÄNDERN werden jeweils unterschiedliche Tastenbelegungen für die Funktionstasten angezeigt. Werden in diesen Modi Spaltendaten mit dem Typ VARCHAR, VARGRAPHIC oder LONG VARGRAPHIC editiert, entfernt der Tabelleneditor darüber hinaus folgende Leer zeichen, wenn für die globale Variable DSQCP\_RMV\_BLANKS der Wert 1 festgelegt ist.

Beim Durchführen einer Suche muss sichergestellt sein, dass die Länge des Suchbegriffs der Spaltenlänge entspricht; andernfalls findet die Datenbank keine Übereinstimmungen. Wenn die Länge des Suchbegriffs kürzer ist als die Spaltenlänge, muss der Suchbegriff mit Platzhalterzeichen aufgefüllt werden, damit eine Übereinstimmung gefunden werden kann. Das Unterstreichungszeichen (\_) kann als Platzhalterzeichen für ein Einzelzeichen und das Prozentzeichen (%) als Platzhalterzeichen für mehrere Zeichen verwendet werden. Angenommen FLD1 ist als ein 5 Zeichen langes Feld definiert. Der Wert dieses Feldes ist AB\_D, d. h. vier Zeichen, in denen das Platzhalterzeichen Unterstreichungszeichen (\_) enthalten ist. Beim Durchführen einer Suche müssen Sie einen Wert eingeben, der alle fünf Zeichenpositionen der Spaltenbereite wiedergibt. Also zum Beispiel: AB\_D\_, AB\_D%, AB\_% oder AB%. Wenn Sie den tatsächlichen Wert mit 4 Zeichen eingeben (AB\_D), gibt QMF folgende SELECT-Anweisung für Sie aus:

SELECT FLD1 FROM Tabellenname WHERE FLD1 LIKE 'AB\_D'

Die Datenbank findet in diesem Fall keine Übereinstimmung, da FLD1 ein 5 Zeichen langes Feld ist. Wird beispielsweise AB\_D\_ eingegeben, generiert QMF die folgende Anweisung:

SELECT FLD1 FROM Tabellenname WHERE FLD1 LIKE 'AB\_D\_'

Bei der Eingabe von AB%, generiert QMF folgende Anweisung: SELECT FLD1 FROM Tabellenname WHERE FLD1 LIKE 'AB%'

Die Datenbank findet in beiden vorherigen Fällen die korrekte Zeile, da sich durch die Platzhalterzeichen eine Folge mit fünf Zeichenpositionen ergibt, die für die Datenbank für das Feld FLD1 erforderlich ist.

Im Tabelleneditor werden abhängig vom jeweiligen Modus unterschiedliche Gruppen von Funktionstasten angezeigt. Im Modus ÄNDERN kann beispielsweise eine Funktionstaste mit der Bezeichnung SUCHEN gedrückt werden, um die zu ändernden Zeilen zu suchen. Im Modus SUCHEN wird eine andere Gruppe von Funktionstasten angezeigt.

In der folgenden Tabelle werden die Funktionstasten aufgelistet, die in den ver schiedenen Anzeigen der angegebenen Modi zur Verfügung stehen.

| Modus AENDERN      | <b>Modus HINZUFUEGEN</b> | <b>Modus SUCHEN</b> |
|--------------------|--------------------------|---------------------|
| RUECKWAERTS        | <b>HINZUFUEGEN</b>       | <b>RUECKWAERTS</b>  |
| <b>ABBRUCH</b>     | <b>RUECKWAERTS</b>       | <b>ABBRUCH</b>      |
| <b>AENDERN</b>     | <b>ABBRUCH</b>           | <b>STORNIEREN</b>   |
| <b>ENTFERNEN</b>   | <b>STORNIEREN</b>        | <b>ENDE</b>         |
| <b>ENDE</b>        | <b>ENDE</b>              | <b>VORWAERTS</b>    |
| <b>VORWAERTS</b>   | <b>VORWAERTS</b>         | <b>HILFE</b>        |
| HILFE              | <b>HILFE</b>             | <b>ZURUECK</b>      |
| <b>WEITER</b>      | <b>ZURUECK</b>           | <b>SUCHEN</b>       |
| <b>AUFFRISCHEN</b> | Ansehen Feld             | Ansehen Änd         |
| Ansehen Feld       |                          | Ansehen Feld        |
| Ansehen Suchen     |                          |                     |

*Tabelle 36. Funktionstasten im Tabelleneditor je nach Modus*

In der Anzeige ANSEHEN FELD wird durch Drücken der Eingabetaste die Anzeige ausgeblendet, und die Informationen werden gesichert. Mit der Taste AB-BRUCH wird die Anzeige ausgeblendet, ohne dass die Informationen gesichert werden.

### **Zugehörige Verweise**:

["EDITIEREN TABELLE" auf Seite 35](#page-46-0)

Der Befehl EDITIEREN TABELLE ruft den QMF-Tabelleneditor auf. Während einer Tabelleneditorsitzung können Sie für die Datensätze in der Tabelle mithilfe der Felder in den bereitgestellten Anzeigen Hinzufüge-, Änderungs- oder Löschoperationen ausführen.

### **Online-Hilfefunktion**

QMF stellt Hilfe für Stichworte, Hilfe für Nachrichten und feldbezogene Hilfe bereit.

### **Hilfe zu Stichworten**

Mit der Funktionstaste HILFE können in jeder QMF-Anzeige Informationen aufgerufen werden, sofern in der Anzeige keine Fehlermeldungen eingeblendet sind. Wird die Funktionstaste HILFE beispielsweise in der Hauptanzeige gedrückt, können Informationen zu allgemeinen Themen und spezifische Informationen zu Befehlen, Formaten und allen anderen Komponenten von QMF ausgewählt werden.

### **Hilfe für Nachrichten**

Wenn QMF einen Fehler feststellt, wird in der Zeile über der Befehlszeile eine Fehlernachricht eingeblendet. Wenn Sie zum Beispiel im Befehl AUSFUEHREN einen Eingabefehler machen, wird eine Nachricht ähnlich wie die folgende Nachricht angezeigt:

ASUF als Befehl ungültig

Der Befehl kann in der Befehlszeile korrigiert werden; anschließend muss die Eingabetaste gedrückt werden.

Geht die Bedeutung des Fehlers nicht aus der Fehlermeldung hervor, kann die Funktionstaste "Hilfe" gedrückt oder der Befehl HILFE in der Befehlszeile eingegeben werden. Weitere Informationen stehen zur Verfügung, wenn die Funktionstaste "Mehr" gedrückt wird. Mithilfe der Funktionstaste "Abbruch" können Sie zur ur sprünglichen Anzeige zurückkehren.

### **Feldbezogene Hilfe**

Die feldbezogene Hilfe ermöglicht den direkten Zugriff auf den Online-Hilfetext für die Eingabebereiche aller Formatanzeigen. Um die feldbezogene Hilfe aufzurufen, muss der Cursor auf einen Eingabebereich positioniert und die Funktionstaste "Hilfe" gedrückt werden.

### **Zugehörige Verweise**:

["HILFE" auf Seite 68](#page-79-0)

Mit dem Befehl HILFE werden Informationen zu QMF angezeigt. Zwei Formen von Hilfetext stehen zur Verfügung.

# **Zugriff auf ferne Daten**

Auf Daten an fernen Standorten kann mit zwei verschiedenen Methoden zugegriffen werden: mit der *verteilten Arbeitseinheit* oder mit der *fernen Arbeitseinheit*.

### **Verteilte Arbeitseinheit (dreiteilige Namen in QMF-Befehlen)**

Die verteilte Arbeitseinheit ermöglicht den Zugriff auf Daten an einem fernen Standort, indem ein dreiteiliger Tabellen- oder Sichtname in einen QMF-Befehl eingefügt wird. Die drei durch Punkte voneinander getrennten Teile des Namens geben den Standort, den Eigner und den Objektnamen an. Der folgende QMF-Befehl zeigt beispielsweise eine Tabelle namens STAMM, deren Eigner die Benutzer-ID JBP ist und die sich in einer fernen Datenbank namens KARLSRUHE befindet: ANZEIGEN TABELLE KARLSRUHE.JBP.STAMM

Ein Aliasname ist ein lokal definierter Name, der dazu verwendet wird, auf eine Tabelle oder Sicht in derselben oder in einer fernen DB2 for z/OS-Datenbank zu verweisen. Aliasnamen können für ferne Tabellen oder Sichten definiert werden, um die Angabe des Namens in QMF-Befehlen zu vereinfachen. Der Benutzer kann die Aliasnamen auflisten, die seiner primären und seiner aktuellen DB2-Berechtigungs-ID zugeordnet sind. Die Berechtigung zur Verwendung der Tabelle oder Sicht, auf die sich der Aliasname bezieht, wird überprüft, wenn der Aliasname in Abfragen oder QMF-Befehlen verwendet wird.

QMF-Befehle mit dreiteiligen Namen können nur über DB2 for z/OS-Datenbanken initiiert werden. Sie können nicht an DB2 for VSE and VM-Server übertragen wer den. Beim Start von QMF als gespeicherte Prozedur ist kein Fernzugriff zulässig.

Standardmäßig können keine dreiteiligen Namen verwendet werden, um auf ferne Tabellen zuzugreifen, die LOB-Daten enthalten. Sie können jedoch die globale Variable DSQEC\_LOB\_RETRV auf 2 oder 3 setzen, um auf die LOB-Metadaten oder auf Daten mit einem dreiteiligen Namen zuzugreifen. Oder Sie können den Befehl VERBINDEN verwenden, um eine Verbindung zur Datenbank herzustellen, und dann die Abfrage ausführen, um auf die ferne Tabelle zuzugreifen.

Für den Zugriff auf QMF-Abfragen, -Prozeduren, -Formate, -Ordner oder -Analyseobjekte auf einem fernen Server können keine QMF-Befehle mit dreiteiligen Namen verwendet werden. Verwenden Sie stattdessen den Befehl VERBINDEN, um die Verbindung zum fernen Server herzustellen, und geben Sie dann den QMF-Befehl für den Zugriff auf die gewünschten Objekte ein. Darüber hinaus unterstützt QMF Operationen mit XML-Daten nur dann, wenn Sie mit einem Datenbankrelease ver bunden sind, das den XML-Datentyp unterstützt.

Die folgenden QMF-Befehle unterstützen dreiteilige Namen von Tabellen oder Sichten:

- $\bullet$  ANZEIGEN TABELLE
- ZEIGEN TABELLE
- EDITIEREN TABELLE
- EXPORT TABELLE
- DRUCKEN
- SICHERN DATEN
- IMPORT DATEN
- IMPORT TABELLE

Darüber hinaus können Sie den Befehl AUSFUEHREN ABFRAGE zur Ausführung von SQL-Anweisungen verwenden, die unter Verwendung von dreiteiligen Namen auf Tabellen oder Sichten in fernen Datenbanken verweisen.

### **Ferne Arbeitseinheit (QMF-Befehl VERBINDEN)**

Die ferne Arbeitseinheit ermöglicht es, mit dem QMF-Befehl VERBINDEN eine Verbindung zu einem fernen Standort herzustellen, auf die Daten am fernen Standort zuzugreifen und sie dort zu verwenden. Wird eine Verbindung mithilfe der fer nen Arbeitseinheit hergestellt, kann darüber hinaus auf Daten eines weiteren Standorts zugegriffen werden. Diese Daten können an dem Standort verwendet werden, zu dem die Verbindung besteht.

Wird QMF als gespeicherte Prozedur gestartet, kann der Befehl VERBINDEN nicht verwendet werden.

#### **Zugehörige Verweise**:

["VERBINDEN unter CICS" auf Seite 13](#page-24-0)

Mit dem Befehl VERBINDEN können Sie zu jedem Datenbankserver, der Teil des verteilten Netzes ist, von einer QMF-Sitzung aus eine Verbindung herstellen. Wenn eine Verbindung zu einer DB2 Server for VSE and VM-Datenbank besteht, können Sie den Befehl VERBINDEN auch dazu verwenden, den Datenbankbenutzer zu ändern.

["VERBINDEN unter TSO" auf Seite 15](#page-26-0)

Mit dem Befehl VERBINDEN können Sie zu jedem Datenbankserver, der Teil des verteilten Netzes ist, von einer QMF-Sitzung aus eine Verbindung herstellen.

### **Unterbrechung durch den Governor**

An Ihrem Standort können Begrenzungen der Datenbankressourcen für Abfragen oder Prozeduren festgelegt werden.

Überschreitet eine Abfrage oder Prozedur ein Zeitlimit oder ruft sie mehr Zeilen aus der Datenbank ab, als an Ihrem Standort festgelegt wurden, wird die Verarbeitung unterbrochen. Eine Anzeige wird eingeblendet, in der angegeben werden kann, ob mit der Abfrage oder Prozedur fortgefahren werden soll oder ob sie abgebrochen werden soll. Unter TSO wird die abgelaufene CPU-Zeit in Sekunden angezeigt.

Der Abbruch oder die Fortsetzung kann mit oder ohne Bedienerführung erfolgen. Wird die Abfrage oder Prozedur fortgesetzt, kann sie dennoch vom QMF-Governor abgebrochen werden.

Die Anzeige für die Unterbrechung durch den Governor wird vom QMF für TSO/ CICS-Governor generiert. Wenn an Ihrem Standort eine andere Governor-Funktion verwendet wird, können andere Auswahlmöglichkeiten zur Verfügung stehen. Ihr QMF-Administrator kann Ihnen weitere Informationen über die Beschränkungen an Ihrem Standort geben.

### **Zugehörige Informationen**:

[QMF-Ressourcennutzung steuern](http://pic.dhe.ibm.com/infocenter/dzichelp/v2r2/topic/com.ibm.qmf11.hpo.doc/hpo_ucon_ch6controlqmf.htm)

Der Governor stellt für QMF- und DB2-Datenbankadministratoren die erforderlichen Funktionen zur Verwaltung, Steuerung und Einschränkung der QMF-Ressour cennutzung bereit.

## **Wie QMF bestimmte Datentypen bei der Anzeige von Daten umsetzt**

Wird der Befehl ANZEIGEN TABELLE an eine Unicode-Datenbank übertragen und enthält die Tabelle, auf die im Befehl verwiesen wird, Spalten mit grafischen Datentypen, setzt QMF die grafischen Datentypen in Zeichendatentypen um:

- v Als GRAPHIC definierte Spalten werden als CHAR umgesetzt.
- Als VARGRAPHIC oder LONG VARGRAPHIC definierte Spalten werden als VARCHAR umgesetzt.
- v Als DBCLOB definierte Spalten werden als CLOB umgesetzt.

Die Daten werden von QMF auf diese Weise umgesetzt, um Inkompatibilitäten zwischen CCSIDs zu vermeiden. Eine CCSID (Coded Character Set Identifier, ID des codierten Zeichensatzes) enthält alle erforderlichen Informationen, um die Bedeutung und Darstellung von Zeichen über verschiedene Stadien der Verarbeitung und des Austausches zuzuordnen und beizubehalten. QMF verwendet zur Anzeige der angeforderten Daten grafische EBCDIC-CCSIDs, während Unicode-Datenbanken grafische Unicode-CCSIDs verwenden. Zu Inkompatibilitäten zwischen CC-

SIDs kann es in Unicode-Datenbanken kommen, bei denen dem Parameter MIXED für das Modul DSNHDECP der Wert NO zugeordnet wird.

Wenn die folgenden Befehle auf Tabellen verweisen, die Spalten mit den oben genannten grafischen Datentypen enthalten, können die Daten nicht umgesetzt wer den, um eine Inkompatibilität zu verhindern; in diesem Fall wird der SQL-Code -332 ausgegeben.

- EDITIEREN (MODUS=AENDERN
- v EDITIEREN TABELLE (MODUS=HINZUFUEGEN

Der SQL-Code wird für diesen Befehl nur dann ausgegeben, wenn der Befehl auf eine Tabelle mit grafischen Datentypen verweist und QMF auf einer Einheit verwendet wird, die den Doppelbytezeichensatz nicht unterstützt.

• IMPORT TABELLE

Der SQL-Code wird ausgegeben, wenn die zu importierenden Daten Spalten mit grafischen Datentypen enthalten und die Daten auf einen anderen System er stellt wurden als dem, in das die Daten importiert werden.

# **Anhang A. QMF-Beispieltabellen**

QMF stellt Beispieltabellen bereit, die Ihnen weitere Informationen zu Produktfunktionen bieten und Sie beim Testen dieser Produktfunktionen unterstützen. Die Tabellen enthalten Daten zu Bewerbern, Bewerbungsgesprächen, Teilen, Produkten, Mitarbeitern und Lieferanten eines fiktiven Elektroteileherstellers, J & H Supply Company.

Darüber hinaus stellt QMF Analytics for TSO die folgenden Beispieltabellen bereit, mit deren Hilfe Sie die QMF Analytics for TSO-Funktionen kennenlernen können:

- Q.CASHFLOW
- Q.CLIMATE\_10YR
- Q.CLIMATE\_USA
- Q.WORLDINFO

## **Q.BEWERBER**

Diese Tabelle enthält Informationen über Personen, die sich für Tätigkeiten inner halb des Unternehmens beworben haben. Jede Zeile steht für einen Bewerber.

Folgende Spalten wurden definiert:

#### **LFDNR**

Laufende Nummer, die dem Bewerber zugeordnet wurde

### **NAME**

Nachname des Bewerbers

### **ADRESSE**

Wohnort des Bewerbers

### **AUSBGRAD**

Ausbildung des Bewerbers

### **KOMMENTAR**

Notizen des Interviewers

Die Tabelle Q.BEWERBER ist in der folgenden Abbildung dargestellt:

| LFRNR | <b>NAME</b>  | ADRESSE            |    | AUSBGRAD KOMMENTARE                   |
|-------|--------------|--------------------|----|---------------------------------------|
|       |              |                    |    |                                       |
| 400   | FROMMELT     | STUTTGART          | 12 | KEINE VERKAUFSERFAHRUNG               |
| 410   | JAKOBS       | LIMBURG            | 16 | INTERESSE FÜR KÖLN                    |
| 420   | MONTEZ       | MUENCHEN           | 13 | MOECHTE VERTRETER WERDEN              |
|       | 430 RICHARDS | <b>DUESSELDORF</b> | 14 | KANN NICHT VOR 12/96 BEGINNEN         |
| 440   | REID         | REUTLINGEN         | 14 | 1 JAHR VERTRETERERFAHRUNG             |
| 450   | JEFFERS      | KARLSRUHE          | 12 | GUTE VERKAEUFERERFAHRUNG              |
| 460   | STANDLER     | FRANKFURT          | 11 | NUR TEILZEITBESCHAEFTIGUNG            |
| 470   | KANTER       | <b>DUESSELDORF</b> | 14 | ERFAHRENER VERTRETER                  |
| 480   | LEINER       | BOEBLINGEN         | 12 | GESPRAECH MIT H. HOBACH               |
| 490   | GASPER       | PARIS              | 16 | HAT HIER VON 1/94 BIS 6/94 GEARBEITET |
|       |              |                    |    |                                       |

*Abbildung 29. Tabelle Q.BEWERBER*

# **Q.GESPRAECH**

Diese Tabelle ist für Sites konzipiert, die Datums- und Zeitangaben unterstützen. Diese Angaben werden hier im ISO-Format gemacht. Das Format der DATE-, TIME- und TIMESTAMP-Daten im Bericht hängt davon ab, welches Format als Standardformat für die Site festgelegt wurde. Es kann mit den Editiercodes für Datums-, Uhrzeit- und Zeitmarkendaten geändert werden.

Die Tabelle Q.GESPRAECH enthält die folgenden Spalten:

#### **LFDNR**

Laufende Nummer, die dem Bewerber zugeordnet wurde

### **INTDATUM**

Datum des Gesprächs

#### **BEGINN**

Gesprächsbeginn

#### **ENDE** Gesprächsende

### **MGRPNR**

Personalnummer des Managers, der den Bewerber interviewte

#### **STATUS**

Gibt an, ob der Bewerber als Angestellter oder freier Mitarbeiter arbeiten möchte

### **ZUNAME**

Nachname des Bewerbers

### **VORNAME**

Vorname des Bewerbers

Die Tabelle Q.GESPRAECH ist in der folgenden Tabelle dargestellt:

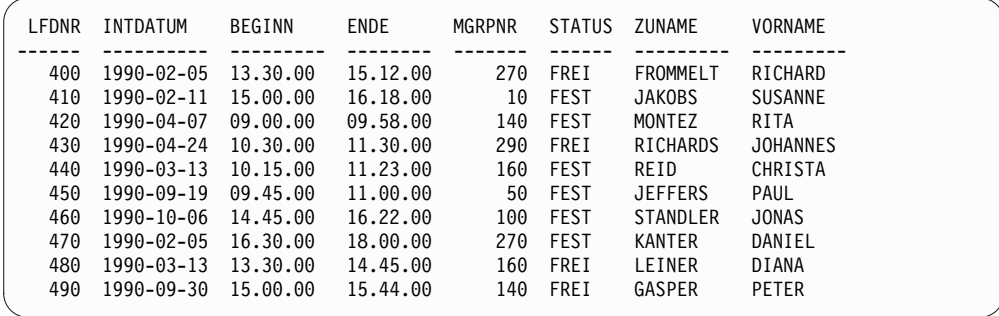

*Abbildung 30. Tabelle Q.GESPRAECH*

# **Q.KOST**

Diese Tabelle enthält Informationen über die Struktur des Unternehmens.

Jede Zeile steht für eine Kostenstelle. Folgende Spalten wurden definiert:

**KNR** Nummer der Kostenstelle (muss eindeutig sein)

**KBEZ** Bezeichnung der Kostenstelle

#### **MGRPNR**

Personalnummer des Managers, der der Kostenstelle vorsteht

### **BEREICH**

Name des Bereichs, zu dem die Kostenstelle gehört

**ORT** Name des Orts, in dem sich die Kostenstelle befindet

Die Tabelle Q.KOST ist in der folgenden Abbildung dargestellt:

| <b>KNR</b> | KBEZ          | MGRPNR | BEREICH     | 0RT                |
|------------|---------------|--------|-------------|--------------------|
|            |               |        |             |                    |
| 10         | HAUPTVERWALTG | 160    | ZENTRALE    | <b>STUTTGART</b>   |
| 15         | BADEN         | 50     | SUED        | KARLSRUHE          |
| 20         | BAYERN        | 10     | <b>SUED</b> | MUENCHEN           |
| 38         | WUERTTEMBERG  | 30     | SUED        | <b>STUTTGART</b>   |
| 42         | RHEINLAND     | 100    | MITTE       | LUDWIGSHAFEN       |
| 51         | HESSEN        | 140    | MITTE       | <b>FRANKFURT</b>   |
| 66         | WESTFALEN     | 270    | WEST        | <b>DUESSELDORF</b> |
| 84         | RHEINLAND     | 290    | WEST        | KOELN              |
|            |               |        |             |                    |

*Abbildung 31. Tabelle Q.KOST*

# **Q.TEILE**

Diese Tabelle enthält Informationen über Teile.

Folgende Spalten wurden definiert:

### **TEILENR**

Nummer des Lieferanten

### **TEILENAME**

Name des Teils

### **PRODUKT**

Produkt, für das das Teil benötigt wird

#### **PRODNR**

Nummmer des Produkts

### **PROJNR**

Nummmer des Projekts

Die Tabelle Q.TEILE ist in der folgenden Abbildung dargestellt:

|       | TEILENR TEILENAME | PRODUKT          | <b>PRODNR</b> | PROJNR |
|-------|-------------------|------------------|---------------|--------|
|       |                   |                  |               |        |
| 1100P | <b>KUNSTSTOFF</b> | <b>STECKDOSE</b> | 30            | 1501   |
| 1100P | <b>STAHL</b>      | <b>SCHRAUBEN</b> | 509           | 1520   |
| 1200S | <b>DRAHT</b>      | SPULE            | 10            | 1401   |
| 1200S | LAGER             | <b>MOTOR</b>     | 50            | 1402   |
| 1300S | <b>KUPFER</b>     | <b>STECKDOSE</b> | 30            | 1501   |
| 1300S | MESSER            | SAEGE            | 205           | 1510   |
| 1400P | MAGNETE           | <b>SPULE</b>     | 10            | 1409   |
| 1400P | VENTILE           | <b>MOTOR</b>     | 50            | 1407   |
| 1400P | 0EL.              | ZAHNRAD          | 160           | 1405   |
|       |                   |                  |               |        |

*Abbildung 32. Tabelle Q.TEILE*

# **Q.PRODUKTE**

Diese Tabelle enthält Informationen über Produkte, die das fiktive Unternehmen erzeugt, und deren Preise.

Folgende Spalten wurden definiert:

### **PRODNR**

Nummmer des Produkts

### **PRODNAME**

Name des Produkts

### **PRODGRP**

Produktgruppe, der das Produkt angehört

### **PRODPREIS**

Preis des Produkts

Die Tabelle Q.PRODUKTE ist in der folgenden Tabelle dargestellt:

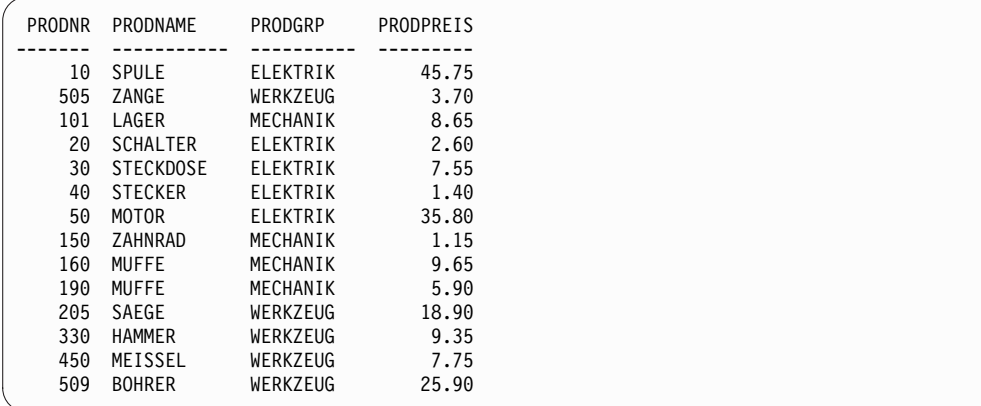

*Abbildung 33. Tabelle Q.PRODUKTE*

# **Q.PROJEKT**

Diese Tabelle enthält Informationen zur Projektplanung.

Folgende Spalten wurden definiert:

### **PROJNR**

Nummmer des Projekts (muss eindeutig sein)

### **PRODNR**

Nummmer des Produkts

**KOST** Nummer der Kostenstelle, die für das Projekt zuständig ist

### **STARTD**

Datum, an dem das Projekt begonnen wurde

#### **ENDD**

Datum, an dem das Projekt abgeschlossen sein soll

#### **TIMESTAMP**

Jahr, Monat, Tag und Uhrzeit des Berichts

Die Tabelle Q.PROJEKT enthält Datums-/Zeitdaten, die im ISO-Format dargestellt werden. Dieses Format ist willkürlich gewählt. Die tatsächlich angezeigte Tabelle hängt von der Auswahl des Administrators ab. Die Tabelle Q.PROJEKT ist in der folgenden Abbildung dargestellt:

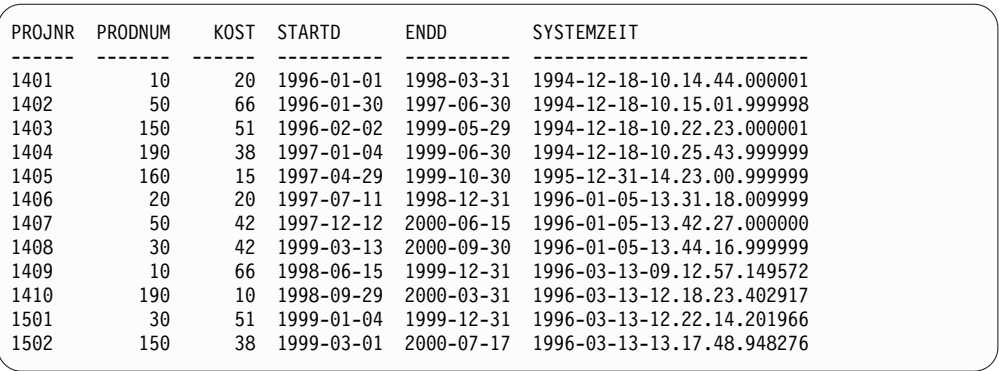

*Abbildung 34. Tabelle Q.PROJEKT*

# **Q.BESTELLUNGEN**

Diese Tabelle enthält Daten zu den Bestellungen der Vertreter.

Sie umfasst die folgenden Spalten:

### **BESTELLNR**

Eindeutige Nummer der Bestellung, die vom Vertreter entgegengenommen wurde.

#### **VERTRNR**

Eindeutige Personalnummer des Vertreters, der den Verkauf abgewickelt hat.

### **PRODNR**

Eindeutige Produktnummer des verkauften Produkts.

#### **MENGE**

Anzahl der Produkte, die von dem in der Spalte KDNR angegebenen Kunden bestellt wurden.

### **KDNR**

Eindeutige numerische Kennung für die einzelnen Kunden.

Die Tabelle Q.BESTELLUNGEN ist in der folgenden Abbildung dargestellt:

| <b>BESTELLNR</b> | <b>VERTRNR</b> | PRODNR | MENGE | <b>KDNR</b> |
|------------------|----------------|--------|-------|-------------|
| 3456             | 20             | 10     | 50    | 1200        |
| 6667             | 20             | 160    | 120   | 4400        |
| 1991             | 40             | 150    | 600   | 4500        |
| 7777             | 60             | 30     | 150   | 8500        |
| 1020             | 60             | 30     | 150   | 8500        |
| 3333             | 70             | 50     | 240   | 9600        |
| 1115             | 70             | 101    | 120   | 8300        |
| 3580             | 20             | 190    | 360   | 4900        |
| 2345             | 90             | 450    | 360   | 2500        |
| 5770             | 70             | 205    | 100   | 8300        |
| 6432             | 40             | 150    | 120   | 8900        |
| 4432             | 90             | 505    | 150   | 2550        |
| 3455             | 150            | 190    | 360   | 8800        |
| 4477             | 220            | 330    | 480   | 5600        |
| 6540             | 150            | 150    | 200   | 8850        |
| 6688             | 280            | 150    | 300   | 6600        |
| 4080             | 300            | 101    | 500   | 5900        |
| 5456             | 300            | 20     | 60    | 6300        |
| 3360             | 310            | 101    | 120   | 3600        |
| 4596             | 310            | 160    | 100   | 2000        |
| 4321             | 340            | 330    | 200   | 3000        |
| 4567             | 40             | 450    | 100   | 4100        |
| 7010             | 20             | 505    | 150   | 3500        |
| 1550             | 90             | 160    | 200   | 4000        |
| 2888             | 90             | 50     | 240   | 5000        |
| 5432             | 220            | 20     | 100   | 6000        |
| 6677             | 40             | 10     | 150   | 9111        |
| 5521             | 60             | 50     | 150   | 9666        |
| 4010             | 150            | 205    | 225   | 4297        |
| 3968             | 220            | 509    | 200   | 7329        |
| 5832             | 280            | 509    | 300   | 7299        |
| 4491             | 300            | 50     | 100   | 5581        |
| 3962             | 340            | 10     | 240   | 3681        |

*Abbildung 35. Tabelle Q.BESTELLUNGEN*

# **Q.PERSONAL**

Diese Tabelle enthält Daten zu den Mitarbeitern des fiktiven Unternehmens.

Folgende Spalten wurden definiert:

**PNR** Personalnummer des Mitarbeiters (muss eindeutig sein)

### **NAME**

Name des Mitarbeiters

**KOST** Nummer der Kostenstelle, der der betreffende Mitarbeiter angehört

**TAET** Bezeichnung der Tätigkeit, die der Mitarbeiter ausübt

#### **ZUGEH**

Anzahl der Jahre, die der Mitarbeiter schon für das Unternehmen arbeitet

#### **GEHALT**

Jahresgehalt des Mitarbeiters in Euro

**PROV** Provision des Mitarbeiters in Euro

Die Tabelle Q.PERSONAL ist in der folgenden Abbildung dargestellt:

| PNR | <b>NAME</b>                            | KOST TAET ZUGEH              |                | GEHALT   | <b>PROV</b>              |
|-----|----------------------------------------|------------------------------|----------------|----------|--------------------------|
|     | ------                                 | $- - - - - -$<br>$- - - - -$ |                |          |                          |
| 10  | FRIEDENHAGEN 20 MANAGER 7              |                              |                | 18357.50 |                          |
| 20  | ABELE                                  | 20 VERTRETER 8               |                | 18171.25 | 612.45                   |
| 30  | BAEUMLISBERGER 38 MANAGER 5            |                              |                | 17506.75 |                          |
| 40  | OBERHAUS                               | 38 VERTRETER 6               |                | 18006.00 | 846.55                   |
| 50  | LANDAUER 15 MANAGER 10                 |                              |                | 20659.80 |                          |
| 60  | KOCHENDOERFER 38 VERTRETER -           |                              |                | 16808.30 | 650.25                   |
| 70  | MATUSCHEK                              | 15 VERTRETER 7               |                | 16502.83 | 1152.00                  |
| 80  |                                        | 20 VERKAEUFER -              |                | 13504.60 | 128.20                   |
| 90  | BILFINGER<br>FEHRENBACH<br>HANGLEITNER | 42 VERTRETER                 | 6              | 18001.75 | 1386.70                  |
| 100 |                                        | 42 MANAGER 7                 |                | 18352.80 |                          |
| 110 | LIEBHERR                               | 15 VERKAEUFER 5              |                | 12508.20 | 206.60                   |
| 120 | <b>HUBERTUS</b>                        | 38 VERKAEUFER -              |                | 12954.75 | 180.00                   |
| 130 | REICHWALD                              | 42 VERKAEUFER 6              |                | 10505.90 | 75.60                    |
| 140 | SCHNEIDER                              | 51 MANAGER 6                 |                | 21150.00 | $\overline{\phantom{a}}$ |
| 150 | NOETZHOLD                              | 51 VERTRETER 6               |                | 19456.50 | 637.65                   |
| 160 | HOBACH                                 | 10 MANAGER 7                 |                | 22959.20 | <b>Contract Contract</b> |
| 170 | VALICEK                                | 15 VERKAEUFER 4              |                | 12258.50 | 110.10                   |
| 180 | NEUMANN                                | 38 VERKAEUFER 3              |                | 12009.75 | 236.50                   |
| 190 | FUESSINGER                             | 20 VERKAEUFER 8              |                | 14252.75 | 126.50                   |
| 200 | PFLEIDERER                             | 42 VERKAEUFER -              |                | 11508.60 | 84.20                    |
| 210 | SCHMIDT-SEIB. 10 MANAGER 10            |                              |                | 20010.00 | <b>Contract Contract</b> |
| 220 | KALKBRENNER                            | 51 VERTRETER 7               |                | 17654.50 | 992.80                   |
| 230 | <b>DOLDERER</b>                        | 51 VERKAEUFER 3              |                | 13369.80 | 189.65                   |
| 240 | OBERSTEIN                              | 10 MANAGER                   | 5 <sup>5</sup> | 19260.25 | <b>Contract Contract</b> |
| 250 | TREMPES                                | 51 VERKAEUFER 6              |                | 14460.00 | 513.30                   |
| 260 | SCHULZE-MEIER 10 MANAGER 12            |                              |                | 21234.00 | $\overline{\phantom{a}}$ |
| 270 | LOEBELENZ                              | 66 MANAGER 9                 |                | 18555.50 |                          |
| 280 | HAIDINGSFELDER 66 VERTRETER 9          |                              |                | 18674.50 | 811.50                   |
| 290 | BADERLE                                | 84 MANAGER 10                |                | 19818.00 |                          |
| 300 | <b>ILZHOEFER</b>                       | 84 VERTRETER 5               |                | 15454.50 | 806.10                   |
| 310 | WAGNER                                 | 66 VERTRETER 13              |                | 21000.00 | 200.30                   |
| 320 | SCHMIDT                                | 66 VERTRETER 4               |                | 16858.20 | 844.00                   |
| 330 | ARENDAS                                | 66 VERKAEUFER 1              |                | 10988.00 | 55.50                    |
| 340 | MEIERLE                                | 84 VERTRETER 7               |                | 17844.00 | 1285.00                  |
| 350 | TETZLAFF                               | 84 VERKAEUFER 5              |                | 13030.50 | 188.00                   |
|     |                                        |                              |                |          |                          |

*Abbildung 36. ^Tabelle Q.PERSONAL*

# **Q.LIEFERANTEN**

Diese Tabelle enthält Daten zu den Lieferanten des fiktiven Unternehmens.

Folgende Spalten wurden definiert:

**FNR** Nummer, die der Firma zugeordnet wurde

### **FIRMA**

Name der Firma

### **STRASSE**

Anschrift der Firma

#### **STADT**

Stadt, in der die Firma ansässig ist

### **STATE**

Land, in dem sich der Firmensitz befindet

### **POSTLZ**

Postleitzahl

### **ANMERKG**

Weitere Informationen zum jeweiligen Lieferanten

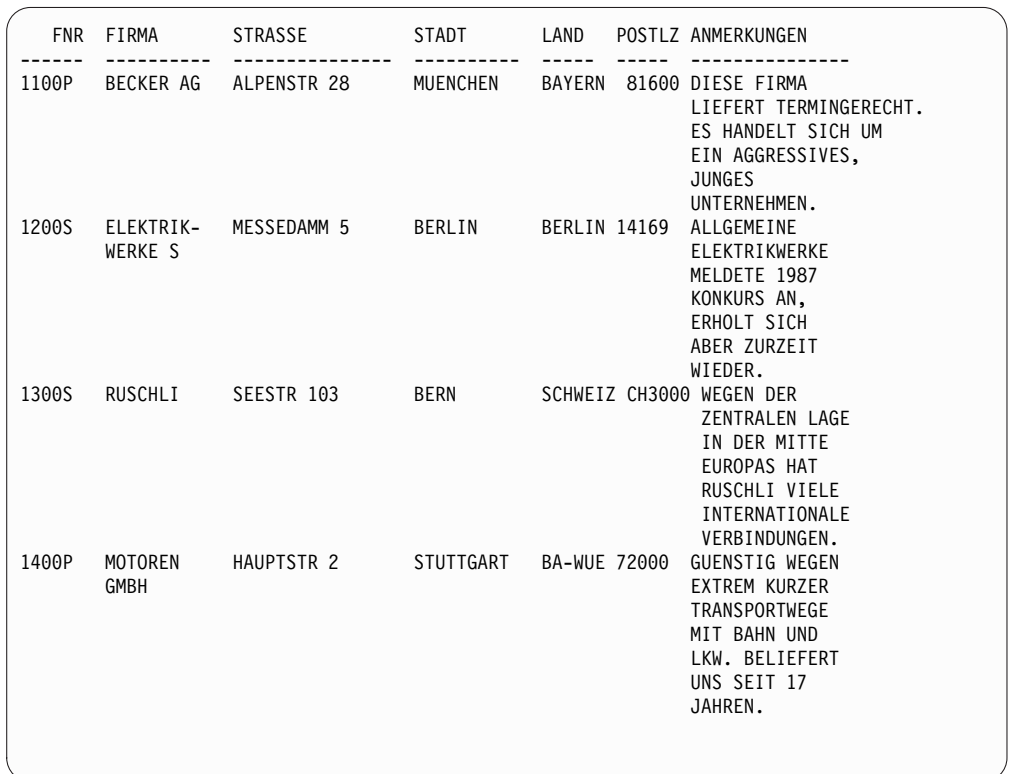

Die Tabelle Q.LIEFERANTEN ist in der folgenden Abbildung dargestellt:

*Abbildung 37. Tabelle Q.LIEFERANTEN*

Möglicherweise muss die Spaltenbreite in FORMAT.HAUPT oder FORMAT.SPAL-TEN angepasst werden, damit alle Informationen in der Anmerkungsspalte angezeigt werden können.

# **Q.CASHFLOW**

Diese Beispieltabelle enthält Daten zu Kosten und Umsätzen, die in QMF Analytics for TSO für die Barwertanalyse verwendet werden können.

Folgende Spalten wurden definiert:

### **PERIOD**

Die Abrechnungsperiode.

### **COSTS**

Die Kosten für die Abrechnungsperiode.

#### **REVENUE**

Die Umsätze für die Abrechnungsperiode.

### **CASHFLOW**

Der berechnete Kapitalfluss für den Zeitraum.

Ein Auszug aus der Tabelle Q.CASHFLOW ist in der folgenden Abbildung dargestellt:
| PERIOD | COSTS  | REVENUE | CASHFLOW |
|--------|--------|---------|----------|
|        |        |         |          |
|        | $-800$ | 0       | $-800$   |
| 2      | $-600$ | 0       | $-600$   |
| 3      | $-100$ | 200     | 100      |
| 4      | 0      | 400     | 400      |
| 5      | 0      | 500     | 500      |
| 6      | $-800$ | 300     | $-500$   |
|        |        |         |          |

*Abbildung 38. Auszug aus der Tabelle Q.CASHFLOW*

# **Q.CLIMATE\_10YR**

Diese QMF Analytics for TSO-Beispieltabelle enthält Daten zum Klima über einen Zeitraum von zehn Jahren.

Folgende Spalten wurden definiert:

**YEAR** Das Jahr, auf das sich die Klimadaten beziehen.

### **MONTH**

Der Monat, auf den sich die Klimadaten beziehen.

### **TEMPMIN**

Die niedrigste Temperatur (in Fahrenheit) für den Monat.

## **TEMPMAX**

Die höchste Temperatur (in Fahrenheit) für den Monat.

### **RAINFALL**

Die Regenmenge pro Monat in Zoll.

#### **SUNSHINE**

Die Anzahl der Sonnenstunden pro Monat.

In der folgenden Abbildung ist ein Auszug aus der Tabelle Q.CLIMATE\_10YR dar gestellt:

| YEAR | MONTH                 | TEMPMIN | TEMPMAX |                  | RAINFALL SUNSHINE |
|------|-----------------------|---------|---------|------------------|-------------------|
| 2001 | $\mathbf{1}$          | 9       | 70      | 3                | 234               |
| 2001 | $\overline{c}$        | 18      | 72      | $\overline{7}$   | 205               |
| 2001 | $\mathfrak{Z}$        | 16      | 77      | 12               | 180               |
| 2001 | $\overline{4}$        | 32      | 91      | $\mathbf{3}$     | 230               |
| 2001 | 5                     | 32      | 95      | 4                | 234               |
| 2001 | 6                     | 41      | 115     | $\mathfrak{Z}$   | 230               |
| 2001 | $\overline{7}$        | 43      | 111     | $\mathbf{1}$     | 227               |
| 2001 | 8                     | 39      | 115     | 3                | 238               |
| 2001 | 9                     | 32      | 93      | $\boldsymbol{6}$ | 226               |
| 2001 | 10                    | 27      | 88      | 6                | 221               |
| 2001 | 11                    | 14      | 79      | 12               | 183               |
| 2001 | 12                    | 19      | 73      | 9                | 204               |
| 2002 | $\mathbf{1}$          | 27      | 77      | 11               | 185               |
| 2002 | $\mathbf{2}^{\prime}$ | 25      | 75      | 45               | 25                |
| 2002 | $\mathbf{3}$          | 25      | 88      | 17               | 161               |
| 2002 | 4                     | 32      | 90      | 3                | 226               |
| 2002 | 5                     | 32      | 100     | $\overline{c}$   | 225               |
| 2002 | 6                     | 43      | 108     | $\overline{4}$   | 241               |
| 2002 | 7                     | 46      | 111     | 4                | 228               |
| 2002 | 8                     | 45      | 113     | $\overline{c}$   | 238               |
| 2002 | 9                     | 39      | 102     | 9                | 197               |
| 2002 | 10                    | 32      | 90      | 3                | 227               |
| 2002 | 11                    | 27      | 79      | 5                | 221               |
| 2002 | 12                    | 23      | 66      | 8                | 219               |

*Abbildung 39. Auszug aus der Tabelle Q.CLIMATE\_10YR*

# **Q.CLIMATE\_USA**

Diese QMF Analytics for TSO-Beispieltabelle enthält Daten zum Klima in den USA einschließlich der Daten zu Niederschlägen und Sonnenstunden.

Folgende Spalten wurden definiert:

### **MONTH**

Der Monat, auf den sich die Klimadaten beziehen.

### **STATE**

Die zweistellige Abkürzung für den Staat, auf den sich die Klimadaten beziehen.

#### **TEMPMIN**

Die niedrigste Temperatur (in Fahrenheit) für den Monat.

#### **TEMPMAX**

Die höchste Temperatur (in Fahrenheit) für den Monat.

## **RAINFALL**

Die Regenmenge pro Monat in Zoll.

#### **SUNSHINE**

Die Anzahl der Sonnenstunden pro Monat.

In der folgenden Abbildung ist ein Auszug aus der Tabelle Q.CLIMATE\_USA dar gestellt:

| MONTH        | <b>STATE</b><br>$---$   | TEMPMIN                                                                  | ТЕМРМАХ<br>--                                         | RAINFALL                                                                                          | SUNSHINE                                                       |
|--------------|-------------------------|--------------------------------------------------------------------------|-------------------------------------------------------|---------------------------------------------------------------------------------------------------|----------------------------------------------------------------|
|              | $1$ AK                  | $\overline{9}$                                                           | 25                                                    | $\mathbf{1}$                                                                                      | $\overline{1}$                                                 |
|              | 1 AL                    | $\begin{array}{r} 23 \\ 19 \\ 12 \\ 19 \\ -13 \\ 19 \end{array}$         | 61                                                    | 11                                                                                                | 34                                                             |
|              | 1 AR                    |                                                                          | 50                                                    | 12                                                                                                | $\overline{1}$                                                 |
|              | 1 AZ                    |                                                                          | 68                                                    |                                                                                                   |                                                                |
| $\mathbf{1}$ | CA                      |                                                                          |                                                       | $\begin{array}{c} 7 \\ 18 \\ 1 \\ 3 \\ 3 \\ 12 \\ 9 \\ 7 \\ 4 \\ 4 \\ 2 \\ 4 \\ 3 \\ \end{array}$ | $\begin{array}{c} 80 \\ 41 \\ 51 \end{array}$                  |
| $\mathbf{1}$ | $\mathsf{C} \mathsf{O}$ |                                                                          | 72<br>50<br>39                                        |                                                                                                   |                                                                |
| $\mathbf{1}$ | CT                      |                                                                          | 39                                                    |                                                                                                   | $\begin{array}{r} 1 \\ 11 \\ 83 \\ 45 \\ 133 \\ 1 \end{array}$ |
| $\mathbf{1}$ | DE                      | $\frac{18}{25}$                                                          | $\frac{39}{70}$<br>$\frac{70}{55}$<br>$\frac{82}{27}$ |                                                                                                   |                                                                |
| $\mathbf{1}$ | FL.                     |                                                                          |                                                       |                                                                                                   |                                                                |
| $\mathbf{1}$ | GA                      |                                                                          |                                                       |                                                                                                   |                                                                |
| $\mathbf{1}$ | HI                      | $\begin{array}{c} 25 \\ 63 \end{array}$                                  |                                                       |                                                                                                   |                                                                |
|              |                         |                                                                          |                                                       |                                                                                                   |                                                                |
| $\mathbf{1}$ | IA                      | $-6$                                                                     |                                                       |                                                                                                   | $\overline{\phantom{0}}$                                       |
| $\mathbf{1}$ | ID                      | $\frac{12}{9}$<br>9<br>9<br>9                                            | $\frac{1}{50}$                                        |                                                                                                   | 29                                                             |
| $\mathbf{1}$ | IL                      |                                                                          | 36                                                    |                                                                                                   | 10                                                             |
| $\mathbf{1}$ | IN                      |                                                                          | 32                                                    |                                                                                                   | $\overline{1}$                                                 |
| $\mathbf{1}$ | KS                      |                                                                          | 54                                                    |                                                                                                   | 50                                                             |
| $\mathbf{1}$ | KY                      | - 18                                                                     | 04<br>36<br>63<br>63<br>39<br>39<br>39<br>28          | $\begin{array}{c}\n10 \\ 5\n\end{array}$                                                          | $\overline{1}$                                                 |
| $\mathbf{1}$ | LA                      | 27                                                                       |                                                       |                                                                                                   | 51                                                             |
| $\mathbf{1}$ | МA                      | 12                                                                       |                                                       |                                                                                                   | $\overline{\phantom{0}}$                                       |
| $\mathbf{1}$ | MD                      |                                                                          |                                                       | $\overline{9}$                                                                                    | $\overline{1}$                                                 |
| $\mathbf{1}$ | ME                      |                                                                          |                                                       | $\overline{4}$                                                                                    | $\overline{1}$                                                 |
| $\mathbf{1}$ | ΜI                      |                                                                          | - 34                                                  | $\overline{3}$                                                                                    | 1                                                              |
| $\mathbf{1}$ | МN                      |                                                                          |                                                       | $\overline{\mathbf{3}}$                                                                           | $\mathbf{1}$                                                   |
| $\mathbf{1}$ | MO                      |                                                                          | $\frac{19}{37}$                                       | 10                                                                                                | $\overline{1}$                                                 |
| $\mathbf{1}$ | МS                      | $\begin{bmatrix} 12 \\ 19 \\ 5 \\ 9 \\ -2 \\ 28 \\ 1 \\ 1 \end{bmatrix}$ | 57                                                    |                                                                                                   | 44                                                             |
| $\mathbf{1}$ | МT                      |                                                                          | - 39                                                  | $\begin{array}{c} 6 \\ 5 \end{array}$                                                             | $\overline{\phantom{0}}$                                       |
| $\mathbf{1}$ | NC                      | 14                                                                       | 50                                                    | $\begin{array}{r} 38 \\ 8 \\ 3 \\ 3 \\ 1 \\ 2 \\ 4 \\ 2 \\ 6 \\ 9 \end{array}$                    | 23                                                             |
| $\mathbf{1}$ | ND                      | $-6$                                                                     |                                                       |                                                                                                   | $\overline{\phantom{0}}$                                       |
| $\mathbf{1}$ | NE                      | $\overline{\mathbf{3}}$                                                  | $\begin{array}{c} 23 \\ 41 \end{array}$               |                                                                                                   | 10                                                             |
| $\mathbf{1}$ | NΗ                      |                                                                          | 32                                                    |                                                                                                   | $\overline{1}$                                                 |
|              |                         | $\frac{10}{10}$                                                          | $\begin{array}{c} 32 \\ 41 \end{array}$               |                                                                                                   |                                                                |
| $\mathbf{1}$ | ΝJ                      | 21                                                                       |                                                       |                                                                                                   | -11                                                            |
| $\mathbf{1}$ | NM                      | $\begin{array}{c} 5 \\ 10 \end{array}$                                   | 54                                                    |                                                                                                   | 48                                                             |
| $\mathbf{1}$ | NV                      |                                                                          | 57                                                    |                                                                                                   | 58                                                             |
| $\mathbf{1}$ | NY                      | $5^{\circ}$                                                              | 41                                                    |                                                                                                   | $\overline{\phantom{0}}$                                       |
| $\mathbf{1}$ | OH                      | 18                                                                       | 39                                                    | $\frac{2}{3}$                                                                                     | $\overline{1}$                                                 |
| $\mathbf{1}$ | 0K                      | 18                                                                       | $\begin{array}{r} 39 \\ 55 \\ 52 \end{array}$         |                                                                                                   | 41                                                             |
| $\mathbf{1}$ | 0R                      | 23                                                                       |                                                       | 15                                                                                                | $\overline{9}$                                                 |
| $\mathbf{1}$ | PA                      | 12                                                                       | 37                                                    | $\begin{array}{c} 7 \\ 3 \end{array}$                                                             | $\overline{1}$                                                 |
| $\mathbf{1}$ | RI                      | 16                                                                       | 34                                                    |                                                                                                   | $\overline{1}$                                                 |
| $\mathbf{1}$ | SC                      | 27                                                                       | 55                                                    | 11                                                                                                | - 34                                                           |
| $\mathbf{1}$ | SD                      | $\theta$                                                                 | 34                                                    | $\overline{1}$                                                                                    | $\overline{\phantom{a}}$                                       |
| $\mathbf{1}$ | TN                      | 18                                                                       | 46                                                    |                                                                                                   | $\overline{c}$                                                 |
| $\mathbf{1}$ | TX                      | 19                                                                       | 66                                                    | $\begin{array}{c} 8 \\ 4 \\ 3 \end{array}$                                                        | 97                                                             |
| $\mathbf{1}$ | UT                      | $-2$                                                                     | 54                                                    |                                                                                                   | 41                                                             |
| $\mathbf{1}$ | VA                      | 21                                                                       | 43                                                    | 12                                                                                                | $\overline{\phantom{a}}$                                       |
| $\mathbf{1}$ | VT                      | 12                                                                       | $\begin{array}{c} 45 \\ 34 \\ 50 \end{array}$         | $\overline{\mathbf{3}}$                                                                           | $\overline{1}$                                                 |
| $\mathbf{1}$ | WA                      | 19                                                                       |                                                       | - 28                                                                                              | $\overline{1}$                                                 |
| $\mathbf{1}$ | WI                      | $\overline{1}$                                                           | 25                                                    | $\begin{array}{c} 3 \\ 4 \end{array}$                                                             | $\mathbf{1}$                                                   |
| $\mathbf{1}$ | WV                      | 18                                                                       | $\frac{25}{39}$                                       |                                                                                                   | $\overline{1}$                                                 |
| 1            | WY                      | $\theta$                                                                 | 37                                                    | $\overline{1}$                                                                                    | 16                                                             |

*Abbildung 40. Auszug aus der Tabelle Q.CLIMATE\_USA*

# **Q.WORLDINFO**

Diese QMF Analytics for TSO-Beispieltabelle enthält Daten zu geografischen Regionen, in denen das Unternehmen 'J & H Supply' tätig ist.

Folgende Spalten wurden definiert:

### **COUNTRY ID**

Der dreistellige numerische Landescode (ISO 3166-1) für das Land.

### **ALPHA 3**

Der dreistellige Landescode (ISO 3166-1) für das Land.

### **ALPHA2**

Der zweistellige Landescode (ISO 3166-1) für das Land.

## **COUNTRY**

Der Landesname.

Ein Auszug aus der Tabelle Q.WORLDINFO ist in der folgenden Abbildung dargestellt:

| ID<br>ALPHA3<br>ALPHA2<br>COUNTRY<br>---<br>AFG<br>AF<br>4<br>AFGHANISTAN<br>8<br>ALB<br>AL<br>ALBANIA<br>ATA<br>AQ<br>ANTARCTICA<br>10<br>12<br>DZA<br>DZ<br>ALGERIA<br>AS<br>16<br>ASM<br>AMERICAN SAMOA<br>20<br>AND<br>AD<br>ANDORRA<br>24<br>AGO<br>A <sub>0</sub><br>ANGOLA<br>28<br>ATG<br>AG<br>ANTIGUA AND BARBUDA<br>31<br>AZE<br>ΑZ<br>AZERBAIJAN<br>32<br>ARG<br>AR<br>ARGENTINA<br>36<br>AUS<br>AU<br>AUSTRALIA<br>AUT<br>40<br>AT<br>AUSTRIA<br><b>BHS</b><br>BS<br>44<br><b>BAHAMAS</b><br>48<br><b>BHR</b><br>BH<br>BAHRAIN<br>50<br>BGD<br>BD<br>BANGLADESH<br>51<br>ARM<br>AМ<br>ARMENIA<br>52<br><b>BRB</b><br>ВB<br><b>BARBADOS</b><br><b>BEL</b><br>BE<br>56<br>BELGIUM<br>60<br>BMU<br>ВM<br><b>BERMUDA</b><br>64<br><b>BTN</b><br>BT<br><b>BHUTAN</b><br>68<br><b>BOL</b><br>BO<br>BOLIVIA<br>70<br>BIH<br>ВA<br>BOSNIA AND HERZEGOVINA<br>72<br>BWA<br>BW<br><b>BOTSWANA</b><br>74<br>BVT<br>BV<br>BOUVET ISLAND<br>76<br>BRA<br>BR<br>BRAZIL<br>84<br>BLZ<br>BZ<br>BELIZE<br>86<br>I0T<br>I <sub>0</sub><br>BRITISH INDIAN OCEAN TERRITORY<br><b>SLB</b><br>90<br>SB<br>SOLOMON ISLANDS<br>92<br>VGB<br>VG<br>VIRGIN ISLANDS, BRITISH<br>96<br><b>BRN</b><br>BN<br>BRUNEI DARUSSALAM<br>100<br><b>BGR</b><br>BG<br>BULGARIA<br>104<br><b>MMR</b><br>МM<br>MYANMAR<br>108<br>BDI<br>ВI<br><b>BURUNDI</b><br>112<br><b>BLR</b><br>BY<br><b>BELARUS</b><br>116<br>KHM<br>KH<br>CAMBODIA<br>120<br><b>CMR</b><br>CМ<br>CAMEROON<br>124<br>CAN<br>СA<br>CANADA<br>132<br>CPV<br>CV<br>CAPE VERDE<br>136<br>CYM<br>KY<br>CAYMAN ISLANDS<br>140<br>CAF<br>CF<br>CENTRAL AFRICAN REPUBLIC<br>144<br>LKA<br>LК<br>SRI LANKA<br>148<br><b>TCD</b><br>TD<br>CHAD<br>152<br>CHL<br><b>CL</b><br>CHILE<br>156<br>CHN<br>CN<br>CHINA | COUNTRY |  |  |
|----------------------------------------------------------------------------------------------------|---------|--|--|
|                                                                                                    |         |  |  |
|                                                                                                    |         |  |  |
|                                                                                                    |         |  |  |
|                                                                                                    |         |  |  |
|                                                                                                    |         |  |  |
|                                                                                                    |         |  |  |
|                                                                                                    |         |  |  |
|                                                                                                    |         |  |  |
|                                                                                                    |         |  |  |
|                                                                                                    |         |  |  |
|                                                                                                    |         |  |  |
|                                                                                                    |         |  |  |
|                                                                                                    |         |  |  |
|                                                                                                    |         |  |  |
|                                                                                                    |         |  |  |
|                                                                                                    |         |  |  |
|                                                                                                    |         |  |  |
|                                                                                                    |         |  |  |
|                                                                                                    |         |  |  |
|                                                                                                    |         |  |  |
|                                                                                                    |         |  |  |
|                                                                                                    |         |  |  |
|                                                                                                    |         |  |  |
|                                                                                                    |         |  |  |
|                                                                                                    |         |  |  |
|                                                                                                    |         |  |  |
|                                                                                                    |         |  |  |
|                                                                                                    |         |  |  |
|                                                                                                    |         |  |  |
|                                                                                                    |         |  |  |
|                                                                                                    |         |  |  |
|                                                                                                    |         |  |  |
|                                                                                                    |         |  |  |
|                                                                                                    |         |  |  |
|                                                                                                    |         |  |  |
|                                                                                                    |         |  |  |
|                                                                                                    |         |  |  |
|                                                                                                    |         |  |  |
|                                                                                                    |         |  |  |
|                                                                                                    |         |  |  |
|                                                                                                    |         |  |  |
|                                                                                                    |         |  |  |
|                                                                                                    |         |  |  |
|                                                                                                    |         |  |  |

*Abbildung 41. Auszug aus der Tabelle Q.WORLDINFO*

# **Anhang B. Globale QMF-Variablen**

QMF enthält zahlreiche globale Variablen, mit deren Hilfe Aspekte der QMF-Sitzung sowie derder QMF-Befehle und -Anzeigen gesteuert werden können. Ferner kann mit globalen Variablen das Verhalten von QMF-Funktionen in Prozeduren und -Anwendungen gesteuert werden.

## **Namenskonventionen für globale QMF-Variablen**

Die Namenskonvention für die meisten von QMF bereitgestellten Variablen lautet DSQ*cc*\_*xxxxxxxxxxxx*. *cc* gibt die Kategorie der Variablen an und *xxxxxxxxxxxx* ist ein beschreibender Name mit bis zu 12 Zeichen. Nach *cc* folgt ein Unterstreichungszeichen (\_).

*cc* kann eine der folgenden Kennungen sein:

- **AP** Variablen für profilbezogene Statusinformationen
- **AO** Variablen für andere (nicht profilbezogene) Statusinformationen
- **CM** Variablen für Informationen zu der vom vorhergehenden Befehl generierten Nachricht
- **KP** Variablen für Informationen zum Tabelleneditor
- **DC** Variablen, die die Anzeige von Informationen durch QMF steuern
- **EC** Variablen, die die Ausführung von Befehlen und Prozeduren durch QMF steuern
- **QC** Variablen, deren Werte durch die Option UMSETZEN ABFRAGE generiert werden
- **QM** Variablen, die Informationen zu Fehlernachrichten des Befehls AUSFUEHREN ABFRAGE enthalten
- **QW** Variablen, die für QMF for Workstation spezifisch sind

### **Sitzungsvariablen**

Sitzungsvariablen fallen unter eine andere Namenskonvention. Sitzungsvariablen sind globale Variablen, die die Werte speichern, die Benutzer in bestimmte Felder einiger Anzeigen eingeben, wenn die globale Variable DSQEC\_SESSGLV\_SAV auf 1 oder 2 gesetzt ist. Die Namenskonvention für Sitzungsvariablen lautet wie folgt:

#### DXY*npppp*\_*ln*\_*dd*

Dabei gilt Folgendes:

- *n* ist die Sprachenkennung.
- v *pppp* sind die letzten vier Buchstaben der Anzeigen-ID.
- *ln* ist eine ID, die dem Feld zugeordnet ist.
- v *dd* ist eine ID, die dem Feld zugeordnet ist und nur dann verwendet wird, wenn das Feld von einem anderen Feld abhängig ist.

# **Werte für globale Variablen definieren und anzeigen**

Wenn der Wert, der einer globalen Variablen zugeordnet werden soll, maximal 55 Byte lang ist, wird für die Zuordnung des Werts der Befehl SETZEN GLOBAL ver wendet. Wenn die Variable mehr als 55 Byte lang ist, wird der Befehl ANSEHEN GLOBALE verwendet.

## **Informationen zu diesem Vorgang**

Standardmäßig werden globale Variablen so lange beibehalten, bis Sie die Variable zurücksetzen oder die QMF-Sitzung beenden. Die globale Variable DSQEC\_USER-GLV\_SAV kann jedoch so definiert werden, dass die Werte von globalen Variablen von einer Sitzung zur nächsten gesichert werden.

Lesen Sie zur Anpassung von globalen Variablen bei der Initialisierung die Infor mationen in der Veröffentlichung Installing and Managing DB2 QMF for TSO and CICS bezüglich der Initialisierung globaler Variablen und des Verhaltens der QMF-Sitzung beim Start von QMF.

## **Vorgehensweise**

Gehen Sie wie folgt vor, um einer globalen Variablen einen Wert zuzuweisen, der länger als 55 Byte ist:

- 1. Verwenden Sie den Befehl ANSEHEN GLOBALE, um die Anzeige **GLOBALE** aufzurufen.
- 2. Drücken Sie die Funktionstaste für **ANSEHEN FELD**, um das gesamte Eingabefeld anzuzeigen. Die maximale Länge für eine globale Variable in der Anzeige 'Globale Variable anzeigen' beträgt 32.768 Byte.
- 3. Geben Sie den Wert für die Variable in die vorgesehenen Zeilen ein.

## **Zugehörige Verweise**:

["SETZEN GLOBAL" auf Seite 151](#page-162-0)

Der Befehl SETZEN GLOBAL ordnet globalen Variablen Werte zu. Der Befehl kann in die QMF-Befehlszeile, in eine Prozedur oder über die aufrufbare Schnittstelle eingegeben werden. Der Wert einer als schreibgeschützt definierten globalen Variablen kann nicht geändert werden.

["ANSEHEN" auf Seite 159](#page-170-0)

Für den Befehl ANSEHEN gibt es vielseitige Verwendungsmöglichkeiten. Zum Beispiel können Sie mit diesem Befehl in Objektanzeigen navigieren oder eine Variation der Anzeige FORMAT.DETAIL aufrufen.

# **Globale Variablen für Statusinformationen, die sich nicht auf das Profil beziehen**

Globale DSQAO-Variablen enthalten Statusinformationen oder Einstellungen für Parameter oder Kennzeichen. Keine dieser globalen Variablen kann mit dem Befehl SETZEN GLOBAL geändert werden.

*Tabelle 37. Globale Variablen für Statusinformationen, die sich nicht auf das Profil beziehen*

| Variablenname für die<br>aufrufbare Schnittstelle | Variablenname für die<br>Befehlsschnittstelle | Länge | <b>Beschreibung</b>          |
|---------------------------------------------------|-----------------------------------------------|-------|------------------------------|
| DSOAO APPL TRACE                                  | DSOATRAC                                      | 01    | für Ebene A0<br>für Ebene A1 |
|                                                   |                                               |       | für Ebene A2                 |

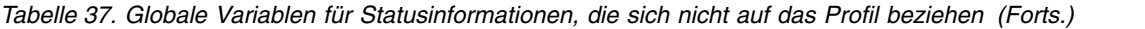

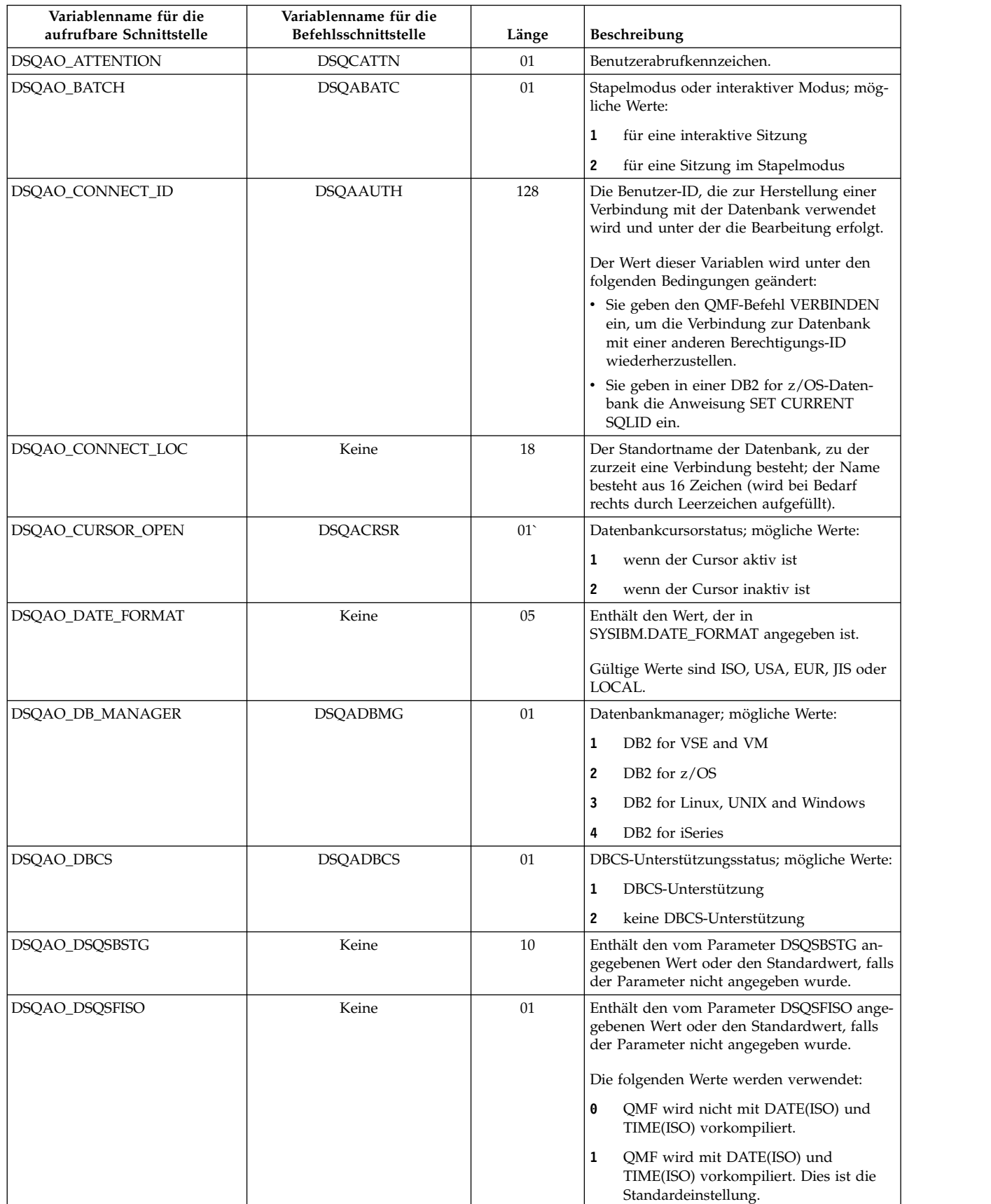

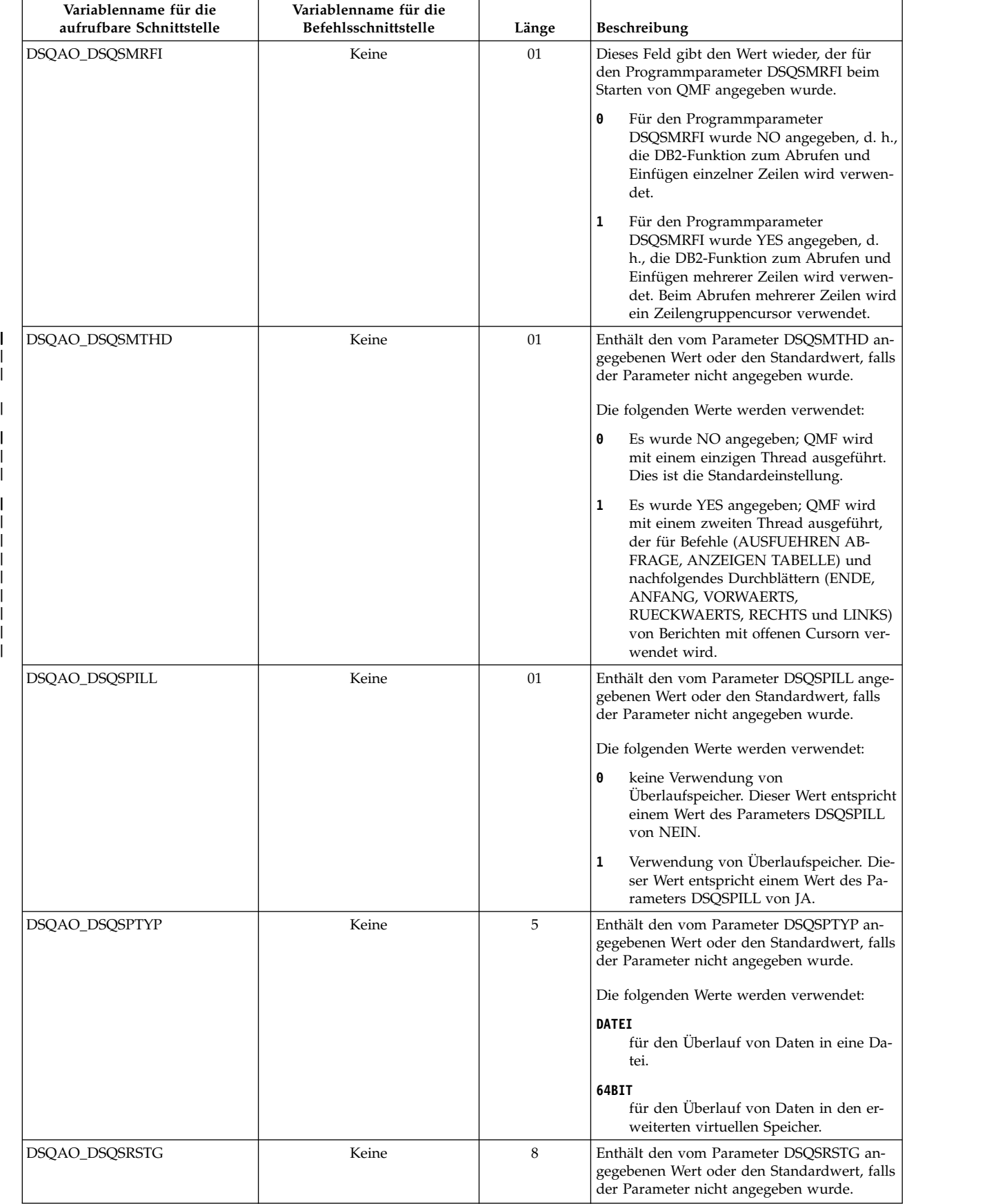

### *Tabelle 37. Globale Variablen für Statusinformationen, die sich nicht auf das Profil beziehen (Forts.)*

 $\begin{array}{c} \rule{0pt}{2.5ex} \rule{0pt}{2.5ex} \rule{0$ | |

|

|  $\overline{\phantom{a}}$ 

|

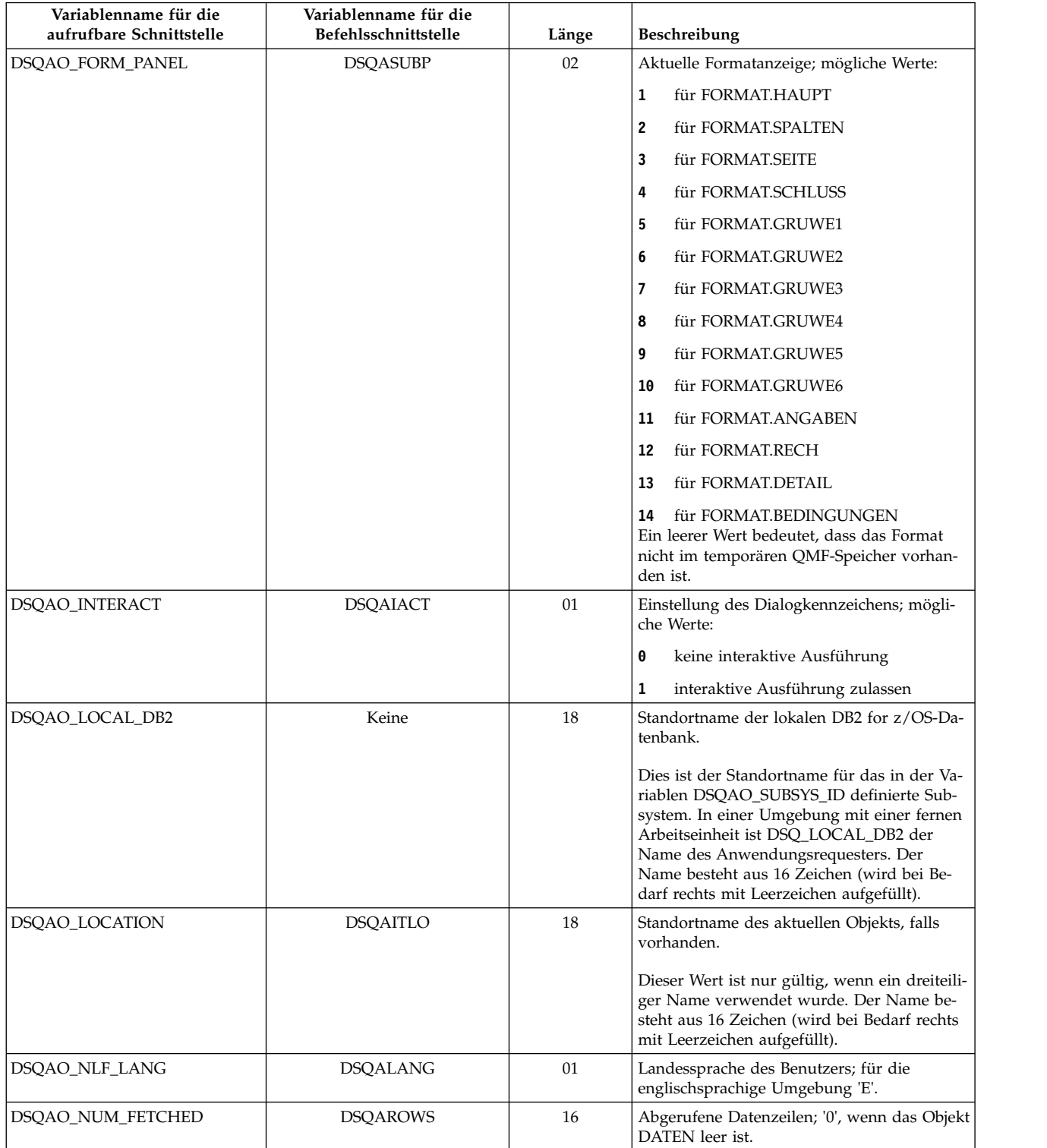

### *Tabelle 37. Globale Variablen für Statusinformationen, die sich nicht auf das Profil beziehen (Forts.)*

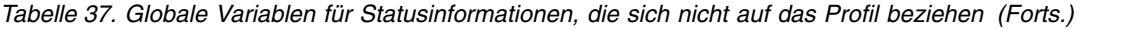

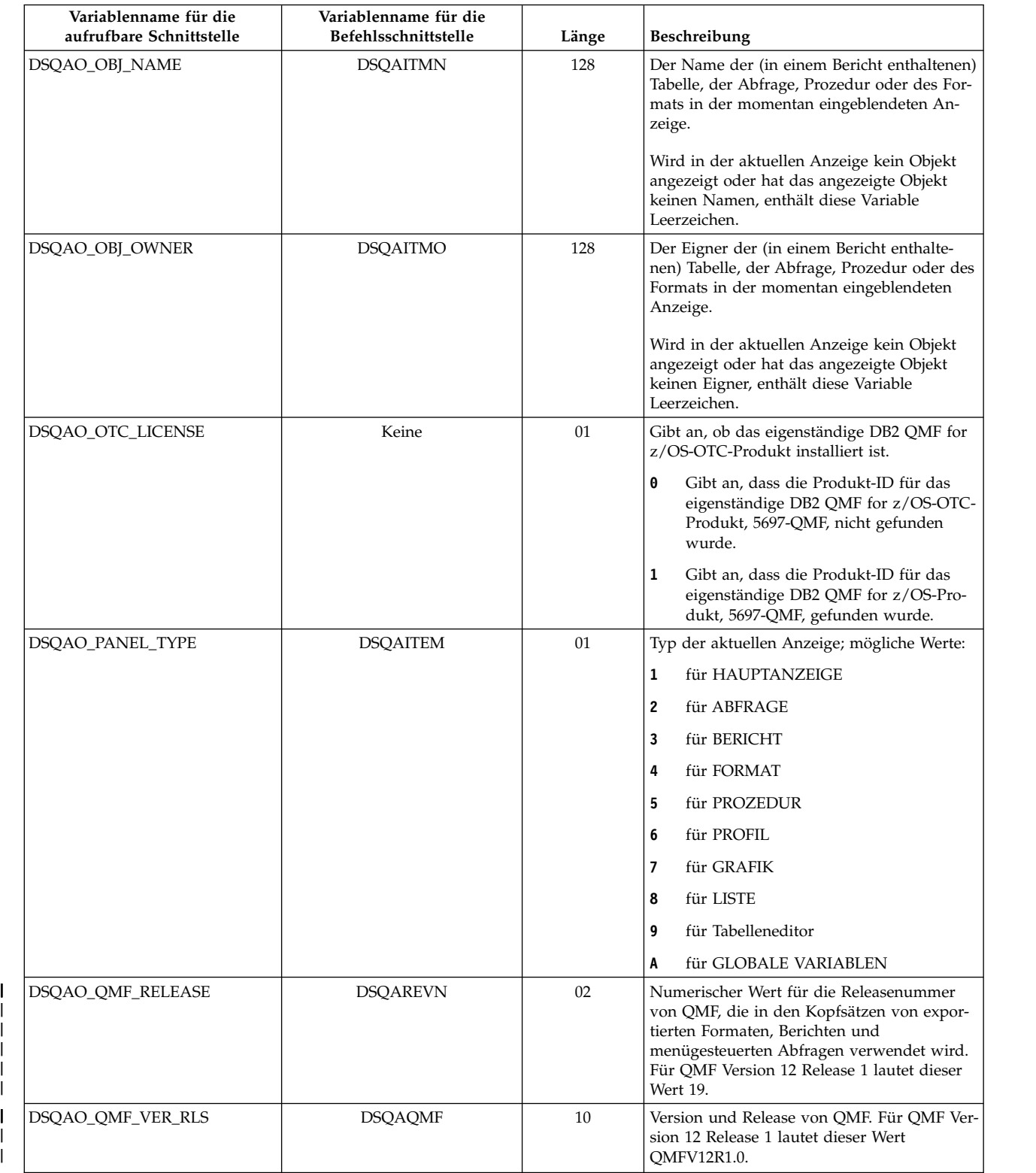

|

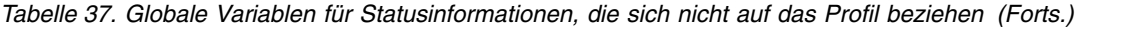

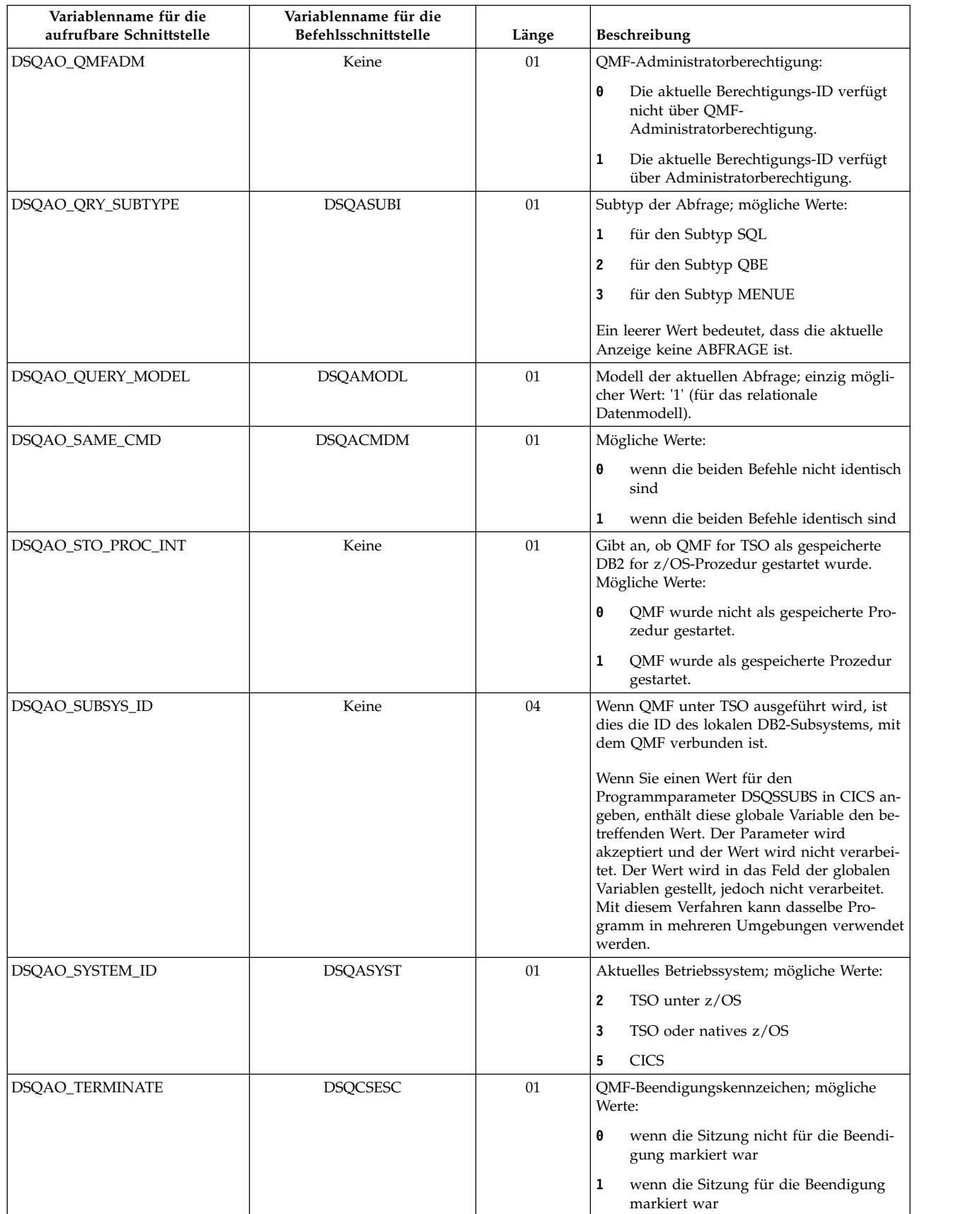

| Variablenname für die<br>aufrufbare Schnittstelle | Variablenname für die<br>Befehlsschnittstelle | Länge | <b>Beschreibung</b>                                                                                                   |
|---------------------------------------------------|-----------------------------------------------|-------|----------------------------------------------------------------------------------------------------|
| <b>DSOAO TIME FORMAT</b>                          | Keine                                         | 05    | Enthält den Wert, der in<br>SYSIBM.TIME_FORMAT angegeben ist.<br>Gültige Werte sind ISO, USA, EUR, JIS oder<br>LOCAL. |
| <b>DSOAO VARIATION</b>                            | DSOAVARN                                      | 02    | Variationsnummer der Formatanzeige; keine<br>Angabe bedeutet, FORMAT.DETAIL ist nicht<br>die aktuelle Anzeige.        |

*Tabelle 37. Globale Variablen für Statusinformationen, die sich nicht auf das Profil beziehen (Forts.)*

# **Globale Variablen für profilbezogene Statusinformationen**

Globale DSQAP-Variablen speichern Informationen, die sich auf QMF-Profileinstellungen beziehen. Keine dieser globalen Variablen kann mit dem Befehl SETZEN GLOBAL geändert werden.

*Tabelle 38. Globale Variablen für profilbezogene Statusinformationen*

| Variablenname für die<br>aufrufbare Schnittstelle | Variablenname für die<br>Befehlsschnittstelle | Länge | Beschreibung                                                                                                    |
|---------------------------------------------------|-----------------------------------------------|-------|----------------------------------------------------------------------------------------------------|
| DSQAP_CASE                                        | <b>DSQAPCAS</b>                               | 01    | Parameter SCHRIFT; mögliche Werte:                                                                                                    |
|                                                   |                                               |       | für GROSS<br>1                                                                                                    |
|                                                   |                                               |       | $\mathbf{2}$<br>für GEMISCHT                                                                                                    |
|                                                   |                                               |       | für KETTE<br>3                                                                                                    |
|                                                   |                                               |       | Wenn Ihre Site RACF-Unterstützung für<br>Kennwörter in Groß-/Kleinschreibung unter<br>TSO verwendet, müssen Sie hierfür den Wert<br>2 festlegen. Andernfalls wird die gesamte<br>Eingabe (einschließlich aller Kennwörter) in<br>Großbuchstaben umgesetzt, wodurch der<br>Befehl VERBINDEN fehlschlägt. Wenn Sie<br>für SCHRIFT den Wert GEMISCHT angeben,<br>müssen Sie sicherstellen, dass Sie die gesam-<br>te Eingabe in Großbuchstaben vornehmen,<br>da QMF nur Befehle in Großbuchstaben er-<br>kennt. |
| <b>DSQAP_CONFIRM</b>                              | <b>DSQAPRMP</b>                               | 01    | Parameter BESTAETG; mögliche Werte:                                                                                                    |
|                                                   |                                               |       | für NEIN<br>0                                                                                                    |
|                                                   |                                               |       | für JA<br>1                                                                                                    |
| DSQAP_DECIMAL                                     | <b>DSQAPDEC</b>                               | 01    | Parameter DEZIMAL; mögliche Werte:                                                                                                    |
|                                                   |                                               |       | für PUNKT<br>$\mathbf{1}$                                                                                                    |
|                                                   |                                               |       | $\overline{2}$<br>für KOMMA                                                                                                    |
|                                                   |                                               |       | für ABSTAND<br>3                                                                                                    |
| DSQAP_LENGTH                                      | <b>DSQAPLEN</b>                               | 18    | Parameter LAENGE; entspricht dem Wert,<br>der dem Parameter zugeordnet ist ('1' bis<br>'999' oder 'FORT').                                                                                                    |
| DSQAP_PFKEY_TABLE                                 | <b>DSQAPPFK</b>                               | 31    | Name der Funktionstastentabelle.                                                                                                    |
| <b>DSQAP_PRINTER</b>                              | <b>DSQAPPRT</b>                               | 08    | Parameter DRUCKER; mögliche Werte:                                                                                                    |
|                                                   |                                               |       | • Kurzname für einen GDDM-Drucker.                                                                                                    |
|                                                   |                                               |       | · Leerzeichen für den DSQPRINT zugeord-<br>neten Drucker.                                                                                                    |

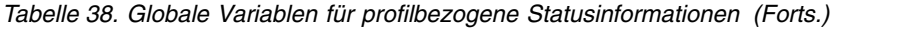

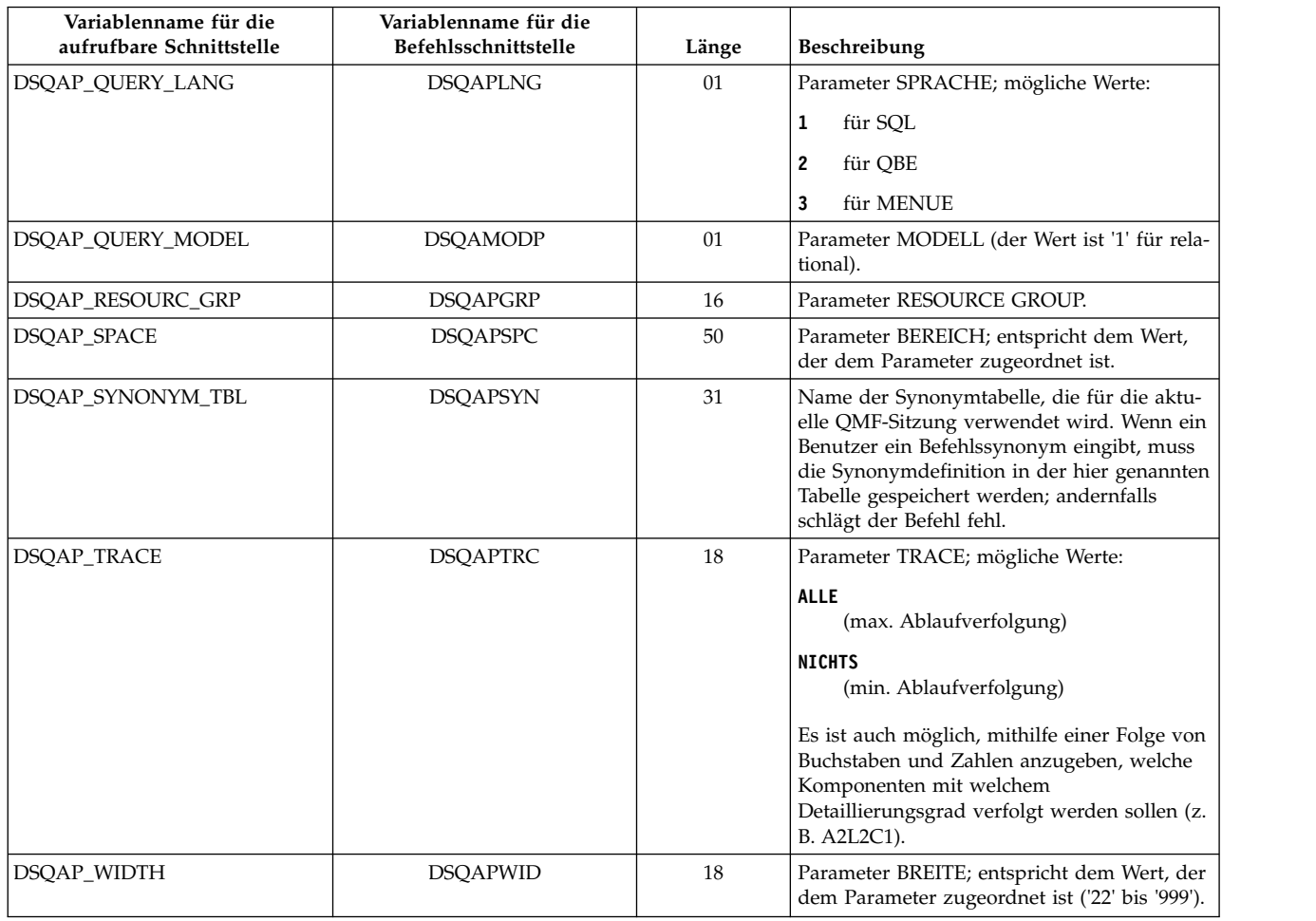

# **Globale Variablen, die CICS zugeordnet sind**

Globale DSQAP-Variablen sind CICS-Umgebungen zugeordnet. Nur DSQAP- \_CICS\_PQNAME und DSQAP\_CICS\_PQTYPE können mit dem Befehl SETZEN GLOBAL geändert werden.

Ist der Typ der Warteschlange TD (Übergangsdaten), ist die maximale Länge des entsprechenden Namens der Warteschlange 4 Zeichen. Ist beispielsweise DSQAO\_CICS\_SQTYPE der Typ TD zugeordnet, beträgt die maximale Länge von DSQAO\_CICS\_SQNAME 4 Zeichen.

*Tabelle 39. Globale Variablen, die der CICS-Umgebung zugeordnet sind.*

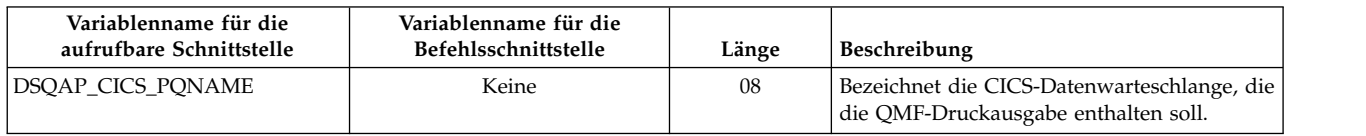

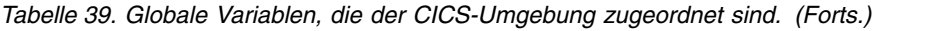

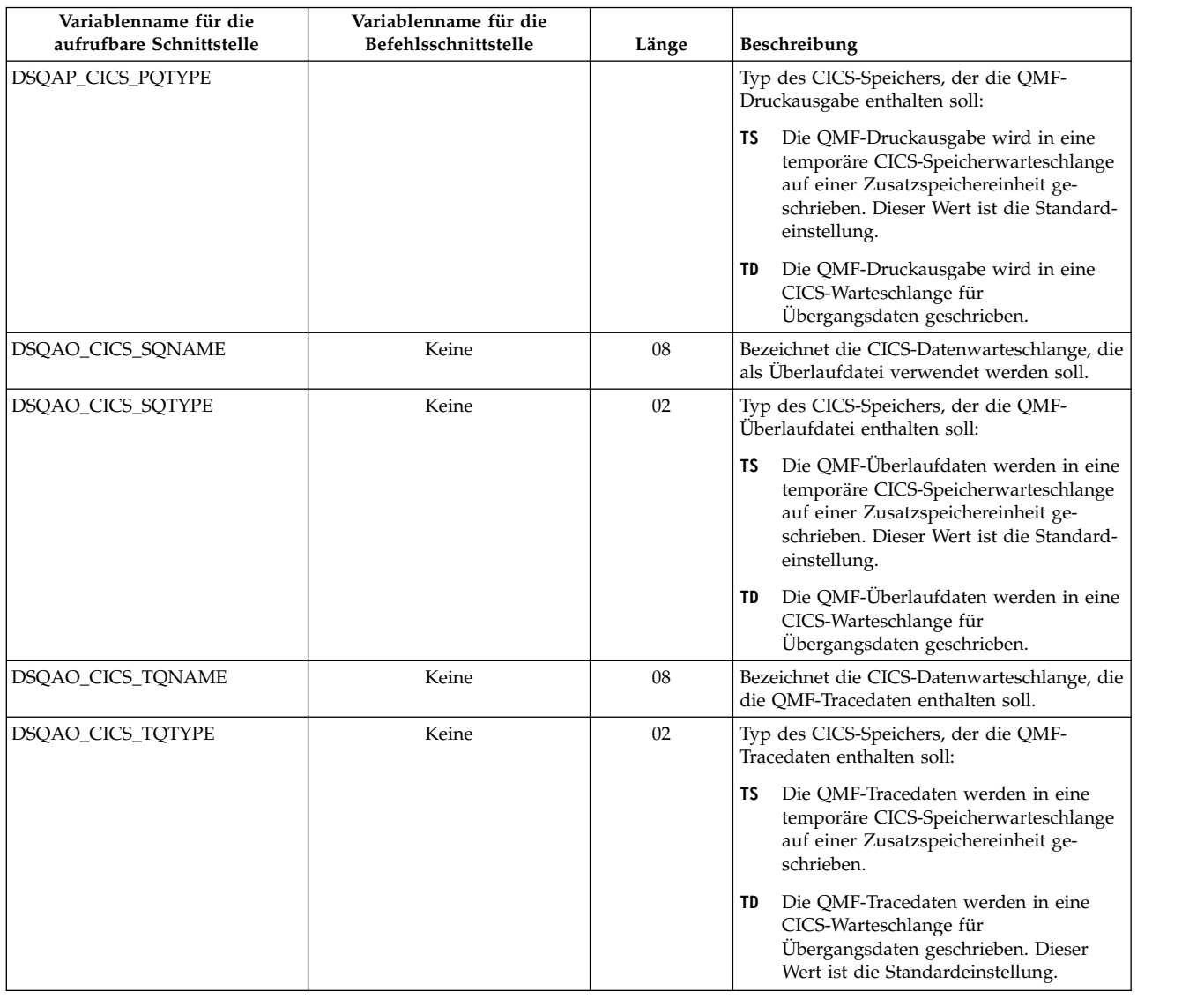

# **Globale Variablen, die einer durch den zuletzt abgesetzten Befehl generierten Nachricht zugeordnet sind**

Globale DSQCM-Variablen enthalten Informationen zum zuletzt abgesetzten QMF-Befehl. Keine dieser globalen Variablen kann mit dem Befehl SETZEN GLOBAL geändert werden.

| Variablenname für die<br>aufrufbare Schnittstelle | Variablenname für die<br>Befehlsschnittstelle | Länge | <b>Beschreibung</b>                    |
|---------------------------------------------------|-----------------------------------------------|-------|----------------------------------------|
|                                                   |                                               |       |                                        |
| <b>DSOCM MESSAGE</b>                              | DSQCM_MESSAGE                                 | 80    | Nachrichtentext.                       |
| <b>DSOCM MESSAGE ALL</b>                          | <b>DSOCIMSA</b>                               | 360   | Vollständiger Nachrichtentext.         |
| <b>DSOCM MSG HELP</b>                             | <b>DSOCIMID</b>                               | 08    | ID der Hilfeanzeige für die Nachricht. |
| <b>DSOCM MSG NUMBER</b>                           | <b>DSOCIMNO</b>                               | 08    | Nachrichtennummer.                     |
| DSQCM_SUB_TXT_nn                                  | <b>DSOCIMnn</b>                               | 20    | Substitutionswert nn.                  |

*Tabelle 40. Globale Variablen, die Informationen zum zuletzt abgesetzten Befehl enthalten*

# **Globale Variablen, die dem Tabelleneditor zugeordnet sind**

Globale DSQCP-Variablen sind den Operationen des Tabelleneditors zugeordnet. Diese globalen Variablen können durch den Befehl SETZEN GLOBAL geändert werden.

Die folgende Tabelle enthält globale Variablen, die den Operationen des Tabelleneditors zugeordnet sind. Diese globalen Variablen können durch den Befehl SET- ZEN GLOBAL geändert werden.

Hat die Option BESTAETG des Befehls EDITIEREN TABELLE den Wert NEIN, unterdrückt der Tabelleneditor die Anzeige aller Bestätigungsanzeigen. Hat die Option BESTAETG den Wert JA, stellt der Tabelleneditor fest, welche Kategorien der Bestätigungsanzeigen aktiviert sind, indem er die Werte der in dieser Tabelle aufgelisteten globalen Variablen prüft.

Die Standardeinstellungen für den Tabelleneditor hängen vom Schlüsselwort SI-CHERN im Befehl EDITIEREN TABELLE ab.

- Wurde SICHERN=SOFORT angegeben, werden alle Kategorien standardmäßig aktiviert.
- Wurde SICHERN=ENDE angegeben, werden die Kategorien LOESCHEN und ENDE/ABBRUCH standardmäßig aktiviert; die Kategorien HINZUFUEGEN und AENDERN werden standardmäßig inaktiviert.

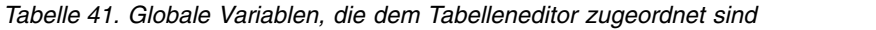

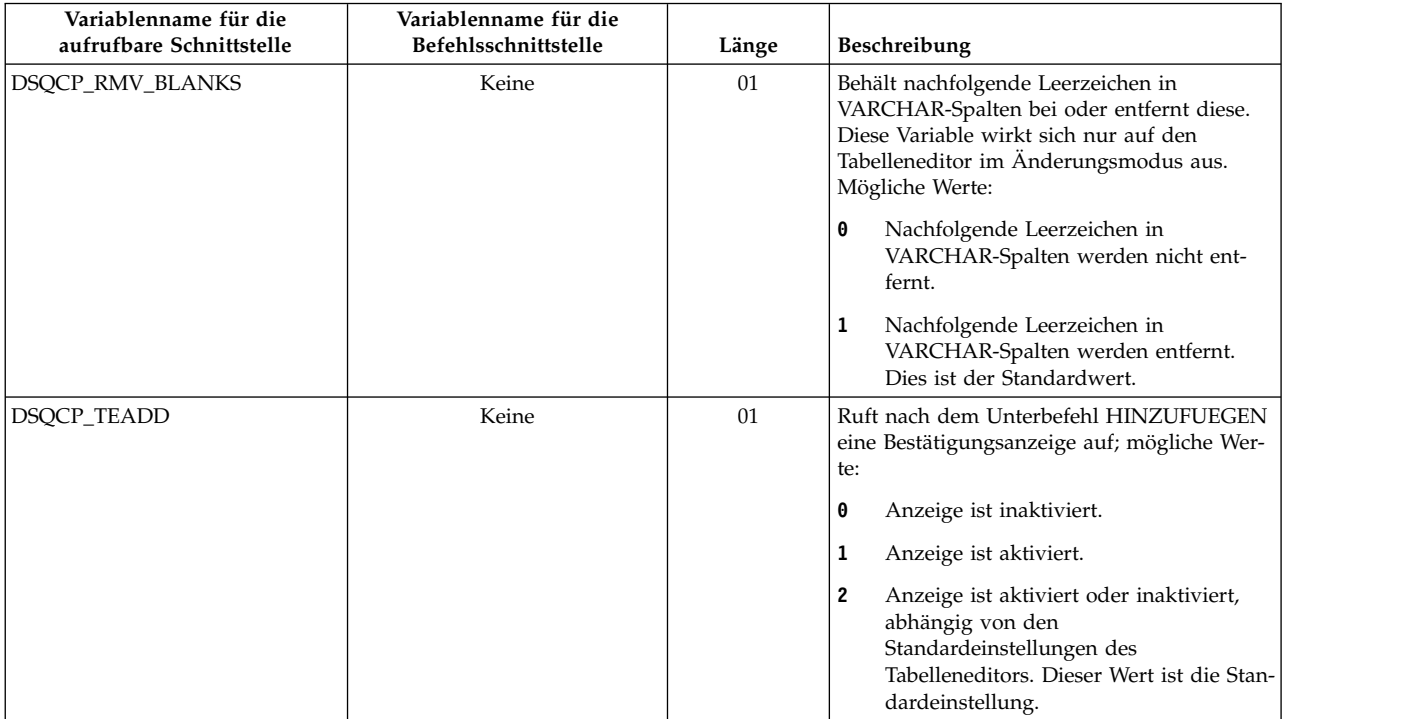

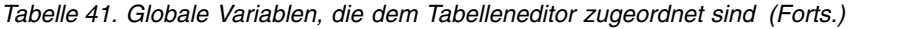

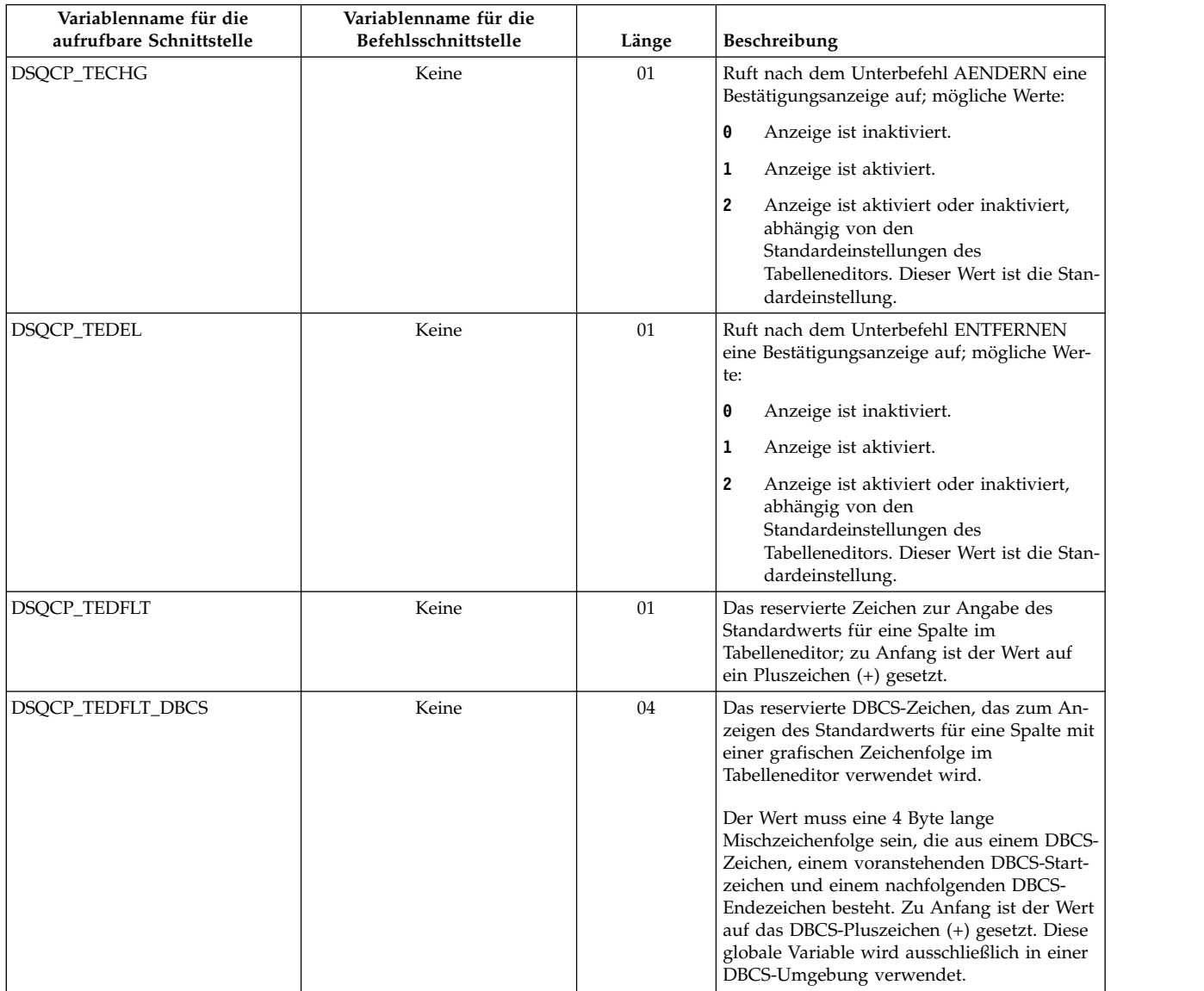

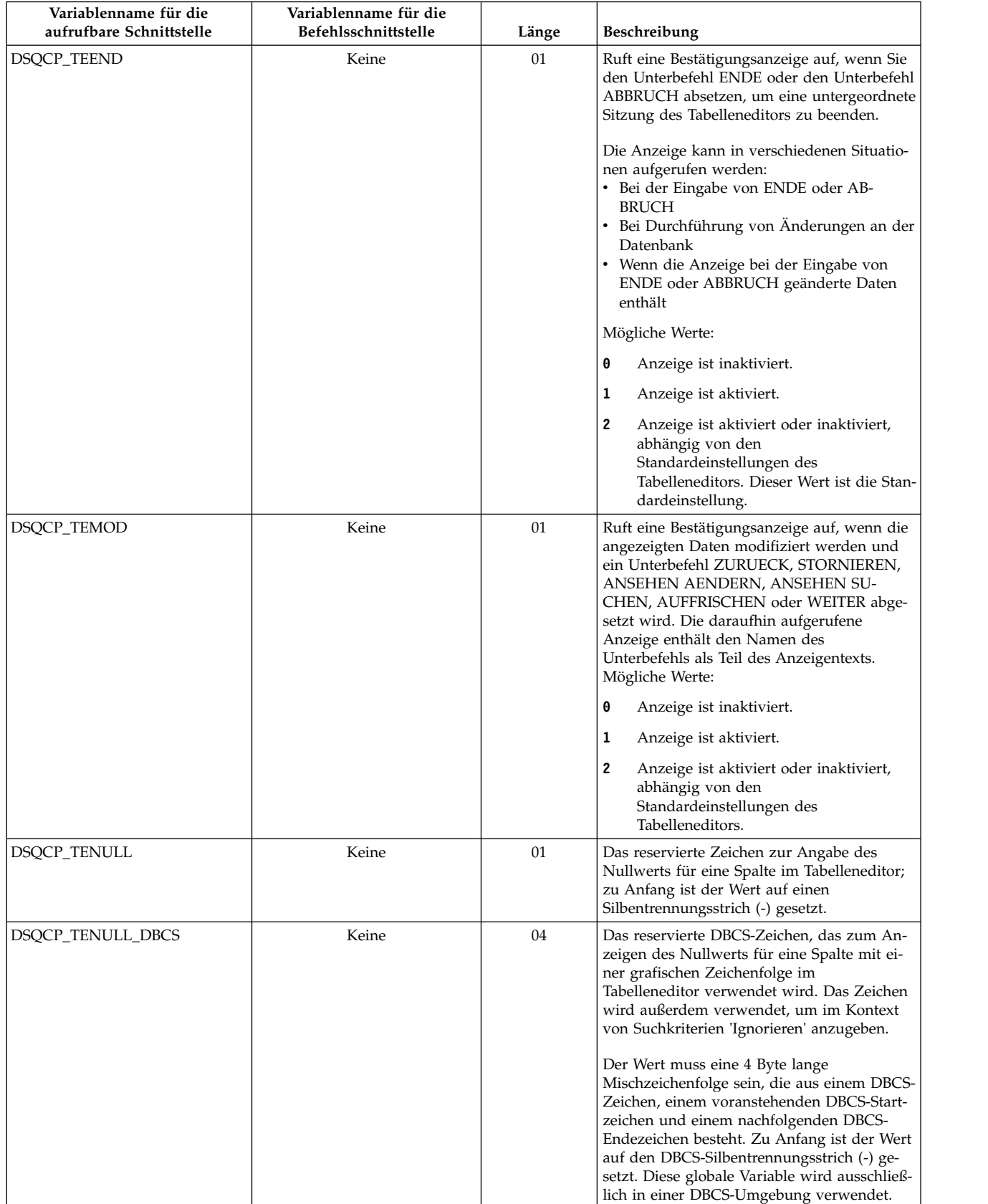

### *Tabelle 41. Globale Variablen, die dem Tabelleneditor zugeordnet sind (Forts.)*

# **Globale Variablen zur Steuerung verschiedener Anzeigen**

Globale DSQDC-Variablen steuern die Anzeige bestimmter Informationsarten. Diese globalen Variablen können durch den Befehl SETZEN GLOBAL geändert wer den.

| Variablenname für die<br>aufrufbare Schnittstelle | Variablenname für die<br>Befehlsschnittstelle | Länge | Beschreibung                                                                                                    |
|---------------------------------------------------|-----------------------------------------------|-------|----------------------------------------------------------------------------------------------------|
| DSQDC_COL_LABELS                                  | Keine                                         | 01    | Steuert, ob die Spaltenüberschrift in<br>FORMAT.HAUPT und FORMAT.SPALTEN<br>standardmäßig der Datenbankbezeichnung<br>für die Spalte oder dem Namen der Spalte in<br>der Tabelle entspricht, aus der sie ausge-<br>wählt wurde. |
|                                                   |                                               |       | In QMF-Standardformaten werden als<br>Θ<br>Spaltenüberschriften Spaltennamen ver-<br>wendet.                                                                                                    |
|                                                   |                                               |       | In QMF-Standardformaten werden als<br>1<br>Spaltenüberschriften<br>Datenbankbezeichnungen verwendet.<br>Dies ist der Standardwert.                                                                                              |
| DSQDC_COST_EST                                    | Keine                                         | 01    | Steuert die Anzeige des Kostenvoranschlags<br>für die Datenbank; mögliche Werte:                                                                                                    |
|                                                   |                                               |       | Zeigt den Kostenvoranschlag nicht an.<br>Θ                                                                                                    |
|                                                   |                                               |       | Zeigt den Kostenvoranschlag an. Dieser<br>1<br>Wert ist die Standardeinstellung.                                                                                                    |
|                                                   |                                               |       | Zeigt den Datenbankstatus und den<br>2<br>Kostenvoranschlag nicht an.                                                                                                    |

*Tabelle 42. Globale Variablen, die die Anzeige bestimmter Informationsarten steuern*

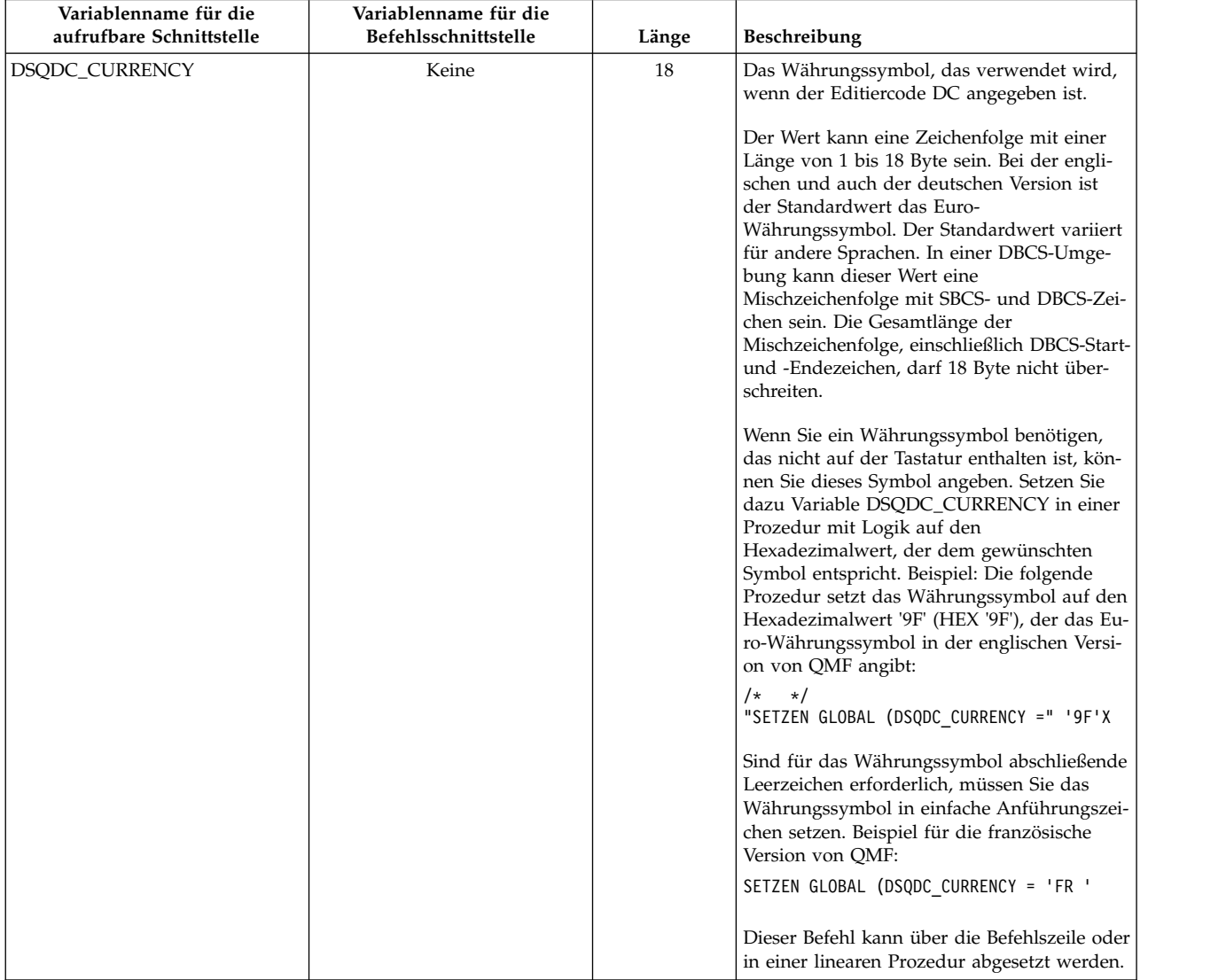

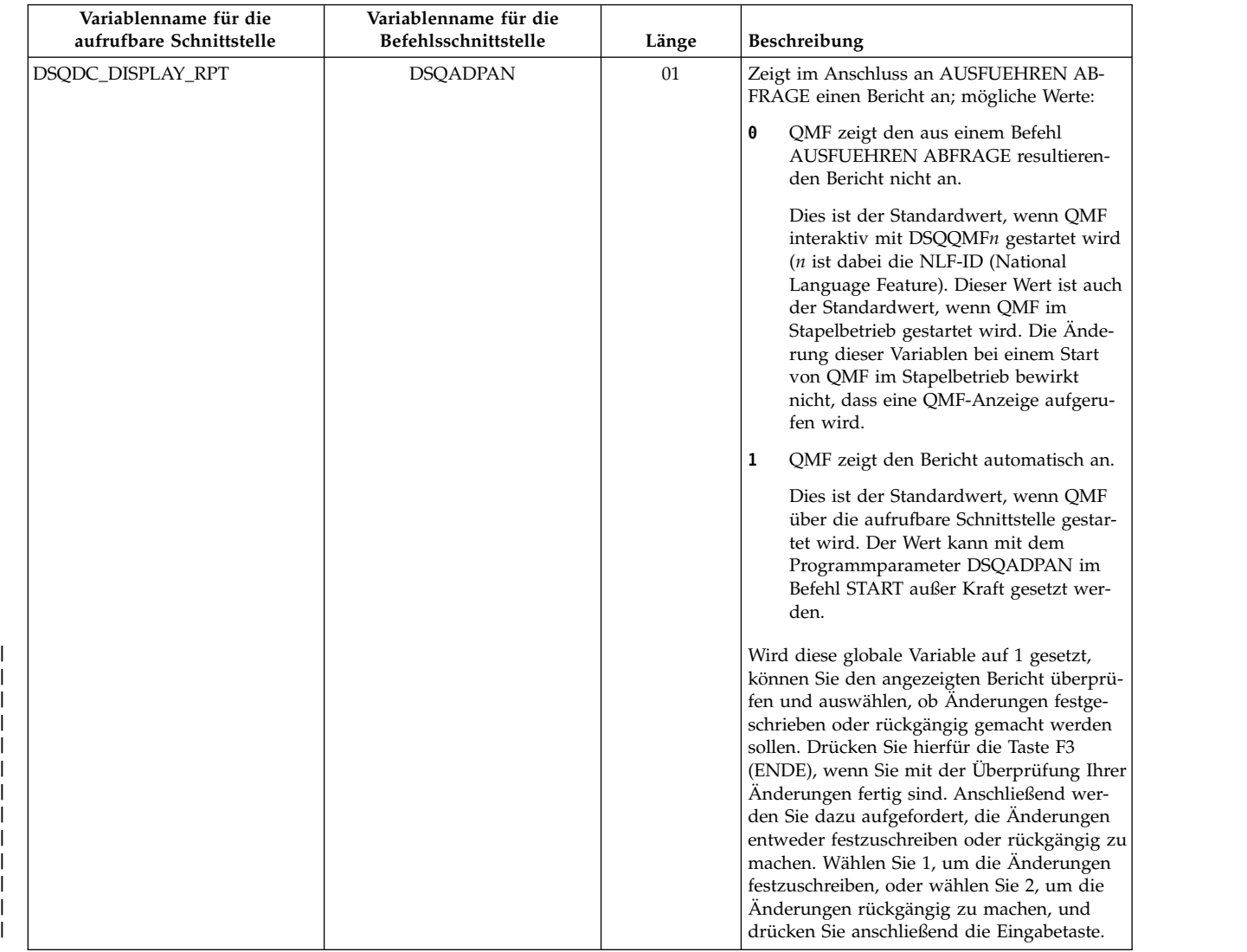

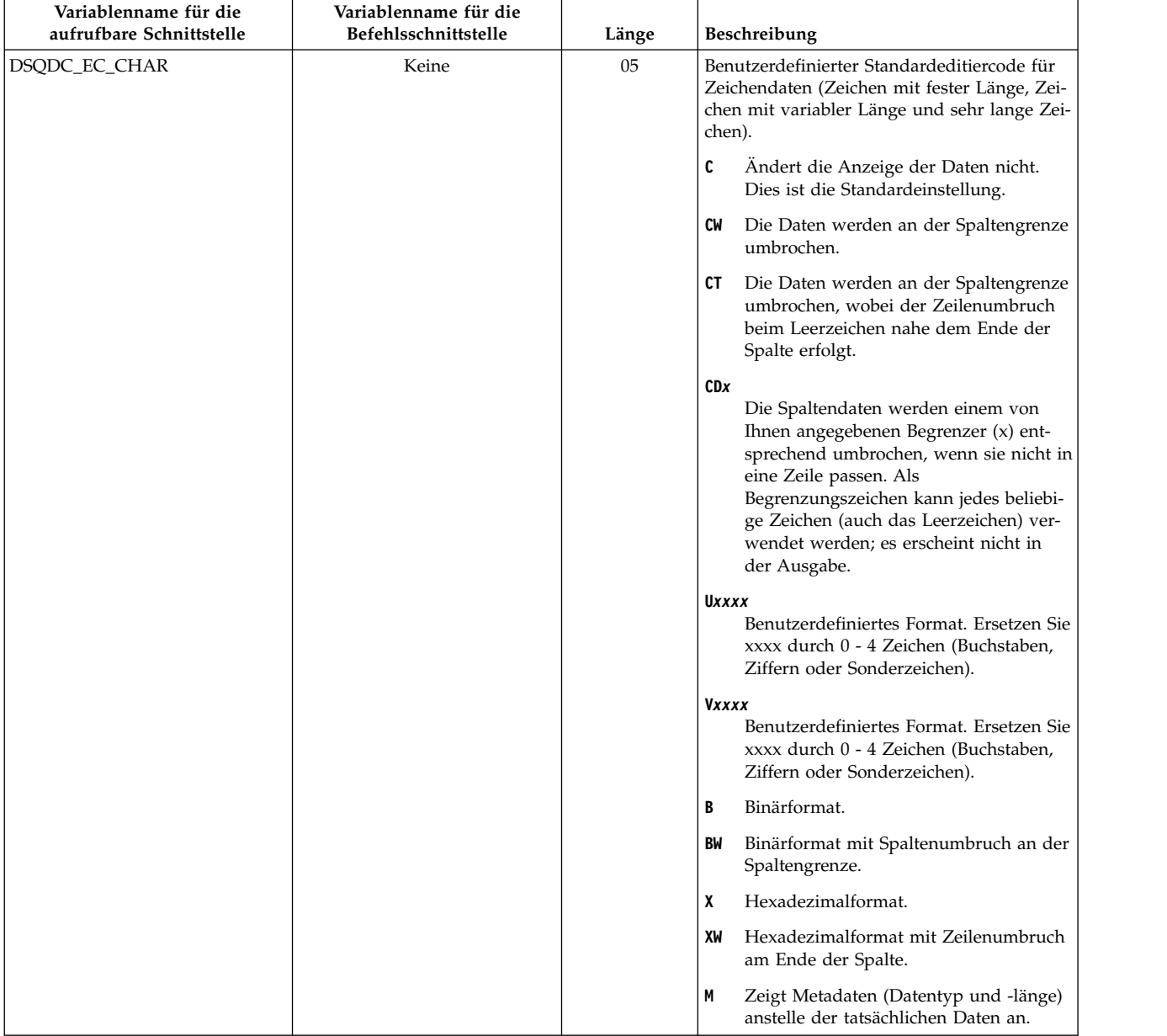

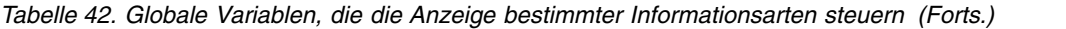

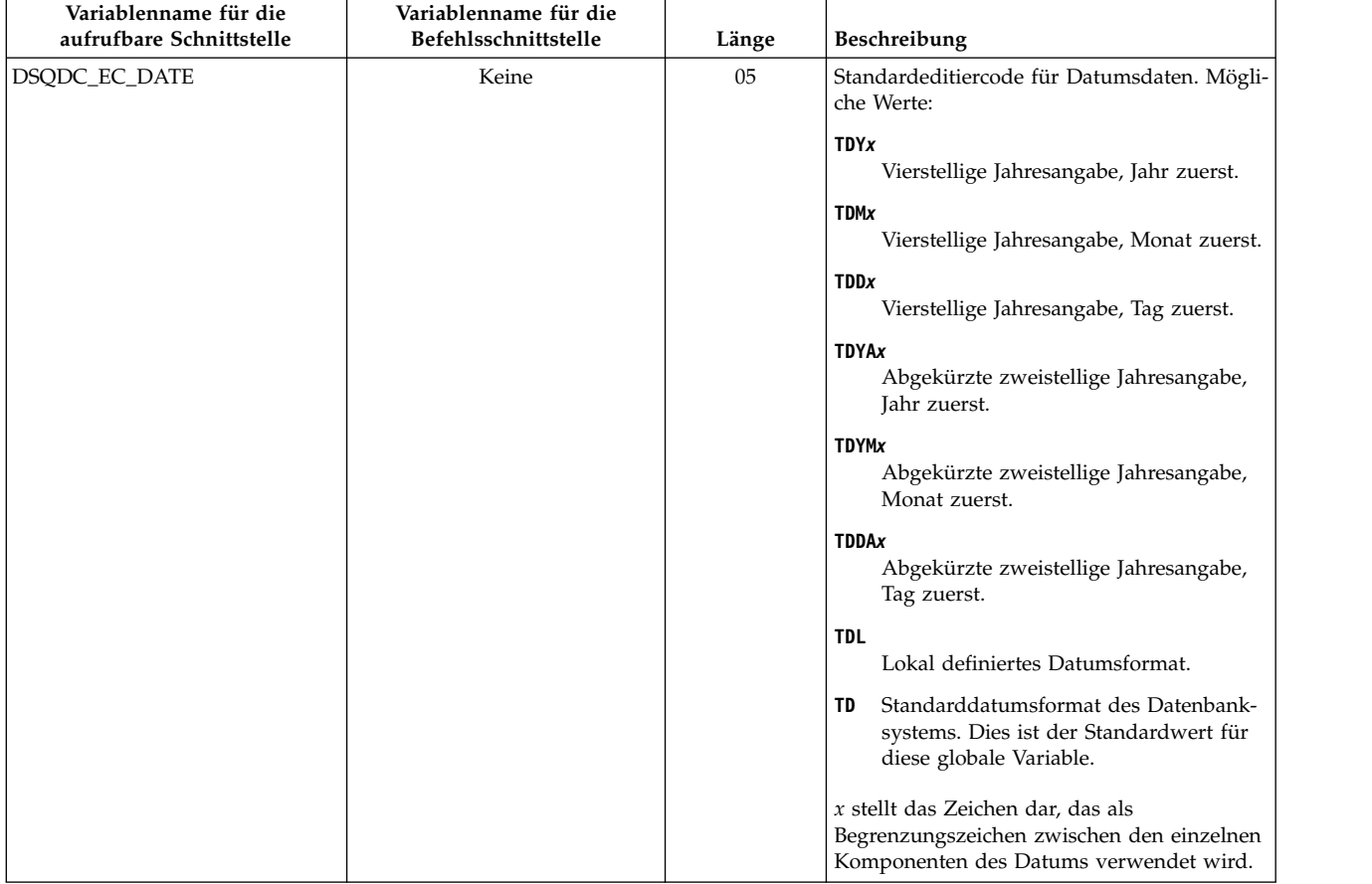

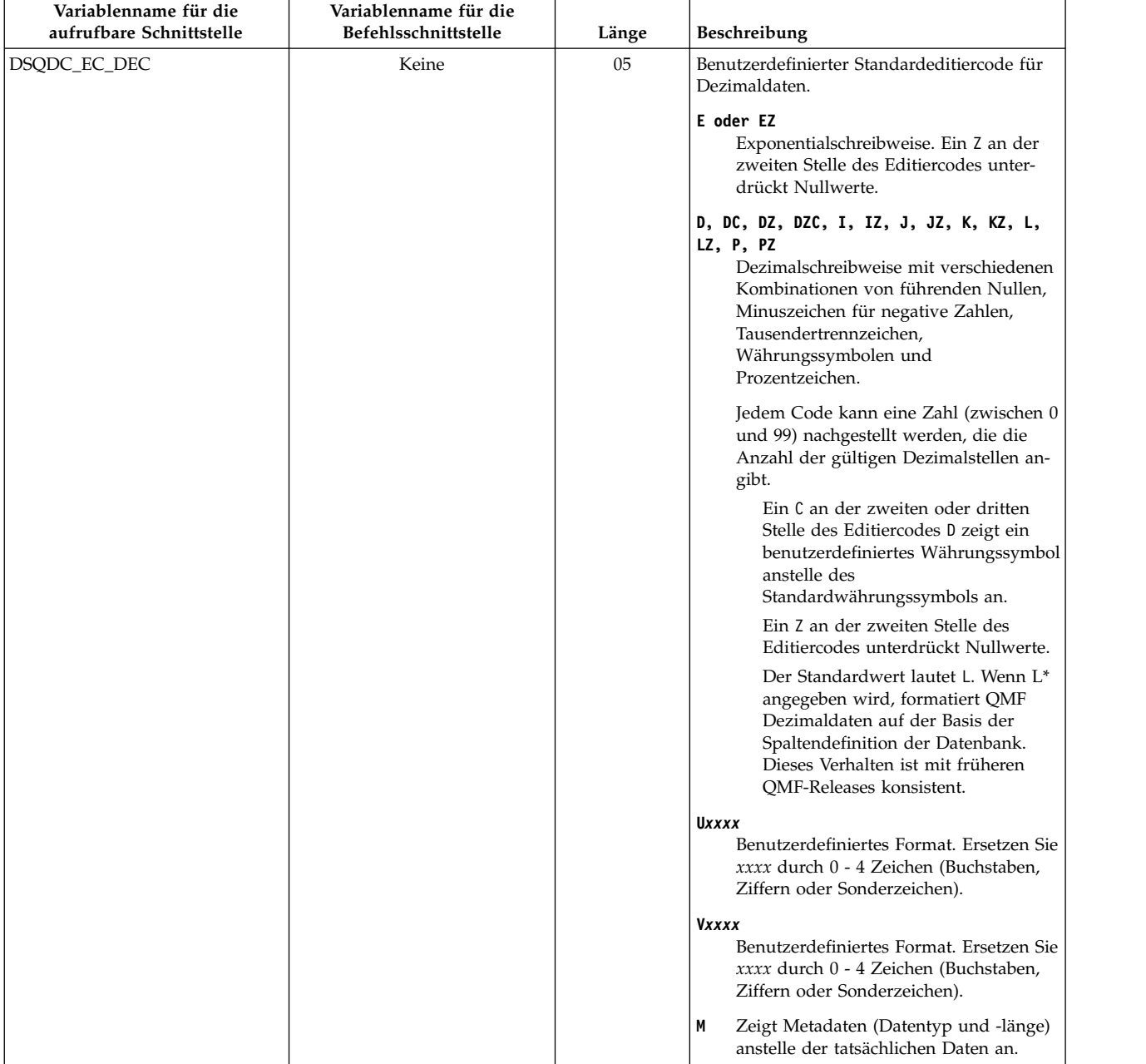

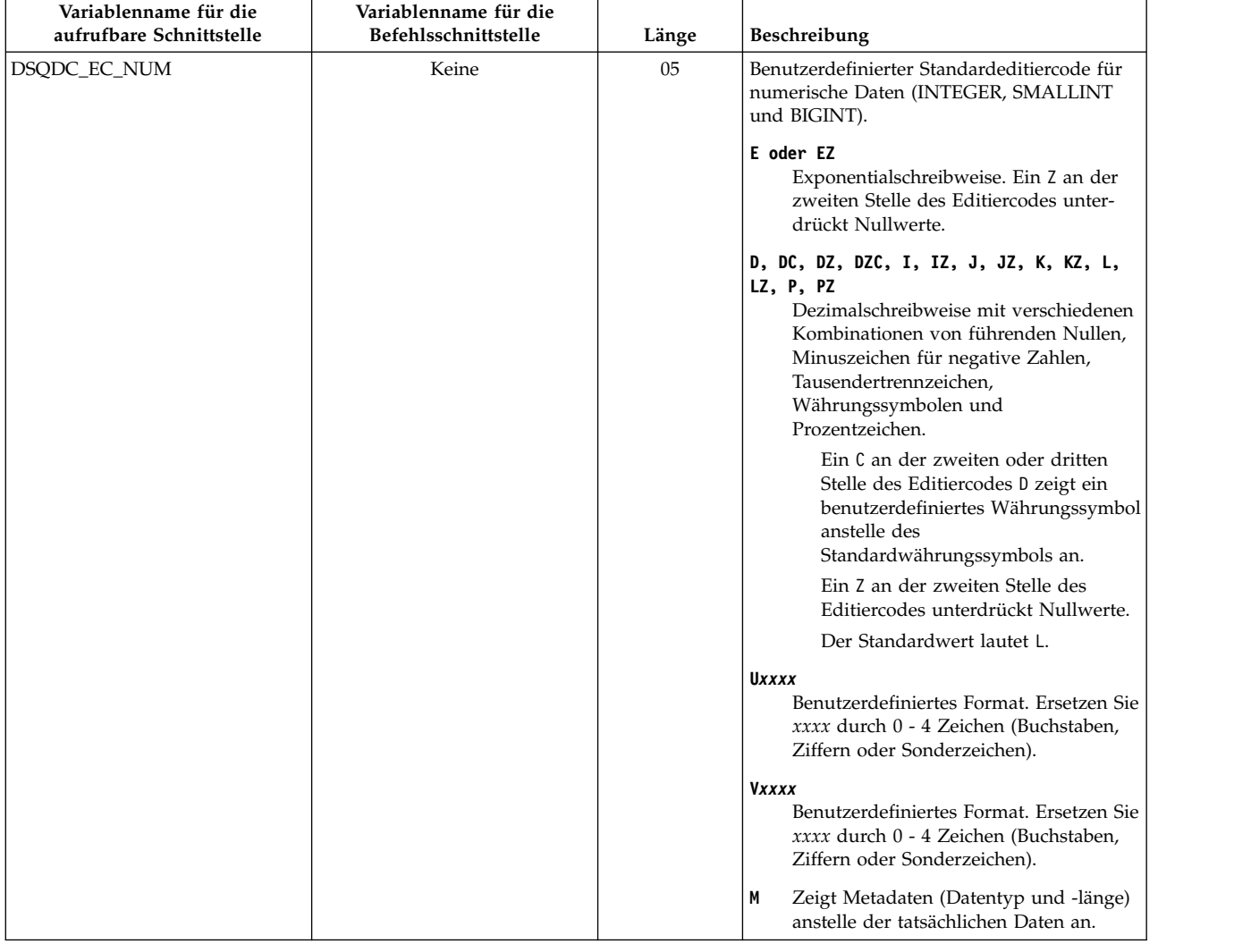

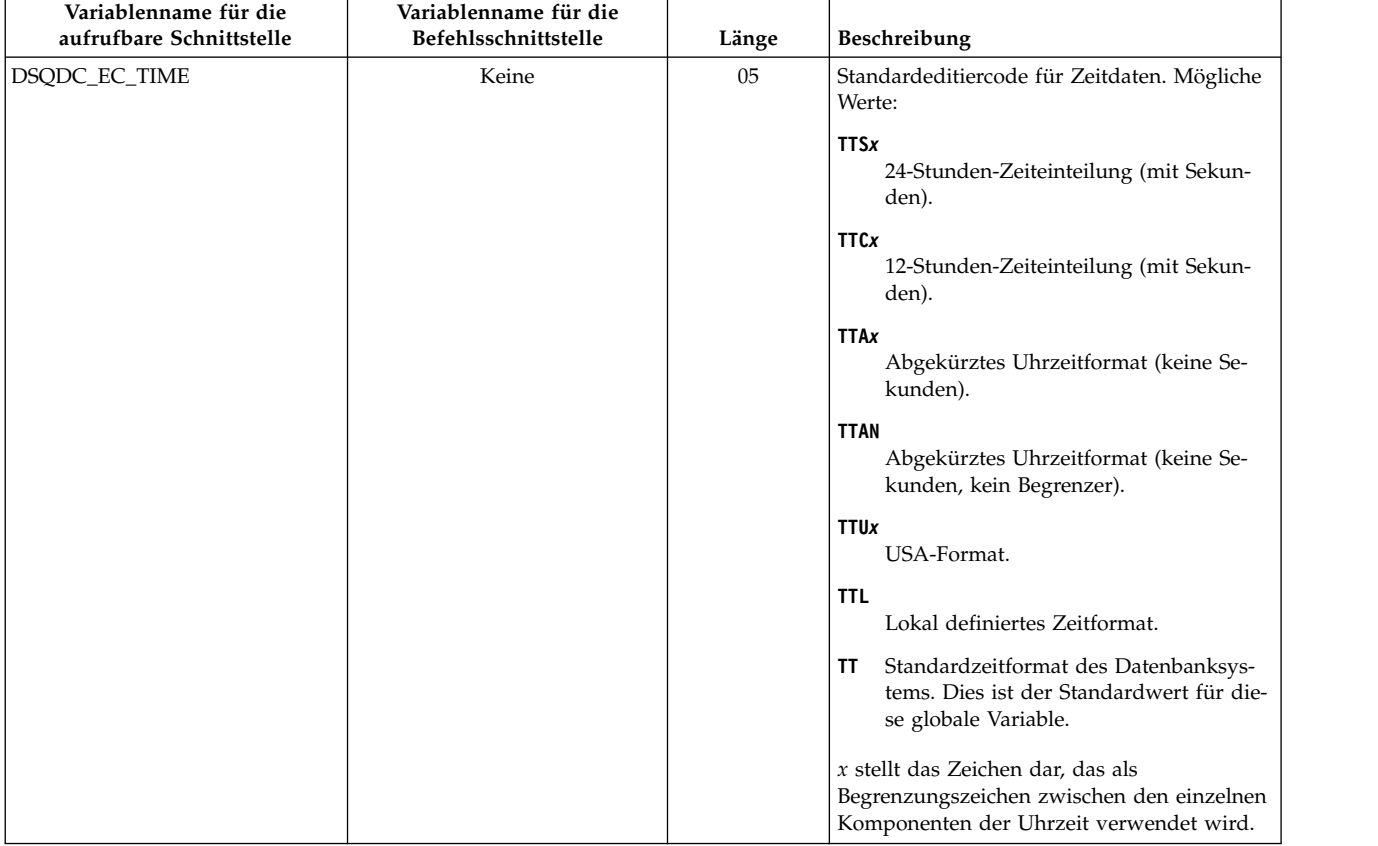

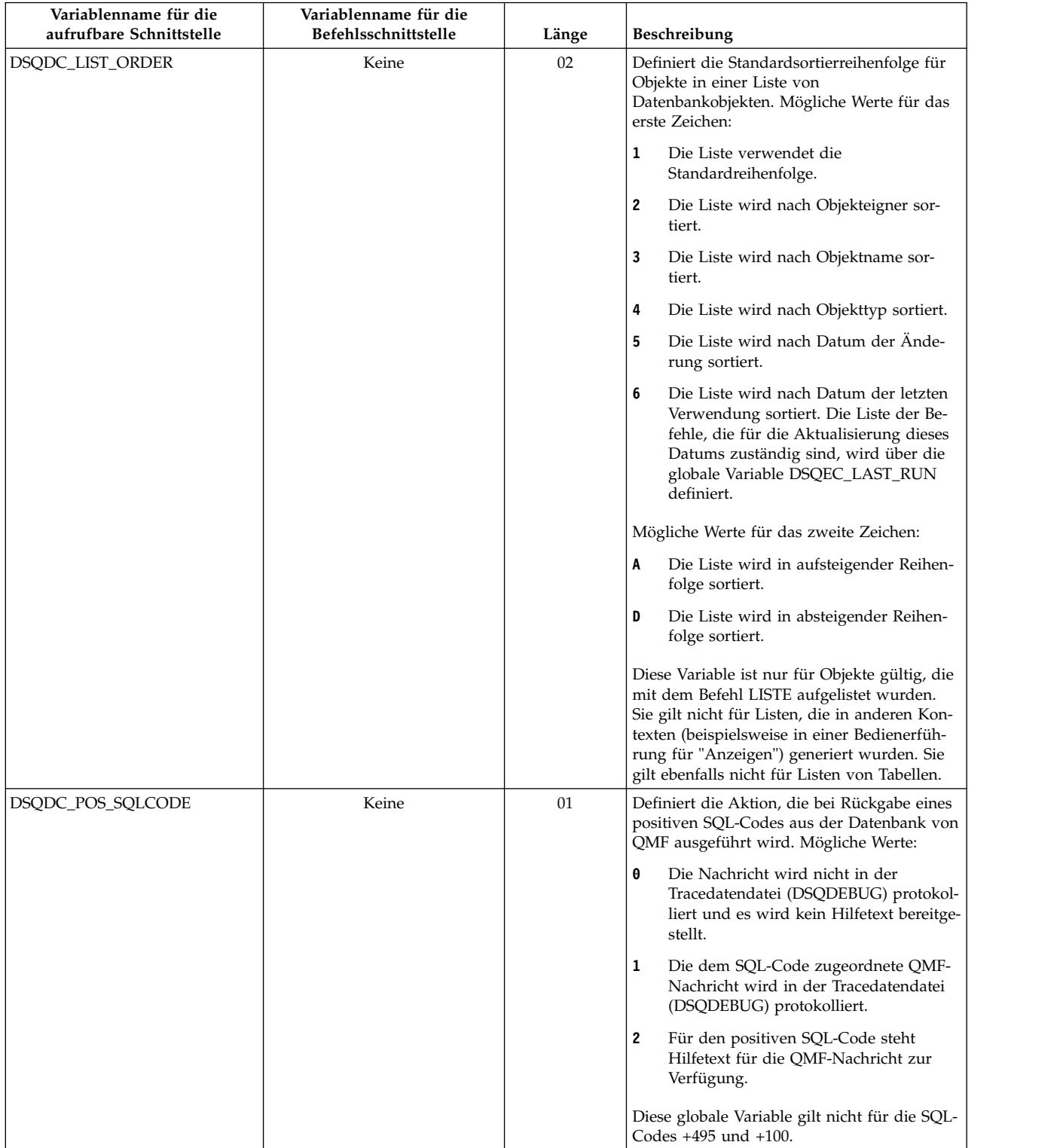

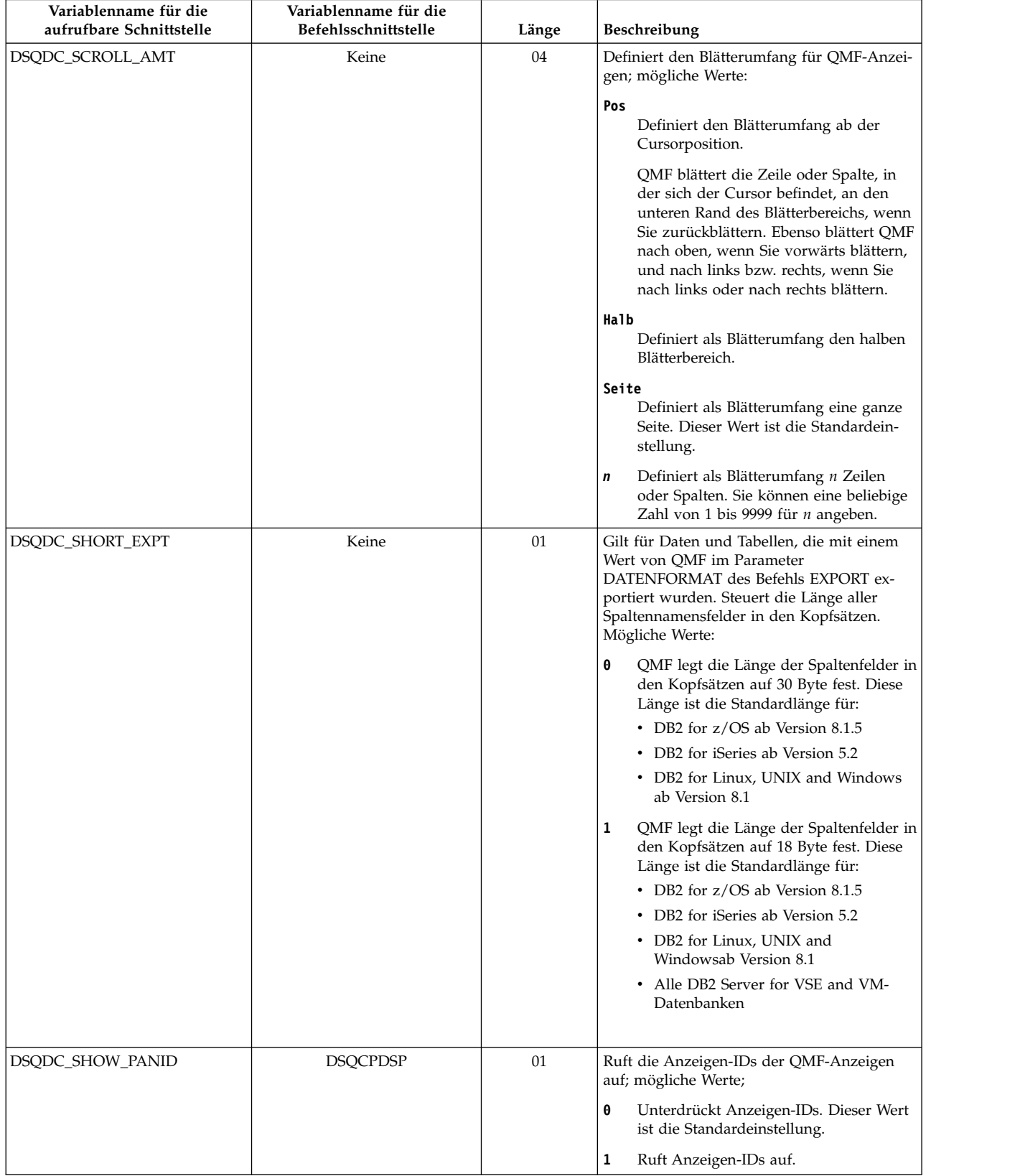

**Zugehörige Verweise**:

"Globale Variablen, die die Ausführung von Befehlen und Prozeduren steuern" Globale DSQEC-Variablen steuern die Ausführung von Befehlen und Prozeduren. Diese globalen Variablen können durch den Befehl SETZEN GLOBAL geändert werden.

# **Globale Variablen, die die Ausführung von Befehlen und Prozeduren steuern**

Globale DSQEC-Variablen steuern die Ausführung von Befehlen und Prozeduren. Diese globalen Variablen können durch den Befehl SETZEN GLOBAL geändert werden.

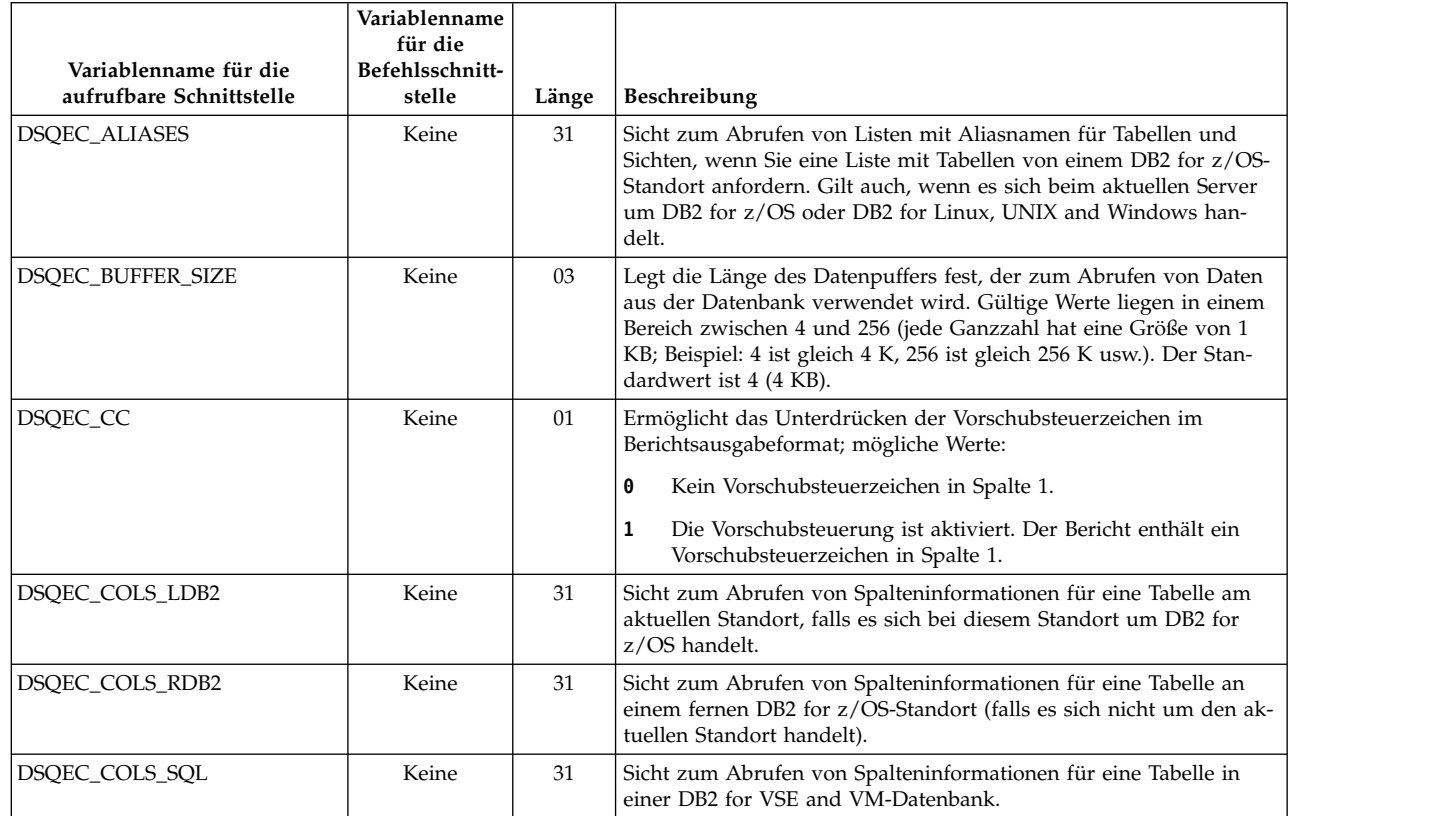

*Tabelle 43. Globale Variablen, die die Ausführung von Befehlen und Prozeduren steuern*

| | | | |

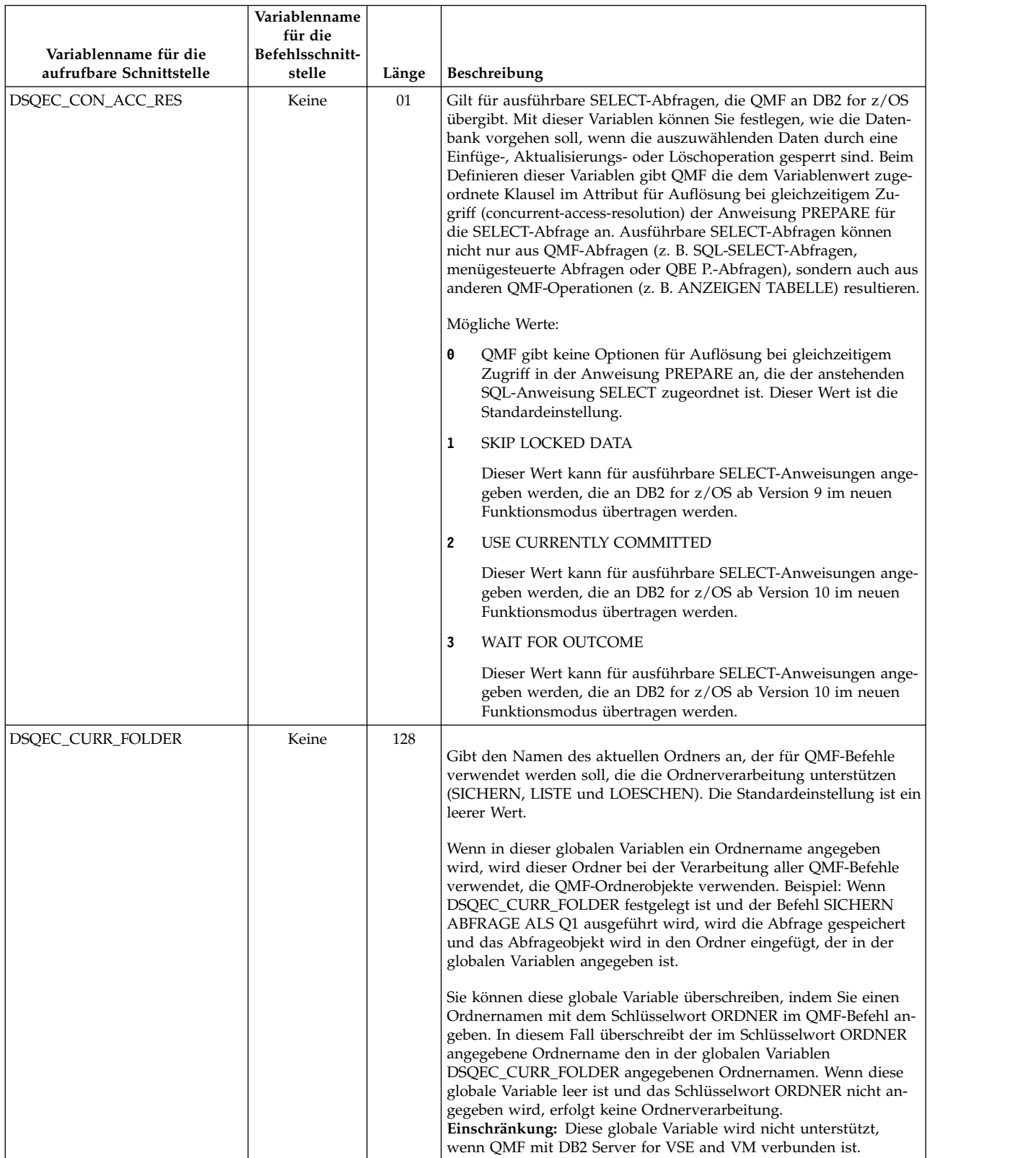

### *Tabelle 43. Globale Variablen, die die Ausführung von Befehlen und Prozeduren steuern (Forts.)*

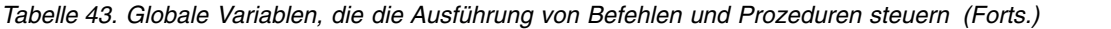

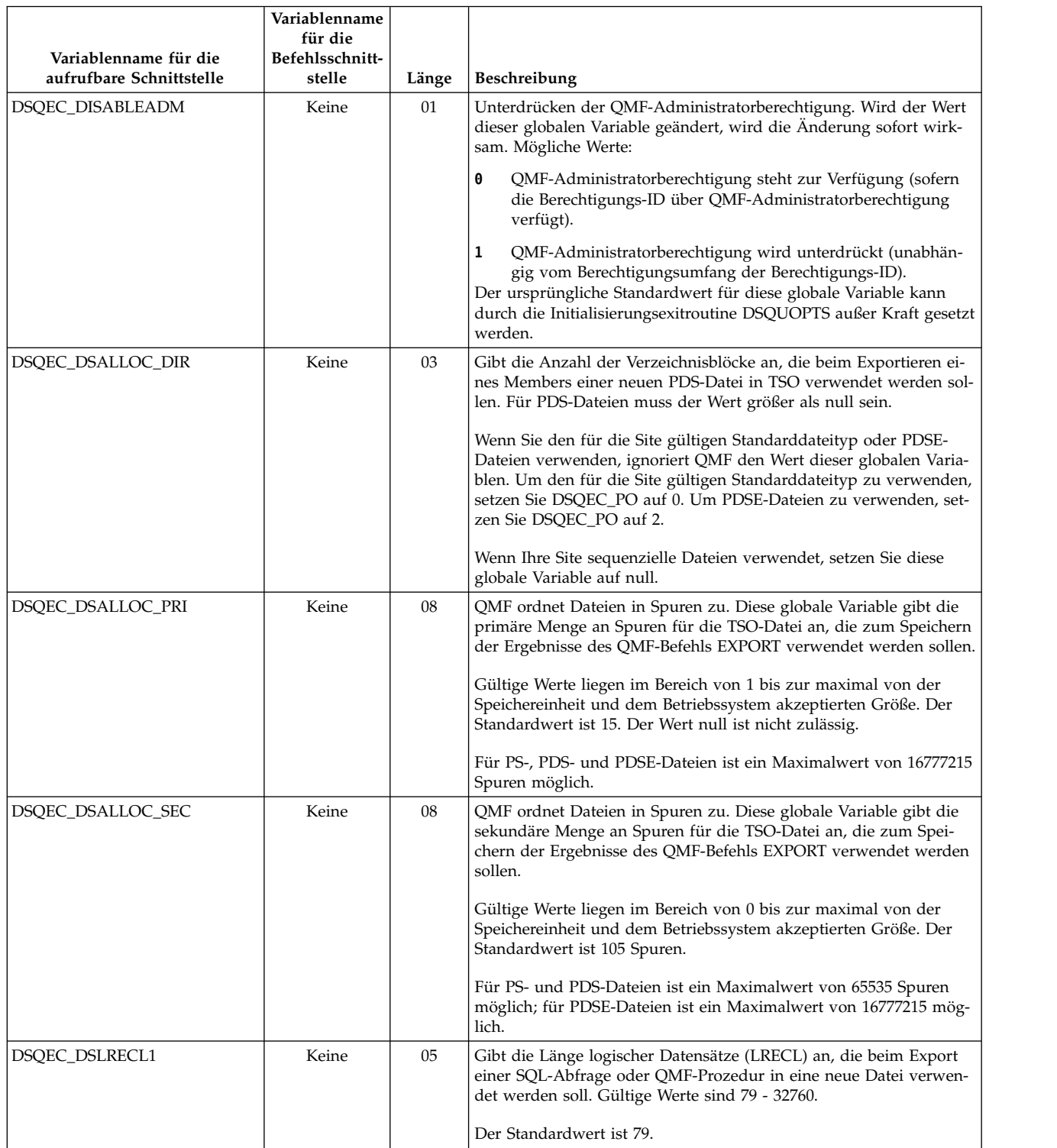

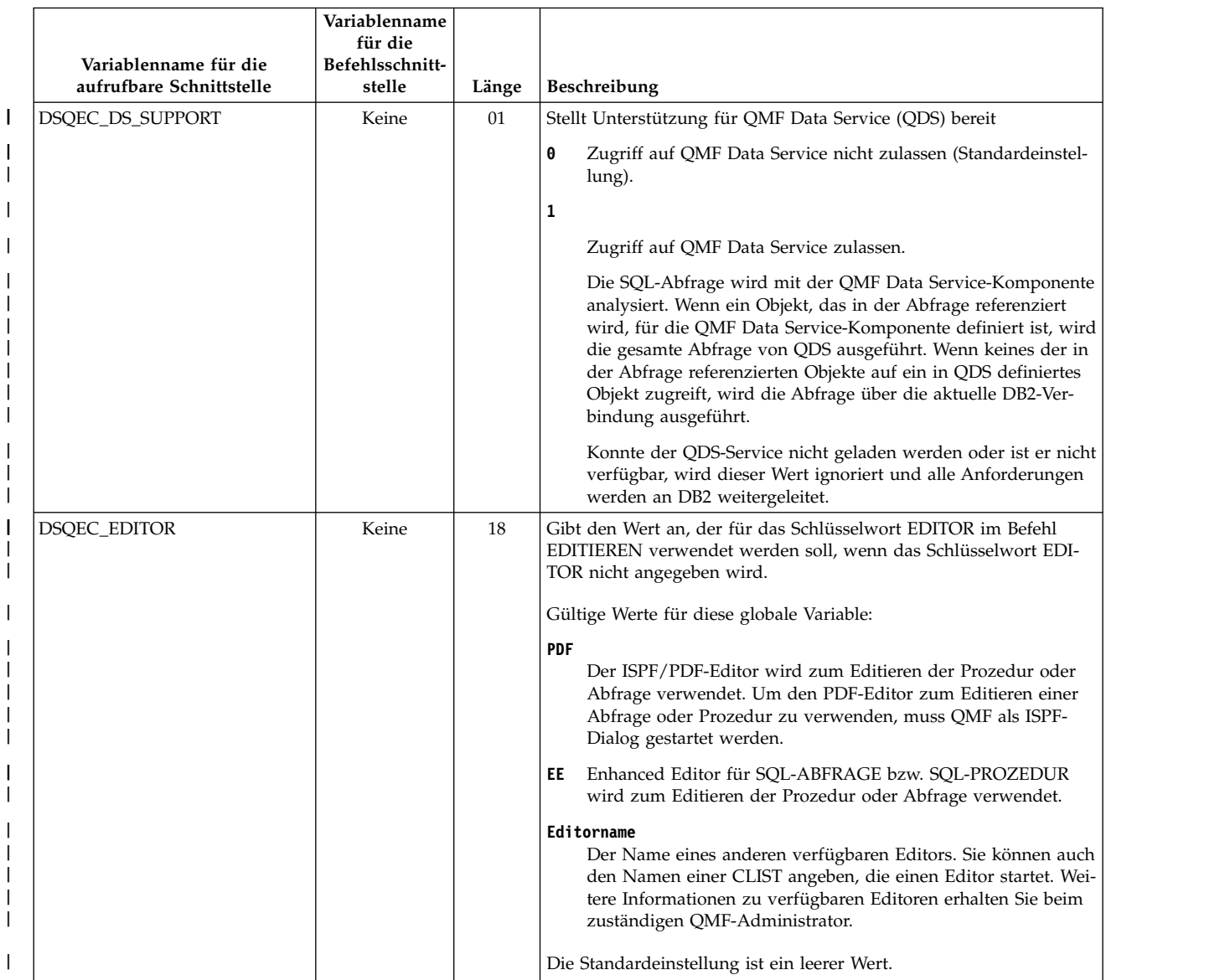

### *Tabelle 43. Globale Variablen, die die Ausführung von Befehlen und Prozeduren steuern (Forts.)*

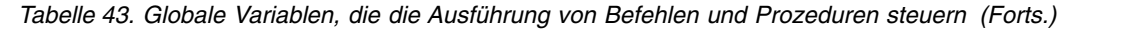

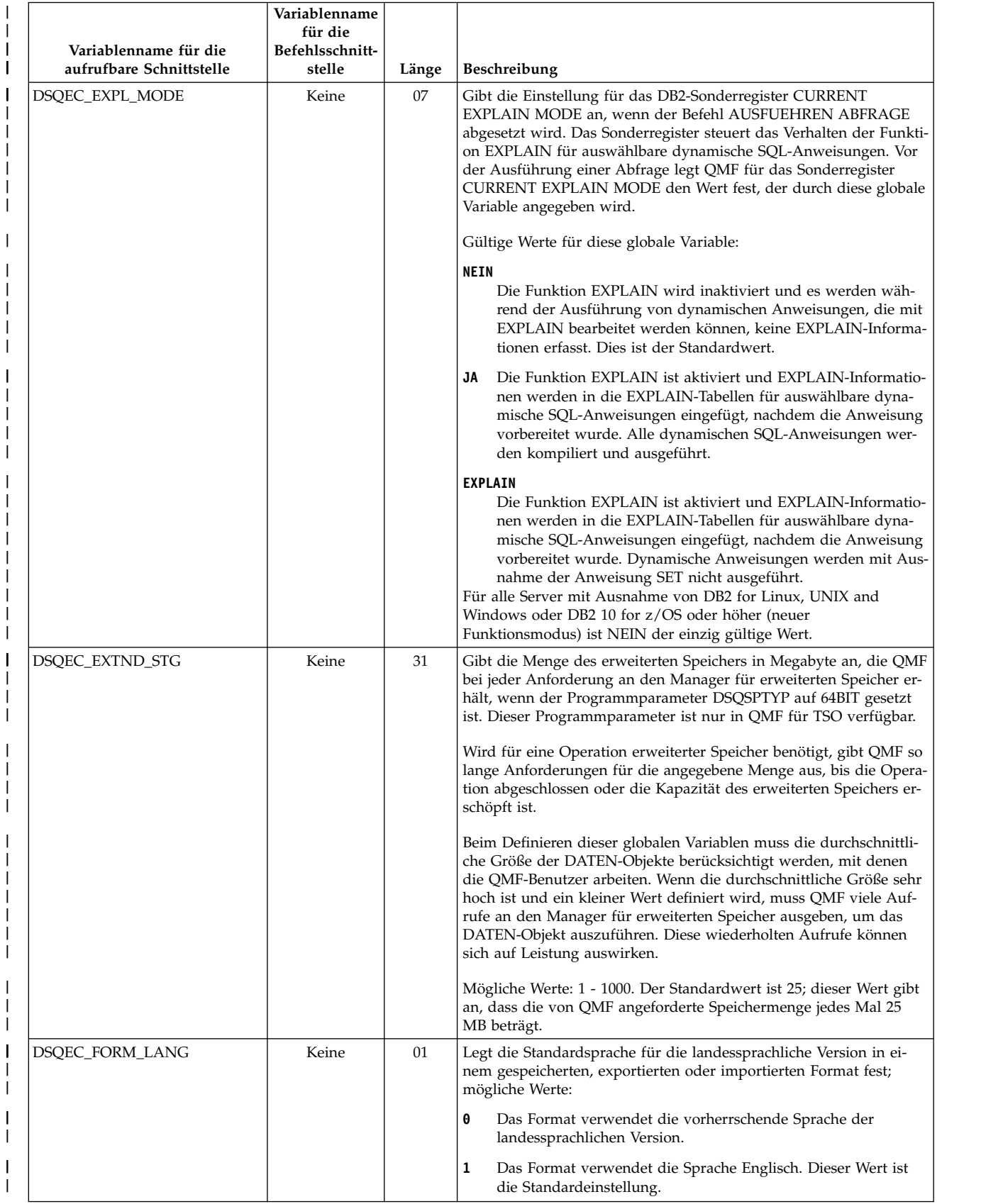

|

 $\mid$ 

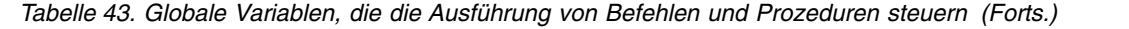

 $\,$   $\,$ 

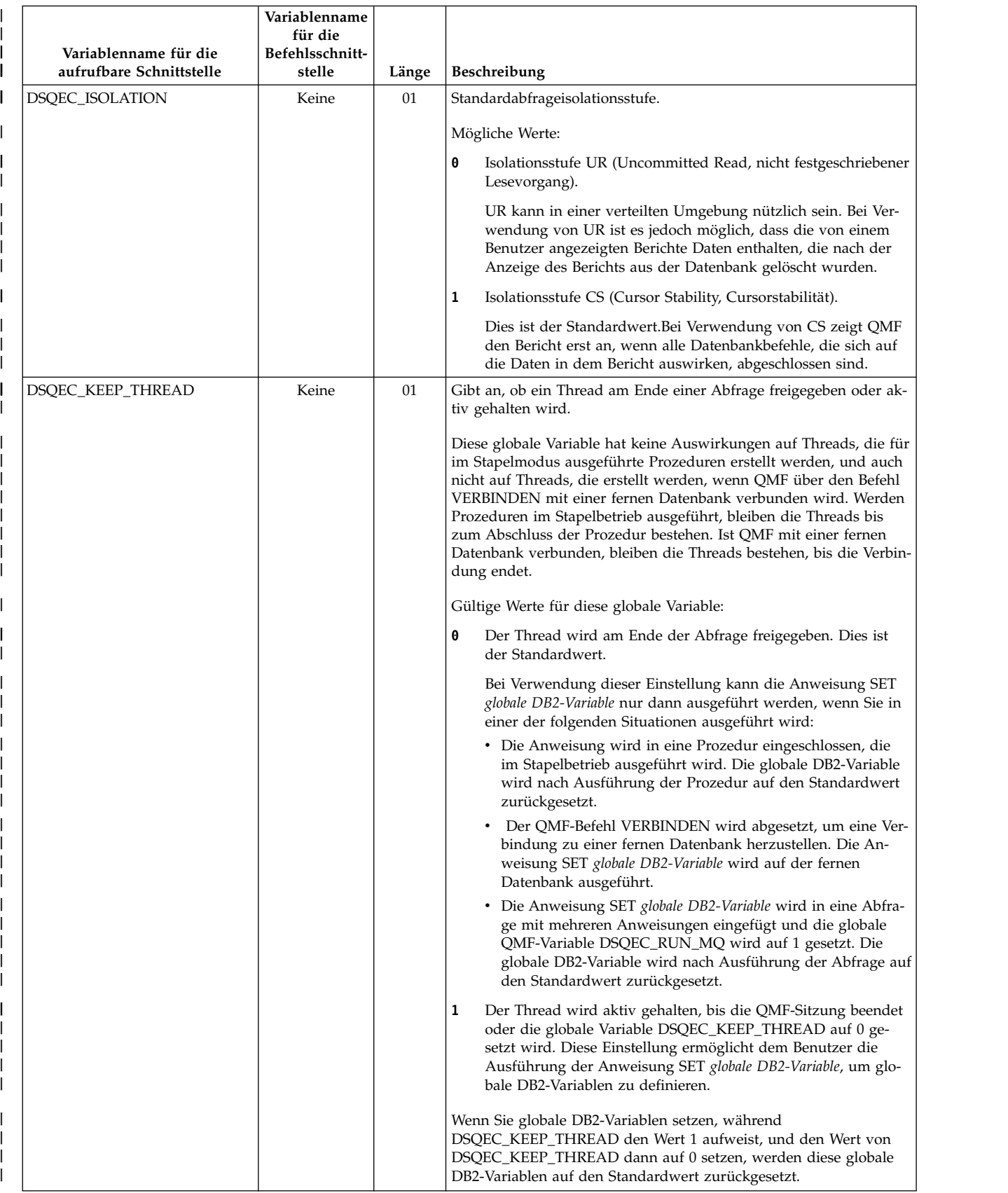

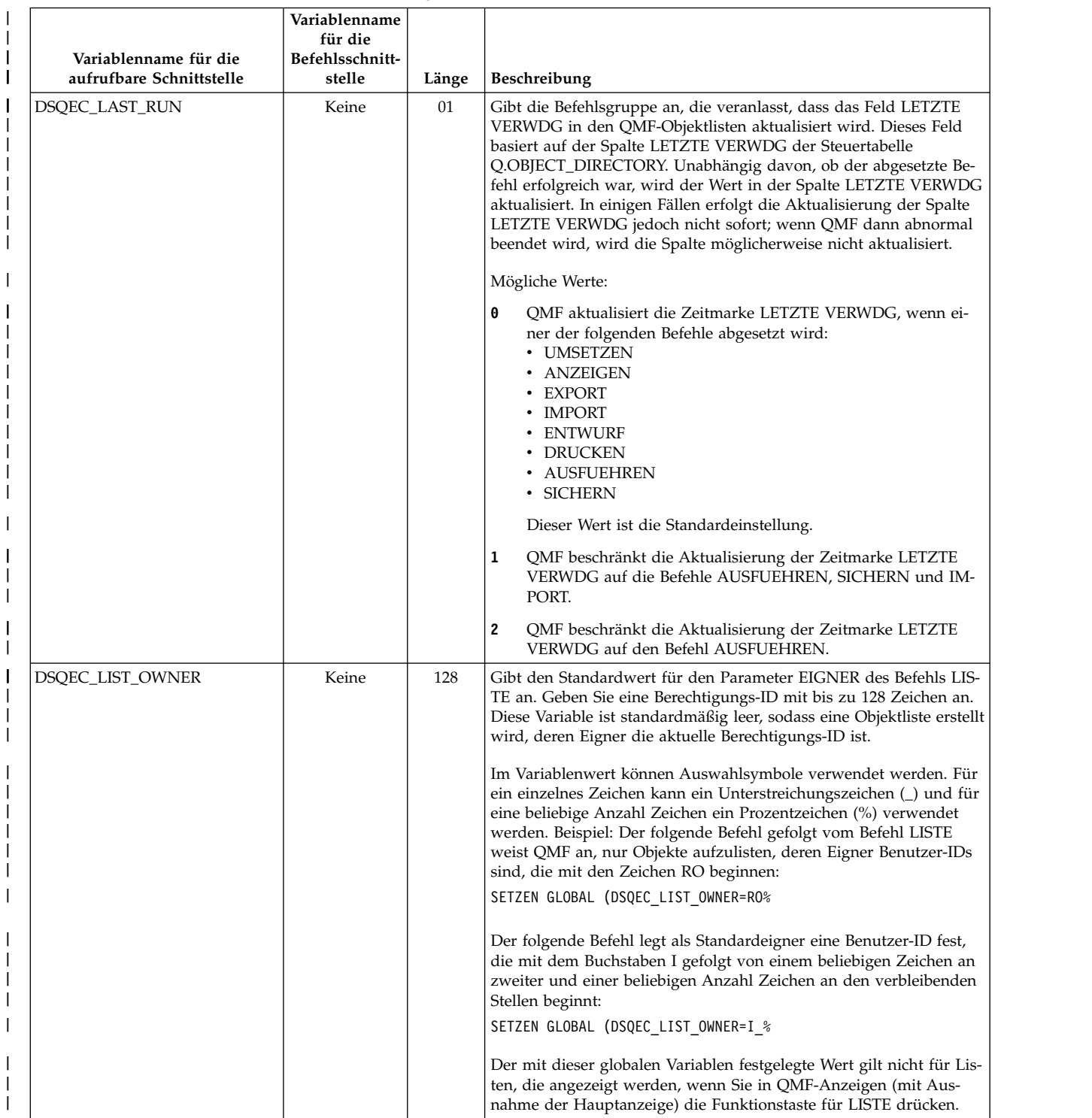

#### *Tabelle 43. Globale Variablen, die die Ausführung von Befehlen und Prozeduren steuern (Forts.)* |

|

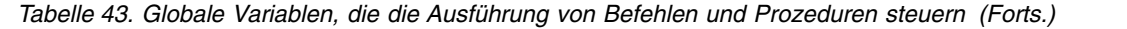

 $\,$   $\,$ 

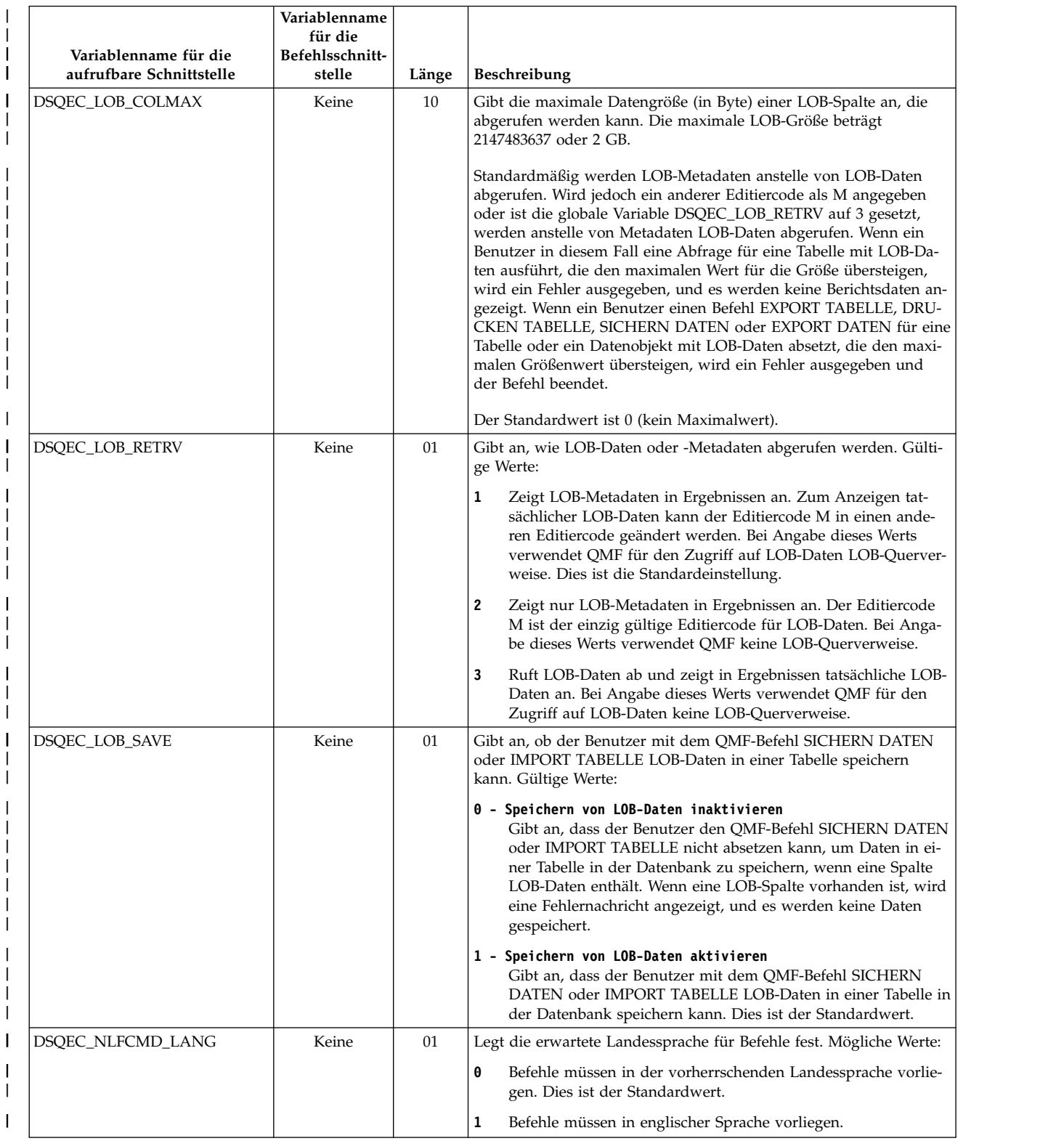

### *Tabelle 43. Globale Variablen, die die Ausführung von Befehlen und Prozeduren steuern (Forts.)* |

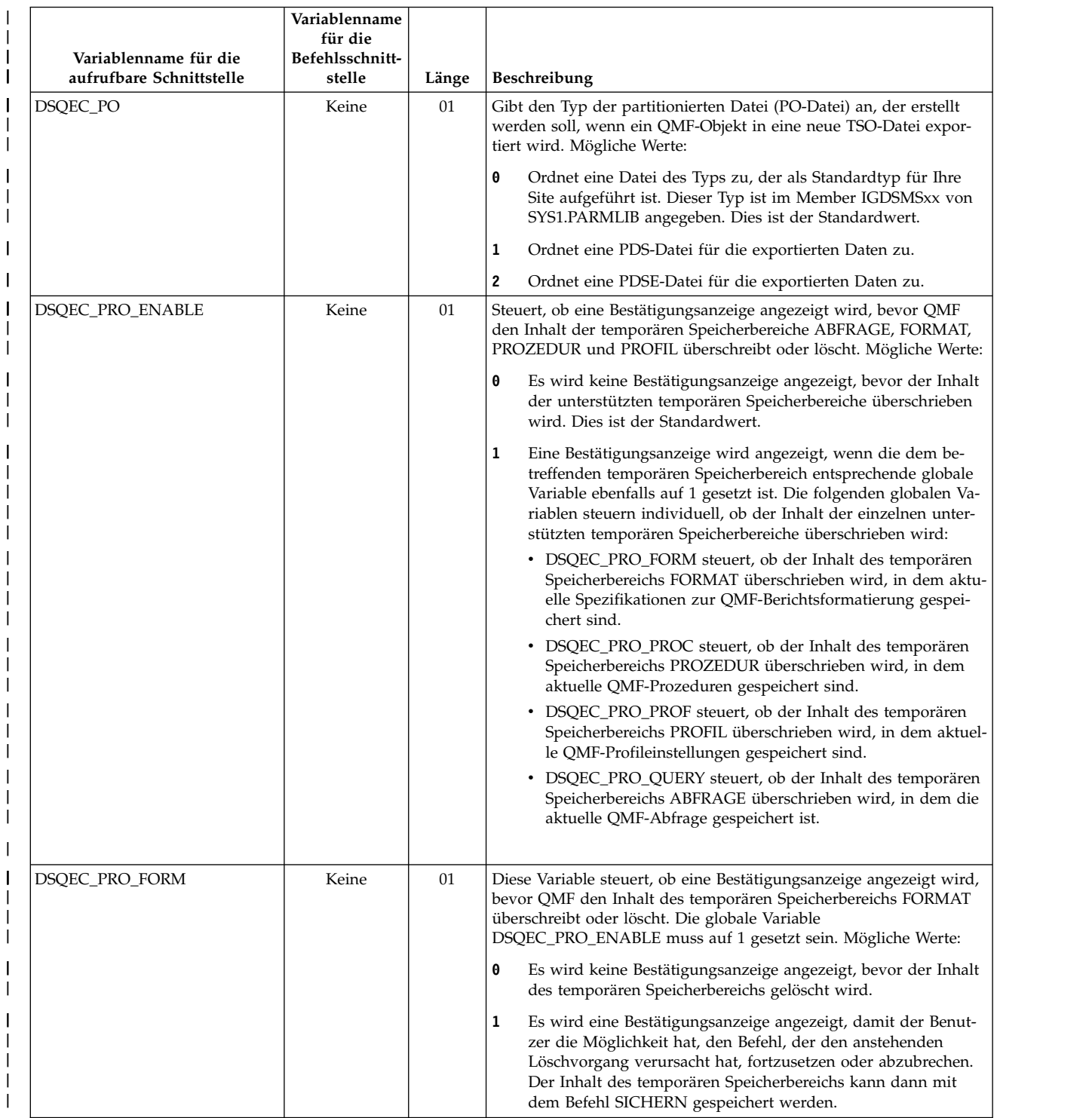

|
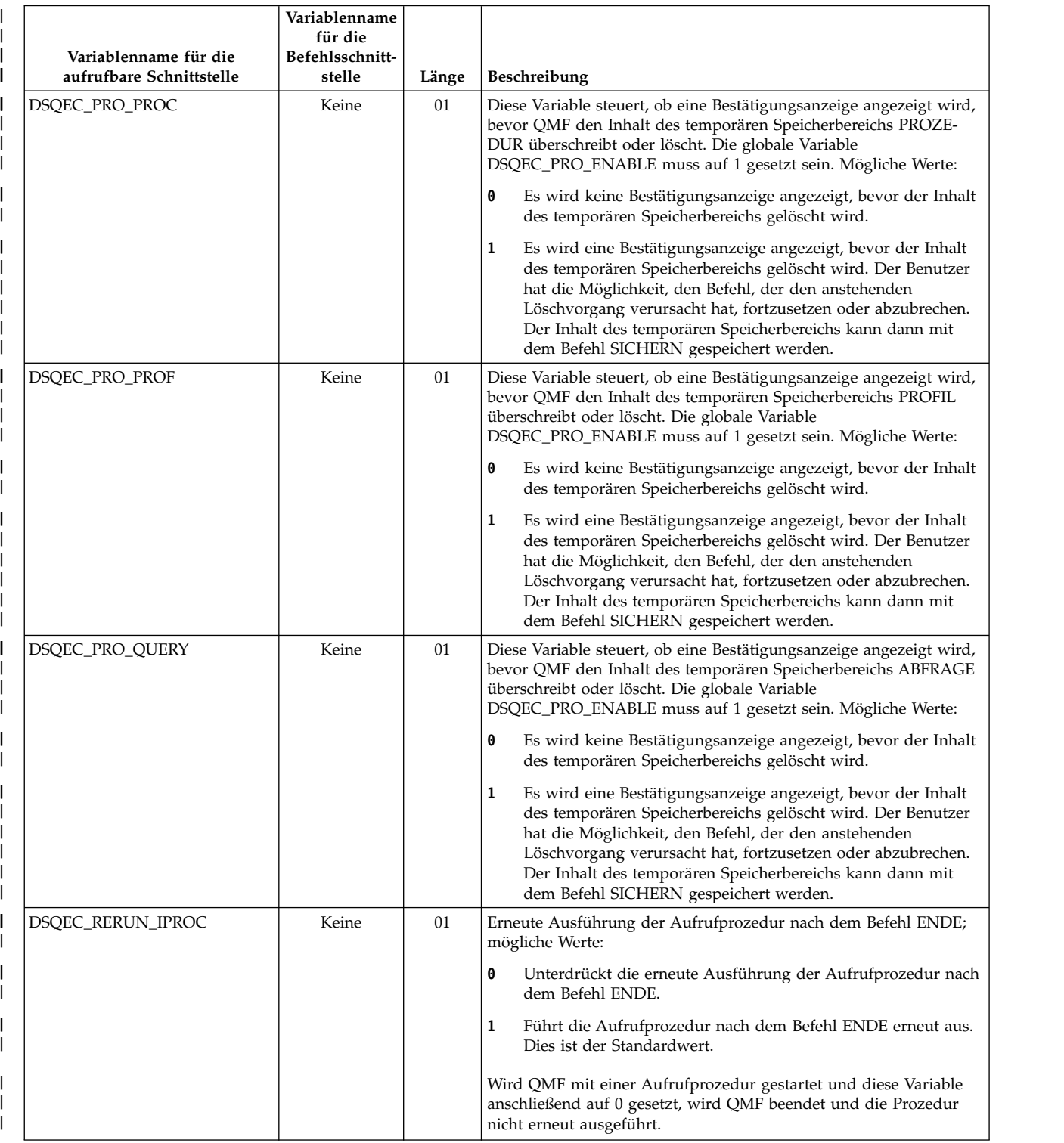

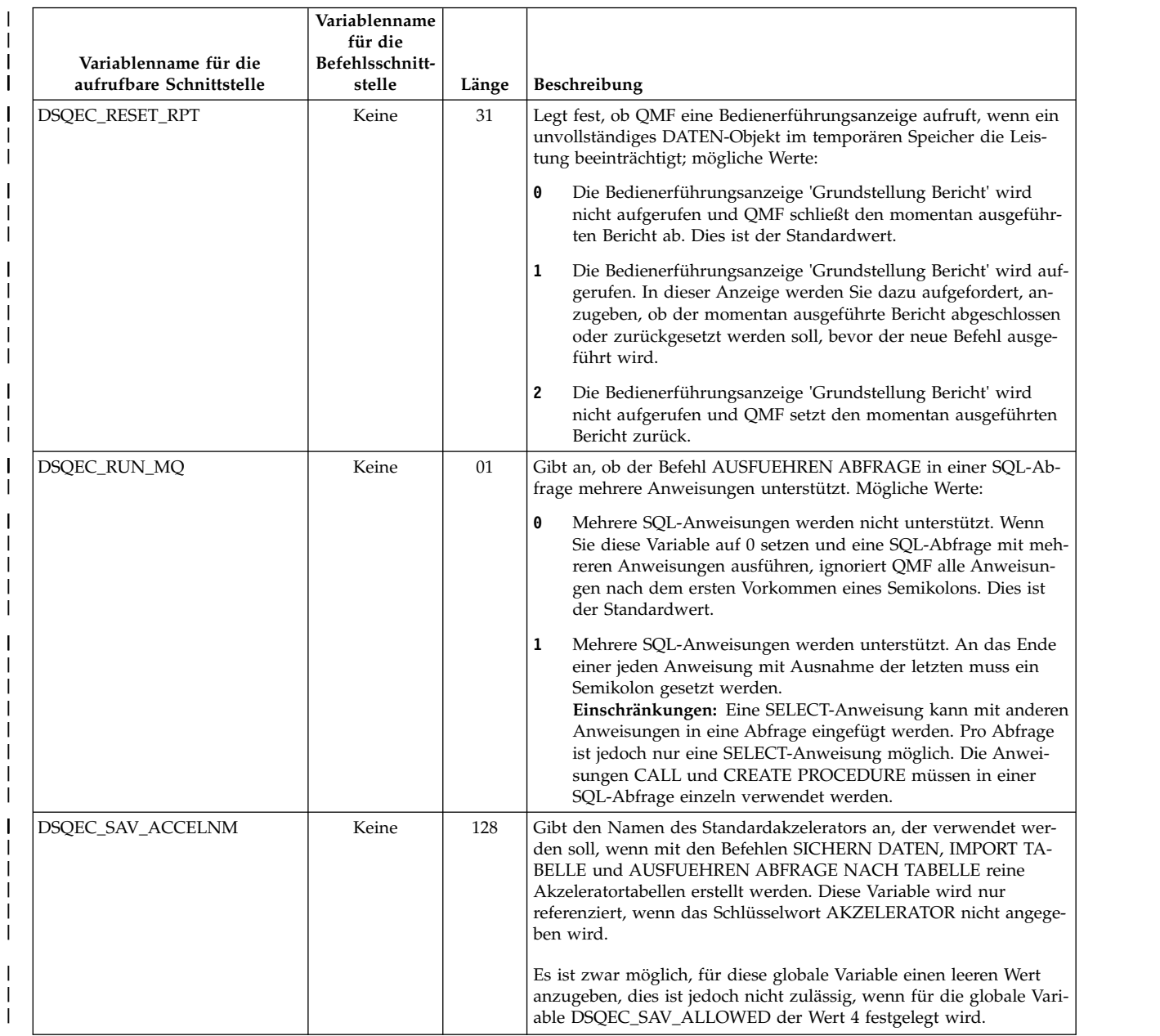

|

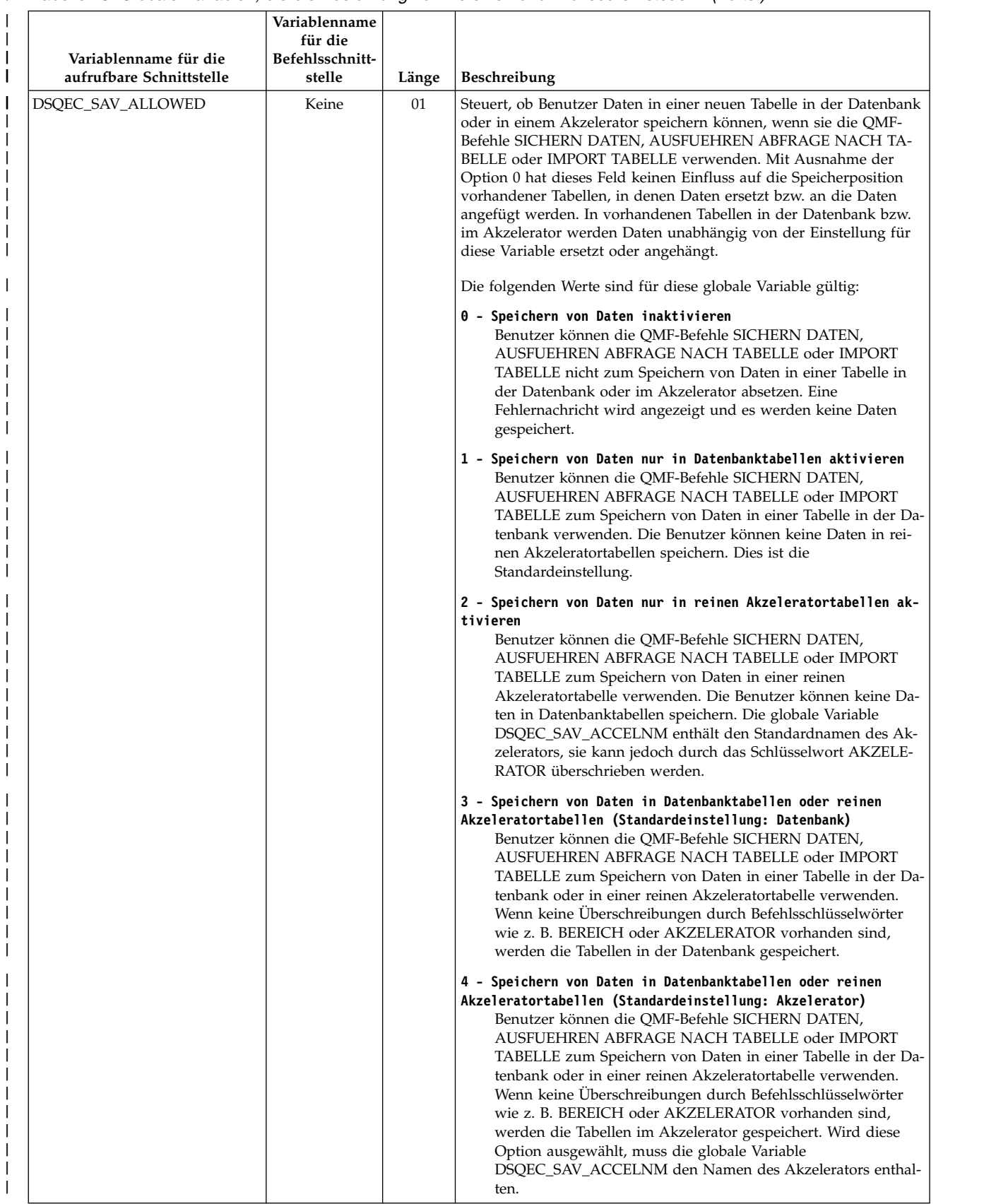

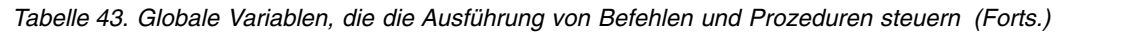

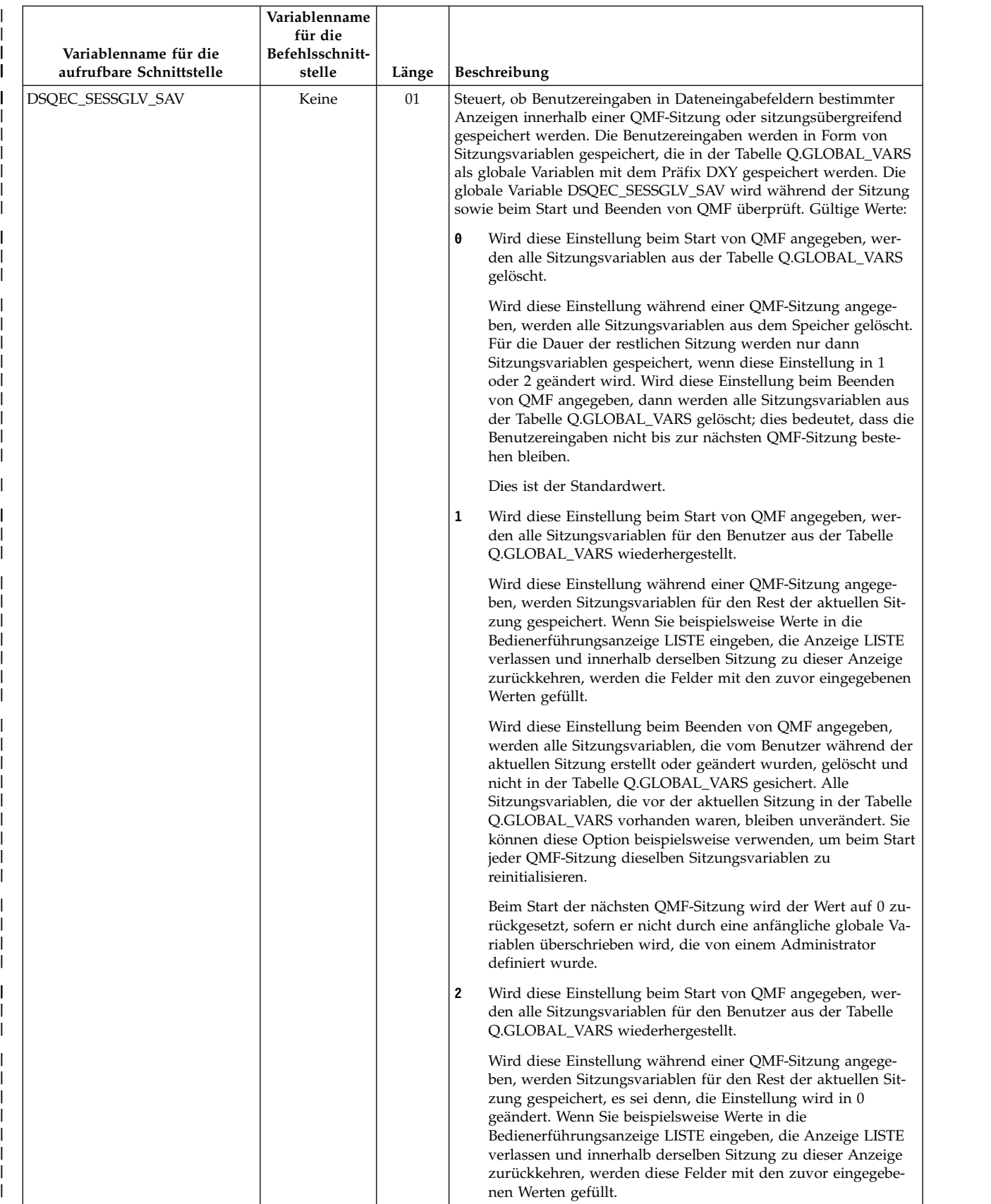

|  $\mathbf{I}$ |

|

|

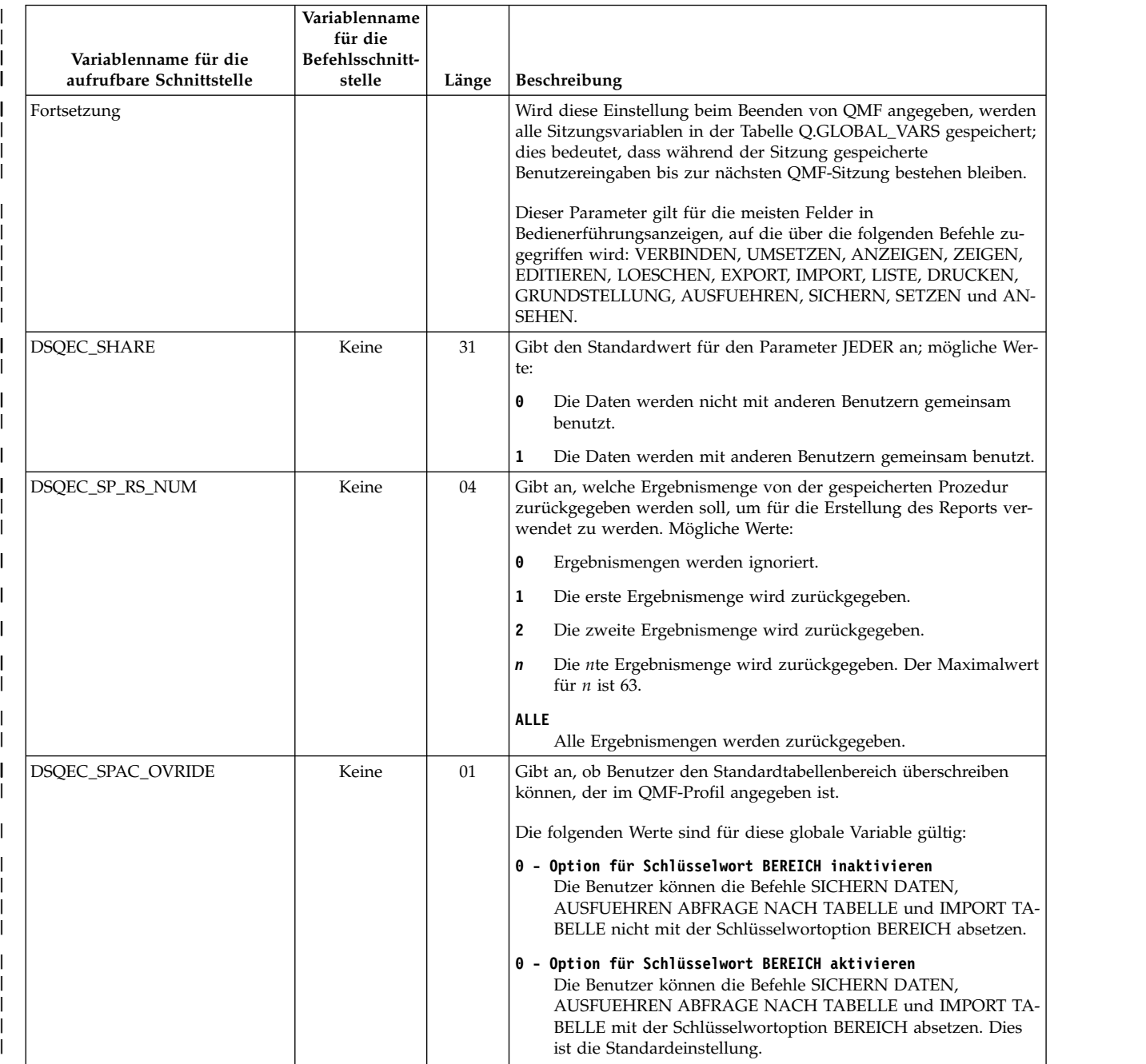

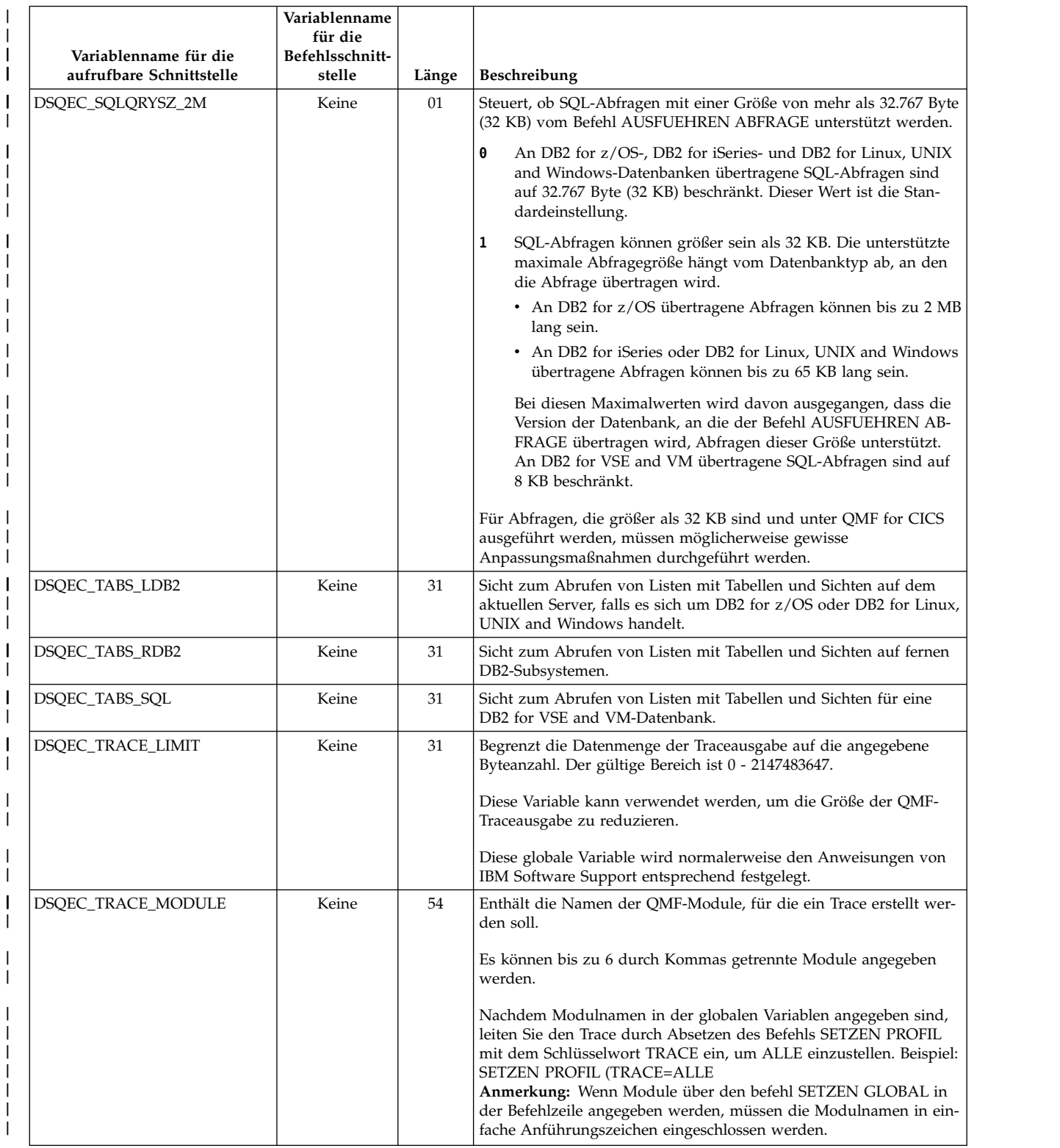

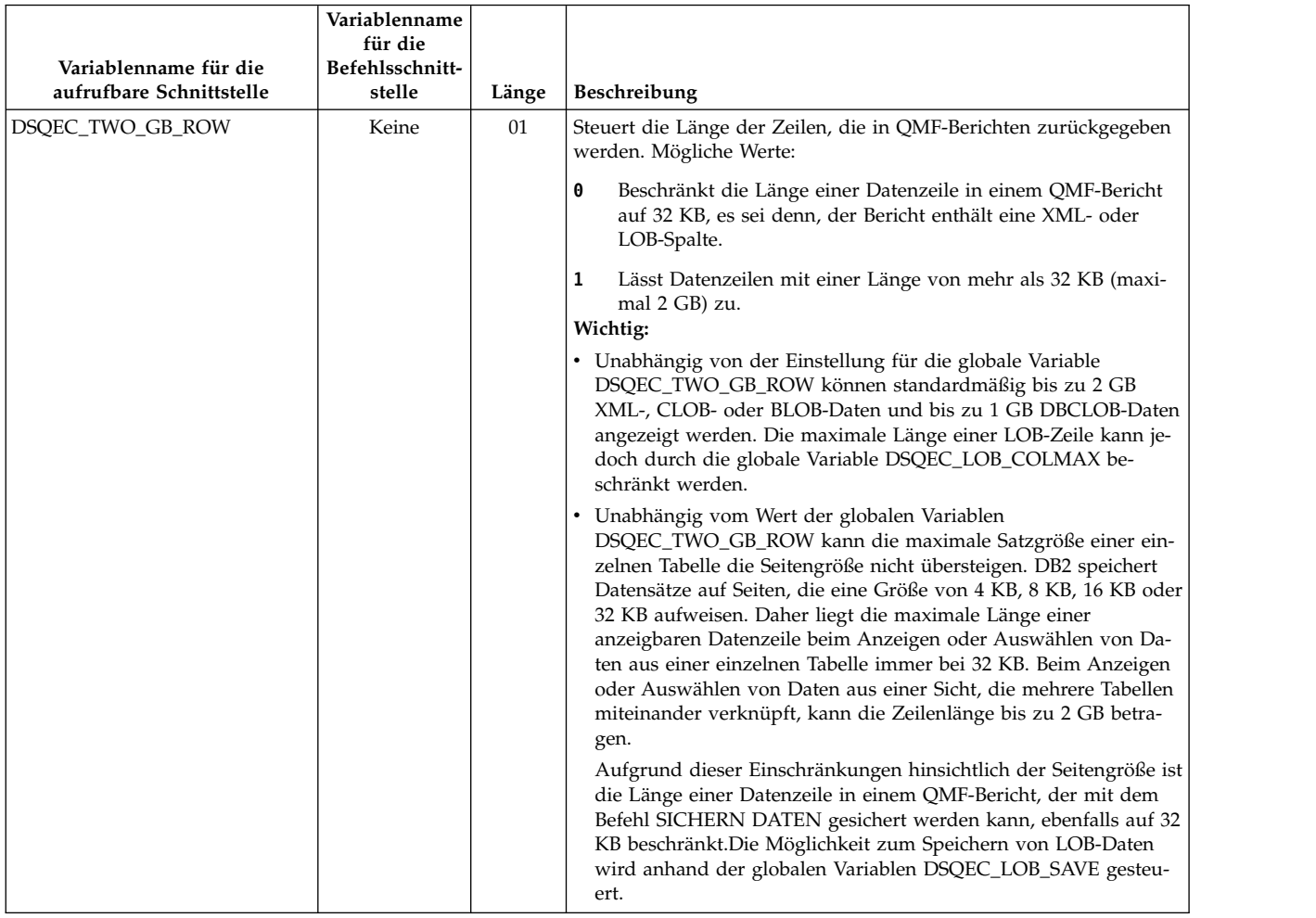

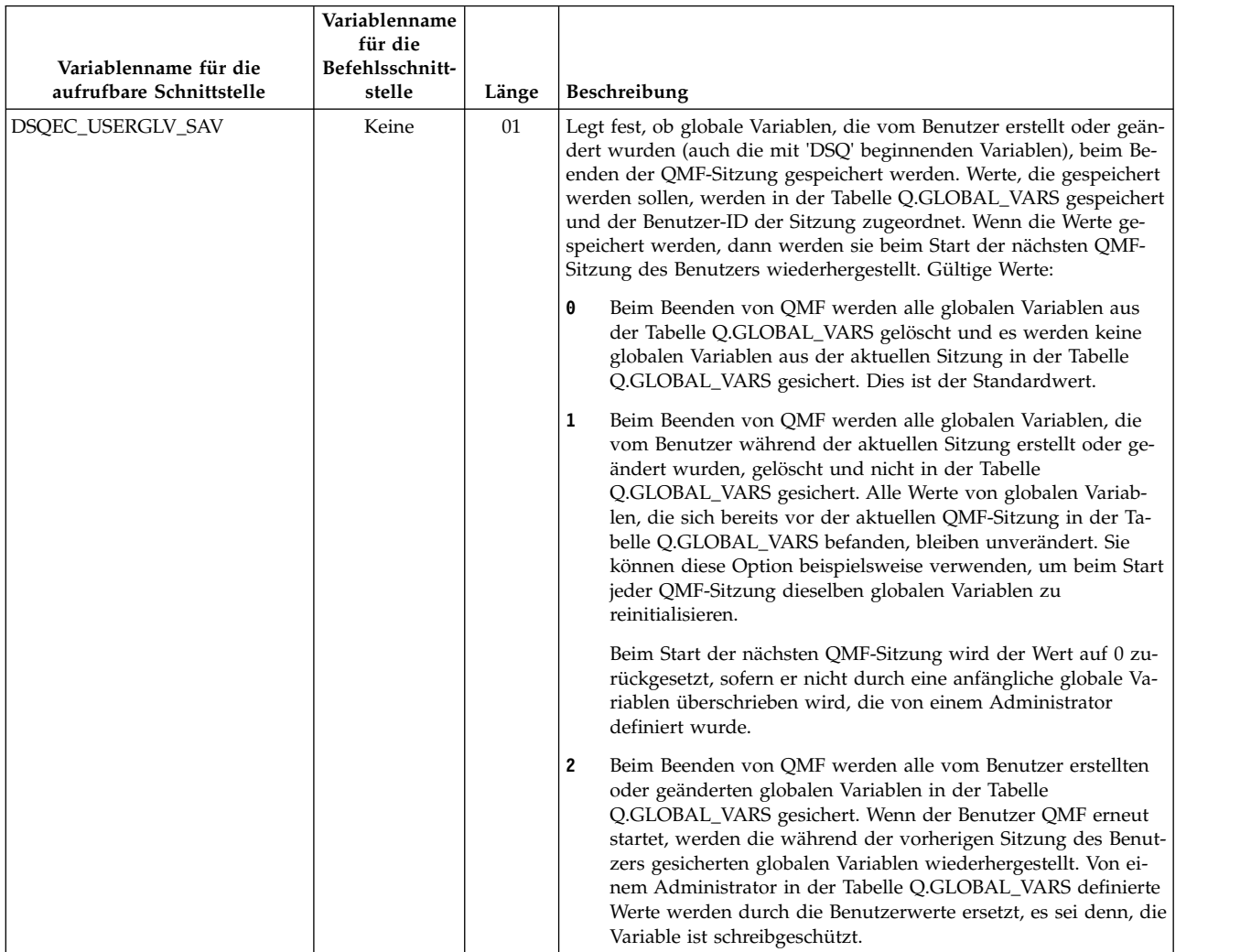

### **Zugehörige Verweise**:

["AUSFUEHREN" auf Seite 128](#page-139-0)

Der Befehl AUSFUEHREN führt Abfragen oder Prozeduren vom temporären QMF-Speicher oder von der Datenbank am aktuellen Standort aus.

## ["SICHERN" auf Seite 141](#page-152-0)

Der Befehl SICHERN speichert Objekte, die sich momentan im temporären QMF-Speicher befinden, in der Datenbank am aktuellen Standort.

[Anweisung PREPARE für DB2](http://www-01.ibm.com/support/knowledgecenter/SSEPEK_11.0.0/com.ibm.db2z11.doc.sqlref/src/tpc/db2z_sql_prepare.dita)

Lesen Sie die Informationen zum Attribut für Auflösung bei gleichzeitigem Zugriff (concurrent-access-resolution) der Anweisung PREPARE.

# **Globale Variablen, die die Ergebnisse von UMSETZEN ABFRAGE speichern**

Globale DSQQC-Variablen spiegeln die Ergebnisse eines Befehls UMSETZEN AB-FRAGE wider. Keine dieser globalen Variablen kann mit dem Befehl SETZEN GLOBAL geändert werden.

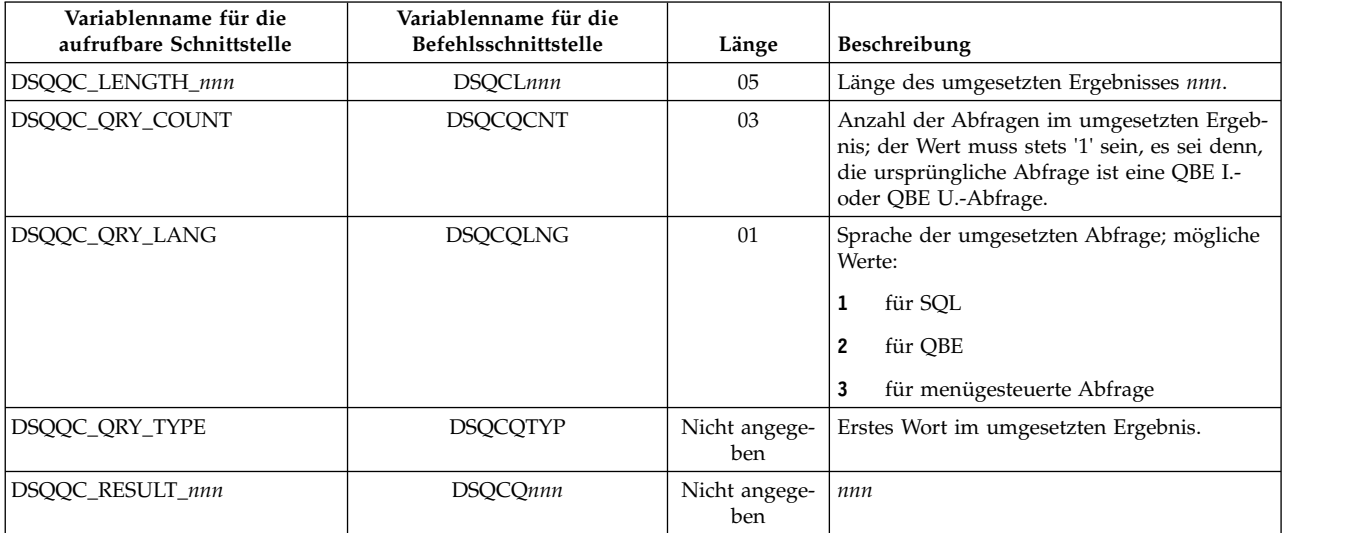

*Tabelle 44. Globale Variablen, die die Ergebnisse des Befehls UMSETZEN ABFRAGE widerspiegeln*

# **Globale Variablen, die Informationen zu Fehlernachrichten für AUS-FUEHREN ABFRAGE anzeigen**

Globale DSQQC-Variablen speichern die Ergebnisse eines Befehls AUSFUEHREN ABFRAGE. Keine dieser globalen Variablen kann mit dem Befehl SETZEN GLO-BAL geändert werden.

| Variablenname für die<br>aufrufbare Schnittstelle | Variablenname für die<br>Befehlsschnittstelle | Länge          | Beschreibung                                                                                                    |
|---------------------------------------------------|-----------------------------------------------|----------------|----------------------------------------------------------------------------------------------------|
| <b>DSOOM MESSAGE</b>                              | <b>DSOCIOMG</b>                               | 80             | Text der Abfragenachricht.                                                                                                    |
| DSOOM MESSAGE ALL                                 | <b>DSOCIOMA</b>                               | 360            | Vollständiger Nachrichtentext der Abfrage.                                                                                       |
| <b>DSOOM MSG HELP</b>                             | <b>DSOCIOID</b>                               | 08             | ID der Hilfeanzeige für die Nachricht.                                                                                           |
| <b>DSOOM MSG NUMBER</b>                           | <b>DSOCIONO</b>                               | 08             | Nachrichtennummer.                                                                                                    |
| DSQQM_SQL_RC                                      | <b>DSOCISOL</b>                               | 16             | SOLCODE des letzten Befehls oder der letz-<br>ten Abfrage.                                                                       |
| DSQQM_SQL_STATE                                   | Keine                                         | 0 <sub>5</sub> | Der SQLSTATE, der dem SQLCODE in<br>DSQQM_SQL_RC zugeordnet wird, wenn<br>SQLSTATE vom Datenbankmanager zurück-<br>gegeben wird. |
| DSOOM SUB TXT nn                                  | <b>DSQCIQnn</b>                               | 20             | Substitutionswert nn.                                                                                                    |
| <b>DSOOM SUBST VARS</b>                           | DSOCIO00                                      | 04             | Anzahl der Substitutionsvariablen.                                                                                               |

*Tabelle 45. Globale Variablen, die das Ergebnis eines Befehls AUSFUEHREN ABFRAGE speichern.*

## **Globale Variablen, die Anzeigeeingabewerte speichern**

Globale DXY-Variablen speichern die Werte, die Benutzer in Dateneingabefelder eingeben, wenn die globale Variable DSQEC\_SESSGLV\_SAV auf 1 oder 2 gesetzt ist. Es werden nur Eingaben in bestimmte Dateneingabefelder einiger Anzeigen gespeichert. Benutzereingaben für Felder, die nicht in der folgenden Tabelle aufgeführt sind, werden unabhängig von der Einstellung der globalen Variablen DSQEC\_SESSGLV\_SAV nicht gespeichert.

Diese globalen Variablen können durch den Befehl SETZEN GLOBAL geändert werden. Beim Ändern oder Löschen dieser Variablen sollten Sie jedoch vorsichtig vorgehen, da sich durch diese Aktionen die in den Bedienerführungsanzeigen generierten Werte ändern.

| Name der globalen<br>Variablen (wobei n<br>die<br>Sprachenkennung<br>und $ln$ die ID einer<br>Zeile in einem | Bereich von ln-Wer-      |                                      |          |
|----------------------------------------------------------------------------------------------------|--------------------------|--------------------------------------|----------|
| Mehrzeilenfeld ist)                                                                                          | ten                      | Befehl                               | Feldname |
| $DXYnPCO1_ln$                                                                                                | $01 - 03$                | VERBINDEN                            | Benutzer |
| DXYnPCO1_05                                                                                                  | $\overline{a}$           | <b>VERBINDEN</b>                     | Standort |
| DXYnPC03_01                                                                                                  |                          | <b>VERBINDEN (CICS)</b>              | Standort |
| DXYnPCNV_ln                                                                                                  | $02 - 07$                | <b>UMSETZEN</b>                      | Name     |
| $DXYnPDSP_ln$                                                                                                | $02 - 07$                | <b>ANZEIGEN</b>                      | Name     |
| DXYnPDSP_In_01                                                                                               | $02 - 07$                | <b>ANZEIGEN ABFRA-</b><br>GE         | Name     |
| $DXYnPDSP_ln_02$                                                                                             | $02 - 07$                | <b>ANZEIGEN PROZE-</b><br><b>DUR</b> | Name     |
| $DXYnPDSP_ln_03$                                                                                             | $02 - 07$                | <b>ANZEIGEN FOR-</b><br><b>MAT</b>   | Name     |
| $DXYnPDSP_ln_05$                                                                                             | $02 - 07$                | <b>ANZEIGEN BE-</b><br><b>RICHT</b>  | Name     |
| $DXYnPDSP_ln_07$                                                                                             | $02 - 07$                | ANZEIGEN GRAFIK                      | Name     |
| $DXYnPDSP_ln_08$                                                                                             | $02 - 07$                | <b>ANZEIGEN TABEL-</b><br>LE         | Name     |
| $DXYnPDRS_1n$                                                                                                | $01 - 06$                | <b>ZEIGEN</b>                        | Name     |
| $DXYnPDRS_07$                                                                                                |                          | <b>ZEIGEN</b>                        | Typ      |
| DXYnPDRS_08                                                                                                  |                          | <b>ZEIGEN</b>                        | Kennung  |
| DXYnPEDT_01                                                                                                  |                          | <b>EDITIEREN</b>                     | Typ      |
| $DXYnPED2_ln$                                                                                                | $01 - 06$                | <b>EDITIEREN TABEL-</b><br>LE        | Name     |
| $DXYnPED2_07$                                                                                                | $\overline{\phantom{0}}$ | <b>EDITIEREN TABEL-</b><br>LE        | Modus    |
| $DXYnPERA_ln$                                                                                                | $02 - 07$                | <b>LOESCHEN</b>                      | Name     |
| DXYnPERA_ln_01                                                                                               | $02 - 07$                | <b>LOESCHEN ABFRA-</b><br><b>GE</b>  | Name     |

*Tabelle 46. Zuordnung zwischen globalen DXY-Variablen und Anzeigenfeldnamen*

| Name der globalen<br>Variablen (wobei n<br>die<br>Sprachenkennung |                          |                                                          |             |
|-------------------------------------------------------------------|--------------------------|----------------------------------------------------------|-------------|
| und $ln$ die ID einer<br>Zeile in einem                           | Bereich von ln-Wer-      |                                                          |             |
| Mehrzeilenfeld ist)                                               | ten                      | Befehl                                                   | Feldname    |
| $DXYnPERA_ln_02$                                                  | $02 - 07$                | <b>LOESCHEN PROZE-</b><br><b>DUR</b>                     | Name        |
| $DXYnPERA_ln_03$                                                  | $02 - 07$                | <b>LOESCHEN FOR-</b><br>MAT                              | Name        |
| $DXYnPERA_ln_08$                                                  | $02 - 07$                | <b>LOESCHEN TABEL-</b><br>LE                             | Name        |
| DXYnPEXM_ln                                                       | $02 - 07$                | <b>EXPORT</b>                                            | Name        |
| DXYnPEXM_ln_01                                                    | $02 - 07$                | <b>EXPORT ABFRAGE</b>                                    | Name        |
| DXYnPEXM ln 02                                                    | $02 - 07$                | EXPORT PROZEDUR                                          | Name        |
| $DXYnPEXM$ $ln$ 03                                                | $02 - 07$                | <b>EXPORT FORMAT</b>                                     | Name        |
| DXYnPEXM_ln_05                                                    | $02 - 07$                | <b>EXPORT BERICHT</b>                                    | Name        |
| DXYnPEXM ln 06                                                    | $02 - 07$                | EXPORT DATEN                                             | Name        |
| DXYnPEXM_ln_07                                                    | $02 - 07$                | <b>EXPORT GRAFIK</b>                                     | Name        |
| DXYnPEXM ln 08                                                    | $02 - 07$                | <b>EXPORT TABELLE</b>                                    | Name        |
| $DXYnPXM1_1$                                                      | $01 - 05$                | EXPORT, dann Ein-<br>gabe (unter TSO)                    | Nach        |
| $DXYnPXM1_ln_01$                                                  | $01 - 05$                | EXPORT ABFRAGE,<br>dann Eingabe (unter<br>TSO)           | Nach        |
| $DXYnPXM1_ln_02$                                                  | $01 - 05$                | <b>EXPORT PROZE-</b><br>DUR, dann Eingabe<br>(unter TSO) | Nach        |
| DXYnPXM1_06                                                       | -                        | EXPORT, dann Ein-<br>gabe (unter TSO)                    | Member      |
| $DXYnPXM1_06_01$                                                  |                          | EXPORT ABFRAGE,<br>dann Eingabe (unter<br>TSO)           | Member      |
| $DXYnPXM1_06_02$                                                  |                          | <b>EXPORT PROZE-</b><br>DUR, dann Eingabe<br>(unter TSO) | Member      |
| $DXYnPXM2_01_07$                                                  |                          | EXPORT GRAFIK,<br>dann Eingabe (unter<br>TSO)            | Member      |
| DXYnPXM3_ln_05                                                    | $01 - 05$                | EXPORT BERICHT,<br>dann Eingabe (unter<br>TSO)           | Nach        |
| $DXYnPXM3_06_05$                                                  | -                        | EXPORT BERICHT,<br>dann Eingabe (unter<br>TSO)           | Member      |
| $DXYnPXM3_08_05$                                                  | $\overline{\phantom{0}}$ | EXPORT BERICHT,<br>dann Eingabe (unter<br>TSO)           | Datenformat |

*Tabelle 46. Zuordnung zwischen globalen DXY-Variablen und Anzeigenfeldnamen (Forts.)*

| Name der globalen<br>Variablen (wobei n<br>die<br>Sprachenkennung<br>und $ln$ die ID einer<br>Zeile in einem | Bereich von ln-Wer-      |                                                           |                    |
|----------------------------------------------------------------------------------------------------|--------------------------|-----------------------------------------------------------|--------------------|
| Mehrzeilenfeld ist)                                                                                          | ten                      | Befehl                                                    | Feldname           |
| $DXYnPXM4_ln_06$                                                                                             | $01 - 05$                | EXPORT DATEN,<br>dann Eingabe (unter<br>TSO)              | Nach               |
| $DXYnPXM4_06_06$                                                                                             |                          | EXPORT DATEN,<br>dann Eingabe (unter<br>TSO)              | Member             |
| $DXYnPXM4_08_06$                                                                                             | -                        | EXPORT DATEN,<br>dann Eingabe (unter<br>TSO)              | Datenformat        |
| $DXYnPXM4_09_06$                                                                                             |                          | EXPORT DATEN,<br>dann Eingabe (unter<br>TSO)              | Ausgabe            |
| $DXYnPXM4_10_06$                                                                                             | $\overline{\phantom{0}}$ | EXPORT DATEN,<br>dann Eingabe (unter<br>TSO)              | Header             |
| $DXYnPXM5_ln_03$                                                                                             | $01 - 05$                | EXPORT FORMAT,<br>dann Eingabe (unter<br>TSO)             | Nach               |
| $DXYnPXM5_06_03$                                                                                             |                          | EXPORT FORMAT,<br>dann Eingabe (unter<br>TSO)             | Member             |
| $DXYnPXM5_08_03$                                                                                             |                          | EXPORT FORMAT,<br>dann Eingabe (unter<br>TSO)             | Sprache            |
| DXYnPXC1_01                                                                                                  |                          | EXPORT, dann Ein-<br>gabe (unter CICS)                    | Warteschlangenname |
| $DXYnPXC1_01_01$                                                                                             |                          | EXPORT ABFRAGE,<br>dann Eingabe (unter<br>CICS)           | Warteschlangenname |
| $DXYnPXC1_01_02$                                                                                             |                          | <b>EXPORT PROZE-</b><br>DUR, dann Eingabe<br>(unter CICS) | Warteschlangenname |
| DXYnPXC1_02                                                                                                  |                          | EXPORT, dann Ein-<br>gabe (unter CICS)                    | Warteschlangentyp  |
| DXYnPXC1_02_01                                                                                               | -                        | EXPORT ABFRAGE,<br>dann Eingabe (unter<br>CICS)           | Warteschlangentyp  |
| DXYnPXC1_02_02                                                                                               |                          | <b>EXPORT PROZE-</b><br>DUR, dann Eingabe<br>(unter CICS) | Warteschlangentyp  |
| DXYnPXC1_04                                                                                                  | -                        | EXPORT, dann Ein-<br>gabe (unter CICS)                    | Zurück             |
| $DXYnPXC1_04_01$                                                                                             |                          | EXPORT ABFRAGE,<br>dann Eingabe (unter<br>CICS)           | Zurück             |

*Tabelle 46. Zuordnung zwischen globalen DXY-Variablen und Anzeigenfeldnamen (Forts.)*

| Name der globalen<br>Variablen (wobei n<br>die<br>Sprachenkennung<br>und $ln$ die ID einer<br>Zeile in einem<br>Mehrzeilenfeld ist) | Bereich von ln-Wer-<br>ten | Befehl                                                    | Feldname           |
|----------------------------------------------------------------------------------------------------|----------------------------|-----------------------------------------------------------|--------------------|
| $DXYnPXC1_04_02$                                                                                                    |                            | <b>EXPORT PROZE-</b><br>DUR, dann Eingabe<br>(unter CICS) | Zurück             |
| $DXYnPXC3$ 01 05                                                                                                    | -                          | EXPORT BERICHT,<br>dann Eingabe (unter<br>CICS)           | Warteschlangenname |
| $DXYnPXC3_02_05$                                                                                                    |                            | <b>EXPORT BERICHT,</b><br>dann Eingabe (unter<br>CICS)    | Warteschlangentyp  |
| $DXYnPXC3_04_05$                                                                                                    |                            | EXPORT BERICHT,<br>dann Eingabe (unter<br>CICS)           | Zurück             |
| $DXYnPXC3_05_05$                                                                                                    |                            | EXPORT BERICHT,<br>dann Eingabe (unter<br>CICS)           | Datenformat        |
| $DXYnPXC4_01_06$                                                                                                    |                            | EXPORT DATEN,<br>dann Eingabe (unter<br>CICS)             | Warteschlangenname |
| $DXYnPXC4$ 02 06                                                                                                    |                            | EXPORT DATEN,<br>dann Eingabe (unter<br>CICS)             | Warteschlangentyp  |
| DXYnPXC4_04_06                                                                                                    | <u>.</u>                   | EXPORT DATEN,<br>dann Eingabe (unter<br>CICS)             | Zurück             |
| $DXYnPXC4_05_06$                                                                                                    |                            | EXPORT DATEN,<br>dann Eingabe (unter<br>CICS)             | Datenformat        |
| $DXYnPXC4$ 06 06                                                                                                    |                            | EXPORT DATEN,<br>dann Eingabe (unter<br>CICS)             | Ausgabe            |
| DXYnPXC4_07_06                                                                                                    | -                          | EXPORT DATEN,<br>dann Eingabe (unter<br>CICS)             | Header             |
| DXYnPXC5_01_03                                                                                                    |                            | EXPORT FORMAT,<br>dann Eingabe (unter<br>CICS)            | Warteschlangenname |
| DXYnPXC5_02_03                                                                                                    |                            | EXPORT FORMAT,<br>dann Eingabe (unter<br>CICS)            | Warteschlangentyp  |
| $DXYnPXC5_04_03$                                                                                                    |                            | EXPORT FORMAT,<br>dann Eingabe (unter<br>CICS)            | Zurück             |
| $DXYnPXC5_05_03$                                                                                                    |                            | EXPORT FORMAT,<br>dann Eingabe (unter<br>CICS)            | Sprache            |

*Tabelle 46. Zuordnung zwischen globalen DXY-Variablen und Anzeigenfeldnamen (Forts.)*

| Name der globalen<br>Variablen (wobei n<br>die |                          |                                                          |           |
|------------------------------------------------|--------------------------|----------------------------------------------------------|-----------|
| Sprachenkennung<br>und $ln$ die ID einer       |                          |                                                          |           |
| Zeile in einem                                 | Bereich von ln-Wer-      |                                                          |           |
| Mehrzeilenfeld ist)                            | ten                      | <b>Befehl</b>                                            | Feldname  |
| DXYnPIMM_ln                                    | $02 - 07$                | IMPORT (unter TSO)                                       | Name      |
| DXYnPIMM In 01                                 | $02 - 07$                | <b>IMPORT ABFRAGE</b><br>(unter TSO)                     | Name      |
| $DXYnPIMM$ $ln$ 02                             | $02 - 07$                | <b>IMPORT PROZEDUR</b><br>(unter TSO)                    | Name      |
| $DXYnPIMM_1n_03$                               | $02 - 07$                | <b>IMPORT FORMAT</b><br>(unter TSO)                      | Name      |
| $DXYnPIMM_ln_06$                               | $02 - 07$                | <b>IMPORT DATEN</b><br>(unter TSO)                       | Name      |
| $DXYnPIMM_1n_08$                               | $02 - 07$                | <b>IMPORT TABELLE</b><br>(unter TSO)                     | Name      |
| $DXYnPIMM_l$                                   | $08 - 13$                | IMPORT (unter TSO)                                       | Aus       |
| DXYnPIMM ln 01                                 | $08 - 13$                | <b>IMPORT ABFRAGE</b><br>(unter TSO)                     | Aus       |
| $DXYnPIMM_ln_02$                               | $08 - 13$                | <b>IMPORT PROZEDUR</b><br>(unter TSO)                    | Aus       |
| $DXYnPIMM_1n_03$                               | $08 - 13$                | <b>IMPORT FORMAT</b><br>(unter TSO)                      | Aus       |
| $DXYnPIMM_1n_06$                               | $08 - 13$                | <b>IMPORT DATEN</b><br>(unter TSO)                       | Aus       |
| $DXYnPIMM_1n_08$                               | $08 - 13$                | <b>IMPORT TABELLE</b><br>(unter TSO)                     | Aus       |
| $DXYnPIMM_14$                                  | L.                       | IMPORT (unter TSO)                                       | Member    |
| $DXYnPIMM_14_01$                               | -                        | <b>IMPORT ABFRAGE</b><br>(unter TSO)                     | Member    |
| $DXYnPIMM_14_02$                               |                          | <b>IMPORT PROZEDUR</b><br>(unter TSO)                    | Member    |
| DXYnPIMM_14_03                                 | -                        | <b>IMPORT FORMAT</b><br>(unter TSO)                      | Member    |
| $DXYnPIMM_14_06$                               |                          | <b>IMPORT DATEN</b><br>(unter TSO)                       | Member    |
| DXYnPIMM 14 08                                 | $\overline{\phantom{0}}$ | <b>IMPORT TABELLE</b><br>(unter TSO)                     | Member    |
| DXYnPIQF_03                                    |                          | IMPORT, dann Ein-<br>gabe (unter TSO)                    | Kommentar |
| DXYnPIQF_03_01                                 | $-$                      | <b>IMPORT ABFRAGE,</b><br>dann Eingabe (unter<br>TSO)    | Kommentar |
| DXYnPIQF_03_02                                 |                          | <b>IMPORT PROZE-</b><br>DUR, dann Eingabe<br>(unter TSO) | Kommentar |

*Tabelle 46. Zuordnung zwischen globalen DXY-Variablen und Anzeigenfeldnamen (Forts.)*

| Name der globalen<br>Variablen (wobei n<br>die<br>Sprachenkennung<br>und $ln$ die ID einer |                            |                                                       |                    |
|--------------------------------------------------------------------------------------------|----------------------------|-------------------------------------------------------|--------------------|
| Zeile in einem<br>Mehrzeilenfeld ist)                                                      | Bereich von ln-Wer-<br>ten | Befehl                                                | Feldname           |
| DXYnPIQL_03_03                                                                             |                            | IMPORT FORMAT,<br>dann Eingabe (unter<br>TSO)         | Kommentar          |
| DXYnPIQL_04_03                                                                             | $\overline{\phantom{0}}$   | <b>IMPORT FORMAT,</b><br>dann Eingabe (unter<br>TSO)  | Sprache            |
| DXYnPITB_01_08                                                                             |                            | <b>IMPORT TABELLE,</b><br>dann Eingabe (unter<br>TSO) | Kommentar          |
| $DXYnPIMC_1n$                                                                              | $02 - 07$                  | <b>IMPORT</b> (unter<br>CICS)                         | Name               |
| $DXYnPIMC_ln_01$                                                                           | $02 - 07$                  | <b>IMPORT ABFRAGE</b><br>(unter CICS)                 | Name               |
| $DXYnPIMC_ln_02$                                                                           | $02 - 07$                  | <b>IMPORT PROZEDUR</b><br>(unter CICS)                | Name               |
| DXYnPIMC_ln_03                                                                             | $02 - 07$                  | <b>IMPORT FORMAT</b><br>(unter CICS)                  | Name               |
| DXYnPIMC <sub>1n</sub> 06                                                                  | $02 - 07$                  | <b>IMPORT DATEN</b><br>(unter CICS)                   | Name               |
| $DXYnPIMC_ln_08$                                                                           | $02 - 07$                  | <b>IMPORT TABELLE</b><br>(unter CICS)                 | Name               |
| DXYnPIMC_08                                                                                | -                          | <b>IMPORT</b> (unter<br>CICS)                         | Warteschlangenname |
| DXYnPIMC_08_01                                                                             | $\overline{\phantom{0}}$   | <b>IMPORT ABFRAGE</b><br>(unter CICS)                 | Warteschlangenname |
| $DXYnPIMC_08_02$                                                                           | -                          | <b>IMPORT PROZEDUR</b><br>(unter CICS)                | Warteschlangenname |
| DXYnPIMC_08_03                                                                             |                            | <b>IMPORT FORMAT</b><br>(unter CICS)                  | Warteschlangenname |
| DXYnPIMC_08_06                                                                             | $\overline{\phantom{0}}$   | <b>IMPORT DATEN</b><br>(unter CICS)                   | Warteschlangenname |
| DXYnPIMC_08_08                                                                             | $\overline{\phantom{0}}$   | <b>IMPORT TABELLE</b><br>(unter CICS)                 | Warteschlangenname |
| DXYnPIMC_09                                                                                | $\overline{\phantom{0}}$   | <b>IMPORT</b> (unter<br>CICS)                         | Warteschlangentyp  |
| DXYnPIMC_09_01                                                                             | $\overline{\phantom{0}}$   | <b>IMPORT ABFRAGE</b><br>(unter CICS)                 | Warteschlangentyp  |
| DXYnPIMC_09_02                                                                             | $\overline{\phantom{0}}$   | <b>IMPORT PROZEDUR</b><br>(unter CICS)                | Warteschlangentyp  |
| $DXYnPIMC_09_03$                                                                           | $\overline{\phantom{0}}$   | <b>IMPORT FORMAT</b><br>(unter CICS)                  | Warteschlangentyp  |
| DXYnPIMC_09_06                                                                             | $\overline{\phantom{0}}$   | <b>IMPORT DATEN</b><br>(unter CICS)                   | Warteschlangentyp  |

*Tabelle 46. Zuordnung zwischen globalen DXY-Variablen und Anzeigenfeldnamen (Forts.)*

| Name der globalen<br>Variablen (wobei n<br>die<br>Sprachenkennung<br>und $ln$ die ID einer<br>Zeile in einem | Bereich von ln-Wer- |                                                                                       |                   |
|----------------------------------------------------------------------------------------------------|---------------------|---------------------------------------------------------------------------------------|-------------------|
| Mehrzeilenfeld ist)                                                                                          | ten                 | Befehl                                                                                | Feldname          |
| DXYnPIMC_09_08                                                                                               | -                   | <b>IMPORT TABELLE</b><br>(unter CICS)                                                 | Warteschlangentyp |
| DXYnPIMC_10                                                                                                  | -                   | <b>IMPORT</b> (unter<br>CICS)                                                         | Zurück            |
| $DXYnPIMC_10_01$                                                                                             | -                   | <b>IMPORT ABFRAGE</b><br>(unter CICS)                                                 | Zurück            |
| $DXYnPIMC_10_02$                                                                                             | $\overline{a}$      | <b>IMPORT PROZEDUR</b><br>(unter CICS)                                                | Zurück            |
| $DXYnPIMC_10_03$                                                                                             | $\equiv$            | <b>IMPORT FORMAT</b><br>(unter CICS)                                                  | Zurück            |
| $DXYnPIMC_10_06$                                                                                             | $\overline{a}$      | <b>IMPORT DATEN</b><br>(unter CICS)                                                   | Zurück            |
| $DXYnPIMC_10_08$                                                                                             | $\overline{a}$      | <b>IMPORT TABELLE</b><br>(unter CICS)                                                 | Zurück            |
| $DXYnPLST_01$                                                                                                |                     | LISTE (ABFRAGEN,<br>PROZEDUREN,<br>FORMATE, ANALY-<br>SE, QMF, TABELLEN<br>oder ALLE) | Typ               |
| $DXYnPLST_ln$                                                                                                | $02 - 04$           | LISTE (ABFRAGEN,<br>PROZEDUREN,<br>FORMATE, ANALY-<br>SE, QMF, TABELLEN<br>oder ALLE) | Eigner            |
| DXYnPLST_In                                                                                                  | $05 - 07$           | LISTE (ABFRAGEN,<br>PROZEDUREN,<br>FORMATE, ANALY-<br>SE, QMF, TABELLEN<br>oder ALLE) | Name              |
| $DXYnPLST_08$                                                                                                |                     | LISTE (ABFRAGEN,<br>PROZEDUREN,<br>FORMATE, ANALY-<br>SE, QMF, TABELLEN<br>oder ALLE) | Standort          |
| $DXYnPPRT_ln$                                                                                                | $02 - 07$           | <b>DRUCKEN</b> (unter<br>TSO)                                                         | Name              |
| DXYnPPRT_In_01                                                                                               | $02 - 07$           | <b>DRUCKEN ABFRA-</b><br>GE (unter TSO)                                               | Name              |
| $DXYnPPRT_ln_02$                                                                                             | $02 - 07$           | <b>DRUCKEN PROZE-</b><br>DUR (unter TSO)                                              | Name              |
| DXYnPPRT_ln_03                                                                                               | $02 - 07$           | <b>DRUCKEN FORMAT</b><br>(unter TSO)                                                  | Name              |
| $DXYnPPRT_ln_04$                                                                                             | $02 - 07$           | <b>DRUCKEN PROFIL</b><br>(unter TSO)                                                  | Name              |

*Tabelle 46. Zuordnung zwischen globalen DXY-Variablen und Anzeigenfeldnamen (Forts.)*

| Name der globalen<br>Variablen (wobei n         |                     |                                                           |          |
|-------------------------------------------------|---------------------|-----------------------------------------------------------|----------|
| die<br>Sprachenkennung<br>und $ln$ die ID einer |                     |                                                           |          |
| Zeile in einem<br>Mehrzeilenfeld ist)           | Bereich von ln-Wer- |                                                           | Feldname |
| DXYnPPRT_ln_05                                  | ten<br>$02 - 07$    | Befehl<br><b>DRUCKEN BERICHT</b>                          | Name     |
|                                                 |                     | (unter TSO)                                               |          |
| DXYnPPRT_In_07                                  | $02 - 07$           | <b>DRUCKEN GRAFIK</b><br>(unter TSO)                      | Name     |
| DXYnPPRT_In_08                                  | $02 - 07$           | <b>DRUCKEN TABELLE</b><br>(unter TSO)                     | Name     |
| $DXYnPPR2$ 01 07                                |                     | DRUCKEN GRAFIK,<br>dann Eingabe (unter<br>TSO)            | Drucker  |
| DXYnPPR3 01 01                                  |                     | <b>DRUCKEN ABFRA-</b><br>GE, dann Eingabe<br>(unter TSO)  | Drucker  |
| DXYnPPR3_01_02                                  |                     | <b>DRUCKEN PROZE-</b><br>DUR, dann Eingabe<br>(unter TSO) | Drucker  |
| DXYnPPR3 01 03                                  |                     | <b>DRUCKEN FOR-</b><br>MAT, dann Eingabe<br>(unter TSO)   | Drucker  |
| $DXYnPPR3_01_04$                                |                     | DRUCKEN PROFIL,<br>dann Eingabe (unter<br>TSO)            | Drucker  |
| $DXYnPPR3_01_08$                                | -                   | <b>DRUCKEN TABEL-</b><br>LE, dann Eingabe<br>(unter TSO)  | Drucker  |
| DXYnPPR4_01_05                                  |                     | <b>DRUCKEN BE-</b><br>RICHT, dann Eingabe<br>(unter TSO)  | Drucker  |
| $DXYnPPR5$ $ln$                                 | $02 - 07$           | <b>DRUCKEN</b> (unter<br>CICS)                            | Name     |
| $DXYnPPR5_ln_01$                                | $02 - 07$           | <b>DRUCKEN ABFRA-</b><br>GE (unter CICS)                  | Name     |
| DXYnPPR5 ln 02                                  | $02 - 07$           | <b>DRUCKEN PROZE-</b><br>DUR (unter CICS)                 | Name     |
| $DXYnPPR5_ln_03$                                | $02 - 07$           | <b>DRUCKEN FORMAT</b><br>(unter CICS)                     | Name     |
| DXYnPPR5_ln_04                                  | $02 - 07$           | <b>DRUCKEN PROFIL</b><br>(unter CICS)                     | Name     |
| $DXYnPPR5_ln_05$                                | $02 - 07$           | <b>DRUCKEN BERICHT</b><br>(unter CICS)                    | Name     |
| $DXYnPPR5_ln_07$                                | $02 - 07$           | <b>DRUCKEN GRAFIK</b><br>(unter CICS)                     | Name     |
| $DXYnPPR5_ln_08$                                | $02 - 07$           | <b>DRUCKEN TABELLE</b><br>(unter CICS)                    | Name     |

*Tabelle 46. Zuordnung zwischen globalen DXY-Variablen und Anzeigenfeldnamen (Forts.)*

| Name der globalen<br>Variablen (wobei n |                            |                                           |                    |
|-----------------------------------------|----------------------------|-------------------------------------------|--------------------|
| die<br>Sprachenkennung                  |                            |                                           |                    |
| und ln die ID einer<br>Zeile in einem   |                            |                                           |                    |
| Mehrzeilenfeld ist)                     | Bereich von ln-Wer-<br>ten | Befehl                                    | Feldname           |
| $DXYnPPR5_08$                           | -                          | <b>DRUCKEN</b> (unter<br>CICS)            | Warteschlangenname |
| DXYnPPR5_08_01                          | $\overline{\phantom{0}}$   | <b>DRUCKEN ABFRA-</b><br>GE (unter CICS)  | Warteschlangenname |
| $DXYnPPR5_08_02$                        | -                          | <b>DRUCKEN PROZE-</b><br>DUR (unter CICS) | Warteschlangenname |
| $DXYnPPR5_08_03$                        | -                          | <b>DRUCKEN FORMAT</b><br>(unter CICS)     | Warteschlangenname |
| DXYnPPR5_08_04                          | -                          | <b>DRUCKEN PROFIL</b><br>(unter CICS)     | Warteschlangenname |
| $DXYnPPR5_08_05$                        |                            | <b>DRUCKEN BERICHT</b><br>(unter CICS)    | Warteschlangenname |
| $DXYnPPR5$ 08 07                        | -                          | DRUCKEN GRAFIK<br>(unter CICS)            | Warteschlangenname |
| $DXYnPPR5_08_08$                        |                            | <b>DRUCKEN TABELLE</b><br>(unter CICS)    | Warteschlangenname |
| $DXYnPPR5_09$                           | $\overline{\phantom{0}}$   | DRUCKEN (unter<br>CICS)                   | Warteschlangentyp  |
| $DXYnPPR5$ 09 01                        |                            | <b>DRUCKEN ABFRA-</b><br>GE (unter CICS)  | Warteschlangentyp  |
| $DXYnPPR5$ 09 02                        | $\overline{\phantom{0}}$   | <b>DRUCKEN PROZE-</b><br>DUR (unter CICS) | Warteschlangentyp  |
| $DXYnPPR5_09_03$                        |                            | <b>DRUCKEN FORMAT</b><br>(unter CICS)     | Warteschlangentyp  |
| $DXYnPPR5_09_04$                        | $\overline{\phantom{0}}$   | DRUCKEN PROFIL<br>(unter CICS)            | Warteschlangentyp  |
| $DXYnPPR5$ 09 05                        |                            | DRUCKEN BERICHT<br>(unter CICS)           | Warteschlangentyp  |
| $DXYnPPR5$ 09 07                        |                            | <b>DRUCKEN GRAFIK</b><br>(unter CICS)     | Warteschlangentyp  |
| $DXYnPPR5_09_08$                        | -                          | <b>DRUCKEN TABELLE</b><br>(unter CICS)    | Warteschlangentyp  |
| $DXYnPPR5_10$                           | -                          | <b>DRUCKEN</b> (unter<br>CICS)            | Zurück             |
| DXYnPPR5_10_01                          | -                          | <b>DRUCKEN ABFRA-</b><br>GE (unter CICS)  | Zurück             |
| $DXYnPPR5_10_02$                        | -                          | <b>DRUCKEN PROZE-</b><br>DUR (unter CICS) | Zurück             |
| DXYnPPR5_10_03                          |                            | DRUCKEN FORMAT<br>(unter CICS)            | Zurück             |
| $DXYnPPR5_10_04$                        |                            | <b>DRUCKEN PROFIL</b><br>(unter CICS)     | Zurück             |

*Tabelle 46. Zuordnung zwischen globalen DXY-Variablen und Anzeigenfeldnamen (Forts.)*

| Name der globalen<br>Variablen (wobei n<br>die |                                    |                                                    |                                |
|------------------------------------------------|------------------------------------|----------------------------------------------------|--------------------------------|
| Sprachenkennung<br>und $ln$ die ID einer       |                                    |                                                    |                                |
| Zeile in einem<br>Mehrzeilenfeld ist)          | Bereich von <i>ln</i> -Wer-<br>ten | Befehl                                             | Feldname                       |
| DXYnPPR5_10_05                                 |                                    | <b>DRUCKEN BERICHT</b><br>(unter CICS)             | Zurück                         |
| $DXYnPPR5_10_07$                               |                                    | <b>DRUCKEN GRAFIK</b><br>(unter CICS)              | Zurück                         |
| DXYnPPR5 10 08                                 | -                                  | <b>DRUCKEN TABELLE</b><br>(unter CICS)             | Zurück                         |
| DXYnPRST_01                                    |                                    | <b>GRUNDSTELLUNG</b>                               | Typ                            |
| DXYnPRSG_01                                    |                                    | <b>GRUNDSTELLUNG</b><br><b>GLOBAL</b>              | ALLE eingeben                  |
| $DXYnPRSG_ln$                                  | $02 - 11$                          | <b>GRUNDSTELLUNG</b><br><b>GLOBAL</b>              | Name für globale Va-<br>riable |
| DXYnPRUN_In                                    | $02 - 07$                          | <b>AUSFUEHREN</b>                                  | Name                           |
| $DXYnPRUN_ln_01$                               | $02 - 07$                          | <b>AUSFUEHREN AB-</b><br><b>FRAGE</b>              | Name                           |
| $DXYnPRUN_ln_02$                               | $02 - 07$                          | <b>AUSFUEHREN PRO-</b><br><b>ZEDUR</b>             | Name                           |
| $DXYnPRU3_ln$                                  | $01 - 06$                          | <b>AUSFUEHREN AB-</b><br>FRAGE, dann Einga-<br>be  | Format                         |
| $DXYnPRU4_01$                                  |                                    | <b>AUSFUEHREN PRO-</b><br>ZEDUR, dann Einga-<br>be | Arg                            |
| DXYnPSAV_01                                    |                                    | <b>SICHERN</b>                                     | Typ                            |
| DXYnPSA2 ln                                    | $01 - 06$                          | <b>SICHERN DATEN</b>                               | Name                           |
| DXYnPSA2 08                                    |                                    | <b>SICHERN DATEN</b>                               | Kommentar                      |
| $DXYnPSA3_ln_01$                               | $01 - 06$                          | <b>SICHERN ABFRAGE</b>                             | Name                           |
| $DXYnPSA3_ln_02$                               | $01 - 06$                          | <b>SICHERN PROZE-</b><br>DUR                       | Name                           |
| DXYnPSA3_09_01                                 | $\overline{\phantom{0}}$           | <b>SICHERN ABFRAGE</b>                             | Kommentar                      |
| $DXYnPSA3_09_02$                               |                                    | SICHERN PROZE-<br><b>DUR</b>                       | Kommentar                      |
| $DXYnPSA4_ln$                                  | $01 - 06$                          | SICHERN FORMAT                                     | Name                           |
| DXYnPSA4_09                                    |                                    | <b>SICHERN FORMAT</b>                              | Kommentar                      |
| $DXYnPSET_01$                                  | $\overline{\phantom{0}}$           | <b>SETZEN</b>                                      | Typ                            |
| DXYnPSGL_ln                                    | 01 - 19 (gerade Zah-<br>len)       | <b>SETZEN GLOBAL</b>                               | Var                            |
| DXYnPSGL_ln                                    | 02 - 20 (ungerade<br>Zahlen)       | <b>SETZEN GLOBAL</b>                               | Wert                           |
| DXYnPSHO_01                                    |                                    | <b>ANSEHEN</b>                                     | Namen eingeben                 |

*Tabelle 46. Zuordnung zwischen globalen DXY-Variablen und Anzeigenfeldnamen (Forts.)*

# **Anhang C. QMF-Funktionen, die eine besondere Unterstützung erfordern**

Die Unterstützung für diese Funktionen variiert je nach Datenbank oder Umgebung.

## **Funktionen, die je nach Datenbanktyp variieren**

Die Unterstützung für diese Funktionen variiert je nach Datenbank.

*Tabelle 47. Funktionen, die Unterstützung von bestimmten Datenbankverwaltungssystemen benötigen*

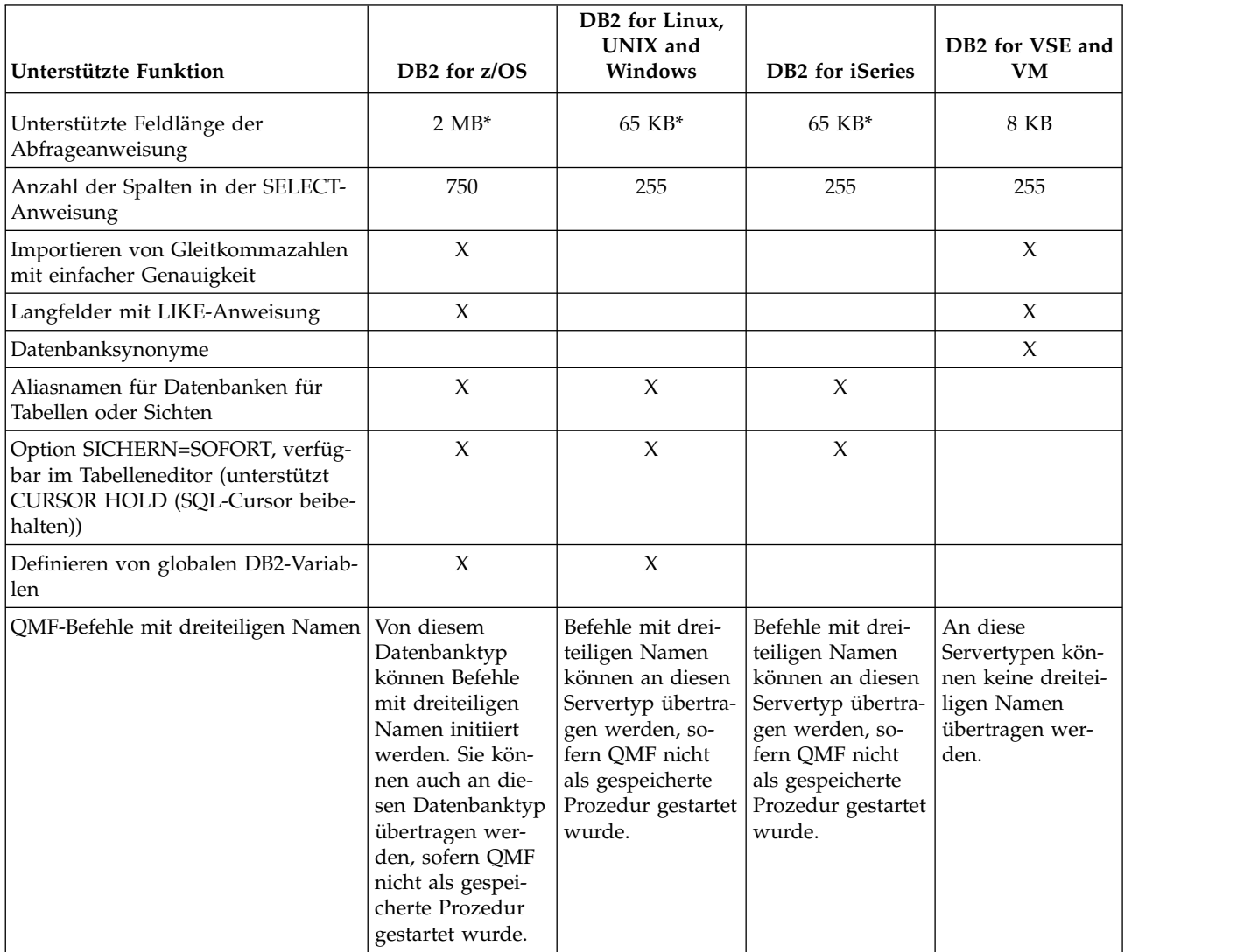

\* Zur Aktivierung der Unterstützung für SQL-Abfragen mit bis zu 2 MB auf DB2 for z/OS-Datenbanken und bis zu 65 KB auf DB2 for Linux, UNIX and Windows-Datenbanken muss die globale Variable DSQEC\_SQLQRYSZ\_2M vor Ausführung der Abfrage auf 1 gesetzt werden.

## **Funktionen, die in CICS nicht verfügbar sind**

Bestimmte Funktionen werden nur von TSO unterstützt.

Die folgenden Funktionen sind in CICS nicht verfügbar:

- Verwendung der Unterstützung für mehrere Threads.
- Verwendung von QMF Analytics for TSO.
- Verwendung von QMF Enhanced Editor.
- v Verwendung des erweiterten Speichers für einen Überlauf von Berichtsdaten, die im aktiven Speicher nicht länger benötigt werden; stattdessen muss eine Überlaufdatei verwendet werden.
- Möglichkeit des Starts von QMF als gespeicherte DB2 for z/OS-Prozedur
- Schnittstellen:

|

|

- Befehlsschnittstelle
- Dokumentschnittstelle
- Programmparameter:
	- DSQSCMD (nur aufrufbare QMF-Schnittstelle)
	- DSQSMTHD
	- DSQSPLAN
	- DSQSPRID
	- DSQSPTYP
	- DSQSRSTG
	- DSQSSUBS
- Befehle:
	- BATCH (und die zugehörige Anwendung)
	- DPRE (und die zugehörige REXX-Exec)
	- EDITIEREN ABFRAGE
	- EDITIEREN PROZEDUR
	- ISPF (und die zugehörige Anwendung)
	- LAYOUT (und die zugehörige Anwendung)
	- Befehle SETZEN GLOBAL, die auf die folgende globale Variable verweisen:
		- DSQEC\_EXTND\_STG
	- Befehle ANSEHEN GLOBAL, die auf die folgenden globalen Variablen ver weisen:
		- DSQEC\_EXTND\_STG
		- DSQAO\_STO\_PROC\_INT
	- STATE (erfordert die Befehlsschnittstelle)
- Makros: GETQMF
- v Formatfunktionen:
	- Berichtsberechnungen oder Ausdrücke, die REXX erfordern
	- Bedingtes Formatieren
	- Spaltendefinition
	- Lokal definierte Editiercodes TDL und TTL (zur Formatierung von Datumsbzw. Zeitangaben)
- v Prozeduren mit Logik (die REXX erfordern)
- Möglichkeit zum Abbrechen von Transaktionen
- v Möglichkeit zur Aktualisierung von Daten an fernen Standorten (alle Tabellen und Sichten an fernen Standorten sind in QMF for CICS schreibgeschützt)
- Externe Variablen

# **Bemerkungen**

Die vorliegenden Informationen wurden für Produkte und Services entwickelt, die auf dem deutschen Markt angeboten werden. IBM stellt dieses Material möglicher weise auch in anderen Sprachen zur Verfügung. Für den Zugriff auf das Material in einer anderen Sprache kann eine Kopie des Produkts oder der Produktversion in der jeweiligen Sprache erforderlich sein.

Möglicherweise bietet IBM die in dieser Dokumentation beschriebenen Produkte, Services oder Funktionen in anderen Ländern nicht an. Informationen über die gegenwärtig im jeweiligen Land verfügbaren Produkte und Services sind beim zuständigen IBM Ansprechpartner erhältlich. Hinweise auf IBM Lizenzprogramme oder andere IBM Produkte bedeuten nicht, dass nur Programme, Produkte oder Services von IBM verwendet werden können. Anstelle der IBM Produkte, Programme oder Services können auch andere, ihnen äquivalente Produkte, Programme oder Services verwendet werden, solange diese keine gewerblichen oder anderen Schutzrechte von IBM verletzen. Die Verantwortung für den Betrieb von Produkten, Programmen und Services anderer Anbieter liegt beim Kunden.

Für in diesem Handbuch beschriebene Erzeugnisse und Verfahren kann es IBM Patente oder Patentanmeldungen geben. Mit der Auslieferung dieser Dokumentation ist keine Lizenzierung dieser Patente verbunden. Lizenzanforderungen sind schriftlich an folgende Adresse zu richten (Anfragen an diese Adresse müssen auf Englisch formuliert werden):

*IBM Director of Licensing IBM Europe, Middle East & Africa Tour Descartes 2, avenue Gambetta 92066 Paris La Defense France*

Trotz sorgfältiger Bearbeitung können technische Ungenauigkeiten oder Druckfehler in dieser Veröffentlichung nicht ausgeschlossen werden. Die hier enthaltenen Informationen werden in regelmäßigen Zeitabständen aktualisiert und als Neuausgabe veröffentlicht. IBM kann ohne weitere Mitteilung jederzeit Verbesserungen und/ oder Änderungen an den in dieser Veröffentlichung beschriebenen Produkten und/ oder Programmen vornehmen.

Verweise in diesen Informationen auf Websites anderer Anbieter werden lediglich als Service für den Kunden bereitgestellt und stellen keinerlei Billigung des Inhalts dieser Websites dar. Das über diese Websites verfügbare Material ist nicht Bestandteil des Materials für dieses IBM Produkt. Die Verwendung dieser Websites geschieht auf eigene Verantwortung.

Werden an IBM Informationen eingesandt, können diese beliebig verwendet wer den, ohne dass eine Verpflichtung gegenüber dem Einsender entsteht.

Lizenznehmer des Programms, die Informationen zu diesem Produkt wünschen mit der Zielsetzung: (i) den Austausch von Informationen zwischen unabhängig voneinander erstellten Programmen und anderen Programmen (einschließlich des vorliegenden Programms) sowie (ii) die gemeinsame Nutzung der ausgetauschten Informationen zu ermöglichen, wenden sich an folgende Adresse:

*IBM Director of Licensing IBM Corporation North Castle Drive, MD-NC119 Armonk, NY 10504-1785 USA*

Die Bereitstellung dieser Informationen kann unter Umständen von bestimmten Bedingungen - in einigen Fällen auch von der Zahlung einer Gebühr - abhängig sein.

Die Lieferung des im Dokument aufgeführten Lizenzprogramms sowie des zugehörigen Lizenzmaterials erfolgt auf der Basis der IBM Rahmenvereinbarung bzw. der Allgemeinen Geschäftsbedingungen von IBM, der IBM Internationalen Nutzungsbedingungen für Programmpakete oder einer äquivalenten Vereinbarung.

Diese Veröffentlichung enthält Beispiele für Daten und Berichte des alltäglichen Geschäftsablaufs. Sie sollen nur die Funktionen des Lizenzprogramms illustrieren und können Namen von Personen, Firmen, Marken oder Produkten enthalten. Alle diese Namen sind frei erfunden; Ähnlichkeiten mit tatsächlichen Namen und Adressen sind rein zufällig.

## **Marken**

IBM, das IBM Logo und ibm.com sind Marken oder eingetragene Marken der IBM Corporation in den USA und/oder anderen Ländern. Weitere Produkt- und Ser vicenamen können Marken von IBM oder anderen Unternehmen sein. Eine aktuelle Liste weiterer IBM Marken finden Sie im Web unter [http://www.ibm.com/](http://www.ibm.com/legal/copytrade.shtml) [legal/copytrade.shtml.](http://www.ibm.com/legal/copytrade.shtml)

Linux ist eine eingetragene Marke von Linus Torvalds in den USA und/oder anderen Ländern.

Microsoft, Windows, Windows NT und das Windows-Logo sind Marken der Microsoft Corporation in den USA und/oder anderen Ländern.

UNIX ist eine eingetragene Marke von The Open Group in den USA und anderen Ländern.

Weitere Unternehmens-, Produkt- oder Servicenamen können Marken anderer Her steller sein.

# **Glossar der Begriffe und Akronyme**

## **Abfrage**

Eine auf bestimmten Bedingungen basierende Anforderung von Informationen aus einer Datenbank: beispielsweise die Anforderung einer Liste aller Kunden in einer Kundentabelle, deren Kontostand einen bestimmten Betrag übersteigt. In QMF bezieht sich eine Abfrage außerdem auf SQL-Anweisungen, die über die menügesteuerte Abfrage, OBE oder die SQL-Abfrageanzeige übergeben werden, auch wenn diese Anweisungen keine Informationsanforderungen (SELECT-Anweisungen) sind.

## **Abhängige Tabelle**

Eine Tabelle, die von einem Objekt abhängig ist. Beispielsweise ist eine Tabelle mit einem Fremdschlüssel abhängig von der Tabelle, die den entsprechenden Primär schlüssel enthält.

## **Abhängige Zeile**

Eine Zeile, deren Fremdschlüsselwert mit dem Wert eines übergeordneten Schlüssels in der übergeordneten Zeile übereinstimmt. Der Fremdschlüsselwert stellt einen Verweis von der abhängigen Zeile auf die Elternzeile dar.

### **Abnormale Beendigung einer Task (Abnormal End of Task, Abend)**

Die Beendigung einer Task, eines Jobs oder eines Subsystems aufgrund einer Fehlerbedingung, die während der Ausführung nicht mit den Recoveryfunktionen beseitigt werden kann.

## **Abrufen**

Das Abrufen von Zeilen aus der Datenbank oder einer Datei zur Erstellung eines QMF-Objekts DATEN. QMF unterstützt über den Parameter DSQSMRFI die Funktion zum Abrufen von mehreren Zeilen.

## **Additionsvariable**

Eine Summenfunktion, die mithilfe der Anzeige FORMAT.GRUWE, FORMAT- .RECH, FORMAT.DETAIL oder FORMAT- .SCHLUSS in einen Bericht eingefügt wird. Ihr Wert erscheint als Teil des Gruppenwechselfußzeilen-, Detailblock- oder Schlusstextes, wenn der Bericht erstellt wird.

## **Adressraum**

Der für ein Computerprogramm oder einen Prozess verfügbare Adressenbereich. Der Adressraum kann sich auf eine physische Speichereinheit, einen virtuellen Speicher oder beides beziehen.

## **Advanced Program-to-Program Communication** Siehe *APPC*.

## **aktueller Standort**

Der Anwendungsserver, mit dem die QMF-Sitzung momentan verbunden ist. Nach Herstellung der Verbindung werden von diesem Server sämtliche SQL-Anweisungen verarbeitet. Bei der Initialisierung von QMF kann der aktuelle Standort mithilfe des Startparameters DSQSDBNM angegeben werden. Konnektivität mit einem fernen Server wird nicht unterstützt, wenn QMF for TSO als gespeicherte DB2 for z/OS-Prozedur ausgeführt wird.

## **aktuelles Objekt**

Ein QMF-Objekt, das im temporären Speicher abgelegt wird, damit bei jeder Ver wendung ein sofortiger Zugriff ohne Datenbankabfrage möglich ist. Die folgenden temporären Speicherbereiche stehen zur Verfügung: ABFRAGE, FORMAT, PROZE-DUR, PROFIL, BERICHT, DATEN und GRAFIK. Benutzer können mit den Befehlen ANSEHEN und ANZEIGEN zu allen Bereichen mit Ausnahme des Bereichs DATEN navigieren. Siehe auch *Temporärer Speicher*.

## **Aliasname**

Ein alternativer Name für eine Tabelle, eine Sicht oder einen Kurznamen. Mit einem Aliasnamen kann in SQL-Anweisungen auf eine Tabelle, Sicht oder Datenbank in demselben DB2-System bzw. -Subsystem oder in einem fernen DB2- System bzw. -Subsystem verwiesen wer den.

## **Anwendung**

Computerprogramme oder Softwarekomponenten, die mithilfe von QMF-Services Funktionalität in direkter Unterstützung von bestimmten Geschäftsprozessen bereitstellen.

#### **Anwendungsplan**

Die Steuerstruktur, die während des Bindeprozesses erstellt wird. Der Standardname für den Anwendungsplan von QMF Version 12.1 lautet QMF12.

#### **Anwendungsprogrammierschnittstelle** Siehe *API*.

#### **Anwendungsrequester**

Die Quelle einer Anforderung für ein fer nes DRDA-fähiges Verwaltungssystem für relationale Datenbanken (RDBMS). Als Anwendungsrequester können nur DB2 for z/OS-Datenbanken verwendet wer den, da QMF nur in diesem Datenbanktyp gestartet werden kann.

### **Anwendungsserver**

Das Ziel einer Anforderung des Anwendungsrequesters. Das Datenbankver waltungssystem (DBMS) an der Anwendungsserver-Site stellt die Anforderung bereit. Konnektivität mit einem fernen Server wird nicht unterstützt, wenn QMF for TSO als gespeicherte DB2 for z/OS-Prozedur ausgeführt wird.

#### **Anzeige**

Eine formatierte Anzeige der Informationen auf einem Bildschirm, die auch Eingabefelder enthalten kann.

## **APAR (Authorized Program Analysis Report)**

Eine Anforderung zur Behebung eines Fehlers in einem unterstützten Release eines von IBM gelieferten Programms.

### **APF (Authorized Program Facility)**

In z/OS-Umgebungen ein Tool zur Identifizierung von Programmen, die zur Ver wendung eingeschränkter Funktionen berechtigt sind.

## **API (Application Programming Interface)**

Eine Schnittstelle, die es einem in einer höheren Programmiersprache geschriebenen Anwendungsprogramm ermöglicht, spezifische Daten oder Funktionen des Betriebssystems oder eines anderen Programms zu verwenden.

## **APPC (Advanced Program-to-Program Communication)**

Eine Implementierung des SNA LU 6.2- Protokolls, mit deren Hilfe miteinander verbundene Systeme kommunizieren und die Verarbeitung von Programmen gemeinsam ausführen können.

#### **Arbeitseinheit mit Wiederherstellung (Unit of Recovery, UR)**

Eine Operationsfolge zwischen Konsistenzzuständen innerhalb einer Arbeitseinheit.

#### **Arbeitseinheit (Unit of Work, UOW)**

Eine wiederherstellbare Operationsfolge innerhalb eines Anwendungsprozesses. Ein Anwendungsprozess ist zu einem beliebigen Zeitpunkt eine einzelne UOW; die Dauer eines Anwendungsprozesses kann jedoch aufgrund von COMMIT oder ROLLBACK-Operationen mehrere UOWs umfassen. Bei einer Aktualisierung auf mehreren Systemen kann eine UOW mehrere UOWs mit Recovery enthalten. In QMF-SQL-Abfragen mit mehreren Anweisungen und ohne COMMIT-Anweisungen stellt die Gesamtheit der Anweisungen eine einzelne Arbeitseinheit dar, sodass für alle Anweisungen mit Ausnahme der Anweisungen, die sich auf die Sitzung auswirken (z. B. SET), im Fehlerfall ein Rollback durchgeführt wird. In QMF-SQL-Abfragen mit mehreren Anweisungen und mindestens einer COMMIT-Anweisung besteht eine Arbeitseinheit aus einer COMMIT-Anweisung und allen vor herigen Anweisungen bis zurück zum Anfang der Abfrage oder der letzten COM-MIT-Anweisung. Wenn ein Fehler auftritt, wird für alle Aktualisierungen nach der letzten erfolgreichen COMMIT-Anweisung ein Rollback durchgeführt.

### **Arbeitspufferbereich**

Ein Arbeitsbereich in der Dialogverarbeitung, in dem Informationen eines Anwendungsprogramms während mehrerer Ausführungen des Programm aufbewahrt werden.

### **Argument**

Ein Wert, der während der Laufzeit an eine Funktion oder Prozedur übermittelt bzw. von dieser zurückgegeben wurde.

### **Aufrufbare Schnittstelle**

Eine Programmierschnittstelle, die Zugriff auf QMF-Objekte und -Services bietet.

#### **Auslöser**

Ein Datenbankobjekt, das einer einzelnen Basistabelle oder Sicht zugeordnet ist und eine Regel definiert. Die Regel besteht aus einer Gruppe von SQL-Anweisungen, die ausgeführt wird, wenn eine Einfüge-, Ak-

tualisierungs- oder Löschoperation der Datenbank für die zugeordnete Basistabelle oder Sicht erfolgt.

## **Authorized Program Analysis Report** Siehe *APAR*.

**Authorized Program Facility** Siehe *APF*.

#### **Basisprodukt**

Die englischsprachige QMF-Version, die bei der Installation von QMF eingerichtet wird. Alle anderssprachigen Umgebungen werden nach der Installation definiert, indem die entsprechende landessprachliche Version (National Language Feature, NLF) installiert wird.

### **Basistabelle**

Eine Tabelle, die von der SQL-Anweisung CREATE TABLE erstellt wird und persistente Daten enthält.

## **Befehlsschnittstelle**

Eine Schnittstelle für die Eingabe von QMF-Befehlen. Die Befehlsschnittstelle er möglicht die Eingabe von QMF-Befehlen über einen unter QMF ausgeführten ISPF-Dialog. Bei Verwendung dieser Schnittstelle erfolgt die Kommunikation zwischen QMF und diesem Dialog über den ISPF-Variablenpool.

#### **Befehlssynonym**

Das Verb oder der Verb- bzw. Objektteil eines von der Site definierten Befehls. Nach dem Definieren und Aktivieren von Befehlssynonymen im QMF-Profil kann der Benutzer die Synonyme wie normale QMF-Befehle in der QMF-Befehlszeile eingeben.

### **Befehlssynonymtabelle**

Eine Tabelle, in der in jeder Zeile ein standortdefinierter Befehl gespeichert wird. Einem Benutzer kann eine Gruppe von Befehlssynonymen zugeordnet wer den, indem der Name der Tabelle im Profil des Benutzers gespeichert wird.

#### **Berechtigungs-ID**

Eine Zeichenfolge, die eine Gruppe von Zugriffsrechten festlegt und zur Überprüfung der Berechtigung verwendet werden kann. Eine Berechtigungs-ID kann für ein Objekt, einen einzelnen Benutzer, eine or ganisatorische Gruppe, eine Funktion oder eine Datenbankrolle stehen. Während der QMF-Initialisierung authentifiziert QMF die Datenbankberechtigungs-ID oder optional die QMF für TSO-Anmelde-ID anhand der Spalte ERSTEL-LER der Tabelle Q.PROFILES.

#### **Binärzeichenfolge**

Eine Bytefolge, die keiner ID für codierten Zeichensatz (CCSID) zugeordnet ist und daher nie umgesetzt wird. Der Datentyp BLOB ist z. B. eine Binärzeichenfolge. Siehe auch *CCSID*.

#### **Binden**

Das Konvertieren der Ausgabe vom DBMS-Precompiler in eine verwendbare Steuerstruktur, wie z. B. einen Zugriffsplan, einen Anwendungsplan oder ein Paket.

#### **Bitdaten**

Daten des Datentyps CHAR bzw. VAR-CHAR, die keinem codierten Zeichensatz zugeordnet sind und daher nie umgesetzt werden.

#### **CAF (Call Attachment Facility)**

Eine DB2 for z/OS-Anschlussfunktion für Anwendungsprogramme, die im TSOoder z/OS-Stapelbetrieb ausgeführt wer den. CAF stellt eine Alternative zum DSN-Befehlsprozessor dar und bietet eine bessere Steuerung der Ausführungsumgebung.

**Call Attachment Facility** Siehe *CAF*.

### **CCSID (Coded Character Set Identifier, ID des codierten Zeichensatzes)**

Eine 16-Bit-Zahl, die eine bestimmte Gruppe von Verschlüsselungs-IDs, Zeichensatzkennungen, Kennungen für Codepages und andere Informationen zur eindeutigen Identifizierung der Darstellung der codierten Grafikzeichen enthält. Da QMF von GDDM bereitgestellte Anzeigeservices nutzt, muss die GDDM-Anwendungscodepage mit den für die Datenbank verwendeten CCSIDs übereinstimmen. Siehe auch *Binärzeichenfolge*.

## **CICS (Customer Information Control System)**

Ein IBM Lizenzprogramm, das Onlinetransaktionsverarbeitungsservices und Ver waltungsfunktionen für Geschäftsanwendungen bereitstellt.

#### **CM (Kompatibilitätsmodus)**

Ein Installationsmodus von QMF Version

8.1 und QMF Version 9.1, der Eigner- und Objektnamen im QMF-Objektkatalog auf 8 bzw. 18 Zeichen begrenzt. Siehe auch *NFM*.

#### **Codepage**

Eine bestimmte Zuordnung von Codepunkten zu Grafikzeichen. Innerhalb einer bestimmten Codepage kann ein Codepunkt nur eine einzige bestimmte Bedeutung haben. Darüber hinaus gibt eine Codepage an, wie nicht definierte Codepunkte behandelt werden.

#### **COMMIT (Festschreiben)**

Das Beenden einer Arbeitseinheit durch die Freigabe von Sperren, damit die von dieser Arbeitseinheit durchgeführten Datenbankänderungen von anderen Prozessen erkannt werden können. Durch diese Operation wird die Datenänderung per manent.

#### **CSECT (Control Section, Programmabschnitt)**

Der Teil eines Programms, der vom Programmierer als verschiebbare Einheit definiert wird und dessen sämtliche Elemente in benachbarte Hauptspeicherpositionen geladen werden sollen.

#### **Cursor**

Benannte Steuerstruktur, mit der vom Anwendungsprogramm auf eine bestimmte Zeile innerhalb einer Gruppe gezeigt und diese Zeile ausgewählt wird.

#### **Customer Information Control System** Siehe *CICS*.

#### **Datenbank**

Eine Sammlung von in Wechselbeziehung zueinander stehenden oder voneinander unabhängigen Datenelementen, die für die Verwendung in mindestens einer Anwendung gemeinsam gespeichert werden.

#### **Datenbankadministrator**

Eine Person, die für das Entwerfen, Ver walten, Verwenden, Schützen und Pflegen der Datenbank verantwortlich ist.

#### **Datenbankmanager**

Ein Programm, das Daten durch die Bereitstellung von Zentralsteuerung, Datenunabhängigkeit und komplexen physischen Strukturen verwaltet und so effizienten Zugriff, Integrität, Recovery, Steuerung des gemeinsamen Zugriffs, Datenschutz und Sicherheit ermöglicht.

#### **Datenbankserver**

Ein Softwareprogramm, das einen Datenbankmanager verwendet, um anderen Softwareprogrammen oder Computern Datenbankservices zur Verfügung zu stellen.

#### **Datenbankverwaltungssystem** Siehe *DBMS*.

## **Datensatz**

Die Speicherdarstellung einer Zeile oder anderen Daten.

#### **Datentyp**

Eine Klassifizierung für eine bestimmte Art von Daten. In SQL ist der Datentyp ein Attribut von Spalten, Literalen, Hostvariablen, Sonderregistern, Parametern sowie den Ergebnissen von Funktionen und Ausdrücken.

#### **DBCS (Double-Byte Character Set, Doppelbytezeichensatz)**

Ein Zeichensatz, bei dem die Zeichen durch 2 Byte dargestellt sind. Diese Zeichensätze werden normalerweise von Landessprachen wie Japanisch und Chinesisch verwendet, die aus mehr Symbolen bestehen, als von einem einzelnen Byte dargestellt werden kann. Siehe auch *SBCS*.

## **DBCS-Endezeichen (Shift-In Character)**

Ein Steuerzeichen (X'0F'), mit dem in EBCDIC-Systemen markiert wird, dass die nachfolgenden Byte SBCS-Zeichen darstellen. Siehe auch *DBCS-Startzeichen*

#### **DBCS-Startzeichen (Shift-Out Character)**

Ein Steuerzeichen (X'0E'), mit dem in EBCDIC-Systemen markiert wird, dass die nachfolgenden Byte bis zum nächsten DBCS-Endezeichen DBCS-Zeichen darstellen. Siehe auch *DBCS-Endezeichen*

#### **DBMS (Datenbankverwaltungssystem)**

Ein Softwaresystem, das die Erstellung, Organisation und Bearbeitung einer Datenbank und den Zugriff auf die darin gespeicherten Daten steuert.

#### **DCT (Destination Control Table, Zielsteuertabel-**

**le)** Eine Tabelle, die die einzelnen in CICS verwendeten Zielwarteschlangen für transiente Daten beschreibt. Die Tabelle enthält einen Eintrag für jede partitionsüber greifende, partitionsinterne und indirekte Zielwarteschlange.

## **Destination Control Table**

Siehe *DCT*.

## **Detailblocktext**

Der Text im Hauptteil eines Berichts, der zu einer bestimmten Datenzeile gehört.

#### **Detailkopfzeilentext**

Der Text in der Kopfzeile eines Berichts.

#### **Detailvariation**

Eine Datenformatierungsdefinition, die in der Anzeige FORMAT.DETAIL angegeben wird und die zur bedingten Formatierung eines Berichts oder eines Berichtsteils ver-<br>Fern wendet werden kann.

#### **Distributed Relational Database Architecture** Siehe *DRDA*.

#### **Doppelbytezeichensatz**

Siehe *DBCS*.

### **DRDA (Distributed Relational Database Ar chitecture)**

Die Architektur, mit der Formate und Protokolle für den transparenten Zugriff auf ferne Daten definiert werden. DRDA definiert zwei Typen von Funktionen: die Anwendungsrequesterfunktion und die Anwendungsserverfunktion.

#### **Dreiteiliger Name**

Der vollständige Name einer Tabelle, einer Sicht oder eines Aliasnamens, der aus einem Standortnamen, einer Berechtigungs-ID und einem Objektnamen besteht, die durch Punkte voneinander getrennt werden. QMF-Befehle mit dreiteiligen Namen können nur über DB2 for z/OS-Datenbanken initiiert und an alle Datenbanken mit Ausnahme von DB2 für VM oder VSE übertragen werden. Wird QMF for TSO als gespeicherte DB2 for z/OS-Prozedur gestartet, werden QMF-Befehle mit dreiteiligen Namen nicht unterstützt.

#### **Einzelbytezeichensatz**

Siehe *SBCS*.

## **Einzigartiger Datentyp**

Ein benutzerdefinierter Datentyp, der in seiner Darstellung mit integrierten Datentypen übereinstimmt.

#### **Erweiterte Syntax**

Syntax, die für die QMF-Befehle SETZEN GLOBAL und ABRUFEN GLOBAL sowie für bestimmte Funktionsaufrufe in Anwendungen für aufrufbare Schnittstellen verwendet wird. Die erweiterte Syntax definiert Parameter, die von in Assembler, C, COBOL, Fortran oder PL/I geschriebenen Anwendungen der aufrufbaren QMF-Schnittstelle verwendet werden.

#### **Exitroutine**

Ein Programm, das die Steuerung von einem anderen Programm empfängt, um bestimmte Funktionen auszuführen.

#### **Extensible Markup Language** Siehe *XML*.

Bezieht sich auf Datenbanken, Objekte oder Anwendungen, die auf einem System installiert oder gespeichert sind, das nicht das System ist, auf dem QMF momentan ausgeführt wird. Der Zugriff auf Objekte (einschließlich QMF-Abfragen, -Formate, -Prozeduren, -Ordner und -Analyseobjekte) auf einem fernen Server ist mithilfe des QMF-Befehls VERBINDEN möglich. Es kann auch ein QMF-Befehl mit einem dreiteiligen Tabellen- oder Sichtnamen verwendet werden, wenn Sie nur auf Tabellen oder Sichten an einem fernen Standort zugreifen möchten. Wird QMF for TSO als gespeicherte DB2 for z/OS-Prozedur ausgeführt, ist kein Fernzugriff zulässig.

## **Ferne Arbeitseinheit**

Eine Form der Verarbeitung in einer verteilten relationalen Datenbank, bei der ein Anwendungsprogramm (wie z. B. QMF) auf Daten in einer fernen Datenbank innerhalb einer UOW zugreifen kann. Die Verbindung wird über den QMF-Befehl VERBINDEN hergestellt. Der Befehl VER-BINDEN kann nicht verwendet werden, wenn QMF for TSO als gespeicherte DB2 for z/OS-Prozedur ausgeführt wird.

#### **Fremdschlüssel**

In einer relationalen Datenbank ein Schlüssel in einer Tabelle, der auf den Primärschlüssel in einer anderen Tabelle ver weist.

#### **GDDM (Graphical Data Display Manager)**

Grafiksoftware, die Text und Grafiken für die Ausgabe auf einer Bildschirmeinheit oder einem Drucker definiert und anzeigt.

#### **Genauigkeit**

Ein Attribut einer Zahl, das die Gesamtzahl von signifikanten Ziffern angibt.

#### **Gespeicherte Prozedur**

Eine Routine, die mit der SQL-Anweisung CALL aufgerufen werden kann, um Operationen auszuführen, die Anweisungen für Hostprogrammiersprachen und SQL-Anweisungen einschließen können.

#### **Gleitkommazahl mit doppelter Genauigkeit** Die 64-Bit-Darstellung einer reellen Zahl.

**Gleitkommazahl mit einfacher Genauigkeit** Die 32-Bit-Darstellung einer reellen Zahl.

#### **Globale Variable**

Benannte Entität, deren Wert für die Dauer einer QMF-Sitzung standardmäßig bestehen bleibt. QMF verwendet globale Variablen zur Verwaltung der Sitzungs- und Datenbankaktivität. Einige globale Variablen können mit dem Befehl SETZEN GLOBAL definiert werden, während andere Variablen Informationen zum Status der aktuellen QMF-Sitzung aufzeichnen und deshalb nicht definierbar sind.

#### **Grafikzeichenfolge**

Eine Zeichenfolge aus DBCS-Zeichen.

#### **Graphical Data Display Manager** Siehe *GDDM*.

#### **Großes Objekt**

Siehe *LOB*.

**Host** Das Steuer- bzw. übergeordnete System in einer Datenübertragungskonfiguration.

#### **HTML (Hypertext Markup Language)**

Eine Formatierungssprache, die dem SGML-Standard (Standard Generalized Markup Language) entspricht und primär zur Unterstützung der Onlineanzeige von grafischen Informationen und Textinfor mationen einschließlich Hypertextverbindungen entworfen wurde.

#### **Hypertext Markup Language**

Siehe *HTML*.

#### **ICU (Interactive Chart Utility)**

Menügeführte Komponente von IBM Graphical Data Display Manager (GDDM), die Nicht-Programmierern das Anzeigen, Drucken oder Abbilden von Diagrammen und Grafiken ermöglicht.

## **ID des codierten Zeichensatzes**

Siehe *CCSID*.

#### **Identitätsspalte**

Eine Spalte, die für den DB2-Datenbankmanager eine Möglichkeit bereitstellt, automatisch einen numerischen Wert für jede Zeile zu generieren, die in eine Tabelle eingefügt wird. Identitätsspalten wer den mit der Klausel AS IDENTITY definiert. Eine Tabelle kann nicht über mehr als eine Identitätsspalte verfügen.

**Index** Eine Gruppe von Zeigern, die nach den Werten eines Schlüssels logisch angeordnet sind. Indizes ermöglichen einen schnellen Zugriff auf Daten und kennzeichnen Zeilen in der Tabelle eindeutig.

#### **Inner Join**

Das Ergebnis einer Joinoperation, das nur die übereinstimmenden Zeilen der ver knüpften Tabellen enthält. Siehe auch *Outer Join*.

**Installation Verification Procedure** Siehe *IVP*.

**Integrated Exchange Format** Siehe *IXF*.

#### **Integrierte Funktion**

Eine stark typisierte, leistungsfähige Funktion der DB2-Datenbank. Auf eine integrierte Funktion kann in SQL-Anweisungen verwiesen werden, sofern ein gültiger Ausdruck vorliegt.

#### **Integritätsbedingung**

Eine Regel, die die Werte begrenzt, die in einer Tabelle eingefügt, gelöscht oder aktualisiert werden können.

#### **Interactive Chart Utility** Siehe *ICU*.

**Interactive System Productivity Facility** Siehe *ISPF*.

## **ISPF (Interactive System Productivity Facility)** IBM Lizenzprogramm, das als Gesamtanzeigeeditor und Dialogmanager eingesetzt wird. Dieses Programm, das zum Schreiben von Anwendungsprogrammen ver wendet wird, bietet die Möglichkeit zur Generierung von Standardanzeigen und interaktiven Dialogen zwischen Anwendungsprogrammierern und Terminalbenutzern.

#### **IVP (Installation Verification Procedure, Installationsprüfverfahren)**

Eine Prozedur oder ein Programm, mit dem die ordnungsgemäße Installation eines Produkts überprüft wird.

#### **IXF (Integrated Exchange Format)**

Ein Protokoll für die Übertragung von Tabellendaten zwischen verschiedenen Softwareprodukten.

#### **JCL (Job Control Language, Jobsteuersprache)**

Eine Befehlssprache, die einen Job für ein Betriebssystem identifiziert und dessen Anforderungen beschreibt.

## **Job Control Language**

Siehe *JCL*.

**Join** Eine relationale SQL-Operation, die das Abrufen von Daten aus mehreren Tabellen basierend auf übereinstimmenden Spaltenwerten ermöglicht.

#### **Kaskadierende Löschoperation**

Ein Prozess, mit dem der DB2-Datenbankmanager referenzielle Integritätsbedingungen erzwingt, indem alle untergeordneten Zeilen einer gelöschten übergeordneten Zeile gelöscht werden.

## **Katalog**

Eine Gruppe von Tabellen und Sichten mit Beschreibungen von Objekten wie Tabellen, Sichten und Indizes. Siehe auch *QMF-Objektkatalog*.

### **Klausel**

In SQL ein bestimmter Abschnitt einer Anweisung in der Sprachstruktur, beispielsweise eine Klausel SELECT oder WHERE.

### **Koexistenz**

Der Status, bei dem zwei Releases von QMF im selben DB2-Subsystem vorhanden sind. QMF Version 12.1 kann nur mit QMF Version 9.1 im neuen Funktionsmodus oder QMF Version 8.1 im neuen Funktionsmodus koexistieren.

### **Kompatibilitätsmodus**

Siehe *CM*.

### **Konstante**

Ein Sprachelement zur Angabe eines Werts, der sich nicht verändert. Konstanten werden in Zeichenfolgekonstanten und numerische Konstanten unterteilt.

#### **Korrelationsbezug**

Ein Verweis auf eine Spalte oder Sicht einer Tabelle, die nicht Teil einer Unterabfrage ist.

#### **Korrelationsname**

Eine Kennung, die innerhalb einer einzel-

nen SQL-Anweisung als Name ohne Kor relationsname für Objekte angegeben und verwendet wird. Bei diesen Objekten kann es sich um eine Tabelle, eine Sicht, einen Tabellenfunktionsverweis, einen verschachtelten Tabellenausdruck oder einen CD-Tabellenverweis handeln. Korrelationsnamen können in einer SQL-Anweisung verwendet werden, um zwei verschiedene Verweise auf dieselbe Basistabelle und die Verwendung eines alternativen Namens für ein Objekt zuzulassen.

#### **Lademodul**

Ein Programm in einer Form, die zur Ausführung in den Hauptspeicher geladen werden kann.

#### **Laufzeitvariable**

Eine Variable in einer Prozedur oder Abfrage, deren Wert vom Benutzer bei Ausführung der Prozedur oder Abfrage angegeben wird. Der Wert einer Laufzeitvariablen ist nur in der aktuellen Prozedur oder Abfrage verfügbar. Siehe auch *Globale Variable*.

#### **Lineare Prozedur**

Eine Folge von QMF-Befehlen oder Befehlssynonymen, mit denen mehrere Operationen gleichzeitig ausgeführt werden können. Siehe auch *Prozedur mit Logik*.

#### **Lineare Syntax**

Eine QMF-Befehlssyntax, die in einer Anweisung eines Programms oder einer Prozedur eingegeben wird. Sie kann auch in der QMF-Befehlszeile eingegeben werden.

**Literal** Eine Zeichenfolge, deren Wert durch die Zeichen selbst definiert wird. Die numerische Konstante 7 hat beispielsweise den Wert 7 und die Zeichenkonstante 'ZEI-CHEN' hat den Wert ZEICHEN.

### **LOB (Großes Objekt)**

Eine Bytefolge, deren Größe im Bereich zwischen 0 Byte und 2 Gigabyte minus 1 Byte liegt. Es gibt drei Typen von großen Objekten: LOB (binär), CLOB (Einzelbytezeichen oder gemischt) oder DBCLOB (Doppelbytezeichen). QMF unterstützt eine maximale Spaltengröße für LOB-Daten von 32 KB.

**Lokal** Bezieht sich auf Datenbanken, Objekte oder Anwendungen, die auf dem System installiert oder gespeichert sind, in dem QMF momentan ausgeführt wird.

**LUW** Eine Abkürzung für Linux, UNIX and Windows.

#### **Menügesteuerte Abfrage**

Eine menügeführte Abfrage, die über vom Benutzer bereitgestellte Parameter gesteuert wird.

#### **National Language Feature** Siehe *NLF*.

**Neuer Funktionsmodus**

Siehe *NFM*.

### **NFM (Neuer Funktionsmodus)**

Ein Installationsmodus von QMF Version 8.1 und QMF Version 9.1, bei dem die maximale Länge von Eigner- und Objektnamen im QMF-Objektkatalog der von der Datenbank festgelegten maximalen Länge entsprechen kann. Auch bei QMF Version 12.1 kann die maximale Länge Plan von Eigner- und Objektnamen der von der Datenbank festgelegten maximalen Länge entsprechen. Siehe auch *CM*.

#### **NLF (National Language Feature)**

Eine von mehreren Zusatzfunktionen, die QMF zur Verfügung stellt. Mit NLFs können Benutzer in einer bestimmten Landessprache mit QMF interagieren.

#### **Objekt**

Ein benannter Speicherbereich, der aus bestimmten Merkmalen besteht, die den Speicherbereich und in manchen Fällen auch Daten beschreiben. Ein Objekt ist ein Element, das im Speicher Speicherplatz belegt, das sich in einer Bibliothek oder in einem Verzeichnis befinden kann, das gesichert werden kann und für das definierte Operationen ausgeführt werden können. Siehe auch *QMF-Objekt*.

### **Outer Join**

Eine Joinoperation, deren Ergebnis aus den übereinstimmenden Zeilen der beiden Tabellen besteht, die verknüpft wurden, wobei einige oder alle nicht übereinstimmenden Zeilen der verknüpften Tabellen beibehalten werden. Siehe auch *Inner Join*.

**Paket** Ein während der Programmerstellung er stelltes Datenbankobjekt mit Steuerstruktur, das sowohl ausführbare Formate von statischen SQL-Anweisungen oder XQuery-Ausdrücken als auch Platzhalter für ausführbare Formate von dynamischen SQL-Anweisungen enthalten kann.

#### **Parameter**

Werte oder Verweise, die an eine Funktion, einen Befehl oder ein Programm über geben werden und als Eingabe fungieren oder Aktionen steuern. Der Wert eines Parameters wird von einem Benutzer oder einem anderen Programm oder Prozess angegeben.

### **Partition**

Ein Abschnitt einer Seitengruppe. Jede Partition entspricht einer einzelnen, unabhängig erweiterbaren Datei. Je nach Anzahl der Partitionen in der partitionierten Seitengruppe können Partitionen auf eine maximale Größe von 1, 2 oder 4 GB er weitert werden. Alle Partitionen einer bestimmten Seitengruppe haben dieselbe maximale Größe.

**Plan** Siehe *Anwendungsplan*.

### **Positionsparameter**

Ein Parameter, der in Relation zu anderen Parametern an einer bestimmten Position auftreten muss. Siehe auch *Schlüsselwortparameter*.

### **Prädikat**

Ein Element einer Suchbedingung, das eine Vergleichsoperation ausdrückt oder impliziert.

### **Primäre Berechtigungs-ID**

Die Berechtigungs-ID, mit der ein Anwendungsprozess bei DB2 for z/OS identifiziert wird.

### **Primärschlüssel**

In einer relationalen Datenbank ein Schlüssel, der eine Zeile einer Datenbanktabelle eindeutig identifiziert.

**Profil** Ein Objekt, das Informationen über die Merkmale einer Benutzersitzung enthält.

### **Programmabschnitt**

Siehe *CSECT*.

#### **Programmverbindung herstellen (Link-Edit)** Das Erstellen eines ladbaren Computer-

programms mithilfe eines Verbindungseditors.

# **Program Temporary Fix**

Siehe *PTF*.

## **Protokoll**

Eine Gruppe von Datensätzen, die die in einem System auftretenden Ereignisse entsprechend ihrer Reihenfolge beschreiben.

### **Prozedur**

Eine Folge von Anweisungen oder Befehlen zur Ausführung einer oder mehrerer Tasks. Siehe auch *Lineare Prozedur* und *Prozedur mit Logik*.

## **Prozedur mit Logik**

Eine Gruppe von Anweisungen, die eine oder mehrere Tasks ausführt. Eine Prozedur mit Logik beginnt mit einem REXX-Kommentar und lässt bedingte Logik (die REXX verwendet), Berechnungen, die Er stellung von Zeichenfolgen sowie TSOoder CICS-Befehle zu. Siehe auch *Lineare Prozedur*.

## **Prüfung auf Integritätsbedingung**

Eine benutzerdefinierte Integritätsbedingung, die die Werte angibt, die bestimmte Spalten einer Basistabelle enthalten dürfen. Siehe auch *Integritätsbedingung*.

### **PTF (Program Temporary Fix, vorläufige Programmkorrektur)**

Bei System i-, System p- und System z-Produkten eine Korrektur, die von IBM getestet und allen Kunden zur Verfügung gestellt wird.

## **Pufferpool**

Ein Speicherbereich, in dem Datenseiten gelesen, geändert und während der Verar beitung gespeichert werden. Siehe auch *Adressraum*.

### **QBE (Query-By-Example, Abfrage mittels Bei-**

**spiel)** Eine Komponente von QMF, die dem Benutzer die grafische Erstellung von Abfragen ermöglicht.

### **QMF-Administrator**

Ein Benutzer, der über QMF-Administratorberechtigung verfügt.

## **QMF-Administratorberechtigung**

Eine Berechtigung, die einem Benutzer das Einfügen oder Löschen von Zeilen in der Steuertabelle Q.PROFILES ermöglicht. Benutzer mit dieser Berechtigung können die folgenden Befehle für QMF-Abfragen, -Formate und -Prozeduren ausführen, deren Eigner andere Benutzer sind, die diese Objekte zu diesem Zweck jedoch nicht für alle Benutzer freigeben müssen: SI-CHERN, LOESCHEN, IMPORT, EXPORT und ANZEIGEN. Während der Initialisierung überprüft QMF jede Benutzer-ID auf eine Administratorberechtigung; Sie können diese Überprüfung inaktivieren, indem Sie die Variable DSQEC\_DISAB-LEADM in der Exitroutine DSQUOPTS oder in einem anderen Programm Ihrer Wahl definieren.

## **QMF-Objekt**

Ein Objekt, das von QMF-Benutzern zur Abfrage, Formatierung und Darstellung von Daten oder sonstigen Verwaltung von Interaktionen zwischen QMF und der Datenbank verwendet wird. QMF-Objekte enthalten Abfragen und Abfrageergebnisdaten, Formate, Prozeduren, Berichte, Grafiken sowie das QMF-Profil. Jedes QMF-Objekt verfügt über einen benannten temporären Speicherbereich, der zum Anzeigen des Objekts verwendet wird. Alle Objekte mit Ausnahme von Berichten und Grafiken können in der Datenbank gespeichert werden; Berichte und Grafiken werden auf Anforderung des Benutzers dynamisch durch Anwendung der Formatspezifikationen eines bestimmten QMF-Formats auf bestimmte, von der Datenbank zurückgegebene Daten erstellt. Siehe auch *Temporärer Speicher*.

## **QMF-Objektkatalog**

Eine Gruppe von Steuertabellen, die Infor mationen zu QMF-Abfragen, -Prozeduren, -Formaten, -Ordnern und -Analyseobjekten speichern. Zu diesen Steuertabellen gehören Q.OBJECT\_DIRECTORY, Q.OB-JECT\_DATA und Q.OBJECT\_REMARKS.

## **Qualifikationsmerkmal**

Wenn auf ein QMF-Objekt Bezug genommen wird, jener Teil des Namens, der den Eigner oder die Position eines Objekts identifiziert. Bei Bezugnahme auf eine TSO-Datei alle Teile des Namens, die vom Rest des Namens durch Punkte getrennt sind. 'TCK', 'XYZ' und 'QUERY' sind beispielsweise Merkmale im Dateinamen 'TCK.XYZ.QUERY'.

## **Query-by-Example**

Siehe *QBE*.

#### **RCT (Resource Control Table, Ressourcensteuertabelle)**

Eine DB2-Steuertabelle, die die Beziehung zwischen CICS-Transaktionen und DB2- Ressourcen definiert.

## **RDBMS (Relational Database Management System, Verwaltungssystem für relationale Datenbanken)**

Eine Gruppe von Hardware und Soft-

ware, die den Zugriff auf eine relationale Datenbank verwaltet und bereitstellt.

### **RDO (Resource Definition Online, Onlineressourcendefinition)**

In CICS eine Funktion, die es dem Benutzer ermöglicht, während der Ausführung von CICS bestimmte CICS-Ressourcen interaktiv zu definieren. Insbesondere er möglicht RDO dem Benutzer das interaktive Definieren von Terminals, Programmen und Transaktionen.

### **Referenzielle Integritätsbedingung**

Die Anforderung, dass die Werte eines angegebenen Fremdschlüssels, deren Eingabe erforderlich ist, nur gültig sind, wenn sie auch als Primärschlüsselwerte der übergeordneten Tabelle vorkommen. Die referenzielle Integritätsbedingung wird immer aus der Perspektive der abhängigen Datei definiert.

#### **Relational Database Management System** Siehe *RDBMS*.

#### **Relationale Datenbank**

Eine Datenbank, die als eine Gruppe von Tabellen angesehen und entsprechend dem relationalen Datenmodell bearbeitet werden kann. Jede Datenbank umfasst eine Gruppe von Systemkatalogtabellen, die die logische und physische Struktur der Daten beschreiben, eine Konfigurationsdatei, die die der Datenbank zugeordneten Parameterwerte enthält, sowie ein Recoveryprotokoll mit aktuellen Transaktionen und archivierbaren Transaktionen.

#### **Requester**

Siehe *Anwendungsrequester*

#### **Resource Control Table** Siehe *RCT*.

#### **Resource Definition Online** Siehe *RDO*.

#### **Ressource**

Das Objekt einer Sperre oder CLAIM-Operation. Dies kann ein Tabellenbereich, ein Indexbereich, eine Datenpartition, eine Indexpartition oder eine logische Partition sein.

#### **Restructured Extended Executor** Siehe *REXX*.

## **REXX (Restructured Extended Executor)**

Eine vielseitig einsetzbarbare höhere Programmiersprache, die vor allem für

EXEC-Prozeduren oder Programme für die individuelle Datenverarbeitung geeignet ist.

#### **Rollback durchführen**

Das Wiederherstellen des Status von mit einer SQL-Anweisung geänderten Daten, der beim letzten Commitpunkt festgeschrieben wurde. Bei Auftreten eines Fehlers in einer Abfrage, die mehrere Anweisungen und keine COMMIT- Anweisungen enthält, wird für alle Anweisungen (mit Ausnahme von Anweisungen wie SET, die sich auf die QMF-Sitzung auswirken) ein Rollback durchgeführt. Bei Auftreten eines Fehlers in einer Abfrage, die mindestens eine COMMIT-Anweisungen enthält, wird für alle Aktualisierungen nach der letzten erfolgreichen COMMIT-Anweisung ein Rollback durchgeführt. In beiden Fällen wird die Abfrage nach dem Fehler beeendet.

#### **Routine**

Ein Programm oder eine von einem Programm aufgerufene Instruktionsfolge. Normalerweise dient eine Routine einem allgemeinen Zweck und wird häufig ver wendet.

#### **Rückübertragung (Fallback)**

Das Zurückkehren zu einem früheren Release eines Softwareprogramms nach dem Versuch oder der Durchführung einer Migration auf ein aktuelles Release.

#### **Satzlänge**

Die Länge des Speichers, der eine Zeile oder andere Daten darstellt.

#### **SBCS (Single-Byte Character Set, Einzelbytezeichensatz)**

Codierter Zeichensatz, bei dem jedes Zeichen durch einen Einzelbytecode dargestellt wird. Ein Codepunkt mit einem Byte ermöglicht die Darstellung von bis zu 256 Zeichen. Siehe auch *Doppelbytezeichensatz*.

#### **Schlüssel**

Eine Spalte oder eine geordnete Reihe von Spalten, die in der Beschreibung einer Tabelle, eines Index oder einer referenziellen Integritätsbedingung angegeben werden. Dieselbe Spalte kann Teil von mehr als einem Schlüssel sein.

#### **Schlüsselwort**

Eines der vordefinierten Wörter einer Pro-
grammiersprache, einer künstlichen Sprache, einer Anwendung oder eines Befehls.

#### **Schlüsselwortparameter**

Ein Parameter, der aus einem Schlüsselwort gefolgt von mindestens einem Wert besteht. Siehe auch *Positionsgebundener Parameter*.

#### **Schnittstelle für gespeicherte Prozeduren**

Eine Schnittstelle zu QMF for TSO, die es ermöglicht, QMF als gespeicherte DB2 for z/OS-Prozedur zu starten, den Namen einer QMF-Abfrage oder -Prozedur zu übergeben, die die erforderlichen Verar beitungsvorgänge ausführt, und bis zu 21 Ergebnismengen zu empfangen, einschließlich einer Ergebnismenge für die Traceausgabe. Auf diese Weise ist es möglich, QMF for TSO über ein beliebiges Produkt zu starten, das eine gespeicherte DB2 for z/OS-Prozedur ausführen kann.

### **Segmentierter Tabellenbereich**

Ein in Seitengruppen gleicher Größe, so genannte Segmente, unterteilter Tabellenbereich. Segmente werden Tabellen so zugeordnet, dass Zeilen verschiedener Tabellen nie in demselben Segment gespeichert werden. Siehe auch *Tabellenbereich*.

### **Sekundäre Berechtigungs-ID**

In DB2 for z/OS eine Berechtigungs-ID, die einer primären Berechtigungs-ID von einer Berechtigungs-Exit-Routine zugeordnet wird. Siehe auch *Primäre Berechtigungs-ID*.

- **Server** Siehe *Anwendungsserver*.
- **Sicht** Eine logische Tabelle auf der Basis von Daten, die in einer zugrunde liegenden Gruppe von Tabellen gespeichert sind. Die von einer Sicht zurückgegebenen Daten werden über eine SELECT-Anweisung festgelegt, die für die zugrunde liegenden Tabellen ausgeführt wird.

### **Sitzung**

Alle Interaktionen zwischen dem Benutzer und QMF ab dem Zeitpunkt des Aufrufs von QMF bis zur Eingabe des Befehls AUSGANG.

### **Skalarfunktion**

Eine SQL-Funktion, die optional Argumente akzeptiert und bei jedem Aufruf einen einzelnen Skalarwert zurückgibt. Auf eine Skalarfunktion kann an beliebigen

Stellen in einer SQL-Anweisung verwiesen werden, an denen ein Ausdruck zulässig ist.

**Spalte** Die vertikale Komponente einer Datenbanktabelle. Eine Spalte weist einen Namen und einen bestimmten Datentyp auf (z. B. Zeichen, Dezimalzahl oder ganze Zahl).

### **Spaltenfunktion**

Siehe *Summenfunktion*.

### **Spaltenumbruch**

Die Formatierung von Werten in einem Bericht, bei der die Werte mehrere Zeilen in einer Spalte belegen. Spaltenumbrüche werden häufig verwendet, wenn eine Spalte Werte enthält, deren Länge die Spaltenbreite überschreitet (z. B. in Fällen, wenn XML-Daten angezeigt werden müssen).

**Sperre** Eine Möglichkeit, eine Folge von Ereignissen oder den Datenzugriff zu serialisieren.

### **SQL-Berechtigungs-ID**

Siehe *SQL-ID*.

### **SQLCA (Structured Query Language Communi-**

**cation Area, SQL-Kommunikationsbereich)** Eine Gruppe von Variablen, die für ein Anwendungsprogramm Informationen zur Ausführung seiner SQL-Anweisungen oder Anforderungen vom Datenbankmanager bereitstellt. Wird einem SQL-Code ein Fehler zugeordnet, zeigt die QMF-Hilfe für Nachrichten (kann durch Drücken der Hilfetaste aufgerufen werden) den Inhalt des SQL-Kommunikationsbereichs an.

### **SQL-Funktion**

Eine Funktion, die mithilfe einer Unter gruppe von SQL- und SQL-PL-Anweisungen (SQL PL - SQL Procedural Language) vollständig implementiert wird.

### **SQL-ID (SQL-Berechtigungs-ID)**

In DB2 for z/OS die ID zur Überprüfung der Berechtigung von dynamischen SQL-Anweisungen in bestimmten Situationen.

### **SQL-Rückkehrcode**

Der SQLSTATE-Wert oder SQLCODE-Wert, der anzeigt, ob die zuvor ausgeführte SQL-Anweisung erfolgreich oder mit mindestens einer Warnung oder mit einem Fehler abgeschlossen wurde.

### **SQL (Structured Query Language)**

Eine standardisierte Sprache für die Defi-

nition und Bearbeitung von Daten in einer relationalen Datenbank.

### **SQL-Verbindung**

Eine Zuordnung eines Anwendungsprozesses zu einem lokalen oder fernen Anwendungsserver oder Datenbankserver. Siehe auch *Ferne Arbeitseinheit*, *Verteilte Arbeitseinheit*.

#### **Standardformat**

Das QMF-Format, das erstellt wird, wenn ein gesichertes Format im Befehl AUS-FUEHREN ABFRAGE nicht angegeben wird.

#### **Standardwert**

Vordefinierte Werte, Attribute oder Optionen, die verwendet werden, wenn kein anderer Wert angegeben wird. Ein Standardwert kann für Spaltendaten in DB2- Tabellen definiert werden, indem das Schlüsselwort DEFAULT in einer SQL-Anweisung angegeben wird, die Daten ändert (z. B. INSERT, UPDATE und MER-GE).

#### **Standort**

Ein bestimmter Server für relationale Datenbanken in einem verteilten relationalen Datenbanksystem. Jeder Standort verfügt über einen eindeutigen Standortnamen.

### **Standortname**

Der eindeutige Name eines Datenbankser vers. Eine Anwendung verwendet den Standortnamen, um auf einen DB2-Datenbankserver zuzugreifen.

### **Steuertabellen**

Eine Gruppe von Tabellen, mit deren Hilfe QMF Informationen zu QMF-Objekten speichert und QMF-Operationen verwaltet. Siehe auch *QMF-Objektkatalog*.

### **Structured Query Language**

Siehe *SQL*.

**Structured Query Language Communication Area** Siehe *SQLCA*.

### **Substitutionsvariable**

(1) Eine Variable in einer Prozedur oder Abfrage, deren Wert von einer globalen Variablen oder einer Laufzeitvariablen angegeben wird. (2) Eine Variable in einem QMF-Format, deren Wert von einer globalen Variablen angegeben wird.

### **Subsystem**

In DB2 for z/OS eine eindeutige Instanz

in einem Verwaltungssystem für relationale Datenbanken (RDBMS).

### **Suchbedingung**

Eine Bedingung für die Auswahl von Zeilen einer Tabelle. Eine Suchbedingung besteht aus einem oder mehreren Vergleichselementen.

#### **Summenfunktion**

Eine der Funktionsgruppen, die Daten in einer Spalte addiert. Sie werden in den Formatanzeigen mit folgenden Verwendungscodes angefordert: MITTEL, RECH, ANZAHL, ERST, LETZT, MAXIMUM, MINIMUM, STDABW, SUMME, KSUM-ME, PRZT, KPRZT, GPRZT, GKPRZT.

### **Tabelle**

In einer relationalen Datenbank ein Datenbankobjekt, das aus einer bestimmten Anzahl von Spalten besteht und zur Speicherung einer ungeordneten Gruppe von Spalten verwendet wird. Siehe auch *Basistabelle*.

### **Tabellenbereich**

Eine logische Speichereinheit innerhalb einer Datenbank. In DB2 for z/OS ist ein Tabellenbereich eine Seitengruppe und kann eine oder mehrere Tabellen enthalten. In DB2 for Linux, UNIX and Windows ist ein Tabellenbereich eine Gruppe von Containern, und die Daten-, Index-, Langfeld- und LOB-Abschnitte können entweder in demselben Tabellenbereich oder in separaten Tabellenbereichen gespeichert werden.

### **Temporärer Speicher**

Ein Bereich, in dem ein QMF-Objekt während der Bearbeitung durch einen Benutzer temporär gespeichert werden kann, damit bei jeder Verwendung ein problemloser Zugriff ohne weitere Datenbankabfrage möglich ist. Die folgenden temporären Speicherbereiche stehen zur Verfügung: ABFRAGE, DATEN, FORMAT, PROZEDUR, BERICHT, GRAFIK und PROFIL. Mit Ausnahme von Abfrageer gebnisdaten (Objekt DATEN) können die QMF-Objekte in diesen Bereichen mithilfe des Befehls ANSEHEN gefolgt vom Namen des Speicherbereichs angezeigt wer den. Der Inhalt des Bereichs DATEN kann zwar nicht direkt angezeigt werden, der Benutzer kann jedoch durch Eingabe des Befehls ANSEHEN BERICHT oder ANSE-

HEN GRAFIK die Abfrageergebnisdaten aufrufen, die mit den Spezifikationen des aktuellen Formats im Bereich FORMAT formatiert sind. Siehe auch *QMF-Objekt*, *Aktuelles Objekt*.

#### **Thread**

Die DB2-Struktur, die die Verbindung einer Anwendung beschreibt, ihren Ablauf verfolgt, Ressourcenfunktionen verarbeitet und die Zugriffsmöglichkeiten der Anwendung auf DB2-Ressourcen und -Services begrenzt. Die meisten DB2-Funktionen werden unter einer Threadstruktur ausgeführt.

### **Time Sharing Option**

Siehe *TSO*.

**Trace** Ein Protokoll der Verarbeitungsvorgänge eines Computerprogramms oder einer Transaktion. Die von einem Trace erfassten Informationen können zur Bewertung von Problemen und des Leistungsverhaltens verwendet werden.

### **Transaktion**

Eine Verarbeitungseinheit, die aus einem oder mehreren Anwendungsprogrammen besteht, mindestens ein Objekt betrifft, und von einer einzelnen Anforderung initiiert wird.

### **TSO (Time Sharing Option)**

Ein Basiselement des z/OS-Betriebssystems, das dem Benutzer das interaktive Arbeiten mit dem System ermöglicht.

### **UDF (User-Defined Function, benutzerdefinierte Funktion)**

Eine Funktion, die mithilfe der Anweisung CREATE FUNCTION für das DB2- Datenbanksystem definiert wird und auf die daraufhin in SQL-Anweisungen ver wiesen werden kann. Eine benutzerdefinierte Funktion kann eine externe Funktion oder eine SQL-Funktion sein.

### **Umgebung**

Eine benannte Sammlung von logischen und physischen Ressourcen, mit deren Hilfe die Leistung einer Funktion unter stützt wird.

### **Unicode**

Ein Zeichencodierungsstandard, der den Austausch, die Verarbeitung und die Anzeige von Text unterstützt, der in den gebräuchlichen Sprachen der Welt geschrieben wurde, sowie von einigen klassischen

und historischen Texten. Der Unicode-Standard hat einen 16-Bit-Zeichensatz, der in ISO 10646 definiert wird.

#### **Unterabfrage**

Eine vollständige SQL-Abfrage, die in der Klausel WHERE oder HAVING einer anderen Abfrage erscheint.

### **Unterzeichenfolge**

Ein Teil einer Zeichenfolge.

### **User-Defined Function**

Siehe *UDF*.

### **Verbindung**

In der Datenfernverarbeitung eine Zuordnung, die zwischen Entitäten hergestellt wird, um Informationen zu übertragen. Siehe auch *SQL-Verbindung*. Konnektivität mit einem fernen Server wird nicht unter stützt, wenn QMF for TSO als gespeicherte DB2 for z/OS-Prozedur ausgeführt wird.

### **Verbindungseditor**

Ein Computerprogramm zum Erstellen von Lademodulen aus mindestens einem Objektmodul oder Lademodul durch Auflösen von Querverweisen zwischen den Modulen und zum Anpassen der Adressen, wenn nötig.

### **Vergleichsoperator**

In SQL ein Symbol, das in Vergleichsausdrücken verwendet wird, um eine Beziehung zwischen zwei Werten anzugeben. Die Vergleichsoperatoren sind = (gleich), <> (ungleich), < (kleiner als), > (größer als), <= (kleiner-gleich) und >= (größer gleich).

### **Verknüpfung**

Das Verknüpfen von zwei Zeichen oder Zeichenfolgen zur Bildung einer Zeichenfolge.

### **Verteilte Arbeitseinheit**

Eine Form der Verarbeitung bei verteilten relationalen Datenbanken, die es einem Benutzer oder einem Anwendungsprogramm ermöglicht, Daten an mehreren Standorten innerhalb einer Arbeitseinheit zu lesen oder zu aktualisieren. Innerhalb einer Arbeitseinheit kann eine Anwendung wie QMF, die in einem bestimmten System ausgeführt wird, SQL-Anforderungen an mehrere ferne Datenbankver waltungssysteme unter Verwendung der von diesen Systemen unterstützten SQL

übertragen. Die Anforderung wird über einen QMF-Befehl übertragen, der einen dreiteiligen Tabellen- oder Sichtnamen enthält. QMF-Befehle mit dreiteiligen Namen können nicht an DB2 für VM- oder VSE-Datenbanken übertragen oder ver wendet werden, wenn QMF for TSO als **z/OS** gespeicherte DB2 for z/OS-Prozedur gestartet wurde. Ferner können dreiteilige Namen in QMF-Befehlen nicht auf Tabellen mit LOB-Datentypen verweisen.

### **Verteilte Daten**

Daten, die auf mehreren Systemen gespeichert sind und die für ferne Benutzer und Anwendungsprogramme zur Verfügung stehen.

#### **Verteilte Datenbank**

Eine Datenbank, die sich den Benutzern als logische Einheit darstellt und auf die lokal zugegriffen werden kann, die jedoch aus Datenbanken an mehreren Standorten besteht, die über ein Datenkommunikationsnetz miteinander verbunden sind.

### **Warteschlange für temporären Speicher**

In CICS eine Warteschlange mit Datenelementen, die in beliebiger Reihenfolge gelesen und erneut gelesen werden können. Die Warteschlange wird von einer Task erstellt und bleibt so lange bestehen, bis sie von derselben oder einer anderen Task gelöscht wird. Siehe auch *Warteschlange mit Übergangsdaten*.

### **Warteschlange mit Übergangsdaten**

Ein CICS-Speicherbereich, in dem Objekte für die spätere interne oder externe Verar beitung gespeichert werden. Siehe auch *Warteschlange für temporären Speicher*.

### **Wiedereintrittsfähiger Code**

Ausführbarer Code, der als gemeinsame Kopie für alle Datenbankthreads im Speicher abgelegt sein kann. Wiedereintrittsfähiger Code ist nicht selbständernd und stellt für jeden Thread separate Speicher bereiche bereit.

### **XML (Extensible Markup Language)**

Eine Standardmetasprache für die Definition von Formatierungssprachen, die auf SGML (Standard Generalized Markup Language) basiert.

### **Zeichenfolge**

Eine Folge von Byte, die Bitdaten, Einzel-

bytezeichen oder eine Mischung aus Einzel- und Mehrbytezeichen darstellt.

- Die horizontale Komponente einer Tabelle, die aus einer Folge von Werten (einer für jede Tabellenspalte) besteht.
- Ein IBM Mainframe-Betriebssystem mit 64-Bit-Realspeicher.

### **Zugriffsrecht**

In SQL eine Berechtigung, die einem Benutzer durch Verarbeitung einer GRANT- Anweisung erteilt wird.

#### **Zusatztabelle**

Eine Tabelle, die Spalten außerhalb der Tabelle speichert, in der sie definiert sind. Siehe auch *Basistabelle*.

#### **Zweiphasige Festschreibung (COMMIT)**

Ein aus zwei Schritten bestehender Prozess, durch den wiederherstellbare Ressourcen in einem externen Subsystem festgeschrieben werden. Während des ersten Schritts werden die Subsysteme des Datenbankmanagers abgefragt, um sicher zustellen, dass sie für ein Commit bereit sind. Wird von allen Subsystemen eine positive Antwort zurückgegeben, fordert sie der Datenbankmanager auf, das Commit durchzuführen.

### **Index**

## **Sonderzeichen**

[@IF-Routine](#page-305-0) 294 [-332 \(SQL-Code\), Ursachen](#page-349-0) 338 &ANZAHL, Variable [im Schlusstext](#page-282-0) 271 &ZEILE, Variable [im Schlusstext](#page-282-0) 271

**A** ABBRUCH, Befehl [Bestätigung des Tabelleneditors](#page-374-0) 363 [Übersicht](#page-20-0) 9 Abfrage [alle Spalten](#page-218-0) 207 [Anweisungslänge](#page-416-0) 405 [Ausdrücke](#page-232-0) 221 ausführen *siehe* [AUSFUEHREN ABFRAGE, Befehl](#page-404-0) [auswählen](#page-218-0) 207 [anhand von Bedingungen](#page-229-0) 218 [anhand von Gleichheit und Ungleichheit](#page-229-0) 218 [anhand von mehreren Bedingungen](#page-186-0) 17[5, 203](#page-214-0) [aus einer bestimmten Zeichenfolge](#page-209-0) 198 [aus negativen Bedingungen](#page-211-0) 200 [aus Werten in einer Liste](#page-206-0) 195 [bestimmte Spalten](#page-218-0) 207 [bestimmte Zeilen](#page-229-0) 218 [Bedingungen](#page-211-0) 20[0, 218](#page-229-0) [berechnete Werte](#page-203-0) 19[2, 221](#page-232-0) [Berechtigung entziehen](#page-217-0) 206 [Berechtigung erteilen](#page-201-0) 190 Bericht aus Ausführung [unterdrücken](#page-377-0) 366 CALL, Anweisungen *siehe auch* [CALL, Anweisung](#page-12-0) [Ergebnismenge für Bericht angeben](#page-387-0) 376 [COMMIT \(Festschreiben\)](#page-192-0) 181 [Datendefinition](#page-195-0) 184 Dateneingabe [Zeilen aktualisieren](#page-228-0) 217 [Zeilen einfügen](#page-207-0) 196 [DELETE FROM](#page-198-0) 187 [exportieren](#page-53-0) 4[2, 53](#page-64-0) [geschätzte Kosten, inaktivieren](#page-377-0) 366 [importieren](#page-80-0) 6[9, 77](#page-88-0) [in globalen Variablen gespeicherte Subtypen](#page-365-0) 354 [Isolationsstufe](#page-387-0) 376 [Löschen doppelter Zeilen](#page-199-0) 188 [Modell, globale Variable](#page-365-0) 354 [SQL](#page-184-0) 173 *siehe* [SQL-Abfragen](#page-387-0) [Überschreibungen der Anzeige ABFRAGE verhindern](#page-387-0) 376 umsetzen *siehe* [UMSETZEN ABFRAGE, Befehl](#page-404-0) Unterabfragen [mit Schlüsselwort ALL](#page-185-0) 174 [mit Schlüsselwort ANY](#page-187-0) 176 [mit Schlüsselwort SOME](#page-223-0) 212 [Zeilen in einem Bericht sortieren](#page-214-0) 203

ABFRAGE, Option [Parameter ZIEL \(UMSETZEN ABFRAGE\)](#page-29-0) 18 [Abfragen mit mehreren Anweisungen](#page-387-0) 376 [Auflösung von Variablenwerten](#page-139-0) 128 [Bestätigungsaufforderungen](#page-139-0) 128 [eingeben](#page-341-0) 330 [Fehler](#page-139-0) 128 [nicht unterstützte Anweisungen](#page-139-0) 128 [Abrufen, mehrere Zeilen](#page-176-0) 165 [ABRUFEN GLOBAL, Befehl](#page-77-0) 66 [Abrufkennzeichen für Anwendungen](#page-365-0) 354 [Abschließende Leerzeichen beibehalten](#page-333-0) 322 Abschneiden von Daten [LOB-Datentypen](#page-34-0) 23 [XML](#page-34-0) 23 [Absteigende Reihenfolge für Listen](#page-377-0) 366 [ADD, Klausel \(Anweisung ALTER TABLE\)](#page-185-0) 174 [Administratorberechtigung, globale Variablen für](#page-365-0) 35[4, 376](#page-387-0) AENDERN, Befehl [Bestätigung des Tabelleneditors](#page-374-0) 363 [Übersicht](#page-21-0) 10 [AGB, Befehl](#page-41-0) 30 Aliasname [Fehler bei dreiteiligen Namen](#page-15-0) 4 [löschen](#page-200-0) 189 [Sicht, die Aliasnamen für LISTE abruft](#page-387-0) 376 [ALL, Schlüsselwort](#page-185-0) 174 ALTER, Anweisung TABLE, Schlüsselwort [Berechtigung entziehen](#page-217-0) 206 [Berechtigung erteilen](#page-201-0) 190 [Klausel ADD](#page-185-0) 174 Alternatives Zeichen für ungleich (¬=) [Operator](#page-187-0) 176 [Suchbedingung](#page-229-0) 218 [AND, Schlüsselwort](#page-186-0) 175 [Änderungsdatum, Listen sortieren nach](#page-377-0) 366 [ANFANG, Befehl](#page-181-0) 170 Anführungszeichen [mit Schlüsselwort LIKE](#page-209-0) 198 [Zeichenwerte in Variablen begrenzen](#page-162-0) 151 [ANGEBEN, Befehl](#page-174-0) 163 [ANSEHEN, Befehl](#page-170-0) 159 [ANSEHEN AENDERN, Bestätigung des Tabellenedi](#page-374-0)[tors](#page-374-0) 363 [ANSEHEN GLOBALE](#page-365-0) 354 [ANSEHEN SUCHEN, Bestätigung des Tabelleneditors](#page-374-0) 363 Anweisung, Abfrage [unterstützte Längen](#page-416-0) 405 Anwendungsschnittstellen [Aufrufbare Schnittstelle](#page-12-0) 1 [Befehlsschnittstelle](#page-12-0) 1 [ANY, Schlüsselwort](#page-187-0) 176 Anzeigen Bestätigung *siehe auch* [Bestätigungsanzeigen](#page-139-0) [Überschreibungen des temporären Speichers, verhin](#page-387-0)[dern](#page-387-0) 376 IDs [anzeigen](#page-377-0) 366

Anzeigen *(Forts.)* Namen [globale Variablen für](#page-365-0) 354 [relativer Kostenvoranschlag, inaktivieren](#page-377-0) 366 ANZEIGEN, Befehl [Aktualisierung von Datum der letzten Verwendung ein](#page-387-0)[schränken](#page-387-0) 376 [Grafikdaten in Zeichendaten umsetzen für ANZEIGEN TA-](#page-349-0)[BELLE](#page-349-0) 338 [Übersicht](#page-34-0) 23 [Arithmetische Ausdrücke](#page-232-0) 221 [Arithmetische Funktionen, Einschränkungen für Datums- und](#page-320-0) [Zeitdaten](#page-320-0) 309 [AS, Schlüsselwort](#page-188-0) 177 AUFFRISCHEN, Befehl [Bestätigung des Tabelleneditors](#page-374-0) 363 [Übersicht](#page-131-0) 120 [Auflösung bei gleichzeitigem Zugriff](#page-387-0) 376 [Aufrufbare Schnittstelle](#page-12-0) 1 [Aufsteigende Reihenfolge für Listen](#page-377-0) 366 Ausdrücke [arithmetisch](#page-232-0) 221 [auswerten](#page-232-0) 221 [Auswertung bei REXX-Programmen](#page-307-0) 296 [in Bedingungen](#page-211-0) 200 [in Formaten](#page-307-0)<sup>2</sup> 296 [Symbole und Operationen](#page-232-0) 221 AUSFUEHREN, Befehl [Aktualisierung von Datum der letzten Verwendung ein](#page-387-0)[schränken](#page-387-0) 376 [Übersicht](#page-139-0) 128 AUSFUEHREN ABFRAGE, Befehl [Abfragen mit mehreren Anweisungen](#page-387-0) 376 [Akzeleratortabellen](#page-387-0) 376 [globale Variablen für Nachrichten](#page-404-0) 393 [SQL-Abfragen über 32 KB](#page-139-0) 12[8, 376](#page-387-0) [AUSGABE, Parameter \(Befehl EXPORT\)](#page-53-0) 4[2, 53](#page-64-0) [AUSGANG, Befehl](#page-53-0) 42 Ausrichtung [Berichte](#page-295-0) 284 [Grafiken](#page-295-0) 284 [Kopfzeilen](#page-295-0) 284 Auswählen [alle Spalten](#page-218-0) 207 anhand von Bedingungen [mehrere](#page-186-0) 17[5, 203](#page-214-0) [mit einer bestimmten Zeichenfolge](#page-209-0) 198 [mit Gleichheit und Ungleichheit](#page-229-0) 218 [negativ](#page-211-0) 200 [Werte in einer Liste](#page-206-0) 195 [bestimmte Spalten](#page-218-0) 207 [bestimmte Zeilen](#page-229-0) 218 [maximale Anzahl aus mehreren Tabellen](#page-218-0) 207 [Auswahlsymbole, mit LIKE](#page-209-0) 198 [AVG, Schlüsselwort](#page-188-0) 177

# **B**

[B, Editiercode](#page-325-0) 314 [B nach \\_ \(\\_B\)](#page-333-0) 322 Bedingte Formatierung in Berichten [Bedingungen angeben](#page-273-0) 262 [Variationen angeben](#page-275-0) 264 Bedingungen [mehrere](#page-186-0) 17[5, 203](#page-214-0) [AND](#page-186-0) 175 OR [203](#page-214-0)

Bedingungen *(Forts.)* [mit Ausdrücken](#page-211-0) 200 [mit Gleichheit](#page-229-0) 218 [mit Ungleichheit](#page-229-0) 218 [negativ](#page-211-0) 200 [schreiben](#page-229-0) 218 [Werte in einer Liste](#page-206-0) 195 [Bedingungen der VUE-Lizenzvereinbarung \(globale Variab](#page-365-0)le) [354](#page-365-0) [Beendigungskennzeichen, Variable](#page-365-0) 354 Befehle [ABBRUCH](#page-20-0) 9 [ABRUFEN GLOBAL](#page-77-0) 66 [AENDERN](#page-21-0) 10 [AGB](#page-41-0) 30 [ANFANG](#page-181-0) 170 [ANGEBEN](#page-174-0) 163 [ANSEHEN](#page-170-0) 159 [ANZEIGEN](#page-34-0) 23 [AUFFRISCHEN](#page-131-0) 120 [AUSFUEHREN](#page-139-0) 128 [AUSGANG](#page-53-0) 42 [BESCHREIBEN](#page-34-0) 23 [CICS](#page-23-0) 12 [DIALOG](#page-97-0) 86 [DRUCKEN](#page-109-0) 9[8, 110](#page-121-0) [EDITIEREN, Objekt](#page-44-0) 33 [EDITIEREN TABELLE](#page-46-0) 35 [EINFUEGEN](#page-96-0) 85 [ENDE](#page-49-0) 38 [ENTFERNEN](#page-33-0) 22 [ENTWURF](#page-98-0) 87 [ERWEITERN](#page-50-0) 39 [EXPORT](#page-53-0) 4[2, 53](#page-64-0) [GETQMF \(Makro\)](#page-78-0) 67 [globale Variablen mit Unterstützung für](#page-365-0) 354 [globale Variablen zum Speichern der Nachrichtenausga](#page-373-0)be [362](#page-373-0) [GRUNDSTELLUNG GLOBAL](#page-133-0) 122 [GRUNDSTELLUNG Objekt](#page-134-0) 123 [HILFE](#page-79-0) 68 [HINZUFUEGEN](#page-18-0) 7 [IMPORT](#page-80-0) 6[9, 77](#page-88-0) [innerhalb von Anwendungen](#page-12-0) 1 [ISPF](#page-98-0) 87 [KUERZEN](#page-131-0) 120 [Landessprache, festlegen](#page-387-0) 376 [LINKS](#page-100-0) 89 [LISTE](#page-101-0) 90 [LOESCHEN](#page-50-0) 39 [mehrere Zeilen umfassend](#page-12-0) 1 [NACHRICHT](#page-106-0) 95 [PRUEFEN](#page-21-0) 10 [QMF](#page-130-0) 119 [RECHTS](#page-138-0) 127 [RUECKWAERTS](#page-18-0) 7 [SCHLUSS](#page-20-0) 9 [SETZEN GLOBAL](#page-162-0) 151 [SETZEN PROFIL](#page-165-0) 154 [SICHERN](#page-152-0) 141 [SORTIEREN](#page-174-0) 163 [STAPEL](#page-19-0) 8 [START](#page-176-0) 165 [STATE](#page-180-0) 169 [STORNIEREN](#page-24-0) 13 [SUCHEN](#page-161-0) 150 [TRACE](#page-181-0) 170

Befehle *(Forts.)* [TSO](#page-181-0) 170 [UMBENENNEN](#page-131-0) 120 [UMSETZEN](#page-29-0) 18 [VERBINDEN](#page-24-0) 1[3, 15](#page-26-0) [VORWAERTS](#page-76-0) 65 [WEITER](#page-108-0) 97 [WIEDERHOLEN](#page-137-0) 126 [ZEIGEN](#page-41-0) 30 [ZURUECK](#page-108-0) 97 [Befehlsschnittstelle](#page-12-0) 1 Befehlssynonyme [Definitionen](#page-371-0) 360 Begrenzungszeichen [Zeichenfolgen in Variablenwerten](#page-162-0) 151 [zwischen Anweisungen in SQL-Abfragen](#page-387-0) 376 [Beispieltabellen](#page-352-0) 34[1, 348](#page-359-0)[, 349](#page-360-0)[, 350](#page-361-0)[, 351](#page-362-0) Bemerkungen [rechtliche Bemerkungen](#page-420-0) 409 [Benachrichtigung bezüglich positiver SQL-Codes](#page-377-0) 366 [Benutzer-ID, Datenbankverbindungen](#page-365-0) 354 [Benutzerabrufkennzeichen](#page-365-0) 354 [Benutzerdefinierte Editiercodes](#page-332-0) 321 [Berechnete Werte](#page-205-0) 194 [AVG](#page-188-0) 177 [COUNT\(DISTINCT\)](#page-199-0) 188 [für Gruppen](#page-203-0) 192 [GROUP BY](#page-203-0) 19[2, 194](#page-205-0) [Klausel WHERE](#page-232-0) 221 [MAX](#page-211-0) 200 [MIN](#page-211-0) 200 [SUM](#page-224-0) 213 [Berechnungen](#page-307-0) 296 Berechtigung [aktualisieren](#page-228-0) 217 [ändern](#page-186-0) 175 [auswählen](#page-218-0) 207 [einfügen](#page-207-0) 196 [entziehen](#page-217-0) 206 [erteilen](#page-201-0) 190 [löschen](#page-198-0) 187 [Sicht erstellen](#page-197-0) 186 [Tabelle erstellen](#page-195-0) 184 [zum Aktualisieren von Tabellenzeilen](#page-201-0) 19[0, 206](#page-217-0) [zur Verwendung einer Tabelle](#page-201-0) 190 [BEREICH \(Parameter\), QMF-Profil](#page-371-0) 360 Berichte bedingtes Formatieren *siehe* [Bedingte Formatierung in Berichten](#page-275-0) drucken [Vorschubsteuerzeichen](#page-387-0) 376 [exportieren](#page-53-0) 4[2, 53](#page-64-0) [formatieren](#page-240-0) 229 **HTML** [exportieren](#page-64-0) 53 [importieren](#page-80-0) 6[9, 77](#page-88-0) [in einer Ergebnismenge empfangen](#page-121-0) 11[0, 178](#page-189-0) [nach Ausführung der Abfrage unterdrücken](#page-377-0) 366 [nicht anzeigbare Datentypen](#page-330-0) 319 wiederholte Ausführung von gespeicherten Prozeduren *siehe* [Gespeicherte Prozedur](#page-387-0) [Zeilenlänge, festlegen](#page-387-0) 376 BESCHREIBEN, Befehl [Sichten mit Unterstützung für](#page-387-0) 376 [Übersicht](#page-34-0) 23 [BESTAETG, Parameter von QMF-Profil](#page-371-0) 360

Bestätigungsanzeigen [Abfragen mit mehreren Anweisungen](#page-139-0) 128 [ANZEIGEN TABELLE, Befehl](#page-34-0) 23 [Grundstellung Bericht](#page-387-0) 376 [Überschreibungen des temporären Speichers](#page-387-0) 376 Betriebsart [globale Variable zum Anzeigen von](#page-365-0) 354 [Betriebssystem, globale Variable für](#page-365-0) 354 [BETWEEN, Schlüsselwort](#page-211-0) 200 [Bezeichnungen vs. Namen für Spaltenüberschriften](#page-243-0) 23[2, 251](#page-262-0)[,](#page-377-0) [366](#page-377-0) [BIGINT, Daten, Standardbreite im Format](#page-262-0) 251 Binäre LOB-Daten *siehe* [BLOB, Datentyp](#page-330-0) [Binärformat, Daten exportieren in](#page-53-0) 4[2, 53](#page-64-0) BINARY, Datentyp [Editiercodes](#page-325-0) 31[4, 319](#page-330-0) Einschränkungen [ANZEIGEN GRAFIK](#page-34-0) 2[3, 232](#page-243-0) [Tabelleneditor](#page-46-0) 35 [Standardbreite im Format](#page-262-0) 251 [Blätterumfang, definieren](#page-377-0) 366 BLOB, Datentyp [Editiercodes](#page-330-0) 319 [Einschränkungen](#page-330-0) 31[9, 321](#page-332-0) [BREITE \(Parameter\), QMF-Profil](#page-371-0) 360 [Breiten für Datentypen in QMF-Formaten](#page-262-0) 251 [BÜNDIG, Eingabebereich in FORMAT.SEITE](#page-295-0) 284 [BW, Editiercode](#page-325-0) 314

**C** [C, Editiercode](#page-323-0) 312 CALL, Anweisung [Anzahl der unterstützten Ergebnismengen](#page-189-0) 178 [Einschränkungen bei Abfragen mit mehreren Anweisun](#page-139-0)[gen](#page-139-0) 128 [Ergebnismenge für Bericht angeben](#page-387-0) 376 **CCSIDs** [Inkompatibilitäten](#page-349-0) 338 [XML, Exportformat](#page-53-0) 4[2, 53](#page-64-0) [CDx, Editiercode](#page-323-0) 312 CHAR, Datentyp [Skalarfunktionen](#page-233-0) 222 [Standardbreite im Format](#page-262-0) 251 [CICS, Befehl](#page-23-0) 12 CICS-Umgebung Einschränkungen [Fernzugriff](#page-15-0) 4 [globale Variablen für](#page-372-0) 361 [Verwendung von TSO-Datensätzen](#page-53-0) 42 CICSUmgebung [nicht unterstützte Funktionen](#page-417-0) 406 CLOB, Datentyp [Editiercodes](#page-330-0) 319 [Einschränkungen](#page-330-0) 31[9, 321](#page-332-0) [Einschränkungen des Tabelleneditors](#page-46-0) 35 Codes, SQL *siehe* [SQL-Codes](#page-377-0) [COMMIT](#page-192-0) 181 [Coordinated Universal Time \(UTC\), Zeitzonendifferenz](#page-329-0) 318 CREATE (Anweisung), SQL [TABLE](#page-195-0) 184 [VIEW](#page-197-0) 186 [CREATE, Schlüsselwort](#page-197-0) 186 [CREATE PROCEDURE \(Anweisung\), Einschränkungen](#page-139-0) 128 [CT, Editiercode](#page-323-0) 312

[CURRENT \(Sonderregister\), definieren](#page-221-0) 210 Cursor [Cursor Stability \(CS\), aktivieren](#page-387-0) 376 [Status von](#page-365-0) 354 [CW, Editiercode](#page-323-0) 312

**D** D, DC, DZ, DZC, Editiercodes [Übersicht](#page-325-0) 314 [Währungssymbol, ändern](#page-377-0) 366 [DASD-Speicher, Konfiguration für EXPORT in TSO](#page-64-0) 53 DATE, Datentyp [Daten berechnen](#page-313-0) 302 [Editiercodes](#page-327-0) 316 [Einschränkungen bei der grafischen Darstellung](#page-262-0) 251 [Skalarfunktion](#page-233-0) 222 [Standardbreite im Format](#page-262-0) 251 [Standardsortierfolge](#page-214-0) 203 [Umbruch](#page-262-0) 251 [unterstützte Formatvariablen](#page-248-0) 237 [unterstützte Skalarfunktionen](#page-233-0) 222 [Verwendungscodes](#page-320-0) 309 [Werte für eine Anweisung CALL übergeben](#page-189-0) 178 [Datei, für den Export definieren](#page-64-0) 5[3, 376](#page-387-0) Daten [Definition](#page-195-0) 184 Eingabe [Zeilen aktualisieren](#page-228-0) 217 [Zeilen einfügen](#page-207-0) 196 [Zeilen löschen](#page-198-0) 187 [exportieren](#page-53-0) 4[2, 53](#page-64-0) [importieren](#page-80-0) 6[9, 77](#page-88-0) [löschen](#page-198-0) 187 [Sicherheit](#page-197-0) 186 DATEN, Objekt [globale Variablen für](#page-365-0) 354 [unvollständig, Anzeige 'Grundstellung Bericht' aktivie](#page-387-0) ren [376](#page-387-0) [Datenbank](#page-26-0) 15 [Berechtigungs-ID, ändern/Verbindung wiederherstel](#page-24-0)[len](#page-24-0) 13 [erforderliche Versionen für VERBINDEN](#page-26-0) 15 [ferne Arbeitseinheit verwenden](#page-347-0) 336 [Funktionen, die je nach Datenbank variieren](#page-416-0) 405 mehrere Zeilen abrufen/einfügen *siehe* [mehrere Zeilen abrufen/einfügen](#page-176-0) [Namen](#page-201-0) 190 [Register, definieren](#page-221-0) 210 SQL-Codes *siehe* [SQL-Codes](#page-377-0) [Subsystem-ID, globale Variable](#page-365-0) 354 [Uncommitted Read vs. Cursor Stability](#page-387-0) 376 [Unicode-Umsetzung von Grafikdaten](#page-349-0) 338 [unterstützte Versionen](#page-26-0) 15 [Datenbankmanager, globale Variable zum Speichern von](#page-365-0) [Typ](#page-365-0) 354 [DATENFORMAT, Parameterwerte \(Befehl EXPORT\)](#page-53-0) 4[2, 53](#page-64-0) [HTML](#page-53-0) 4[2, 53](#page-64-0) [IXF](#page-53-0) 4[2, 53](#page-64-0) [QMF](#page-53-0) 4[2, 53](#page-64-0)[, 366](#page-377-0) [XML](#page-53-0) 4[2, 53](#page-64-0) [Datensicherheit mit Sichten](#page-197-0) 186 Datentypen [in Ausdrücken](#page-232-0) 221 [in CREATE TABLE](#page-195-0) 184 [nicht anzeigbar](#page-330-0) 319

Datentypen *(Forts.)* [Standardbreiten](#page-262-0) 251 Umsetzung von einem Datentyp in einen anderen *siehe* [Umsetzung von einem Datentyp in einen anderen](#page-152-0) [Datum, in Bericht angeben](#page-295-0) 284 [Datum der letzten Verwendung, Objektlisten](#page-377-0) 36[6, 376](#page-387-0) Datum der letzten Verwendung für Objekte [beschränken auf AUSFUEHREN, SICHERN, IMPORT](#page-387-0) 376 [Listen sortieren nach](#page-377-0) 366 Datums- und Zeitdaten [Berechnung](#page-313-0) 302 Editiercodes [Datumsdaten](#page-327-0) 316 [Zeitdaten](#page-328-0) 317 [Zeitmarkendaten](#page-329-0) 318 [unterstützte Formatvariablen](#page-248-0) 237 [unterstützte Skalarfunktionen](#page-233-0) 222 [Verwendungscodes](#page-320-0) 309 [DAY, Skalarfunktion](#page-233-0) 222 [DAYS, Skalarfunktion](#page-233-0) 222 DBCLOB, Datentyp [Editiercodes](#page-330-0) 319 [Einschränkungen](#page-330-0) 31[9, 321](#page-332-0) [Einschränkungen des Tabelleneditors](#page-46-0) 35 [in Unicode automatisch in CLOB umsetzen](#page-349-0) 338 DBCS-Unterstützung *siehe auch* [Doppelbytezeichensatz \(DBCS\), Unterstützung](#page-12-0) [Befehlssynonyme](#page-194-0) 183 [globale Variablen für](#page-365-0) 354 [Grafikdaten in Zeichendaten umsetzen \(Unicode\)](#page-349-0) 338 [Nullanzeiger ändern, Tabelleneditor](#page-374-0) 363 [Objektnamen, maximale Länge](#page-336-0) 325 [Standardwertanzeiger ändern, Tabelleneditor](#page-374-0) 363 DECFLOAT, Datentyp [ANZEIGEN GRAFIK, Anforderungen](#page-34-0) 23 [Editiercode](#page-325-0) 31[4, 319](#page-330-0) [EDITIEREN TABELLE, Anforderungen](#page-46-0) 35 [EXPORT, Anforderungen](#page-64-0) 53 [IMPORT, Anforderungen](#page-80-0) 6[9, 77](#page-88-0) [SICHERN DATEN, Anforderungen](#page-152-0) 141 [Standardbreite im Format](#page-262-0) 251 DECIMAL, Datentyp [SQL-Skalarfunktion](#page-233-0) 222 [Standardbreite im Format](#page-262-0) 251 [DEGREE, Sonderregister](#page-221-0) 210 [DELETE, Schlüsselwort \(SQL\)](#page-198-0) 187 [Detail-Kopfzeilentext \(Anzeige FORMAT.DETAIL\)](#page-275-0) 264 [DEZIMAL, Parameter von QMF-Profil](#page-371-0) 360 Dezimale Gleitkommadaten *siehe* [DECFLOAT, Datentyp](#page-330-0) [DIALOG, Befehl](#page-97-0) 86 Dialogmanager, ISPF [Variablenpool für umgesetzte Abfragen](#page-29-0) 18 [DIGITS, Skalarfunktion](#page-233-0) 222 [DISTINCT, Schlüsselwort](#page-199-0) 188 [Dollarzeichen in Berichten, ändern](#page-377-0) 366 Doppelbytezeichen, LOB-Daten *siehe* [DBCLOB, Datentyp](#page-330-0) Doppelbytezeichensatz (DBCS), Unterstützung *siehe* [DBCS-Unterstützung](#page-194-0) dreiteilige Namen [Datenbankunterstützung](#page-416-0) 405 Dreiteilige Namen in QMF-Befehlen *siehe auch* [verteilte Arbeitseinheit](#page-15-0) [ANZEIGEN TABELLE, Anforderungen](#page-34-0) 23 [AUSFUEHREN, Befehlsanforderungen](#page-139-0) 128 [DRUCKEN, Befehlsanforderungen](#page-109-0) 9[8, 110](#page-121-0)

Dreiteilige Namen in QMF-Befehlen *(Forts.)* [Einschränkungen](#page-34-0) 23 [EXPORT TABELLE, Anforderungen](#page-53-0) 4[2, 53](#page-64-0) [Fehler beim Abrufen mehrerer Zeilen](#page-15-0) 4 [IMPORT, Befehl](#page-88-0) 77 [IMPORT, Befehlsanforderungen](#page-80-0) 69 [SICHERN, Befehlsanforderungen](#page-152-0) 141 [DROP, Schlüsselwort](#page-200-0) 189 DRUCKEN, Befehl [CICS](#page-109-0) 98 [Warteschlangenname/-typ](#page-372-0) 361 Globale Variablen [Datum der letzten Verwendung einschränken](#page-387-0) 376 [Vorschubsteuerzeichen unterdrücken](#page-387-0) 376 [TSO](#page-121-0) 110 DRUCKER, Parameter [DRUCKEN, Befehl](#page-344-0) 333 [QMF-Profil](#page-371-0) 360 [DSNHDECP-Modul, Unicode-Umsetzung von Grafikda](#page-349-0)ten [338](#page-349-0) DSORG-Werte für Datensätze [EXPORT unter TSO](#page-64-0) 53 [TSO-Datensätze unter CICS](#page-53-0) 42 [DSQAO, globale Variablen](#page-365-0) 354 [DSQAP, globale Variablen](#page-371-0) 36[0, 361](#page-372-0) [DSQCM, globale Variablen](#page-373-0) 362 [DSQCP, globale Variablen](#page-374-0) 363 [DSQCP\\_RMV\\_BLANKS, globale Variable](#page-46-0) 35 [DSQCXPR-Programm](#page-305-0) 294 [DSQDC\\_SCROLL\\_AMT, globale Variable](#page-18-0) [7, 65](#page-76-0)[, 89](#page-100-0)[, 127](#page-138-0) DSQDEBUG, Traceprotokoll *siehe auch* [Traceerstellung](#page-12-0) [Nachrichtennummern suchen](#page-79-0) 68 [positive SQL-Codes protokollieren](#page-377-0) 366 [DSQEC, globale Variablen](#page-387-0) 376 [DSQEC\\_NLFCMD\\_LANG, Variable](#page-387-0) 376 [DSQQC, globale Variablen](#page-404-0) 393 [DSQQM, globale Variablen](#page-404-0) 393 [DSQSPTYP, Parameter](#page-176-0) 165 [DSQUOPTS, Initialisierungsroutine](#page-387-0) 376 DUW *siehe* [verteilte Arbeitseinheit](#page-15-0) [DXY, globale Variablen](#page-405-0) 394 [Dynamische Zuordnung von Datensätzen, EXPORT in](#page-64-0) [TSO](#page-64-0) 53

## **E**

[E, EZ, Editiercodes](#page-325-0) 314 Editierbefehl [Standardeditor](#page-387-0) 376 [Editiercodes](#page-320-0) 309 [B, BW](#page-325-0) 314 [benutzerdefiniert](#page-332-0) 321 [C, CW, CT, CDx](#page-323-0) 312 [D, I, J, K, L, P](#page-325-0) 314 [Datumsdaten](#page-327-0) 316 [G, GW](#page-325-0) 314 M [319](#page-330-0) TD [316](#page-327-0) [TDD](#page-327-0) 316 [TDDA](#page-327-0) 316 [TDL](#page-327-0) 316 [TDM](#page-327-0) 316 [TDMA](#page-327-0) 316 [TDY](#page-327-0) 316 [TDYA](#page-327-0) 316

[Editiercodes](#page-320-0) *(Forts.)* TSI [318](#page-329-0) [TSZ](#page-329-0) 318 [TTA](#page-328-0) 317 [TTAN](#page-328-0) 317 [TTC](#page-328-0) 317 [TTL](#page-328-0) 317 [TTS](#page-328-0) 317 [TTU](#page-328-0) 317 [Uxxxx, Vxxxx](#page-332-0) 321 [X, XW](#page-325-0) 314 [EDITIEREN, Eingabebereich \(FORMAT.SPALTEN\)](#page-262-0) 251 [EDITIEREN, Objektbefehl](#page-44-0) 33 EDITIEREN TABELLE, Befehl *siehe auch* [Tabelleneditor](#page-12-0) [-332, SQL-Code](#page-349-0) 338 [Übersicht](#page-46-0) 35 Eignernamen [globale Variablen für](#page-365-0) 354 [Listen sortieren nach](#page-377-0) 366 [Maximale Länge](#page-336-0) 325 [Standardwert für Befehl LISTE](#page-101-0) 9[0, 376](#page-387-0) Eignung für kulturübergreifenden Einsatz [Formate \(SICHERN/EXPORT/IMPORT\)](#page-387-0) 376 [globale Variablen für](#page-365-0) 35[4, 376](#page-387-0) [EINFUEGEN, Befehl](#page-96-0) 85 [Einstellung](#page-176-0) 165 [Einstellung für mehrere Zeilen](#page-176-0) 165 ENDE, Befehl [Bestätigung des Tabelleneditors](#page-374-0) 363 [Übersicht](#page-49-0) 38 [Ende, Funktionstaste](#page-12-0) 1 ENTFERNEN, Befehl [Bestätigung des Tabelleneditors](#page-374-0) 363 ENTFERNEN, Befehl (QMF) [Übersicht](#page-33-0) 22 ENTWURF, Befehl [Aktualisierung von Datum der letzten Verwendung ein](#page-387-0)[schränken](#page-387-0) 376 [Übersicht](#page-98-0) 87 [erforderliche Datenbankreleases](#page-26-0) 15 [erforderliche Versionen für VERBINDEN](#page-26-0) 15 Ergebnismenge [für Bericht angeben](#page-387-0) 376 [QMF als gespeicherte Prozedur starten](#page-121-0) 110 [unterstützte Anzahl](#page-189-0) 178 [ERSETZEN, Parameter \(Befehl UMSETZEN ABFRAGE\)](#page-29-0) 18 [ERWEITERN, Befehl](#page-50-0) 39 [erweitert virtuell](#page-176-0) 165 Erweiterter Speicher, für Überlaufdaten verwenden [Menge festlegen](#page-387-0) 376 [Programmparameter definieren](#page-176-0) 165 [XML, Datentyp](#page-121-0) 110 [Euro-Währungssymbol, aktivieren](#page-377-0) 366 [EXISTS, Schlüsselwort](#page-201-0) 190 [Exponentialschreibweise, Editiercode](#page-325-0) 314 [Exponentialschreibweise, Editiercodes](#page-325-0) 314 EXPORT, Befehl [Aktualisierung von Datum der letzten Verwendung ein](#page-387-0)[schränken](#page-387-0) 376 [CICS](#page-53-0) 42 [Format, verwendete Landessprache](#page-387-0) 376 [Längen von Spaltennamen](#page-377-0) 366 [TSO](#page-64-0) 53 [Fehler beim Exportieren von XML-Daten](#page-64-0) 53 [Speicher angeben](#page-387-0) 376 [exportieren](#page-64-0) 53

### **F**

Fehler [Fehler bei Befehl AUSFUEHREN ABFRAGE, Roll](#page-139-0)[backs](#page-139-0) 128 [Fehler bei dreiteiligen Namen](#page-15-0) 4 [XML-Daten, exportieren](#page-64-0) 53 [Fehler bei Befehlen mit dreiteiligen Namen](#page-15-0) 4 Fehlerbehebung [XML-Daten, exportieren](#page-64-0) 53 Ferne Arbeitseinheit [aktueller Standort](#page-347-0) 336 [SQL-Anweisungen](#page-347-0) 336 [Verbindung zu Datenbanken herstellen](#page-347-0) 336 [verwenden](#page-347-0) 336 Ferner Datenzugriff *siehe auch* [Ferne Arbeitseinheit, Verteilte Arbeitseinheit](#page-12-0) [Benutzer-ID für VERBINDEN](#page-365-0) 354 Ferne Arbeitseinheit (Remote Unit of Work, RUOW) *siehe* [Ferne Arbeitseinheit](#page-15-0) [Übersicht](#page-15-0) [4, 336](#page-347-0) Verteilte Arbeitseinheit (Distributed Unit of Work, DUOW) *siehe* [verteilte Arbeitseinheit](#page-15-0) Ferner Standort Tabelle [Aliasnamen](#page-347-0) 336 [dreiteilige Namen](#page-347-0) 336 FLOAT, Datentyp [Editiercode](#page-325-0) 314 [SQL-Skalarfunktion](#page-233-0) 222 [Standardbreite im Format](#page-262-0) 251 Format Anzeigen [ändern](#page-240-0) 229 [Eingabebereiche](#page-240-0) 229 [globale Variablen für](#page-365-0) 354 [GRUPPE, Verwendungscode](#page-203-0) 192 [Breiten für Datentypen](#page-262-0) 251 Daten umbrechen *siehe* [Umbrechen von Spaltendaten](#page-262-0) [Eignung für kulturübergreifenden Einsatz, Befehl SI-](#page-387-0)[CHERN, EXPORT, IMPORT](#page-387-0) 376 [Ergebnismenge, Ausgabe](#page-189-0) 178 [exportieren](#page-53-0) 4[2, 53](#page-64-0) [FORMAT.ANGABEN](#page-287-0) 276 [FORMAT.BEDINGUNGEN](#page-273-0) 262 [FORMAT.DETAIL](#page-275-0) 264 [Format.Gruwe](#page-248-0) 237 [FORMAT.HAUPT](#page-243-0) 232 [Spaltennamen vs. Bezeichnungen](#page-377-0) 366 [FORMAT.RECH](#page-257-0) 246 [FORMAT.SCHLUSS](#page-282-0) 271 [FORMAT.SEITE](#page-295-0) 284 [FORMAT.SPALTEN](#page-262-0) 251 [Spaltennamen vs. Bezeichnungen](#page-377-0) 366 [importieren](#page-80-0) 6[9, 77](#page-88-0) [Standardwert für neuen Bericht](#page-139-0) 128 [FROM, Schlüsselwort](#page-218-0) 207 [Führende Leerzeichen beibehalten](#page-333-0) 322 Führende oder folgende Leerzeichen beibehalten (\_B) [in Formaten](#page-333-0) 322 [in Variablen](#page-333-0) 322 [FUNCTION PATH \(Register\), definieren](#page-221-0) 210 Funktionstasten *siehe auch* [Funktionstasten](#page-12-0) [gängige](#page-12-0) 1 [Speicherort für Definitionen](#page-371-0) 360

# **G**

[G, Editiercode](#page-325-0) 314 GDDM (Graphical Data Display Manager) [Drucken von QMF-Objekten](#page-344-0) 333 Kurznamen *siehe* [Kurznamen, Drucker](#page-344-0) [Geldwerte, Währungssymbol ändern](#page-377-0) 366 [Geschätzte Abfragekosten, inaktivieren](#page-377-0) 366 Gespeicherte Prozedur [Ergebnismenge für Bericht angeben](#page-387-0) 376 QMF for TSO starten als [Ausgabe in einer Ergebnismenge empfangen](#page-121-0) 110 [Einschränkungen](#page-15-0) [4, 15](#page-26-0)[, 90](#page-101-0) [globale Variablen, Unterstützung](#page-365-0) 354 [GETQMF \(Makro\)](#page-78-0) 67 [Gleichheit](#page-229-0) 218 Gleitkommazahlen [Exponentialschreibweise](#page-325-0) 314 [Importieren von Gleitkommazahlen mit einfacher Genauig](#page-416-0)[keit](#page-416-0) 405 Gleitkommazahlen mit einfacher Genauigkeit [Unterstützung](#page-416-0) 405 [Globale Sitzungsvariablen](#page-405-0) 394 Globale Variablen [Abfragemodell](#page-365-0) 354 [abgerufene Zeilen, Anzahl](#page-365-0) 354 [Administratorberechtigung](#page-365-0) 35[4, 376](#page-387-0) [aktuelle Formatanzeige](#page-365-0) 354 [aktuelles Objekt](#page-365-0) 354 [Anwendungstracestufe](#page-365-0) 354 [Anzeige für relativen Kostenvoranschlag](#page-377-0) 366 [Anzeigen-IDs, anzeigen](#page-377-0) 366 [Auflösung bei gleichzeitigem Zugriff](#page-387-0) 376 [Auflösung in Abfragen mit mehreren Anweisungen](#page-139-0) 128 [Aufrufprozedur, erneut ausführen](#page-387-0) 376 [Befehl EXPORT, Speicher \(TSO\)](#page-387-0) 376 [Befehlsunterstützung](#page-365-0) 354 [bei der Initialisierung definieren](#page-365-0) 35[4, 376](#page-387-0) [Benachrichtigung bezüglich positiver SQL-Codes](#page-377-0) 366 [Benutzerabrufkennzeichen](#page-365-0) 354 [BEREICH, Parameter von Profil](#page-371-0) 360 [Berichtsanzeige nach AUSFUEHREN ABFRAGE](#page-377-0) 366 [BESTAETG, Parameter von Profil](#page-371-0) 360 [Blätterumfang](#page-377-0) 366 [BREITE, Parameter von Profil](#page-371-0) 360 CICS [drucken](#page-372-0) 361 [Traceerstellung](#page-372-0) 361 [Überlaufdaten](#page-372-0) 361 [CONNECT ID](#page-365-0) 354 [Datenbankmanager](#page-365-0) 354 [Datum der letzten Verwendung für Objekte](#page-387-0) 376 [DBCS-Unterstützung](#page-365-0) 354 [definieren/anzeigen](#page-365-0) 354 [Definitionen für Befehlssynonyme](#page-371-0) 360 [DRUCKER, Parameter von Profil](#page-371-0) 360 [Eignername](#page-365-0) 354 [Eignung für kulturübergreifenden Einsatz](#page-365-0) 35[4, 376](#page-387-0) [Ergebnismenge für gespeicherte Prozeduren](#page-387-0) 376 [erweiterter Speicher für Überlaufdaten](#page-387-0) 376 [Grundstellung Bericht, Anzeige](#page-387-0) 376 [in Formaten](#page-333-0) 322 [Isolationsstufe für Abfragen](#page-387-0) 376 [JEDER, Parameter des Befehls SICHERN](#page-387-0) 376 Klassen von [DSQAO](#page-365-0) 354 [DSQAP](#page-371-0) 36[0, 361](#page-372-0)

Globale Variablen *(Forts.)* Klassen von *(Forts.)* DSOCM 362 DSOCP 363 [DSQEC](#page-387-0) 376 [DSQQC](#page-404-0) 393 [DSQQM](#page-404-0) 393 [DXY](#page-405-0) 394 [Schnittstelle für gespeicherte Prozeduren](#page-365-0) 354 [LAENGE, Parameter von Profil](#page-371-0) 360 [Länge von Spaltennamen bei EXPORT](#page-377-0) 366 [Liste](#page-364-0) 353 LISTE, Befehl [EIGNER, Standardwert](#page-387-0) 376 [Sichten mit Unterstützung für](#page-387-0) 376 [MODELL, Parameter von Profil](#page-371-0) 360 [Nachrichten für AUSFUEHREN ABFRAGE](#page-404-0) 393 [Nachrichtenausgabe](#page-373-0) 362 [Name der aktuellen Anzeige](#page-365-0) 354 [Name der lokalen Datenbank](#page-365-0) 354 [Name des fernen Standorts](#page-365-0) 354 [QMF, über RUW](#page-371-0) 360 [Reihenfolge für Liste](#page-377-0) 366 [RESOURCE GROUP, Parameter von Profil](#page-371-0) 360 [Schnittstelle für gespeicherte Prozeduren](#page-365-0) 354 [SCHRIFT, Parameter von Profil](#page-371-0) 360 [Spaltenbezeichnungen vs. Spaltennamen](#page-377-0) 366 [SPRACHE, Parameter von Profil](#page-371-0) 360 [SQL-Abfragen mit mehreren Anweisungen](#page-387-0) 376 [SQL-Abfragen über 32 KB](#page-387-0) 376 [Stapelmodus vs. interaktiver Modus](#page-365-0) 354 [Status von Datenbankcursor](#page-365-0) 354 [Subsystem-ID](#page-365-0) 354 [Subtypen von Abfragen](#page-365-0) 354 [TRACE, Parameter von Profil](#page-371-0) 360 [Überschreibungen des temporären Speichers](#page-387-0) 376 [UMSETZEN, Befehlsvariablen](#page-29-0) 18 [Version/Release](#page-365-0) 354 [Vorschubsteuerzeichen in Druckausgaben](#page-387-0) 376 [Währungssymbol](#page-377-0) 366 [Zeilenlänge in QMF-Berichten](#page-387-0) 376 Globale Variablen (DB2) [SET](#page-221-0) 210 [GMT \(Greenwich Mean Time\), Zeitzonendifferenz](#page-329-0) 318 [Grafikdaten in Zeichendaten umsetzen](#page-349-0) 338 Grafiken [aus Formaten erstellen](#page-243-0) 232 [Datentypeinschränkungen](#page-243-0) 23[2, 251](#page-262-0) [drucken](#page-344-0) 333 [Eingabebereiche](#page-243-0) 232 [exportieren](#page-53-0) 4[2, 53](#page-64-0) Grafische Datentypen [Editiercodes](#page-325-0) 314 [in Unicode automatisch in Zeichen umsetzen](#page-349-0) 338 [mit Schlüsselwort LIKE](#page-209-0) 198 [Standardbreite im Format](#page-262-0) 251 [GRANT, Schlüsselwort](#page-201-0) 190 [Greenwich Mean Time \(GMT\), Zeitzonendifferenz](#page-329-0) 318 Groß-/Kleinschreibung [in Fußzeile für Gruppenwechsel](#page-248-0) 237 [Kennwörter](#page-26-0) 15 [GROUP BY, Schlüsselwort](#page-203-0) 192 [Grundstellung Bericht, Anzeige aktivieren](#page-387-0) 376 [GRUNDSTELLUNG GLOBAL, Befehl](#page-133-0) 122 [GRUNDSTELLUNG Objekt, Befehl](#page-134-0) 123 [GRUPPE, Verwendungscode](#page-319-0) 308 [GRUWE, Verwendungscodes](#page-317-0) 306

[GW, Editiercode](#page-325-0) 314

## **H**

[HAVING, Schlüsselwort](#page-205-0) 194 [Hervorhebungskonventionen](#page-8-0) vii [HEX, Skalarfunktion](#page-233-0) 222 [Hexadezimaldaten, Editiercodes](#page-325-0) 314 [HILFE, Befehl](#page-79-0) 68 [Hilfe, Funktionstaste](#page-12-0) 1 HINZUFUEGEN, Befehl [Bestätigung des Tabelleneditors](#page-374-0) 363 [Übersicht](#page-18-0) 7 [HOUR, Skalarfunktion](#page-233-0) 222 [HTML-Berichte, Export](#page-53-0) 4[2, 53](#page-64-0)

# **I**

[I und IZ, Editiercodes](#page-325-0) 314 IDs des codierten Zeichensatzes *siehe* [CCSIDs](#page-349-0) Implizites Casting [Grafik- in Zeichendaten in Unicode-Datenbanken](#page-349-0) 338 [IMPORT DATEN/TABELLE](#page-80-0) 69 [SICHERN DATEN](#page-152-0) 141 IMPORT, Befehl [Aktualisierung von Datum der letzten Verwendung ein](#page-387-0)[schränken](#page-387-0) 376 [Akzeleratortabellen](#page-387-0) 376 [CICS](#page-80-0) 69 [Tabelle, SQL-Code -332](#page-349-0) 338 [TSO](#page-88-0) 77 [Unterstützung für Gleitkommazahlen mit einfacher Genau](#page-416-0)[igkeit](#page-416-0) 405 [verwendete Landessprache, IMPORT FORMAT](#page-387-0) 376 [importieren](#page-88-0) 77 IN, Schlüsselwort [für Werte in einer Liste](#page-206-0) 195 [in CREATE TABLE](#page-195-0) 184 [mit NOT](#page-211-0) 200 INSERT, Anweisungen [Einstellung für mehrere Zeilen](#page-176-0) 165 [Übersicht](#page-207-0) 196 INTEGER, Datentyp [SQL-Skalarfunktion](#page-233-0) 222 [Standardbreite im Format](#page-262-0) 251 Integrated Exchange Format *siehe* [IXF-Format, Daten exportieren in](#page-53-0) Integrierte SQL-Funktionen [AVG](#page-188-0) 177 [COUNT\(DISTINCT\)](#page-199-0) 188 [MAX](#page-211-0) 200 [MIN](#page-211-0) 200 [SUM](#page-224-0) 213 [Interaktive Ausführung von QMF, globale Variable](#page-365-0) 354 Interaktives QMF [globale Variable für Betriebsart](#page-365-0) 354 [IS, Schlüsselwort](#page-211-0) 20[0, 202](#page-213-0) iSeries-Plattform [unterstützte Sonderregister](#page-221-0) 210 ISO-Format [Editiercodes für Nicht-ISO-Daten](#page-327-0) 31[6, 317](#page-328-0) [Isolationsstufe für Abfragen](#page-387-0) 376 ISPF [Befehlsschnittstelle für QMF](#page-12-0) 1 [in Befehl UMSETZEN ABFRAGE verwenden](#page-29-0) 18

[ISPF, Befehl](#page-98-0) 87 [IXF-Format, Daten exportieren in](#page-53-0) 4[2, 53](#page-64-0)

### **J**

[J und JZ, Editiercodes](#page-325-0) 314 [JEDER, Parameter des Befehls SICHERN](#page-152-0) 14[1, 376](#page-387-0)

# **K**

[K und KZ, Editiercodes](#page-325-0) 314 [Kennwörter in Groß-/Kleinschreibung](#page-371-0) 360 [Kommentare, an IBM senden](#page-10-0) ix Konnektivität mit fernen Datenbanken *siehe* [Ferner Datenzugriff](#page-15-0) [Konstanten in Abfragen](#page-218-0) 207 [Konventionen, Hervorhebung](#page-8-0) vii [Kostenvoranschlag für Abfrage, inaktivieren](#page-377-0) 366 [KUERZEN, Befehl](#page-131-0) 120 Kurznamen, Drucker [Verhalten bei Nichtangabe](#page-344-0) 333

# **L**

[L und LZ, Editiercodes](#page-325-0) 314 [LAENGE, Parameter von QMF-Profil](#page-371-0) 360 Längenbegrenzung *siehe* [Maximale Länge](#page-336-0) [Leere Zeichenfolge, Option für Druckername](#page-121-0) 110 [Leeres Feld VERWENDG in Formaten](#page-312-0) 301 Leerzeilen [FORMAT.SEITE, Anzeige](#page-295-0) 284 [in Fußzeilen](#page-295-0) 284 [in Kopfzeilen](#page-295-0) 284 Leistung [Auflösung bei gleichzeitigem Zugriff, Optionen](#page-387-0) 376 [LENGTH, Skalarfunktion](#page-233-0) 222 [Lesezugriff \(Einschränkungen\), ferne Datenbanken unter](#page-15-0) [CICS](#page-15-0) 4 LIKE, Schlüsselwort [Suche nach grober Übereinstimmung](#page-209-0) 198 [Übersicht](#page-209-0) 198 [wie Unterstützung je nach Datenbank variiert](#page-416-0) 405 [Lineare Prozedur](#page-343-0) 332 [LINKS, Befehl](#page-100-0) 89 Linux-Plattform *siehe* [LUW-Plattform \(LUW - Linux, UNIX, Windows\)](#page-221-0) [LISTE, Befehl](#page-101-0) 90 [EIGNER, Standardwert für Parameter](#page-387-0) 376 [Reihenfolge von Elementen, ändern](#page-377-0) 366 zugrunde liegende Sichten [globale Variablen zum Speichern von Sichtnamen](#page-387-0) 376 [Liste, Funktionstaste](#page-12-0) 1 [Lizenzvereinbarung, globale Variable für QMF VUE](#page-365-0) 354 LOB-Datentypen [automatisches Umsetzen in Unicode](#page-349-0) 338 Einschränkungen [Abschneiden von Spalten in Berichten](#page-34-0) 23 [dreiteilige Namen, die auf LOB-Tabellen zugreifen](#page-15-0) 4 [exportieren](#page-53-0) 4[2, 53](#page-64-0) [importieren](#page-80-0) 69 [SICHERN DATEN, Befehl](#page-152-0) 141 [Tabelleneditor](#page-46-0) 35 [Speichermethode](#page-34-0) 23 [zu verwendende Editiercodes](#page-330-0) 319

LOB-Datentypen (LOB - Large Object) *siehe* [LOB-Datentypen](#page-15-0) [LOCALE LC\\_CTYPE, Sonderregister](#page-221-0) 210 [LOESCHEN, Befehl](#page-50-0) 39 Logisches NOT (¬) [Operator](#page-187-0) 176 [Suchbedingung](#page-229-0) 218 LONG VARCHAR, Datentyp [Standardbreite im Format](#page-262-0) 251 [Verwendungscodes](#page-312-0) 301 LONG VARGRAPHIC, Datentyp [in Unicode automatisch in VARCHAR umsetzen](#page-349-0) 338 [Standardbreite im Format](#page-262-0) 251 [Verwendungscodes](#page-312-0) 301 [Löschen doppelter Zeilen](#page-199-0) 188 LUW-Plattform (LUW - Linux, UNIX, Windows) [unterstützte Sonderregister](#page-221-0) 210

# **M**

[M, Editiercode](#page-330-0) 319 Mathematische Funktionen *siehe* [Arithmetische Funktionen, Einschränkungen für Da](#page-320-0)[tums- und Zeitdaten](#page-320-0) [MAX, Schlüsselwort](#page-211-0) 200 Maximale Länge [Berichtszeilen](#page-34-0) 2[3, 42](#page-53-0) [Objektnamen](#page-336-0) 325 [SQL-Abfragen](#page-139-0) 12[8, 376](#page-387-0) [umgesetzte Abfragen](#page-29-0) 18 [Zeilen beim Export](#page-53-0) 4[2, 53](#page-64-0) Mehrere Zeilen abrufen/einfügen [Einstellung](#page-176-0) 165 [Fehler bei dreiteiligen Namen](#page-15-0) 4 Menügesteuerte Abfragen [Umsetzung in SQL](#page-29-0) 18 [Metadaten, Editiercodes](#page-330-0) 319 [MICROSECOND, Skalarfunktion](#page-233-0) 222 [MIN, Schlüsselwort](#page-211-0) 200 Minuszeichen (-) [in Ausdrücken](#page-232-0) 221 [Operator](#page-232-0) 221 [MINUTE, Skalarfunktion](#page-233-0) 222 [Mischen von Tabellen](#page-224-0) 213 [MODELL \(Parameter\), QMF-Profil](#page-371-0) 360 [MONTH, Skalarfunktion](#page-233-0) 222 [Multiplikationsoperator \(\\*\)](#page-232-0) 221 Multiplikationszeichen (\*) [in Ausdrücken](#page-232-0) 221 [Multiplikationsoperator](#page-232-0) 221

**N** [NACHRICHT, Befehl](#page-106-0) 95 Nachrichten globale Variablen für [Nachrichten für AUSFUEHREN ABFRAGE](#page-404-0) 393 [Nachrichten zum vorherigen Befehl](#page-373-0) 362 [Nachrichtenunterstützung für positive SQL-Codes](#page-377-0) 366 Namen [für Spalten, in Datenbankbezeichnungen ändern](#page-243-0) 23[2, 251](#page-262-0)[,](#page-377-0) [366](#page-377-0) [Listen sortieren nach](#page-377-0) 366 [qualifizierte](#page-201-0) 190 [Sichten mit Unterstützung für Befehl LISTE, globale Varia](#page-387-0)[blen für](#page-387-0) 376

National Language Feature (NLF) *siehe* [Eignung für kulturübergreifenden Einsatz](#page-387-0) [Negative Bedingungen, Schlüsselwort NOT](#page-211-0) 200 Neue Seite [für Schlusstext](#page-282-0) 271 [für Text im Detailblock](#page-275-0) 264 [Nicht qualifizierte Tabellen-/Sichtnamen, Verarbeitungsmetho](#page-221-0)de [210](#page-221-0) NLF (National Language Feature) *siehe* [Eignung für kulturübergreifenden Einsatz](#page-387-0) [NOT, Schlüsselwort](#page-211-0) 200 NOT NULL, Schlüsselwort [in der Tabellendefinition](#page-195-0) 184 [nicht zulässig mit ALTER TABLE](#page-186-0) 175 Null [Definition](#page-213-0) 202 [mit Bedingungen](#page-211-0) 200 Werte [aus Unterabfragen mit ALL](#page-185-0) 17[4, 176](#page-187-0) [aus Unterabfragen mit SOME](#page-223-0) 212 [Darstellungsweise in der Ausgabe](#page-213-0) 202 [drucken und anzeigen](#page-213-0) 202 [durch NOT NULL verhindert](#page-195-0) 184 [implizit mit INSERT](#page-207-0) 196 [in durch ALTER TABLE hinzugefügten Spalten](#page-186-0) 175 [mit Schlüsselwort GROUP BY](#page-203-0) 192 [mit Schlüsselwort INSERT](#page-207-0) 196 [Standardzeichen für, Tabelleneditor](#page-374-0) 363 [NULL, Schlüsselwort](#page-211-0) 20[0, 202](#page-213-0) [Null Varbl?, Eingabefeld \(FORMAT.RECH\)](#page-257-0) 246 Numerisch *siehe auch* [Bestätigungsanzeigen](#page-12-0) Daten [Editiercodes](#page-325-0) 314 [Gleitkommazahlen mit einfacher Genauigkeit importie](#page-416-0) ren [405](#page-416-0) [in Ausdrücken](#page-232-0) 221 [Währungssymbol, ändern](#page-377-0) 366 [Konstanten](#page-218-0) 207

### **O** Objekt

[Datum der letzten Verwendung](#page-377-0) 36[6, 376](#page-387-0) [gemeinsam benutzen](#page-387-0) 376 [globale Variablen für aktuelles](#page-365-0) 354 Namen [Maximale Länge](#page-336-0) 325 Typ [Listen sortieren nach](#page-377-0) 366 Onlinehilfe QMF-Hilfe für Nachrichten [positive SQL-Codes anzeigen](#page-377-0) 366 [Operatoren, arithmetische](#page-232-0) 221 [OPTIMIZATION HINT, Sonderregister](#page-221-0) 210 [OR, Schlüsselwort](#page-214-0) 203 [ORDER BY, Schlüsselwort](#page-214-0) 20[3, 207](#page-218-0) [Ortszeitdaten, Editiercodes für](#page-329-0) 318

# **P**

[P und PZ, Editiercodes](#page-325-0) 314 Parameter [CALL, Anweisung](#page-189-0) 178 [START, Befehl](#page-176-0) 165

Partitionierte Datei *siehe* [Datei, für den Export definieren](#page-64-0) [PATH, Sonderregister](#page-221-0) 210 PDS- und PDSE-Dateien [exportieren](#page-64-0) 53 [Exportspeicher definieren](#page-387-0) 376 [Typ für QMF definieren](#page-387-0) 376 [Plattformen, über die QMF gestartet werden kann](#page-15-0) 4 Pluszeichen (+) [in Ausdrücken](#page-232-0) 221 [Operator](#page-232-0) 221 [Pluszeichen \(+\) in Spalten des Tabelleneditors, ändern](#page-374-0) 363 [Positive SQL-Codes, Nachrichtenunterstützung](#page-377-0) 366 [PRECISION, Sonderregister](#page-221-0) 210 [PREPARE \(Anweisung\), Auflösung bei gleichzeitigem Zu](#page-387-0)[griff](#page-387-0) 376 [Primärspeicherbereichszuordnung beim Export](#page-64-0) 5[3, 376](#page-387-0) Profil [globale Variablen für](#page-371-0) 360 [Überschreibungen nicht gespeicherter Werte verhin](#page-387-0)[dern](#page-387-0) 376 [Programmparameter](#page-176-0) 165 [Protokoll, Trace erstellen](#page-377-0) 366 *siehe* [Traceerstellung](#page-79-0) Prozedur [Aufruf, erneut ausführen](#page-387-0) 376 [exportieren](#page-53-0) 4[2, 53](#page-64-0) gespeicherte Prozeduren *siehe* [Gespeicherte Prozedur](#page-64-0) [importieren](#page-80-0) 6[9, 77](#page-88-0) [Initialisierung, Variablen definieren während](#page-365-0) 354 [linear](#page-342-0) 331 [mit Logik](#page-342-0) 331 [REXX](#page-342-0) 331 [Überschreibungen der Anzeige PROZEDUR verhin](#page-387-0)[dern](#page-387-0) 376 Prozentzeichen (%) [mit Schlüsselwort LIKE](#page-209-0) 198 [Prozentzeichen \(%\), mit Schlüsselwort LIKE](#page-209-0) 198 [PRUEFEN, Befehl](#page-21-0) 10 [PS-Dateien, für den Export definieren](#page-387-0) 376

**Q** [Q.BESTELLUNGEN, Beispieltabelle](#page-356-0) 345 [Q.BEWERBER, Beispieltabelle](#page-352-0) 341 [Q.CASHFLOW, Beispieltabelle](#page-359-0) 348 [Q.CLIMATE\\_10YR, Beispieltabelle](#page-360-0) 349 [Q.CLIMATE\\_USA, Beispieltabelle](#page-361-0) 350 [Q.GESPRAECH, Beispieltabelle](#page-353-0) 342 [Q.KOST, Beispieltabelle](#page-353-0) 342 [Q.LIEFERANTEN, Beispieltabelle](#page-358-0) 347 [Q.PERSONAL, Beispieltabelle](#page-357-0) 346 [Q.PRODUKTE, Beispieltabelle](#page-355-0) 344 [Q.PROJEKT, Beispieltabelle](#page-355-0) 344 [Q.SYSTEM\\_INI, Prozedur](#page-365-0) 354 [Q.TEILE, Beispieltabelle](#page-354-0) 343 [Q.WORLDINFO, Beispieltabelle](#page-362-0) 351 QBE-Abfragen [Umsetzung in SQL](#page-29-0) 18 [QMF, Befehl](#page-130-0) 119 [QMF, proprietäres Format für exportierte Daten](#page-53-0) 4[2, 53](#page-64-0) QMF-Administratorberechtigung *siehe* [Administratorberechtigung, globale Variablen für](#page-365-0) QMF im Stapelmodus [globale Variable für Betriebsart](#page-365-0) 354 [QMF-Sitzung im Stapelmodus, globale Variablen für](#page-365-0) 354 QMF starten [als gespeicherte Prozedur, Einschränkungen](#page-15-0) 4 [Programmparameter](#page-176-0) 165 [Qualifizierte Namen für Tabellen](#page-201-0) 190 [QUER, Verwendungscode](#page-312-0) 301 [QUERY ACCELERATION, Sonderregister](#page-221-0) 210

# **R**

[RACF, Kennwörter in Groß-/Kleinschreibung](#page-371-0) 360 [RECHid, Verwendungscode](#page-319-0) 308 [RECHTS, Befehl](#page-138-0) 127 [REFRESH AGE, Sonderregister](#page-221-0) 210 [Register, Sonder](#page-221-0) 210 Reihenfolge [Elemente des Befehls LISTE, ändern](#page-377-0) 366 [Zeilen in einem Bericht](#page-214-0) 203 [Relativer Kostenvoranschlag, Anzeige inaktivieren](#page-377-0) 366 [Releasenummer von QMF, globale Variable für](#page-365-0) 354 [Reservierte Wörter](#page-184-0) 173 [RESOURCE GROUP \(Parameter\), QMF-Profil](#page-371-0) 360 [Ressourcenkonflikte, reduzieren](#page-387-0) 376 [REVOKE, Schlüsselwort](#page-217-0) 206 REXX-Unterstützung [Prozedur mit Logik](#page-342-0) 331 [Rollbacks für Fehler bei Abfragen mit mehreren Anweisun](#page-139-0)[gen](#page-139-0) 128 [Rückmeldung, an IBM senden](#page-10-0) ix [RUECKWAERTS, Befehl](#page-18-0) 7 [Runde Klammern, Zeichenwerte in Variablen begrenzen](#page-162-0) 151

**S** [SCHEMA, Sonderregister](#page-221-0) 210 [Schema-ID, Verwendung durch QMF](#page-221-0) 210 [SCHLUSS, Befehl](#page-20-0) 9 Schlüsselwörter, SQL *siehe* [SQL-Schlüsselwörter](#page-186-0) [Schlussergebnis für Bericht \(FORMAT.SCHLUSS\)](#page-282-0) 271 Schrägstrich (/) [Divisionsoperator](#page-232-0) 221 [in Ausdrücken](#page-232-0) 221 [SCHRIFT, Parameter von QMF-Profil](#page-371-0) 360 [SECOND, Skalarfunktion](#page-233-0) 222 Seite [Fußzeile](#page-295-0) 284 [Überschrift](#page-295-0) 284 [Variable](#page-295-0) 284 [Seitengröße von Tabellen, Auswirkungen auf Zeilenlänge in](#page-34-0) [Berichten](#page-34-0) 23 [Sekundärspeicherbereichszuordnung beim Export](#page-64-0) 5[3, 376](#page-387-0) SELECT, Anweisungen [Auflösung bei gleichzeitigem Zugriff, Optionen](#page-387-0) 376 [Einschränkungen bei Abfragen mit mehreren Anweisun](#page-139-0)[gen](#page-139-0) 128 Server *siehe* [Datenbank](#page-26-0) [Serviceinformationen](#page-8-0) vii [SET, Schlüsselwort](#page-228-0) 217 [SETZEN GLOBAL, Befehl](#page-162-0) 15[1, 354](#page-365-0) [SETZEN PROFIL, Befehl](#page-165-0) 154 Sicherheit [Sichten für Sicherheit verwenden](#page-197-0) 186 [SICHERN, Befehl](#page-152-0) 141 [Aktualisierung von Datum der letzten Verwendung ein](#page-387-0)[schränken](#page-387-0) 376

[SICHERN, Befehl](#page-152-0) *(Forts.)* [Format, verwendete Landessprache](#page-387-0) 376 [Parameter JEDER, globale Variable für Definition von](#page-387-0) 376 SICHERN, Option EDITIEREN TABELLE, Befehl [globale Variablen für](#page-374-0) 363 [nicht unterstützte Situationen](#page-416-0) 405 SICHERN DATEN, Befehl [Akzeleratortabellen](#page-387-0) 376 Sicht [Befehl LISTE, globale Variablen für](#page-387-0) 376 [Einschränkungen](#page-197-0) 186 [erstellen](#page-197-0) 186 [löschen](#page-200-0) 189 Namen [Fehler bei dreiteiligen Namen](#page-15-0) 4 [nicht qualifiziert, Handhabung](#page-221-0) 210 [Signifikante Ziffern, angezeigte, Gleitkommadaten](#page-325-0) 314 [Sitzung, Variablen zum Aufzeichen des Status](#page-365-0) 354 [Skalarfunktionen](#page-233-0) 222 [Datums- und Zeitdaten](#page-233-0) 222 [Umsetzung](#page-233-0) 222 [Zeichenfolge](#page-233-0) 222 [SKIP LOCKED DATA, Option für SELECT-Anweisungen](#page-387-0) 376 SMALLINT, Datentyp [Standardbreite im Format](#page-262-0) 251 [SOME, Schlüsselwort](#page-223-0) 212 [Sonderregister, definieren](#page-221-0) 210 [SORTIEREN, Befehl](#page-174-0) 163 [Sortierfolge, ORDER BY](#page-214-0) 203 [Sortierreihenfolge für Befehl LISTE](#page-377-0) 366 Spalte [aus zwei Tabellen](#page-224-0) 213 auswählen [alles](#page-218-0) 207 [aus mehreren Tabellen](#page-224-0) 213 [maximale Anzahl](#page-218-0) 207 BESCHREIBEN Befehl *siehe* [BESCHREIBEN, Befehl](#page-387-0) [Definition mit CREATE TABLE](#page-195-0) 184 Funktionen [AVG](#page-188-0) 177 [COUNT\(DISTINCT\)](#page-199-0) 188 [MAX](#page-211-0) 200 [MIN](#page-211-0) 200 [SUM](#page-224-0) 213 [in Abfragen unterstützte Anzahl](#page-416-0) 405 [Länge von Namen bei EXPORT](#page-377-0) 366 [Standardwertanzeiger in Tabelleneditor](#page-374-0) 363 [Substitutionsvariablen](#page-257-0) 246 Überschrift [abschneiden](#page-262-0) 251 [Bezeichnungen vs. Namen](#page-243-0) 23[2, 251](#page-262-0)[, 366](#page-377-0) [Eingabebereich](#page-243-0) 232 [FORMAT.HAUPT, Anzeige](#page-243-0) 232 [Funktionsname in Spaltenüberschriften](#page-287-0) 276 [in Grafiken](#page-262-0) 251 [Umbruch](#page-323-0) 312 [Datentypen für Datum und Uhrzeit](#page-262-0) 251 [Editiercodes](#page-323-0) 312 [Speicher](#page-176-0) 165 [Angabe beim Exportieren](#page-64-0) 5[3, 376](#page-387-0) [Größenbegrenzungen für XML-Daten](#page-34-0) 2[3, 98](#page-109-0)[, 110](#page-121-0)[, 128](#page-139-0)[, 141](#page-152-0) [Konfiguration für EXPORT in TSO](#page-64-0) 53 Überlaufdaten [erweitert virtuell](#page-121-0) 11[0, 376](#page-387-0)

Sperren für Daten [Auflösung bei gleichzeitigem Zugriff, Optionen](#page-387-0) 376 [Eskalation verhindern](#page-387-0) 376 [SPRACHE \(Parameter\), QMF-Profil](#page-371-0) 360 Sprachen, unterstützte Übersetzungen *siehe* [Eignung für kulturübergreifenden Einsatz](#page-365-0) SQL-Abfragen [Abfragen mit mehreren Anweisungen](#page-139-0) 128 [Längen über 32 KB](#page-387-0) 376 [mit mehreren Anweisungen](#page-341-0) 330 [Sonderregister, definieren](#page-221-0) 210 [speichern](#page-184-0) 173 [Umsetzung von menügesteuerten Abfragen, QBE](#page-29-0) 18 SQL-Codes [-332, Ursachen](#page-349-0) 338 [anzeigen von letztem Befehl](#page-404-0) 393 [positiv, Nachrichtenunterstützung aktivieren](#page-377-0) 366 SQL-Schlüsselwörter Abfragen mit mehreren Anweisungen *siehe* [Abfragen mit mehreren Anweisungen](#page-387-0) [ADD](#page-185-0) 174 [ALL](#page-185-0) 174 [ALTER TABLE](#page-186-0) 17[5, 190](#page-201-0)[, 206](#page-217-0) [AND](#page-186-0) 175 [ANY](#page-187-0) 176 AS [177](#page-188-0) [AVG](#page-188-0) 177 [BETWEEN](#page-211-0) 200 [COUNT\(DISTINCT\)](#page-199-0) 188 [CREATE](#page-197-0) 186 [CREATE TABLE](#page-195-0) 184 [CREATE VIEW](#page-197-0) 186 [DELETE](#page-201-0) 19[0, 206](#page-217-0) [DELETE FROM](#page-198-0) 187 [DISTINCT](#page-199-0) 188 [DROP](#page-200-0) 189 [FROM](#page-218-0) 207 [GRANT](#page-201-0) 190 [GROUP BY](#page-203-0) 192 [HAVING](#page-205-0) 194 IN [184](#page-195-0)[, 195](#page-206-0)[, 200](#page-211-0) [INSERT](#page-201-0) 19[0, 206](#page-217-0) [INSERT INTO](#page-207-0) 196 IS [198](#page-209-0)[, 200](#page-211-0)[, 202](#page-213-0) [LIKE](#page-209-0) 19[8, 200](#page-211-0) [Liste reservierter Wörter](#page-184-0) 173 [MAX](#page-211-0) 200 [MIN](#page-211-0) 200 [NOT](#page-211-0) 200 [NOT NULL](#page-195-0) 184 [NULL](#page-211-0) 20[0, 202](#page-213-0) OR [203](#page-214-0) [ORDER BY](#page-214-0) 20[3, 207](#page-218-0) [REVOKE](#page-217-0) 206 [SELECT](#page-201-0) 19[0, 206](#page-217-0)[, 207](#page-218-0) [Auflösung bei gleichzeitigem Zugriff, Optionen](#page-387-0) 376 [SET](#page-228-0) 217 [SOME](#page-223-0) 212 [SUM](#page-224-0) 213 [TABLE](#page-195-0) 18[4, 189](#page-200-0) [UNION](#page-224-0) 213 [UPDATE](#page-201-0) 19[0, 206](#page-217-0)[, 217](#page-228-0) [VALUES](#page-207-0) 196 [VIEW](#page-197-0) 18[6, 189](#page-200-0) [WHERE](#page-228-0) 21[7, 218](#page-229-0) [WITH REVOKE OPTION, Schlüsselwort](#page-217-0) 206

[SQLID, Sonderregister](#page-221-0) 21[0, 354](#page-365-0) [SQLSTATE-Wert, anzeigen](#page-404-0) 393 [Standardindexschreibweise, Editiercode](#page-325-0) 314 Standortname *siehe auch* [Ferner Datenzugriff](#page-12-0) [globale Variable zum Speichern von](#page-365-0) 354 [Maximale Länge](#page-336-0) 325 [STAPEL, Befehl](#page-19-0) 8 [START, Befehl](#page-176-0) 165 [STATE, Befehl](#page-180-0) 169 [Status von QMF-Sitzung, Variablen für](#page-365-0) 354 [Stern \(\\*\), in Ausdrücken](#page-232-0) 221 STORNIEREN, Befehl [Bestätigung des Tabelleneditors](#page-374-0) 363 [Übersicht](#page-24-0) 13 Substitutionsvariablen [Auflösung in Abfragen mit mehreren Anweisungen](#page-139-0) 128 [SUBSTR, Skalarfunktion](#page-233-0) 222 [Subsystem-ID, globale Variable](#page-365-0) 354 [SUCHEN, Befehl](#page-161-0) 150 SUM<sub></sub> [SQL-Schlüsselwort](#page-224-0) 213 [Symbol für Währung, ändern](#page-377-0) 366 [Syntaxdiagramme, Beschreibung](#page-9-0) viii [Systeme, über die QMF gestartet werden kann](#page-15-0) 4

## **T**

Tabelle [Berechtigung für](#page-217-0) 206 [mit Nullzeichen](#page-213-0) 202 [Zeilen einfügen](#page-207-0) 196 Tabellen [Aliasnamen](#page-200-0) 189 [Beispiel](#page-352-0) 341 [Q.BESTELLUNGEN](#page-356-0) 345 [Q.BEWERBER](#page-352-0) 341 [Q.CASHFLOW](#page-359-0) 348 [Q.CLIMATE\\_10YR](#page-360-0) 349 [Q.CLIMATE\\_USA](#page-361-0) 350 [Q.GESPRAECH](#page-353-0) 342 [Q.KOST](#page-353-0) 342 [Q.LIEFERANTEN](#page-358-0) 347 [Q.PERSONAL](#page-357-0) 346 [Q.PRODUKTE](#page-355-0) 344 [Q.PROJEKT](#page-355-0) 344 [Q.TEILE](#page-354-0) 343 [Q.WORLDINFO](#page-362-0) 351 [Berechtigung für](#page-201-0) 190 [erstellen](#page-195-0) 184 [exportieren](#page-53-0) 4[2, 53](#page-64-0) [importieren](#page-80-0) 6[9, 77](#page-88-0) LISTE, Befehl [globale Variablen für](#page-387-0) 376 [löschen](#page-200-0) 189 [mit ANZEIGEN TABELLE anzeigen](#page-34-0) 23 [mit UNION verknüpfen](#page-224-0) 213 Namen [Fehler bei dreiteiligen Namen](#page-15-0) 4 [nicht qualifiziert, Handhabung](#page-221-0) 210 [Seitengröße, Auswirkungen auf Zeilenlänge in Berich](#page-34-0)[ten](#page-34-0) 23 [Zeilen einfügen](#page-207-0) 196 [Zeilen löschen](#page-198-0) 187 Tabelleneditor [Datentypeinschränkungen](#page-46-0) 35 [TD, Editiercodes](#page-327-0) 316

Temporärer Speicher [Bestätigung für Überschreibungen](#page-387-0) 376 **CICS** [globale Variable für Drucken](#page-372-0) 361 [globale Variable für Überlaufdatei](#page-372-0) 361 [globale Variablen für Traceerstellung](#page-372-0) 361 [Objektentwicklungsbereiche in QMF](#page-337-0) 326 TIME, Datentyp [Daten berechnen](#page-313-0) 302 [Editiercodes](#page-328-0) 317 [Einschränkungen bei der grafischen Darstellung](#page-262-0) 251 [Skalarfunktion](#page-233-0) 222 [Standardbreite im Format](#page-262-0) 251 [Standardsortierfolge](#page-214-0) 203 [Umbruch](#page-262-0) 251 [unterstützte Formatvariablen](#page-248-0) 237 [unterstützte Skalarfunktionen](#page-233-0) 222 [Verwendungscodes](#page-320-0) 309 [Werte für eine Anweisung CALL übergeben](#page-189-0) 178 TIMESTAMP, Datentyp [Daten berechnen](#page-313-0) 302 [Editiercode](#page-329-0) 318 [Editiercodes](#page-329-0) 318 [Einschränkungen bei der grafischen Darstellung](#page-262-0) 251 [Skalarfunktion](#page-233-0) 222 [Standardbreite im Format](#page-262-0) 251 [Standardsortierfolge](#page-214-0) 203 [Umbruch](#page-262-0) 251 [unterstützte Formatvariablen](#page-248-0) 237 [unterstützte Skalarfunktionen](#page-233-0) 222 [Verwendungscodes](#page-320-0) 309 [Werte für eine Anweisung CALL übergeben](#page-189-0) 178 [TIMESTAMP\\_TZ, Skalarfunktion](#page-233-0) 222 TIMESTAMP WITH TIME ZONE, Datentyp [Daten berechnen](#page-313-0) 302 [Editiercode](#page-329-0) 318 [Einschränkungen bei der grafischen Darstellung](#page-262-0) 251 [Skalarfunktion](#page-233-0) 222 [Standardbreite im Format](#page-262-0) 251 [Standardsortierfolge](#page-214-0) 203 [Umbruch](#page-262-0) 251 [unterstützte Formatvariablen](#page-248-0) 237 [unterstützte Skalarfunktionen](#page-233-0) 222 [Verwendungscodes](#page-320-0) 309 [Werte für eine Anweisung CALL übergeben](#page-189-0) 178 [TRACE, Befehl](#page-181-0) 170 Traceerstellung [Anwendungstracestufe](#page-365-0) 354 [globale Variablen für](#page-372-0) 361 [Nachrichtennummern suchen](#page-79-0) 68 [positive SQL-Codes](#page-377-0) 366 [Profilparameter für](#page-371-0) 360 [Schnittstelle für gespeicherte Prozeduren, Einschränkun](#page-165-0)[gen](#page-165-0) 154 [Trennzeichen zwischen Spaltenüberschriften](#page-287-0) 276 [TSI, Editiercode](#page-329-0) 318 [TSO](#page-88-0) 77 [TSO, Befehl](#page-181-0) 170 TSO-Umgebung [TSO-Datensätze mit CICS](#page-53-0) 42 [TSZ, Editiercode](#page-329-0) 318 [TT-Typ, Editiercodes](#page-328-0) 317

## **U**

Übergangsdaten [globale Variable für Drucken](#page-372-0) 361

Übergangsdaten *(Forts.)* [globale Variable für Überlaufdatei](#page-372-0) 361 [globale Variablen für Traceerstellung](#page-372-0) 361 Überlaufdatei [globale Variablen mit Unterstützung für](#page-372-0) 361 [Verwendung von erweitertem Speicher in TSO](#page-387-0) 376 [Überlaufdaten](#page-176-0) 165 [Überschreibungen des temporären Speichers, verhindern](#page-387-0) 376 Überschriften, Spalten *siehe* [Überschrift](#page-377-0) Übersetzungen, verfügbar in QMF *siehe* [Eignung für kulturübergreifenden Einsatz](#page-365-0) [UMBENENNEN, Befehl](#page-131-0) 120 [Umbrechen von Spaltendaten](#page-323-0) 312 [Datentypen für Datum und Uhrzeit](#page-262-0) 251 [zu verwendende Editiercodes](#page-323-0) 312 [Umgebung, globale Variable](#page-365-0) 354 [UMSETZEN, Befehl](#page-29-0) 18 UMSETZEN ABFRAGE, Befehl [Aktualisierung von Datum der letzten Verwendung ein](#page-387-0)[schränken](#page-387-0) 376 [globale Variablen für](#page-404-0) 393 Umsetzung von einem Datentyp in einen anderen [ANZEIGEN TABELLE](#page-349-0) 338 [IMPORT DATEN/TABELLE](#page-80-0) 69 [SICHERN DATEN](#page-152-0) 141 [Uncommitted Read \(UR\), aktivieren](#page-387-0) 376 [Ungleich \(<>\)](#page-187-0) 17[6, 218](#page-229-0) [Ungleichheit](#page-229-0) 218 [Ungleichheit in Klausel WHERE](#page-229-0) 218 [Unicode, Grafikdaten in Zeichendaten umsetzen](#page-349-0) 338 [UNION, Schlüsselwort](#page-224-0) 213 [UNIX-Dateien](#page-64-0) 5[3, 77](#page-88-0) *siehe auch* [LUW-Plattform \(LUW - Linux, UNIX, Windows\)](#page-12-0) [exportieren](#page-64-0) 53 [importieren](#page-88-0) 77 UNIX-Plattform *siehe* [LUW-Plattform \(LUW - Linux, UNIX, Windows\)](#page-221-0) Unterabfragen [mit Schlüsselwort ALL](#page-185-0) 174 [mit Schlüsselwort ANY](#page-187-0) 176 [mit Schlüsselwort SOME](#page-223-0) 212 [UNTERDR, Verwendungscode](#page-312-0) 301 Unterstreichungszeichen (\_) [mit B \(\\_B\)](#page-333-0) 322 [mit Schlüsselwort LIKE](#page-209-0) 198 [Unterstützungsinformationen](#page-8-0) vii [Unverträglichkeit zwischen Format und Daten](#page-303-0) 292 Unvollständiges Datenobjekt [Anzeige 'Grundstellung Bericht' aktivieren](#page-387-0) 376 [Bedienerführungsanzeige](#page-339-0) 328 UPDATE, Schlüsselwort [Berechtigung entziehen](#page-217-0) 206 [Berechtigung erteilen](#page-201-0) 190 [Zeilen ändern](#page-228-0) 217 [USE CURRENTLY COMMITTED, Option für SELECT-Anwei](#page-387-0)[sungen](#page-387-0) 376 [UTC \(Coordinated Universal Time\), Zeitzonendifferenz](#page-329-0) 318 [Uxxxx, Editiercode](#page-332-0) 321

# **V**

[VALUE, Skalarfunktion](#page-233-0) 222 [VALUES, Schlüsselwort](#page-207-0) 196 VARBINARY, Datentyp [ANZEIGEN GRAFIK, Einschränkungen](#page-34-0) 2[3, 232](#page-243-0) [Editiercodes](#page-330-0) 319

VARBINARY, Datentyp *(Forts.)* Einschränkungen [grafisch darstellen](#page-243-0) 232 [Tabelleneditor](#page-46-0) 35 [Standardbreite im Format](#page-262-0) 251 VARCHAR, Datentyp [Standardbreite im Format](#page-262-0) 251 VARGRAPHIC, Datentyp [in Unicode automatisch in VARCHAR umsetzen](#page-349-0) 338 [SQL-Skalarfunktion](#page-233-0) 222 [Standardbreite im Format](#page-262-0) 251 Variablen Format [Datums- und Zeitdaten](#page-248-0) 237 [Übersicht](#page-333-0) 322 [global](#page-29-0) 1[8, 353](#page-364-0) Substitution *siehe* [Substitutionsvariablen](#page-29-0) [VARIABLEN, Option des Parameters ZIEL \(UMSETZEN AB-](#page-29-0)[FRAGE\)](#page-29-0) 18 Variationen, FORMAT.DETAIL [angeben](#page-275-0) 264 [durchblättern](#page-108-0) 97 [globale Variable zum Speichern von Nummer](#page-365-0) 354 [löschen](#page-53-0) 42 VERBINDEN, Befehl [CICS](#page-24-0) 13 [erforderliche Datenbankreleases](#page-26-0) 15 [globale Variable für CONNECT ID](#page-365-0) 354 [Kennwörter in Groß-/Kleinschreibung](#page-371-0) 360 [TSO](#page-26-0) 15 [Einschränkungen](#page-26-0) 15 [Länge der Datenbankberechtigungs-ID](#page-26-0) 15 [Verknüpfen von Tabellen](#page-224-0) 213 [unter Verwendung von UNION](#page-224-0) 213 Versionsnummer Datenbankmanager [Mindestversionen für VERBINDEN](#page-26-0) 15 [QMF, globale Variable zum Speichern von](#page-365-0) 354 verteilte Arbeitseinheit [Datenbanken, die keine Unterstützung bieten](#page-416-0) 405 [Regeln](#page-15-0) 4 Verteilte Arbeitseinheit [mehrere Zeilen abrufen/einfügen, Voraussetzungen](#page-15-0) 4 [VM/VSE-Einschränkungen bei dreiteiligen Namen](#page-34-0) 23 [Verwendungscode UNTERDR](#page-320-0) 309 [Verwendungscodes](#page-312-0) 301 [Datumzeit](#page-320-0) 309 [GRUPPE](#page-319-0) 308 [GRUWE](#page-317-0) 306 [QUER](#page-312-0) 301 [RECHid](#page-319-0) 308 [UNTERDR](#page-320-0) 309 [Verzeichnisblöcke, Angabe beim Exportieren](#page-64-0) 5[3, 376](#page-387-0) [VIEW, Schlüsselwort](#page-197-0) 18[6, 189](#page-200-0) Virtueller Speicher *siehe* [Speicher](#page-387-0) VM-Plattform [Einschränkungen bei dreiteiligen Namen](#page-15-0) 4 [Unterstützung für Sonderregister](#page-221-0) 210 Voraussetzungen Datenbankanforderungen [mehrere Zeilen abrufen/einfügen](#page-15-0) 4 [Mindestversionen für VERBINDEN](#page-26-0) 15 [QMF starten](#page-15-0) 4 [Vorschubsteuerzeichen, unterdrücken](#page-387-0) 376 [VORWAERTS, Befehl](#page-76-0) 65

VSE-Plattform [Einschränkungen bei dreiteiligen Namen](#page-15-0) 4 [Unterstützung für Sonderregister](#page-221-0) 210 [VUE-Lizenzvereinbarung, globale Variable](#page-365-0) 354 [Vxxxx, Editiercode](#page-332-0) 321

# **W**

[Währungssymbol, ändern](#page-377-0) 366 [WAIT FOR OUTCOME, Option für SELECT-Anweisun](#page-387-0)[gen](#page-387-0) 376 Warteschlange [globale Variablen für Ausgabe an](#page-372-0) 361 [globale Variablen für Überlaufdaten](#page-372-0) 361 WEITER, Befehl [Bestätigung des Tabelleneditors](#page-374-0) 363 [Übersicht](#page-108-0) 97 [Werte, berechnete](#page-203-0) 19[2, 194](#page-205-0)[, 221](#page-232-0) [GROUP BY](#page-203-0) 19[2, 194](#page-205-0) [Klausel WHERE](#page-232-0) 221 [WHERE, Schlüsselwort](#page-228-0) 217 [WIEDERHOLEN, Befehl](#page-137-0) 126 Windows-Plattform *siehe* [LUW-Plattform \(LUW - Linux, UNIX, Windows\)](#page-221-0) [WITH GRANT OPTION, Schlüsselwort](#page-201-0) 190 [WITH REVOKE OPTION, Schlüsselwort](#page-217-0) 206

# **X**

[X, Editiercode](#page-325-0) 314 XML, Datentyp *siehe auch* [XML, Datentyp](#page-139-0) [Editiercodes](#page-330-0) 319 Einschränkungen [grafisch darstellen](#page-34-0) 2[3, 232](#page-243-0) [Tabelleneditor](#page-46-0) 35 [Uxxxx, Vxxxx, Editiercodes](#page-332-0) 321 exportieren [CICS](#page-53-0) 42 [TSO](#page-64-0) 53 importieren [CICS](#page-80-0) 6[9, 77](#page-88-0) [TSO](#page-88-0) 77 [in Berichten anzeigen](#page-34-0) 23 [Standardbreite im Format](#page-262-0) 251 [Umbruch](#page-330-0) 319 [Verwendungscodes](#page-312-0) 301 [XW, Editiercode](#page-325-0) 314

# **Y**

[Y-Achse in Diagrammen, Einschränkungen](#page-262-0) 251 [YEAR, Skalarfunktion](#page-233-0) 222

# **Z**

z/OS-Plattform [unterstützte Sonderregister](#page-221-0) 210 Zeichen Daten [Editiercodes](#page-323-0) 312 [in Unicode automatisch in Zeichen umsetzen](#page-349-0) 338 [mit Schlüsselwort LIKE](#page-209-0) 198 [Format, Daten exportieren in](#page-53-0) 42 [Konstanten](#page-218-0) 207

Zeichen, LOB-Daten *siehe* [CLOB, Datentyp](#page-330-0) [Zeichenfolgefunktionen](#page-233-0) 222 [Zeichenformat, Daten exportieren in](#page-64-0) 53 [ZEIGEN, Befehl](#page-41-0) 30 Zeile Eingabebereich [FORMAT.DETAIL, Anzeige](#page-275-0) 264 [FORMAT.SEITE, Anzeige](#page-295-0) 284 Umbruch [Breite in der Anzeige FORMAT.ANGABEN](#page-287-0) 276 [festlegen](#page-287-0) 276 Zeilen [aktualisieren](#page-228-0) 217 anhand von Bedingungen auswählen [AND](#page-214-0) 203 [NULL](#page-211-0) 200 OR [203](#page-214-0) [SELECT](#page-218-0) 207 [WHERE](#page-229-0) 218 Berechtigung zum Aktualisieren [entziehen](#page-217-0) 206 [erteilen](#page-201-0) 190 [doppelte löschen](#page-199-0) 188 [einfügen](#page-207-0) 196 [Länge in QMF-Berichten](#page-34-0) 23 [Längen beim Export](#page-53-0) 4[2, 53](#page-64-0) [löschen](#page-198-0) 187 [maximale Länge](#page-53-0) 4[2, 376](#page-387-0) [mit Nullzeichen](#page-213-0) 202 [Reihenfolge](#page-214-0) 203 [Zeit, in Bericht angeben](#page-295-0) 284 [ZIEL, Option des Befehls UMSETZEN](#page-29-0) 18 ZURUECK, Befehl [Bestätigung des Tabelleneditors](#page-374-0) 363 [Übersicht](#page-108-0) 97

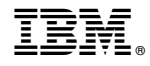

Programmnummer: 5615-DB2 5697-QM2

SC43-3469-00

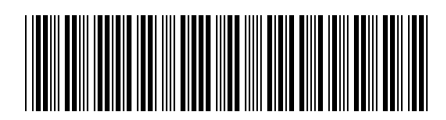